# **YASKAWA**

# Rotational Motor DC Power Input  $\Sigma$ -V Series AC Servo Drives USER'S MANUAL Design and Maintenance

Analog Voltage Reference and Pulse Train Reference

SGM7M, SGMMV Servomotor SGDV SERVOPACK

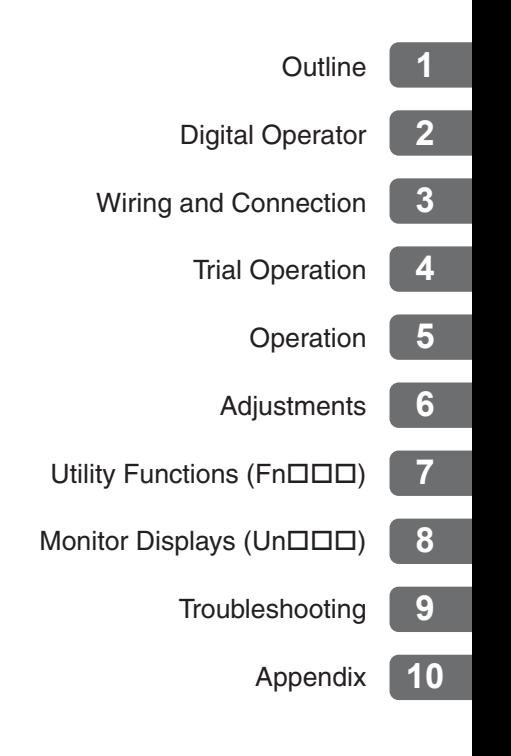

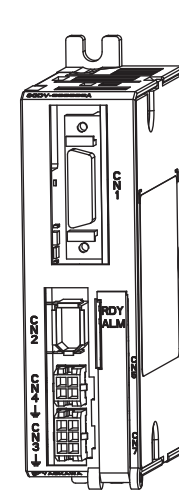

Copyright © 2011 YASKAWA ELECTRIC CORPORATION

All rights reserved. No part of this publication may be reproduced, stored in a retrieval system, or transmitted, in any form, or by any means, mechanical, electronic, photocopying, recording, or otherwise, without the prior written permission of Yaskawa. No patent liability is assumed with respect to the use of the information contained herein. Moreover, because Yaskawa is constantly striving to improve its high-quality products, the information contained in this manual is subject to change without notice. Every precaution has been taken in the preparation of this manual. Nevertheless, Yaskawa assumes no responsibility for errors or omissions. Neither is any liability assumed for damages resulting from the use of the information contained in this publication.

## About this Manual

This manual describes information required for designing, testing, adjusting, and maintaining DC Power Input Σ-V Series SERVOPACKs.

Keep this manual in a location where it can be accessed for reference whenever required. Manuals outlined on the following page must also be used as required by the application.

### Description of Technical Terms

The following table shows the meanings of terms used in this manual.

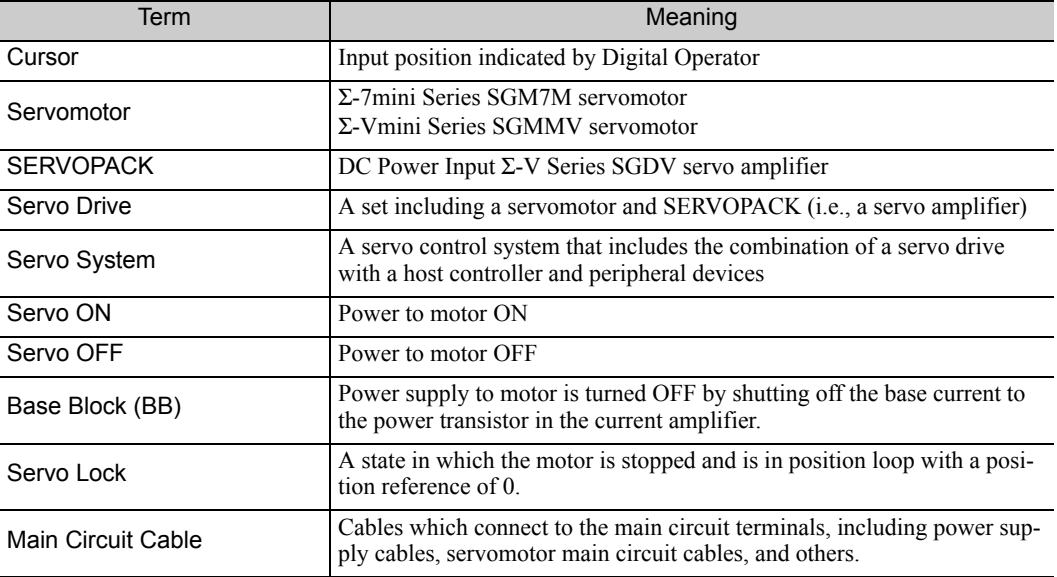

#### **IMPORTANT Explanations**

The following icon is displayed for explanations requiring special attention.

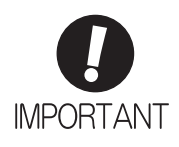

• Indicates important information that should be memorized, as well as precautions, such as alarm displays, that do not involve potential damage to equipment.

#### Notation Used in this Manual

#### • Notation for Reverse Signals

The names of reverse signals (i.e., ones that are valid when low) are written with a forward slash (/) before the signal name.

Notation Example  $\overline{BK} = /BK$ 

#### • Notation for Parameters

The notation depends on whether the parameter requires a value setting (parameter for numeric settings) or requires the selection of a function (parameter for selecting functions).

• Parameters for Numeric Settings

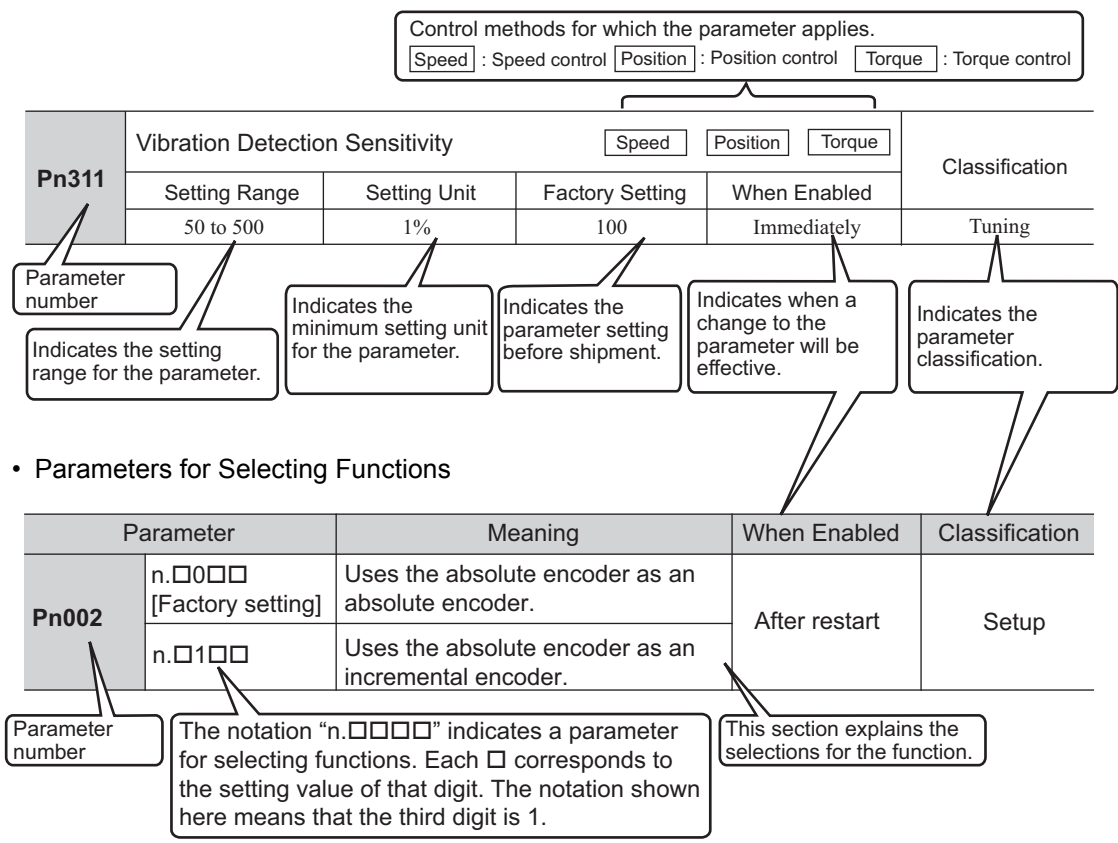

#### Notation Example

(Display Example for Pn002)

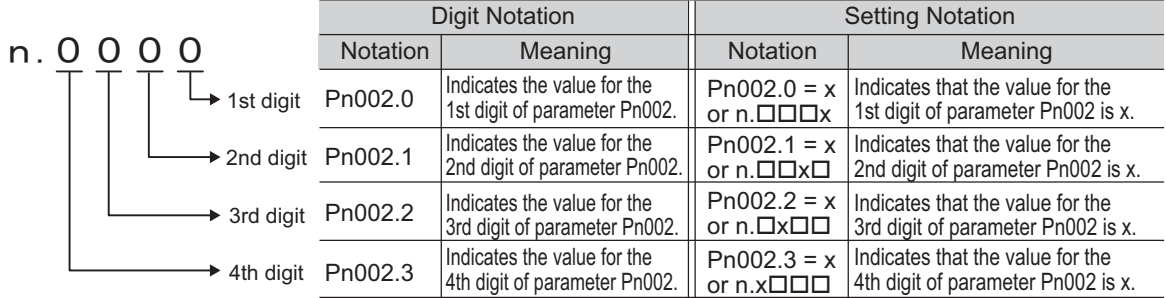

## Manuals Related to the DC Power Input Σ-V Series

Refer to the following manuals as required.

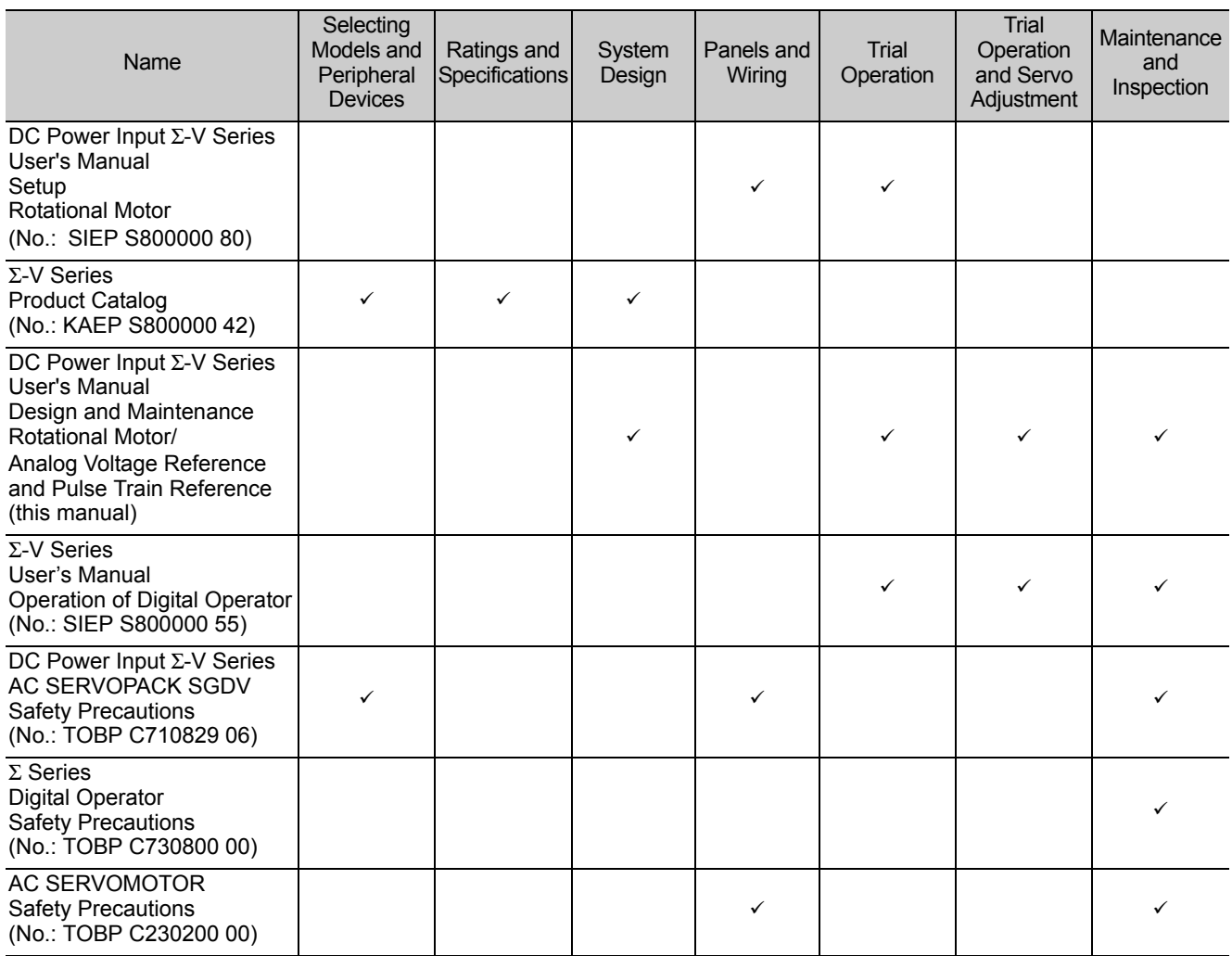

#### ■ Safety Information

The following conventions are used to indicate precautions in this manual. Failure to heed precautions provided in this manual can result in serious or possibly even fatal injury or damage to the products or to related equipment and systems.

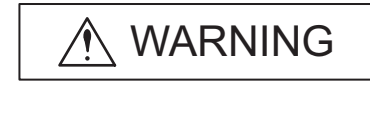

**CAUTION** 

life or serious injury.

Indicates precautions that, if not heeded, could result in relatively serious

Indicates precautions that, if not heeded, could possibly result in loss of

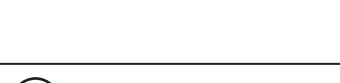

or minor injury, damage to the product, or faulty operation. In some situations, the precautions indicated could have serious consequences if not heeded.

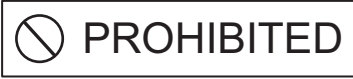

Indicates prohibited actions that must not be performed. For example, this symbol would be used to indicate that fire is prohibited as follows:

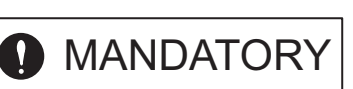

Indicates compulsory actions that must be performed. For example, this symbol would be used to indicate that grounding is compulsory as follows:

 $\infty$ 

## Safety Precautions

This section describes important precautions that must be followed during storage, transportation, installation, wiring, operation, maintenance, inspection, and disposal. Be sure to always observe these precautions thoroughly.

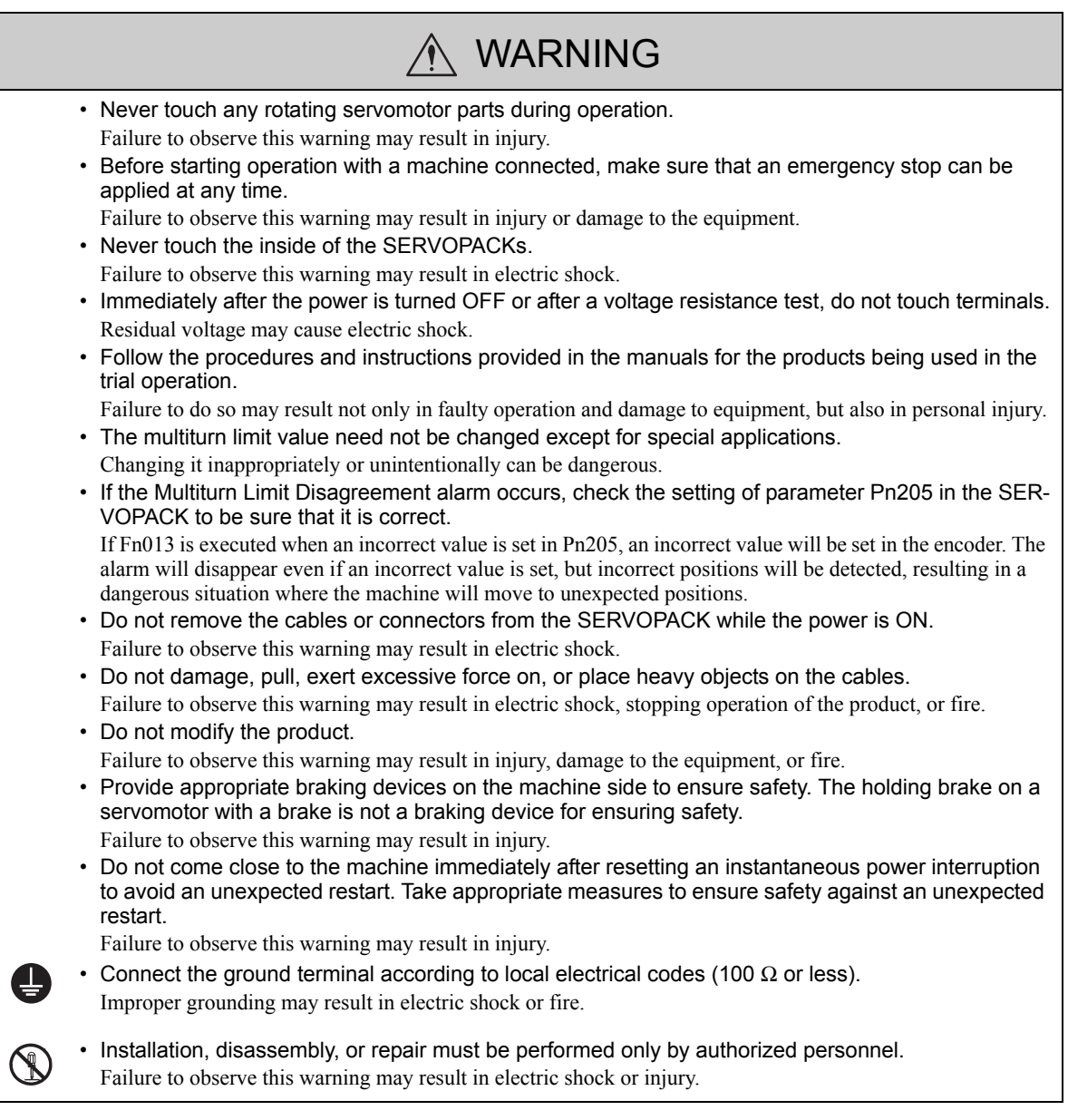

### Storage and Transportation

#### A CAUTION • Do not store or install the product in the following locations. Failure to observe this caution may result in fire, electric shock, or damage to the equipment. • Locations subject to direct sunlight • Locations subject to temperatures outside the range specified in the storage/installation temperature conditions • Locations subject to humidity outside the range specified in the storage/installation humidity conditions • Locations subject to condensation as the result of extreme changes in temperature • Locations subject to corrosive or flammable gases • Locations subject to dust, salts, or iron dust • Locations subject to exposure to water, oil, or chemicals • Locations subject to shock or vibration • Do not hold the product by the cables, motor shaft, or encoder while transporting it. Failure to observe this caution may result in injury or malfunction. • Do not place any load exceeding the limit specified on the packing box. Failure to observe this caution may result in injury or malfunction. • If disinfectants or insecticides must be used to treat packing materials such as wooden frames, pallets, or plywood, the packing materials must be treated before the product is packaged, and methods other than fumigation must be used. Example: Heat treatment, where materials are kiln-dried to a core temperature of 56°C for 30 minutes or more. If the electronic products, which include stand-alone products and products installed in machines, are packed with fumigated wooden materials, the electrical components may be greatly damaged by the gases or fumes resulting from the fumigation process. In particular, disinfectants containing halogen, which includes chlorine, fluorine, bromine, or iodine can contribute to the erosion of the capacitors.

#### Installation

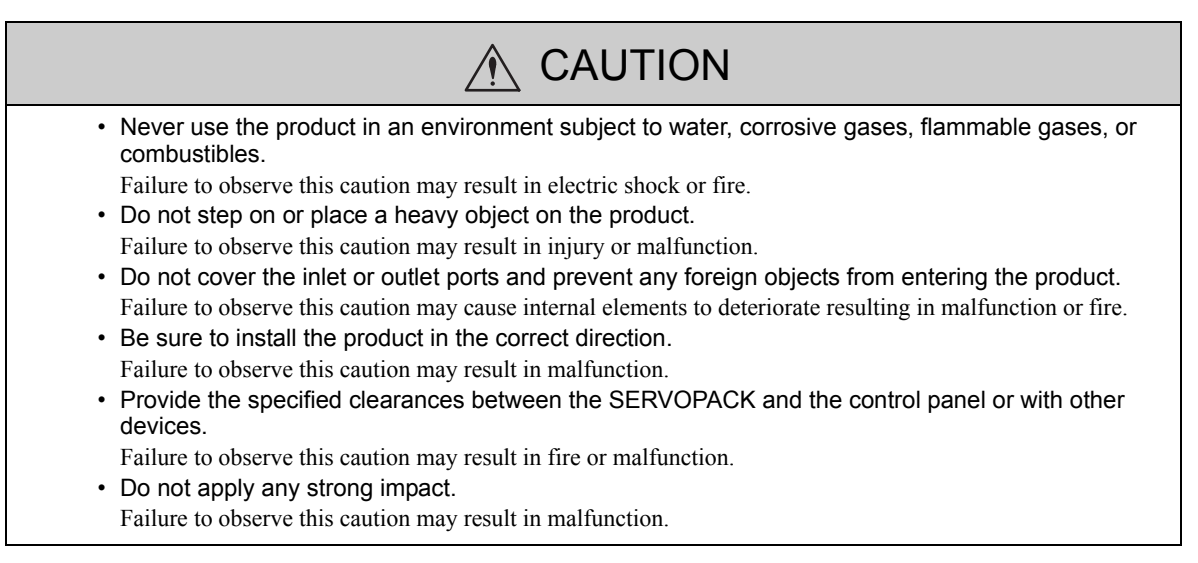

## **Niring**

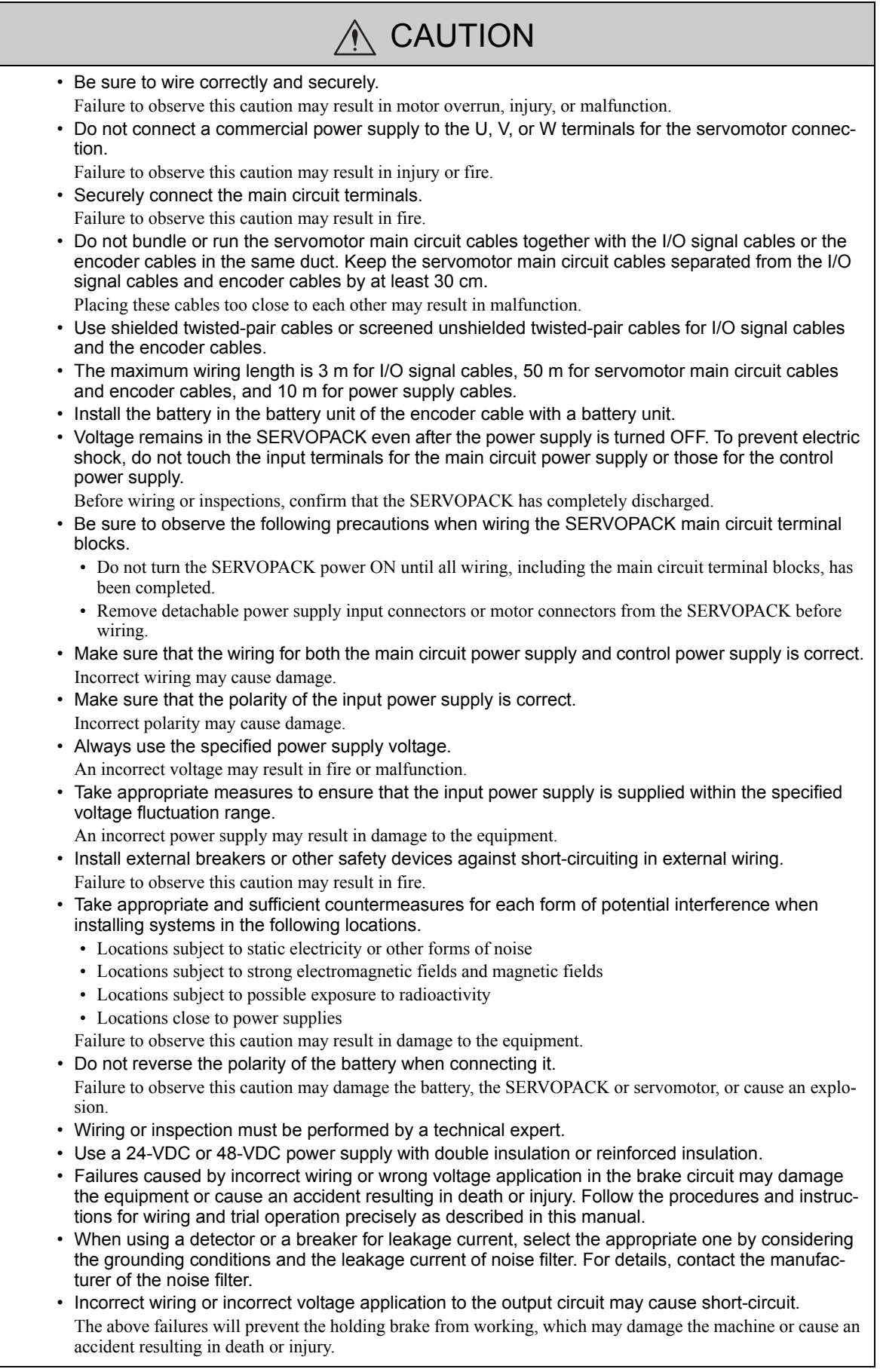

## A CAUTION

- Inverting the polarity of the brake signal (/BK), i.e. positive logic, will prevent the holding brake from working in case of its signal line disconnection. If this setting is absolutely necessary, check the operation and confirm that there are no safety problems.
- Provide separate AC/DC power supplies for the main circuits and for controls.
- Failure to observe this caution may result in malfunction.
- Do not connect devices (such as motors or solenoids) that greatly change the load or devices (such as electromagnetic switches) that generate surge voltages to the controller power line.

Failure to observe this caution may result in deterioration of the internal elements or a blown fuse.

#### Operation

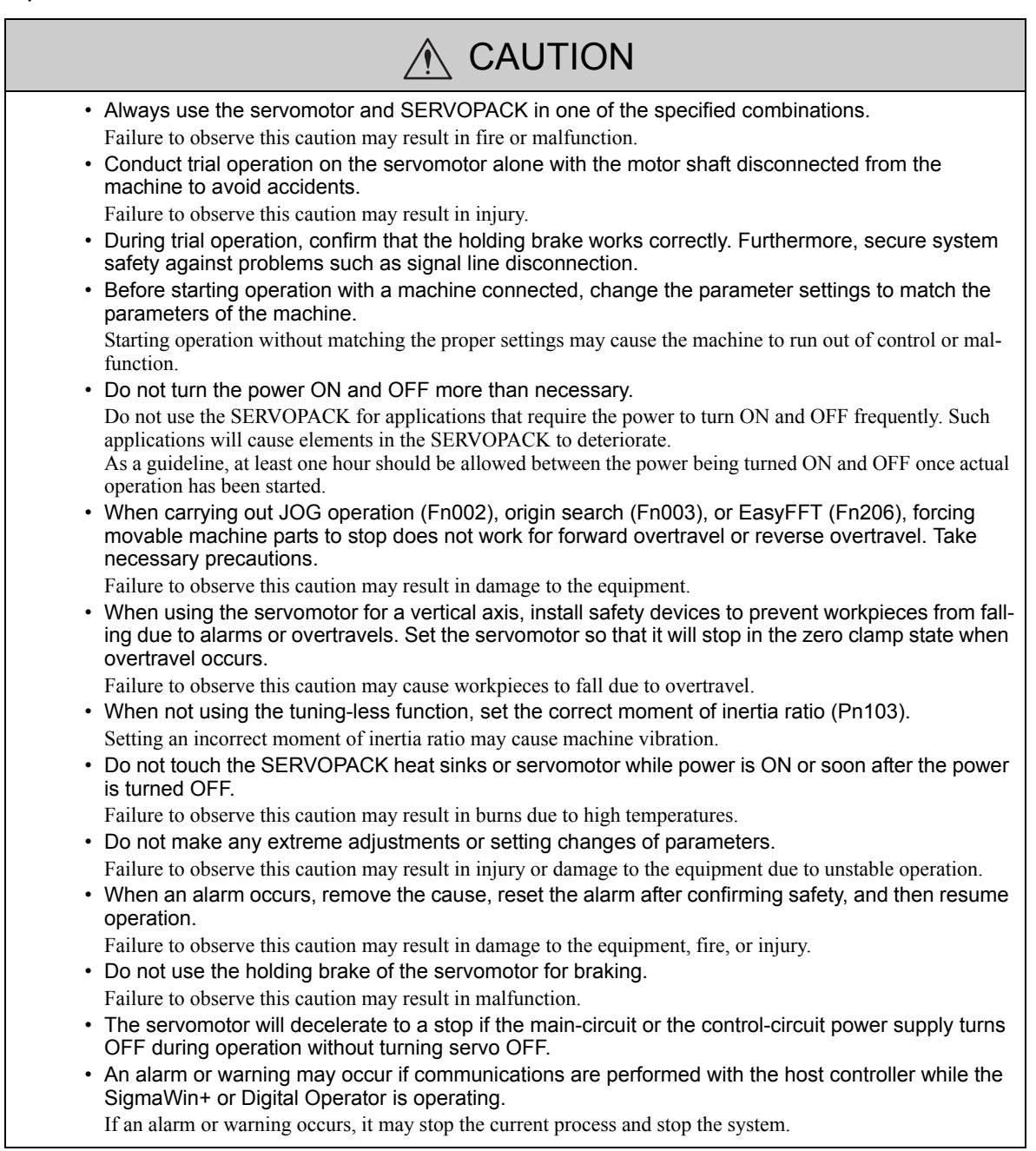

#### Maintenance and Inspection

## A CAUTION

- Do not disassemble the SERVOPACK and the servomotor. Failure to observe this caution may result in electric shock or injury.
- Do not attempt to change wiring while the power is ON. Failure to observe this caution may result in electric shock or injury.
- When replacing the SERVOPACK, resume operation only after copying the previous SERVOPACK parameters to the new SERVOPACK.
	- Failure to observe this caution may result in damage to the equipment.

#### Disposal Precautions

## A CAUTION

• Correctly discard the product as stipulated by regional, local, and municipal laws and regulations. Be sure to include these contents in all labelling and warning notifications on the final product as necessary.

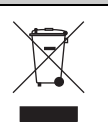

#### General Precautions

## Observe the following general precautions to ensure safe application.

- The products shown in illustrations in this manual are sometimes shown without covers or protective guards. Always replace the cover or protective guard as specified first, and then operate the products in accordance with the manual.
- The drawings presented in this manual are typical examples and may not match the product you received.
- If the manual must be ordered due to loss or damage, inform your nearest Yaskawa representative or one of the offices listed on the back of this manual.

## **Warranty**

#### (1) Details of Warranty

#### ■ Warranty Period

The warranty period for a product that was purchased (hereinafter called "delivered product") is one year from the time of delivery to the location specified by the customer or 18 months from the time of shipment from the Yaskawa factory, whichever is sooner.

**Narranty Scope** 

Yaskawa shall replace or repair a defective product free of charge if a defect attributable to Yaskawa occurs during the warranty period above. This warranty does not cover defects caused by the delivered product reaching the end of its service life and replacement of parts that require replacement or that have a limited service life.

This warranty does not cover failures that result from any of the following causes.

- 1. Improper handling, abuse, or use in unsuitable conditions or in environments not described in product catalogs or manuals, or in any separately agreed-upon specifications
- 2. Causes not attributable to the delivered product itself
- 3. Modifications or repairs not performed by Yaskawa
- 4. Abuse of the delivered product in a manner in which it was not originally intended
- 5. Causes that were not foreseeable with the scientific and technological understanding at the time of shipment from Yaskawa
- 6. Events for which Yaskawa is not responsible, such as natural or human-made disasters

#### (2) Limitations of Liability

- 1. Yaskawa shall in no event be responsible for any damage or loss of opportunity to the customer that arises due to failure of the delivered product.
- 2. Yaskawa shall not be responsible for any programs (including parameter settings) or the results of program execution of the programs provided by the user or by a third party for use with programmable Yaskawa products.
- 3. The information described in product catalogs or manuals is provided for the purpose of the customer purchasing the appropriate product for the intended application. The use thereof does not guarantee that there are no infringements of intellectual property rights or other proprietary rights of Yaskawa or third parties, nor does it construe a license.
- 4. Yaskawa shall not be responsible for any damage arising from infringements of intellectual property rights or other proprietary rights of third parties as a result of using the information described in catalogs or manuals.

#### (3) Suitability for Use

- 1. It is the customer's responsibility to confirm conformity with any standards, codes, or regulations that apply if the Yaskawa product is used in combination with any other products.
- 2. The customer must confirm that the Yaskawa product is suitable for the systems, machines, and equipment used by the customer.
- 3. Consult with Yaskawa to determine whether use in the following applications is acceptable. If use in the application is acceptable, use the product with extra allowance in ratings and specifications, and provide safety measures to minimize hazards in the event of failure.
	- Outdoor use, use involving potential chemical contamination or electrical interference, or use in conditions or environments not described in product catalogs or manuals
	- Nuclear energy control systems, combustion systems, railroad systems, aviation systems, vehicle systems, medical equipment, amusement machines, and installations subject to separate industry or government regulations
	- Systems, machines, and equipment that may present a risk to life or property
	- Systems that require a high degree of reliability, such as systems that supply gas, water, or electricity, or systems that operate continuously 24 hours a day
	- Other systems that require a similar high degree of safety
- 4. Never use the product for an application involving serious risk to life or property without first ensuring that the system is designed to secure the required level of safety with risk warnings and redundancy, and that the Yaskawa product is properly rated and installed.
- 5. The circuit examples and other application examples described in product catalogs and manuals are for reference. Check the functionality and safety of the actual devices and equipment to be used before using the product.
- 6. Read and understand all use prohibitions and precautions, and operate the Yaskawa product correctly to prevent accidental harm to third parties.

#### (4) Specifications Change

The names, specifications, appearance, and accessories of products in product catalogs and manuals may be changed at any time based on improvements and other reasons. The next editions of the revised catalogs or manuals will be published with updated code numbers. Consult with your Yaskawa representative to confirm the actual specifications before purchasing a product.

## Harmonized Standards

North American Safety Standards (UL)

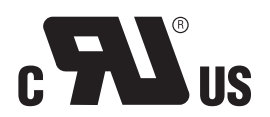

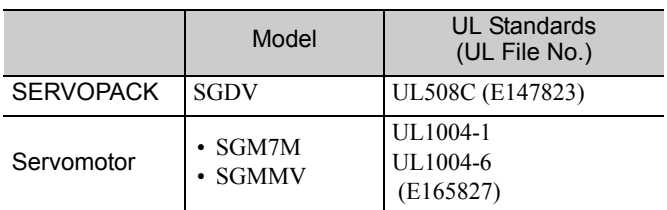

## **EU Directives**

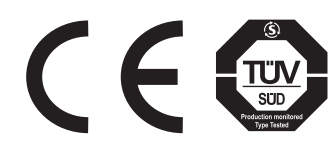

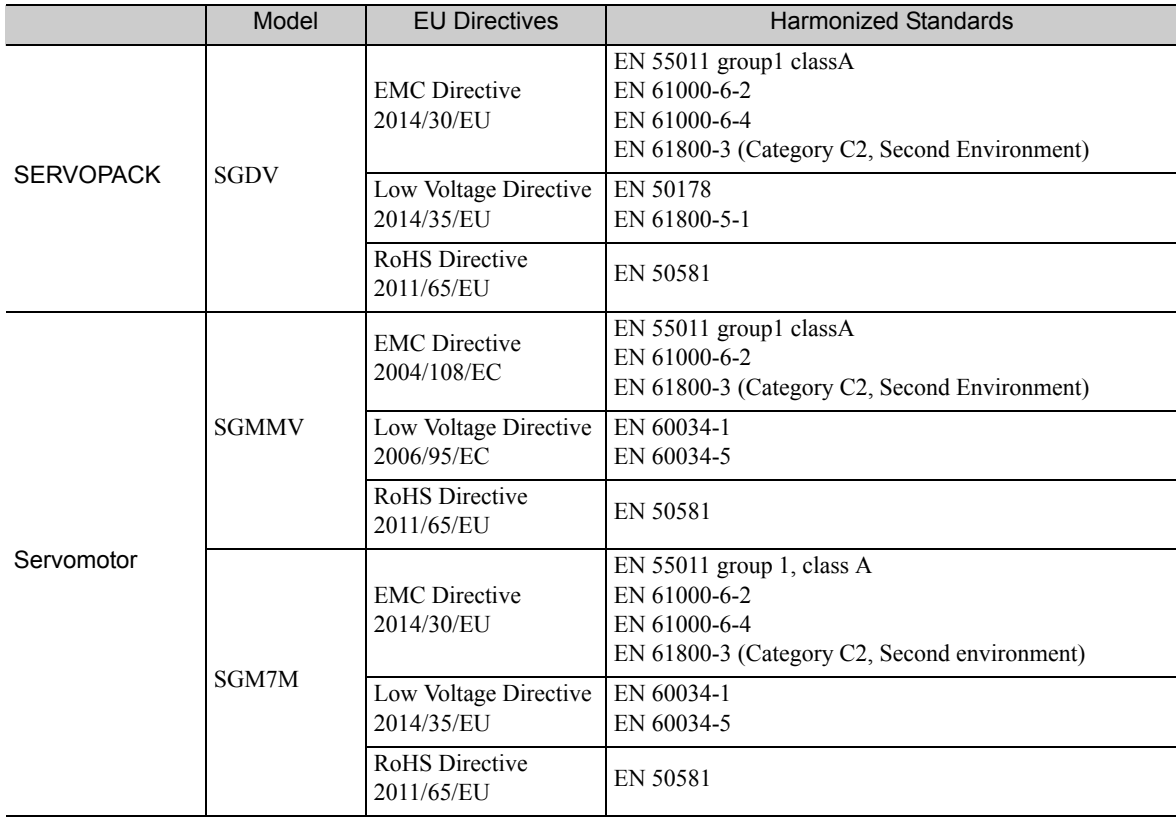

# **Contents**

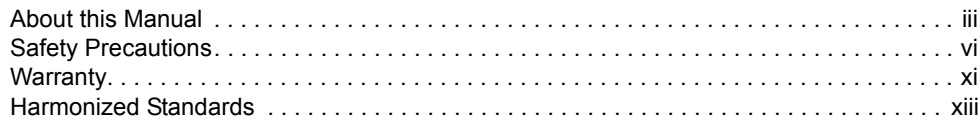

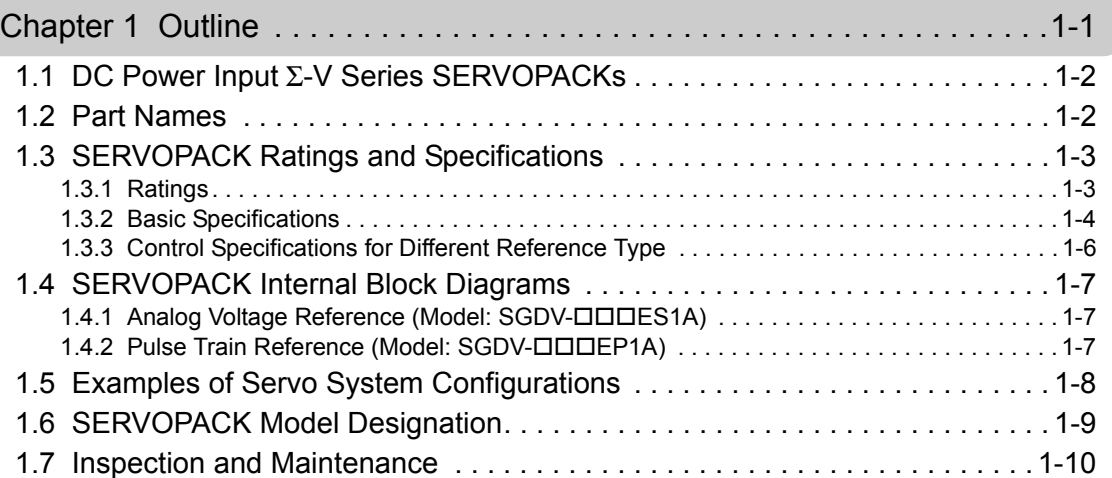

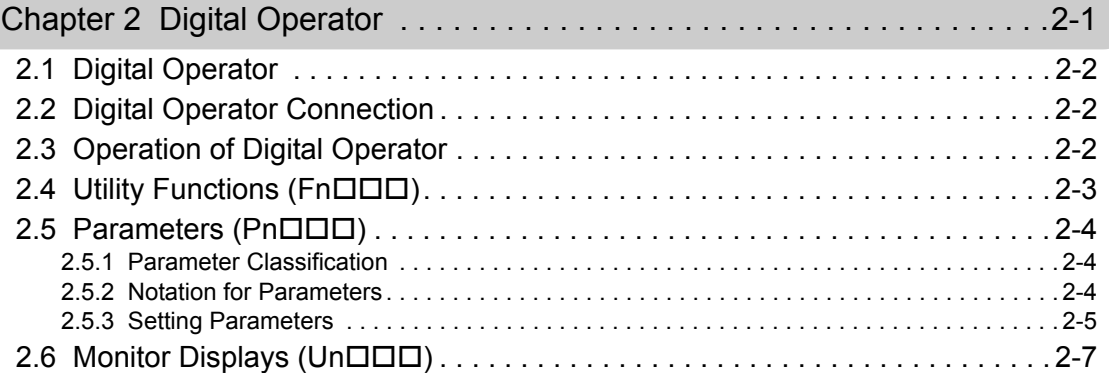

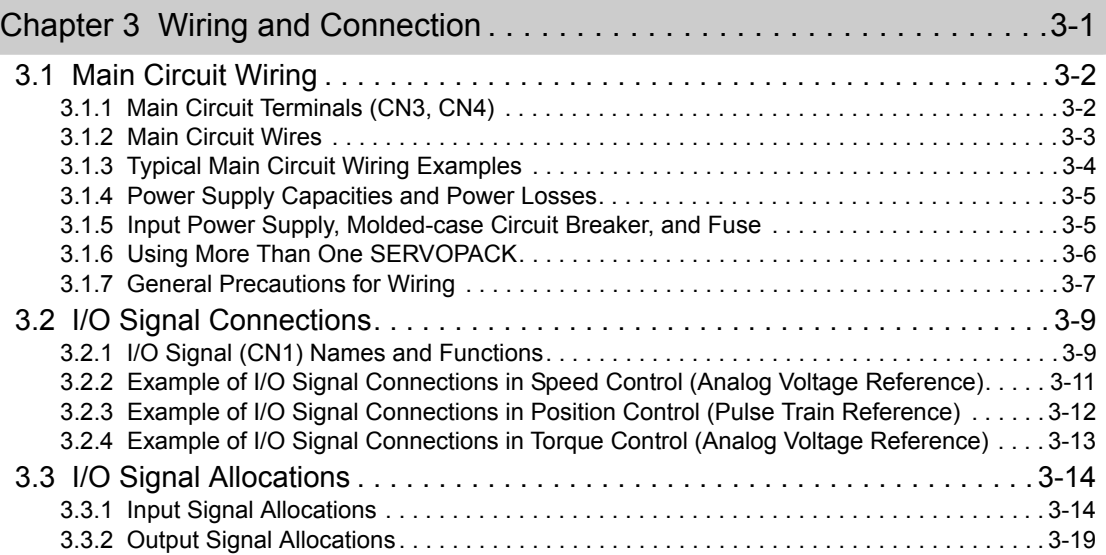

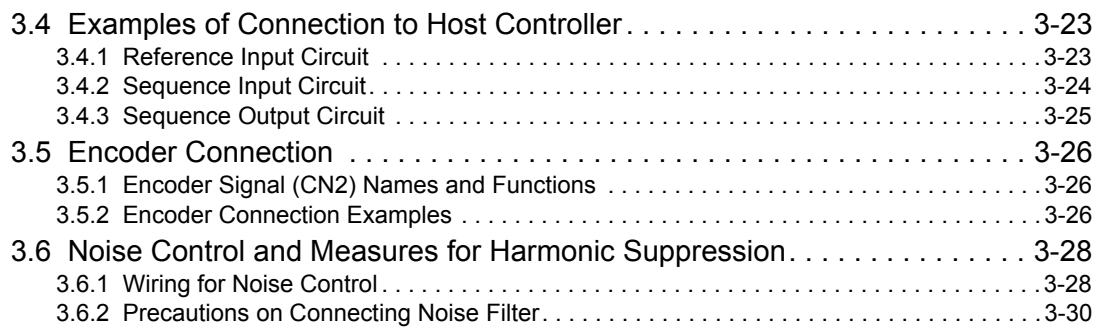

#### Chapter 4 Trial Operation . . . . . . . . . . . . . . . . . . . . . . . . . . . . . . . . . . . . . .4-1 4.1 Inspection and Checking before Trial Operation . . . . . . . . . . . . . . . . . . . . . . 4-2 4.2 Trial Operation for Servomotor without Load . . . . . . . . . . . . . . . . . . . . . . . . . 4-2 4.3 Trial Operation for Servomotor without Load from Host Reference. . . . . . . . 4-3 4.3.1 Inspecting Connection and Status of Input Signals . . . . . . . . . . . . . . . . . . . . . . . . . . . . . . 4-5 4.3.2 Trial Operation in Speed Control (Analog Voltage Reference). . . . . . . . . . . . . . . . . . . . . . 4-7 4.3.3 Trial Operation under Position Control (Analog Voltage Reference) from the Host Controller with the SERVOPACK Used for Speed Control . . . . . . . . . . . . 4-8 4.3.4 Trial Operation in Position Control (Pulse Train Reference) . . . . . . . . . . . . . . . . . . . . . . . 4-9 4.4 Trial Operation with the Servomotor Connected to the Machine . . . . . . . . . 4-10 4.5 Trial Operation of Servomotor with Brakes . . . . . . . . . . . . . . . . . . . . . . . . . 4-11 4.6 Test Without Motor Function . . . . . . . . . . . . . . . . . . . . . . . . . . . . . . . . . . . . 4-12 4.6.1 Motor Information . . . . . . . . . . . . . . . . . . . . . . . . . . . . . . . . . . . . . . . . . . . . . . . . . . . . . . .4-12 4.6.2 Motor Position and Speed Responses . . . . . . . . . . . . . . . . . . . . . . . . . . . . . . . . . . . . . . .4-13 4.6.3 Limitations . . . . . . . . . . . . . . . . . . . . . . . . . . . . . . . . . . . . . . . . . . . . . . . . . . . . . . . . . . . .4-14 4.6.4 Digital Operator Displays during Testing without Motor . . . . . . . . . . . . . . . . . . . . . . . . . .4-15

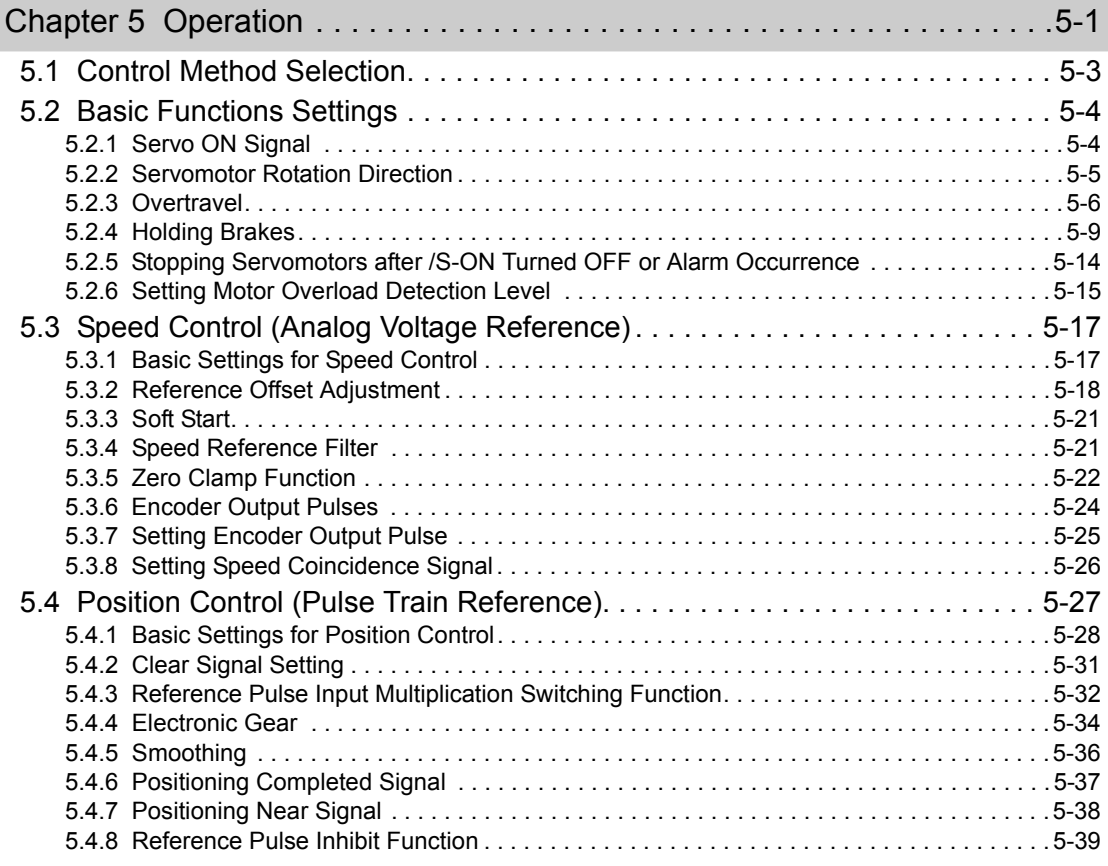

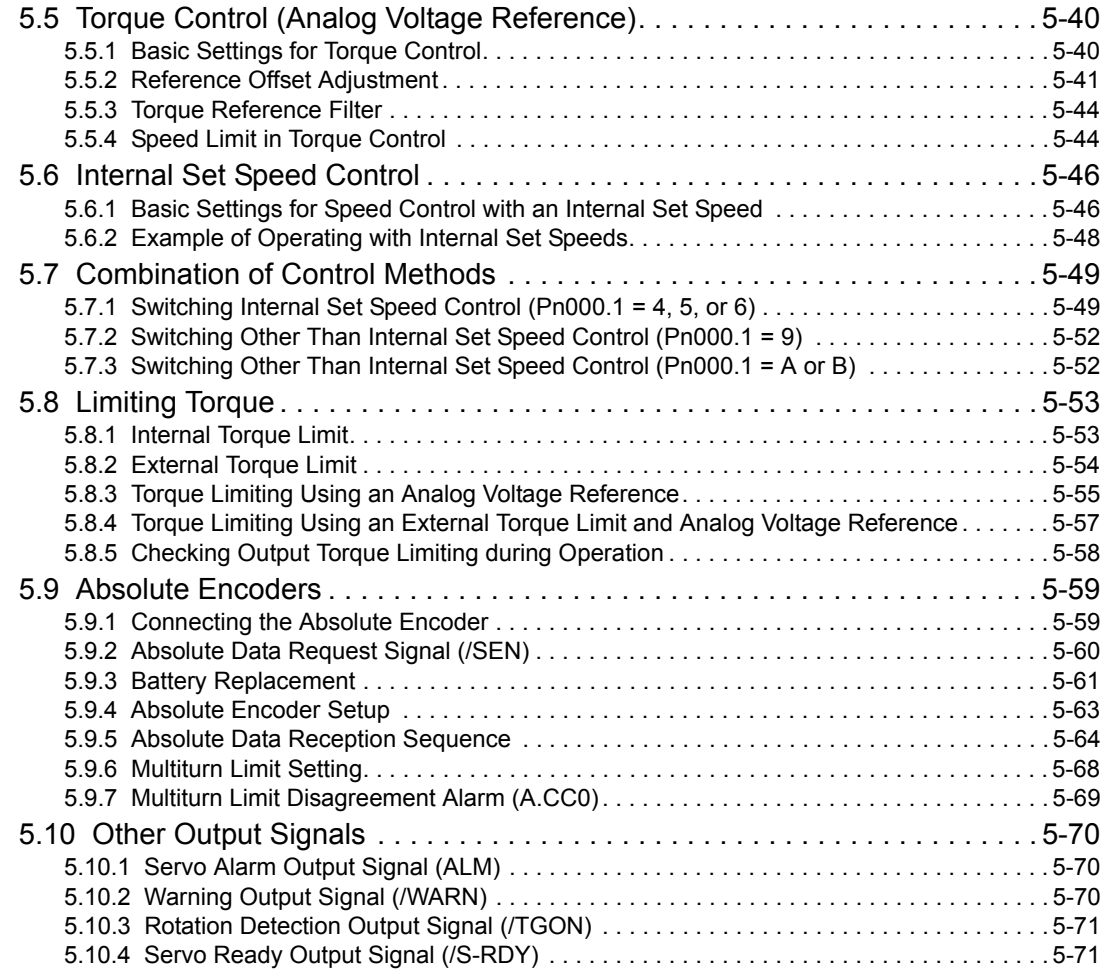

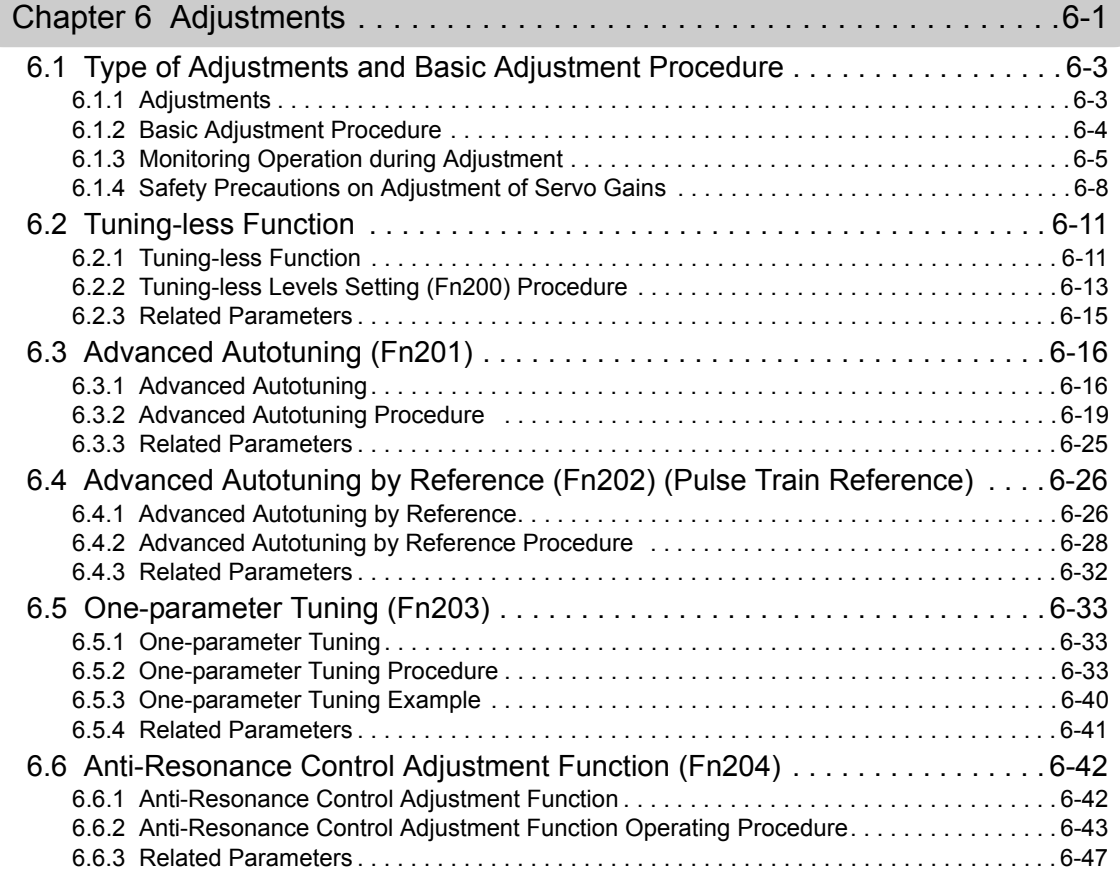

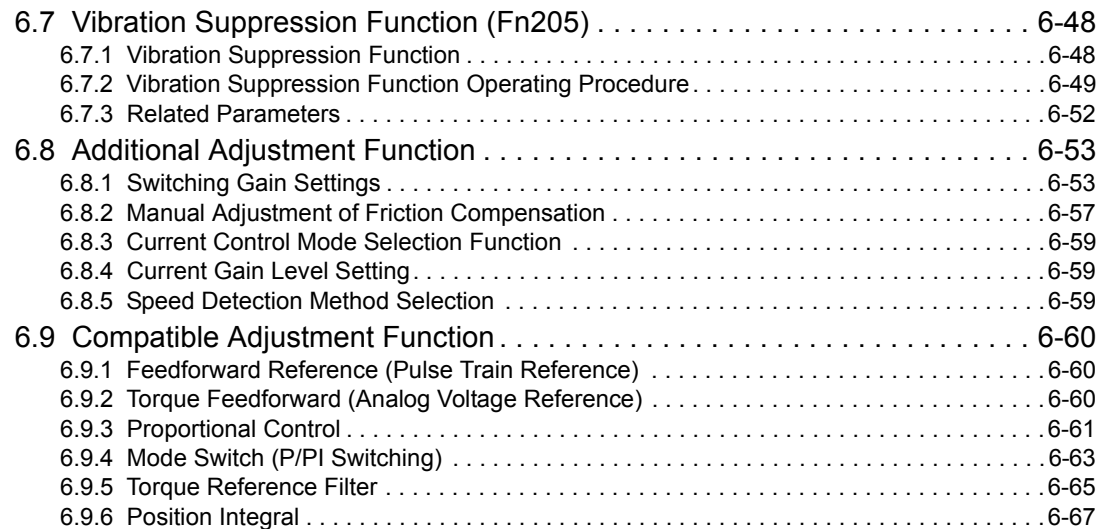

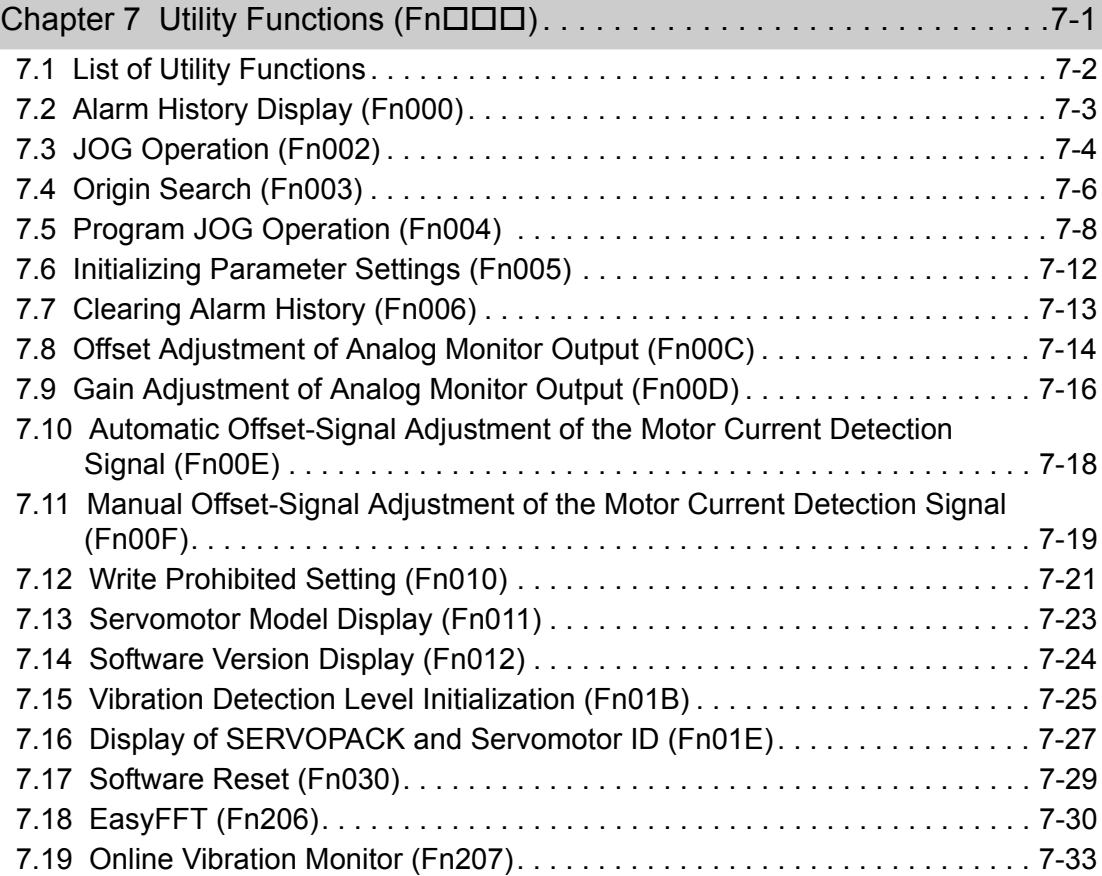

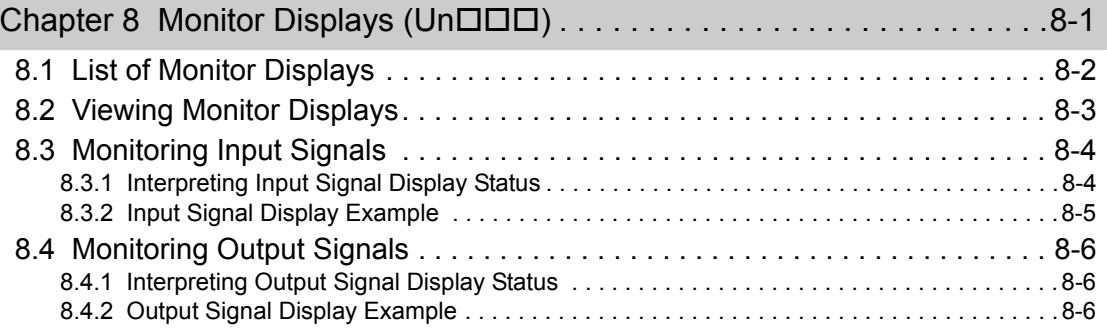

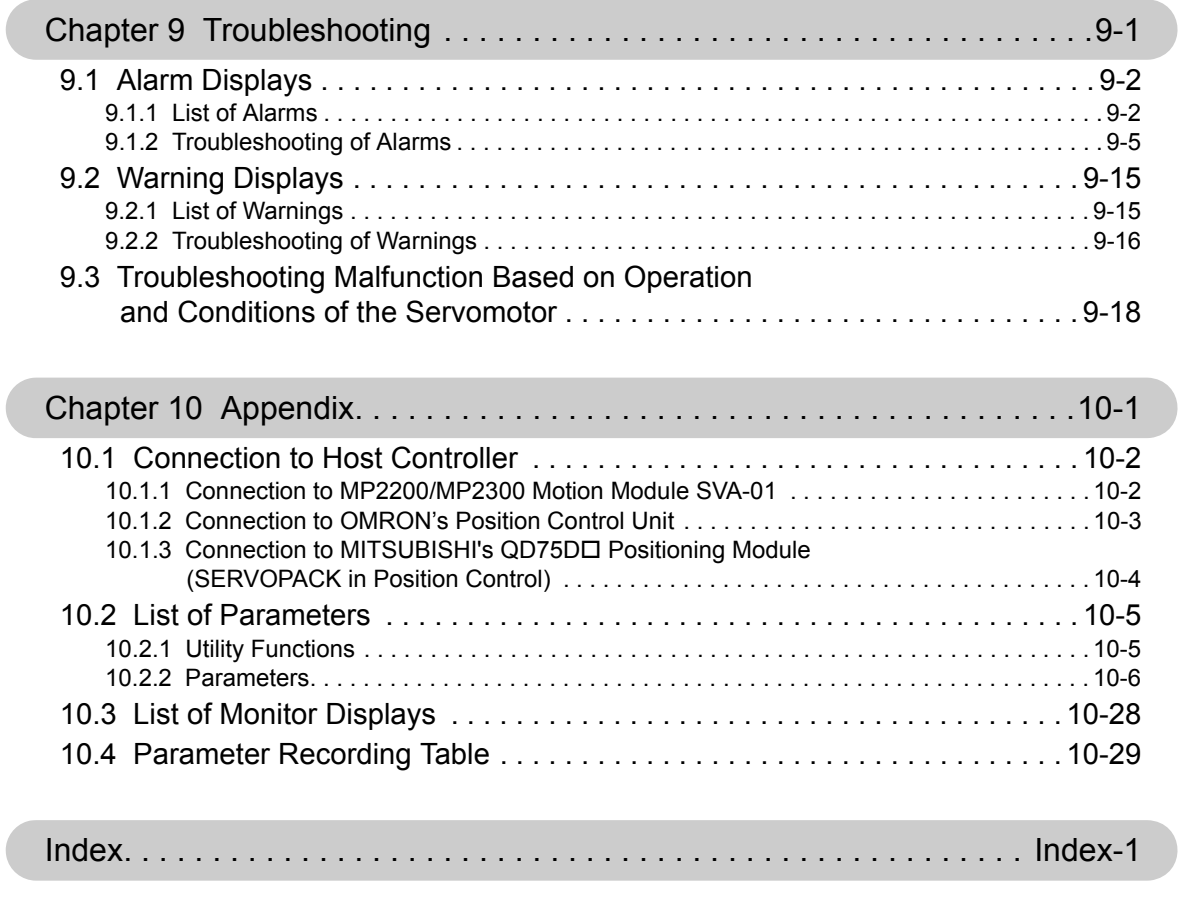

Revision History

# 1

# **Outline**

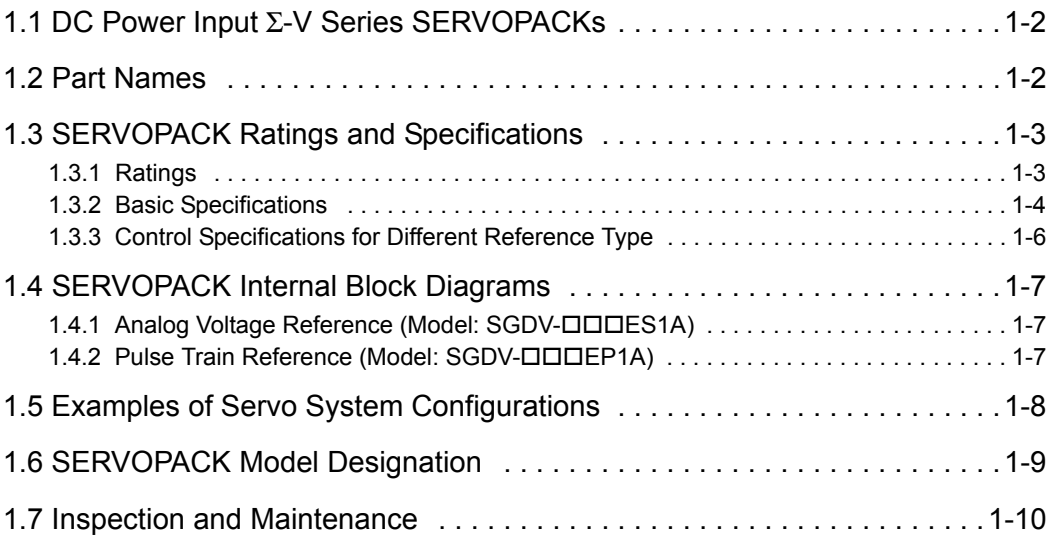

## 1.1 DC Power Input Σ-V Series SERVOPACKs

The DC Power Input Σ-V Series SERVOPACKs are designed for applications that require frequent highspeed, high-precision positioning. The SERVOPACK makes the most of machine performance in the shortest time possible, thus contributing to improving productivity.

## 1.2 Part Names

This section describes the part names of SGDV SERVOPACK for analog voltage reference and pulse train reference.

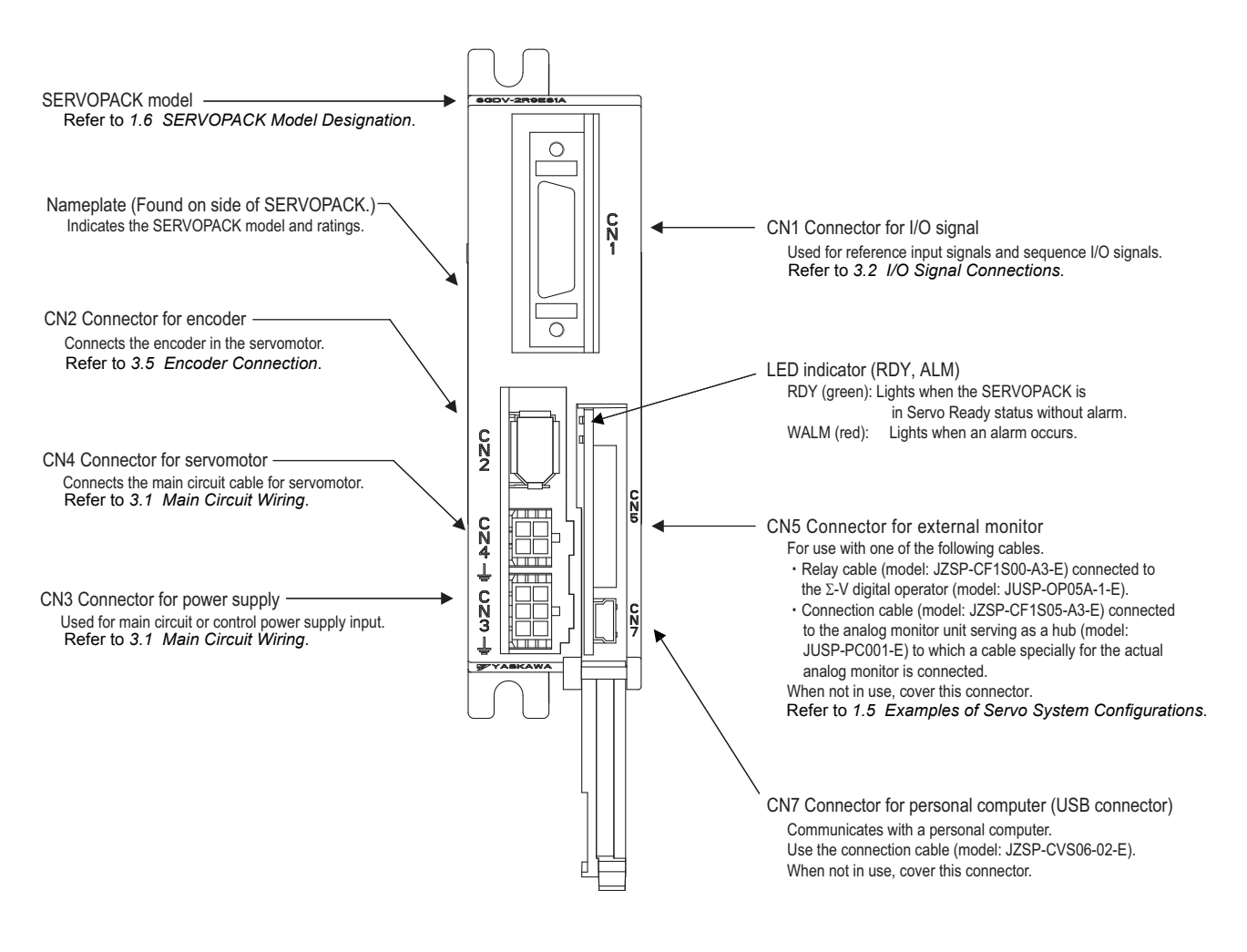

## **1.3** SERVOPACK Ratings and Specifications

This section describes the ratings and specifications of SERVOPACKs.

## **1.3.1 Ratings**

Ratings of SERVOPACKs are as shown below.

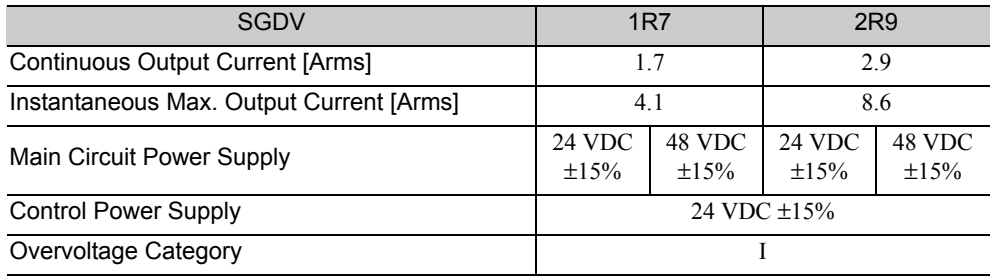

∗ You can use either 24 or 48 VDC for the main circuit power supply. If using a 24-VDC input, the torque-motor speed characteristics of the servomotor will be less than the characteristics of a 48-VDC input. For details, refer to *Torque-Motor Speed Characteristics* of the SGMMV servomotor in Σ*-V Series Product Catalog* (Catalog No.: KAEP S800000 42) or the SGM7M servomotor in Σ*-7-Series AC Servo Drive Rotary Servomotor Product Manual* (Manual No.: SIEP S800001 36).

1.3.2 Basic Specifications

## **1.3.2** Basic Specifications

Basic specifications of SERVOPACKs are shown below.

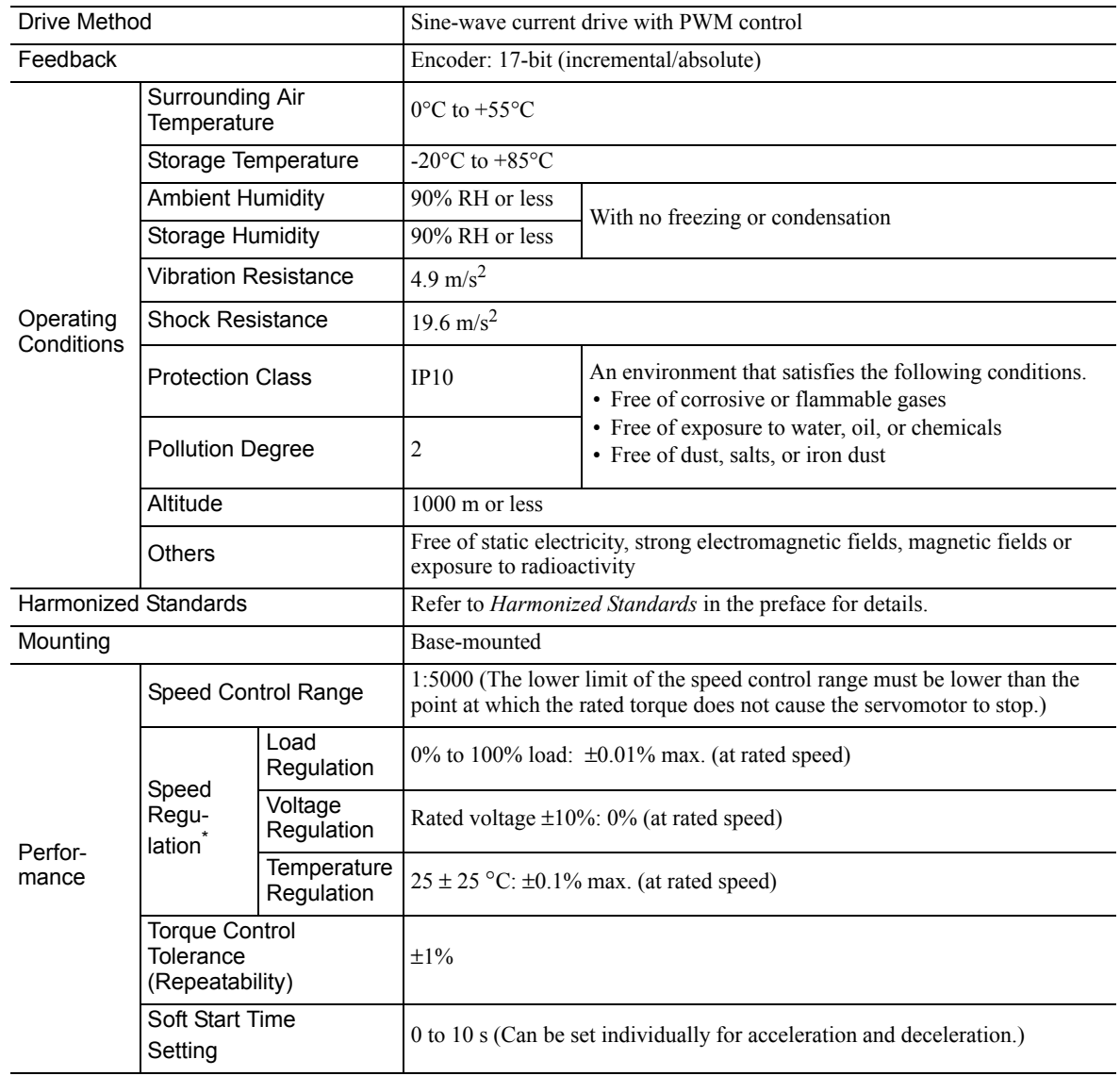

(cont'd)

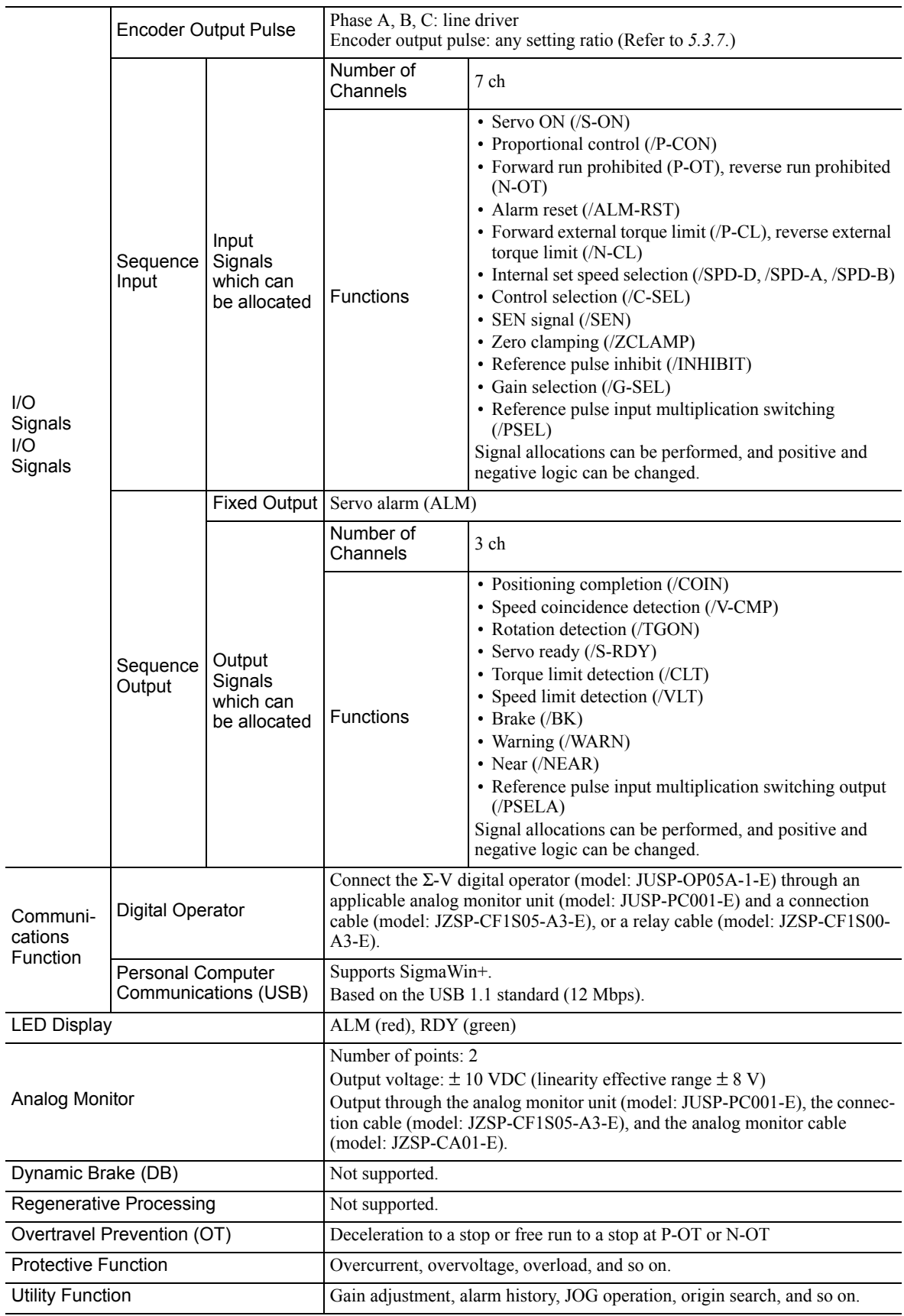

∗ Speed regulation by load regulation is defined as follows:

Speed regulation =  $\frac{\text{No-load motor speed}}{\text{Rateed motor speed}}$  × 100%

## **1.3.3** Control Specifications for Different Reference Type

The following list shows the control specifications for SERVOPACKs with different reference types.

## (1) Analog Voltage Reference (Model: SGDV-OODES1A)

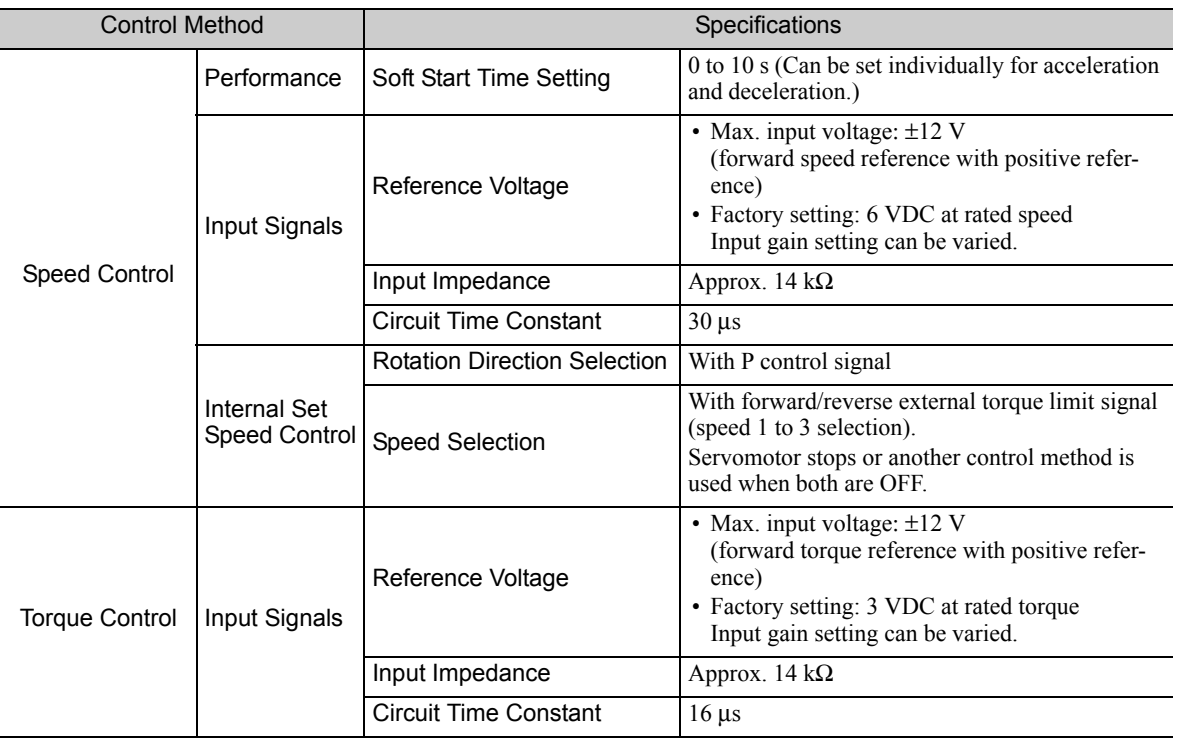

### (2) Pulse Train Reference (Model: SGDV-ODDEP1A)

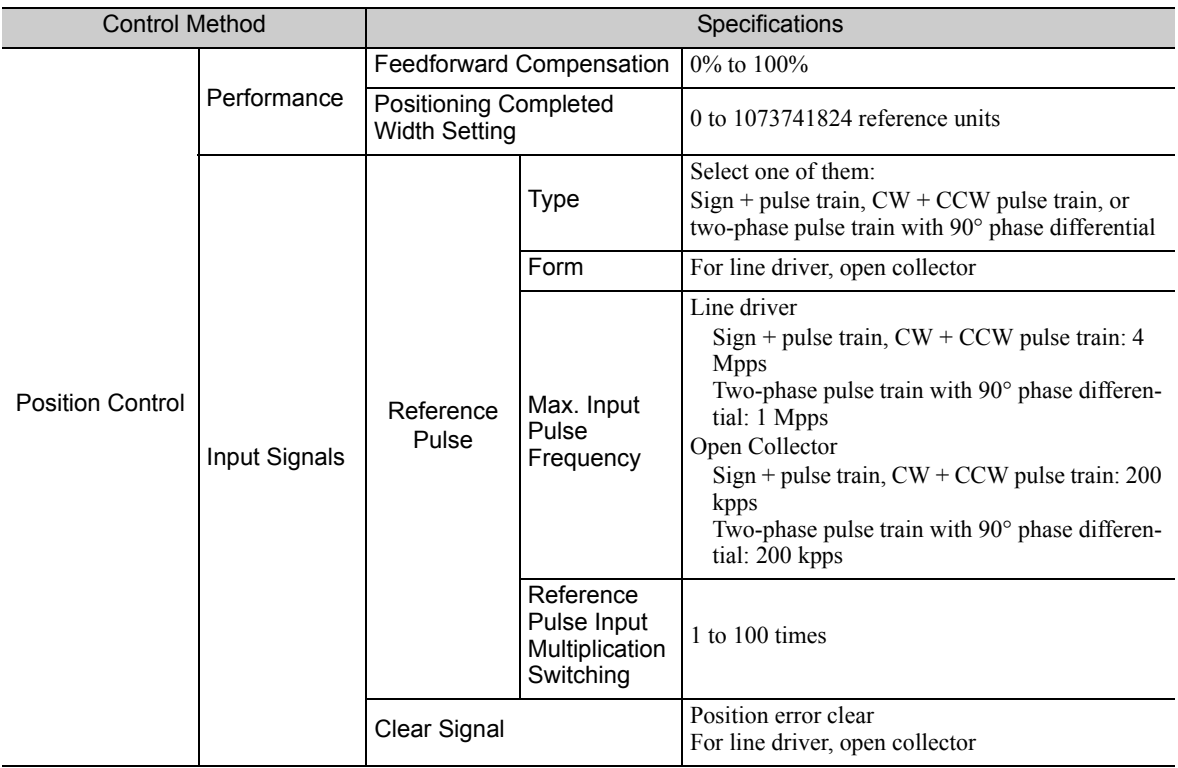

<sup>1.3.3</sup> Control Specifications for Different Reference Type

## 1.4 SERVOPACK Internal Block Diagrams

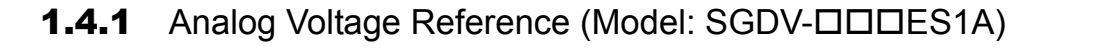

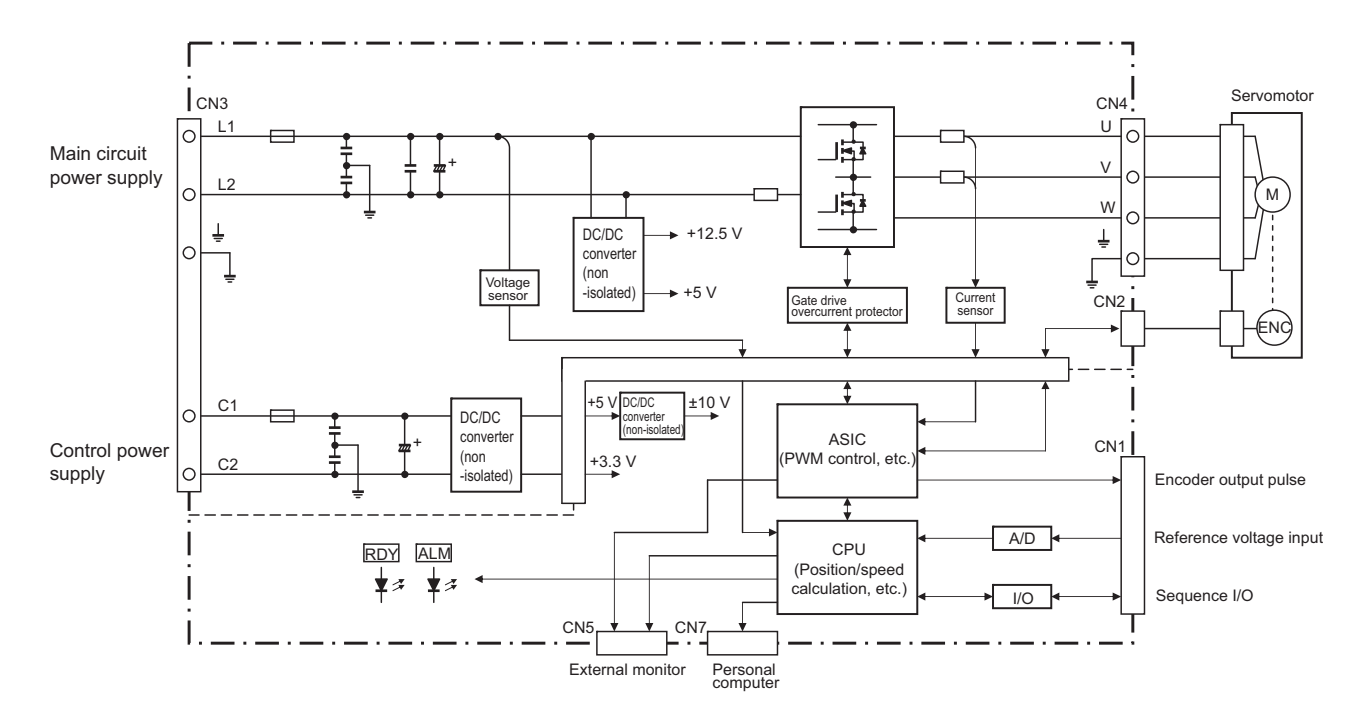

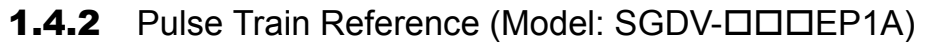

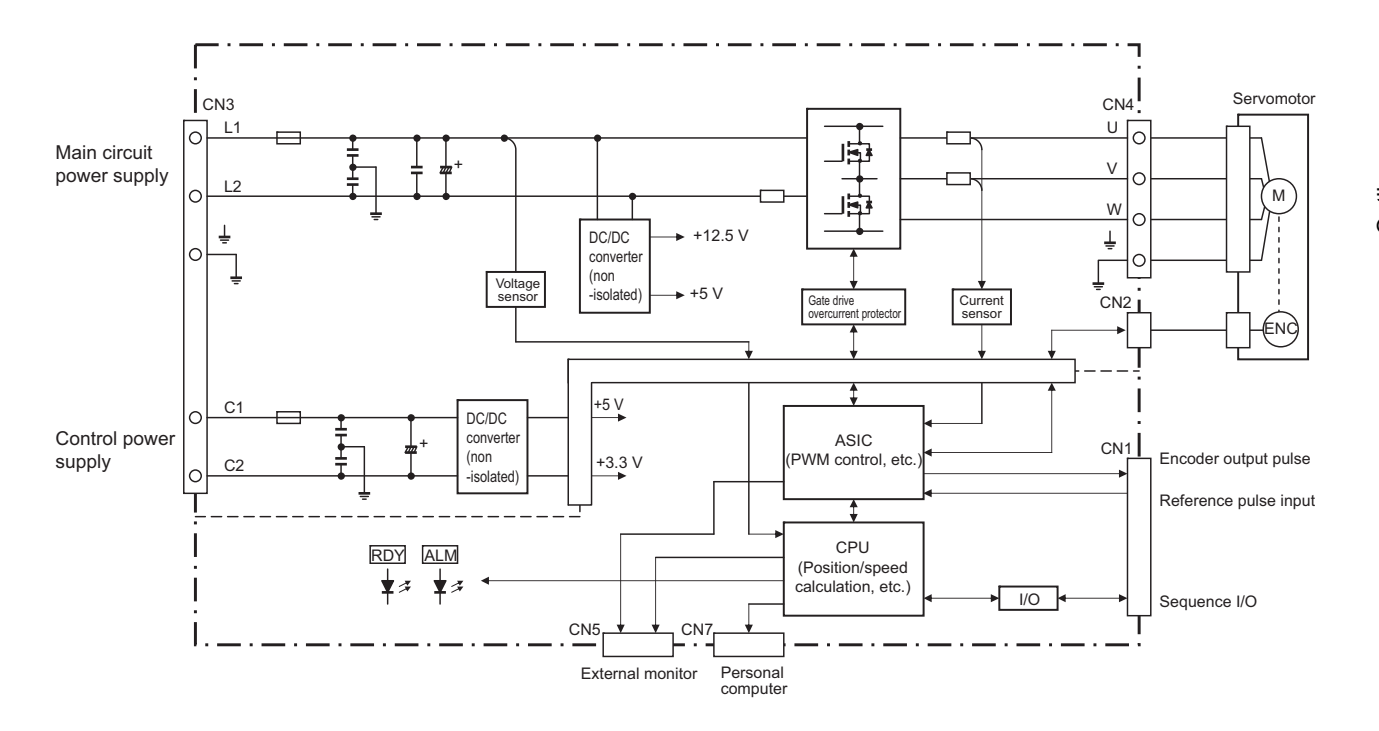

## **1.5** Examples of Servo System Configurations

This section describes examples of basic servo system configuration.

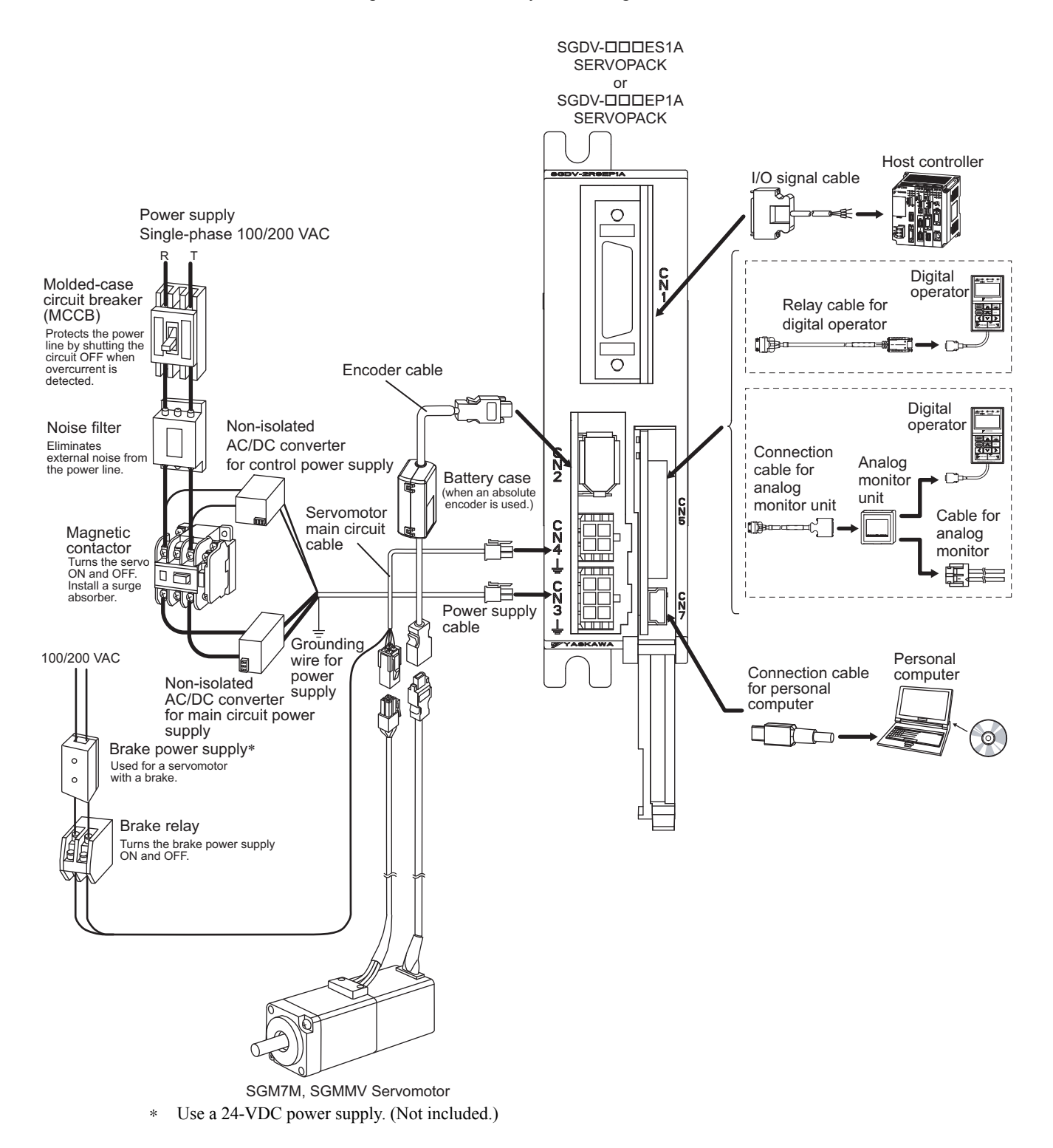

## **1.6** SERVOPACK Model Designation

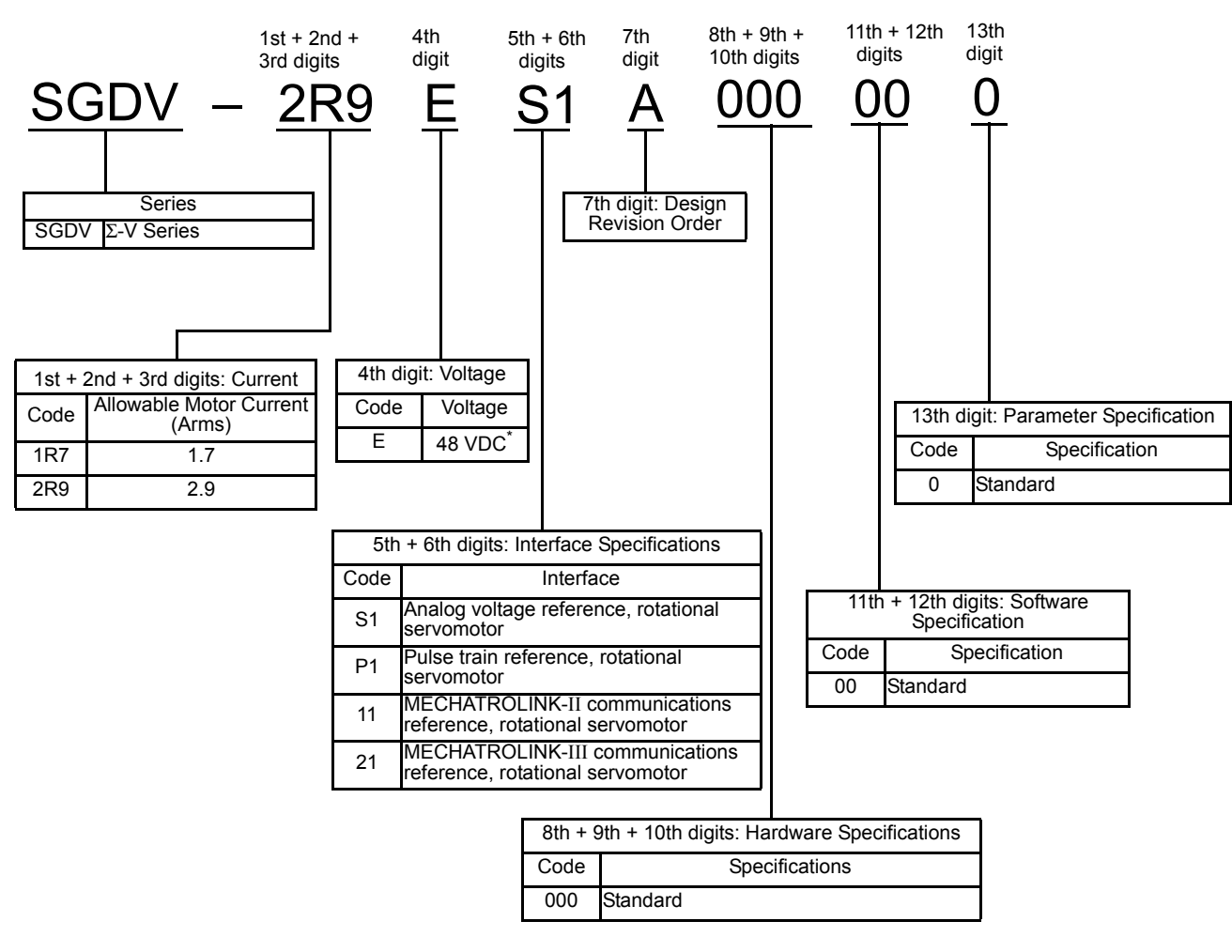

This section shows SERVOPACK model designation.

∗ 24 VDC for the main circuit power supply also can be used. Note: If the option codes digits  $\hat{8}$  to 13 are all zeros, they are omitted.

## **1.7** Inspection and Maintenance

This section describes the inspection and maintenance of SERVOPACK.

#### (1) SERVOPACK Inspection

For inspection and maintenance of the SERVOPACK, follow the inspection procedures in the following table at least once every year. Other routine inspections are not required.

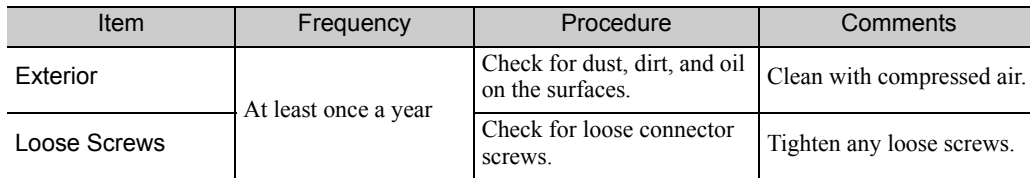

### (2) SERVOPACK's Parts Replacement Schedule

The electric or electronic parts are subject to deterioration over time. To avoid failure, replace these parts at the frequency indicated.

Refer to the standard replacement period in the following table and contact your Yaskawa representative. After an examination of the part in question, we will determine whether the parts should be replaced or not.

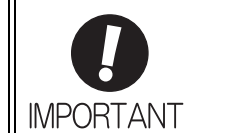

The parameters of any SERVOPACKs overhauled by Yaskawa are reset to the factory settings before shipping. Be sure to confirm that the parameters are properly set before starting operation.

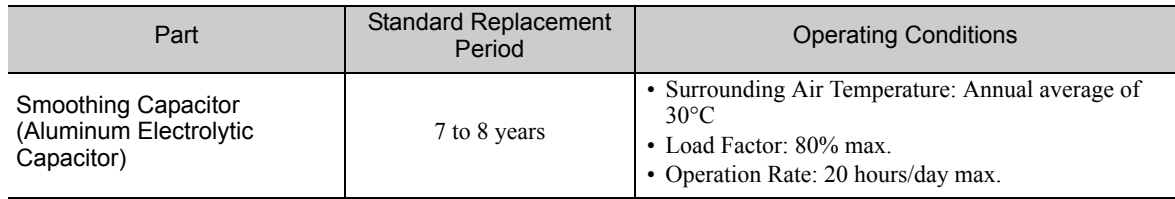

Note: If the above operating conditions are not used, replacement may be required sooner than the standard replacement period. To extend the life of the parts, reduce the ambient temperature. Contact your Yaskawa representative if you require more-detailed information.

# 2

# Digital Operator

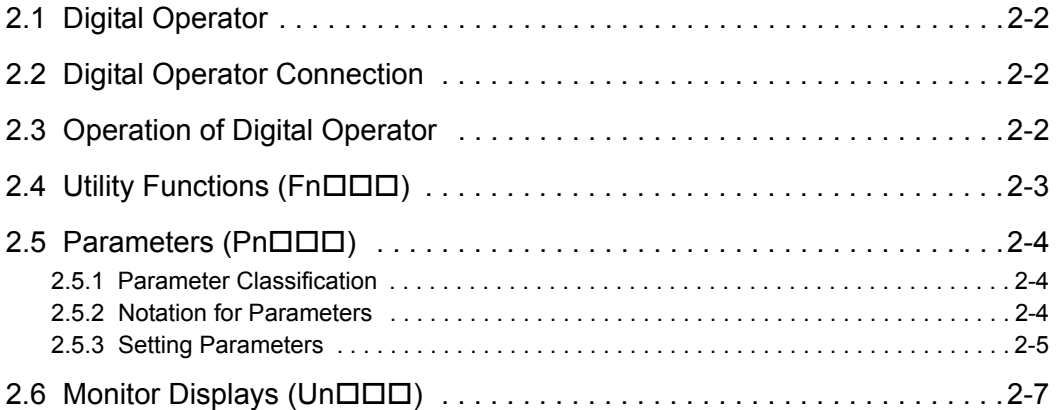

## 2.1 Digital Operator

The Digital Operator is a device that can be used to display SERVOPACK status, execute utility functions, set parameters, and monitor operation.

## 2.2 Digital Operator Connection

Use the external monitor connector (CN5) on the SERVOPACK to connect the digital operator. There are two ways to connect the digital operator. These are as follows:

- Conventional connection
- Connection with an analog monitor unit (If using this method, the digital operator and another device, such as a monitoring device, can be connected to the SERVOPACK at the same time).

The following table lists the devices and cables that are required for connection.

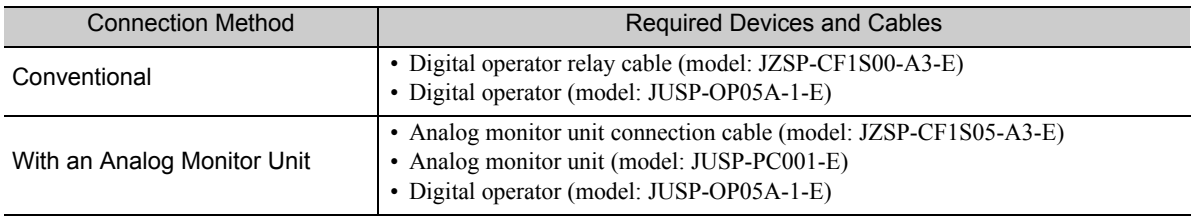

The connection methods are shown below.

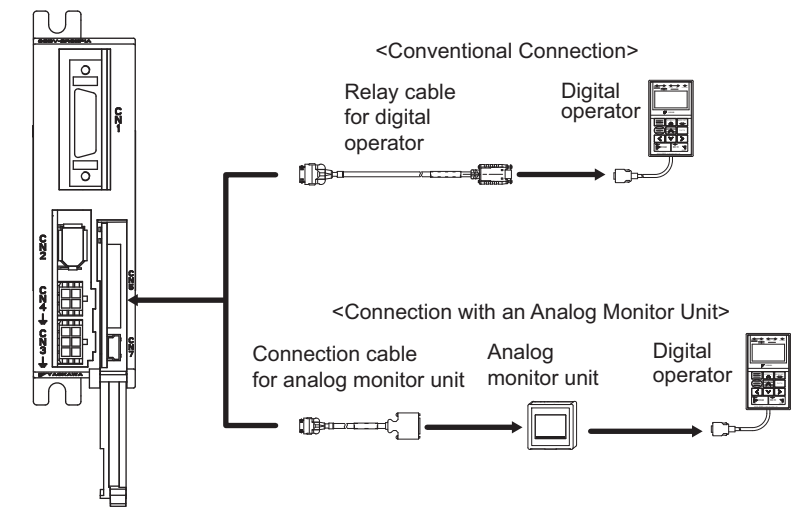

## **2.3** Operation of Digital Operator

Operation examples of utility functions (Fn $\Box$  $\Box$ ), parameters (Pn $\Box$  $\Box$ ) and monitor displays (Un $\Box$  $\Box$ ) when using a digital operator are described in this chapter.

Operations can be also performed with SigmaWin+.

For more information on the usage of the digital operator, refer to Σ*-V Series User's Manual Operation of Digital Operator* (Manual No.: SIEP S800000 55).

## 2.4 Utility Functions (FnOOO)

The utility functions are related to the setup and adjustment of the SERVOPACK.

In this case, the digital operator shows numbers beginning with Fn.

The following table outlines the procedures necessary for an origin search (Fn003).

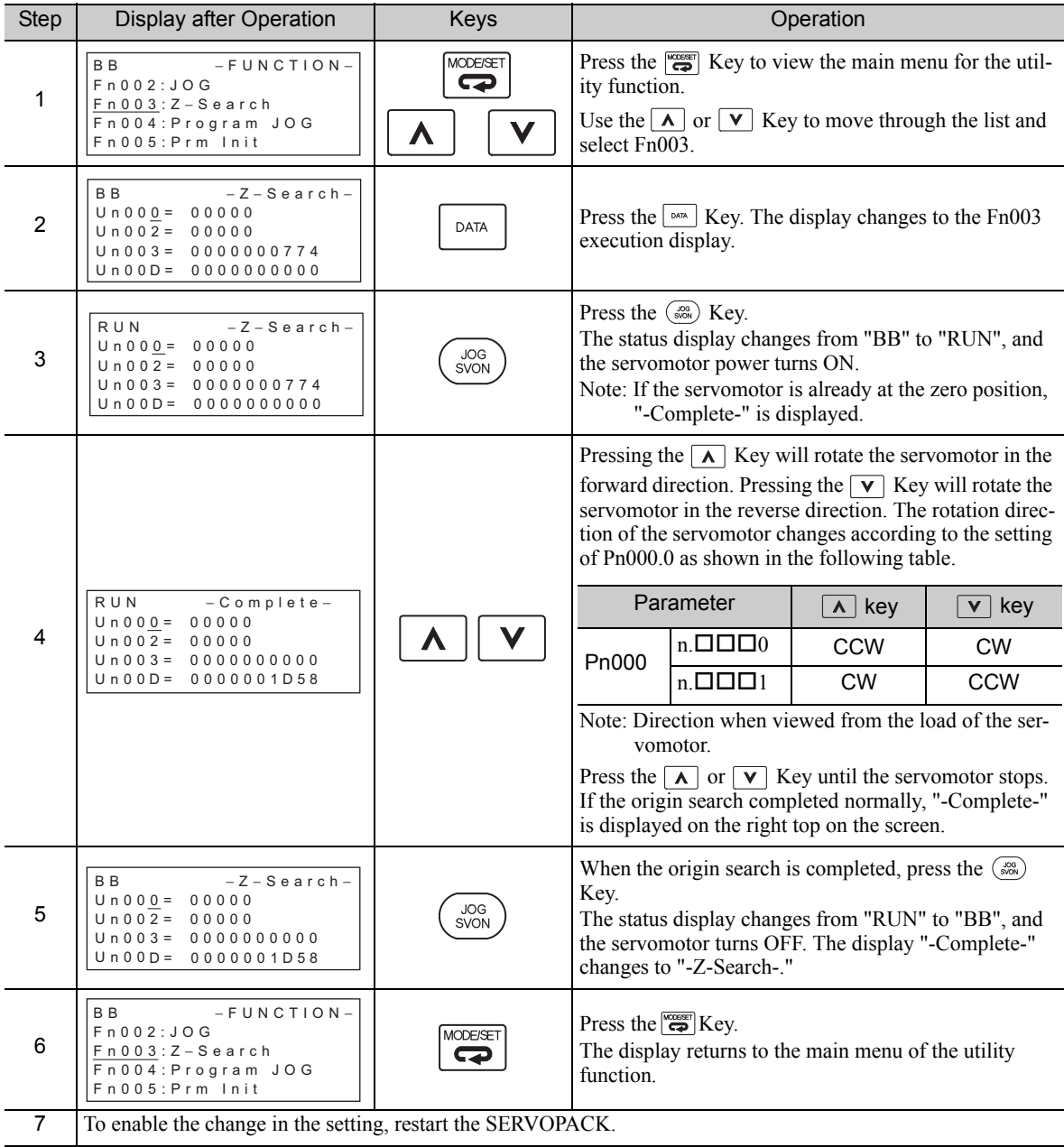

2.5.1 Parameter Classification

## **2.5** Parameters ( $Pn\Box \Box \Box$ )

This section describes the classifications, methods of notation, and settings for parameters given in this manual.

## 2.5.1 Parameter Classification

Parameters of the Σ-V Series SERVOPACK are classified into two types of parameters. One type of parameters is required for setting up the basic conditions for operation and the other type is required for tuning parameters that are required to adjust servomotor characteristics.

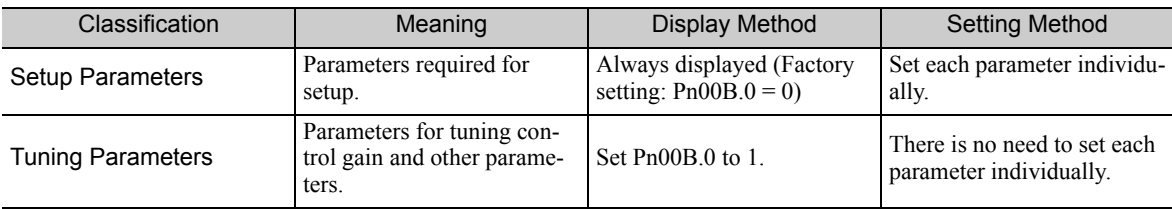

There are two types of notation used for parameters, one for parameter that requires a value setting (parameter for numeric settings) and one for parameter that requires the selection of a function (parameter for selecting functions).

The notation and settings for both types of parameters are described next.

## 2.5.2 Notation for Parameters

## (1) Parameters for Numeric Settings

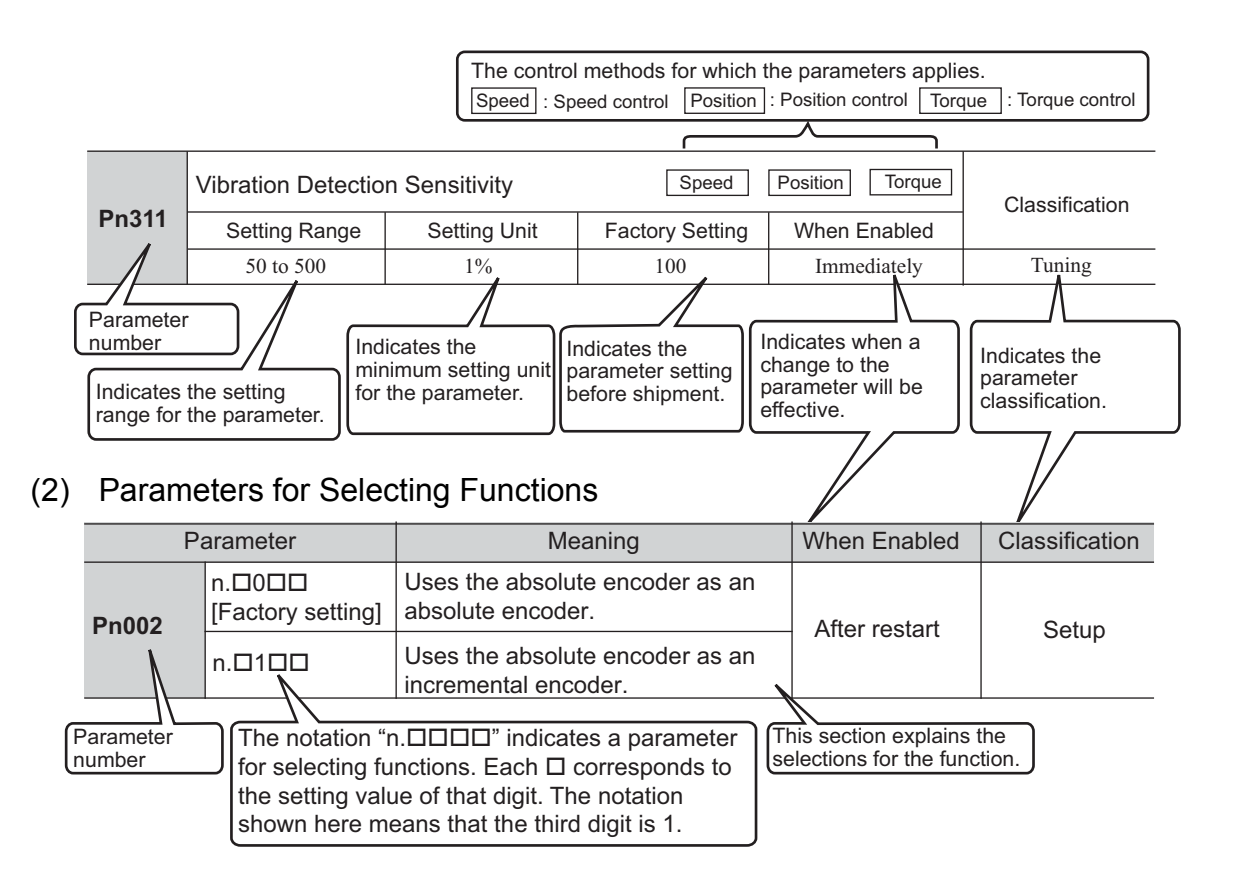

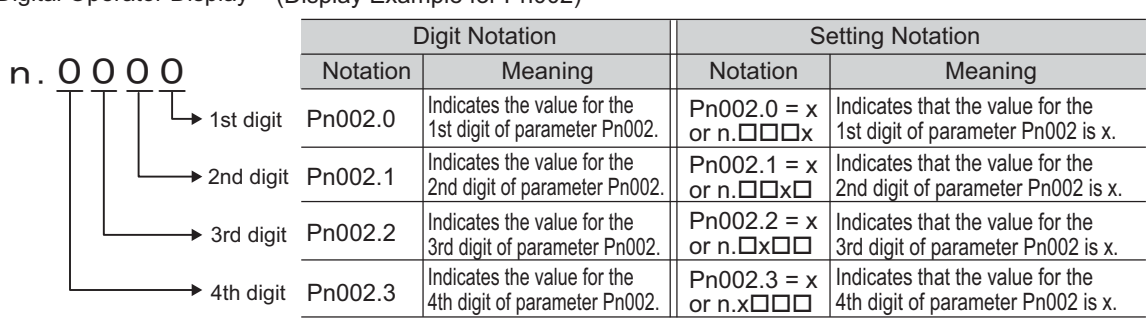

Digital Operator Display (Display Example for Pn002)

## 2.5.3 Setting Parameters

## (1) How to Make Numeric Settings Using Parameters

The following example shows how to change the setting of parameter Pn304 (JOG speed) to 1000 min<sup>-1</sup>.

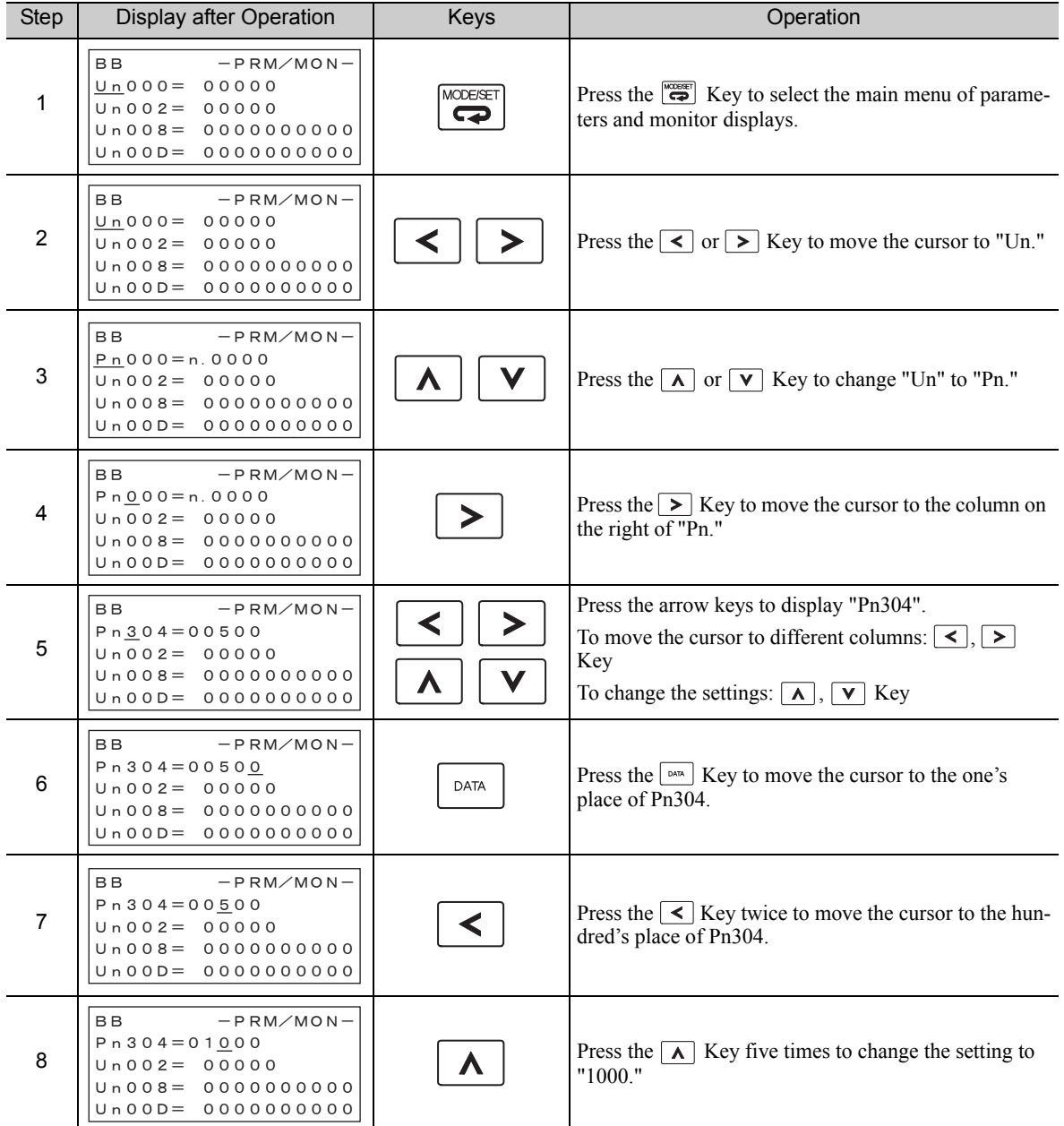

#### 2 Digital Operator

2.5.3 Setting Parameters

(cont'd)

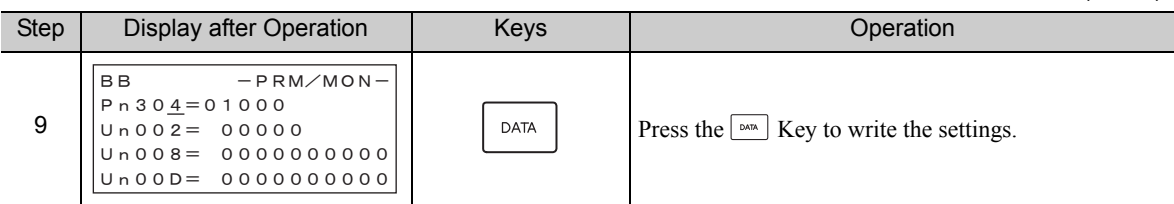

∗ If the  $\frac{\text{max}}{\text{max}}$  Key has not been pressed but the  $\frac{\text{max}}{\text{max}}$  Key has been pressed to select another mode such as the utility function mode, any changes that have been made to the parameter will be saved in the SERVOPACK.

#### (2) How to Select Functions Using Parameters

The following example shows how to change the setting of the motor direction selection (Pn000.0) in the function selection basic switch 0 (Pn000) to 1 (reverse direction).

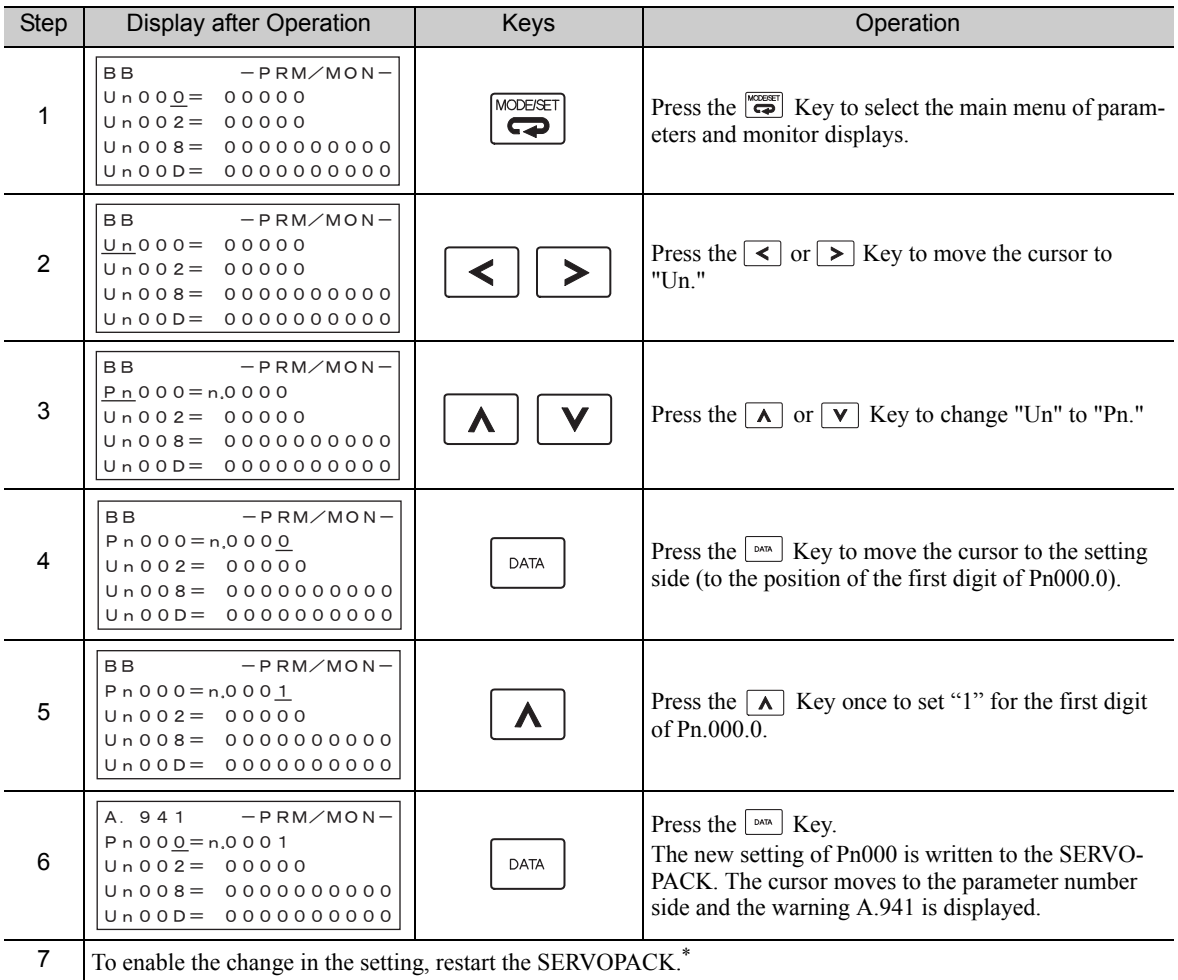

∗ When the setting is modified, the parameters whose modified setting is validated only after setting validation, the warning A.941 "Change of Parameters Requires the Setting Validation" is displayed. Restart the SERVOPACK to clear the warning and validate the new setting.

## **2.6** Monitor Displays ( $UnDID$ )

The monitor displays can be used for monitoring the reference values, I/O signal status, and SERVOPACK internal status.

For details, refer to *8.2 Viewing Monitor Displays*.

The digital operator shows numbers beginning with Un.

The following four settings are the factory settings.

BB – PRM/MON- $Un 0 0 0 = 0 0 0 0 0$  $Un 002 = 000000$  $Un008 = 000000$  $U \cap O$  $D = O$  $O$  $O$  $O$  $O$  $O$  $O$  $O$  $\blacktriangleleft$  Shows the setting of Un000 (motor rotating speed) as 0 min<sup>-1</sup>.

# Wiring and Connection

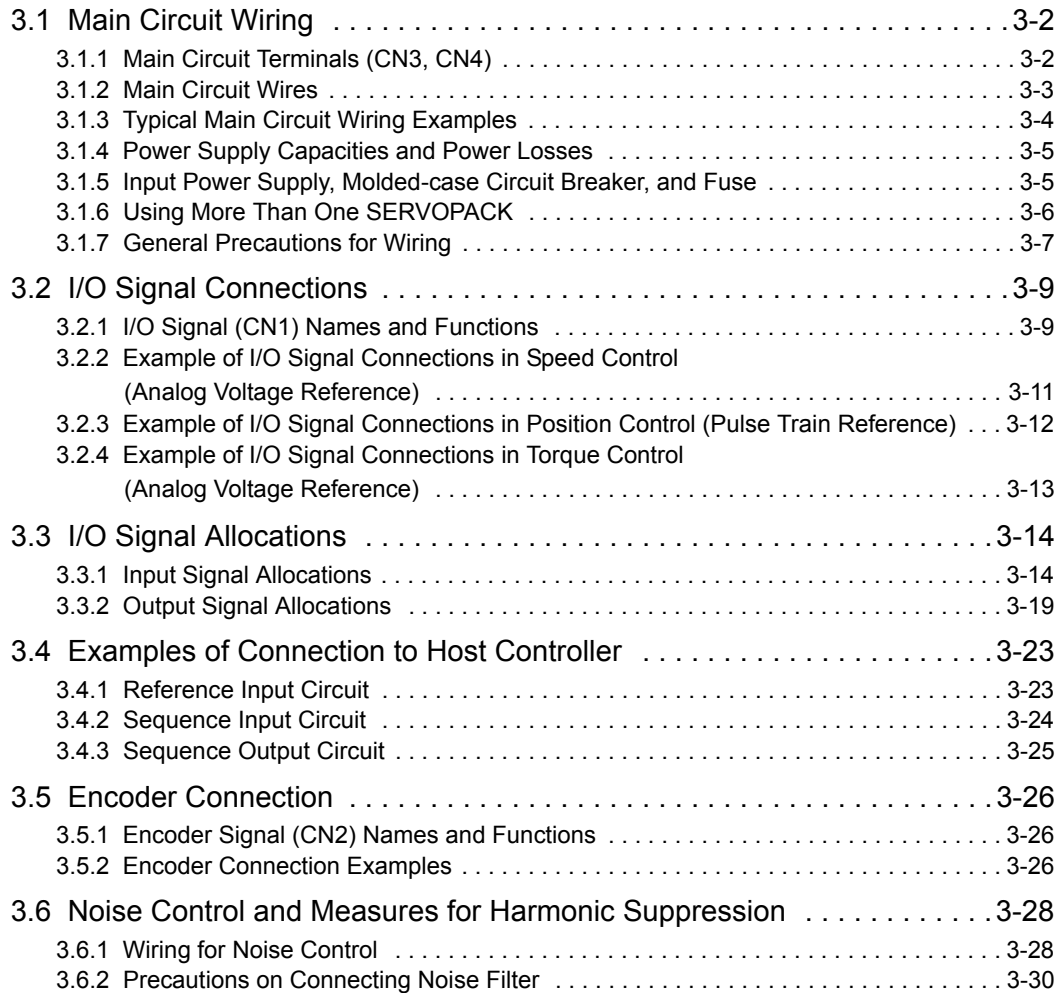
3.1.1 Main Circuit Terminals (CN3, CN4)

## **3.1** Main Circuit Wiring

The names and specifications of the main circuit terminals are given below.

Also this section describes the general precautions for wiring and precautions under special environments.

#### 3.1.1 Main Circuit Terminals (CN3, CN4)

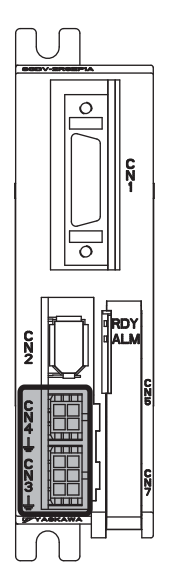

: Main circuit terminals

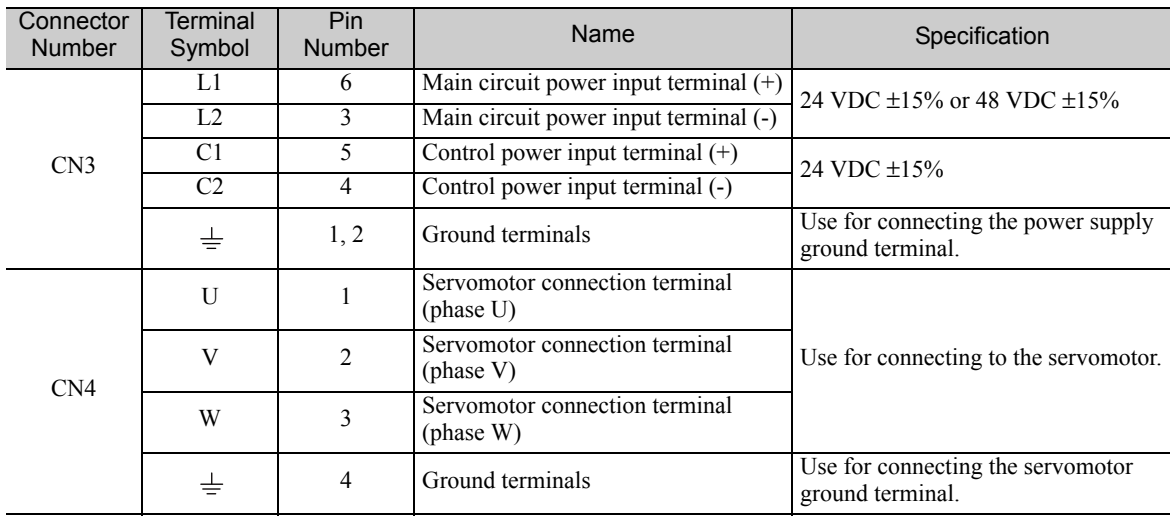

## 3.1.2 Main Circuit Wires

Use the following cables for main circuit of the SERVOPACK. Contact your Yaskawa representative for details.

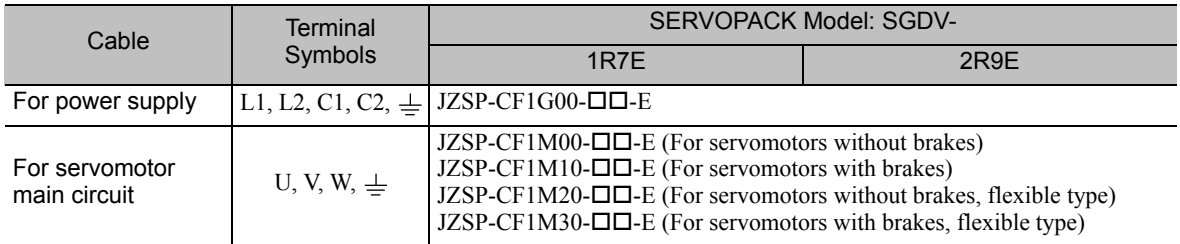

If you make cables by yourself, read the following items.

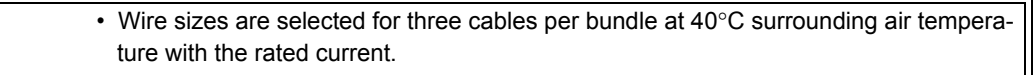

**IMPORTANT** 

- Use the withstand voltage wires (for 100 V or more). • Use the wires whose outside diameter of insulator is 1.85 mm or less.
- If cables are bundled in PVC or metal ducts, take into account the reduction of the allowable current.
- Use a heat-resistant wire under high surrounding air or panel temperatures.
- The length of cables for power supply is 10 m max., and the length of cables for servomotor main circuit is 50 m max.

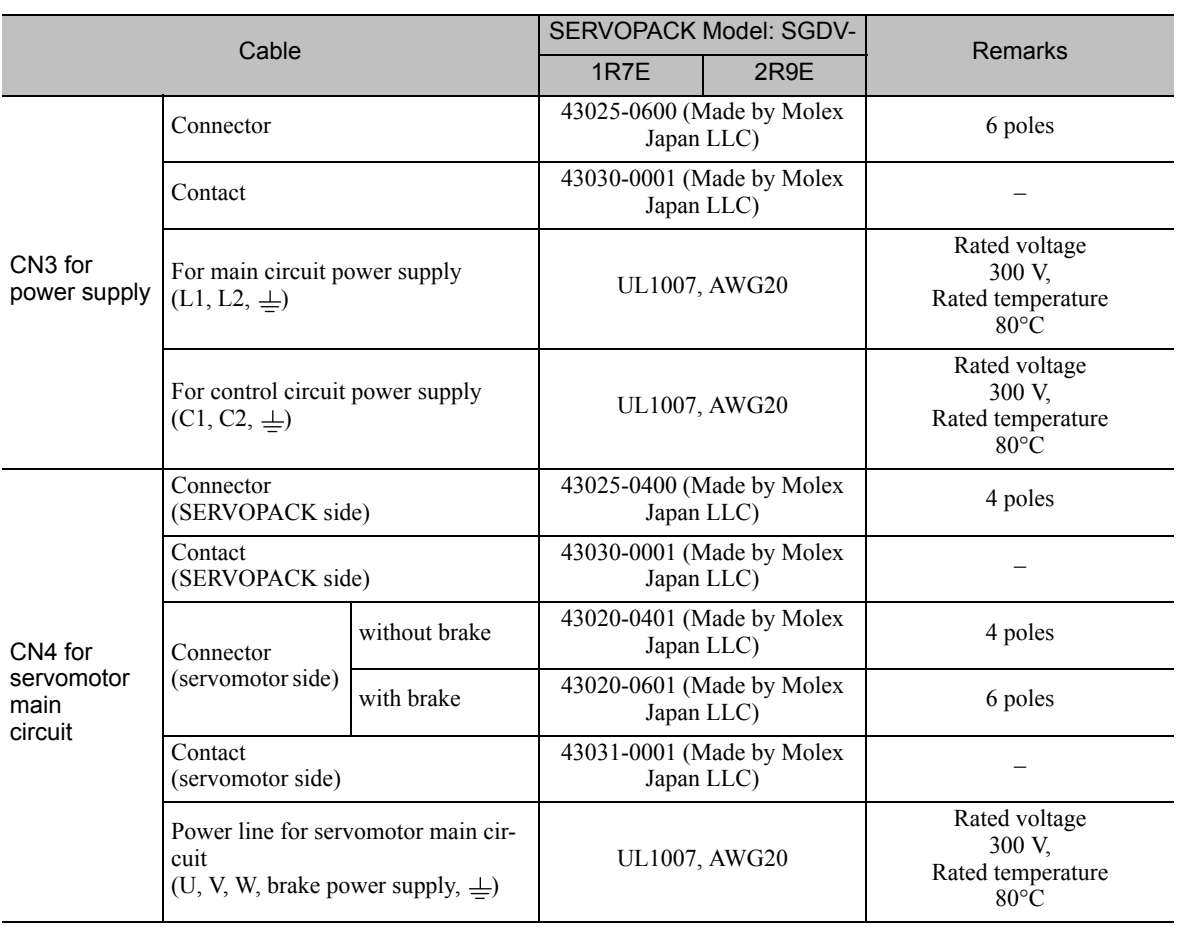

3.1.3 Typical Main Circuit Wiring Examples

#### **3.1.3** Typical Main Circuit Wiring Examples

Note the following points when designing the power ON sequence.

- Design the power ON sequence so that main power is turned OFF when a servo alarm signal (ALM) is output.
- The ALM signal is output for a maximum of five seconds when the control power is turned ON. Take this into consideration when designing the power ON sequence. Design the sequence so the ALM signal is activated and the alarm detection relay (1Ry) is turned OFF to stop the main circuit's power supply to the SERVOPACK.

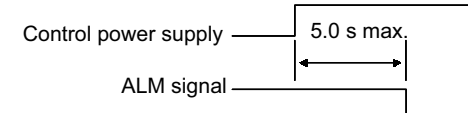

• Select the power supply specifications for the parts in accordance with the input power supply.

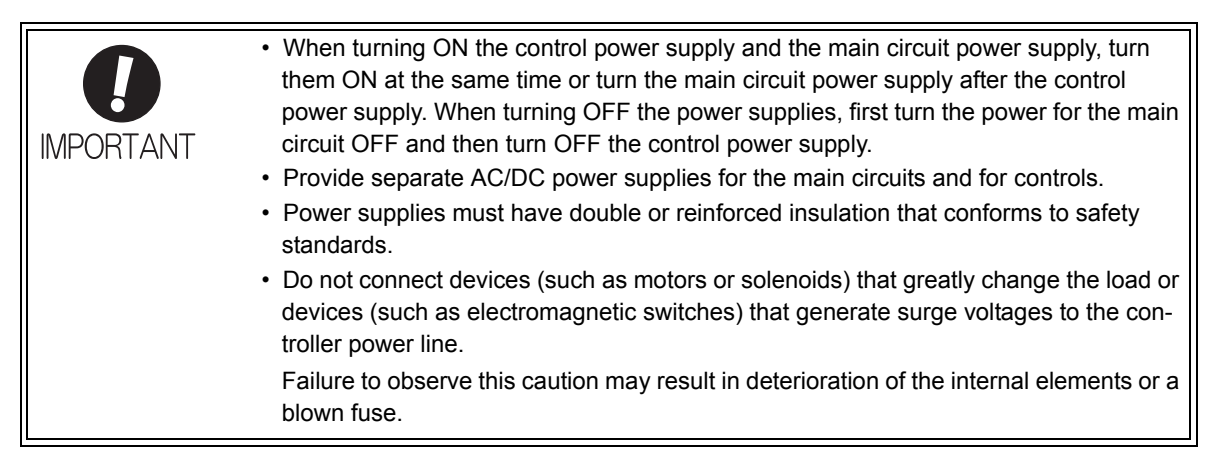

The typical main circuit wiring examples are shown below.

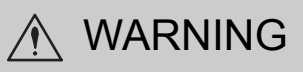

• Voltage remains in the SERVOPACK even after the power supply is turned OFF. To prevent electric shock, do not touch the input terminals for the main circuit power supply or those for the control power supply. Before wiring or inspections, confirm that the SERVOPACK has completely discharged.

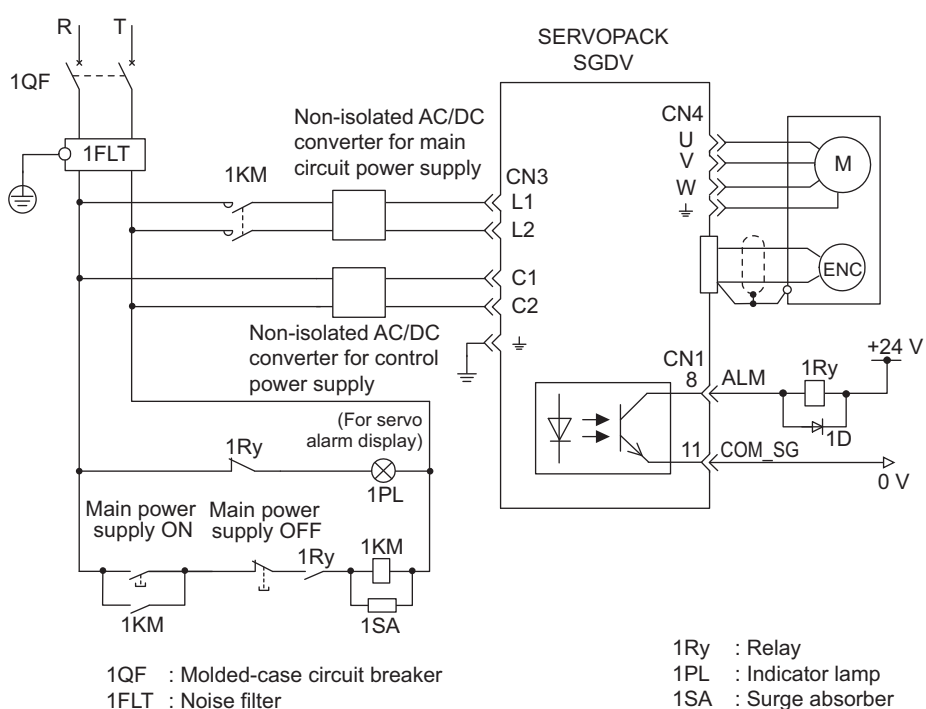

1FLT : Noise filter

- 1KM : Magnetic contactor (for main circuit power supply) 1D
- : Surge absorber
- : Flywheel diode

#### **3.1.4** Power Supply Capacities and Power Losses

The following table shows the SERVOPACK's power supply capacities and power losses.

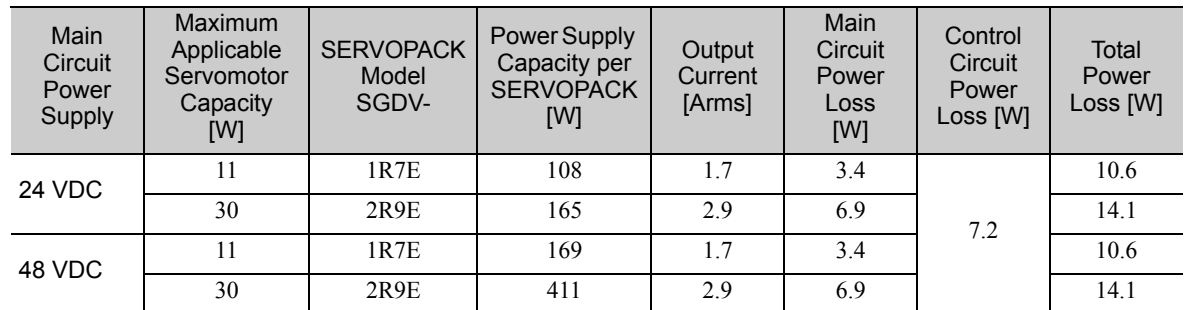

#### 3.1.5 Input Power Supply, Molded-case Circuit Breaker, and Fuse

Use input power supplies that meet the following conditions.

- The main circuit power supply must be a 24-VDC or a 48-VDC power supply.
- The control circuit power supply must be a 24-VDC power supply.
- The main circuit power supply and the control power supply must be two separate input power supplies.
- Power supplies must have double or reinforced insulation that conforms to safety standards.

When choosing molded-case circuit breakers and fuses for input power supplies on the AC side, confirm the specifications of the input power supplies and refer to this table.

Also, choose molded-case circuit breakers and fuses that meet the following cutoff characteristics.

Cutoff characteristics (25°C): 300% of the rated load input current, five seconds min.

Does not cut off at the inrush current value of the power supply.

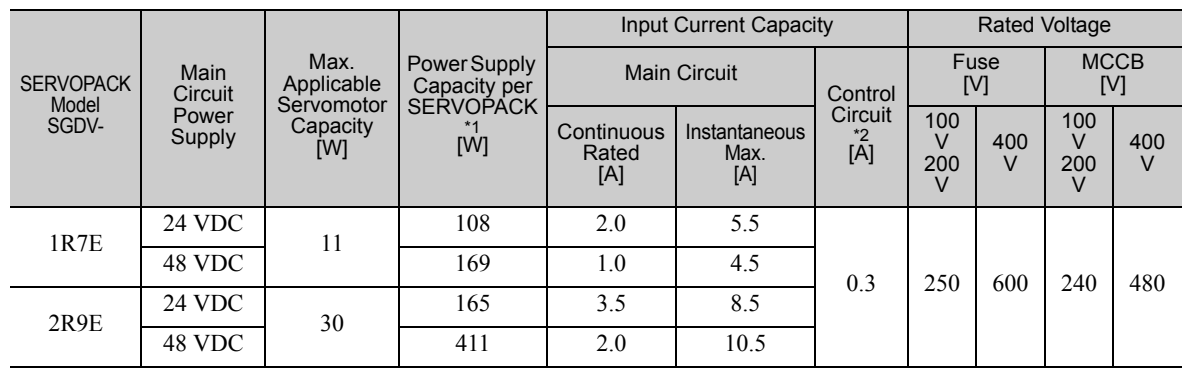

∗1. Values with instantaneous maximum load.

∗2. Values with rated load.

3.1.6 Using More Than One SERVOPACK

#### **3.1.6** Using More Than One SERVOPACK

This section shows an example of the wiring and the precautions when more than one SERVOPACK is used.

#### (1) Wiring Example

The alarm output (ALM) of each SERVOPACK operates a separate alarm detection relay (1Ry, 2Ry or 3Ry). When the alarm occurs, the ALM output signal transistor is turned OFF.

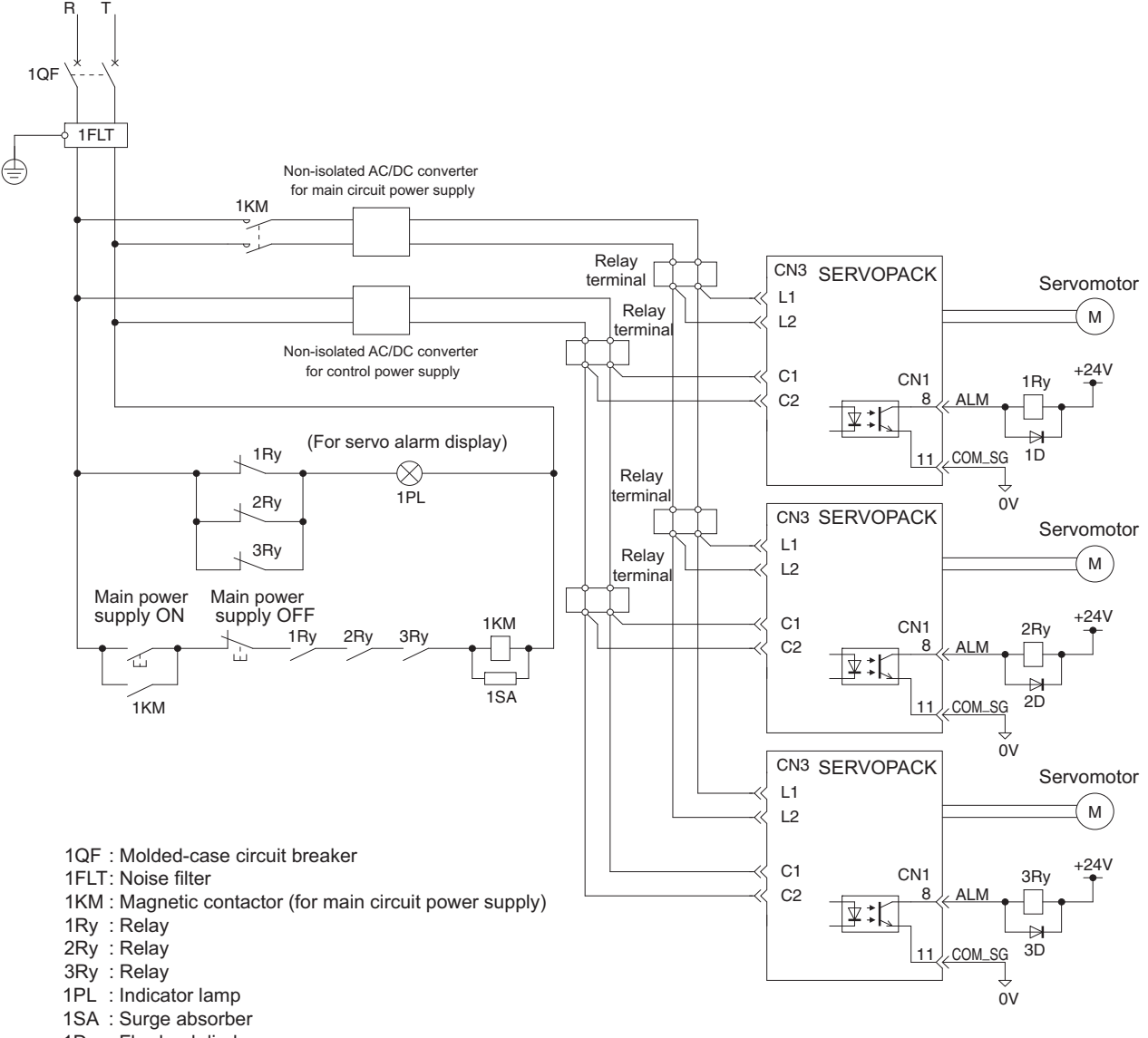

- 1D : Flywheel diode
- $2D$ : Flywheel diode
- 3D : Flywheel diode

#### (2) Precautions

- Multiple SERVOPACKs can share a single molded-case circuit breaker (1QF) or noise filter. Always select a molded-case circuit breaker or noise filter that has enough capacity for the total power supply capacity (load conditions) of the SERVOPACKs.
- The same ground, COM SG, is used for all four sequence output signals for a  $\Sigma$ -series SERVOPACK with a DC power input. If the alarm outputs from the SERVOPACKs are connected in series, it will not be possible to receive the output signals normally when an alarm occurs.

## **3.1.7** General Precautions for Wiring

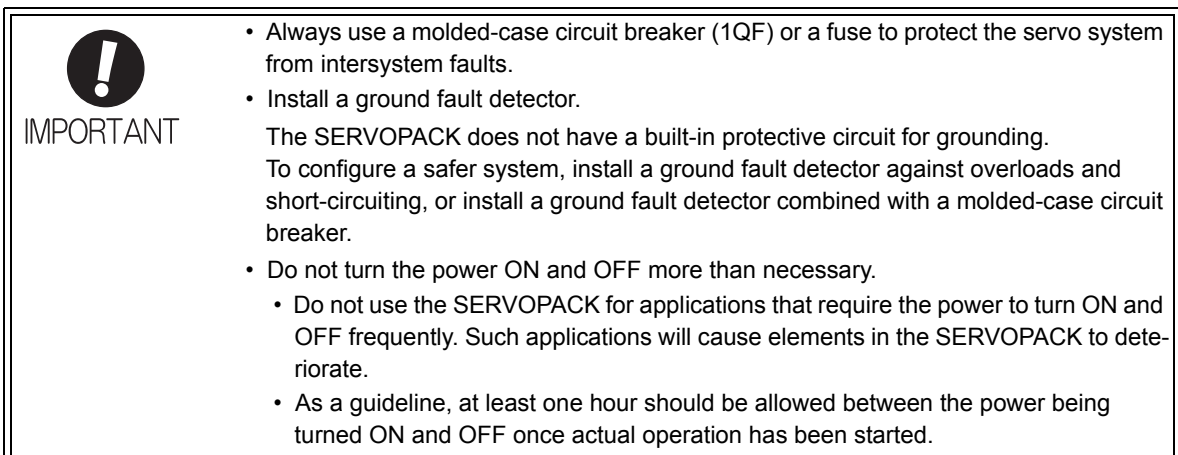

To ensure safe, stable application of the servo system, observe the following precautions when wiring.

- Use the connection cables specified in Σ*-V Series Product Catalog* (Catalog No.: KAEP S800000 42). Design and arrange the system so that each cable will be as short as possible.
- Use shielded twisted-pair cables or screened unshielded twisted-pair cables for I/O signal cables and encoder cables.
- The maximum wiring length is 3 m for I/O signal cables, 50 m for servomotor main circuit cables and encoder cables, and 10 m for power supply cables.
- Observe the following precautions when wiring the ground.
	- Use a cable as thick as possible.
	- Ground to a ground resistance of 100  $\Omega$  or less.
	- Be sure to ground at only one point.
	- Ground the servomotor directly if the servomotor is insulated from the machine.
- The signal cable conductors are as thin as  $0.2 \text{ mm}^2$  or  $0.3 \text{ mm}^2$ . Do not impose excessive bending force or tension.

#### **Pecaution When Wiring a Magnetic Contactor on the DC Side of the Main Circuit Power** Supply

To shut OFF the main circuit power supply to the SERVOPACK, we recommend that you do so on the AC side of the AC/ DC power supply. To shut OFF the power supply on the DC side, connect a capacitor (1C) with the following specifications after the magnetic contactor (1KM). Wire the capacitor (1C) as close to the SERVOPACK as possible.

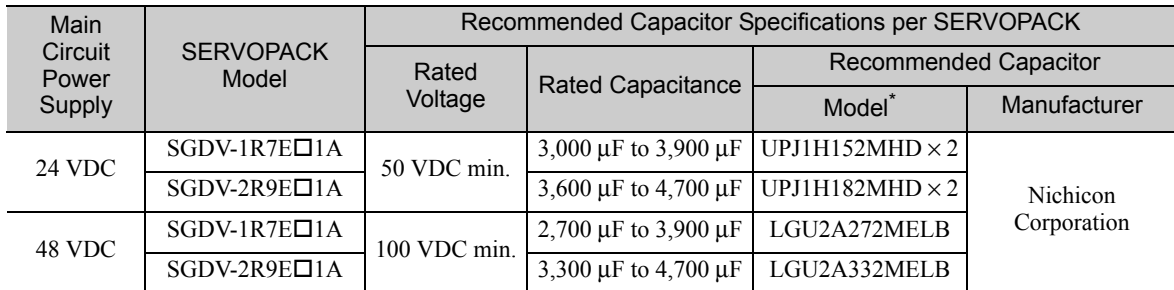

Use the capacitor given above or the equivalent.

3.1.7 General Precautions for Wiring

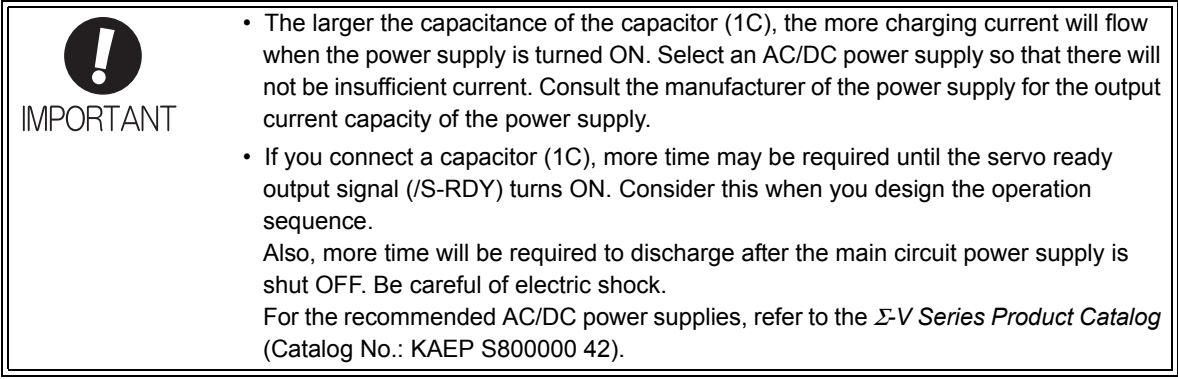

A wiring example is provided below for connecting a magnetic contactor on the DC side of the main circuit power supply.

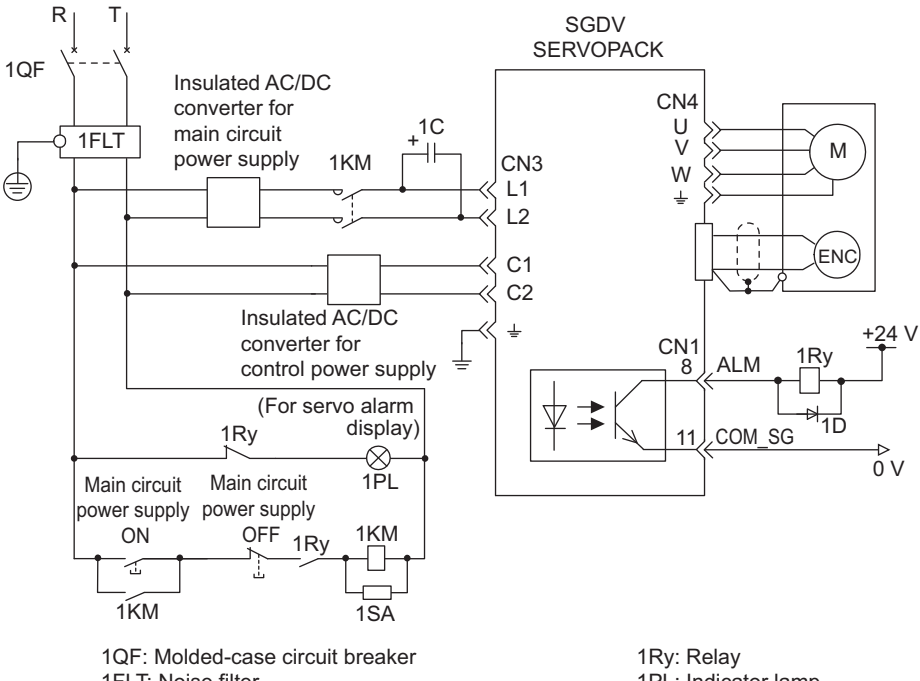

1FLT: Noise filter

1KM: Magnetic contactor for main circuit power supply 1C: Capacitor (for main circuit power supply)

1PL: Indicator lamp 1SA: Surge absorber

1D: Flywheel diode

## 3.2 I/O Signal Connections

This section describes the names and functions of I/O signals (CN1). Also connection examples by control method are shown.

## **3.2.1** I/O Signal (CN1) Names and Functions

The following table shows the names and functions of I/O signals (CN1).

#### (1) Input Signals

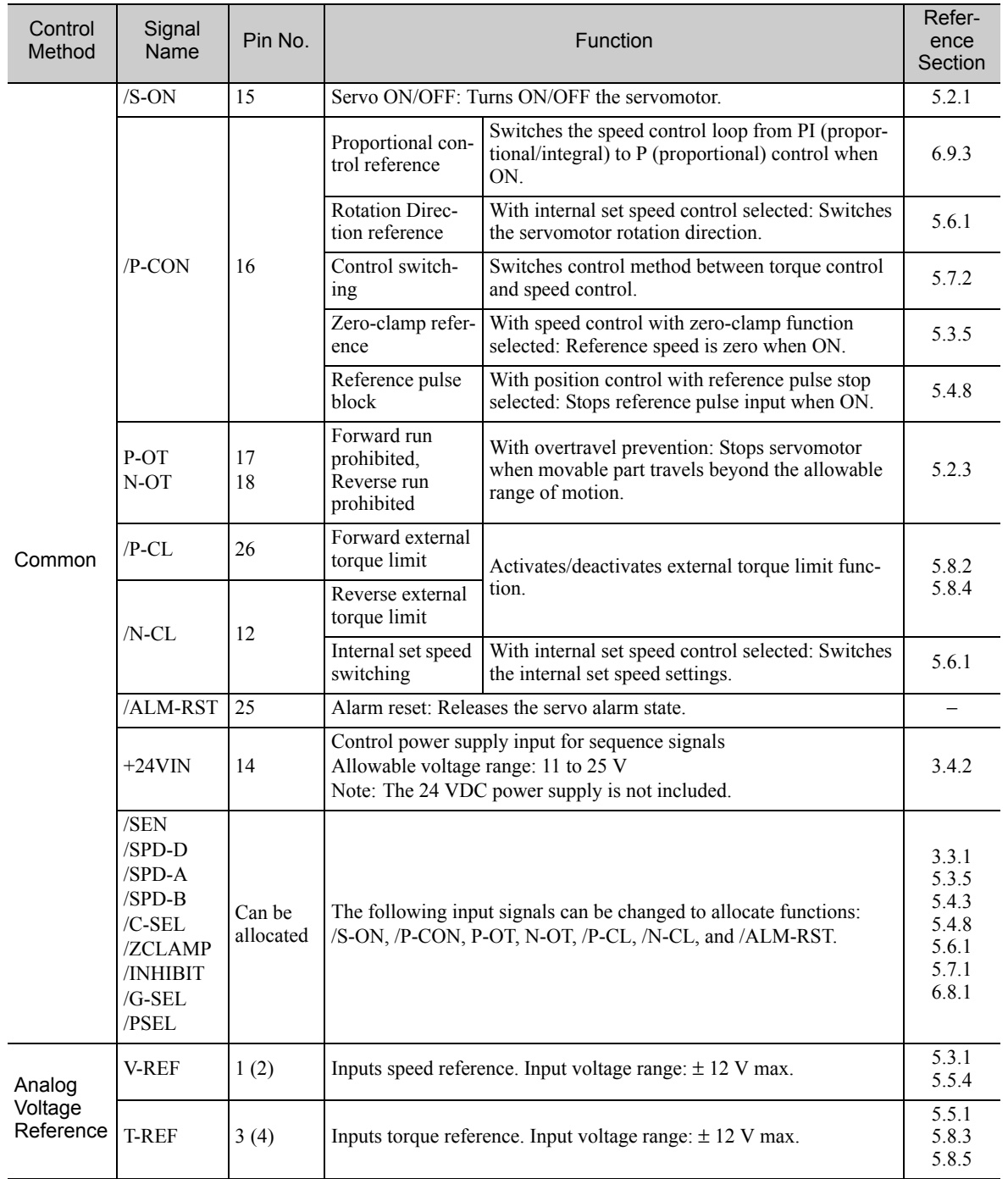

3.2.1 I/O Signal (CN1) Names and Functions

(cont'd)

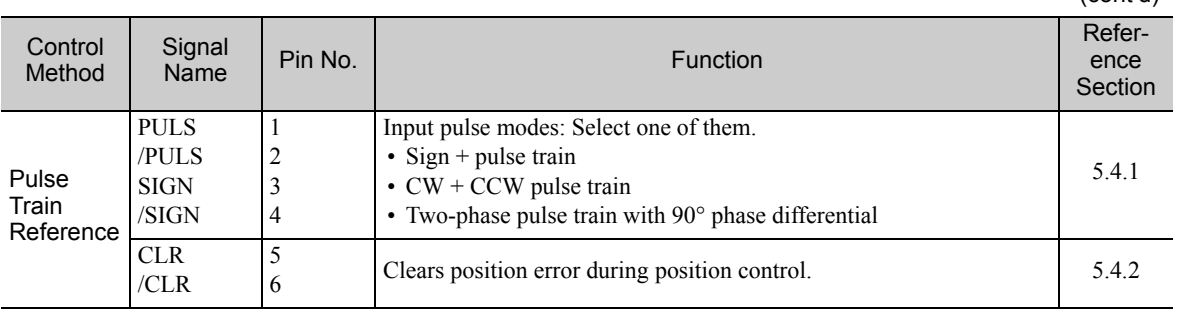

Note: Pin numbers in parentheses () indicate signal grounds.

#### (2) Output Signals

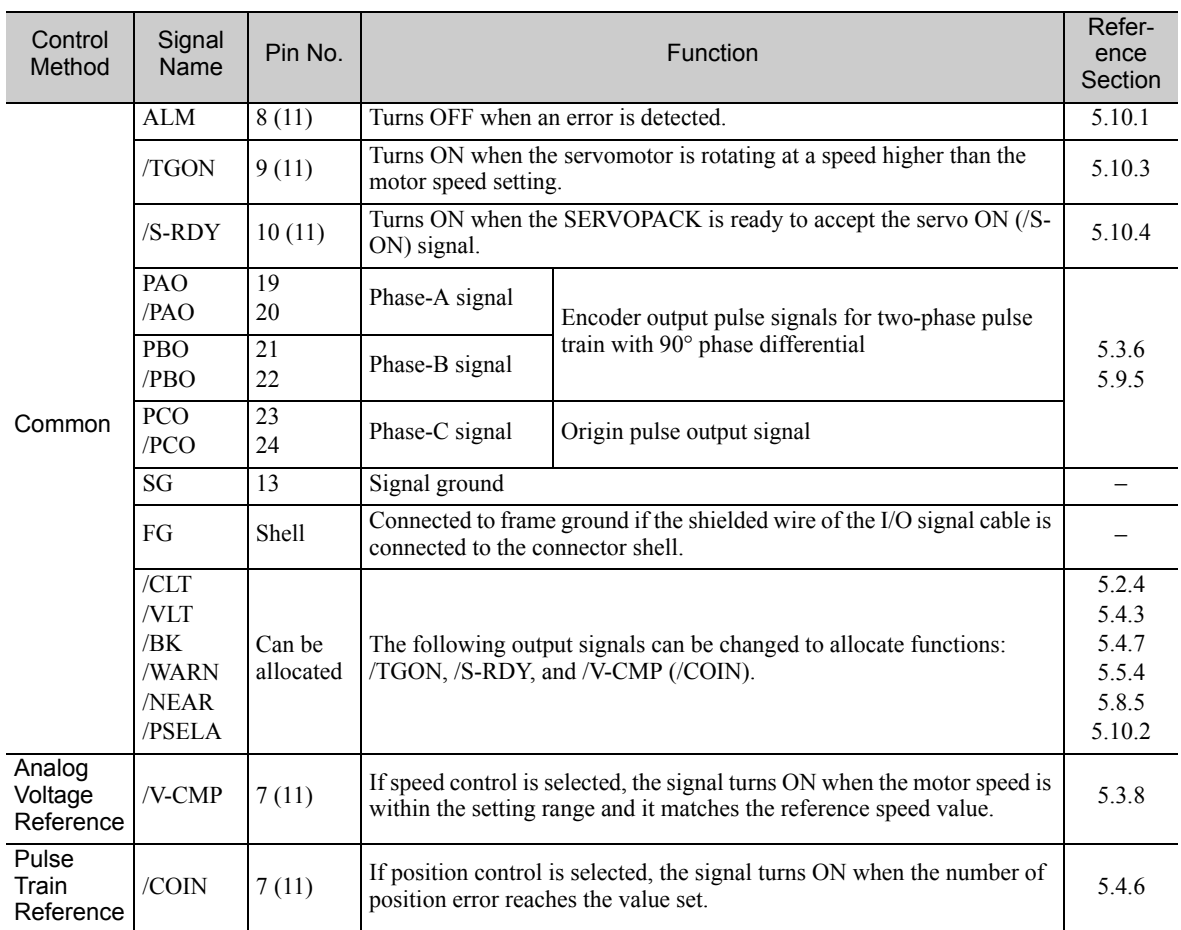

Note 1. The pin number in parentheses is the common ground for output signals (COM\_SG).

2. The functions allocated to /TGON, /S-RDY, and /V-CMP (/COIN) output signals can be changed by using the parameters. Refer to *3.3.2 Output Signal Allocations* for details.

#### 3.2.2 Example of I/O Signal Connections in Speed Control (Analog Voltage Reference)

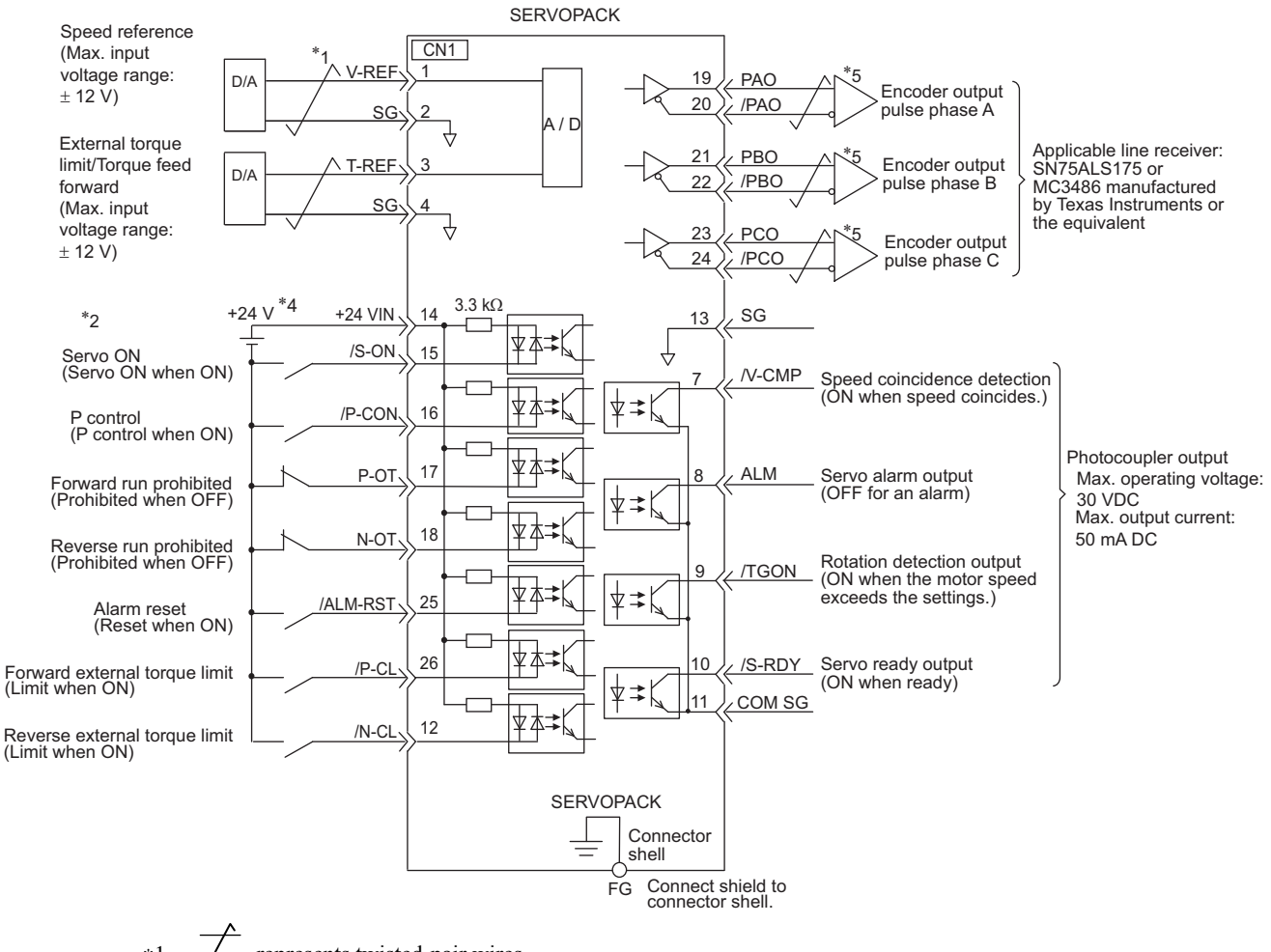

Connection example in speed control is as shown below.

 $∗1. \quad \rightleftarrows$  represents twisted-pair wires.

∗2. If using an absolute encoder, allocate the SEN signal to one of the seven input signals.

- ∗3. Enabled by the parameter setting.
- The 24-VDC power supply is not included. Use a 24-VDC power supply with double insulation or reinforced insulation.
- ∗5. Always use line receivers to receive the output signals.

3.2.3 Example of I/O Signal Connections in Position Control (Pulse Train Reference)

#### 3.2.3 Example of I/O Signal Connections in Position Control (Pulse Train Reference)

Connection example in position control is as shown below.

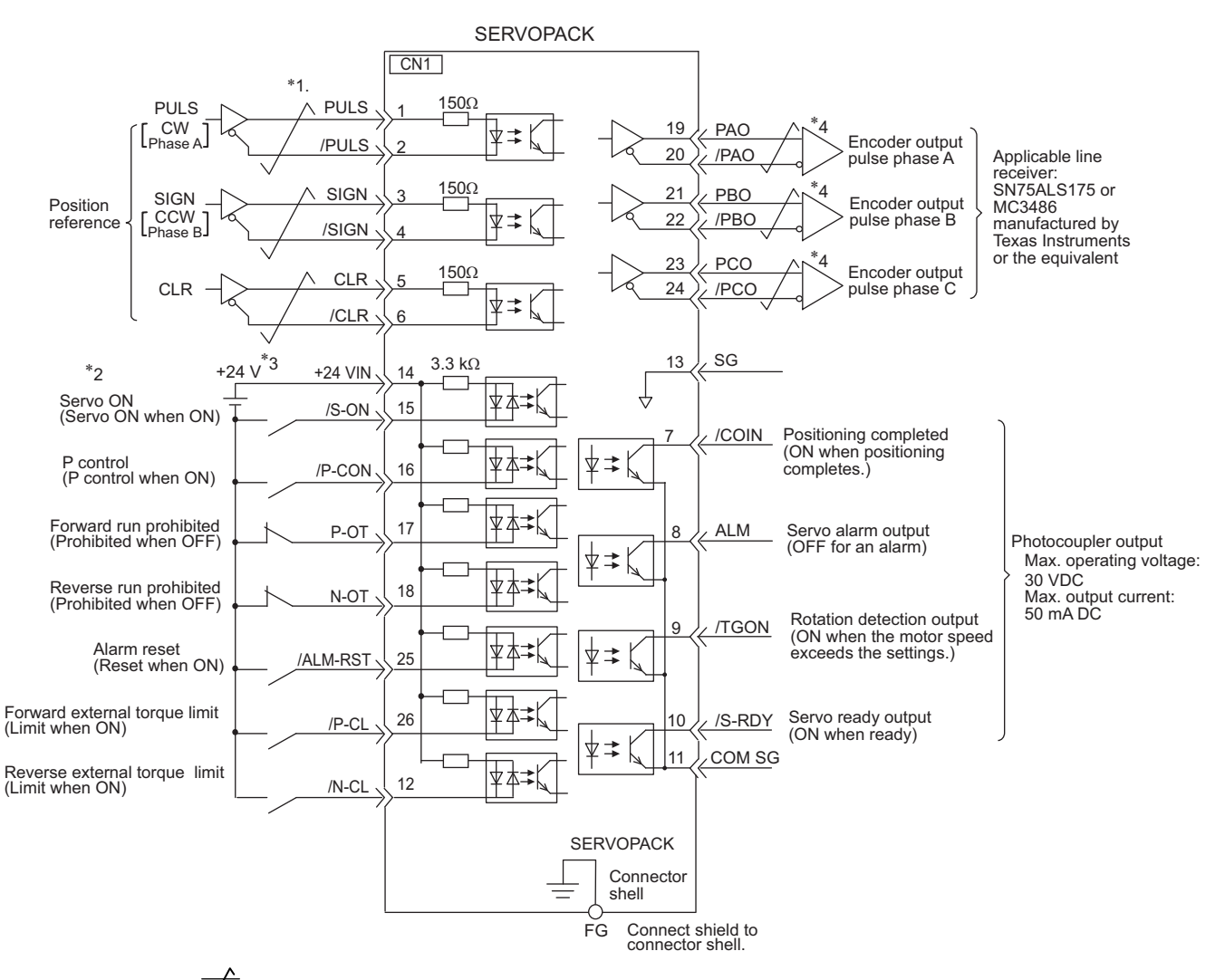

∗1. represents twisted-pair wires.

∗2. If using an absolute encoder, allocate the SEN signal to one of the seven input signals.

The 24-VDC power supply is not included. Use a 24-VDC power supply with double insulation or reinforced insulation.

∗4. Always use line receivers to receive the output signals.

#### 3.2.4 Example of I/O Signal Connections in Torque Control (Analog Voltage Reference)

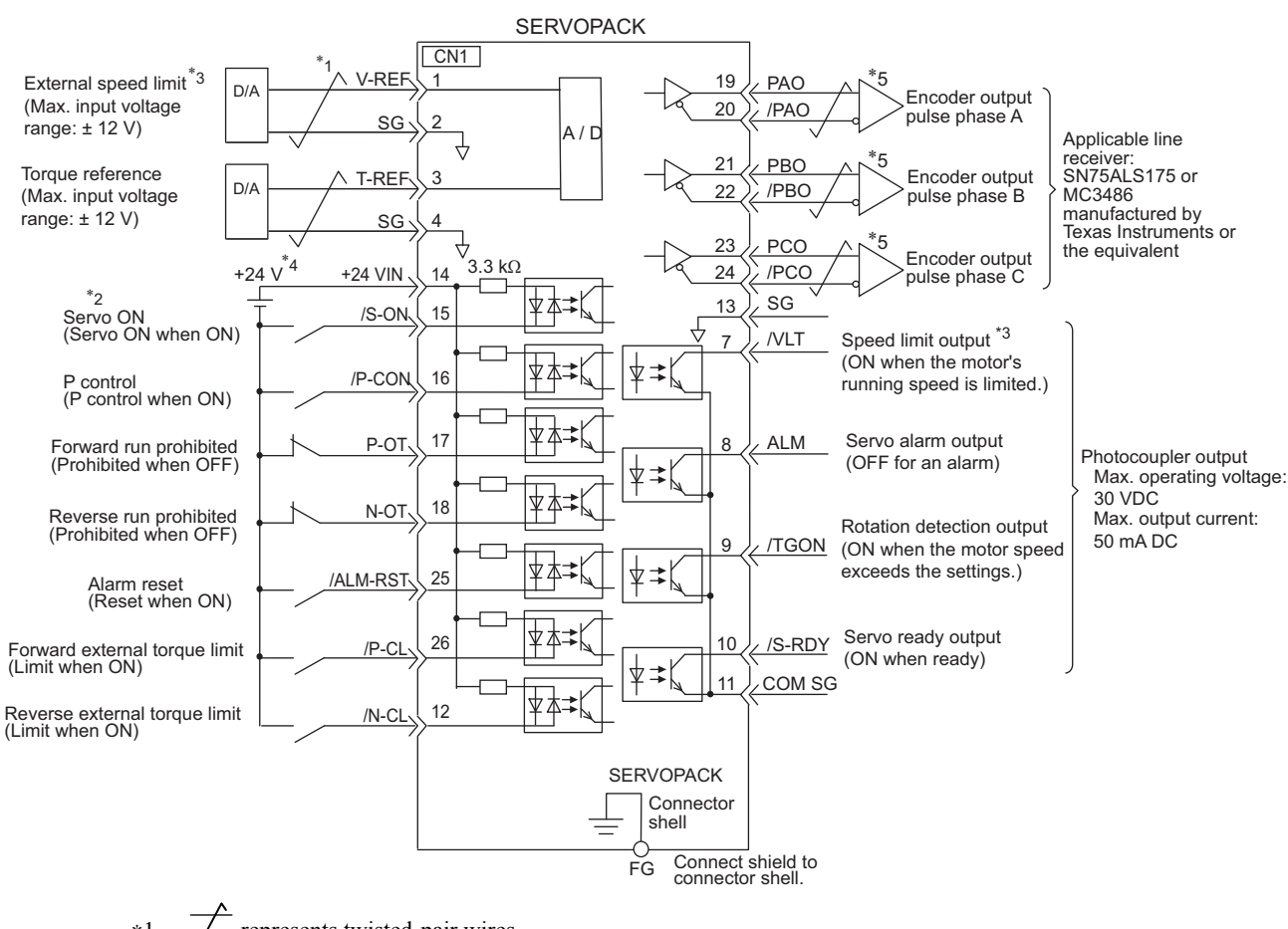

Connection example in torque control is as shown below.

- ∗1. represents twisted-pair wires.
- ∗2. If using an absolute encoder, allocate the SEN signal to one of the seven input signals.
- ∗3. Enabled by the parameter setting.
- The 24-VDC power supply is not included. Use a 24-VDC power supply with double insulation or reinforced insulation.
- ∗5. Always use line receivers to receive the output signals.

3.3.1 Input Signal Allocations

## 3.3 I/O Signal Allocations

This section describes the I/O signal allocations.

#### 3.3.1 Input Signal Allocations

In most cases, input signals can be used at the factory settings. Input signals can also be allocated as required.

#### (1) Using Factory Settings

Items in cells with bold lines in the following table are the factory-set signal allocations.

If the control method is changed in Pn000.1, the signals will function as required for the control method. The factory-set signal allocations will remain unchanged.

#### <Example>

When the control method is set to internal set speed control with a contact reference, i.e., when Pn000.1 is set to 3, signal /P-CON (CN1-16) will function as /SPD-D, signal /P-CL (CN1-26) as /SPD-A, and signal /N-CL (CN1-12) as /SPD-B.

#### ■ Analog Voltage Reference (Model: SGDV-ロロロES1A)

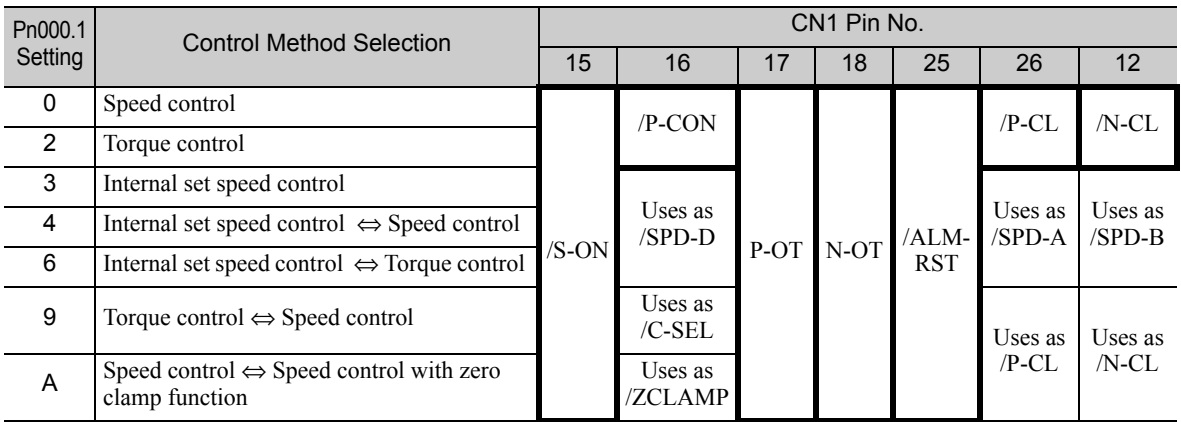

#### **Pulse Train Reference (Model: SGDV-DDDEP1A)**

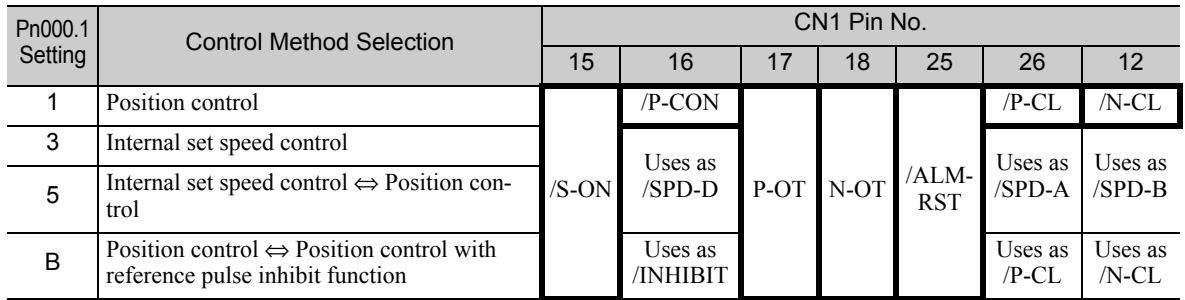

Input signal allocation at factory setting can be checked using the parameters Pn50A and Pn50B.

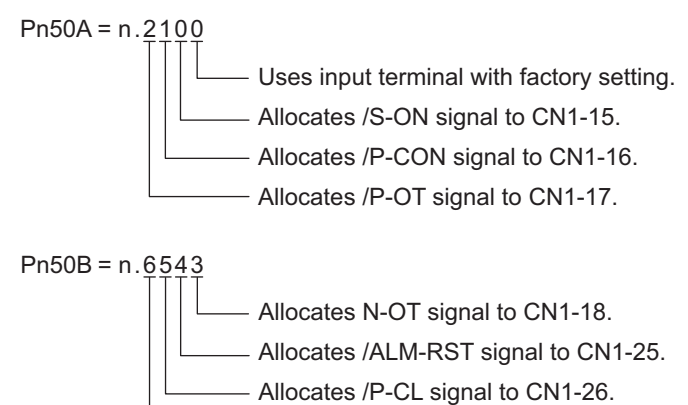

- 
- Allocates /N-CL signal to CN1-12.

#### (2) Changing Input Signal Allocations

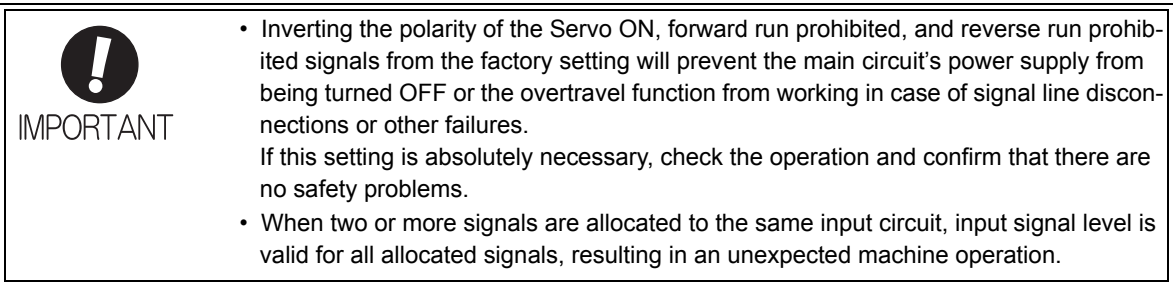

When changing input signal allocations, set Pn50A.0 to 1 to enable making the changes. Input signals are allocated as shown in the following table.

Refer to the *Interpreting the Input Signal Allocation Tables* and change the allocations accordingly.

<Interpreting the Input Signal Allocation Tables>

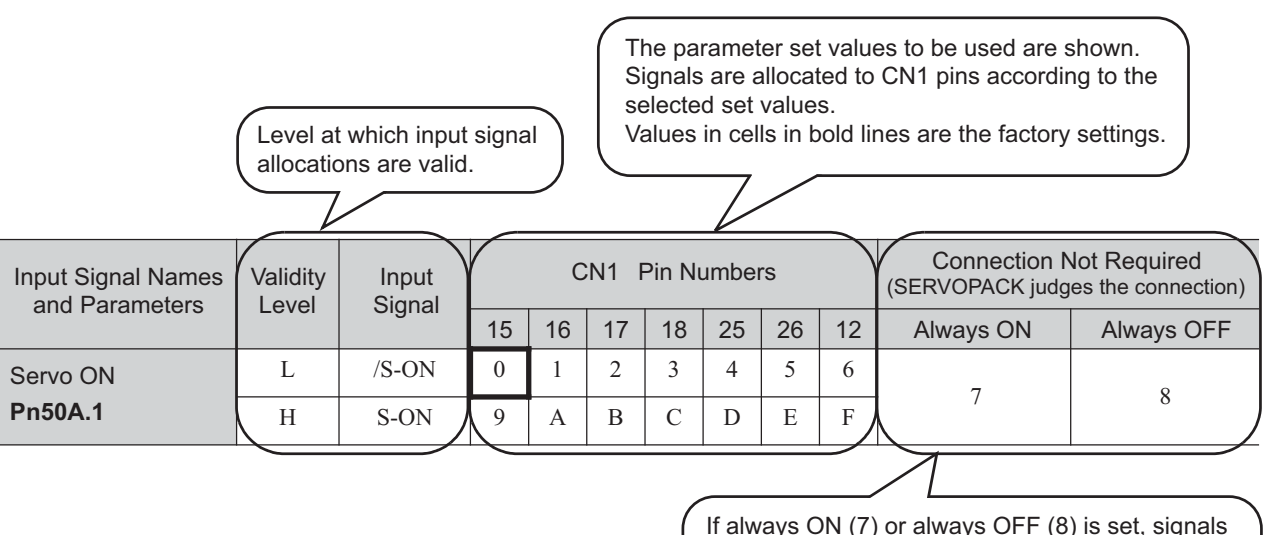

If always ON (7) or always OFF (8) is set, signals will be processed in the SERVOPACK, which will eliminate the need for wiring changes.

Wiring and Connection

Wiring and Connection

3.3.1 Input Signal Allocations

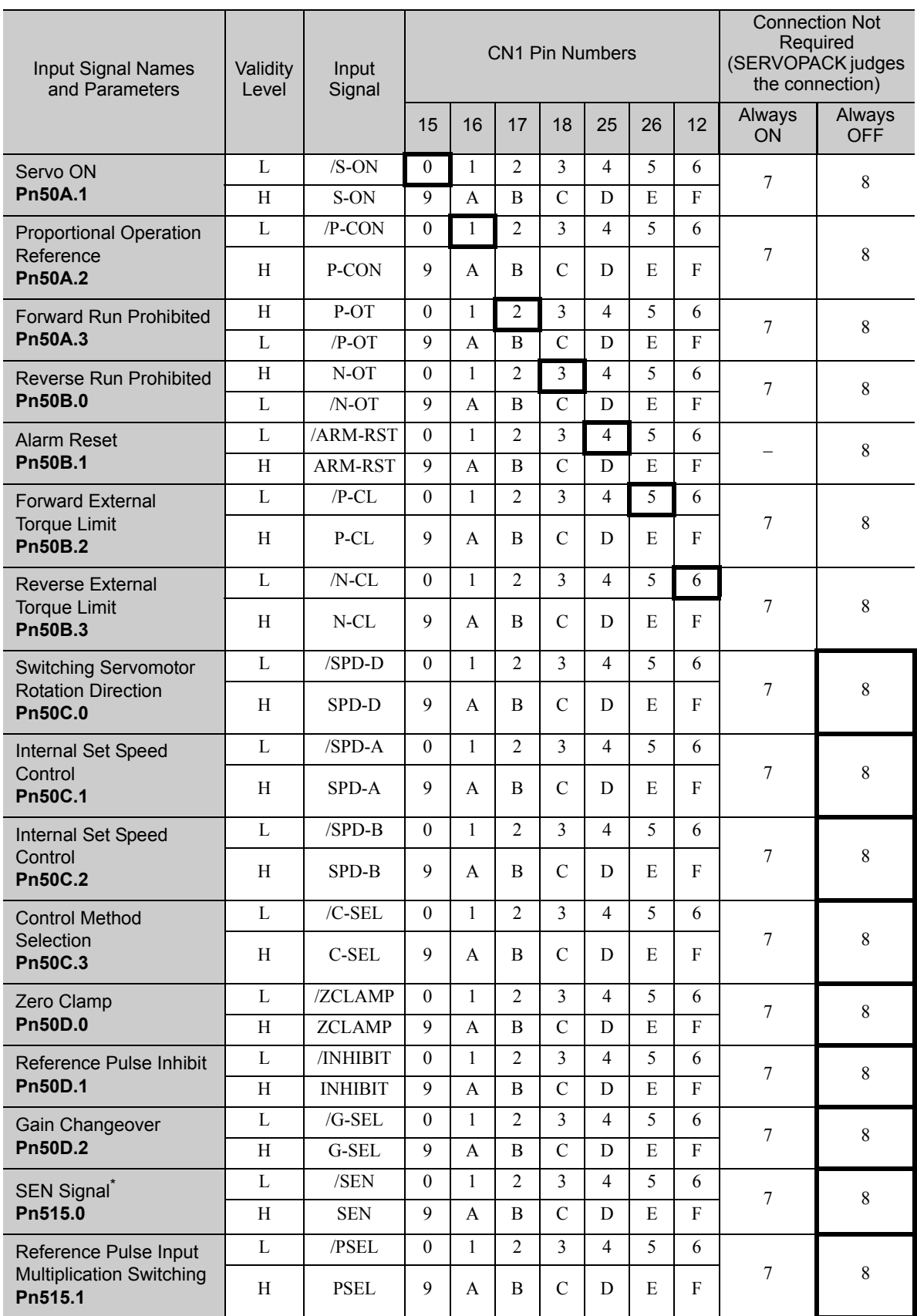

∗ If using an absolute encoder, allocate the SEN signal to one of the seven input signals.

#### (3) Example of Changing Input Signal Allocations

The procedure to replace Servo ON (/S-ON) signal allocated on CN1-15 and Forward External Torque Limit (/P-CL) allocated on CN1-26 is shown below.

<Parameter Changes>

- Pn50A is changed from n.2100 to n.2151.
- Pn50B is changed from n.6543 to n.6043.

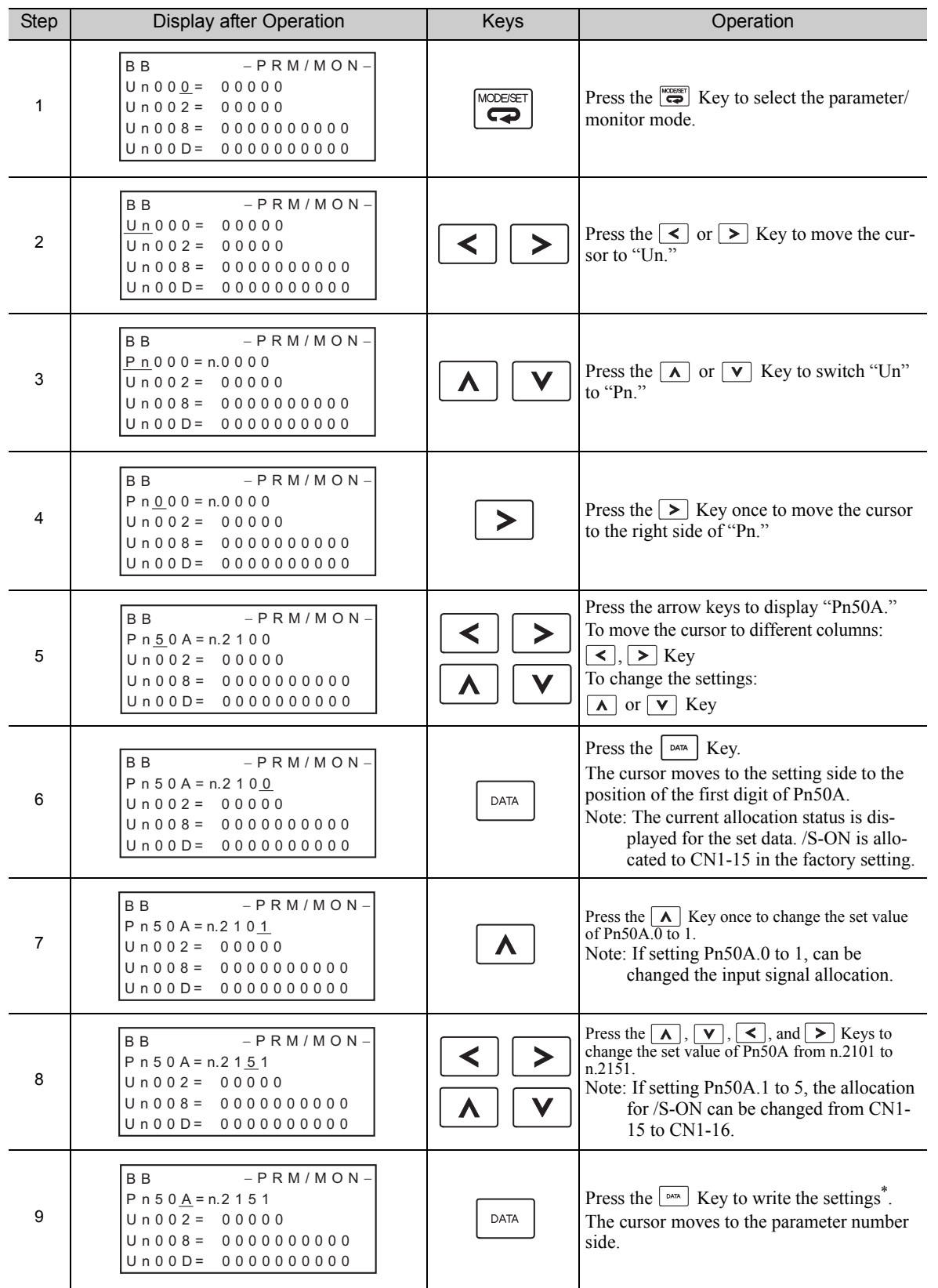

3.3.1 Input Signal Allocations

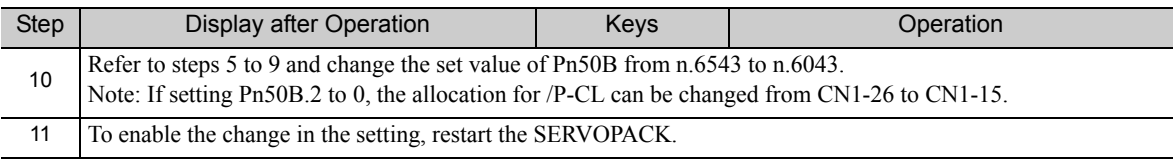

\* If the  $\sqrt{\frac{N_{\text{max}}}{N}}$  Key has not been pressed but the  $\left(\frac{N_{\text{max}}}{N}\right)$  Key has been pressed to select another mode such as the utility function mode, any changes that have been made to the parameter will be saved in the SERVOPACK.

#### <Input signal polarities>

Input signal polarities are as follows when sequence input circuit is connected to a sink circuit. If connected to a source circuit, polarities are reversed. For details, refer to *3.4.2 Sequence Input Circuit*.

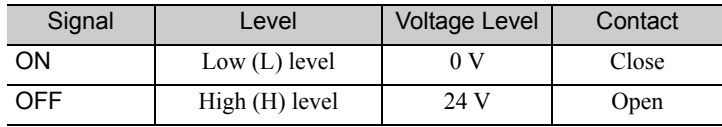

#### (4) Checking Input Signals

Input signal status can be checked using the input signal monitor (Un005). As for the input signal monitor (Un005), refer to *8.3 Monitoring Input Signals.*

#### 3.3.2 Output Signal Allocations

Output signals can be allocated to I/O signal connectors (CN1) in accordance with the parameter setting of Pn50E, Pn50F, Pn510, and Pn512.

#### (1) Checking Factory Settings

Factory settings can be checked using the following parameters.

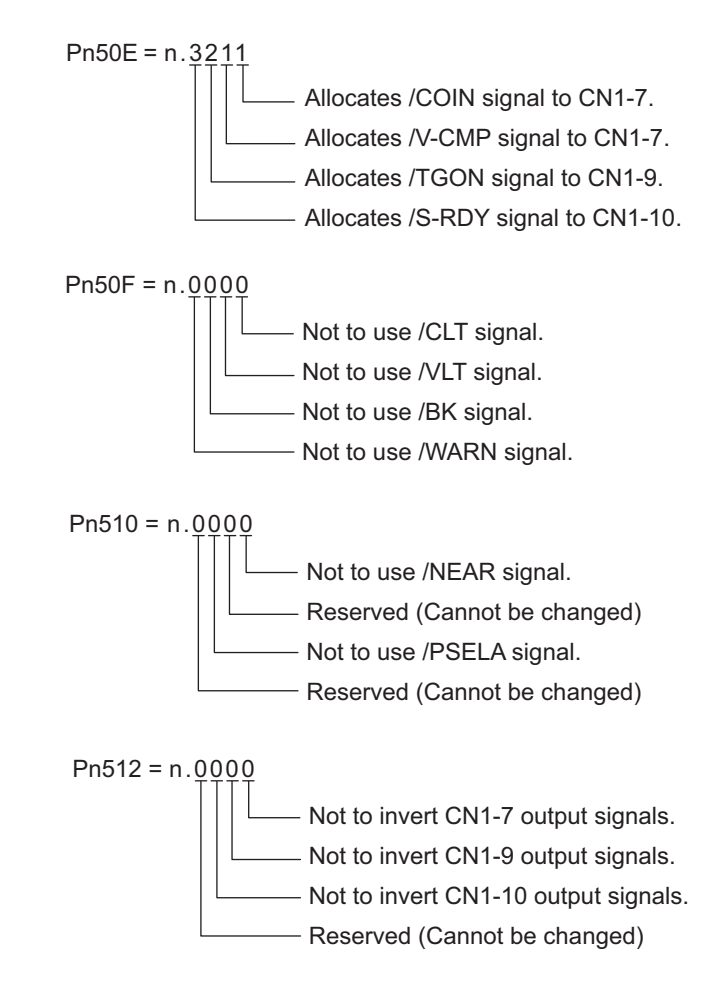

3.3.2 Output Signal Allocations

#### (2) Changing Output Signal Allocations

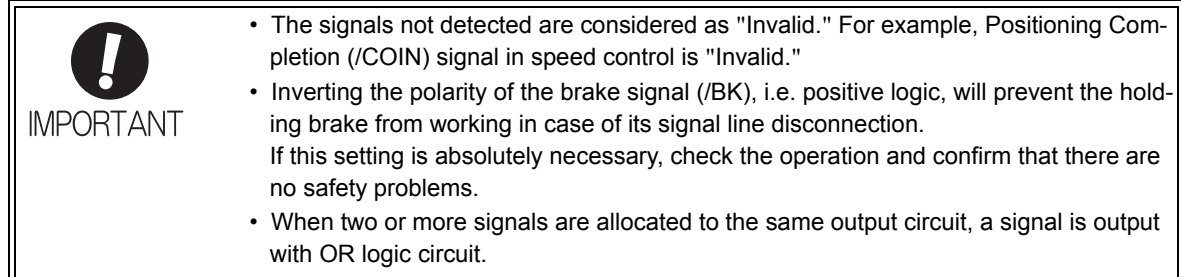

Output signals are allocated as shown in the following table.

Refer to the *Interpreting the Output Signal Allocation Tables* and change the allocations accordingly.

<Interpreting the Output Signal Allocation Tables>

The parameter set values to be used are shown. Signals are allocated to CN1 pins according to the selected set values.

Values in cells in bold lines are the factory settings.

 $\sqrt{2}$ 

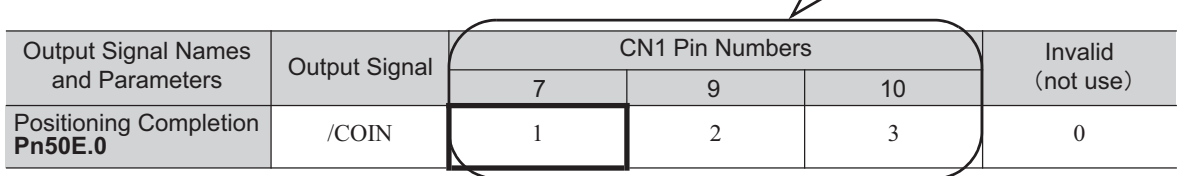

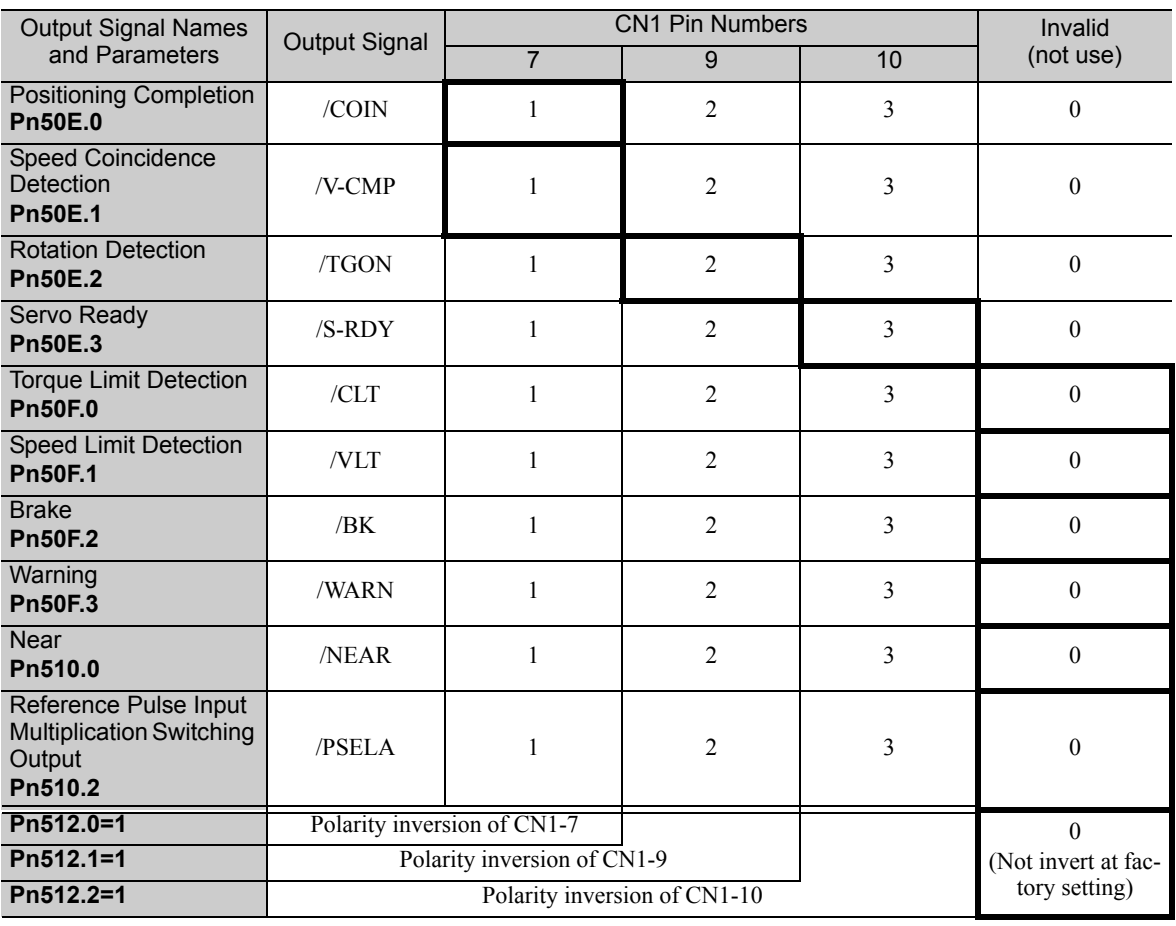

#### (3) Example of Changing Output Signal Allocations

The procedure to set Rotation Detection (/TGON) signal of factory setting to "Invalid" and allocate Brake Interlock (/BK) signal is shown below.

<Parameter Changes>

- Pn50E is changed from n.3211 to n.3011.
- Pn50F is changed from n.0000 to n.0200.

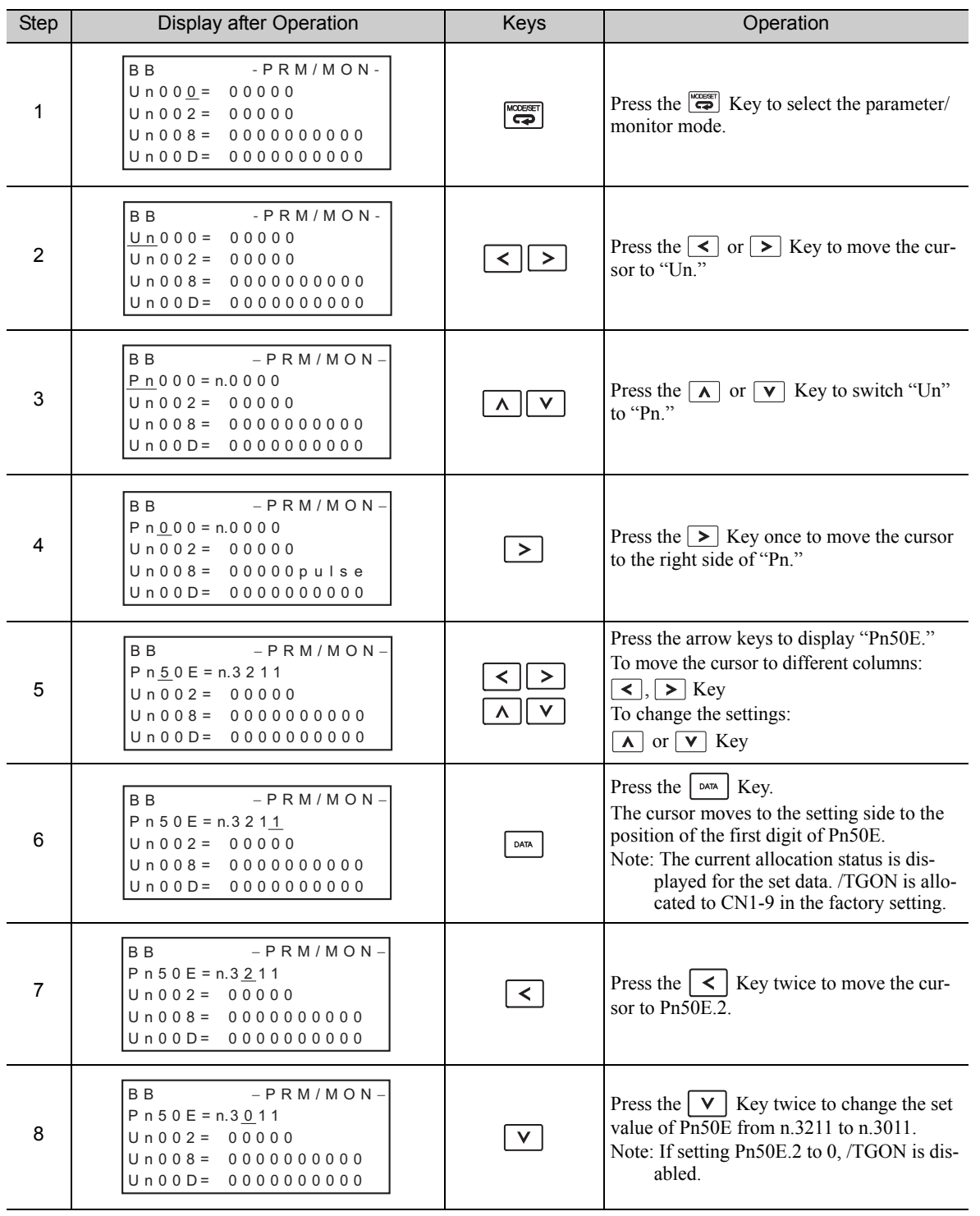

3.3.2 Output Signal Allocations

(cont'd)

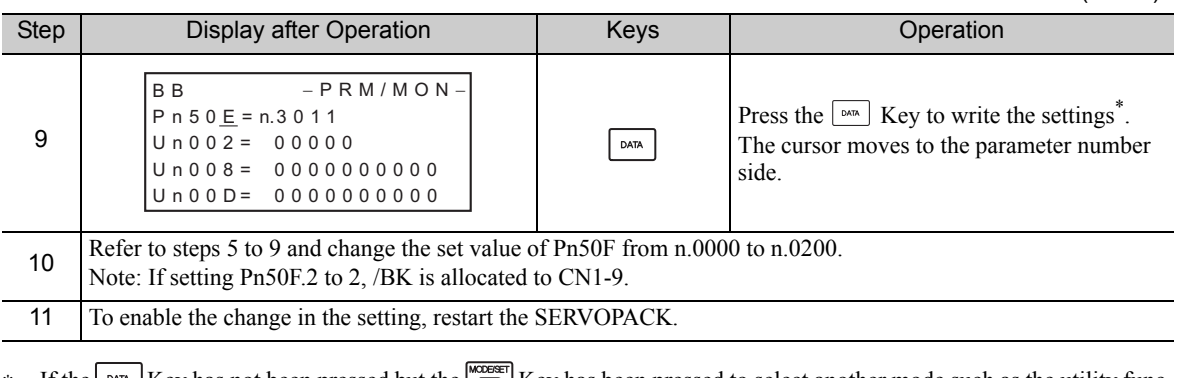

 $*$  If the  $\frac{\triangleq n}{\triangleq}$  Key has not been pressed but the  $\frac{\triangleq n}{\triangleq}$  Key has been pressed to select another mode such as the utility function mode, any changes that have been made to the parameter will be saved in the SERVOPACK.

#### (4) Checking Output Signals

Output signal status can be checked using the output signal monitor (Un006). As for the output signal monitor (Un006), refer to *8.4 Monitoring Output Signals.*

## **3.4** Examples of Connection to Host Controller

This section shows examples of SERVOPACK I/O signal connection to the host controller.

#### 3.4.1 Reference Input Circuit

#### (1) Analog Input Circuit (Analog Voltage Reference)

CN1 connector terminals, 1-2 (speed reference input) and 3-4 (torque reference input) are explained below. Analog signals are either speed or torque reference signals at the impedance below.

- Reference speed input: Approx. 14 k $\Omega$
- Reference torque input: Approx. 14 k $\Omega$

The maximum allowable voltages for input signals is  $\pm 12$  V.

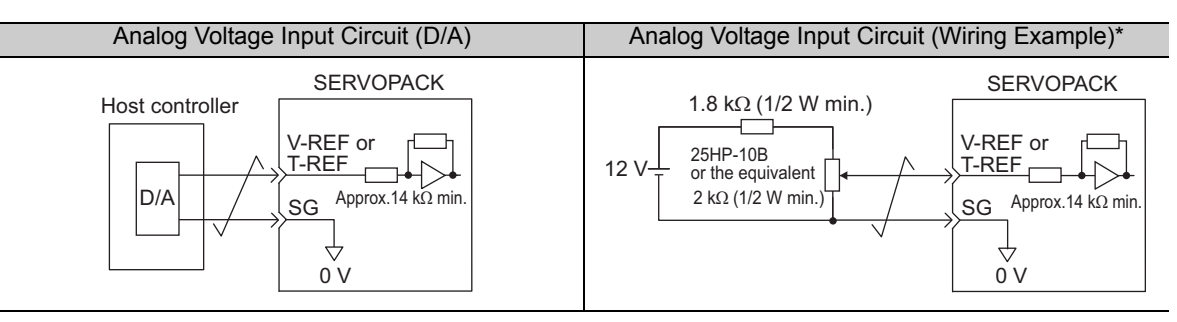

∗ This wiring example is for forward operation.

#### (2) Position Reference Input Circuit (Pulse Train Reference)

CN1 connector terminals, 1-2 (reference pulse input), 3-4 (reference sign input) and 5-6 (clear input) are explained below. The output circuits for the reference pulse and position error clear signal from the host controller can be either a line-driver output or open-collector output. The position reference input circuits are shown below by output type.

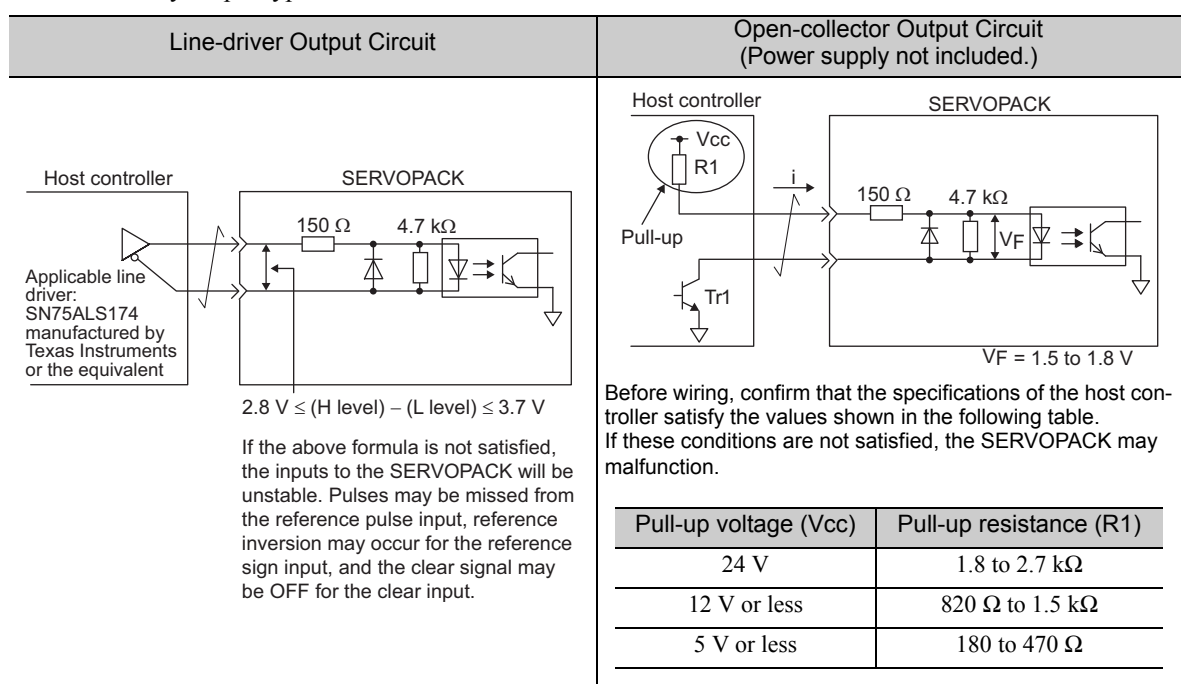

#### 3.4.2 Sequence Input Circuit

#### (1) Photocoupler Input Circuit

CN1 connector terminals 12, 14 to 18, 25, 26 are explained below.

The sequence input circuit interface is connected through a relay or open-collector transistor circuit. When connecting through a relay, use a low-current relay. If a low-current relay is not used, a faulty contact may result.

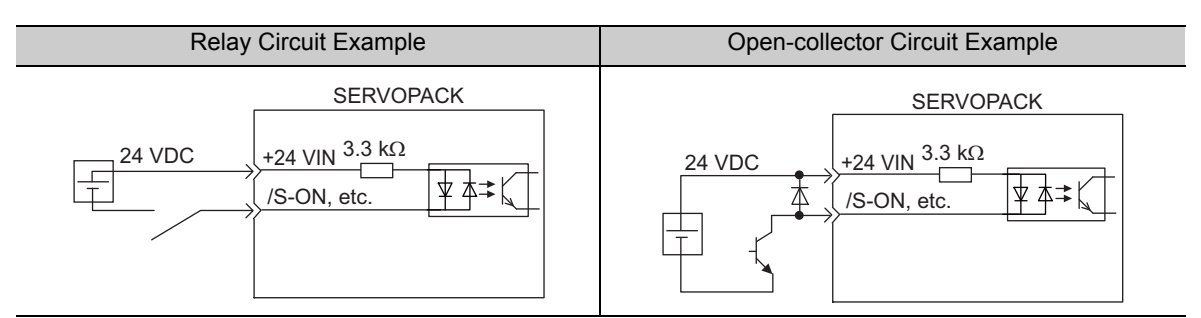

Note: The 24 VDC external power supply capacity must be 50 mA minimum.

The SERVOPACK's input circuit uses bidirectional photocoupler. Select either the sink circuit or the source circuit according to the specifications required for each machine.

- Note: The connection examples in 3.2.2 to 3.2.4 show sink circuits.
	- The ON/OFF polarity differs between when a sink circuit is connected and when a source circuit is connected.

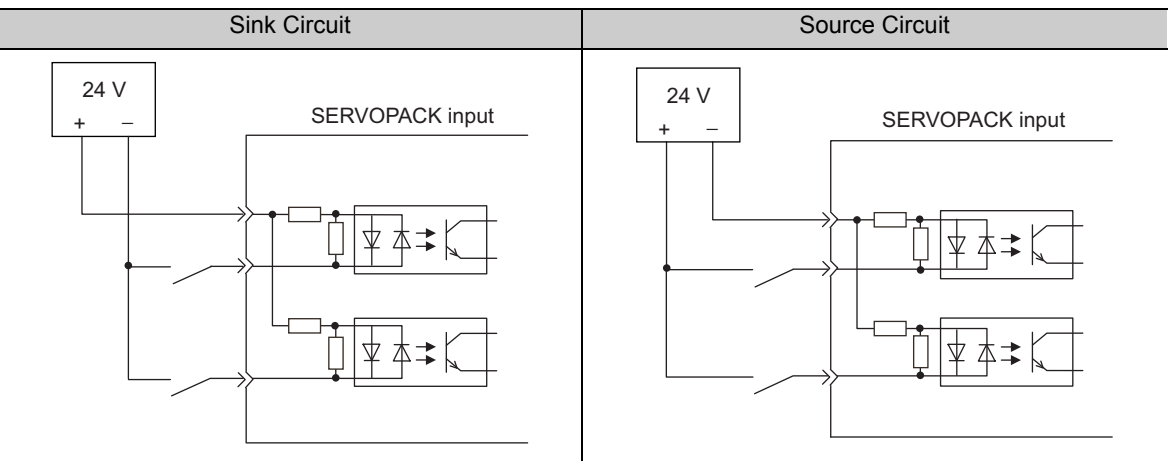

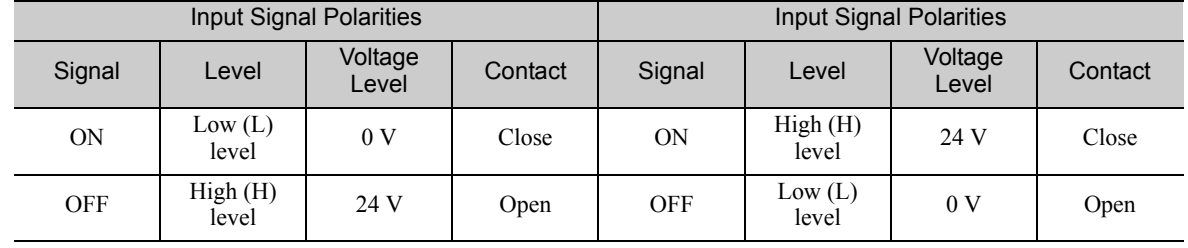

## 3.4.3 Sequence Output Circuit

Two types of signal output circuits from the SERVOPACK are described below.

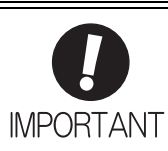

Incorrect wiring or incorrect voltage application to the output circuit may cause short-circuit.

If a short-circuit occurs as a result of any of these causes, the holding brake will not work. This could damage the machine or cause an accident resulting in death or injury.

#### (1) Photocoupler Output Circuit

Photocoupler output circuits are used for servo alarm (ALM), servo ready (/S-RDY), and other sequence output signal circuits. Connect a photocoupler output circuit through a relay or line receiver circuit.

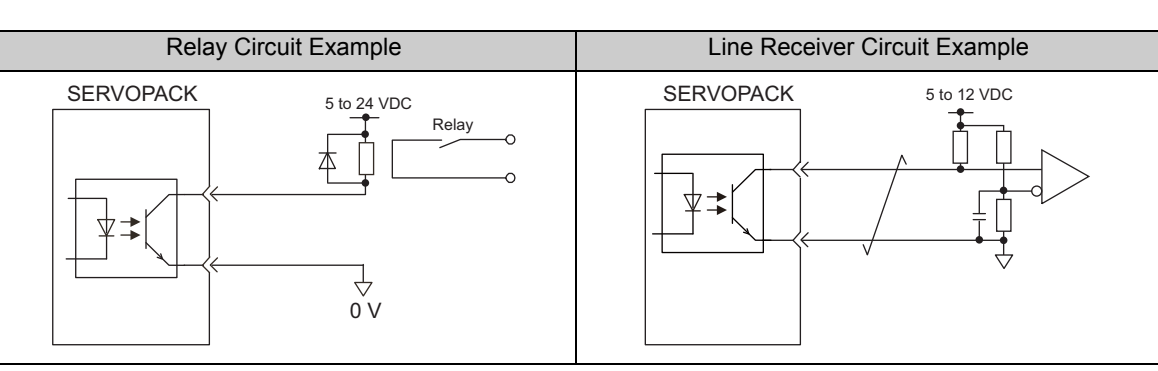

Note: The maximum allowable voltage and the allowable range of current capacity for photocoupler output circuits are as follows.

- Voltage: 30 VDC
- Current: 5 to 50 mA DC

#### (2) Line Driver Output Circuit

CN1 connector terminals, 19-20 (phase-A signal), 21-22 (phase-B signal), and 23-24 (phase-C signal) are explained below.

These terminals output the following signals via the line-driver output circuits.

- Output signals for which encoder serial data is converted as two phases pulses (PAO, /PAO, PBO, /PBO)
- Origin pulse signals (PCO, /PCO)

Connect the line-driver output circuit through a line receiver circuit at the host controller.

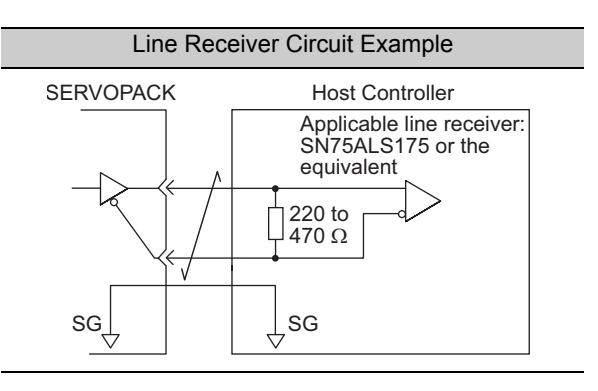

3.5.1 Encoder Signal (CN2) Names and Functions

## 3.5 Encoder Connection

This section describes the encoder signal (CN2) names, functions, and connection examples.

#### **3.5.1** Encoder Signal (CN2) Names and Functions

The following table shows the names and functions of encoder signals (CN2).

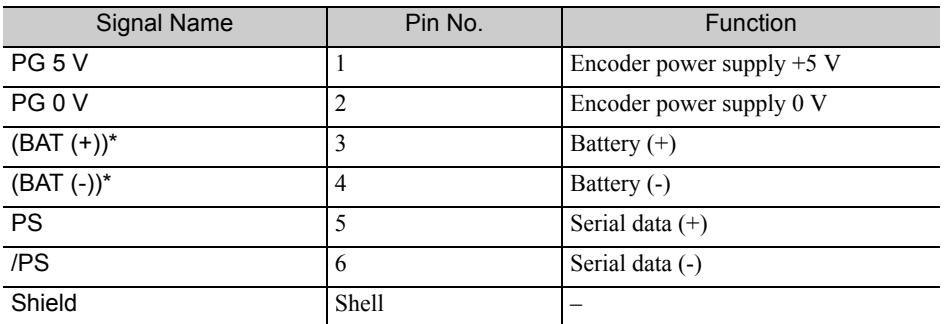

∗ It is not necessary to connect these pins to the SERVOPACK.

#### **3.5.2** Encoder Connection Examples

The following diagrams show connection examples of the encoder, the SERVOPACK, and the host controller.

#### (1) Using as an Incremental Encoder

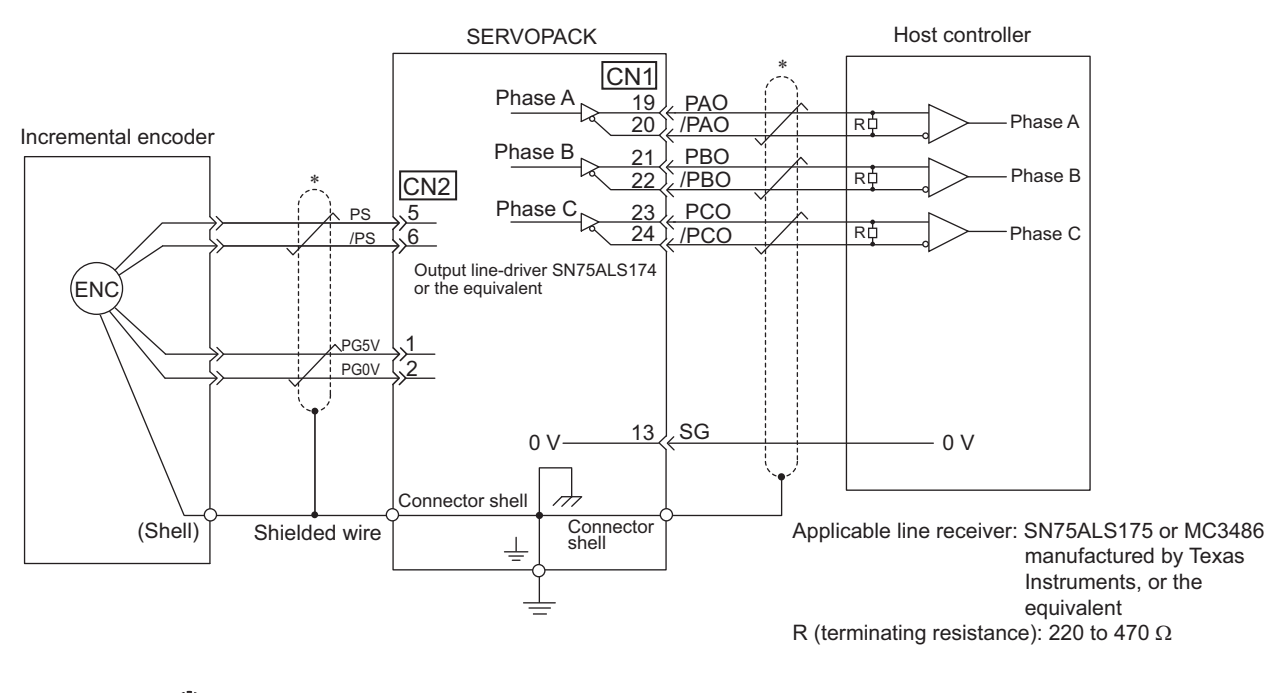

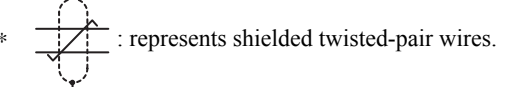

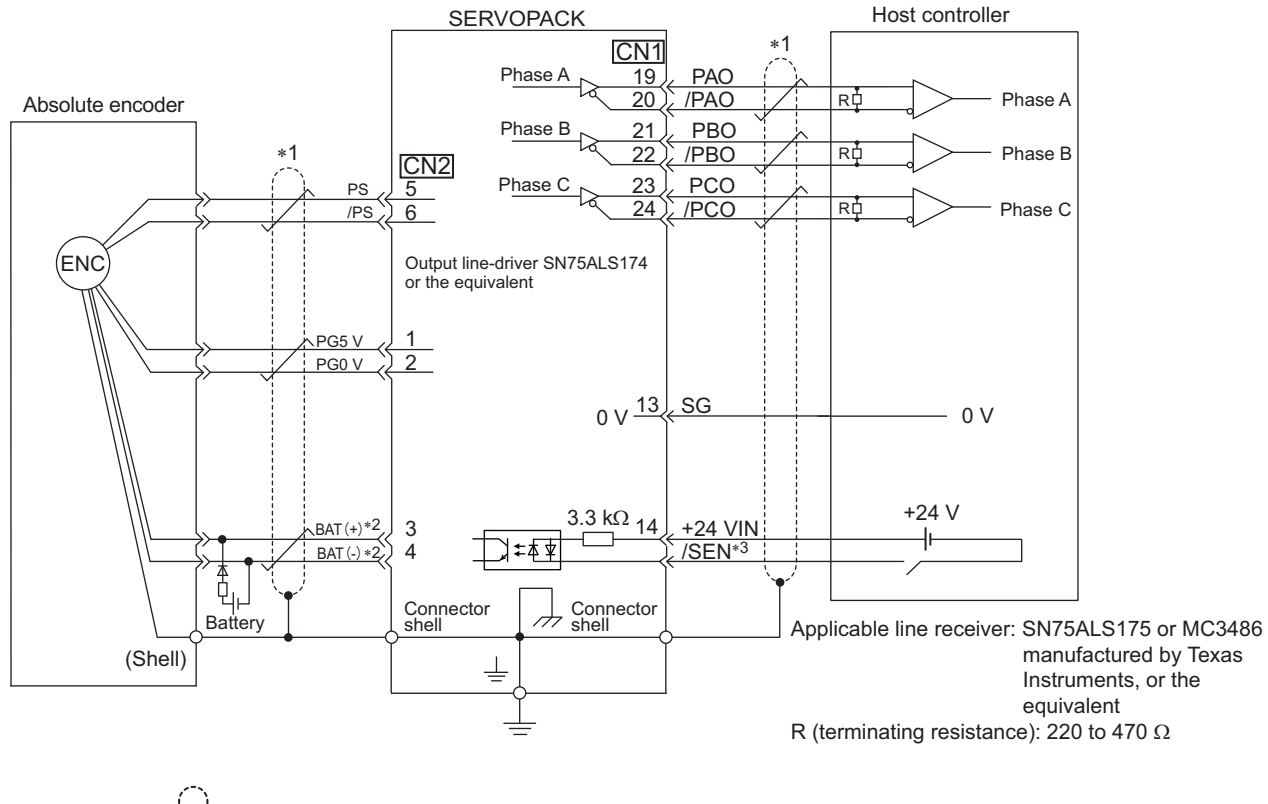

#### (2) Using as an Absolute Encoder

**\*1.**  $\frac{1}{\sqrt{2}}$  : represents shielded twisted-pair wires.

∗2. When using an absolute encoder, provide power by installing an encoder cable with a JUSP-BA01-E Battery Case. ∗3. If using an absolute encoder, allocate the SEN signal to one of the seven input signals.

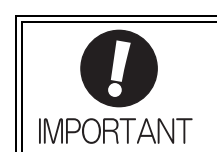

When using an absolute encoder, use the encoder cable with a battery case that is specified by Yaskawa.

For details, refer to the Σ*-V Series Product Catalog* (Catalog No.: KAEP S800000 42).

3.6.1 Wiring for Noise Control

## 3.6 Noise Control and Measures for Harmonic Suppression

This section describes the wiring for noise control and the DC reactor for harmonic suppression.

#### 3.6.1 Wiring for Noise Control

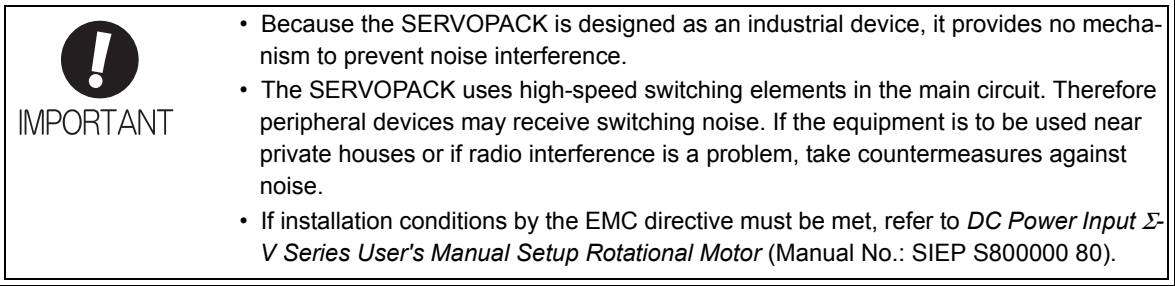

The SERVOPACK uses microprocessors. Therefore it may receive switching noise from peripheral devices.

To prevent the noise from the SERVOPACK or the peripheral devices from causing a malfunction of any one of these devices, take the following precautions against noise as required.

- Position the input reference device and noise filter as close to the SERVOPACK as possible.
- Always install a surge absorber in the relay, solenoid and electromagnetic contactor coils.
- Do not bundle or run the servomotor main circuit cables together with the I/O signal cables or the encoder cables in the same duct. Keep the servomotor main circuit cables separated from the I/O signal cables and encoder cables by at least 30 cm.
- Do not share the power supply with an electric welder or electrical discharge machine. When the SERVO-PACK is placed near a high-frequency generator, install a noise filter on the input side of the power supply cables. As for the wiring of noise filter, refer to *(1) Noise Filter* shown below.
- Take the grounding measures correctly. As for the grounding, refer to *(2) Correct Grounding.*

#### (1) Noise Filter

The SERVOPACK has a built-in microprocessor (CPU), so protect it from external noise as much as possible by installing a noise filter in the appropriate place.

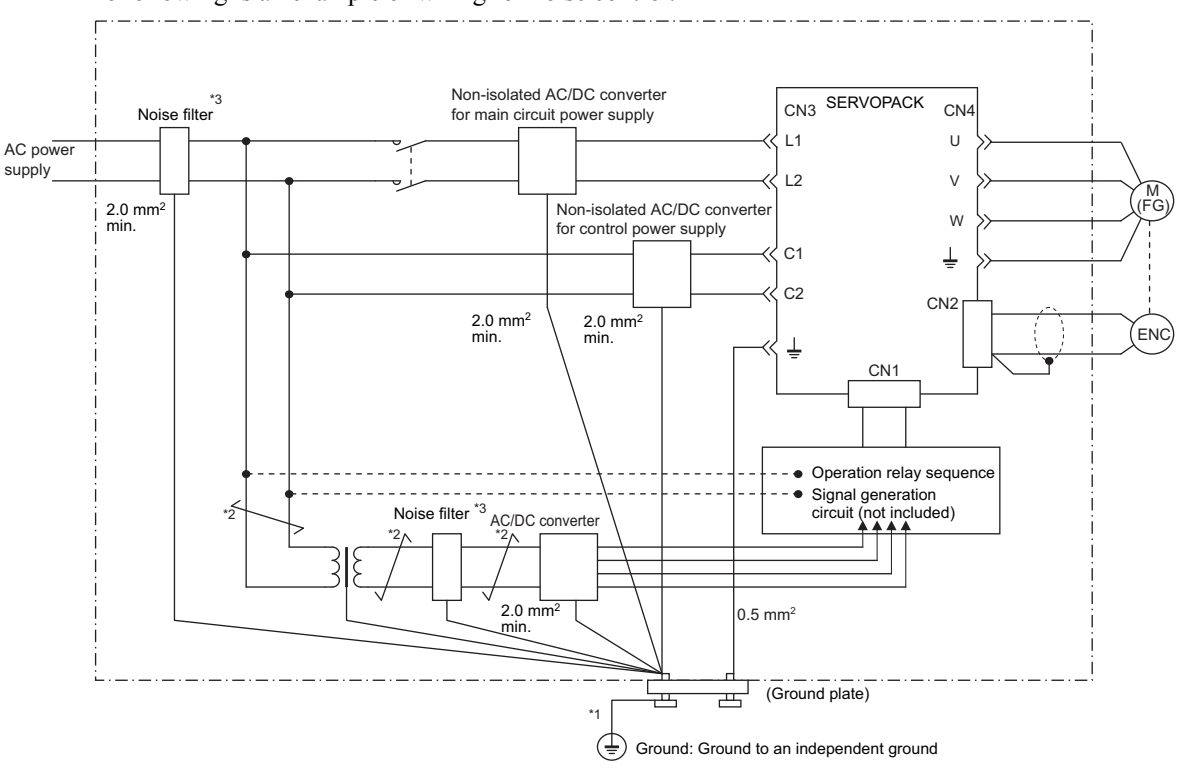

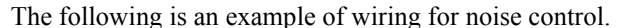

- ∗1. For ground wires connected to the ground plate, use a thick wire (preferably, plain stitch cooper wire).
- $*2.$   $\overline{\phantom{1}}$  should be twisted-pair wires.
- ∗3. When using a noise filter, follow the precautions in *3.6.2 Precautions on Connecting Noise Filter*.

#### (2) Correct Grounding

Take the following grounding measures to prevent the malfunction due to noise.

#### Grounding the Motor Frame

Always connect servomotor frame terminal FG to the SERVOPACK ground terminal  $\pm$ . Also be sure to ground the ground terminal  $\pm$ .

If the servomotor is grounded via the machine, a switching noise current will flow from the SERVOPACK main circuit through servomotor stray capacitance. The above grounding is required to prevent the adverse effects of switching noise.

#### Noise on the I/O Signal Cable

If the I/O signal cable receives noise, ground the 0 V line (SG) of the I/O signal cable. If the servomotor main circuit cable is accommodated in a metal conduit, ground the conduit and its junction box. For all grounding, ground at one point only.

3.6.2 Precautions on Connecting Noise Filter

#### **3.6.2** Precautions on Connecting Noise Filter

This section describes the precautions on installing a noise filter.

#### (1) Noise Filter Brake Power Supply

If using a servomotor with a holding brake, use the following noise filter on the brake power supply input.

Model: FN2070-6-07 (Manufactured by SCHAFFNER Electronic.)

#### (2) Precautions on Using Noise Filters

Always observe the following installation and wiring instructions.

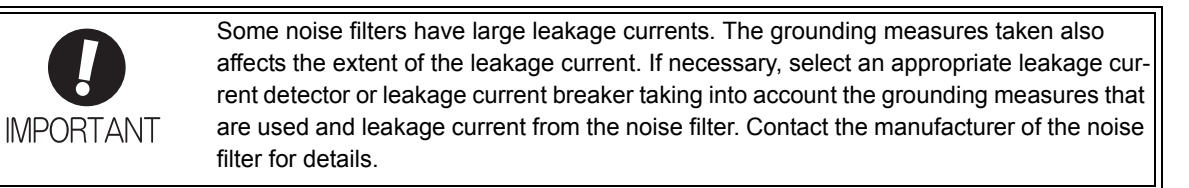

Do not put the input and output lines in the same duct or bundle them together.

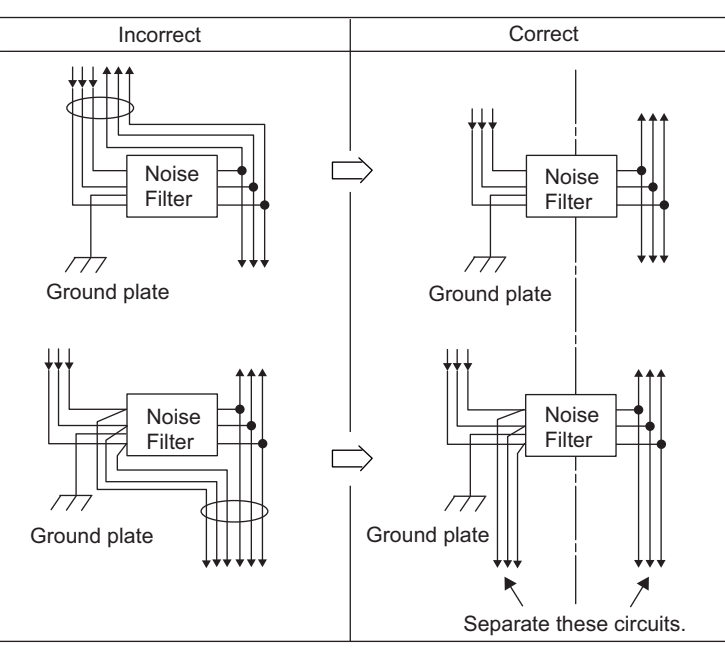

Separate the noise filter ground wire from the output lines.

Do not accommodate the noise filter ground wire, output lines and other signal lines in the same duct or bundle them together.

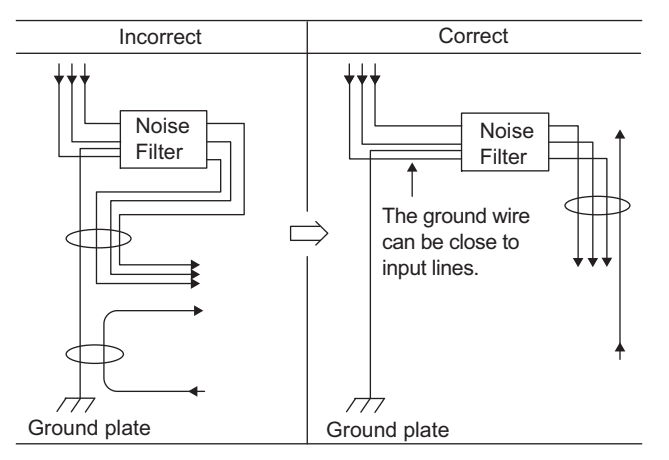

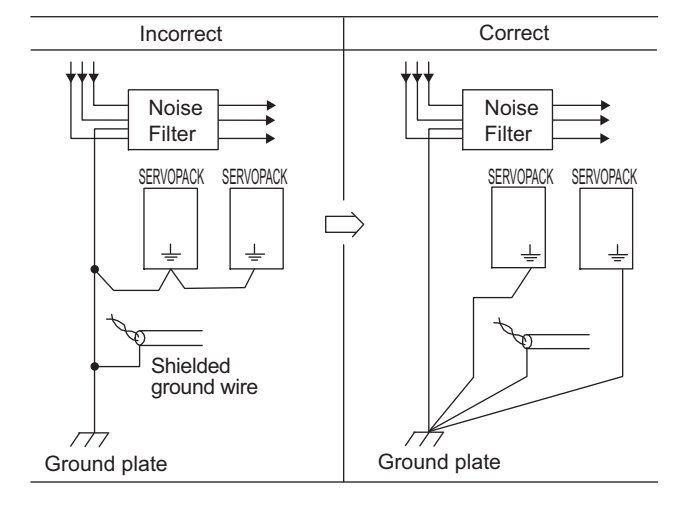

Connect the noise filter ground wire directly to the ground plate. Do not connect the noise filter ground wire to other ground wires.

If a noise filter is located inside a control panel, first connect the noise filter ground wire and the ground wires from other devices inside the control panel to the ground plate for the control panel, then ground the plates.

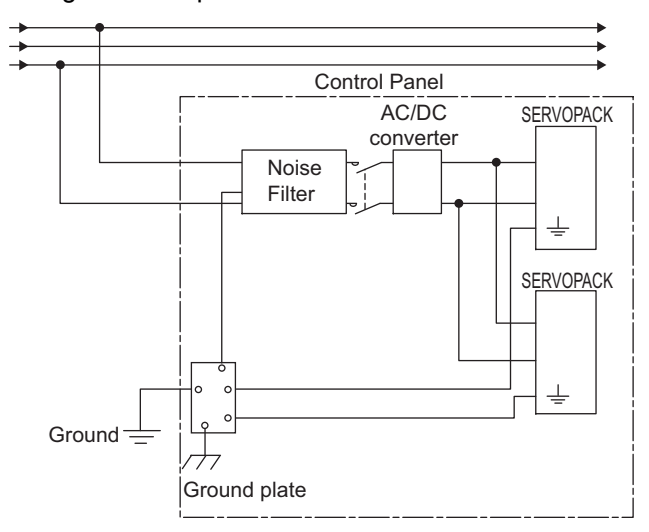

# 4

## Trial Operation

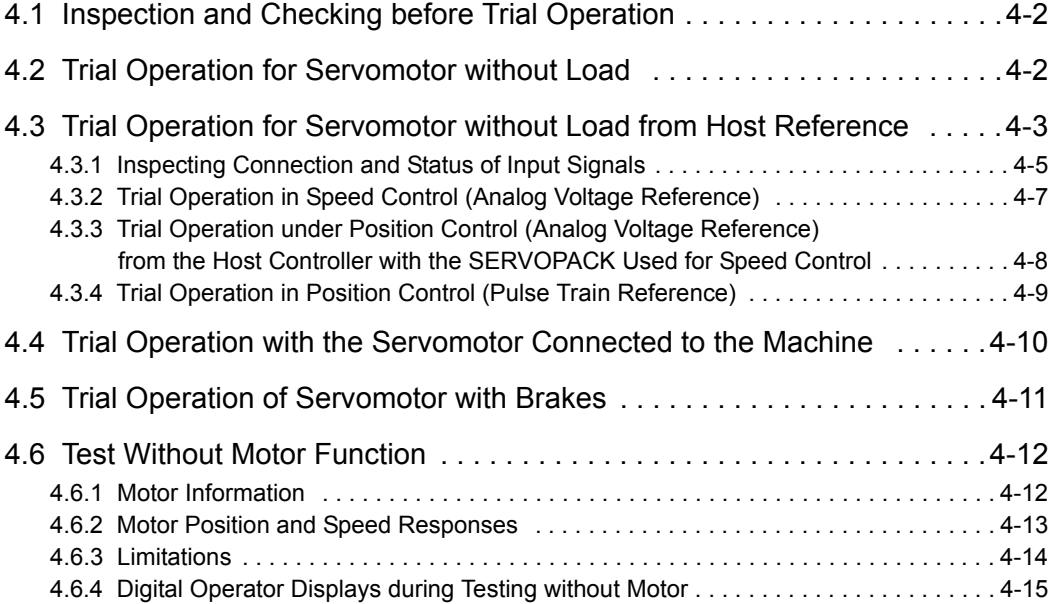

## **4.1** Inspection and Checking before Trial Operation

To ensure safe and correct trial operation, inspect and check the following items before starting trial operation.

#### (1) Servomotors

Inspect and check the following items, and take appropriate measures before performing trial operation if any problem exists.

- Are all wiring and connections correct?
- Are all nuts and bolts securely tightened?
- Note: When performing trial operation on a servomotor that has been stored for a long period of time, perform the inspection according to the procedures described in *AC Servomotor Safety Precautions* (Manual No.: TOBP C230200 00).

#### (2) SERVOPACKs

Inspect and check the following items, and take appropriate measures before performing trial operation if any problem exists.

- Are all wiring and connections correct?
- Is the correct power supply voltage being supplied to the SERVOPACK?

## **4.2** Trial Operation for Servomotor without Load

For the trial operation for servomotor without load, refer to *DC Power Input* Σ*-V Series User's Manual, Setup, Rotational Motor* (Manual No.: SIEP S800000 80).

## **4.3** Trial Operation for Servomotor without Load from Host Reference

Check the following items before performing trial operation of the servomotor without load from host reference.

- Check that servomotor operation reference input from the host controller to the SERVOPACK and I/O signals are set properly.
- Check that the wiring between the host controller and SERVOPACK and the polarity of the wiring are correct.
- Check that all operation settings for the SERVOPACK are correct.

Perform the trial operation using the following procedure.

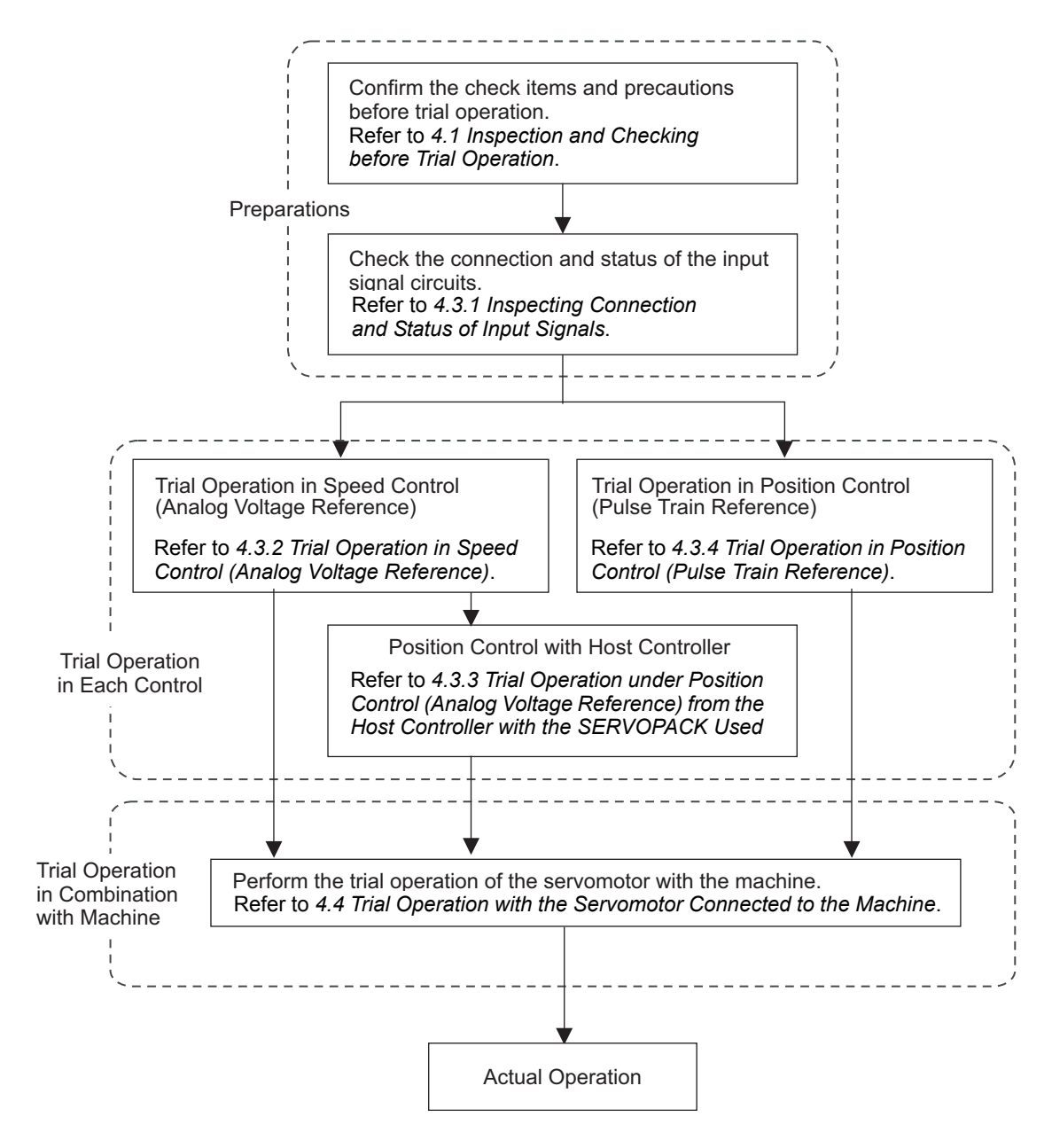

Note: To perform trial operation of a servomotor with a brake, refer to *4.5 Trial Operation of Servomotor with Brakes*.

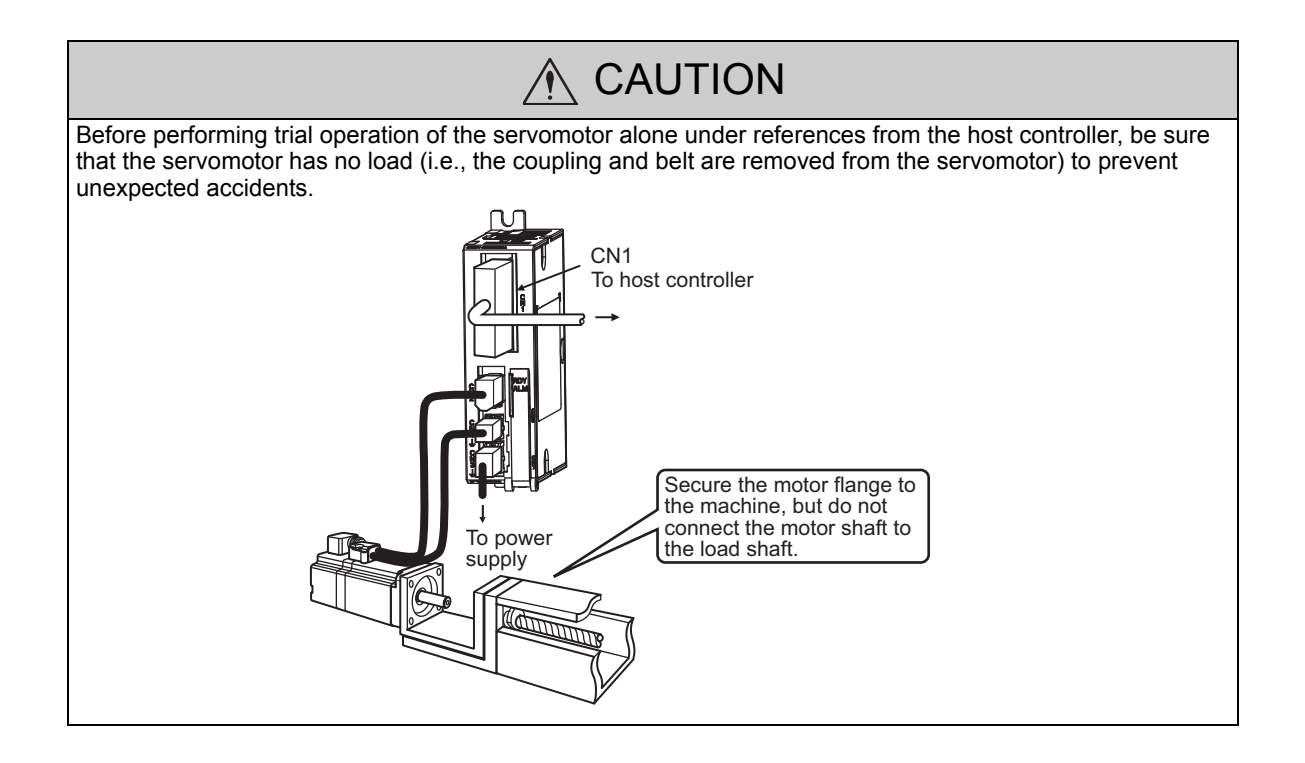

#### 4.3.1 Inspecting Connection and Status of Input Signals

Check the items in step 1 before trial operation of the servomotor under speed control (Analog voltage reference) and position control (Pulse train reference) from the host controller.

Check the connection and status of input signals using the following procedure.

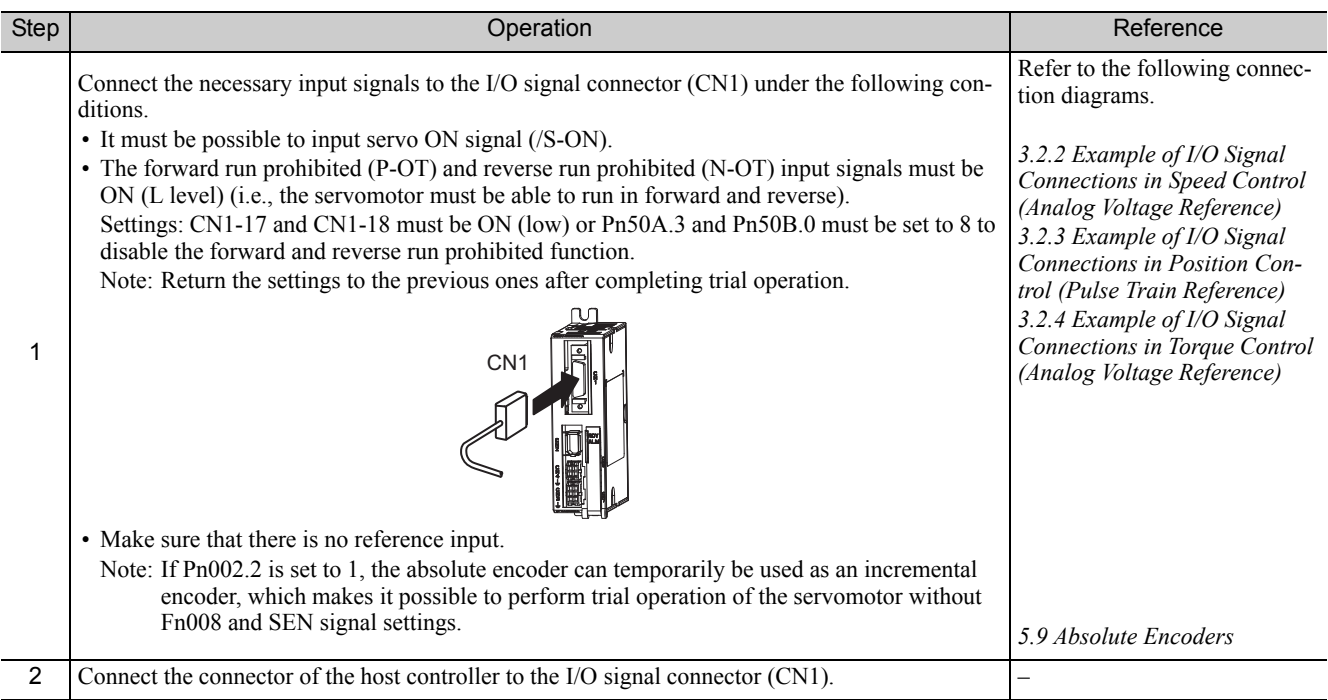

4.3.1 Inspecting Connection and Status of Input Signals

(cont'd) Step Operation Reference Turn ON the SERVOPACK power and make sure that the digital operator display is as shown below.  $BB$  − PRM/MON −  $U \cap 0 0 0 = 0 0 0 0 0$ Un002= 0 00000 *8.3 Monitoring Input Signals* Un008= 0 0000000000 *3.3.1 Input Signal Allocations* U n 0 0 D= 0 0000000000 Check the input signal using the input signal monitor (Un005) from the digital operator. If the display is not the same as shown below, correct the input signal setting. The upper portion indicates the OFF status, the Un005= $\blacksquare$ 8 7 6 5 4 3 2 1 digit lower portion indicates the ON status. Display Input Terminal Name | Signal Name (Factory Setting) LED Number 3 1 CN1-15 (can be allocated) /S-ON (Servo ON) input 2  $\boxed{\text{CN1-16}}$  (can be allocated)  $\boxed{\text{P-CON}}$  (Proportional operation reference) input 3 CN1-17 (can be allocated) P-OT (Forward run prohibited) input 4 CN1-18 (can be allocated) N-OT (Reverse run prohibited) input 5 CN1-25 (can be allocated) /ALM-RST (Alarm reset) input 6 CN1-26 (can be allocated) /P-CL (Forward current limit ON) input 7 CN1-12 (can be allocated) /N-CL (Reverse current limit ON) input 8 **|** − − **|** − − − Note: • If an absolute encoder is being used, turn ON the SEN signal. The servomotor will not turn ON when only the servo ON signal (/S-ON) is input. • If using an absolute encoder, allocate the SEN signal to one of the seven input signals. • Input signals can be also checked using wiring check function of SigmaWin+. Input the /S-ON signal, then make sure that "RUN" is displayed on upper left of the display on the digital operator. RUN − PRM/MON-Un00 $\frac{5}{5}$  =  $\blacksquare$  $\sim$   $-$ .<br>— 4 9.1 Alarm Displays Un002= 0 00000 Un008 = 0000000000 U n 0 0 D= 0 0000000000If an alarm display appears, correct it according to *9.1 Alarm Displays*. If the cause of alarm is not corrected, the servo ON signal cannot be input and the servomotor cannot be turned ON. This completes all preparations for trial operation. Perform trial operation in each control *4.3.2 Trial Operation in Speed*  method. *Control (Analog Voltage Reference) 4.3.3 Trial Operation under Position Control (Analog Volt-*5 *age Reference) from the Host Controller with the SERVO-PACK Used for Speed Control 4.3.4 Trial Operation in Position Control (Pulse Train Reference)*
## 4.3.2 Trial Operation in Speed Control (Analog Voltage Reference)

Perform the following steps for trial operation in speed control (Analog voltage reference). The steps are specified on the condition that input signal wiring for the speed control has been completed according to *4.3.1 Inspecting Connection and Status of Input Signals*.

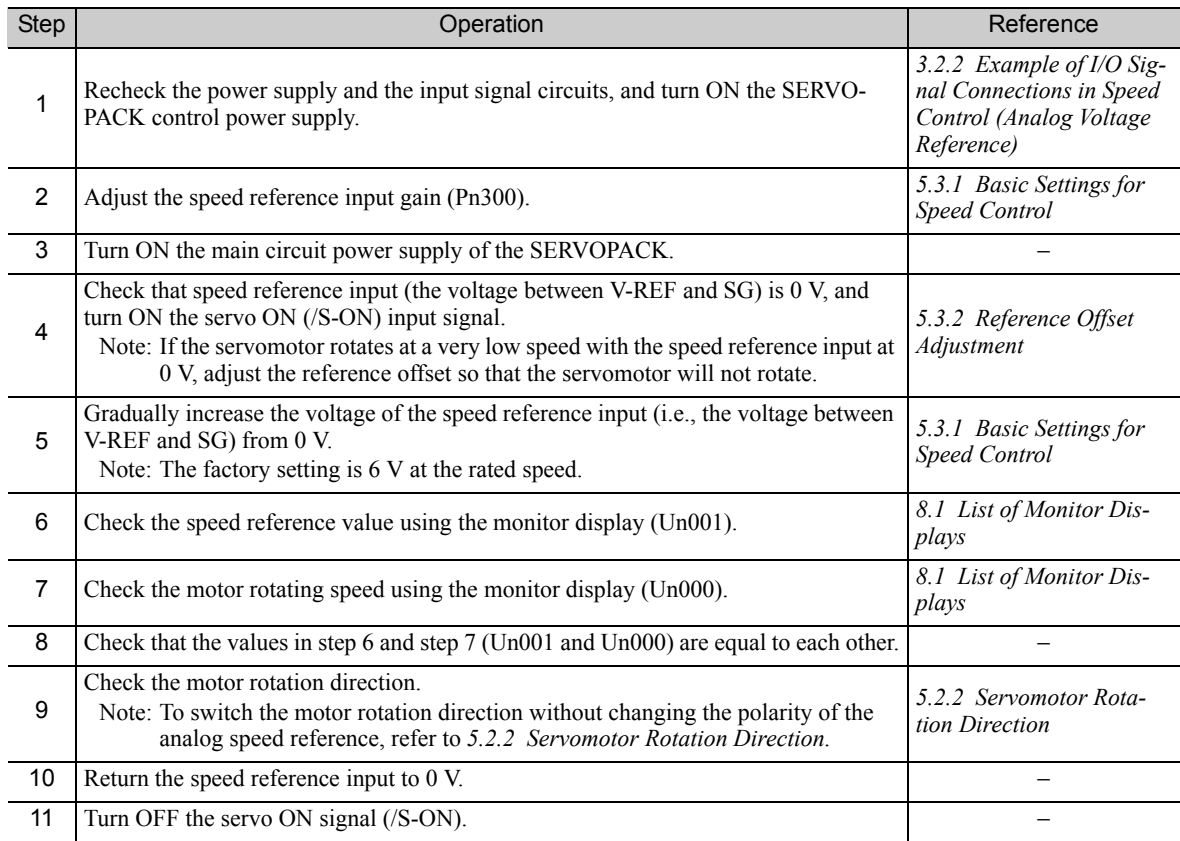

4.3.3 Trial Operation under Position Control (Analog Voltage Reference) from the Host Controller with the SERVOPACK Used for Speed Control

## **4.3.3** Trial Operation under Position Control (Analog Voltage Reference) from the Host Controller with the SERVOPACK Used for Speed Control

To operate the SERVOPACK in speed control (analog voltage reference) under the position control from the host controller, check the operation of the servomotor after finishing the trial operation explained in *4.3.2 Trial Operation in Speed Control (Analog Voltage Reference).*

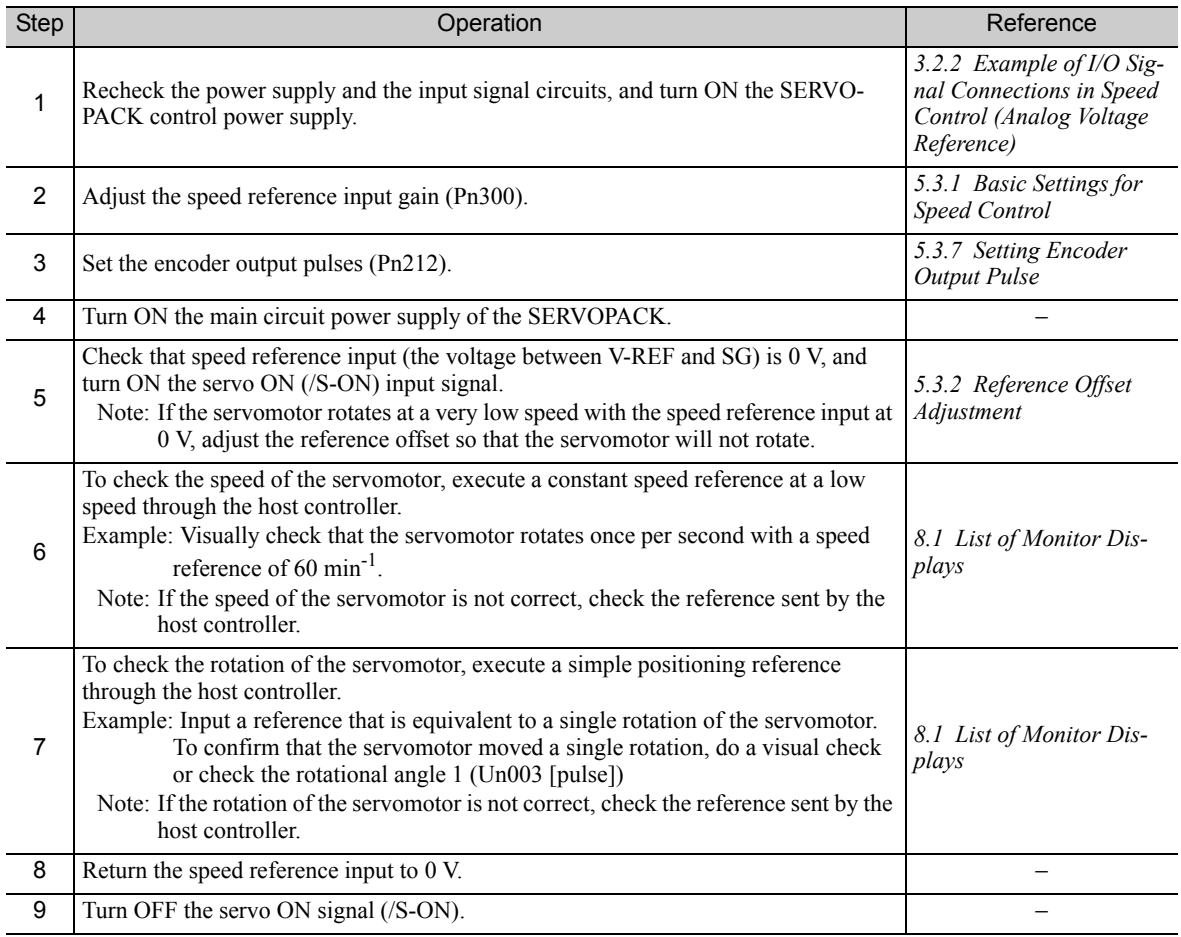

## 4.3.4 Trial Operation in Position Control (Pulse Train Reference)

Perform the following steps for trial operation in position control (pulse train reference). The steps are specified on the condition that input signal wiring for the position control has been completed according to *4.3.1 Inspecting Connection and Status of Input Signals.*

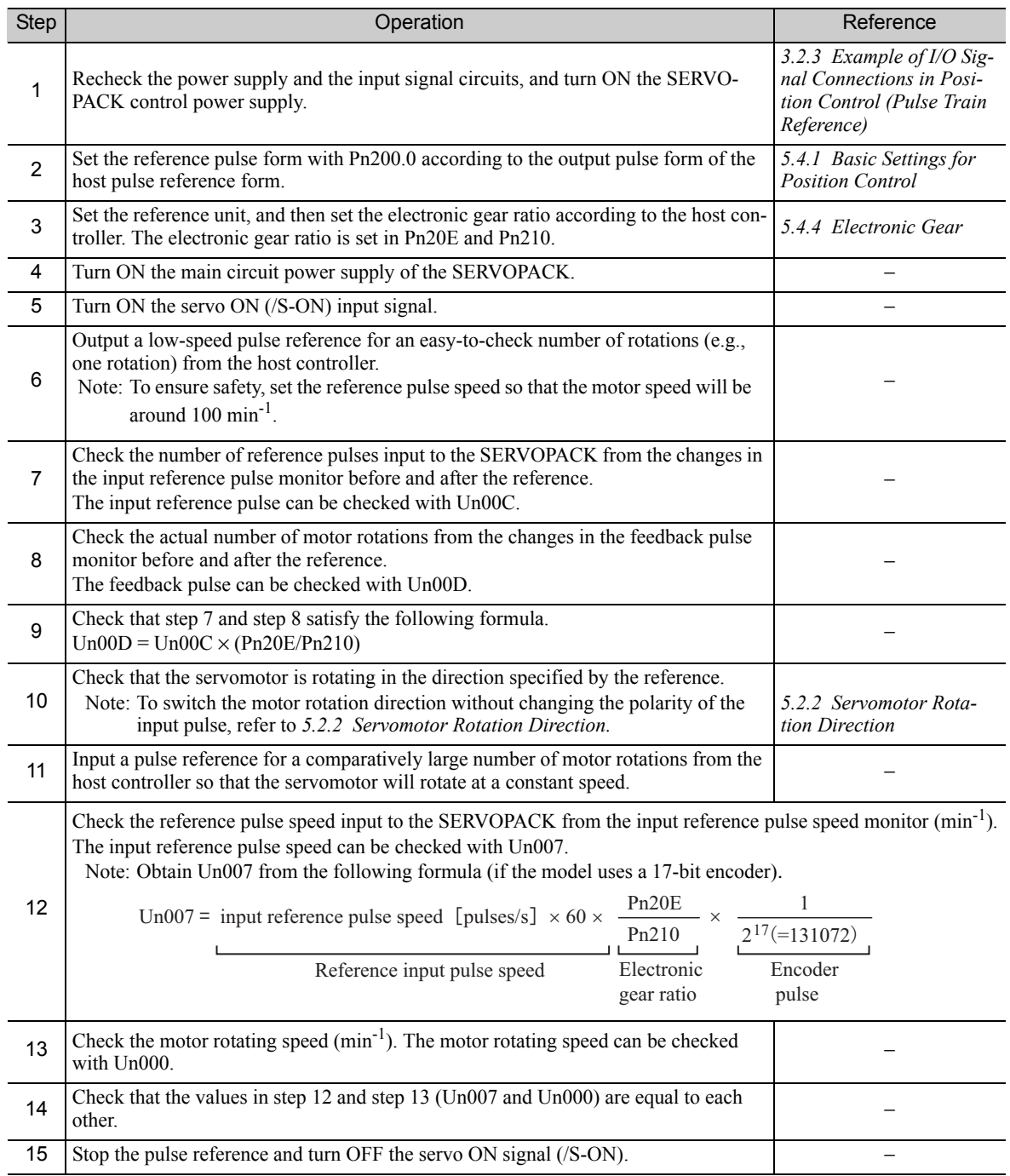

## 4.4 Trial Operation with the Servomotor Connected to the Machine

Perform the following steps for trial operation when the servomotor is connected to the machine. The steps are specified on the condition that trial operation for servomotor without load has been completed in each control method.

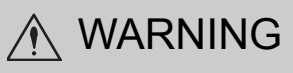

Malfunctions that occur after the servomotor is connected to the machine may not only damage the machine, but may also cause an accident resulting in death or injury.

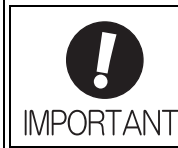

Enable the overtravel signals (P-OT and N-OT) during trial operation with the servomotor connected to the machine to provide a protective function.

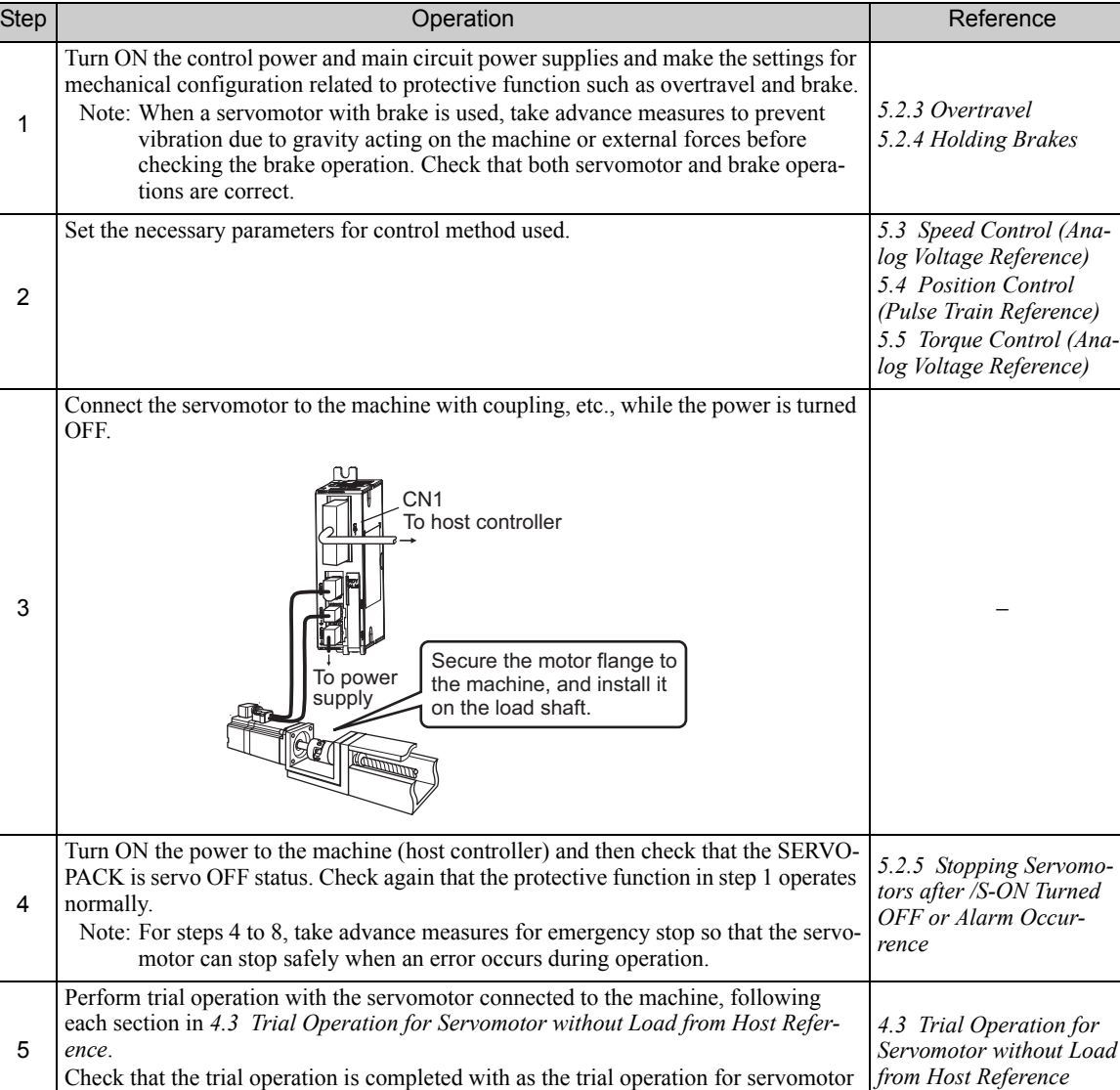

(cont'd)

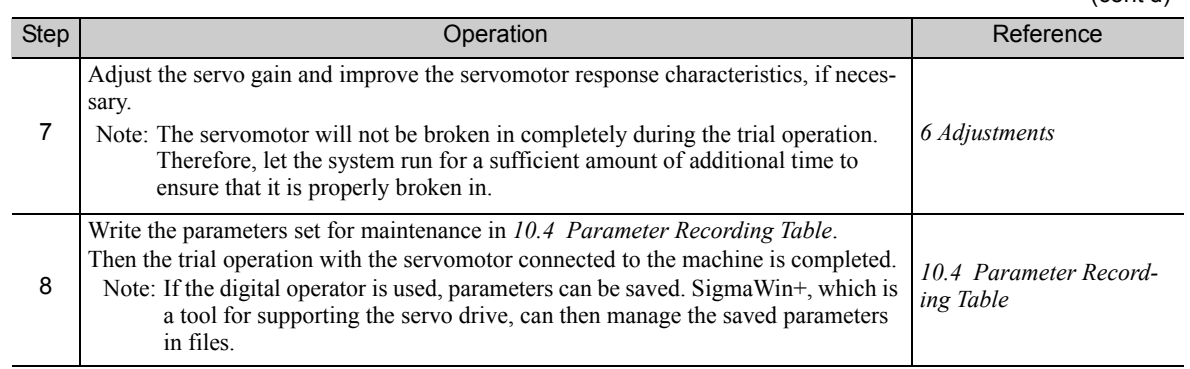

## **4.5** Trial Operation of Servomotor with Brakes

Observe the following precautions when performing a trial operation of a servomotor with a brake.

- When checking the brake operation, take advance measures to prevent vibration due to gravity acting on the machine or external forces.
- Check the operation of the servomotor disconnected from the machine and then check the operation with a holding brake. If no problems occur, connect the servomotor to the machine and perform a trial operation.

Use the brake signal (/BK) from the SERVOPACK to control the brake.

For wiring on a servomotor with brakes and setting parameters, refer to *5.2.4 Holding Brakes*.

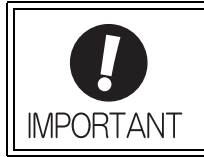

Failures caused by incorrect wiring or wrong voltage application in the brake circuit may damage the equipment or cause an accident resulting in death or injury. Follow the procedures and instructions for wiring and trial operation precisely as described in this manual.

4.6.1 Motor Information

## 4.6 Test Without Motor Function

The test without a motor is used to check the operation of the host controller and peripheral devices by simulating the operation of the servomotor in the SERVOPACK, i.e., without actually operating a servomotor. This function enables you to check wiring, verify the system while debugging, and verify parameters, thus shortening the time required for setup work and preventing damage to the machine that may result from possible malfunctions. The operation of the motor can be checked during performing this function regardless of whether the motor is actually connected or not.

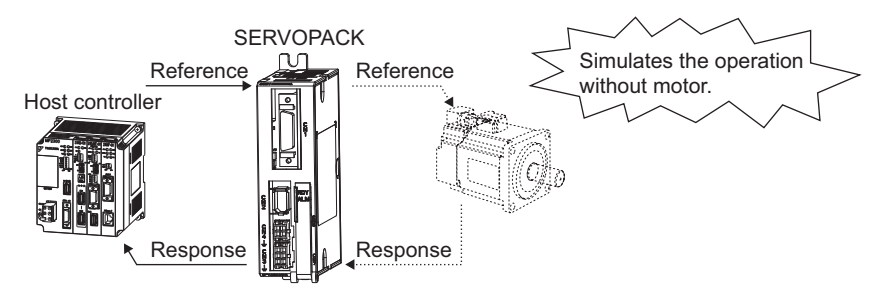

Use Pn00C.0 to enable or disable the test without a motor.

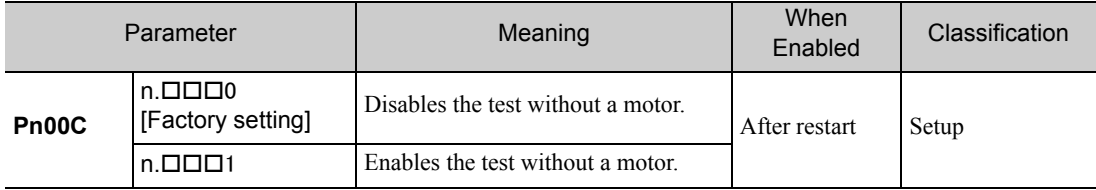

## 4.6.1 Motor Information

The motor information that is used for a test without a motor is given below.

### (1) Motor Connected

If a motor is connected, the information from the connected motor is used for the motor and encoder information. The set values of Pn00C.1 and Pn00C.2 are not used.

### (2) Motor Not Connected

The virtual motor information that is stored in the SERVOPACK is used. The set values of Pn00C.1 and Pn00C.2 are used for the encoder information.

#### ■ Encoder Resolution

The encoder information for the motor is set in Pn00C.1.

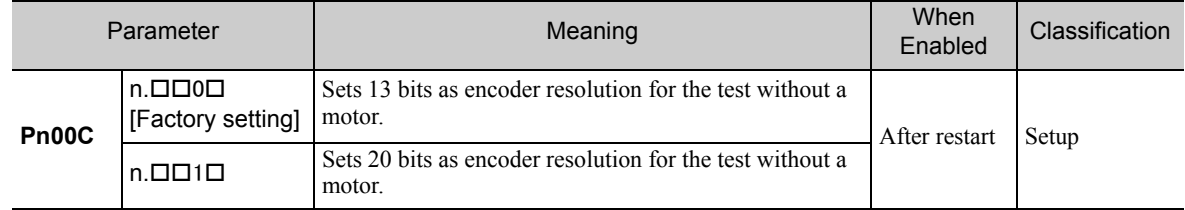

#### ■ Encoder Type

The encoder information for the motor is set in Pn00C.2.

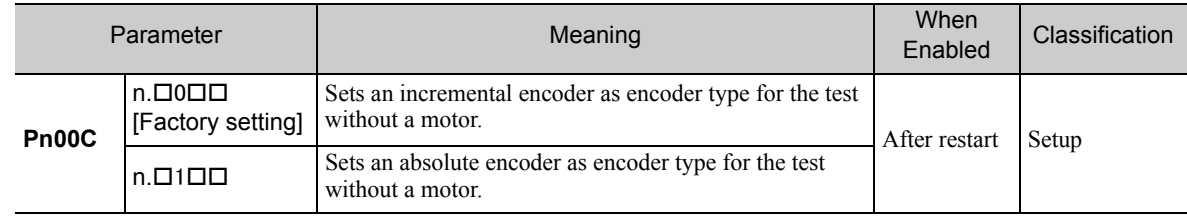

#### Rated Motor Speed and Maximum Motor Speed

The values previously saved in the SERVOPACK will be used for the rated motor speed and maximum motor speed. Use the monitor displays (Un020: Motor rated speed and Un021: Motor maximum speed) to check the values.

## **4.6.2** Motor Position and Speed Responses

For the test without a motor, the following responses are simulated for references from the host controller according to the gain settings for position or speed control.

- Servomotor position
- Servomotor speed

However, the load model will be a rigid system with the moment of inertia ratio that is set in Pn103.

## 4.6.3 Limitations

The following functions cannot be used during the test without a motor.

- Brake output signal (The brake output signal can be checked with the I/O signal monitor function of the SigmaWin+.)
- Items marked with "×" in the following utility function table.

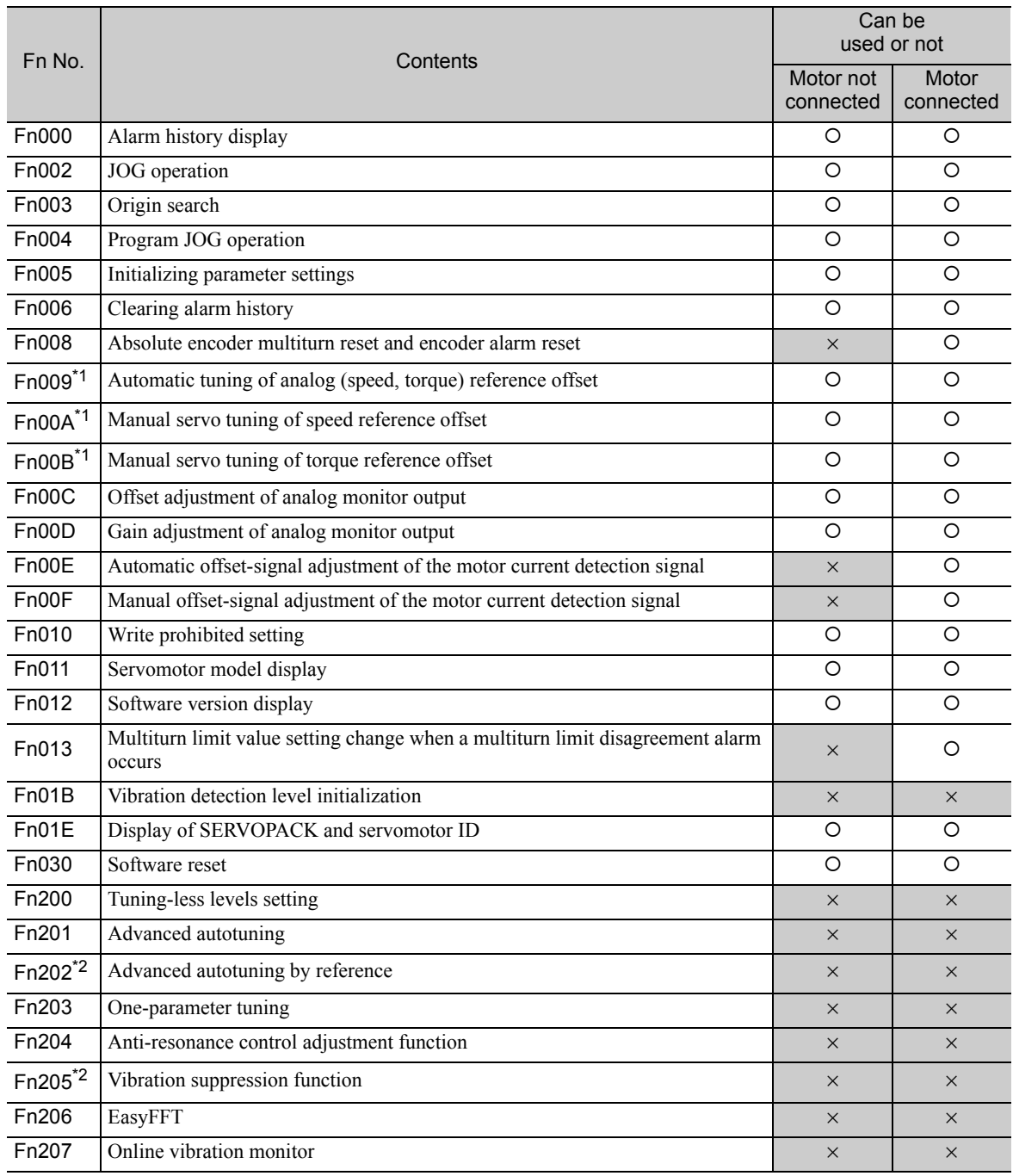

Note: O: Can be used

 $\times$  : Cannot be used

∗1. This function can be used only with a SERVOPACK for analog voltage references.

∗2. This function can be used only with a SERVOPACK for pulse train references.

## 4.6.4 Digital Operator Displays during Testing without Motor

An asterisk (\*) is displayed during execution of the test without a motor.

Example: Status of power to the servomotor is OFF

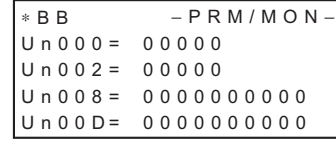

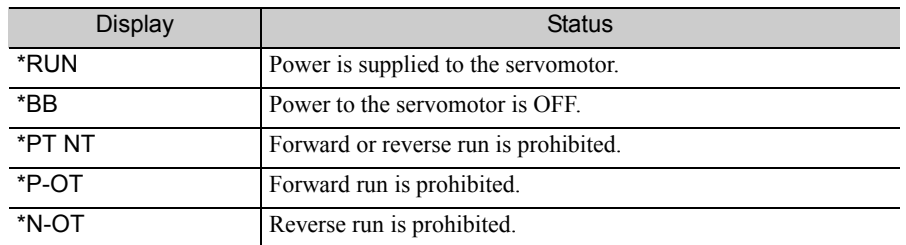

Note: The test without a motor status is not displayed during alarm occurs  $(A.\square \square \square)$ .

# **Operation**

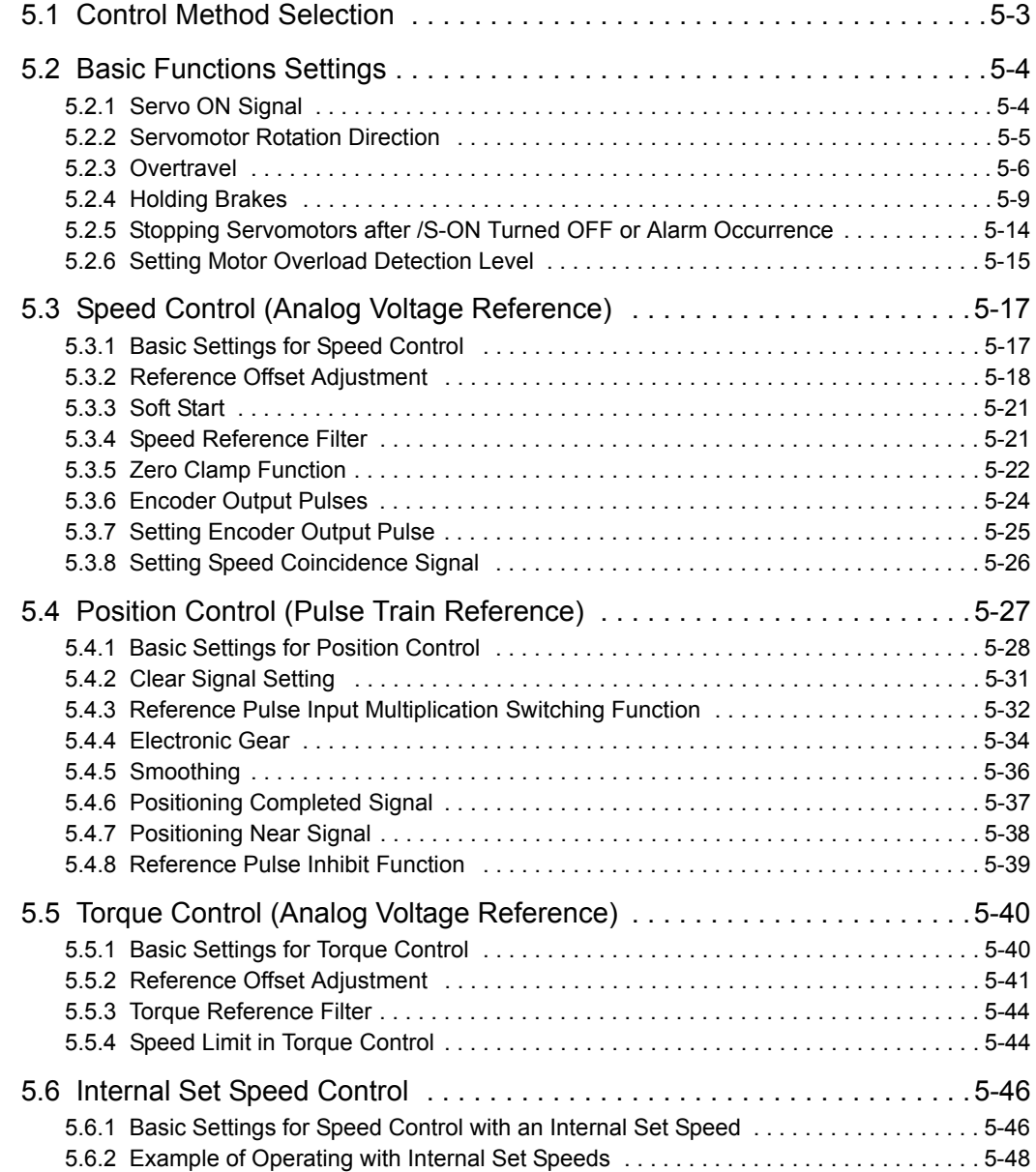

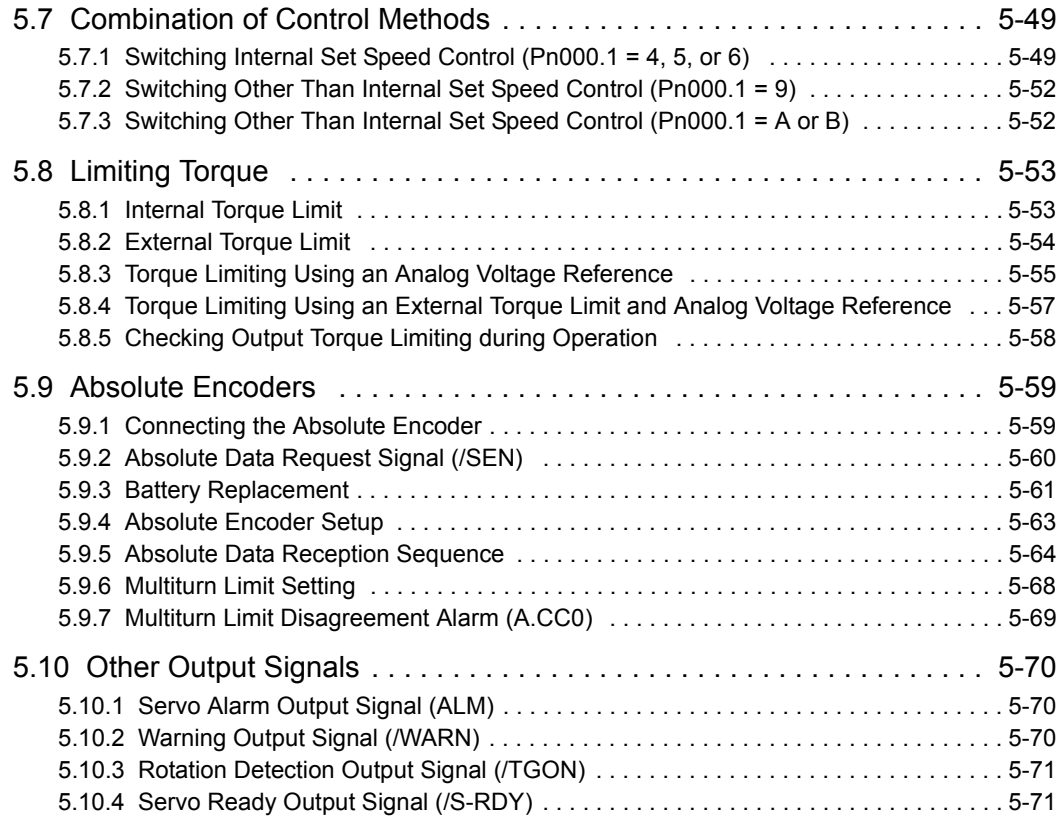

## **5.1** Control Method Selection

The control method supported by the SGDV SERVOPACK are described below.

The control method can be selected with parameter Pn000.

## ■ Analog Voltage Reference (Model: SGDV-ロロロES1A)

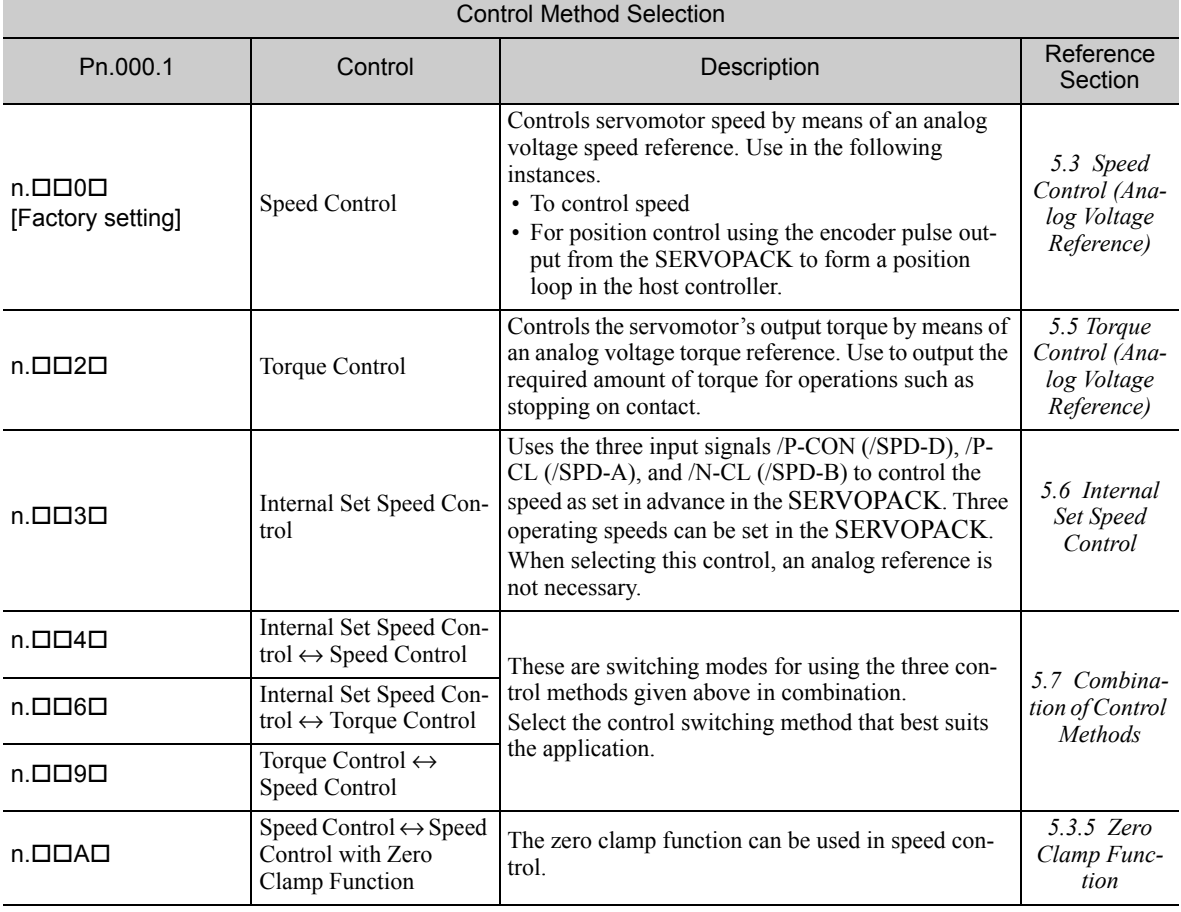

#### **Pulse Train Reference (Model: SGDV-DDDEP1A)**

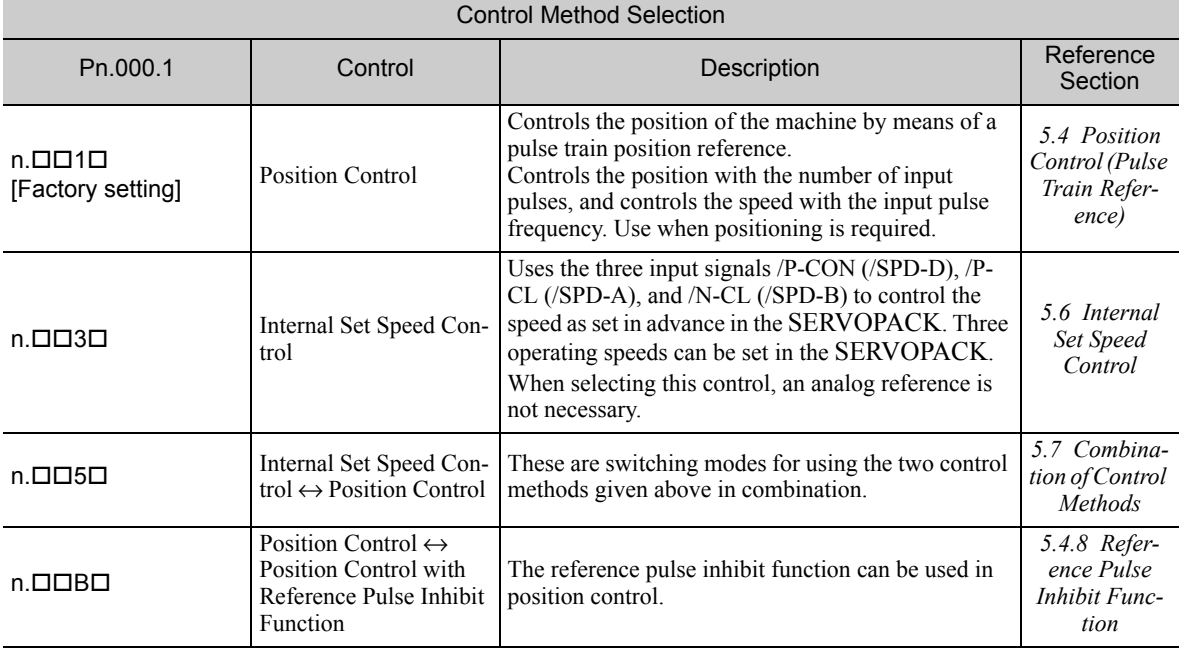

5.2.1 Servo ON Signal

## **5.2** Basic Functions Settings

This section describes how to set the basic functions for operation.

## 5.2.1 Servo ON Signal

This sets the servo ON signal (/S-ON) that determines whether the servomotor power is ON or OFF.

## (1) Signal Setting

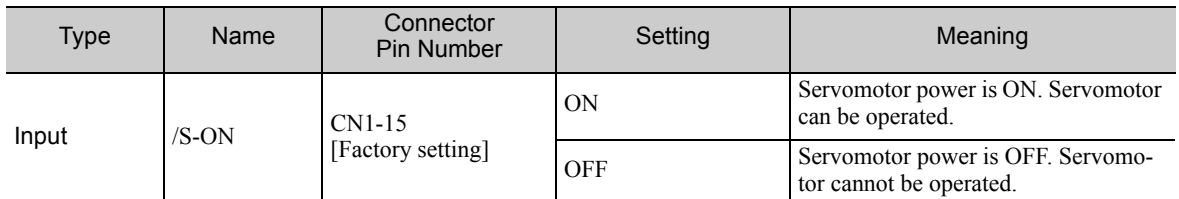

Note: Use parameter Pn50A.1 to allocate the /S-ON signal to another terminal. For details, refer to *3.3.1 Input Signal Allocations* for details*.*

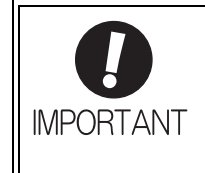

Always input the servo ON signal before inputting the speed/position/torque reference to start or stop the servomotor. Do not input the references first and then use the servo ON signal or turn ON/OFF the power supply to start or stop. Doing so will degrade internal elements and lead to accident. Input the servo ON signal while the servomotor stops. While the servomotor is rotating, the servo ON signal cannot be input.

## (2) Settings for Continuous Servo ON Signal

Parameter Pn50A.1 can be used to enable the Servo ON condition constantly.

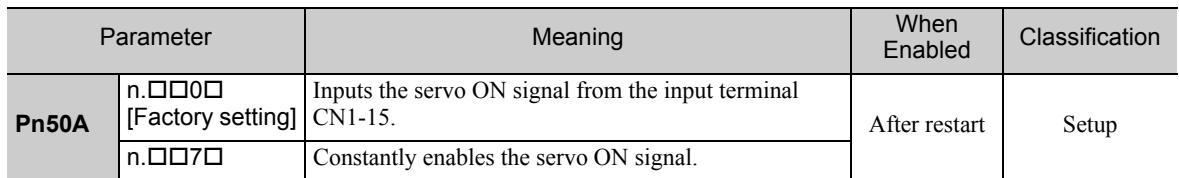

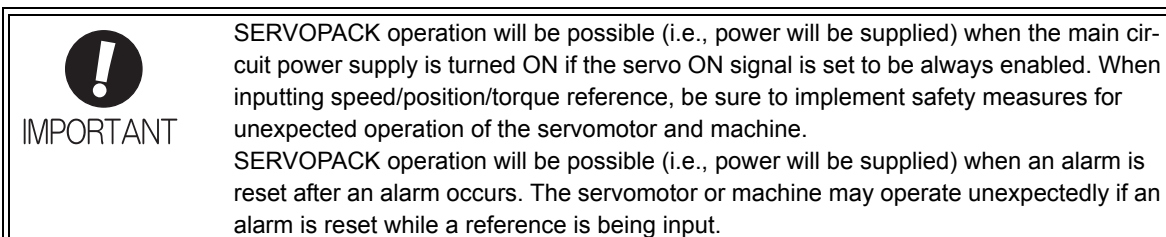

## **5.2.2** Servomotor Rotation Direction

The servomotor rotation direction can be reversed with parameter Pn000.0 without changing the polarity of the speed/position reference. This causes the rotation direction of the servomotor to change, but the polarity of the signal, such as encoder output pulses, output from the SERVOPACK does not change. (refer to *5.3.6 Encoder Output Pulses.*)

The standard setting for forward rotation is counterclockwise (CCW) as viewed from the load end of the servomotor.

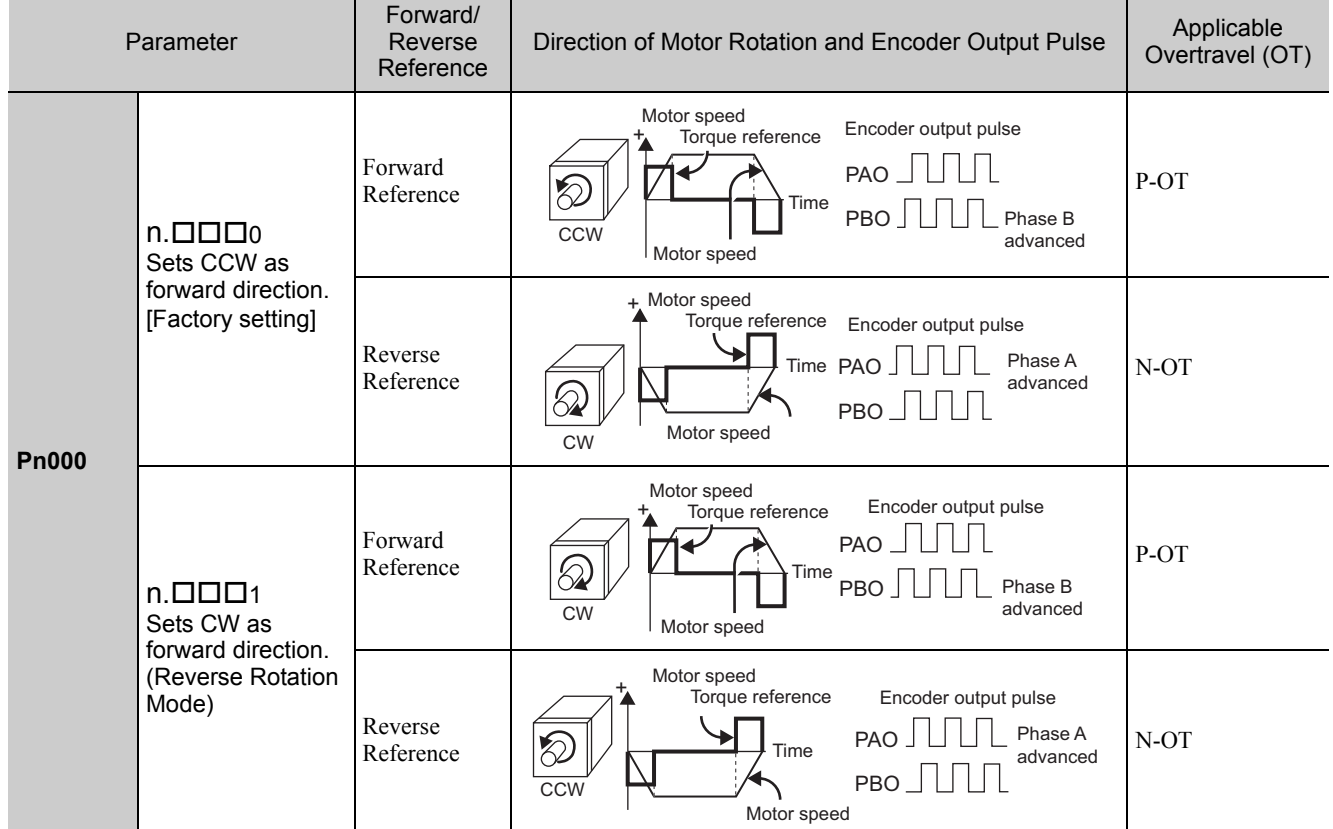

Note: SigmaWin+ trace waveforms are shown in the above table.

## 5.2.3 Overtravel

The overtravel limit function forces movable machine parts to stop if they exceed the allowable range of motion and turn ON a limit switch.

For rotating application such as disc table and conveyor, overtravel function is not necessary. In such a case, no wiring for overtravel input signals is required.

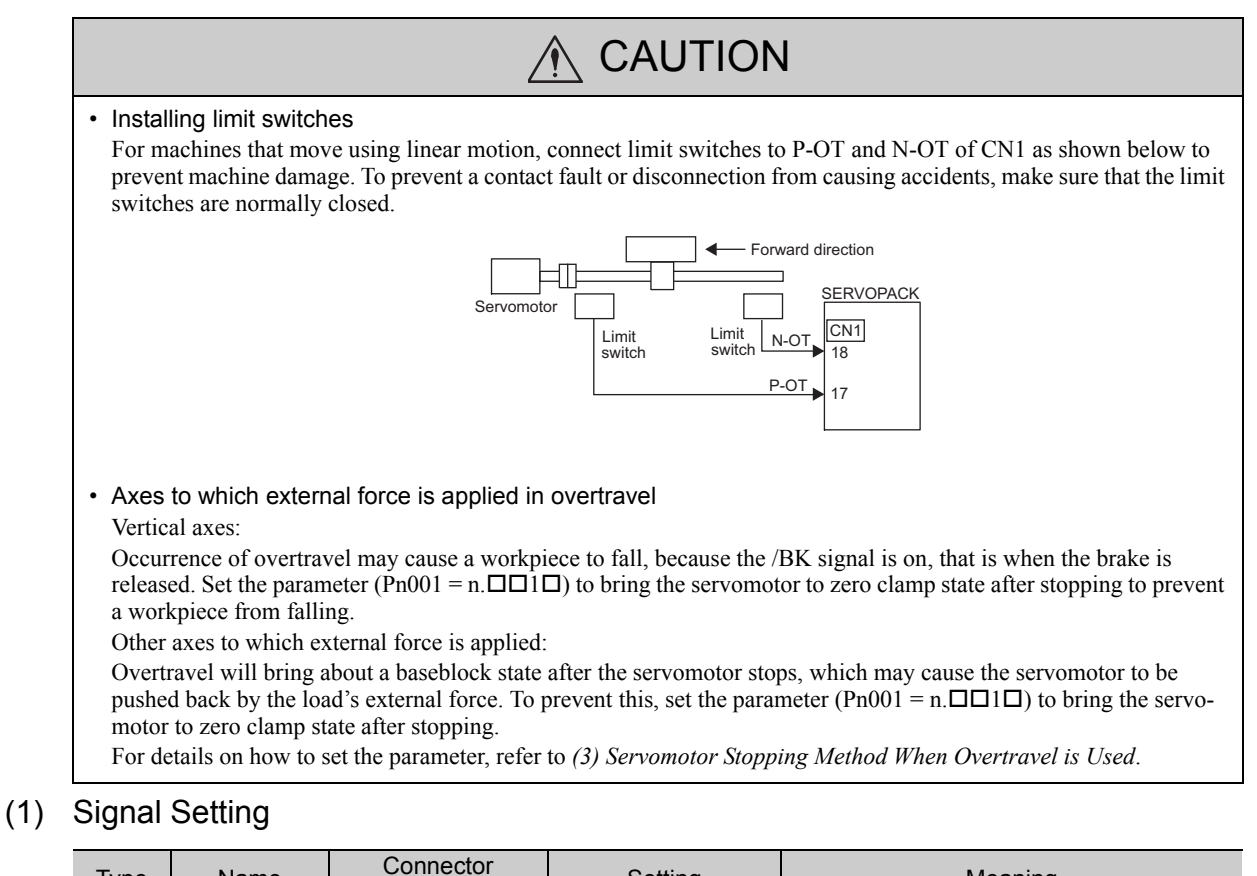

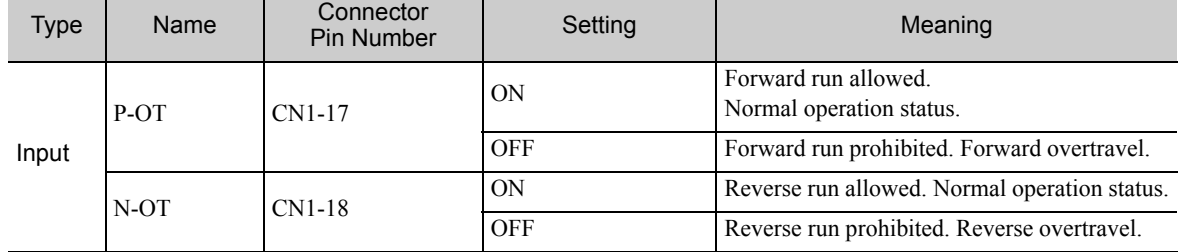

Rotation in the opposite direction is possible during overtravel by inputting the reference.

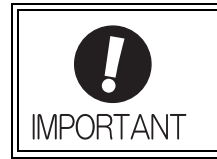

When the servomotor stops due to overtravel during position control, the position errors are held. A clear signal (CLR) input is required to clear the error pulses. For the clear signal, refer to *5.4.2 Clear Signal Setting*.

## (2) Overtravel Function Setting

Parameters Pn50A and Pn50B can be set to enable or disable the overtravel function.

If the overtravel function is not used, no wiring for overtravel input signals will be required.

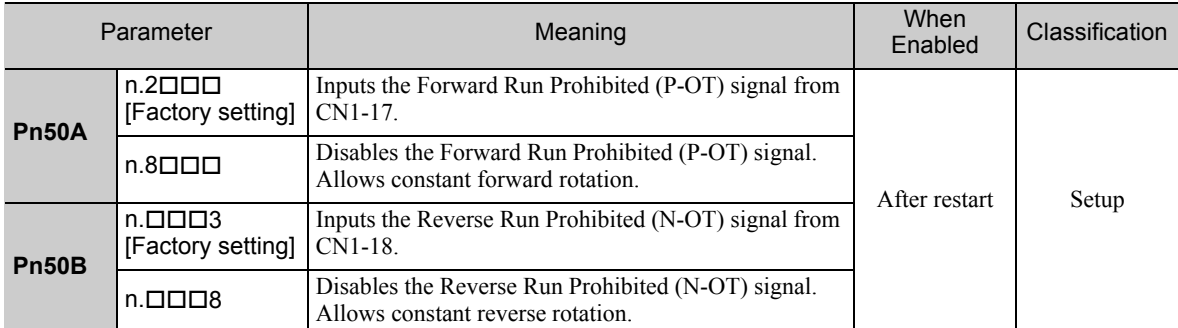

A parameter can be used to re-allocate input connector number for the P-OT and N-OT signals. Refer to *3.3.1 Input Signal Allocations* for details.

## (3) Servomotor Stopping Method When Overtravel is Used

There are two servomotor stopping methods when an overtravel is used.

- Decelerate to a stop
- Stops by using emergency stop torque.
- Coast to a stop

Stops naturally, with no control, by using the friction resistance of the servomotor in operation.

After servomotor stopping, there are two modes.

• Coast mode

Stopped naturally, with no control, by using the friction resistance of the servomotor in operation.

• Zero clamp mode

A mode forms a position loop by using the position reference zero.

The servomotor stopping method when an overtravel (P-OT, N-OT) signal is input while the servomotor is operating can be set with parameter Pn001.

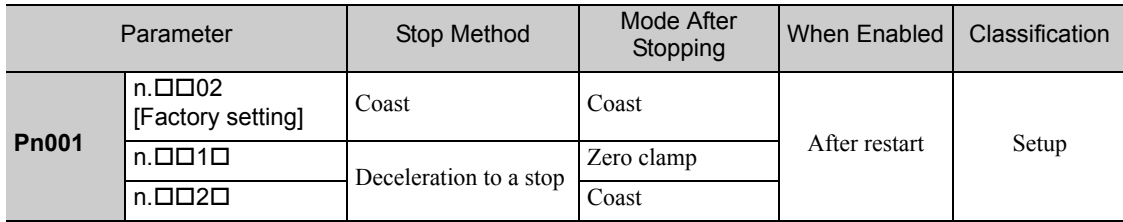

• A servomotor under torque control cannot be decelerated to a stop. Coast status is maintained after the servomotor coasts to a stop.

• For details on servomotor stopping methods after the /S-ON (Servo ON) signal turns OFF or an alarm occurs, refer to *5.2.5 Stopping Servomotors after /S-ON Turned OFF or Alarm Occurrence*.

■ When Servomotor Stopping Method is Set to Decelerate to Stop

Emergency stop torque can be set with Pn406.

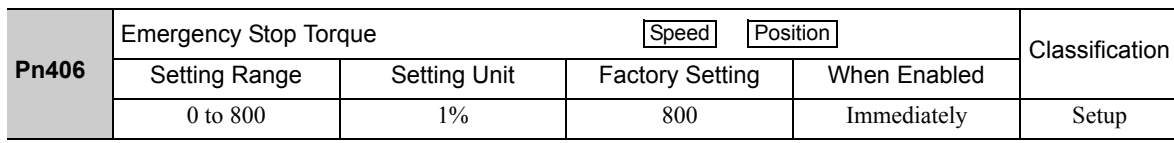

• The setting unit is a percentage of the rated torque.

• The factory setting is 800% so that the setting is large enough a value to operate the servomotor at maximum torque. The maximum value of emergency stop torque that is actually available, however, is limited to the maximum torque of the servomotor.

### (4) Overtravel Warning Function

This function detects an overtravel warning (A.9A0) if overtravel occurs while the servomotor power is ON. Using this function enables notifying the host controller when the SERVOPACK detects overtravel even if the overtravel signal is ON only momentarily.

To use this function, perform the following settings.

- Set Pn00D =  $n.1 \square \square \square$  (overtravel warning function).
- Allocate one of the output signals to the warning signal.

#### ■ Warning Output Timing

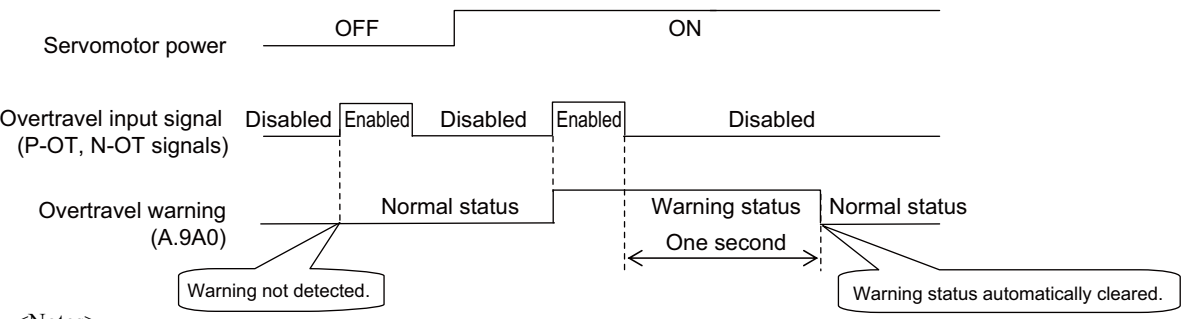

<Notes>

- Warnings are detected for overtravel in the same direction as the reference.
- Warnings are not detected for overtravel in the reverse direction from the reference.
- Example: A warning will not be output for a forward reference even if the N-OT signal (reverse run prohibited) turns ON.
- A warning can be detected in either the forward or reverse direction, when there is no reference.
- A warning will not be detected when the servomotor power is OFF even if overtravel occurs.
- A warning will not be detected when the servomotor power changes from OFF to ON even if overtravel status exists.
- The warning output will be held for one second after the overtravel status no longer exists and it will then be cleared automatically.

## A CAUTION

- The overtravel warning function only detects warnings. It does not affect on stopping for overtravel or motion operations at the host controller. The next step (e.g., the next motion or other command) can be executed even if an overtravel warning exists. However, depending on the processing specifications and programming for warnings in the host controller, operation may be affected when an overtravel warning occurs (e.g., motion may stop or not stop). Confirm the specifications and programming in the host controller.
- When an overtravel occurs, the SERVOPACK will perform stop processing for overtravel. Therefore, when an overtravel warning occurs, the servomotor may not reach the target position specified by the host controller. Check the feedback position to make sure that the axis is stopped at a safe position.

#### ■ Related Parameter

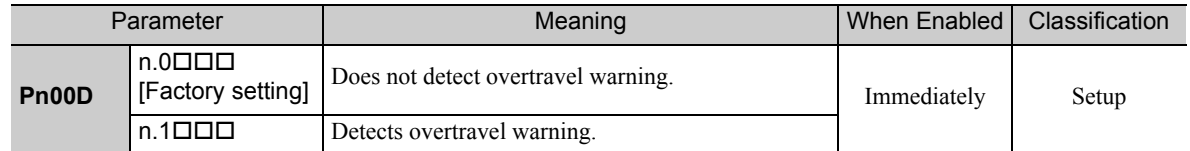

## 5.2.4 Holding Brakes

**IMPORTANT** 

A holding brake is a brake used to hold the position of the movable part of the machine when the SERVO-PACK is turned OFF so that movable part does not move due to gravity or external forces. Holding brakes are built into servomotors with brakes.

The holding brake is used in the following cases.

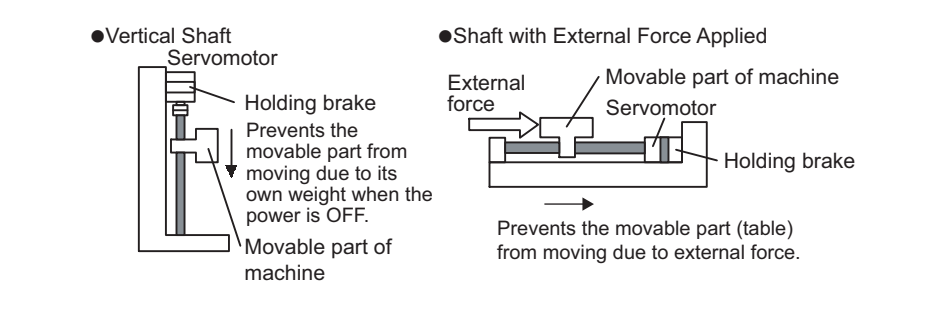

• The brake built into the servomotor with brakes is a de-energization brake, which is used only to hold and cannot be used for braking. Use the holding brake only to hold a stopped servomotor.

There is a delay in the braking operation. Set the following ON/OFF timing.

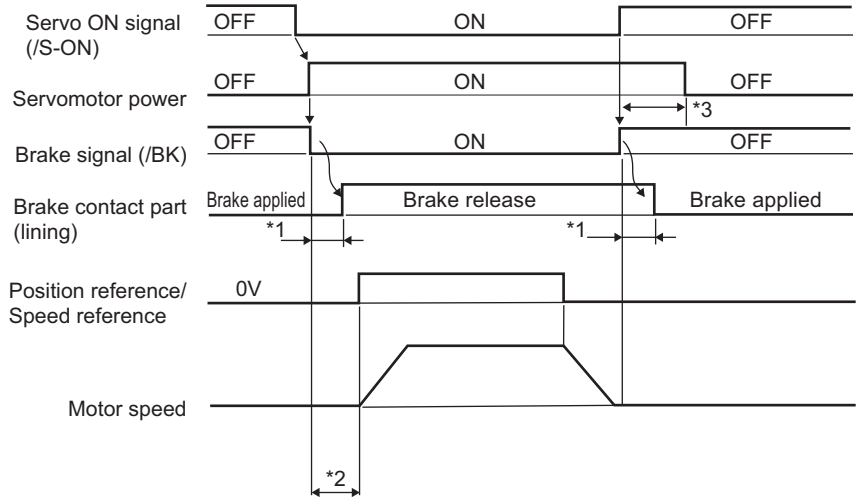

∗1. The delay time in brake operation is given in the following table. This is just example of the operation delay time for switching with a direct current. Always evaluate performance on the actual equipment before actual operation.

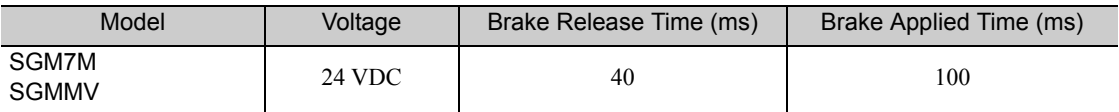

∗2. After the/S-ON signal has turned ON and 50 ms has passed since the brake was released, output the reference from the host controller to the SERVOPACK.

∗3. Use Pn506, Pn507, and Pn508 to set the timing of when the brake will be activated and when the servomotor power will be turned OFF.

## (1) Wiring Example

**IMPORTANT** 

Use the brake signal (/BK) and the brake power supply to form a brake ON/OFF circuit. The following diagram shows a standard wiring example.

The timing can be easily set using the brake signal (/BK).

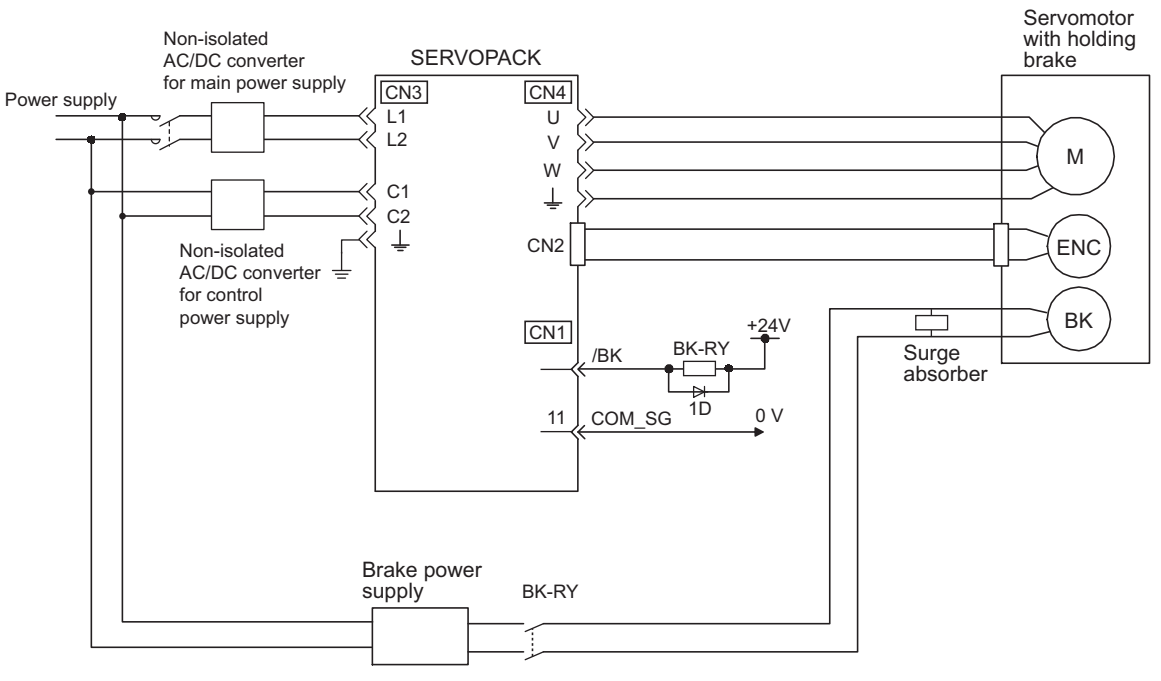

BK-RY: Brake control relay Brake power supply for 24 VDC is not included.

- Always connect a surge absorber.
	- Recommended surge absorber: Z15D151 (manufactured by SEMITEC Corporation)
- After the surge absorber is connected, check the total time the brake is applied for the system. Depending on the surge absorber, the total time the brake is applied can be changed.
- Configure the relay circuit to apply the holding brake by the emergency stop.

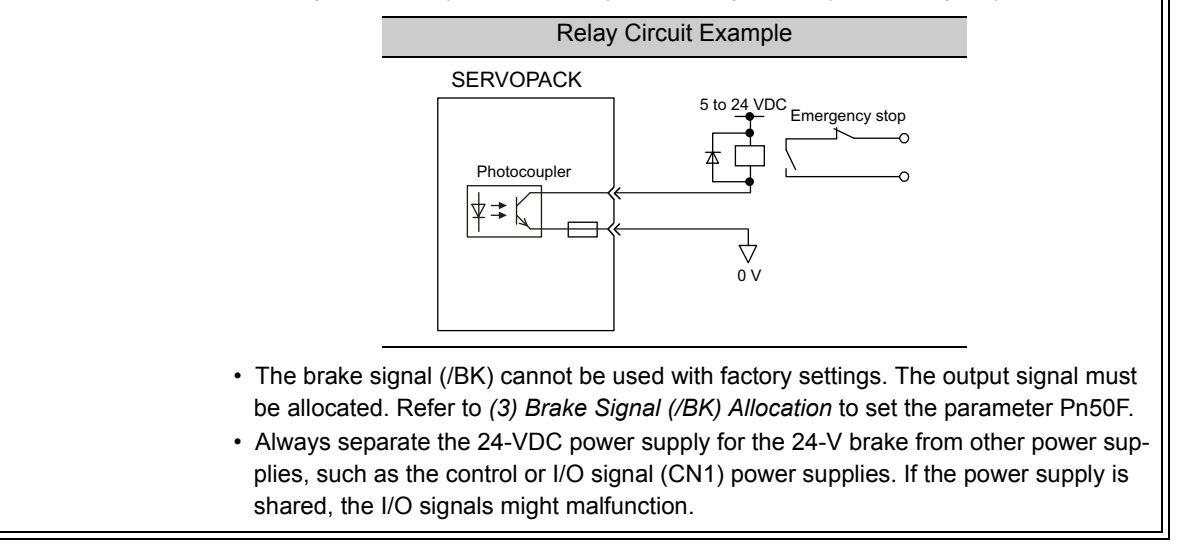

## (2) Brake Signal (/BK) Setting

This output signal controls the brake. The output signal must be allocated with Pn50F. Refer to *(3) Brake Signal (/BK) Allocation* for allocation.

The /BK signal turns OFF (applies the brake) when an alarm is detected or the /S-ON signal is turned OFF. The brake OFF timing can be adjusted with Pn506.

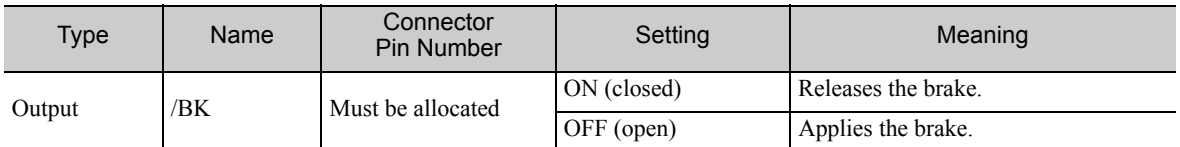

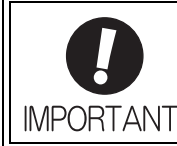

The /BK signal is still ON during overtravel and the brake is still released.

## (3) Brake Signal (/BK) Allocation

The brake signal (/BK) is not allocated at shipment. Use parameter Pn50F.2 to allocate the /BK signal.

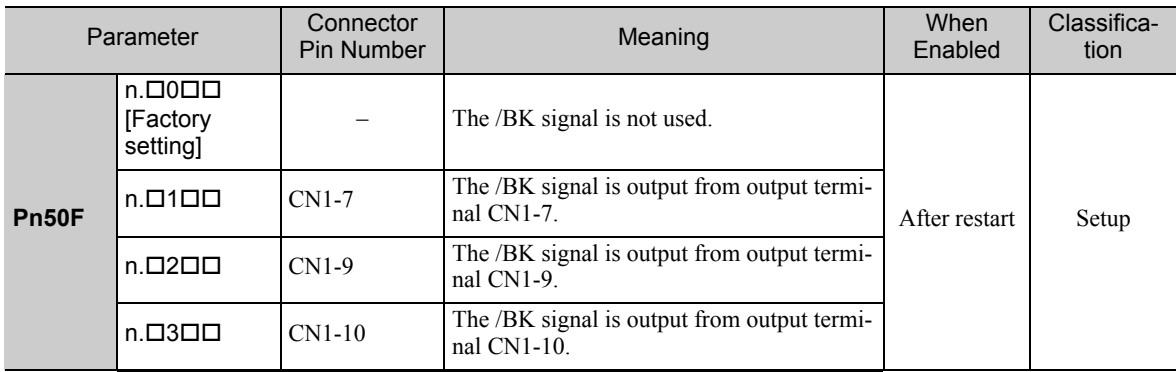

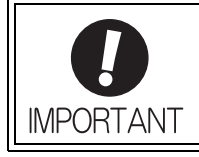

When multiple signals are allocated to the same output terminal, the signals are output with OR logic. For the /BK signal, do not use the output terminal that is already being used for another signal.

## (4) Brake ON Timing after the Servomotor Stops

When the servomotor stops, the /BK signal turns OFF at the same time as the /S-ON signal is turned OFF. Use parameter Pn506 to change the timing to turn OFF the servomotor power after the /S-ON signal has turned OFF.

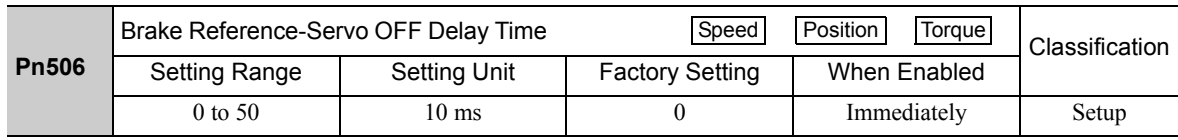

• When using the servomotor to control a vertical axis, the machine movable part may shift slightly depending on the brake ON timing due to gravity or an external force. To eliminate this slight shift, set parameter so that the power to the servomotor turns OFF after the brake is applied.

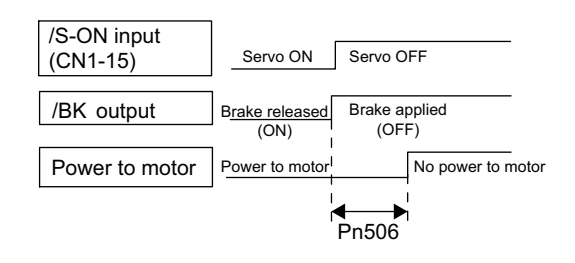

• This parameter changes the brake ON timing while the servomotor is stopped.

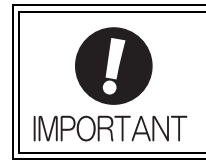

The servomotor will turn OFF immediately when an alarm occurs, regardless of the setting of this parameter. The machine movable part may shift due to gravity or external force before the brake operates.

## (5) Brake Signal (/BK) Output Timing during Servomotor Rotation

If an alarm occurs while the servomotor is rotating, the servomotor will come to a stop and the brake signal (/BK) will be turned OFF. The timing of brake signal (/BK) output can be adjusted by setting the brake reference output speed level (Pn507) and the waiting time for brake signal when motor running (Pn508).

Note: If the servomotor is set so that it comes to a zero-speed stop for an alarm, follow the information in *(4) Brake ON Timing after the Servomotor Stops* after the servomotor comes to a stop for a zero position reference.

|              | Brake Reference Output Speed Level                                              |                     | Position<br>Torque<br>Speed |              | Classification |  |
|--------------|---------------------------------------------------------------------------------|---------------------|-----------------------------|--------------|----------------|--|
| <b>Pn507</b> | <b>Setting Range</b>                                                            | Setting Unit        | <b>Factory Setting</b>      | When Enabled |                |  |
|              | 0 to $10000$                                                                    | l min <sup>-1</sup> | 100                         | Immediately  | Setup          |  |
| <b>Pn508</b> | Position<br>Torque<br>Speed<br>Waiting Time for Brake Signal When Motor Running |                     |                             |              |                |  |
|              | <b>Setting Range</b>                                                            | Setting Unit        | <b>Factory Setting</b>      | When Enabled | Classification |  |
|              | 10 to 100                                                                       | $10 \text{ ms}$     | 50                          | Immediately  | Setup          |  |

/BK Signal Output Conditions When Servomotor Rotating

The /BK signal goes to high level (brake ON) when either of the following conditions is satisfied:

- When the motor speed falls below the level set in Pn507 after the power to the servomotor is turned OFF.
- When the time set in Pn508 is exceeded after the power to the servomotor is turned OFF.

**IMPORTANT** 

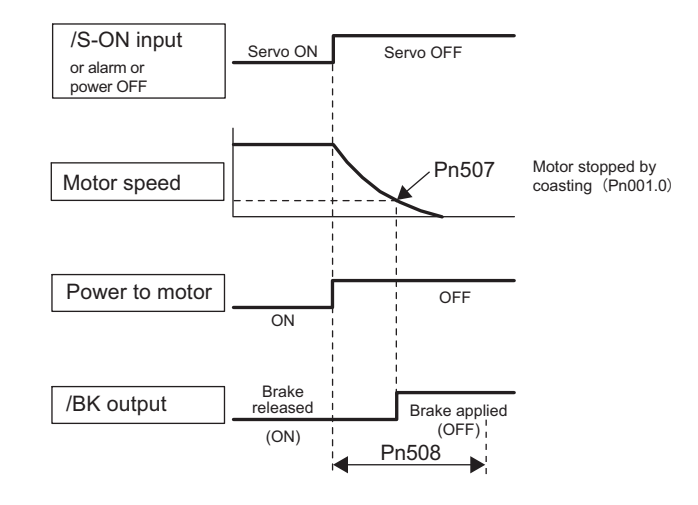

• The servomotor will be limited to its maximum speed even if the value set in Pn507 is higher than the maximum speed.

• Do not allocate the rotation detection signal (/TGON) and the brake signal (/BK) to the same terminal. The /TGON signal will otherwise be turned ON by the falling speed on a vertical axis, and the brake may not operate. For the /BK signal, do not use the terminal that is already being used for another signal.

## **5.2.5** Stopping Servomotors after /S-ON Turned OFF or Alarm Occurrence

The servomotor stopping method can be selected after the /S-ON (Servo ON) signal turns OFF or an alarm occurs.

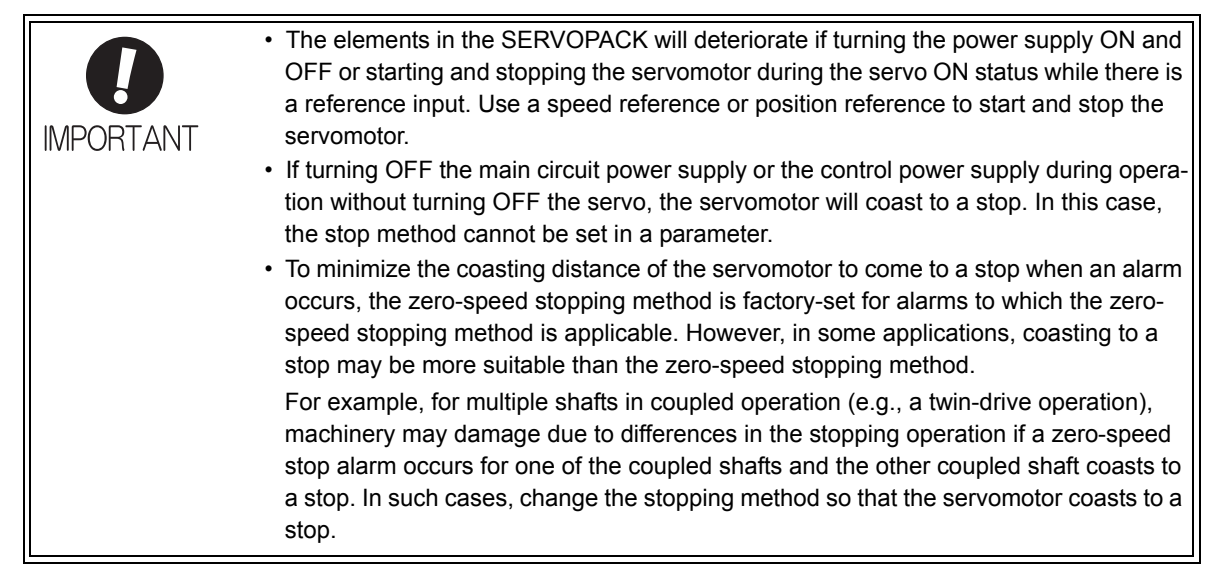

(1) Stopping Method for Servomotor after /S-ON Signal is Turned OFF

The servomotor coasts to a stop when the servo is turned OFF.

#### (2) Stopping Method for Servomotor When an Alarm Occurs

There are two types of alarms, Gr.1 and Gr.2, that vary in the stopping method when the alarm occurs.

When a Gr.1 alarm occurs, the servomotor coasts to a stop.

When a Gr.2 alarm occurs, the stopping method that is set in Pn00B.1 is used.

Refer to the information on alarm stopping methods in *9.1.1 List of Alarms*.

#### ■ Stopping Method for Servomotor for Gr.2 Alarms

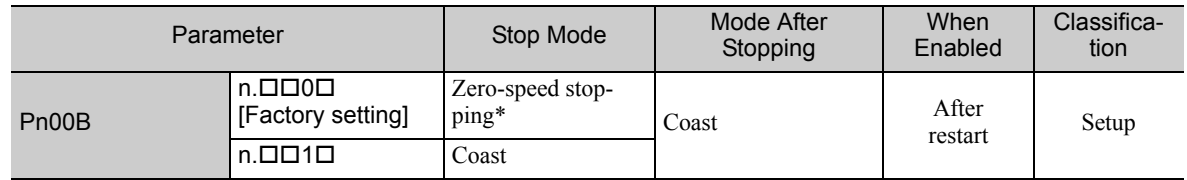

∗ Zero-speed stopping: The speed reference is set to 0 to stop quickly.

Note: The setting of Pn00B.1 is effective for position control and speed control. The setting of Pn00B.1 is ignored for torque control and the servomotor coasts to a stop.

## **5.2.6** Setting Motor Overload Detection Level

In this SERVOPACK, the detection timing of the warnings and alarms can be changed by changing how to detect an overload warning (A.910) and overload (low load) alarm (A.720). The overload characteristics and the detection level of the overload (high load) alarm (A.710) cannot be changed.

#### (1) Changing Detection Timing of Overload Warning (A.910)

The overload warning level is set by default to 20% so that an overload warning is detected in 20% of the time required to detect an overload alarm. The time required to detect an overload warning can be changed by changing the setting of the overload warning level (Pn52B). This protective function enables the warning output signal (/WARN) to serve as a protective function and to be output at the best timing for your system. The following graph shows an example of the detection of an overload warning when the overload warning level (Pn52B) is changed from 20% to 50%. An overload warning is detected in half of the time required to detect an overload alarm.

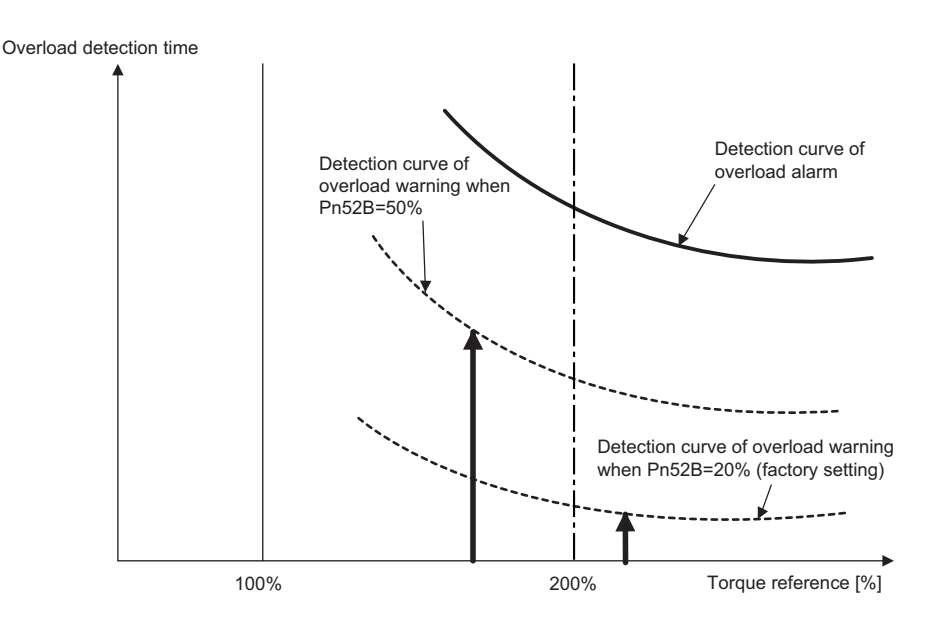

Note: For details, refer to *Overload Characteristics* listed in the section for the relevant servomotor in the Σ*-V Series Product Catalog* (Catalog No.: KAEP S800000 42).

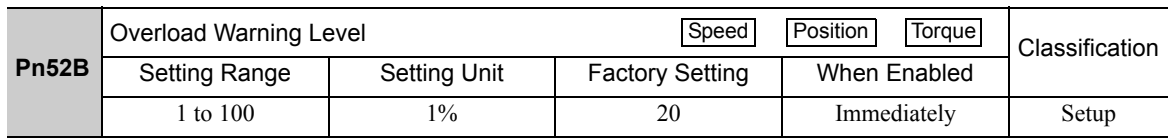

5.2.6 Setting Motor Overload Detection Level

## (2) Changing Detection Timing of Overload (Low Load) Alarm (A.720)

An overload (low load) alarm (A.720) can be detected earlier to protect the servomotor from overloading. The time required to detect an overload alarm can be shortened by using the derated motor base current obtained with the following equation.

Note: The detection level of the overload (high load) alarm (A.710) cannot be changed.

Motor base current × Derating of base current at detecting overload of motor (Pn52C) = Derated motor base current

Motor base current: Threshold value of motor current to start calculation for overload alarm Derating of base current at detecting overload of motor (Pn52C): Derating of motor base current

The following graph shows an example of the detection of an overload alarm when Pn52C is set to 50%. The calculation for the overload of motors starts at 50% of the motor base current and then an overload alarm will be detected earlier.

Changing the setting of Pn52C will change the detection timing of the overload alarm, so the time required to detect the overload warning will also be changed.

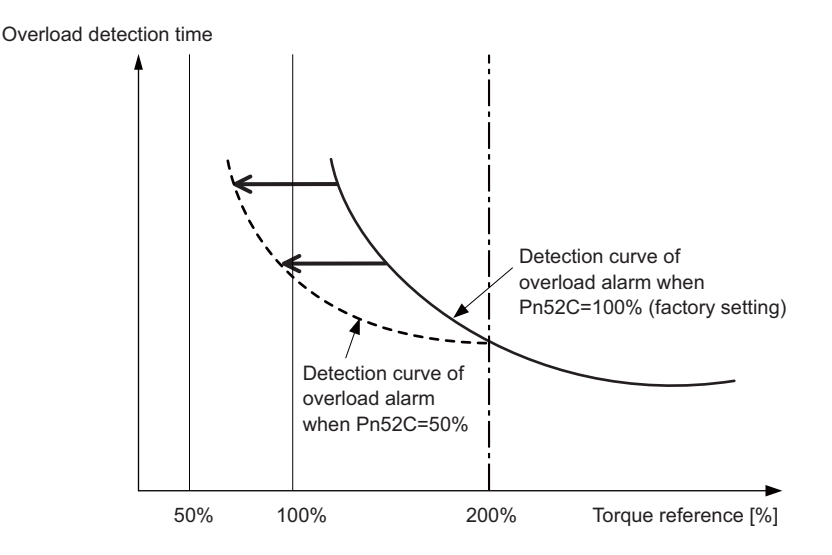

As a guideline of motor heating conditions, the relationship between the heat sink sizes and deratings of base current is shown in a graph in:

*Servomotor Heating Conditions* in *Rotary Servomotors General Instruction* in Σ*-V Series Product Catalog* (Catalog No.: KAEP S800000 42).

Set Pn52C to a value in accordance with the heat sink size and derating shown in the graph, so that an overload alarm can be detected at the best timing to protect the servomotor from overloading.

Note: For details, refer to *Overload Characteristics* listed in the section for the relevant servomotor in the Σ*-V Series Product Catalog* (Catalog No.: KAEP S800000 42).

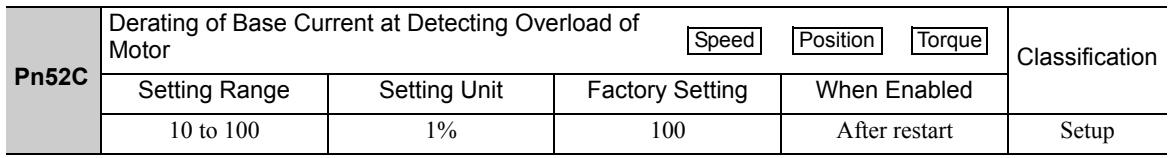

## **5.3** Speed Control (Analog Voltage Reference)

This section describes operation with speed control.

Select the speed control with parameter Pn000.1.

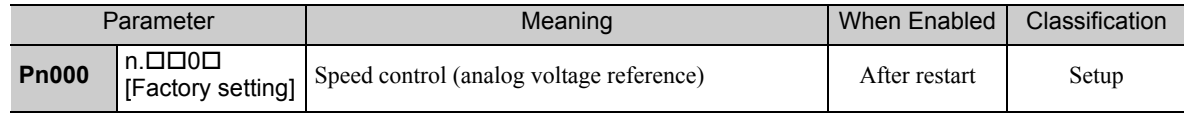

## **5.3.1** Basic Settings for Speed Control

This section describes the basic settings for speed control.

#### (1) Signal Setting

Input the speed reference to the SERVOPACK using the analog voltage reference to control the servomotor speed in proportion to the input voltage.

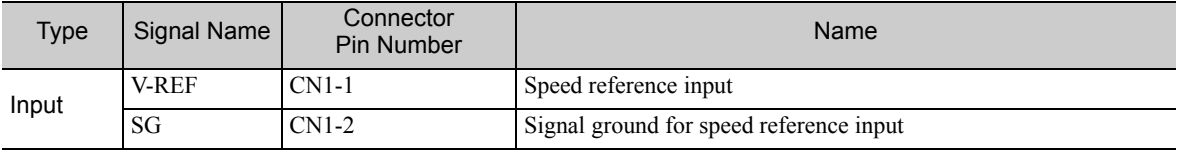

Maximum input voltage: ±12 VDC

#### ■ Input Circuit Example

#### Example:

Motor rated speed with  $Pn300 = 006.00$ : 6.00 V [Factory setting]

Note: The setting value is 600, but it will be displayed on the operator as 006.00.

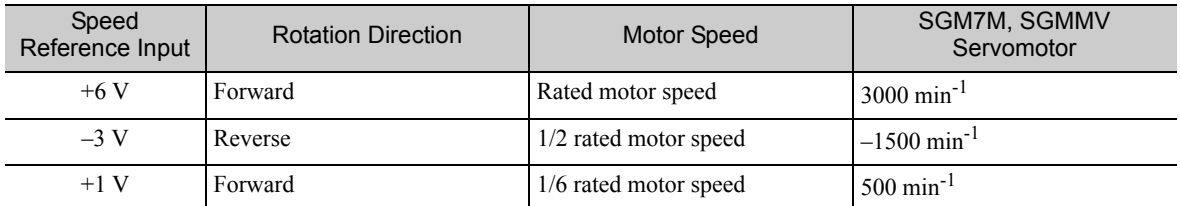

Connect the pins for the V-REF signal and SG to the speed reference output terminal on the host controller when using a host controller, such as a programmable controller, for position control.

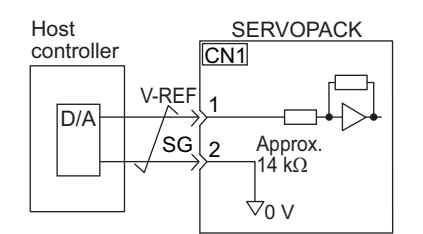

Note: Always use twisted-pair cable to control noise.

5.3.2 Reference Offset Adjustment

## (2) Parameter Setting

Using Pn300, set the analog voltage level for the speed reference (V-REF) necessary to operate the servomotor at the rated speed.

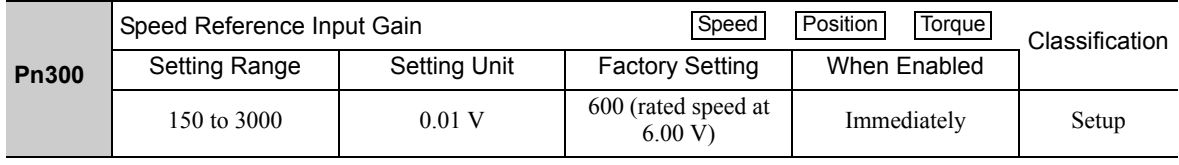

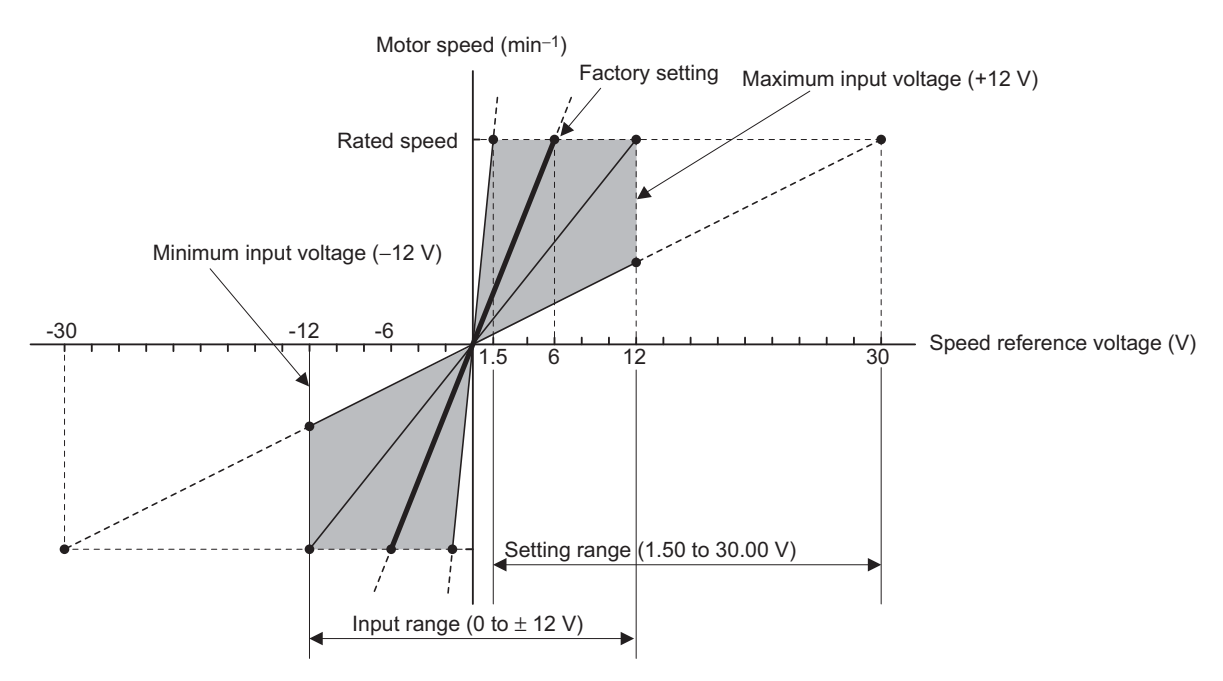

## **5.3.2** Reference Offset Adjustment

In speed control, the servomotor may rotate at a very low speed with a voltage reference of 0 V. This occurs because the internal reference voltage of the SERVOPACK has a slight offset of a few millivolts. It is called "offset".

If the servomotor rotates at a very low speed, the offset needs to be eliminated using the offset adjustment function.

Use either automatic adjustment or manual adjustment. Automatic adjustment uses the automatic adjustment parameter for reference offset (Fn009). Manual adjustment uses the manual adjustment parameter for reference offset (Fn00A).

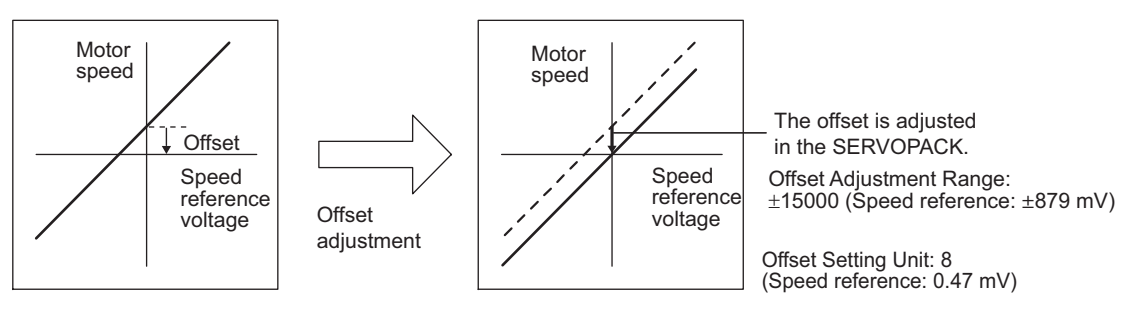

## (1) Automatic Adjustment of Reference Offset (Fn009)

The automatic adjustment of reference offset measures the amount of offset and adjusts the reference voltage automatically. After completion of the automatic adjustment, the amount of offset measured is saved in the SERVOPACK.

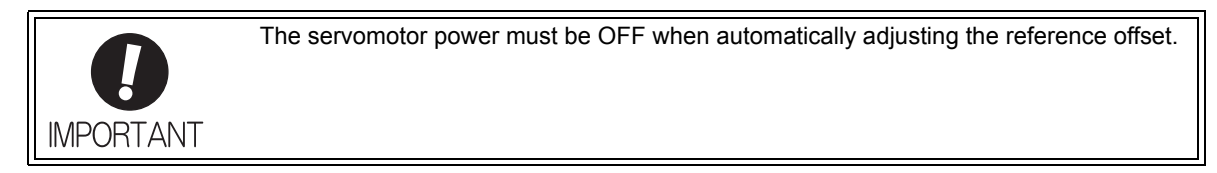

Note: The adjusted value is not initialized by executing the Fn005 function (Initializing Parameter Settings).

#### **Preparation**

The following conditions must be met to adjust the offsets of speed or torque analog reference automatically.

- The write prohibited setting parameter (Fn010) must be set to Write permitted (P.0000).
- The servomotor power must be OFF.

#### Operating Procedure

Adjust the reference offset automatically with the digital operator using the following steps.

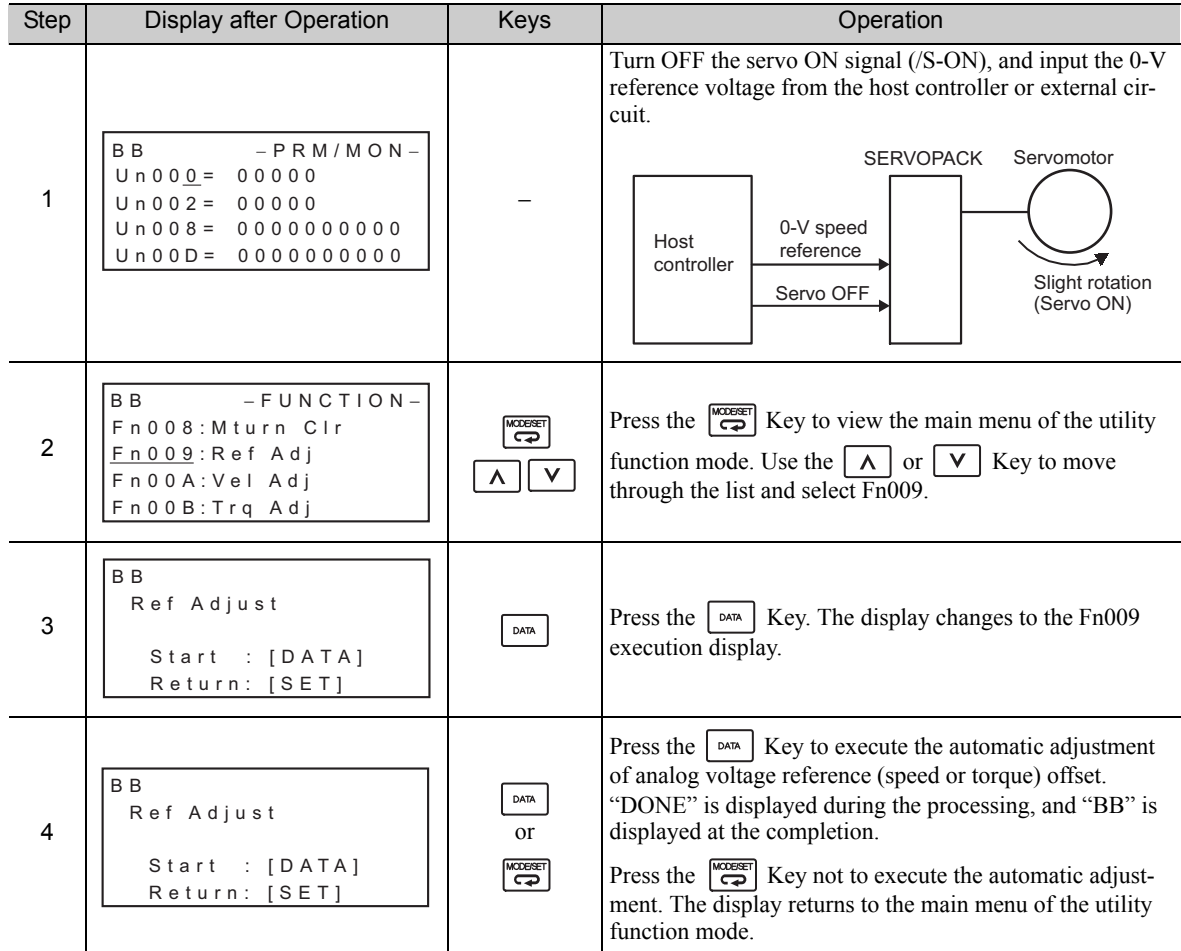

Note: The automatic adjustment of reference offset (Fn009) cannot be used when a position loop has been formed with a host controller. Use the manual adjustment of reference offset described in *(2) Manual Adjustment of Reference Offset (Fn00A)*.

5.3.2 Reference Offset Adjustment

#### (2) Manual Adjustment of Reference Offset (Fn00A)

This method adjusts the offset inputting the amount of reference offset directly.

Use the manual adjustment of the reference offset (Fn00A) in the following cases:

- To adjust the position error to zero when a position loop is formed with the host controller and the servomotor is stopped by servolock.
- To deliberately set the offset amount to some value.
- To check the offset amount set in the automatic adjustment mode of reference offset.

Note: The adjusted value is not initialized by executing the Fn005 function (Initializing Parameter Settings).

#### **Preparation**

The following conditions must be met to adjust the offsets of speed reference manually. • The write prohibited setting parameter (Fn010) must be set to Write permitted (P.0000).

#### Operating Procedure

Adjust the reference offset manually with the digital operator using the following steps.

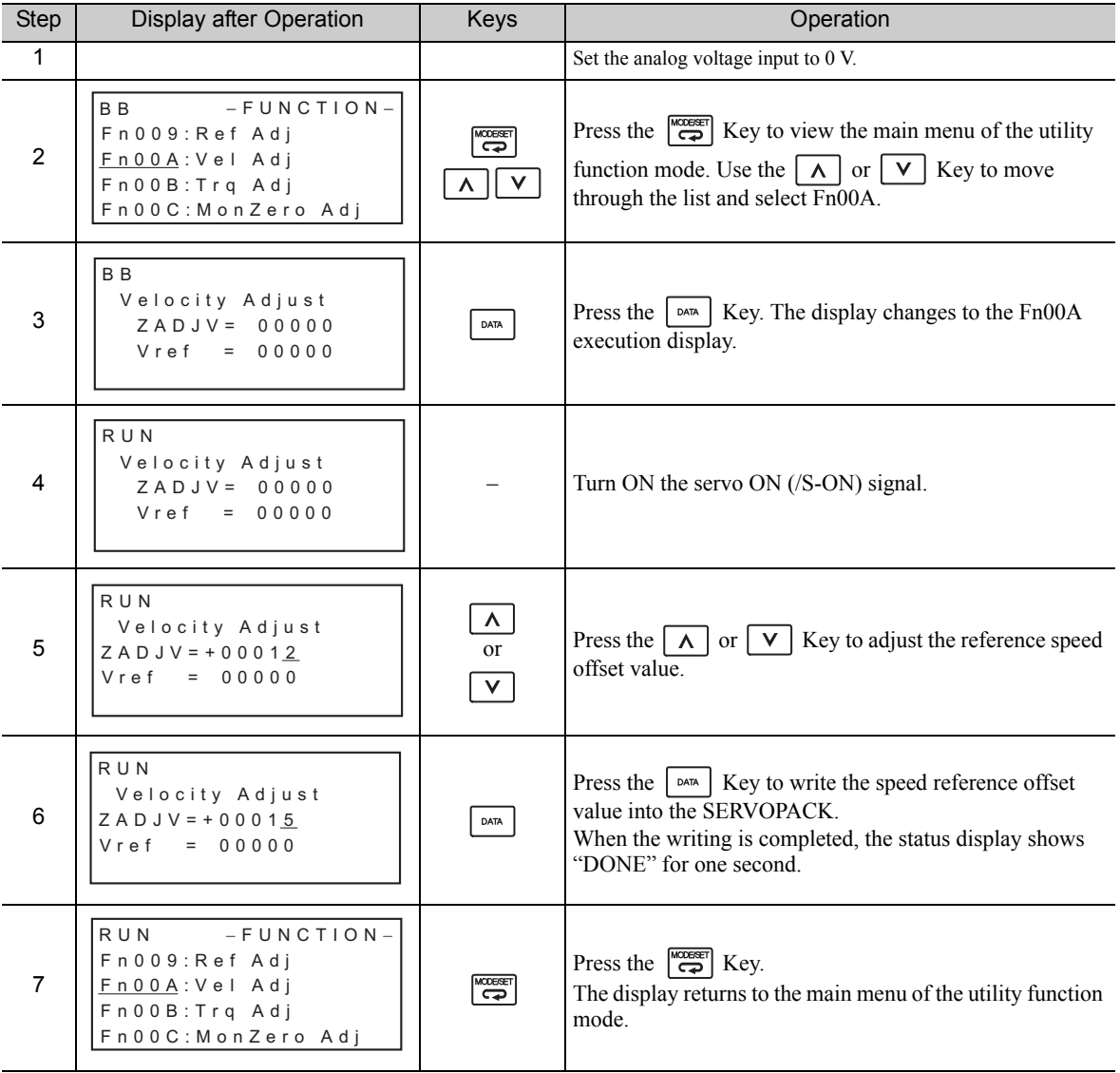

## **5.3.3** Soft Start

The soft start is a function to convert stepped speed reference input into constant acceleration and deceleration. The time can be set for acceleration and deceleration.

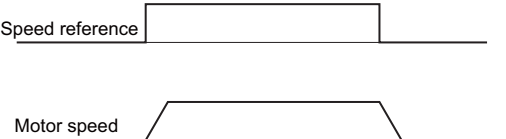

Use this function to smooth speed control (including selection of internal set speeds).

Note: Set both parameters Pn305 and Pn306 to "0" (factory setting) for normal speed control.

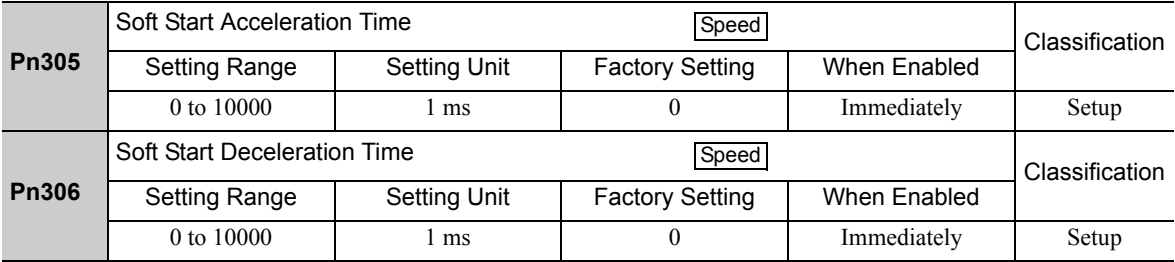

Pn305: The time interval from the time the servomotor starts until the motor maximum speed is reached. Pn306: The time interval from the time the servomotor is operating at the motor maximum speed until it stops.

Actual accel/decel time can be calculated with the following equation.

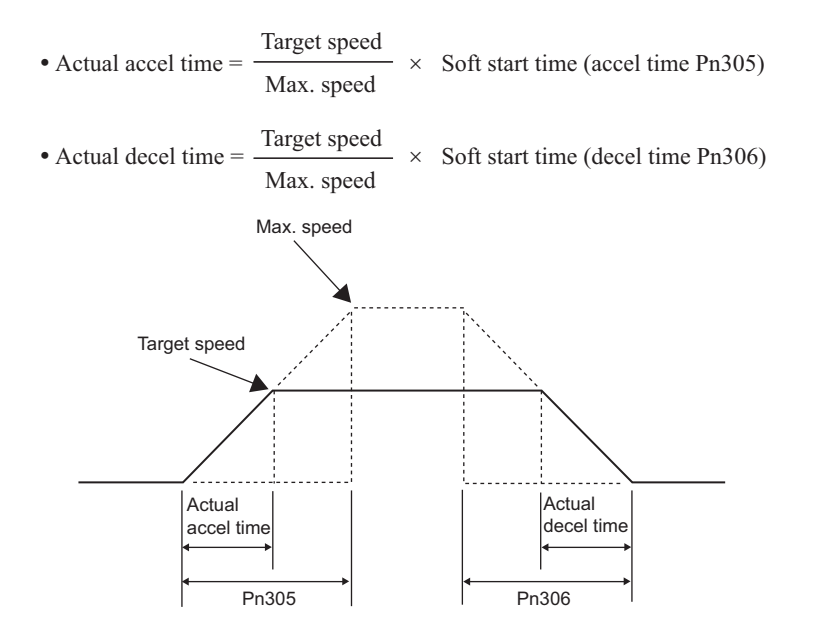

## 5.3.4 Speed Reference Filter

This smooths the speed reference by applying a first order lag filter to the analog speed reference (V-REF) input.

Note: The user need not usually change the setting. A setting value that is too large, however, will slow down response. Check the response characteristics when setting this parameter.

|              | Speed Reference Filter Time Constant |              | Speed                  | Position<br>Torque | Classification |  |
|--------------|--------------------------------------|--------------|------------------------|--------------------|----------------|--|
| <b>Pn307</b> | Setting Range                        | Setting Unit | <b>Factory Setting</b> | When Enabled       |                |  |
|              | 0 to $65535$                         | $0.01$ ms.   | 40                     | Immediately        | Setup          |  |

## **5.3.5** Zero Clamp Function

The zero clamp function locks the servo when the input voltage of the speed reference (V-REF) drops below the speed set in the zero clamp level (Pn501) while the zero clamp signal (/P-CON or /ZCLAMP) is ON. The SERVOPACK internally forms a position loop, ignoring the speed reference.

The zero clamp function is used for systems in which the host controller does not form a position loop for the speed reference input.

The servomotor is clamped within one pulse of the position when the zero clamp function is turned ON, and will still return to the zero clamp position even if it is forcibly rotated by external force.

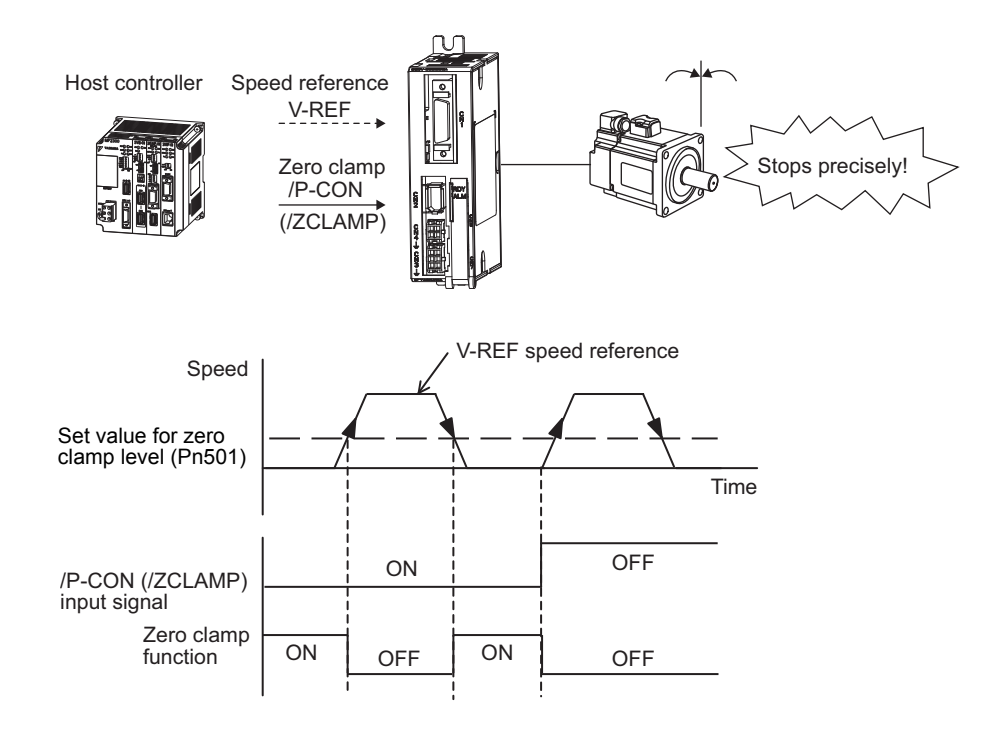

Adjust the position loop gain (Pn102) if the servomotor oscillates in the zero clamp state. If the gain switching function is used, adjusting the 2nd position loop gain (Pn106) is required as well. For details, refer to *6.8.1 Switching Gain Settings*.

### (1) Factory-set Input Signal Allocations (Pn50A.0 = 0)

When Pn000.1 is set to A, the control method becomes "speed control  $\le$  > speed control with zero clamp function" and the /P-CON signal is used as a zero clamp signal.

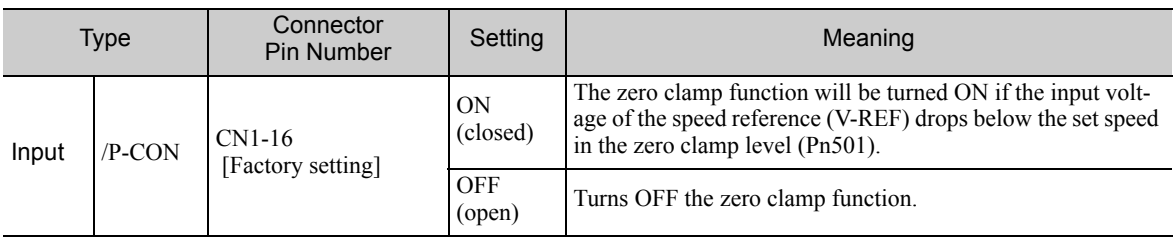

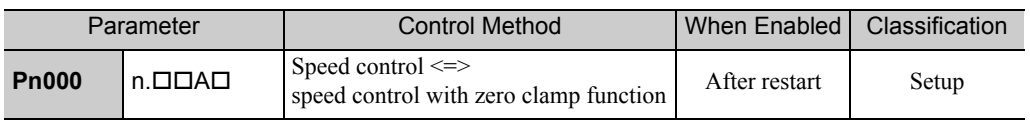

## (2) Changing Input Signal Allocations (Pn50A.0 = 1)

Use the /ZCLAMP signal when switching to zero clamp function.

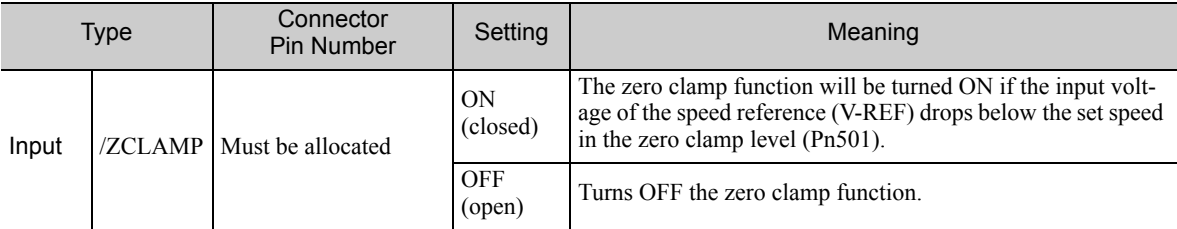

Note: Use parameter Pn50D.0 to allocate the /ZCLAMP signal for use. For details, refer to *3.3.1 Input Signal Allocations*.

To use the zero clamp function, set Pn000.1 to 0, 3, 4, 6, 9 or A.

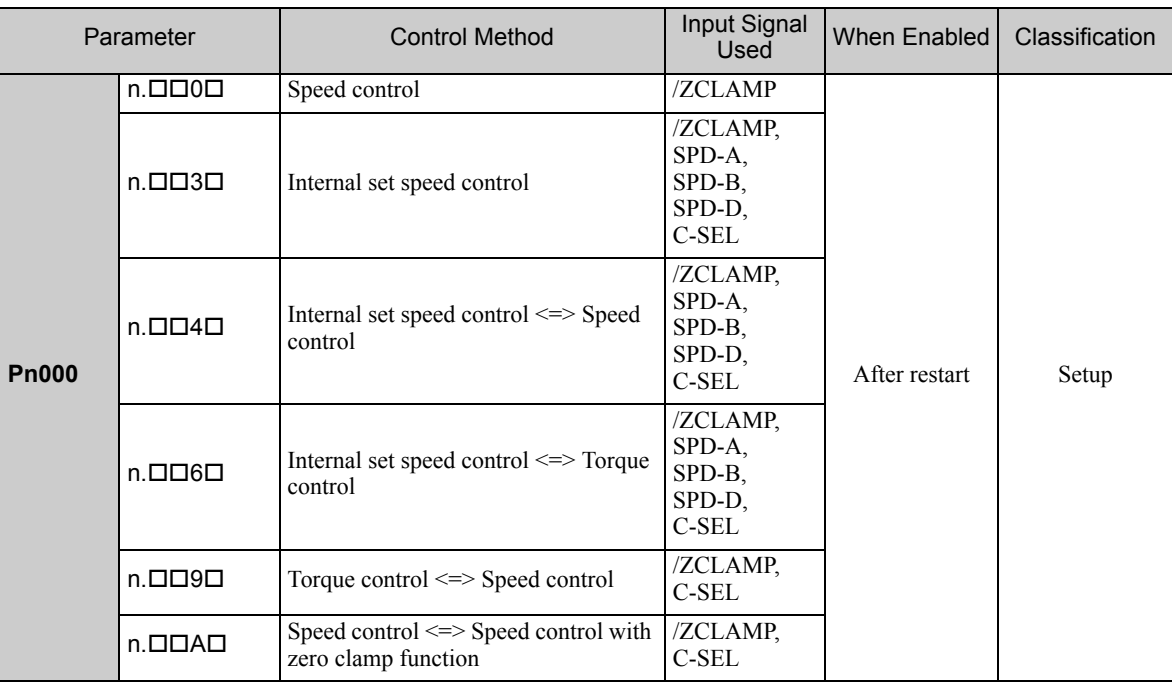

Note: If Pn000.1 is set to 6 or 9, the zero clamp function will become invalid when the control is changed to any methods other than speed control and internal set speed control.

For speed control, the zero clamp function locks the servomotor when the speed reference drops below the set speed in the zero clamp level by setting Pn50D.0 to 7 (zero clamp function is always valid). The input signals (/ZCLAMP, /P-CON) are not necessary.

#### (3) Related Parameter

Set the motor speed at which to enter zero clamp operation.

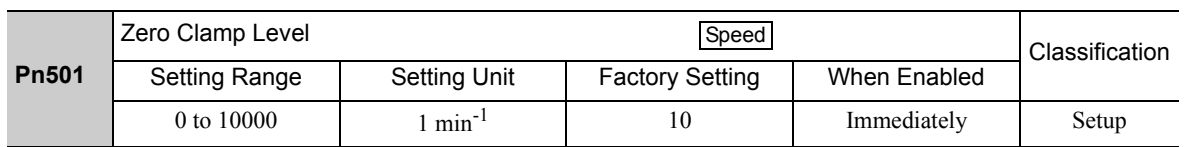

Note: Even if a value that exceeds the maximum speed of the servomotor is set, the actual speed will be limited to the maximum speed of the servomotor.

## 5.3.6 Encoder Output Pulses

The encoder pulse output is a signal that is output from the encoder and processed inside the SERVOPACK. It is then output externally in the form of two phase pulse signal (phases A and B) with a 90° phase differential. It is used as the position feedback to the host controller.

Signals and output phase form are as shown below.

### (1) Signals

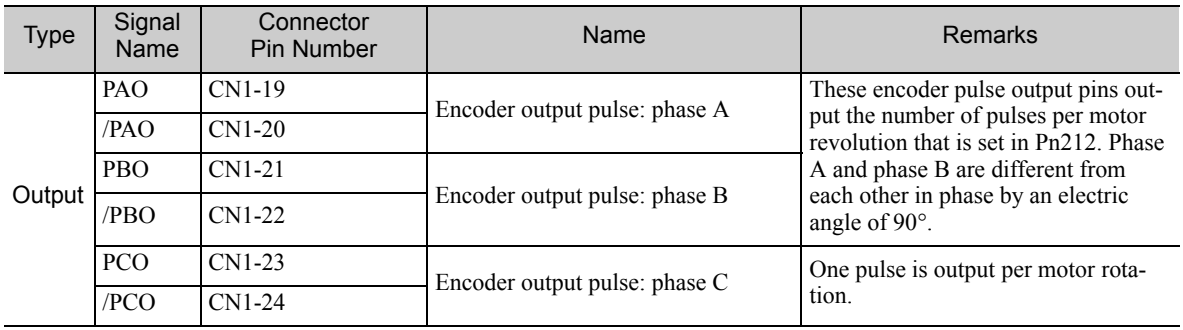

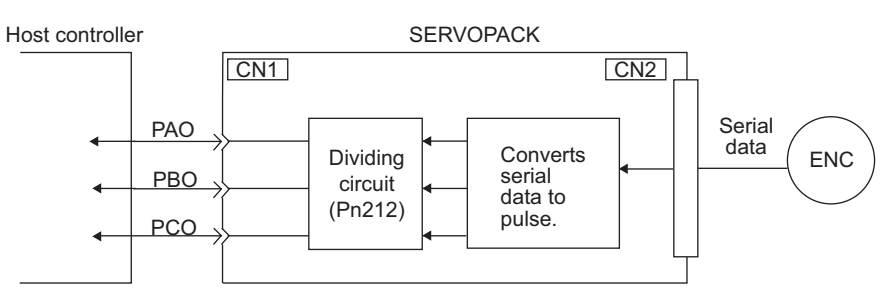

## (2) Output Phase Form

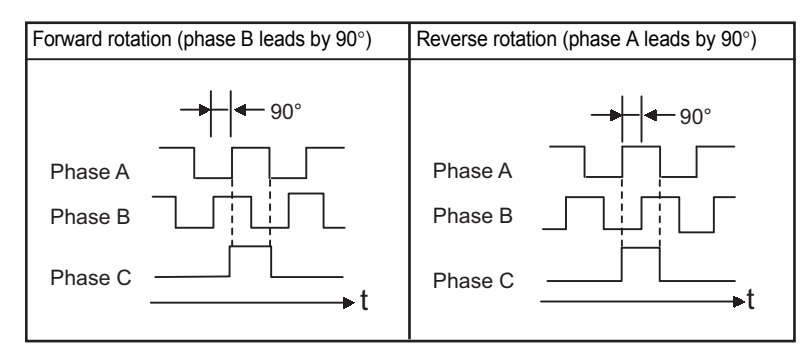

Note: The pulse width for phase C (origin pulse) changes according to the setting of the encoder output pulses (Pn212) and becomes the same as that for phase A.

Even in reverse rotation mode (Pn000.0 = 1), the output phase form is the same as that for the standard setting  $(Pin000.0 = 0)$  above.

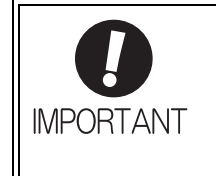

If using the SERVOPACK's phase-C pulse output for a zero point return, rotate the servomotor two or more times before starting a zero point return. If the servomotor cannot be rotated two or more times, perform a zero point return at a motor speed of 600 min<sup>-1</sup> or below. If the motor speed is faster than 600 min<sup>-1</sup>, the phase-C pulse may not be output correctly.

## **5.3.7** Setting Encoder Output Pulse

Set the encoder output pulse using the following parameter.

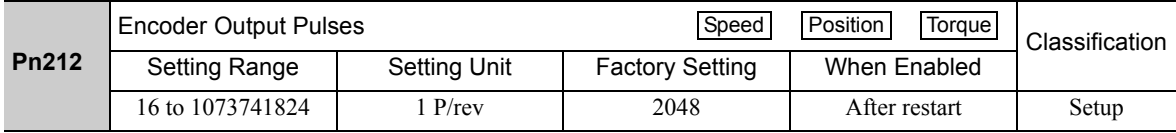

Pulses from the encoder per revolution are divided inside the SERVOPACK by the number set in this parameter before being output. Set the number of encoder output pulses according to the system specifications of the machine or host controller.

According to the encoder resolution, the number of encoder output pulses are limited.

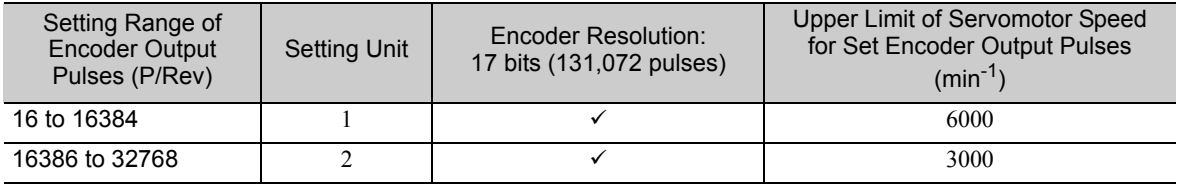

Note 1. An encoder output pulse setting error  $(A.041)$  will occur if the setting is outside the allowable range or does not satisfy the setting conditions.

 $Pn212 = 25000$  (P/Rev) is accepted, but

Pn212 = 25001 (P/Rev) is not accepted. The alarm A.041 is output because the setting unit differs from that in the above table.

2. The upper limit of the pulse frequency is approx. 1.6 Mpps. The servomotor speed is limited if the setting value of the encoder output pulses (Pn212) is large. An overspeed of encoder output pulse rate alarm (A.511) will occur if the motor speed exceeds the upper limit specified in the above table.

Output Example: When Pn212 = 16 (16-pulse output per one revolution), PAO and PBO are output as shown below.

Preset value: 16

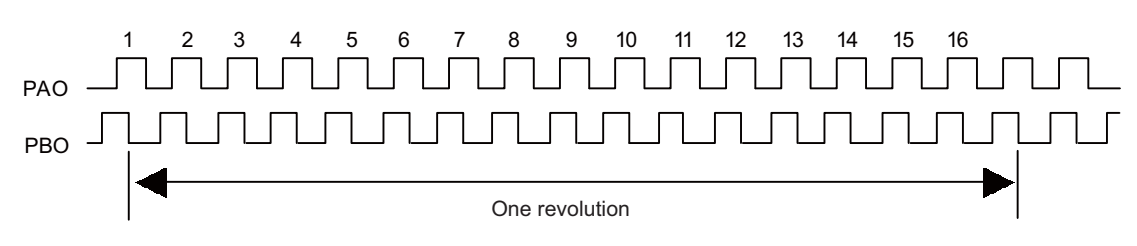

5.3.8 Setting Speed Coincidence Signal

## **5.3.8** Setting Speed Coincidence Signal

The speed coincidence output signal (/V-CMP) is output when the actual servomotor speed is the same as the reference speed. The host controller uses the signal as an interlock. This signal is the output signal during speed control.

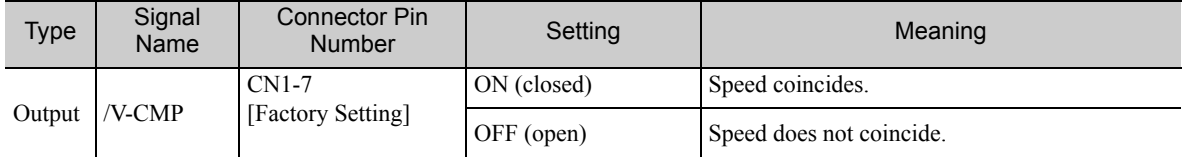

Note: Use parameter Pn50E.1 to allocate the /V-CMP signal to another terminal. Refer to *3.3.2 Output Signal Allocations* for details.

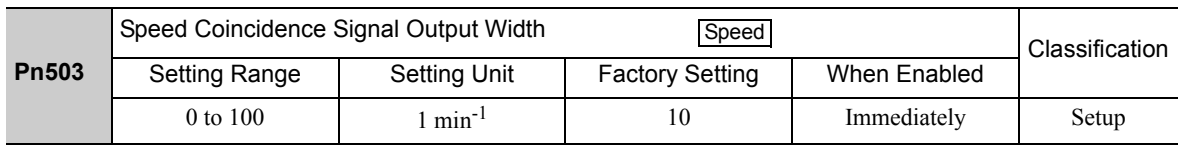

The /V-CMP signal is output when the difference between the reference speed and actual motor speed is below this setting.

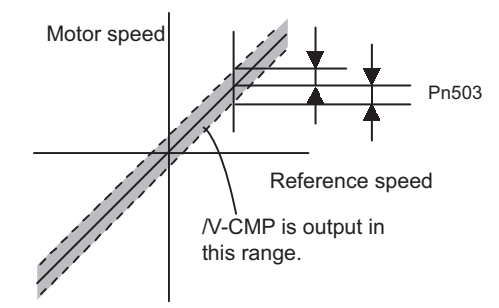

#### <Example>

The /V-CMP signal is output at 1900 to 2100 min<sup>-1</sup> if the Pn503 is set to 100 and the reference speed is 2000  $min^{-1}$ 

## **5.4** Position Control (Pulse Train Reference)

This section describes operation with position control.

Select position control with Pn000.1.

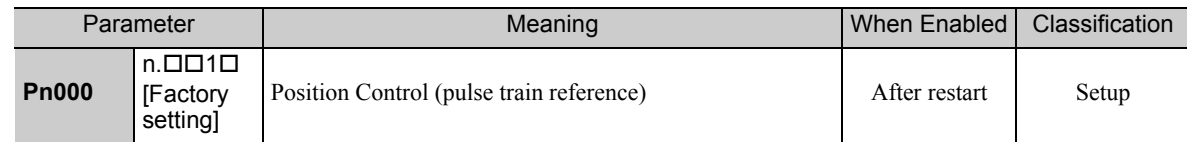

#### Block Diagram for Position Control

A block diagram for position control is shown below.

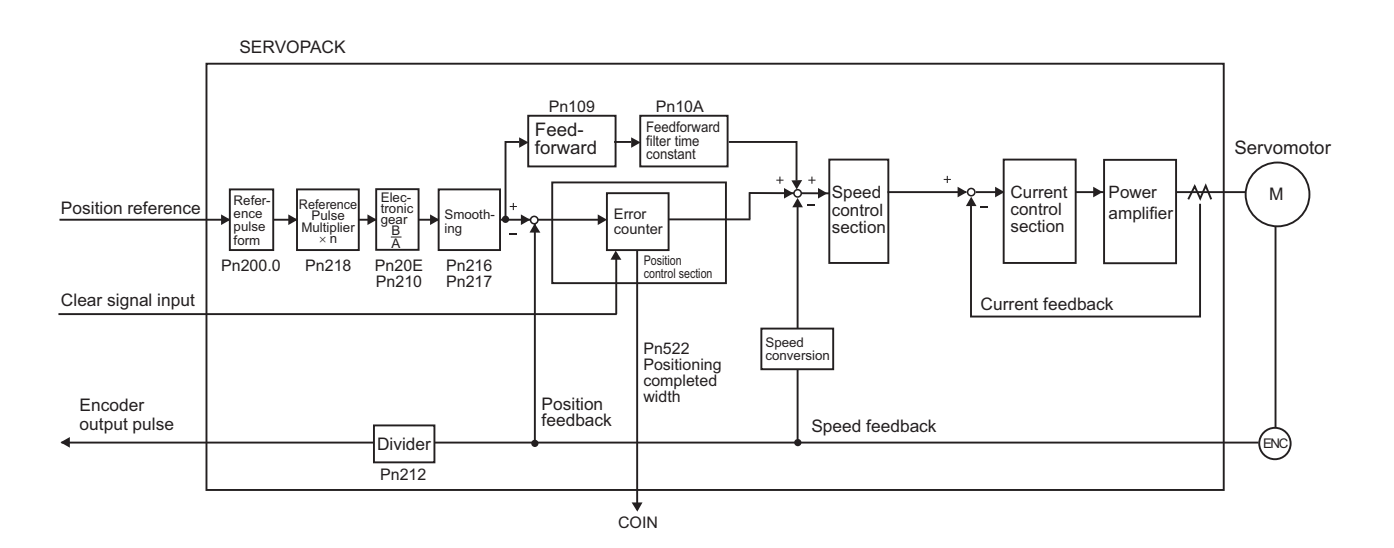
5.4.1 Basic Settings for Position Control

# **5.4.1** Basic Settings for Position Control

This section describes the basic settings for position control.

## (1) Reference Pulse Form

Set the reference pulse form using Pn200.0.

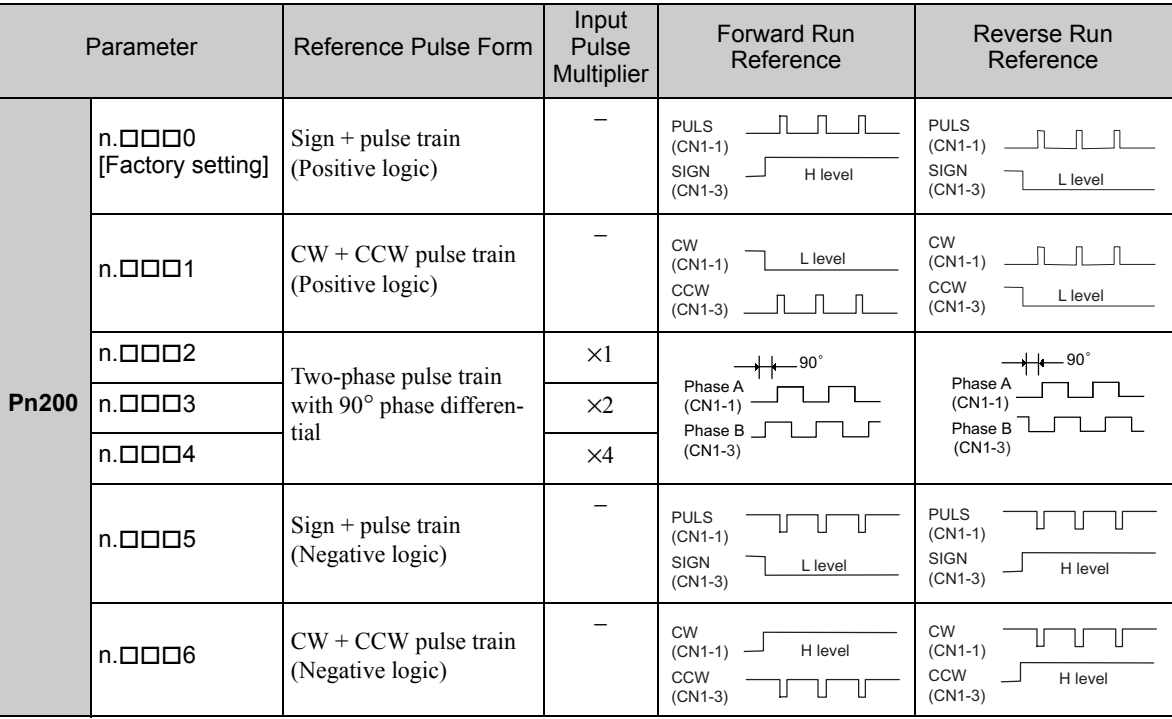

## (2) Input Filter Selection

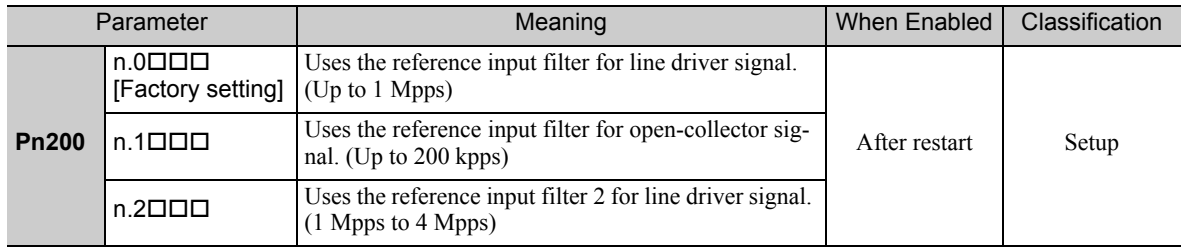

## (3) Connection Example

The following diagram shows a connection example. Use an SN75ALS174 or MC3487 manufactured by Texas Instruments Inc., or equivalent for the line driver.

### ■ Line Driver Output

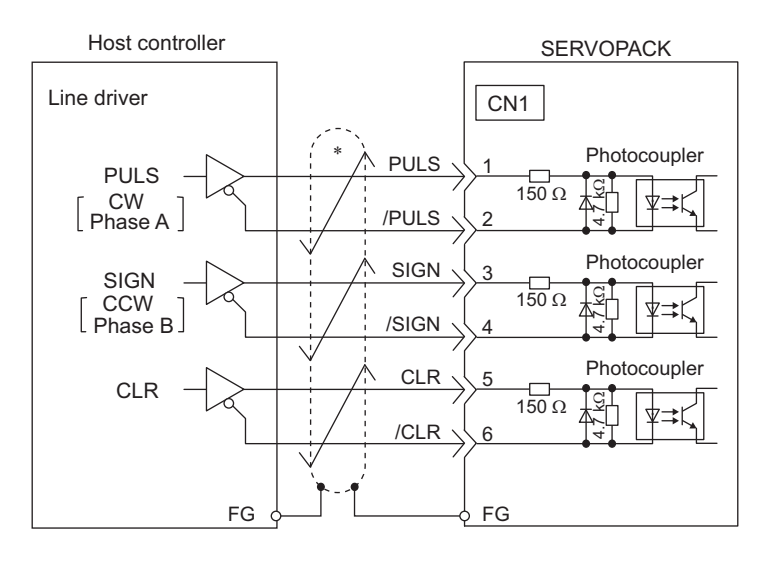

∗ represents twisted-pair wires.

### ■ Open-collector Output

Set limit resistor R so the input current, i, falls between 7 mA to 15 mA.

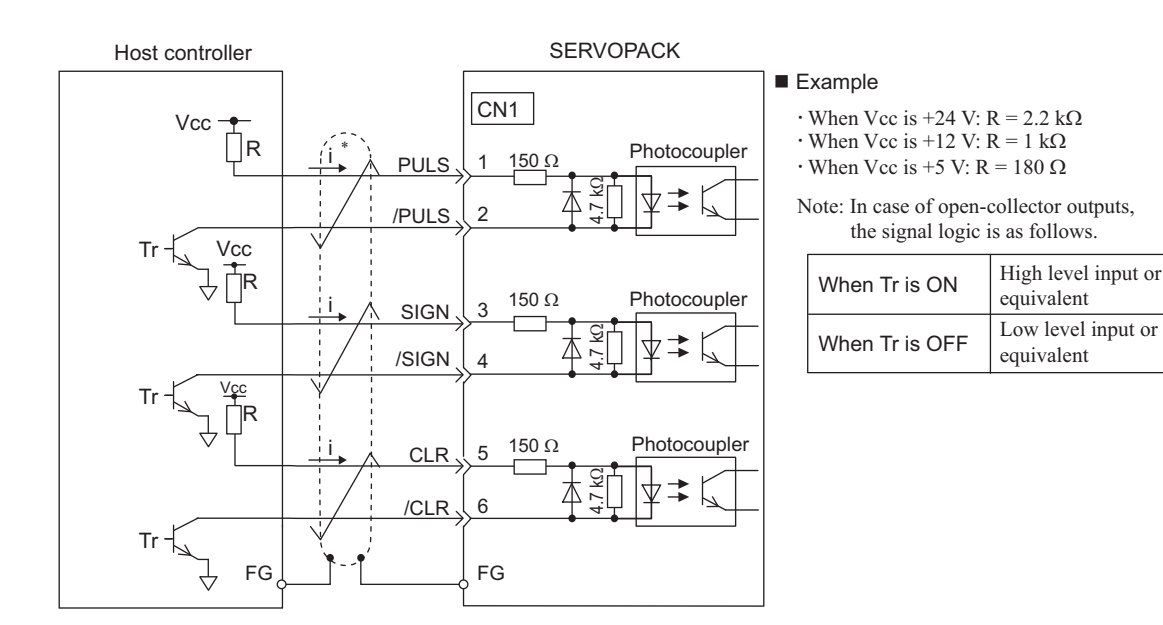

represents twisted-pair wires.

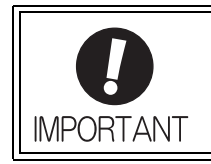

• Use a shielded cable for I/O signals and ground both ends of the shield. • Connect the shield of the cable on the SERVOPACK side to the connector shell so Operation

5.4.1 Basic Settings for Position Control

## (4) Electrical Specifications for Pulse Train Reference

Forms of pulse train references are as shown below.

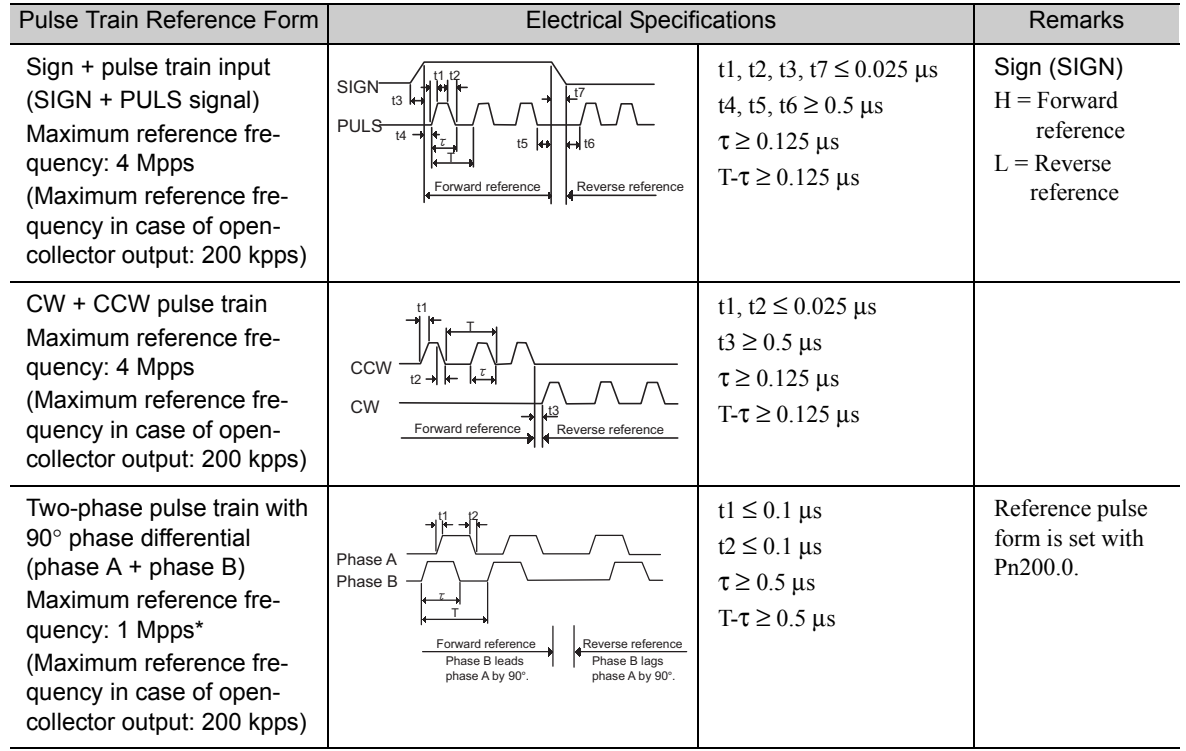

∗ Each multiplier's maximum reference frequency before multiplication is 1 Mpps. ×1 input pulse multiplier: 1 Mpps  $\times$ 2 input pulse multiplier: 1 Mpps

×4 input pulse multiplier: 1 Mpps

## (5) I/O Signal Timing Example

I/O signal timing example is as shown below.

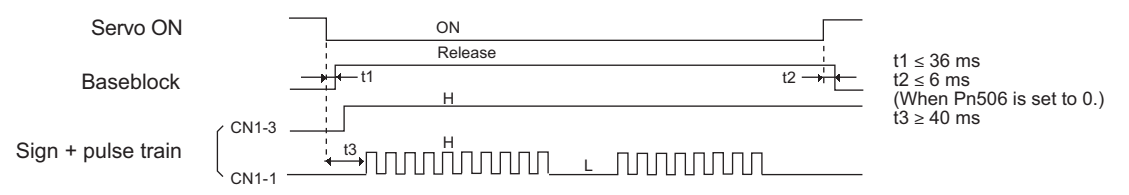

Note: The interval from the time the servo ON signal is turned ON until a reference pulse is input must be at least 40 ms. Otherwise the reference pulse may not be received by the SERVOPACK (t3).

## **5.4.2** Clear Signal Setting

Clear input signal sets SERVOPACK error counter to zero.

(1) Connecting the Clear Signal

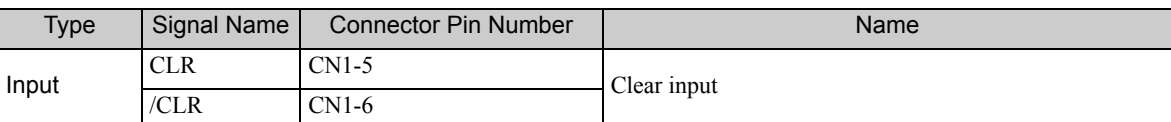

### (2) Clear Input Signal Form

Set the clear input signal form using Pn200.1.

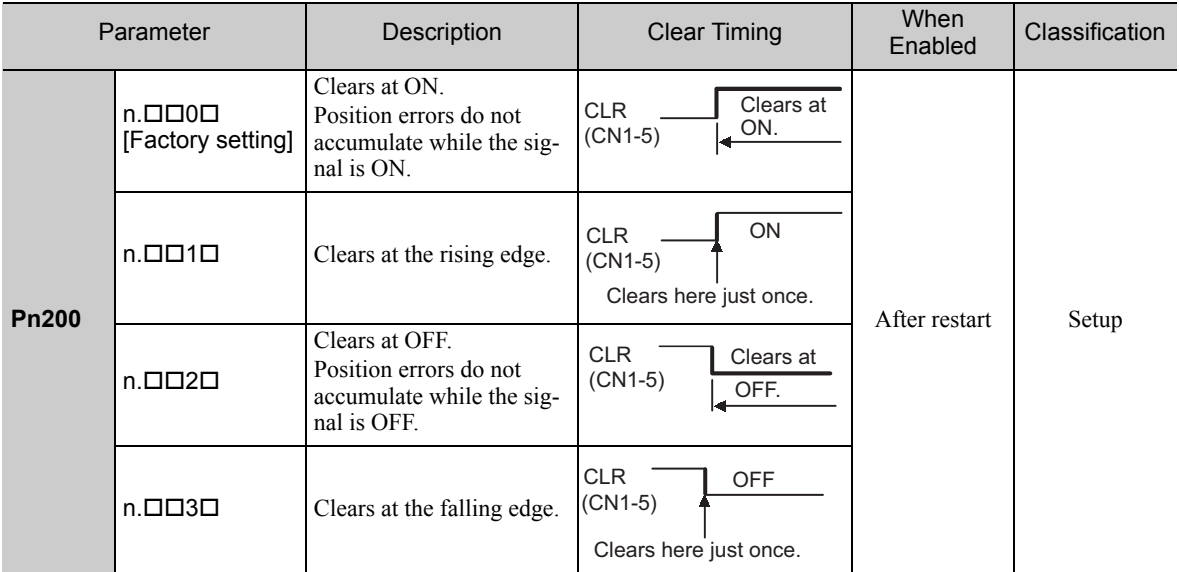

The following items will be changed in the SERVOPACK after the error counter has been reset to zero.

• The SERVOPACK error counter is set to 0.

• The position loop operation is disabled.

Note: Holding the clear status may cause the servolock to stop functioning and the servomotor to rotate slowly due to drift in the speed loop.

### ■ Pulse Width of Clear Signal

When parameter Pn200.1 is set to 0 or 2, the width of the clear signal must be at least 250 μs to reset the error counter.

When parameter Pn200.1 is set to 1 or 3, the width of the clear signal must be at least 20 μs to reset the error counter.

### (3) Clear Operation

This parameter determines when the position error should be set to zero according to the condition of the SER-VOPACK. Any of three clearing modes can be selected with Pn200.2.

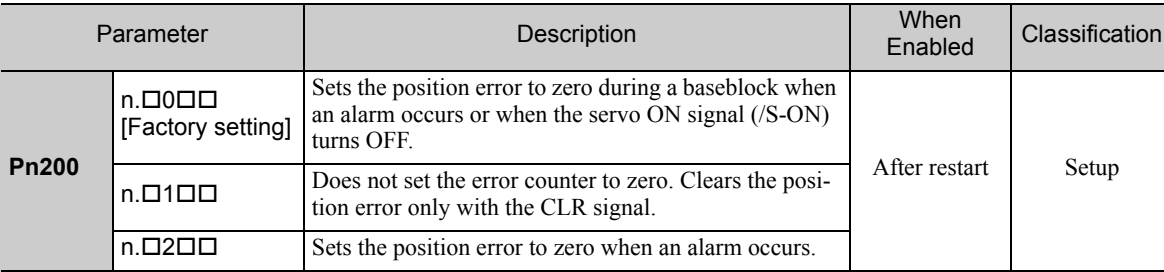

5.4.3 Reference Pulse Input Multiplication Switching Function

## **5.4.3** Reference Pulse Input Multiplication Switching Function

The input multiplier for the position reference pulses can be switched between 1 and  $n$  ( $n = 1$  to 100) by turning the Reference Pulse Input Multiplication Switching Input signal (/PSEL) ON and OFF. The Reference Pulse Input Multiplication Switching Output signal (/PSELA) can be used to confirm that the multiplier has been switched.

To use this function, set the multiplier in Pn218.

Switch the multiplier of the reference pulse only when the position reference pulse is 0. If the position reference pulse is not 0 when the multiplier is switched, the servomotor position may shift.

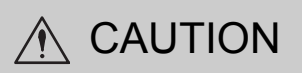

- Unexpected operation may occur if a position reference pulse is input before the multiplier changes. Always use the /PSELA signal to confirm that the multiplier has been switched before inputting a position reference pulse.
- If changing the setting of Pn218, disconnect the servomotor shaft from the machine and perform trial operation. Be sure that no problems will occur before connecting the shaft to the machine again.

### (1) Related Parameter

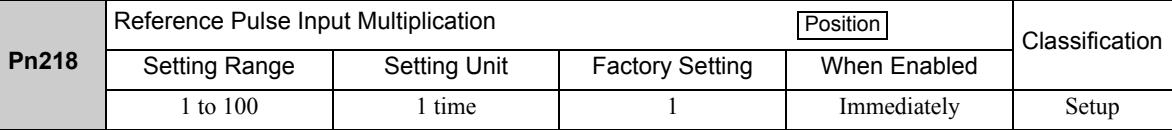

## (2) Timing Chart for Reference Pulse Input Multiplication Switching

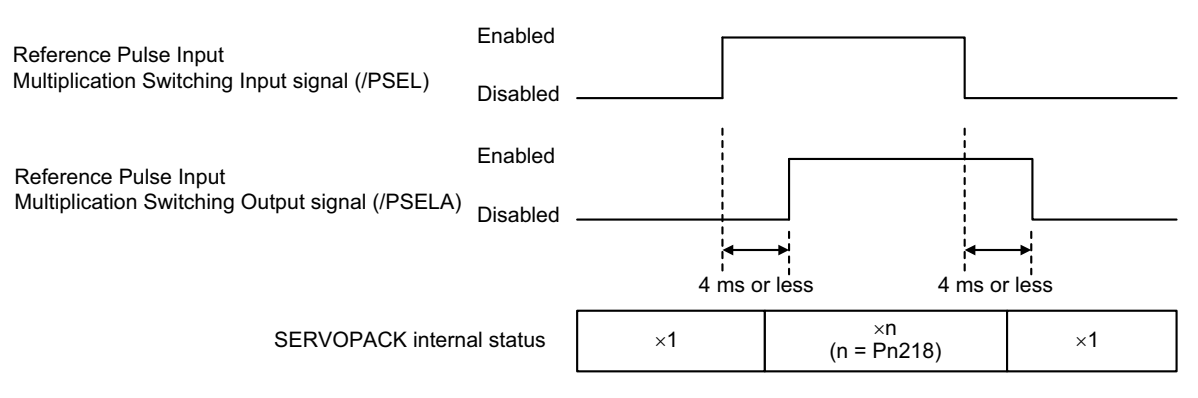

### (3) Input Signal Setting

Use the /PSEL signal when switching to the multiplier of the input reference pulse that is set in Pn218.

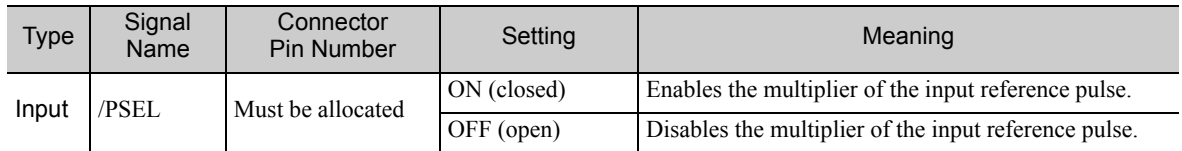

Note: Use parameter Pn515.1 to allocate the /PSEL signal for use. For details, refer to *3.3.1 Input Signal Allocations*.

## (4) Output Signal Setting

This output signal indicates when the multiplier of the input reference pulse has been switched for the Reference Pulse Input Multiplication Switching Input signal (/PSEL).

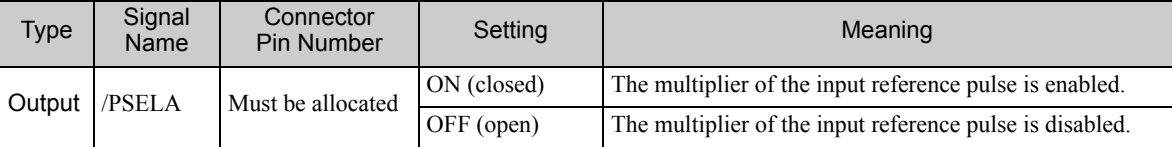

Note: Use parameter Pn510.2 to allocate the /PSELA signal for use. For details, refer to *3.3.2 Output Signal Allocations*.

### (5) Restriction

When using the following utility functions, the reference pulse input multiplication switching function is disabled.

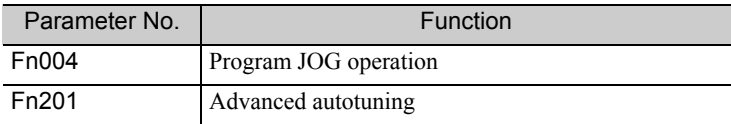

## 5.4.4 Electronic Gear

The electronic gear enables the workpiece travel distance per reference pulse input from the host controller. The minimum unit of the position data moving a load is called a reference unit.

Note: If the multiplier of the input reference pulse is switched, the input reference pulse from the host controller will be multiplied by n and defined as the reference unit of the position data. ("n" is the multiplier of the reference pulse.)

The section indicates the difference between using and not using an electronic gear when a workpiece is moved 10 mm in the following configuration. **Workpiece**  $\frac{1}{1}$ Encoder resolution (17 bit) 131072  $\exists$   $\Box$ Ball screw pitch: 6 mm When the Electronic Gear is Not Used: Calculate the revolutions. 1 1 revolution is 6 mm. Therefore, 10/6 revolutions. 2) Calculate the required reference pulses. 131072 pulses is 1 revolution. Therefore,  $10/6 \times 131072 = 218453.33 \cdots$  pulses. 3 Input 218453 pulses as reference pulses. Reference pulses must be calculated per reference.  $\rightarrow$  complicated When the Electronic Gear is Used: The reference unit is 1  $\mu$ m. Therefore, to move the workpiece 10 mm (10000  $\mu$ m), 1 pulse = 1  $\mu$ m, so 10000 ÷ 1 = 10000 pulses. Input 10000 pulses as reference pulses. Calculation of reference pulses per reference is not required.  $\rightarrow$  simplified

## (1) Electronic Gear Ratio

Set the electronic gear ratio using Pn20E and Pn210.

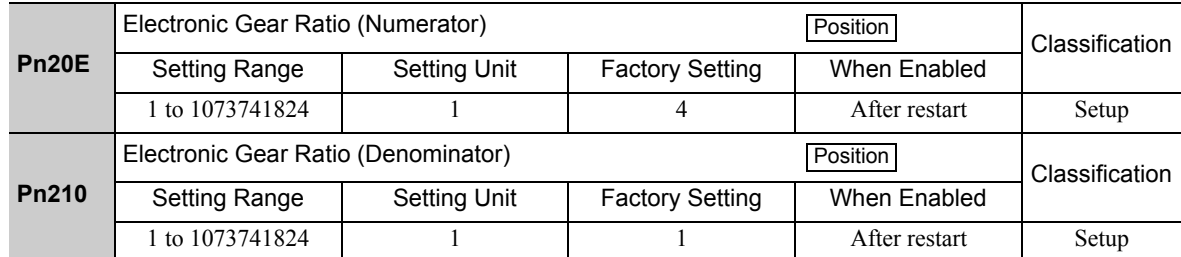

If the gear ratio of the servomotor and the load shaft is given as n/m where m is the rotation of the servomotor and n is the rotation of the load shaft,

Electronic gear ratio:  $\frac{B}{A}$  = Pn210  $\frac{\text{Pn20E}}{\text{Pn210}} = \frac{\text{Encoder resolution}}{\text{Travel distance per load}} \times \frac{\text{m}}{\text{n}}$ Encoder resolution<br>Travel distance per load  $\times \frac{m}{n}$ shaft revolution (reference units) ×

## ■ Encoder Resolution

Encoder resolution can be checked with servomotor model designation.

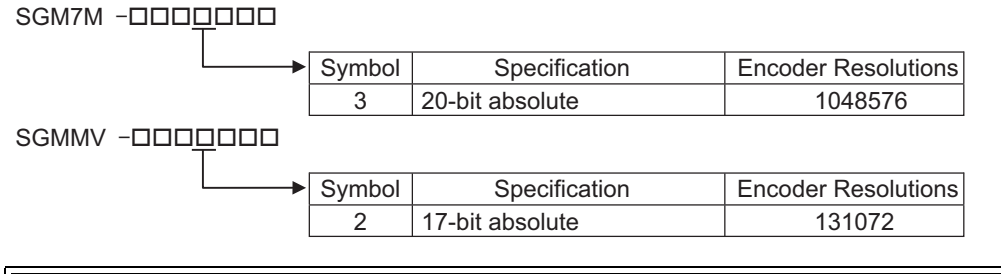

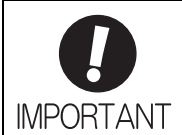

Electronic gear ratio setting range: 0.001 ≤ Electronic gear ratio (B/A) ≤ 4000 If the electronic gear ratio is outside this range, a parameter setting error 1 (A.040) will be output.

# (2) Electronic Gear Ratio Setting Examples

The following examples show electronic gear ratio settings for different load configurations.

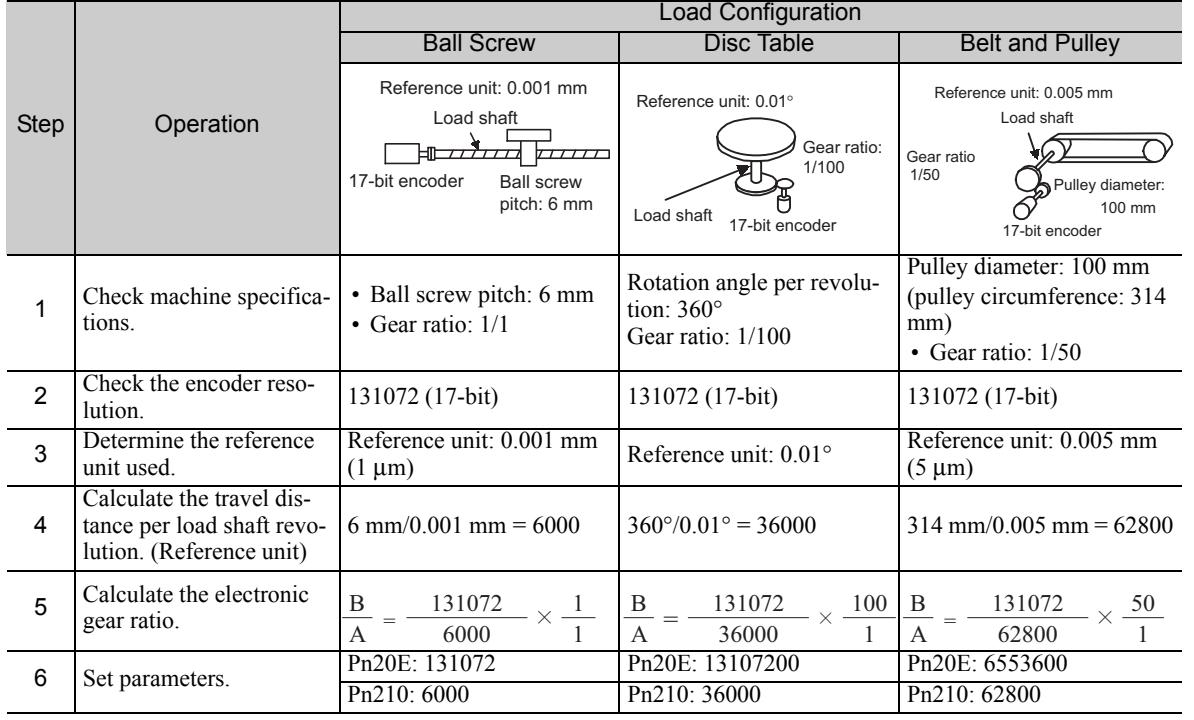

## 5.4.5 Smoothing

Applying a filter to a reference pulse input, this function provides smooth servomotor operation in the following cases.

• When the host controller that outputs a reference cannot perform acceleration/deceleration processing. • When the reference pulse frequency is too low.

Note: This function does not affect the travel distance (i.e., the number of reference pulses).

### Related Parameters

Set the following filter-related parameters. Change the setting while there is no reference pulse input and the servomotor stops.

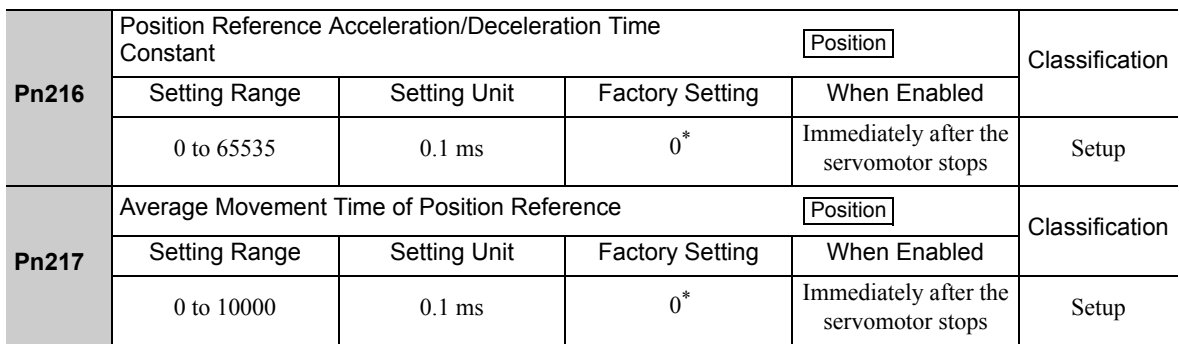

When set to 0, a filter becomes ineffective.

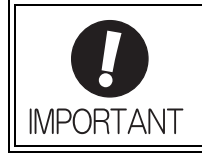

While the servomotor is rotating, changes in Pn216 or Pn217 will not be reflected. The changes will be effective after the servomotor comes to a stop with no reference pulse input.

Note: The difference between the position reference acceleration/deceleration time constant (Pn216) and the average movement time of position reference (Pn217) is shown below.

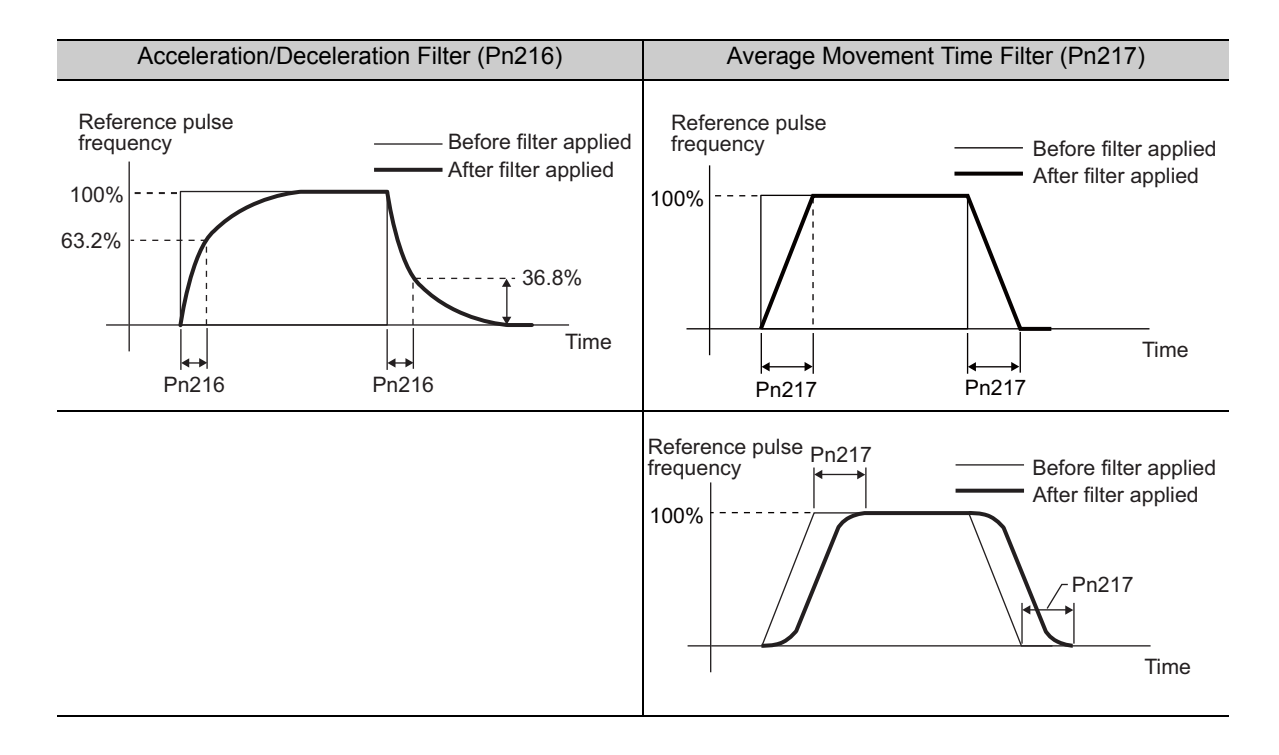

# **5.4.6** Positioning Completed Signal

This signal indicates that servomotor movement has been completed during position control.

When the difference between the number of reference pulses output by the host controller and the travel distance of the servomotor (position error) drops below the set value in the parameter, the positioning completion signal will be output.

Use this signal to check the completion of positioning from the host controller.

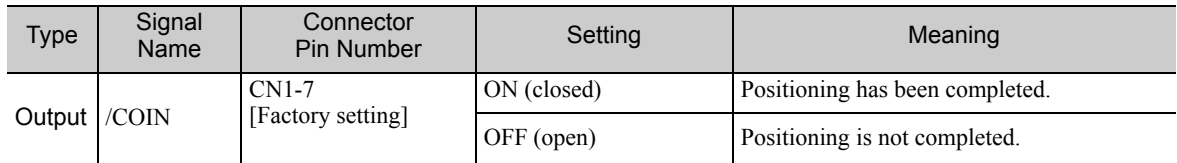

Note: Use parameter Pn50E.0 to allocate the /COIN signal to another terminal. Refer to *3.3.2 Output Signal Allocations* for details.

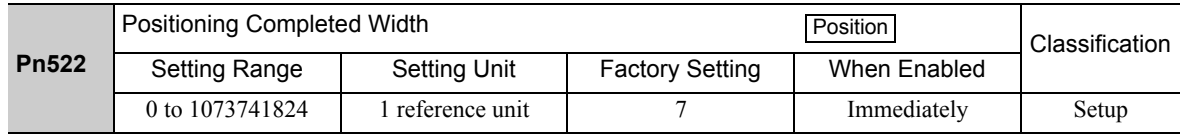

The positioning completed width setting has no effect on final positioning accuracy.

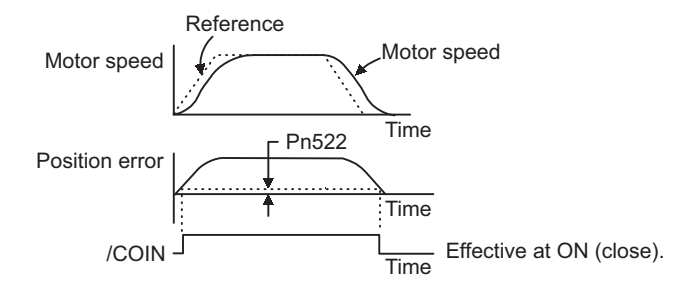

Note: If the parameter is set to a value that is too large, a positioning completed signal might be output if the position error is low during a low speed operation. This will cause the positioning completed signal to be output continuously. If this signal is output unexpectedly, reduce the set value until it is no longer output.

If the position error is kept to a minimum when the positioning completed width is small, use Pn207.3 to change output timing for the /COIN signal.

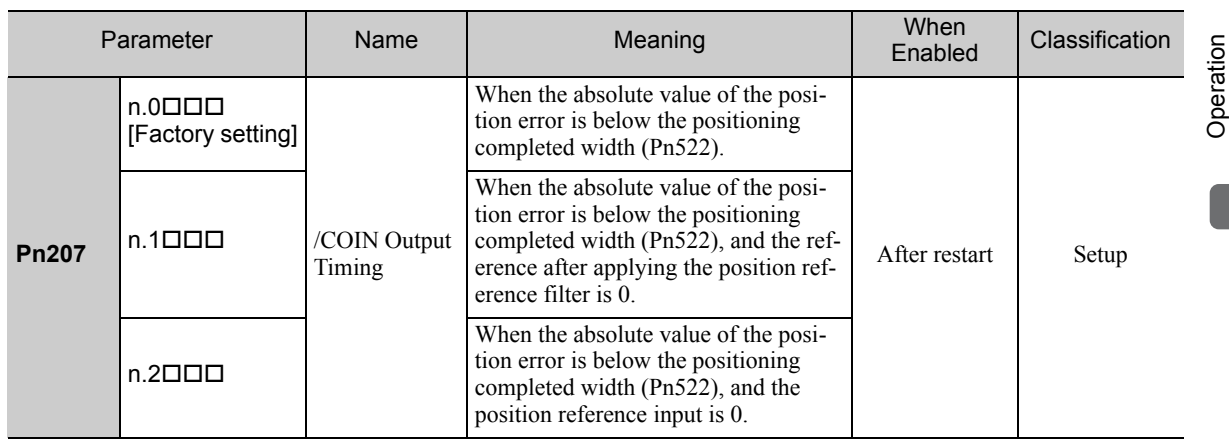

# **5.4.7** Positioning Near Signal

Before confirming that the positioning completed signal has been received, the host controller first receives a positioning near signal and can prepare the operating sequence after positioning has been completed. The time required for this sequence after positioning can be shortened.

This signal is generally used in combination with the positioning completed output signal.

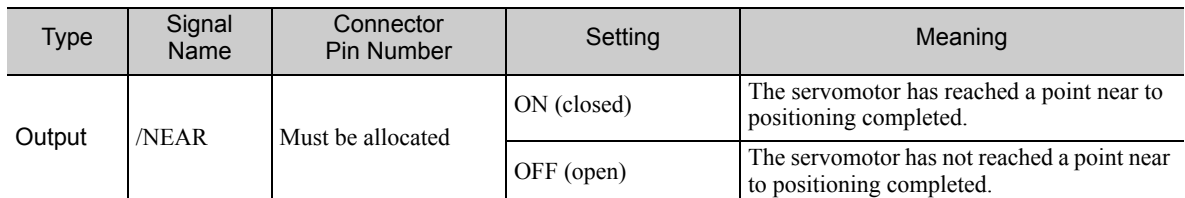

Note: Use parameter Pn510.0 to allocate the /NEAR signal for use. Refer to *3.3.2 Output Signal Allocations* for details.

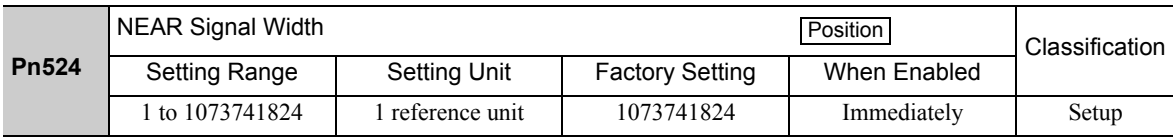

The positioning near signal (/NEAR) is output when the difference between the number of reference pulses output by the host controller and the travel distance of the servomotor (position error) is less than the set value.

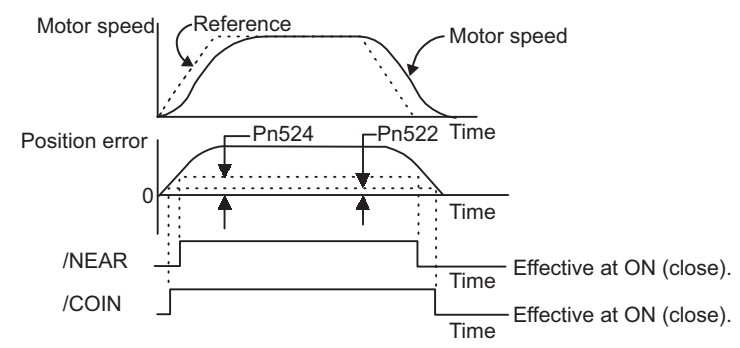

Note: Normally, the value of Pn524 should be larger than that for the positioning completed width (Pn522).

## 5.4.8 Reference Pulse Inhibit Function

This function inhibits the SERVOPACK from counting input pulses during position control. When this function is enabled, the SERVOPACK does not accept the reference pulse input.

## (1) Factory-set Input Signal Allocations (Pn50A.0 = 0)

Use Pn000.1=B and the /P-CON signal to use the reference pulse inhibit function while the input signal allocations are still in the factory settings.

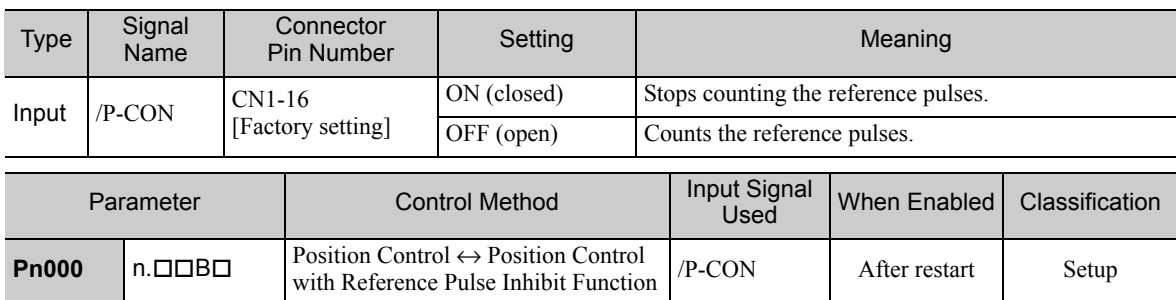

Note: If Pn000.1 is set to B, the /P-CON signal cannot be used for any function other than the reference pulse inhibit function.

## (2) Changing Input Signal Allocations (Pn50A.0 = 1)

Allocate the /INHIBIT signal as the reference pulse inhibit signal to use the reference pulse inhibit function while the Pn000.1 (control method) is set to 1 or 5.

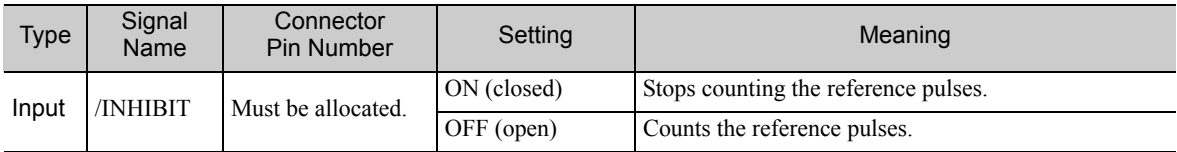

Note: Use parameter Pn50D.1 to allocate the /INHIBIT signal for use. For details, refer to *3.3.1 Input Signal Allocations to Input Terminals*.

To use the reference pulse inhibit function, set Pn000.1 to 1 or 5.

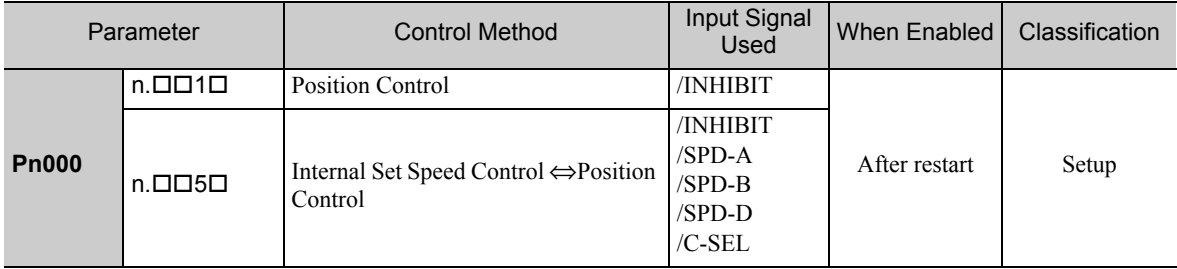

Note: Reference pulse inhibit function is effective only with position control.

5.5.1 Basic Settings for Torque Control

# **5.5** Torque Control (Analog Voltage Reference)

This section describes operation with torque control.

Input the torque reference using analog voltage reference and control the servomotor operation with the torque in proportion to the input voltage.

Select the torque control with parameter Pn000.1.

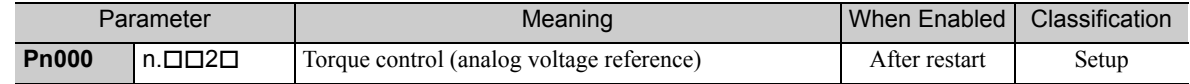

## **5.5.1** Basic Settings for Torque Control

This section describes the basic settings for torque control.

### (1) Signal Setting

Set the following input signals.

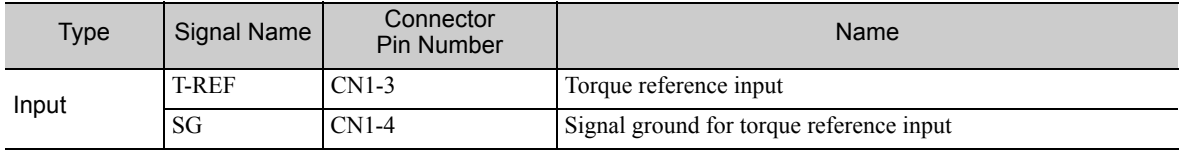

Maximum input voltage: ±12 VDC

### **Input Circuit Example**

Example  $Pn400 = 0003.0$ : Motor rated torque at 3.0 V [Factory setting]

Note: The value is 30, but it will be displayed on the operator as 0003.0.

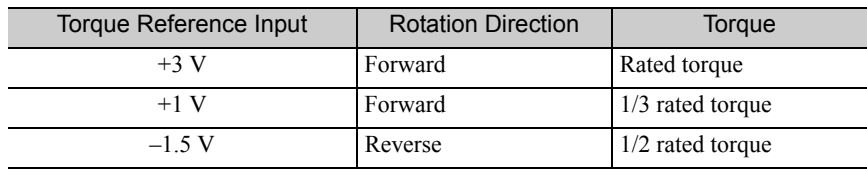

Connect the pins for the T-REF signal and SG to the analog reference output terminal on the host controller when using a host controller, such as a programmable controller, for torque control.

Note: Always use twisted-pair cables to control noise.

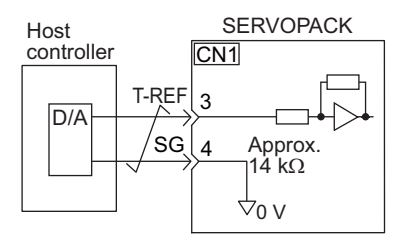

## (2) Parameter Setting

Using Pn400, set the analog voltage level for the torque reference (T-REF) that is necessary to operate the servomotor at the rated torque.

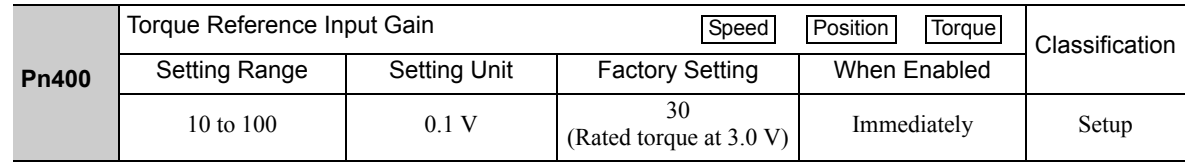

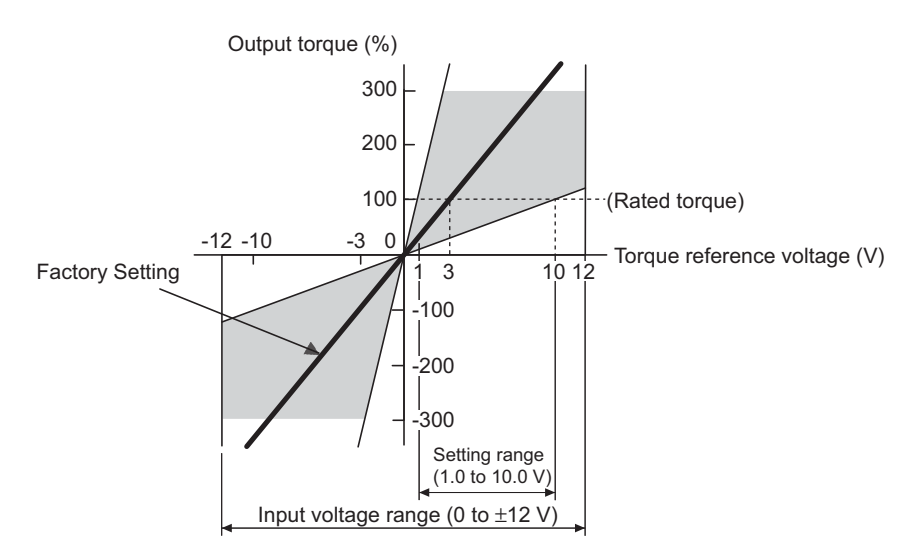

Note: A torque reference above the rated torque can be applied but it may cause an overload (high load) alarm (A.710) or overload (low load) alarm (A.720) if excessive torque is output for a long time. Refer to *9.1.2 Troubleshooting of Alarms*.

## **5.5.2** Reference Offset Adjustment

In torque control, the servomotor may rotate at a very low speed with a voltage reference of 0 V. This occurs because the internal reference voltage of the SERVOPACK has a slight offset of a few millivolts. It is called "offset."

If the servomotor rotates at a very low speed, the offset needs to be eliminated with the offset adjustment function.

Use either automatic adjustment or manual adjustment. Automatic adjustment uses the automatic adjustment parameter for reference offset (Fn009). Manual adjustment uses the manual adjustment parameter for reference offset (Fn00B).

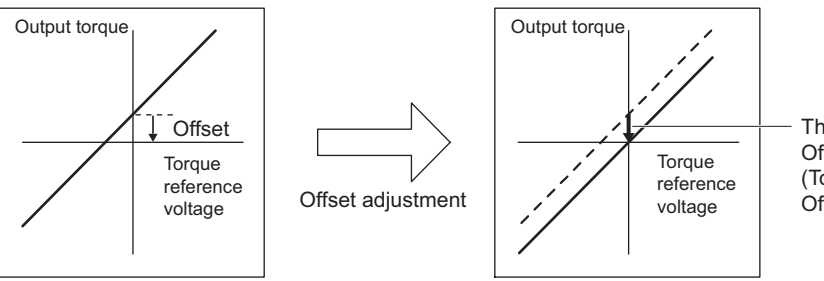

The offset is adjusted in the SERVOPACK. Offset Adjustment Range: −127 to +127 (Torque Reference: −1905 mV to 1905 mV Offset Setting Unit: 15.0 mV)

5.5.2 Reference Offset Adjustment

## (1) Automatic Adjustment of Reference Offset (Fn009)

The automatic adjustment of reference offset measures the amount of offset and adjusts the reference voltage automatically.

After completion of the automatic adjustment, the amount of offset measured is saved in the SERVOPACK.

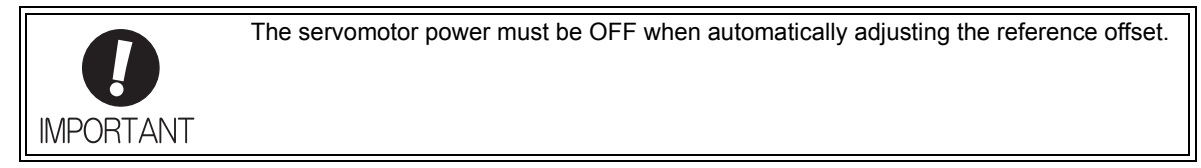

Note: The adjusted value is not initialized by executing the Fn005 function (Initializing Parameter Settings).

#### **Preparation**

The following conditions must be met to adjust the offsets of torque analog reference automatically.

- The write prohibited setting parameter (Fn010) must be set to Write permitted (P.0000).
- The servomotor power must be OFF.

#### Operating Procedure.

Adjust the reference offset automatically with the digital operator using the following steps.

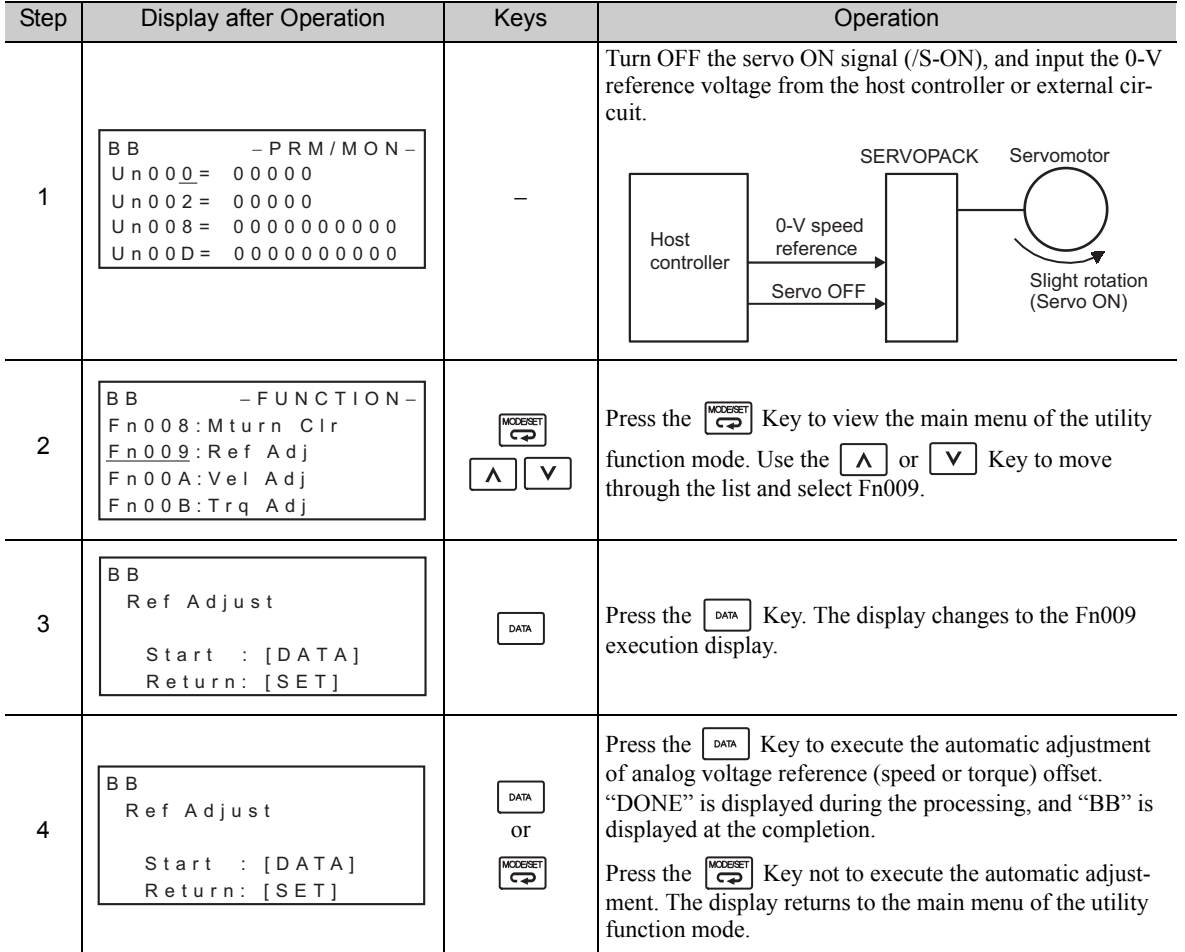

Note: The automatic adjustment of reference offset (Fn009) cannot be used when a position loop has been formed with the host controller. Use the manual adjustment of reference offset described in *(2) Manual Adjustment of Reference Offset (Fn00B)*.

## (2) Manual Adjustment of Reference Offset (Fn00B)

This mode adjusts the offset by inputting the amount of torque reference offset directly.

Use the manual adjustment of the torque reference offset (Fn00B) in the following cases:

- To deliberately set the offset amount to some value.
- To check the offset amount set in the automatic adjustment mode of reference offset.

Note: The adjusted value is not initialized by executing the Fn005 function (Initializing Parameter Settings).

#### **Preparation**

The following conditions must be met to adjust the offsets of torque reference manually. • The write prohibited setting parameter (Fn010) must be set to Write permitted (P.0000).

### ■ Operating Procedure

Adjust the reference offset manually with the digital operator using the following steps.

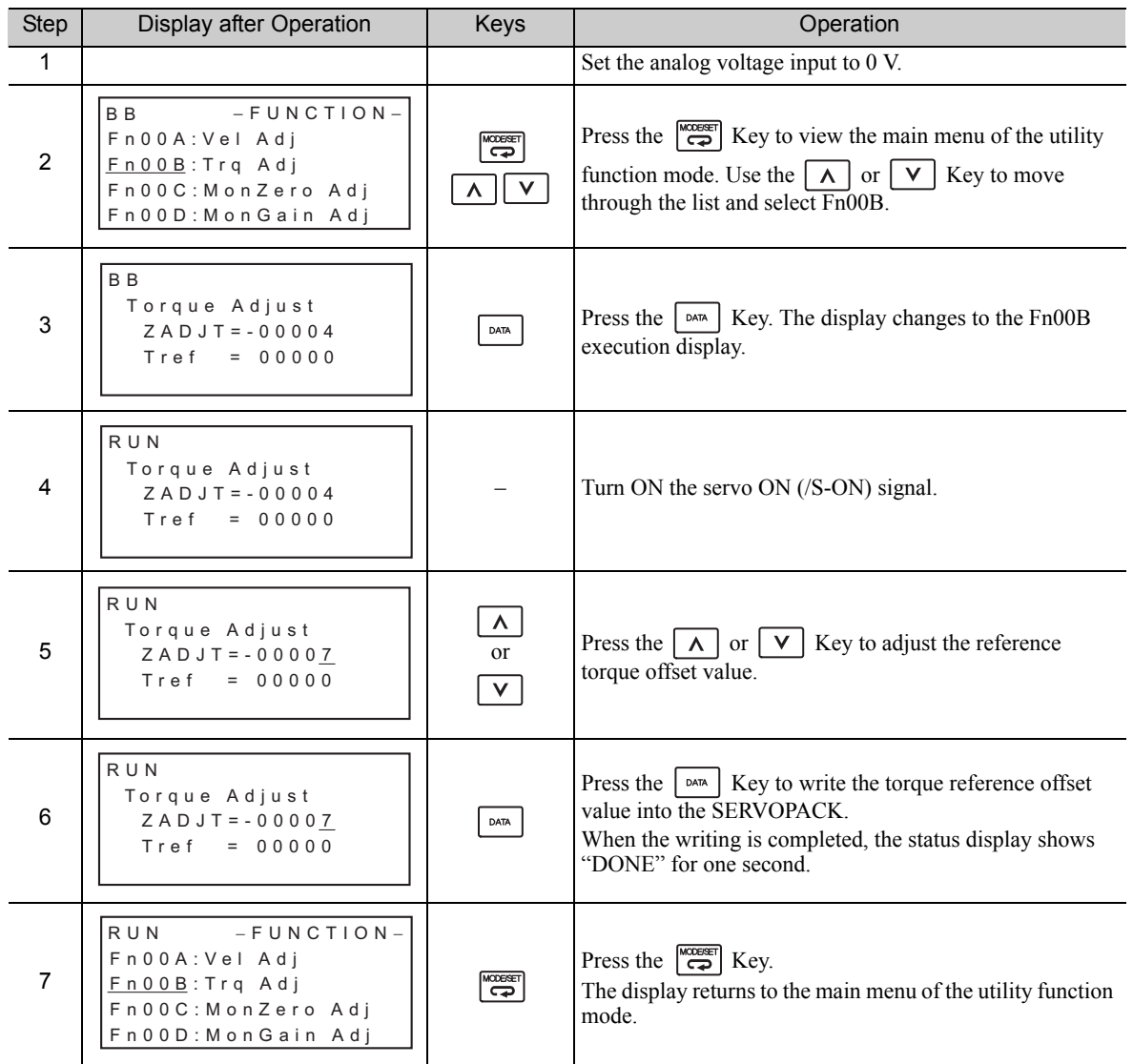

5.5.3 Torque Reference Filter

## **5.5.3** Torque Reference Filter

This smooths the torque reference by applying a first order lag filter to the torque reference (T-REF) input.

Note: A setting value that is too large, however, will slow down response. Check the response characteristics when setting this parameter.

| <b>Pn415</b> | I T-REF Filter Time Constant |              | Speed                  | Position<br>Torque | <b>Classification</b> |  |
|--------------|------------------------------|--------------|------------------------|--------------------|-----------------------|--|
|              | Setting Range                | Setting Unit | <b>Factory Setting</b> | When Enabled       |                       |  |
|              | 0 to $65535$                 | 0.01 ms      |                        | Immediately        | Setup                 |  |

## 5.5.4 Speed Limit in Torque Control

This function limits the speed of the servomotor to protect the machine.

A servomotor in torque control is controlled to output the specified torque, but the motor speed is not controlled. Therefore, if an excessive reference torque is set for the load torque on the machinery side, the speed of the servomotor may increase greatly. If that may occur, use this function to limit the speed.

Note: The actual limit value of motor speed depends on the load conditions of the servomotor.

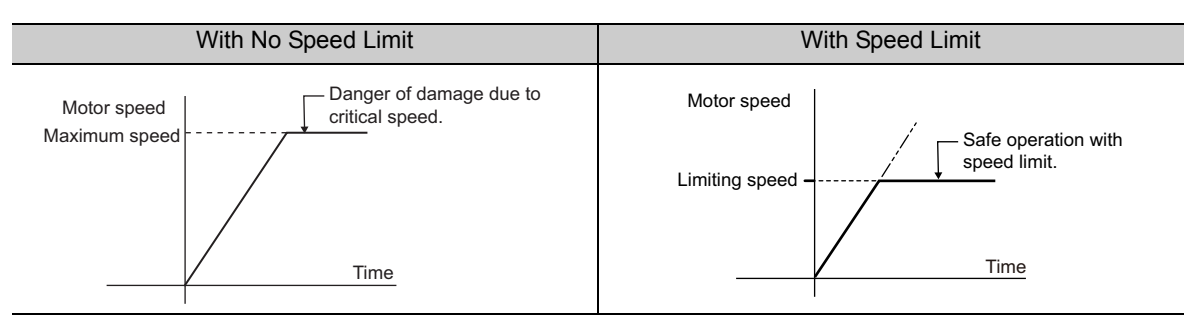

Refer to the following parameters for speed limit.

## (1) Signals Output during Servomotor Speed Limit

The following signal is output when the motor speed reaches the limit speed.

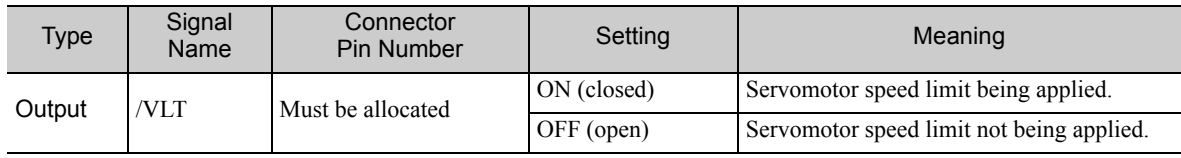

Note: Use parameter Pn50F.1 to allocate the /VLT signal for use. For details, refer to *3.3.2 Output Signal Allocations*.

## (2) Speed Limit Setting

Select the speed limit mode with Pn002.1.

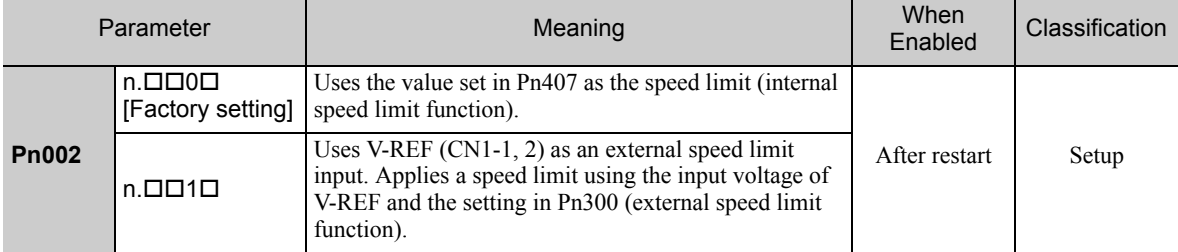

### ■ Internal Speed Limit Function

If the internal speed limit function is selected in Pn002.1, set the limit of the maximum speed of the servomotor in Pn407. The limit of the speed in Pn408.1 can be either the maximum speed of the servomotor or the overspeed alarm detection speed. Select the overspeed alarm detection speed to limit the speed to the maximum speed of the servomotor or the equivalent.

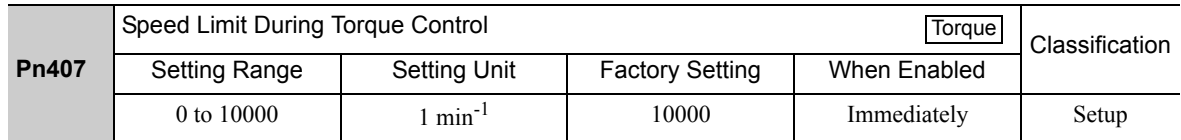

Note: The servomotor's maximum speed or the overspeed alarm detection speed will be used when the setting in this parameter exceeds the maximum speed of the servomotor used.

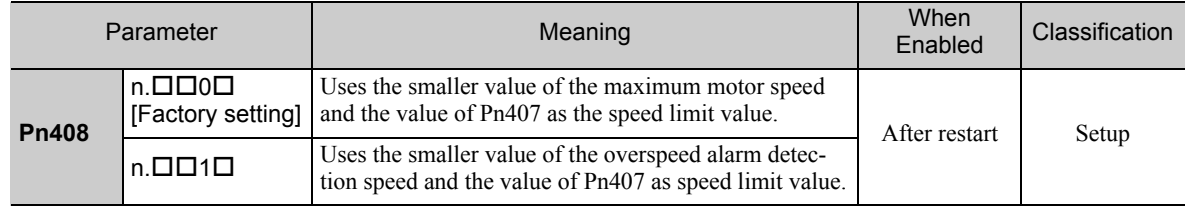

### External Speed Limit Function

If the external speed limit function is selected in Pn002.1, set the V-REF input signal and Pn300.

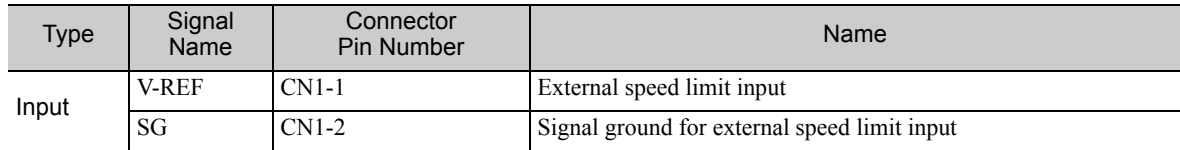

Inputs an analog voltage reference as the servomotor speed limit value during torque control.

Notes:

- The smaller value of the speed limit input from the V-REF and the value of Pn407 is enabled when Pn002.1 is set to 1.
- The setting in Pn300 determines the voltage level to be input as the limit value. Polarity has no effect.
- When Pn300 is set to 6.00 (factory setting) and 6 V is input to V-REF (CN1-1, 2), the speed is limited to the rated speed of the servomotor used.

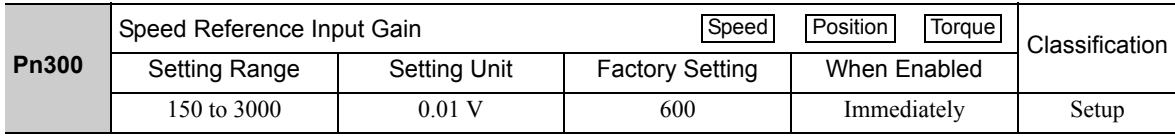

5.6.1 Basic Settings for Speed Control with an Internal Set Speed

# **5.6** Internal Set Speed Control

This section describes operation using speed control with the internal set speeds.

This function enables an operation to be executed at a controlled speed. The speed, direction, or both are selected in accordance with a combination of input signals from an external source. Servomotor speed settings are made beforehand using the parameters in the SERVOPACK. Because the speed is controlled with a parameter in the SERVOPACK, an external pulse generator or a reference generator that controls speed is not needed.

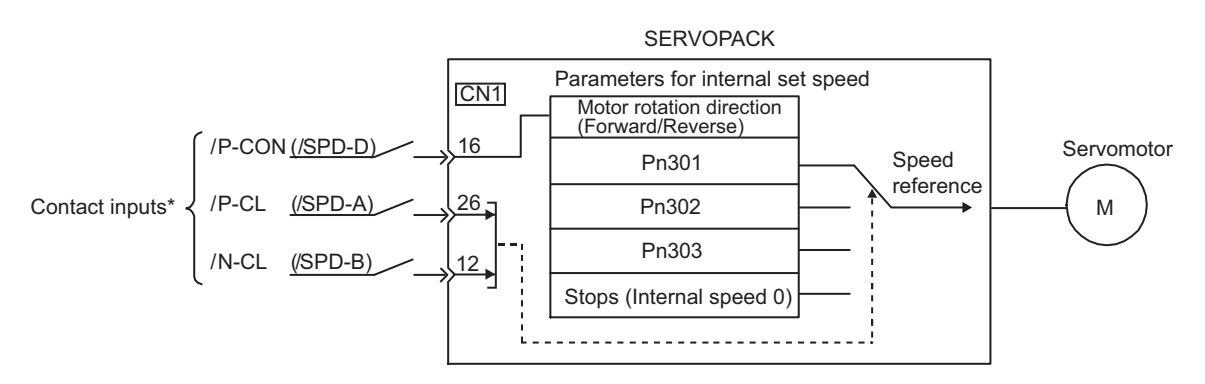

∗ When using the external input signal pins as factory settings, the functions of /P-CON, /P-CL, and /N-CL change to the functions of /SPD-D, /SPD-A, and /SPD-B, respectively.

## 5.6.1 Basic Settings for Speed Control with an Internal Set Speed

This section describes the basic settings for the internal set speeds.

### (1) Signal Setting

The following input signals are used to switch the operating speed.

### ■ Factory-set Input Signal Allocations: /P-CON, /P-CL, and /N-CL

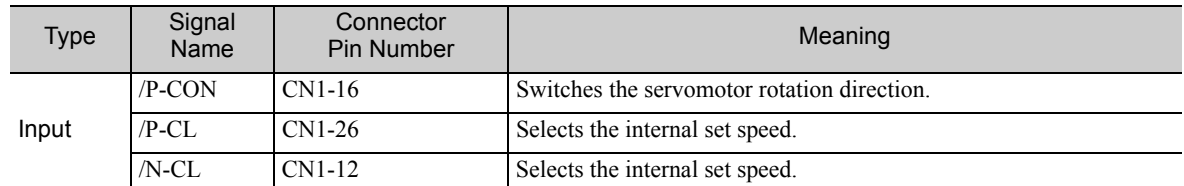

### ■ Changing Input Signal Allocations: /SPD-D, /SPD-A, and /SPD-B

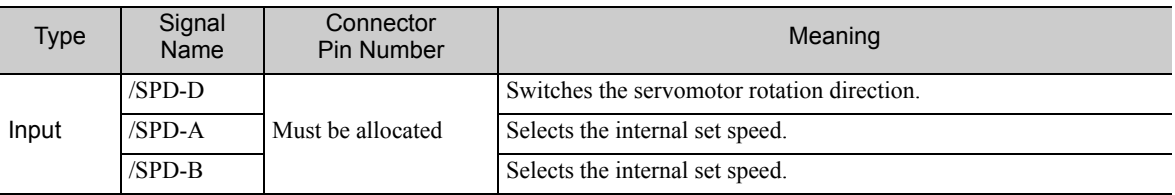

### (2) Parameter Setting

Select the speed control with an internal set speed with Pn000.1.

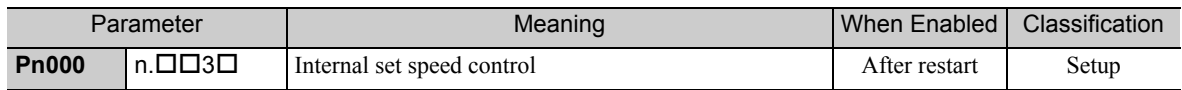

## (3) Related Parameters

Set the internal set speed with Pn301, Pn302, and Pn303.

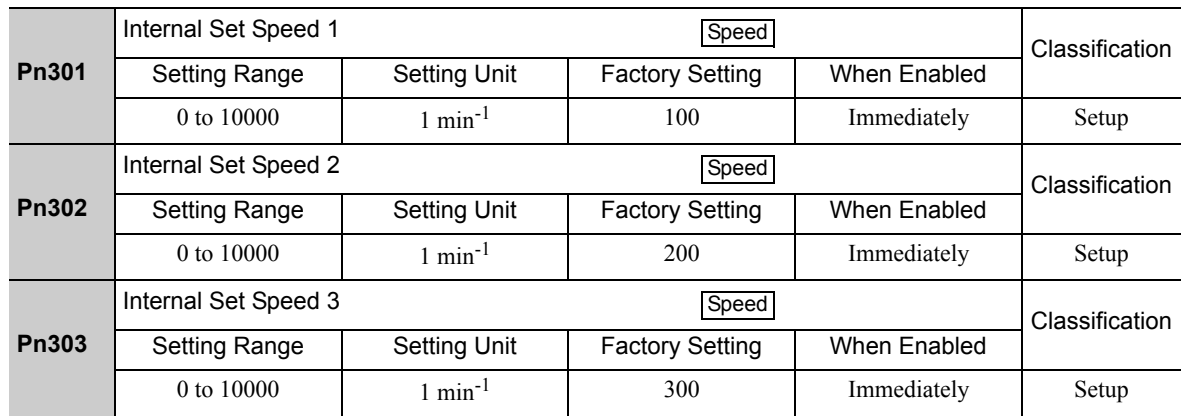

Note: The maximum speed of the servomotor is used whenever the value which exceeds the maximum speed is set in the Pn301 to Pn303.

# (4) Operating Using an Internal Set Speed

Use ON/OFF combinations of the following input signals to operate with the internal set speeds.

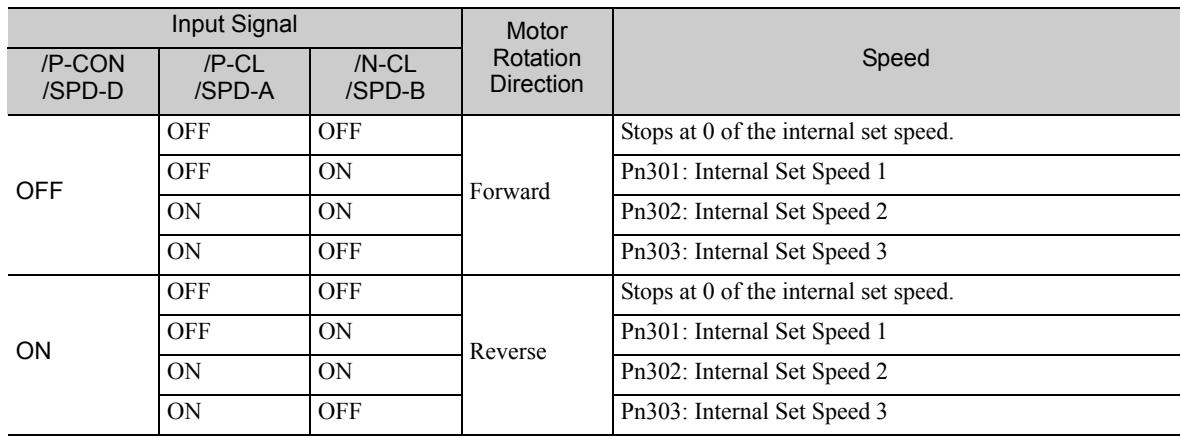

## **5.6.2** Example of Operating with Internal Set Speeds

An operating example of speed control with the internal set speeds is as shown below. This example combines speed control with the internal set speeds with the soft start function. The shock that results when the speed is changed can be reduced by using the soft start function.

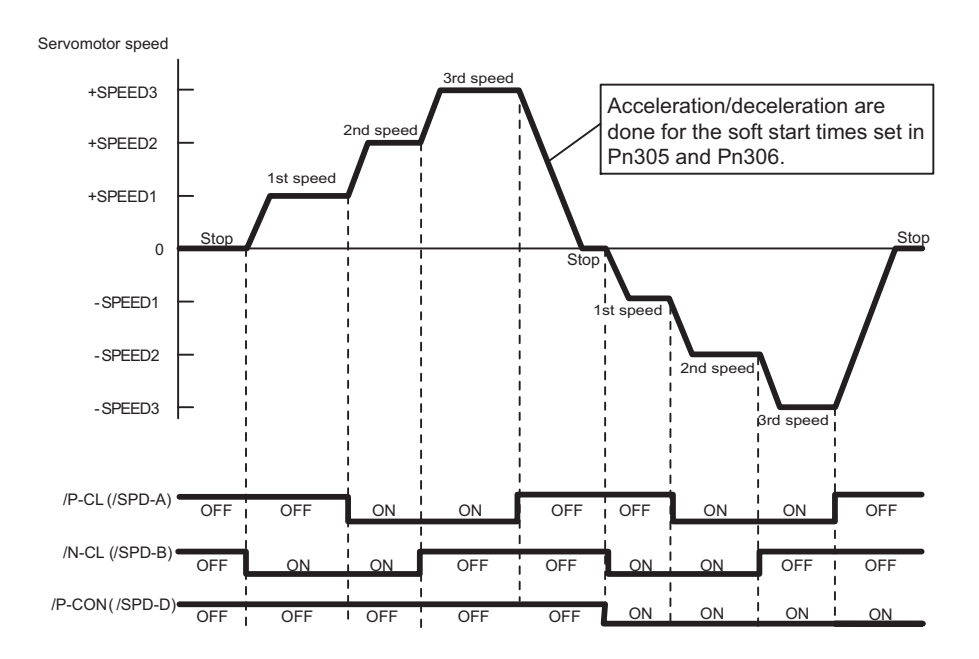

<sup>5.6.2</sup> Example of Operating with Internal Set Speeds

# **5.7** Combination of Control Methods

SERVOPACK can switch the combination of control methods. Select the control method with Pn000.1.

### ■ Analog Voltage Reference (Model: SGDV-ロロロES1A)

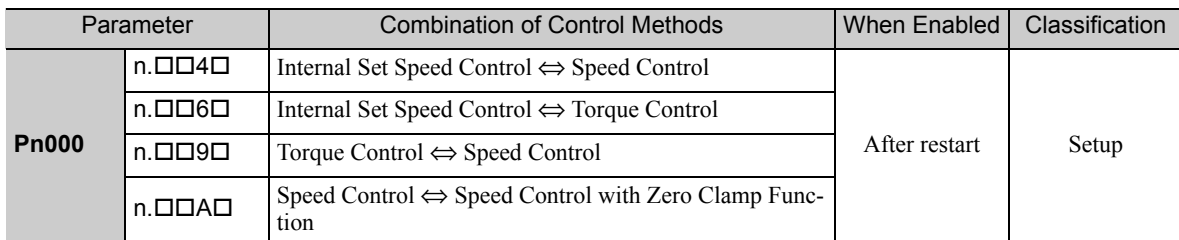

## Pulse Train Reference (Model: SGDV-OODEP1A)

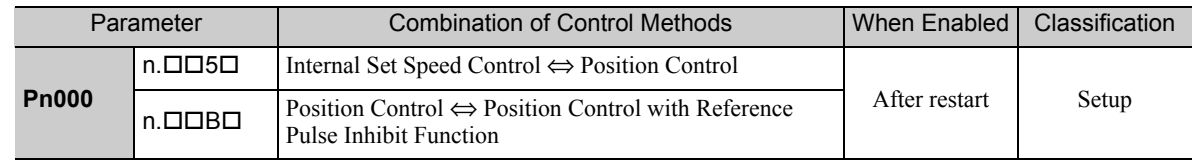

## **5.7.1** Switching Internal Set Speed Control (Pn000.1 = 4, 5, or 6)

Conditions for switching internal set speed control are as shown below.

### (1) Factory-set Input Signal Allocations (Pn50A.0 = 0)

The control method and internal set speed can be switched using /P-CL and /N-CL signals.

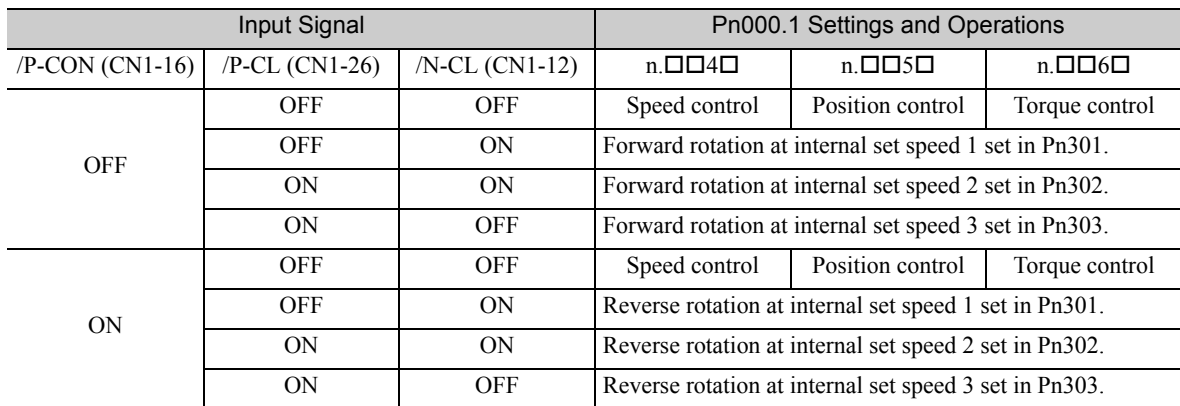

It is possible to switch from speed control, position control, or torque control to the internal set speed control even while the servomotor is rotating.

5.7.1 Switching Internal Set Speed Control (Pn000.1 = 4, 5, or 6)

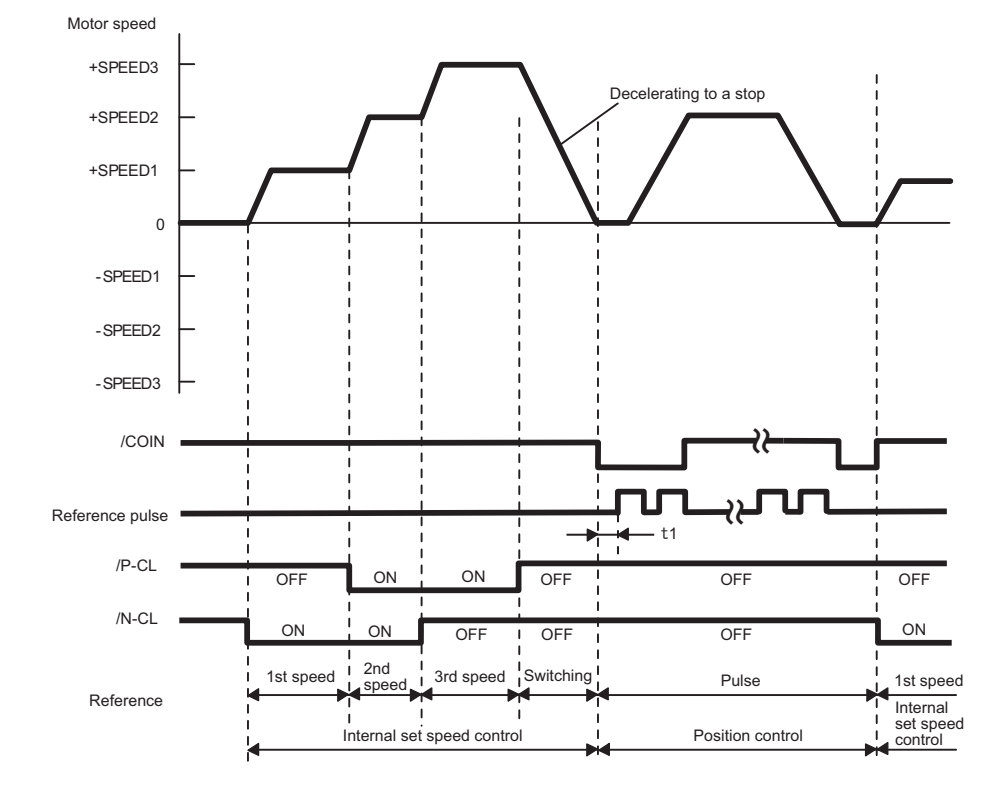

The following diagram describes an operation example for internal set speed control + soft start <=> position control.

Note 1. The t1 value is not affected by whether the soft start function is used.

A maximum delay of 2 ms occurs in loading /P-CL and /N-CL.

2. The speed is decelerated for the time set in Pn306, and the internal set speed control will be changed to the position control after the servomotor comes to a stop.

## (2) Changing Input Signal Allocations (Pn50A.0 = 1)

The control method can be switched by turning the /C-SEL signal ON/OFF.

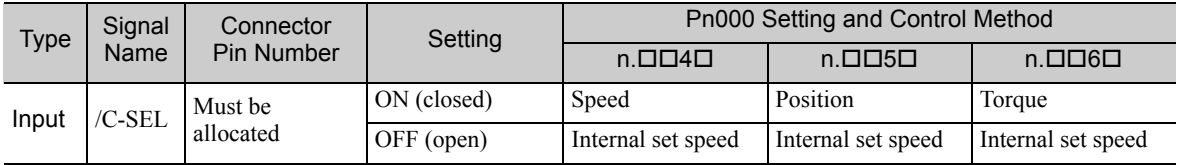

Note: Use parameter Pn50C.3 to allocate the /C-SEL signal for use. For details, refer to *3.3.1 Input Signal Allocations*.

The following table shows the speed and direction in accordance with settings for the input signals for the setting for internal set speed control when the /C-SEL signal is OFF.

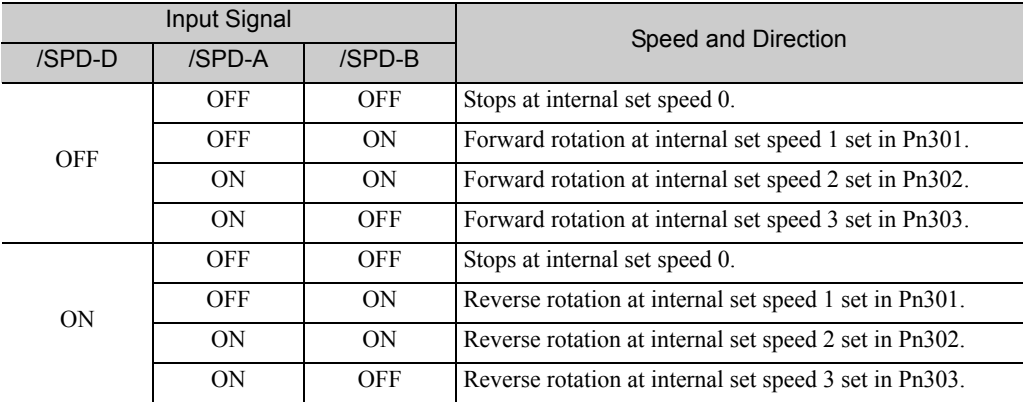

Note: Use parameter Pn50C.0 to 2 to allocate the /SPD-D, /SPD-A, and /SPD-B signals for use. For details, refer to *3.3.1 Input Signal Allocations*.

# **5.7.2** Switching Other Than Internal Set Speed Control (Pn000.1 = 9)

Use the following signals to switch control methods when Pn000.1 is set to 9. The control methods switch depending on the signal status as shown below.

(1) Factory-set Input Signal Allocations (Pn50A.0 = 0)

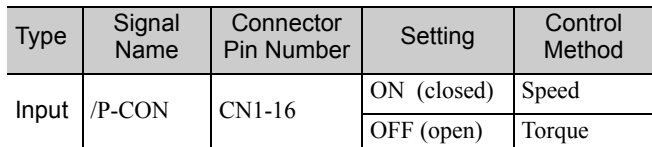

(2) Changing Input Signal Allocations (Pn50A.0 = 1)

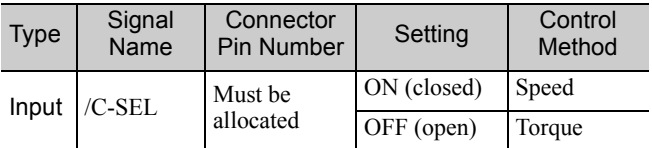

## 5.7.3 Switching Other Than Internal Set Speed Control (Pn000.1 = A or B)

Use the following signals to switch control methods when Pn000.1 is set to A or B. The control methods switch depending on the signal status as shown below.

(1) Factory-set Input Signal Allocations (Pn50A.0 = 0)

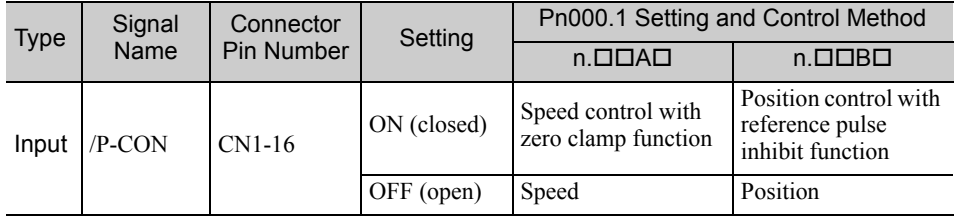

(2) Changing Input Signal Allocations for Each Signal (Pn50A.0 = 1)

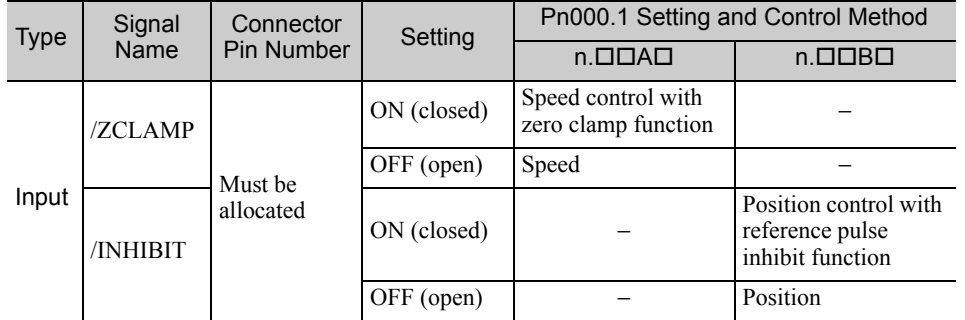

<sup>5.7.2</sup> Switching Other Than Internal Set Speed Control (Pn000.1 = 9)

# **5.8** Limiting Torque

The SERVOPACK provides the following four methods for limiting output torque to protect the machine.

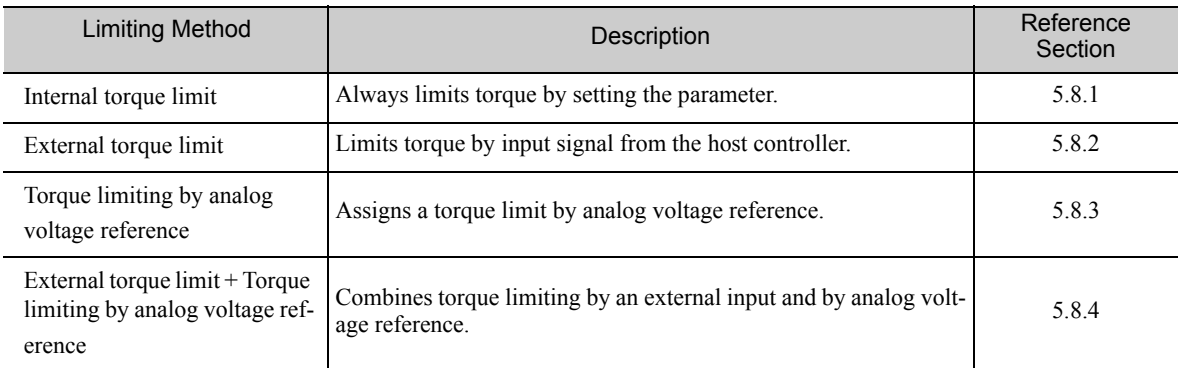

Note: The maximum torque of the servomotor is used when the set value exceeds the maximum torque.

## 5.8.1 Internal Torque Limit

This function always limits maximum output torque by setting values of following parameters.

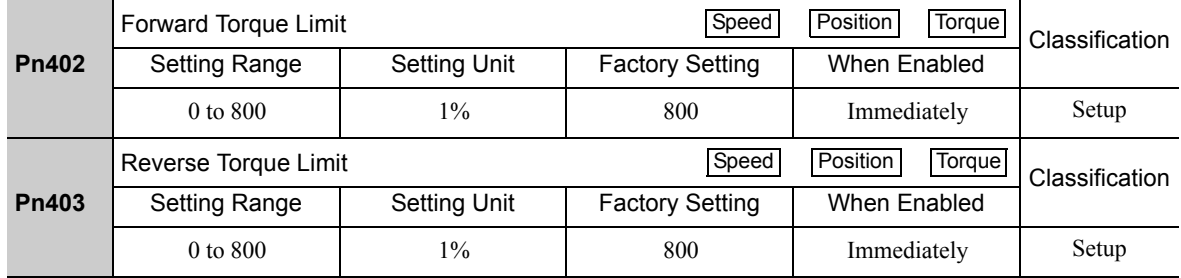

The setting unit is a percentage of the rated torque.

Note: If the settings of Pn402 and Pn403 are too low, the torque may be insufficient for acceleration or deceleration of the servomotor.

#### Torque waveform

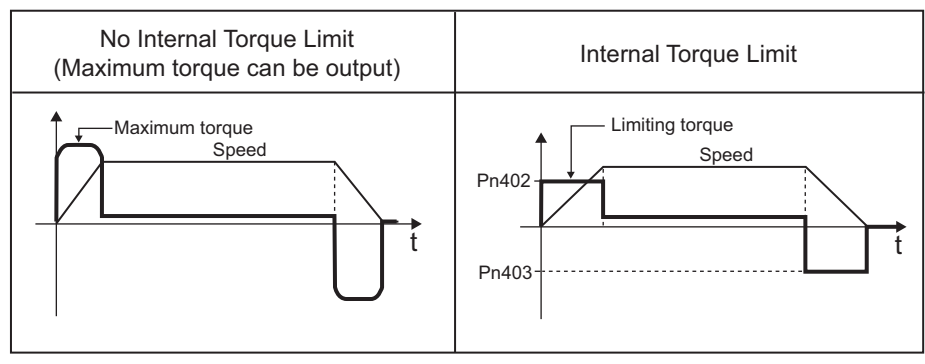

# 5.8.2 External Torque Limit

Use this function to limit torque by inputting a signal from the host controller at specific times during machine operation. For example, some pressure must continually be applied (but not enough to damage the workpiece) when the robot is holding a workpiece or when a device is stopping on contact.

## (1) Input Signals

Use the following input signals to limit a torque by external torque limit.

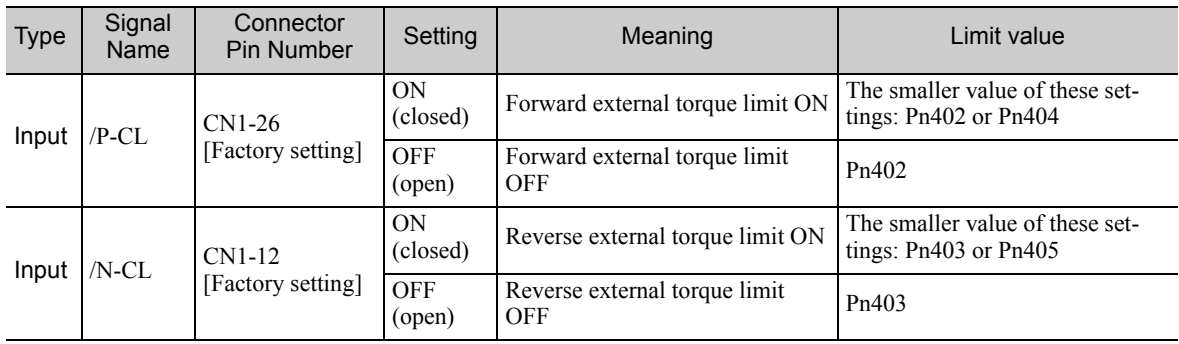

Note: Use parameter Pn50B.2 and Pn50B.3 to allocate the /P-CL signal and the /N-CL signal to another terminal. For details, refer to *3.3.1 Input Signal Allocations*.

## (2) Related Parameters

Set the following parameters for external torque limit.

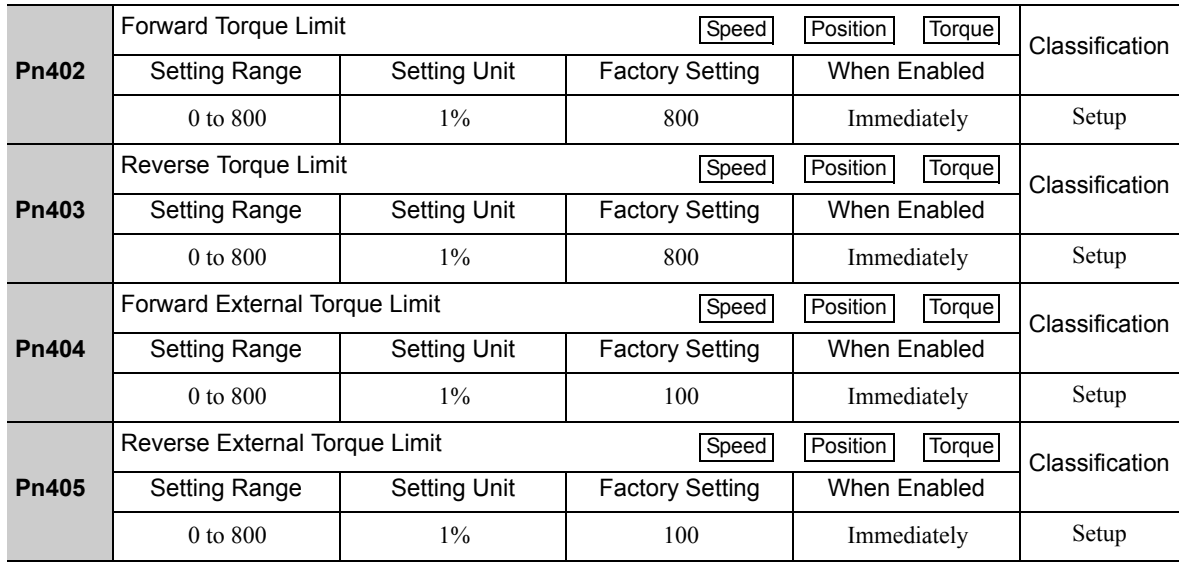

The setting unit is a percentage of the rated torque.

Note: If the settings of Pn402, Pn403, Pn404, and Pn405 are too low, the torque may be insufficient for acceleration or deceleration of the servomotor.

### (3) Changes in Output Torque during External Torque Limiting

The following diagrams show the change in output torque when the internal torque limit is set to 800%. In this example, the servomotor rotation direction is  $Pn000.0 = 0$  (Sets CCW as forward direction).

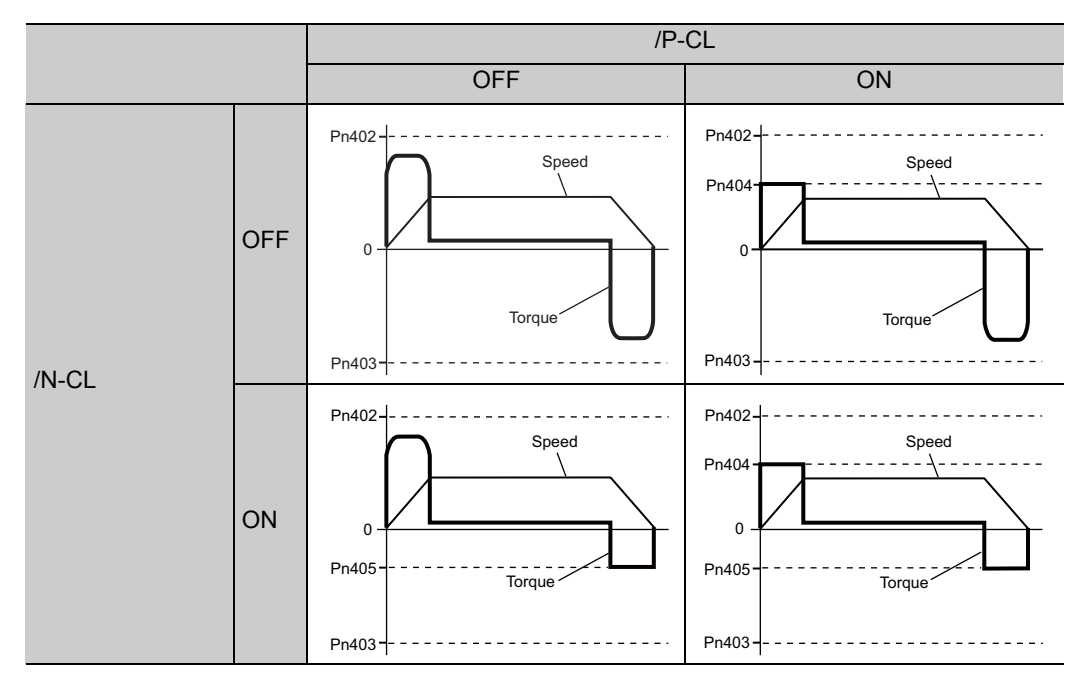

### **5.8.3** Torque Limiting Using an Analog Voltage Reference

For torque limiting by analog voltage reference, the torque is limited by using the analog voltage at the T-REF terminals for CN1-3 and CN1-4.

From the torque limit value by analog reference and torque limit value by Pn402 and Pn403, whichever is smaller will be applied.

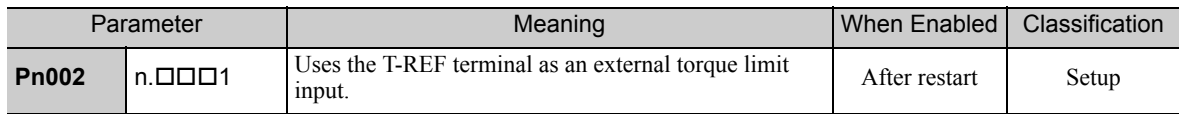

This function can be used only during speed control, not during torque control.

The following chart shows when the torque limiting using an analog voltage reference is performed in the speed control.

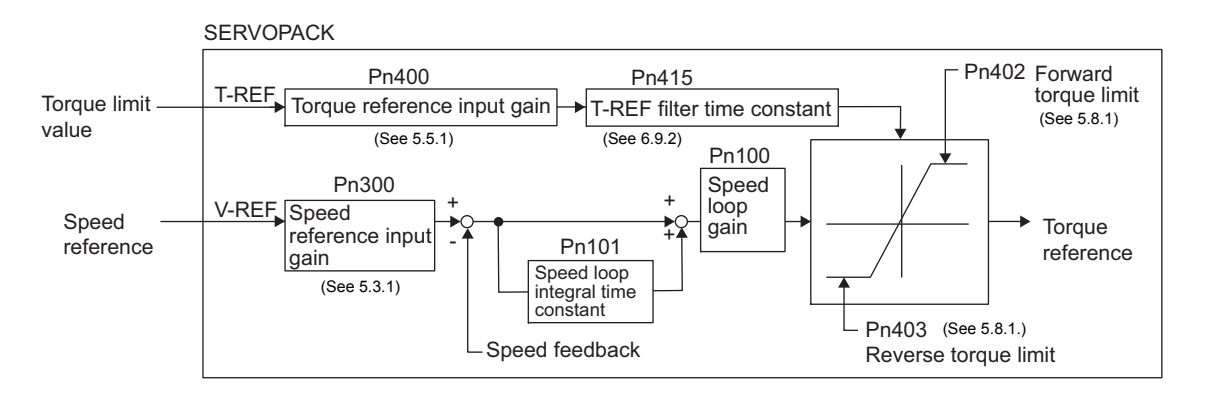

There is no polarity in the input voltage of the analog voltage reference for torque limiting. The absolute values of both + and - voltages are input, and a torque limit value corresponding to that absolute value is applied in the forward and reverse direction.

5.8.3 Torque Limiting Using an Analog Voltage Reference

## (1) Input Signals

Use the following input signals to limit a torque by analog voltage reference.

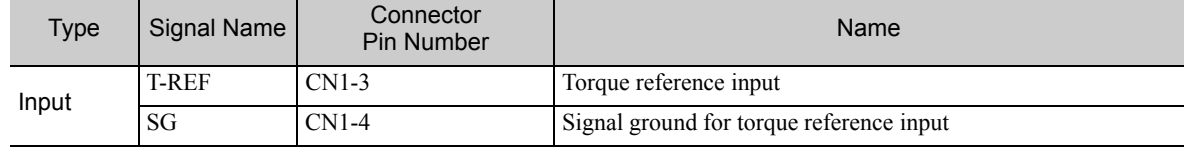

Refer to *5.5.1 Basic Settings for Torque Control*.

## (2) Related Parameters

Set the following parameters for torque limit by analog voltage reference.

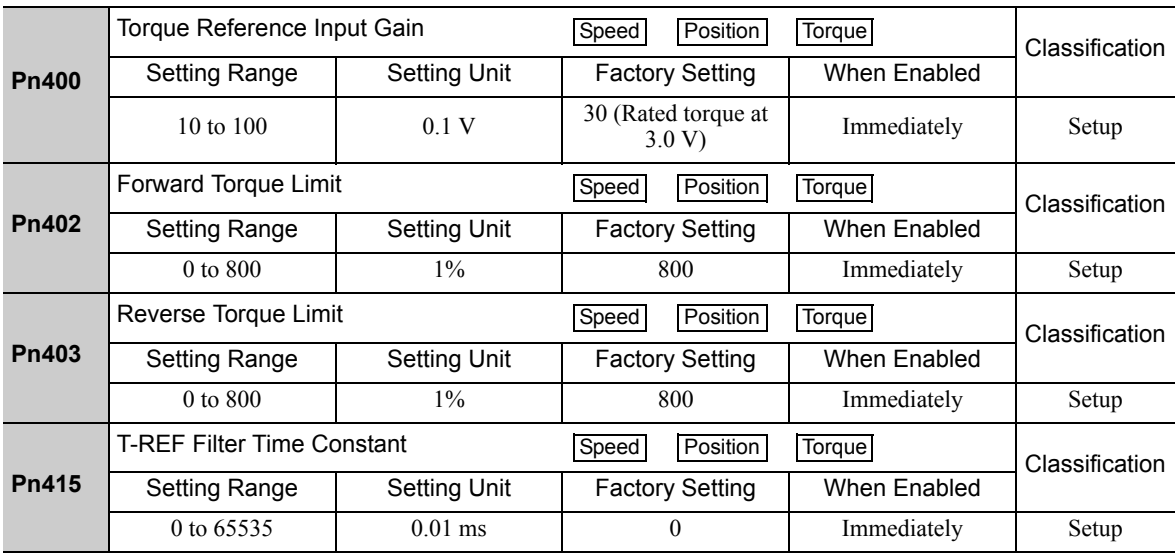

## **5.8.4** Torque Limiting Using an External Torque Limit and Analog Voltage Reference

This function can be used to combine torque limiting by an external input and by analog voltage reference.

When /P-CL (or /N-CL) is ON, either the torque limit by analog voltage reference or the setting in Pn404 (or Pn405) will be applied as the torque limit, whichever is smaller.

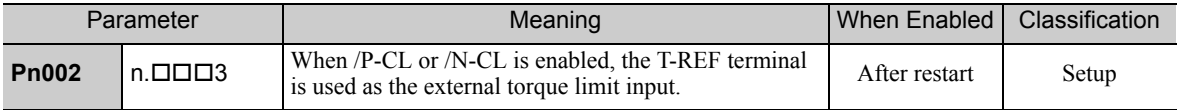

The following chart shows the external torque limiting using an analog voltage reference.

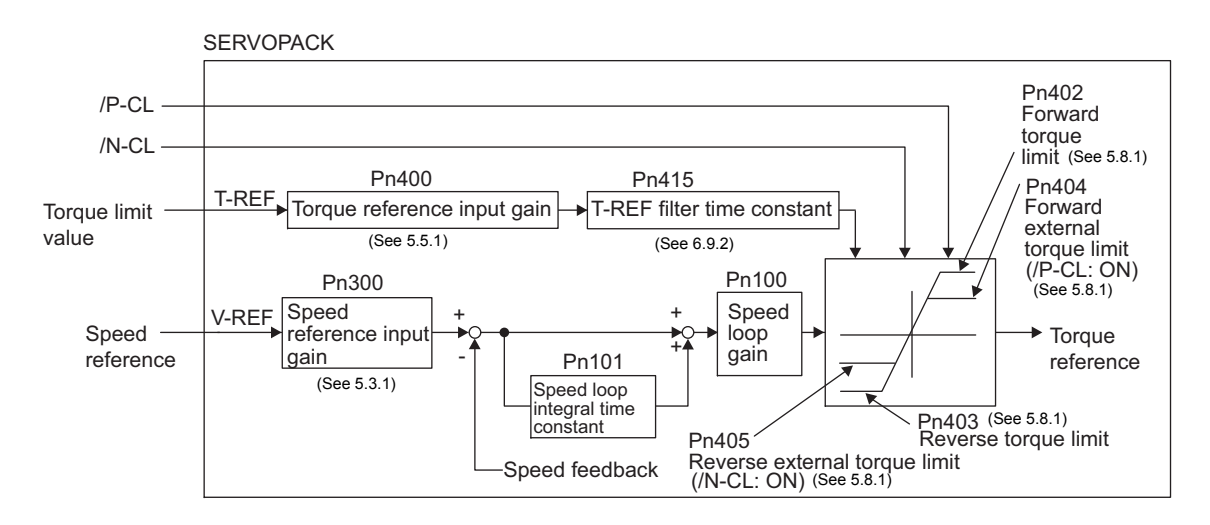

Note: This function cannot be used during torque control since the torque limit by analog voltage reference is input from T-REF (CN1-3, 4).

### (1) Input Signals

Use the following input signals to limit a torque by external torque limit and analog voltage reference.

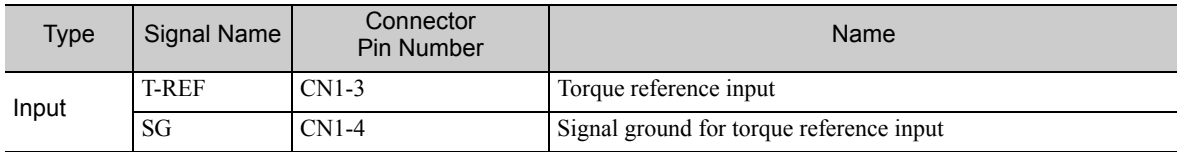

Refer to *5.5.1 Basic Settings for Torque Control*.

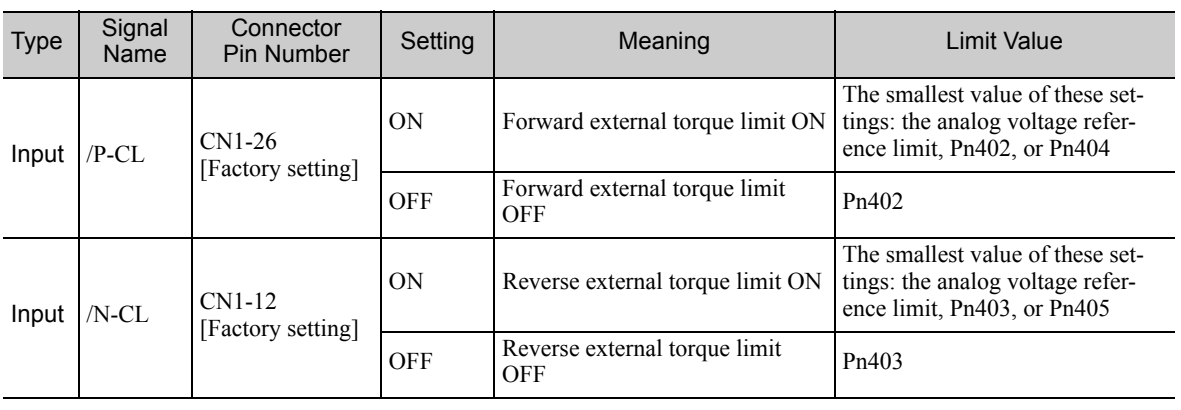

5.8.5 Checking Output Torque Limiting during Operation

### (2) Related Parameters

Set the following parameters for torque limit by external torque limit and analog voltage reference.

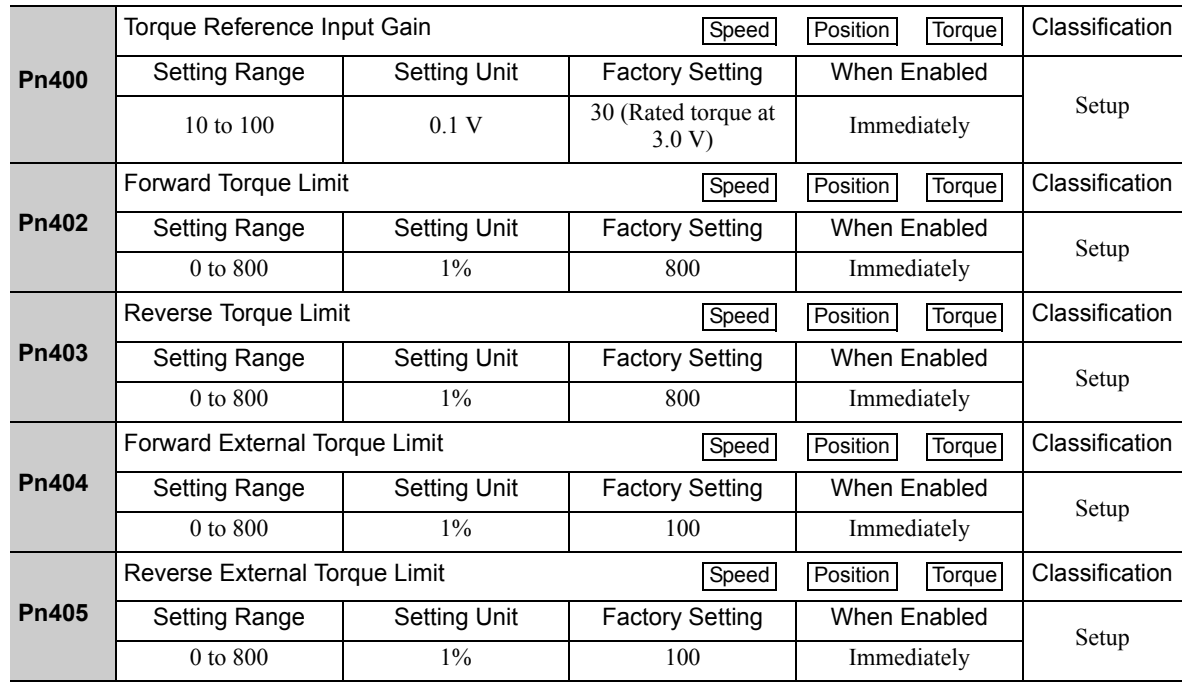

The setting unit is a percentage of the rated torque.

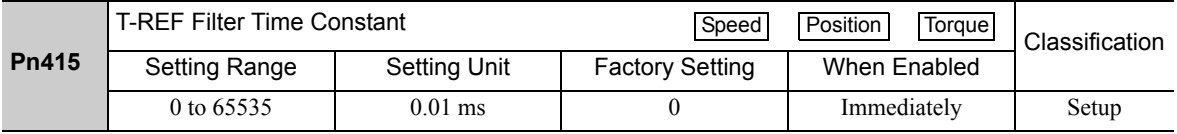

## **5.8.5** Checking Output Torque Limiting during Operation

The following signal can be output to indicate that the servomotor output torque is being limited.

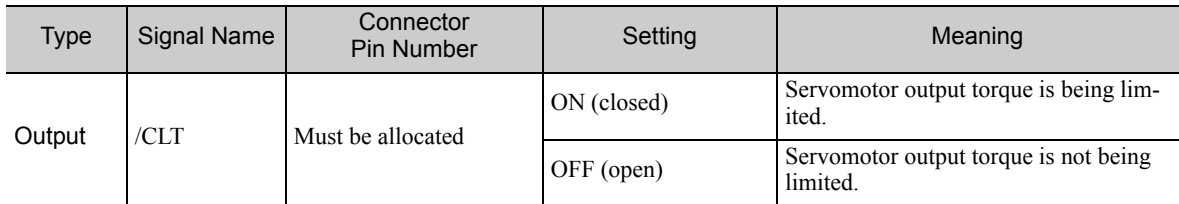

Note: Use parameter Pn50F.0 to allocate the /CLT signal for use. For details, refer to *3.3.2 Output Signal Allocations*.

# 5.9 Absolute Encoders

If using an absolute encoder, a system to detect the absolute position can be designed for use with the host controller. As a result, an operation can be performed without a zero point return operation immediately after the power is turned ON.

A battery case is required to save position data in the absolute encoder. The battery is attached to the battery case of the encoder cable.

Set Pn002.2 to 0 (factory setting) to use the absolute encoder.

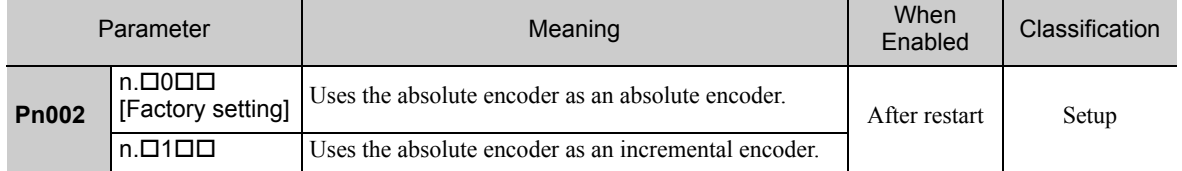

The SEN signal and battery are not required when using the absolute encoder as an incremental encoder.

## **5.9.1** Connecting the Absolute Encoder

The following diagram shows the connection between a servomotor with an absolute encoder, the SERVO-PACK, and the host controller.

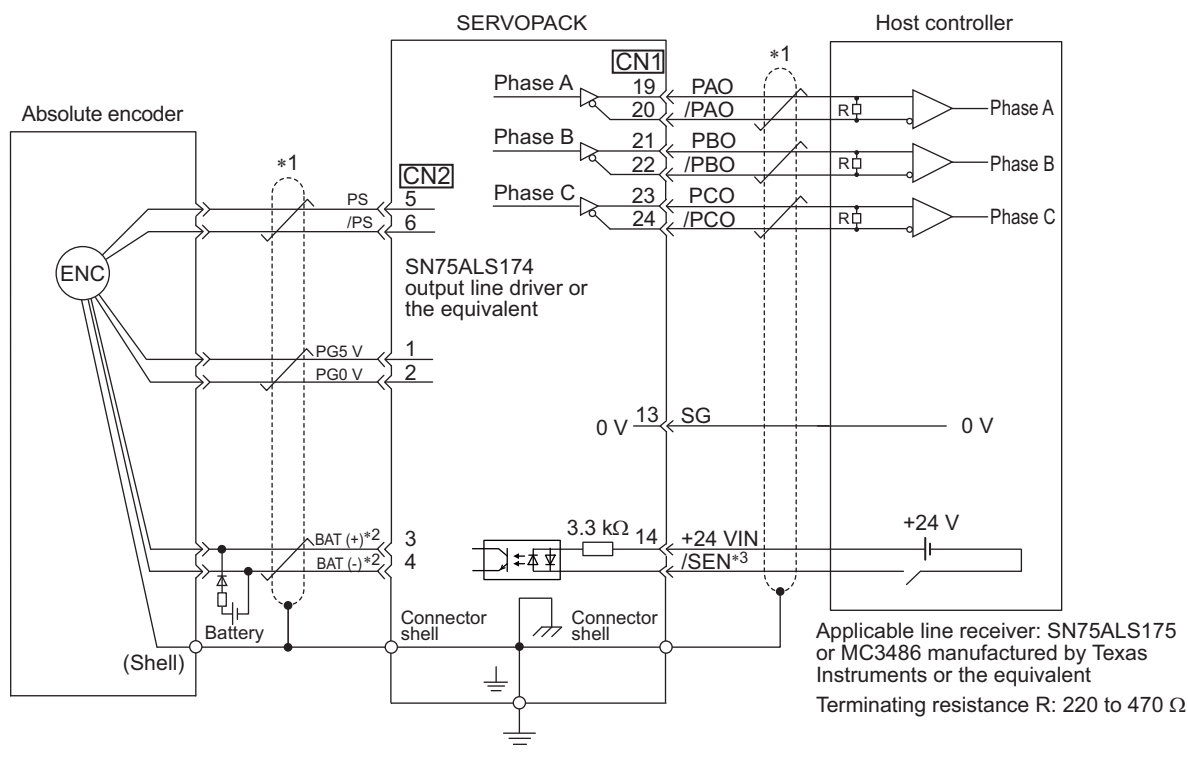

 $*1.$   $\overrightarrow{ }$ : represents shielded twisted-pair wires.

- ∗2. When using an absolute encoder, provide power by installing an encoder cable with a JUSP-BA01-E Battery Case or install a battery on the host controller.
- ∗3. If using an absolute encoder, allocate the SEN signal to one of the seven input signals.

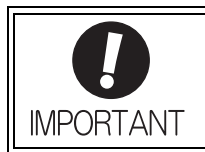

When using an absolute encoder, use the encoder cable with a battery case that is specified by Yaskawa.

For details, refer to the Σ*-V Series Product Catalog* (Catalog No.: KAEP S800000 42).

5.9.2 Absolute Data Request Signal (/SEN)

# 5.9.2 Absolute Data Request Signal (/SEN)

The absolute data request signal (/SEN) must be input to obtain absolute data as an output from the SERVO-PACK.

The following table describes the SEN signal.

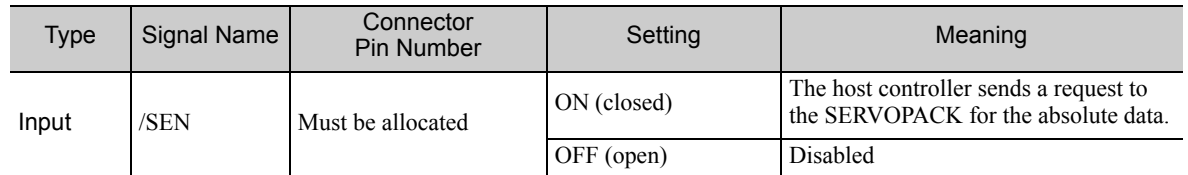

Note: The SEN signal must be allocated. It can be allocated to a terminal with Pn515.0. For details, refer to *3.3.1 Input Signal Allocations*

The SEN signal is input at the following timing.

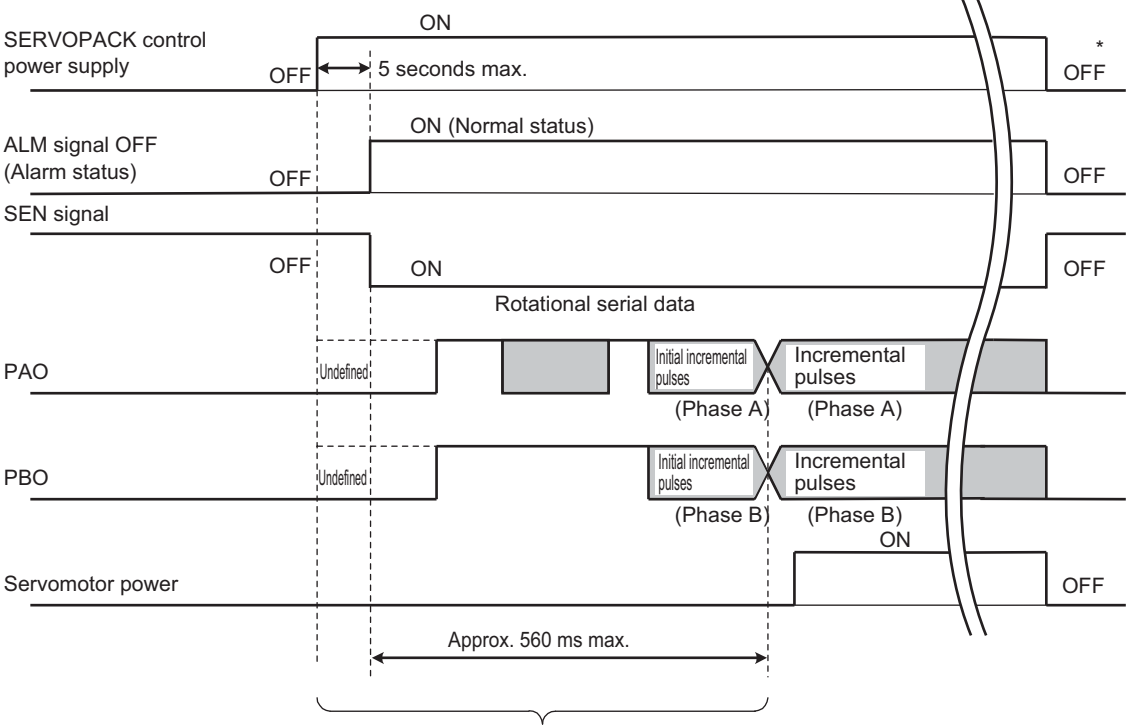

Turn OFF the SEN signal to turn OFF the control power supply. The servomotor will not be turned ON even if /S-ON is turned ON during this interval.

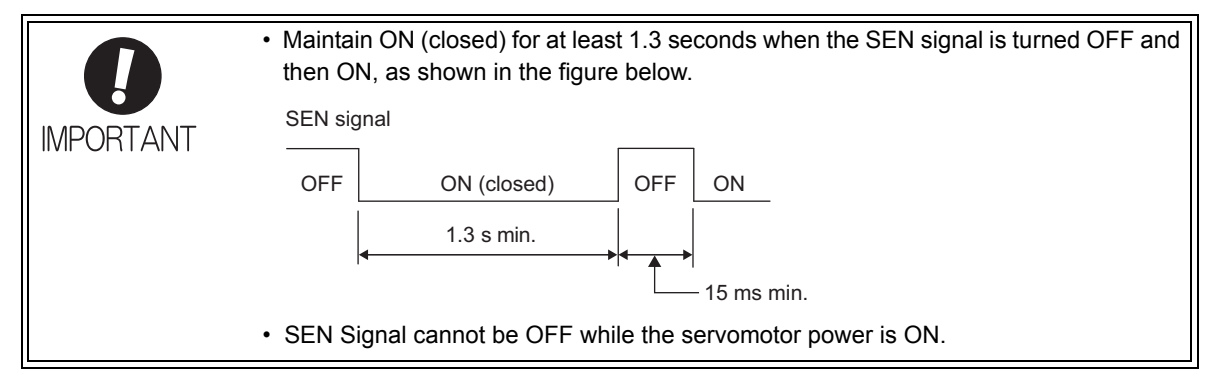

For the details of the absolute data reception sequence, refer to *5.9.5 Absolute Data Reception Sequence*.

## **5.9.3** Battery Replacement

If the battery voltage drops to approximately 2.7 V or less, an absolute encoder battery error alarm (A.830) or an absolute encoder battery error warning (A.930) will be displayed.

If this alarm or warning is displayed, replace the batteries using the following procedure.

Use Pn008.0 to set either an alarm (A.830) or a warning (A.930).

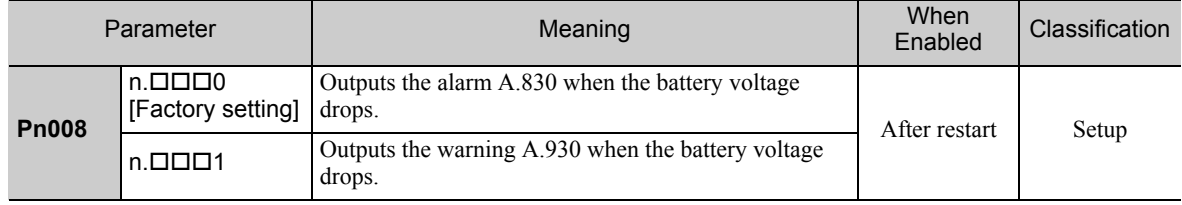

• If Pn008.0 is set to 0, alarm detection will be enabled for 4 seconds after the ALM signal outputs max. 5 seconds when the control power is turned ON.

No battery-related alarm will be displayed even if the battery voltage drops below the specified value after these 4 seconds.

• If Pn008.0 is set to 1, alarm detection will be always enabled after the ALM signal outputs max. 5 seconds when the control power supply is turned ON.

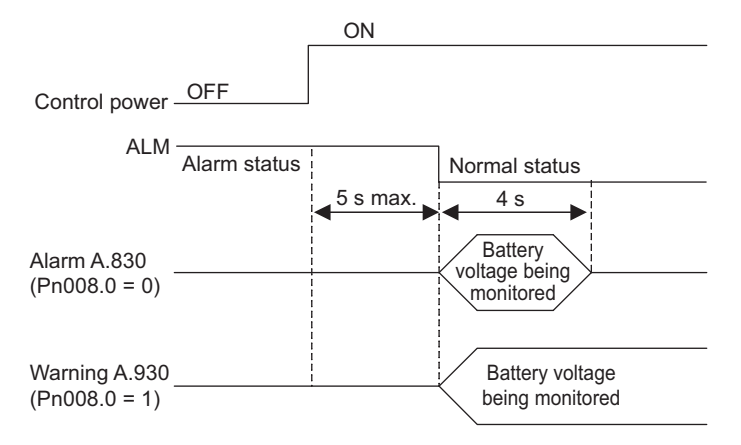

5.9.3 Battery Replacement

## (1) Battery Replacement Procedure

- 1. Turn ON the control power supply of the SERVOPACK only.
- 2. Open the battery case cover.

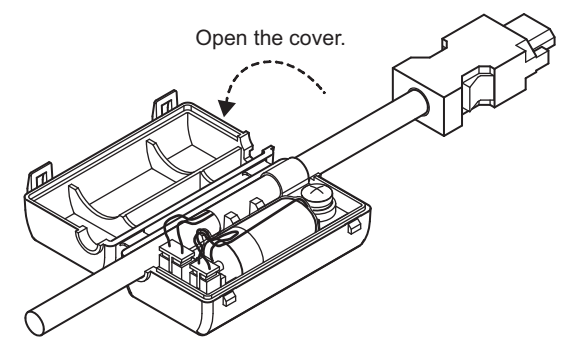

3. Remove the old battery and mount the new JZSP-BA01 battery as shown below.

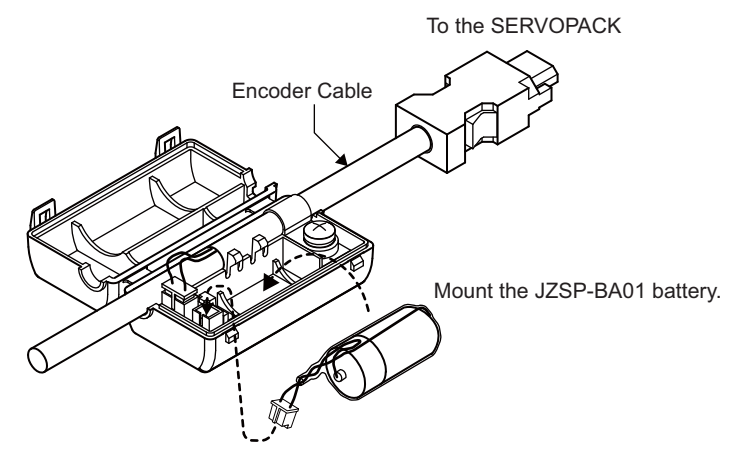

4. Close the battery case cover.

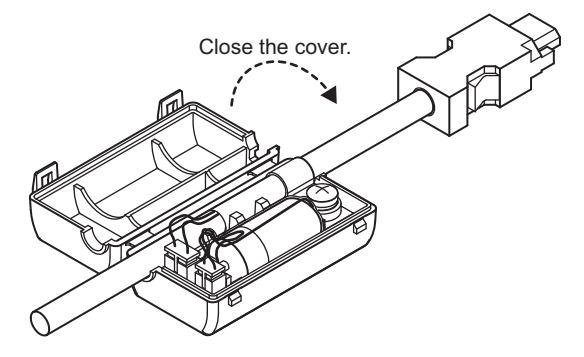

- 5. After replacing the battery, turn OFF the control power supply to clear the absolute encoder battery error alarm (A.830).
- 6. Turn ON the control power supply again.
- 7. Check that the alarm display has been cleared and that the SERVOPACK operates normally.

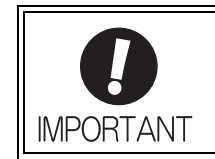

If the SERVOPACK control power supply is turned OFF and the battery is disconnected (which includes disconnecting the encoder cable), the absolute encoder data will be deleted.

# 5.9.4 Absolute Encoder Setup

**CAUTION** • The rotational data will be a value between -2 and +2 rotations when the absolute encoder setup is executed. The reference position of the machine system will change. Set the reference position of the host controller to the position after setup. If the machine is started without adjusting the position of the host controller, unexpected operation may cause injury or damage to the machine. Take sufficient care when operating the machine.

Setting up the absolute encoder is necessary in the following cases.

- When starting the machine for the first time
- When an encoder backup error alarm (A.810) is generated
- When an encoder checksum error alarm (A.820) is generated
- When initializing the rotational serial data of the absolute encoder

Set up the absolute encoder with Fn008.

### (1) Precautions on Setup

- If the following absolute encoder alarms are displayed, cancel the alarm by using the same method as the absolute encoder setup. They cannot be canceled with the SERVOPACK alarm reset input signal (/ALM-RST).
	- Encoder backup error alarm (A.810)
	- Encoder checksum error alarm (A.820)
- Any other alarms  $(A.8\Box\Box)$  that monitor the inside of the encoder should be canceled by turning OFF the power.

### (2) Preparation

The following conditions must be met to setup the absolute encoder.

- The write prohibited setting parameter (Fn010) must be set to Write permitted (P.0000).
- The servomotor power must be OFF.

### (3) Operating Procedure

Use the following procedure.

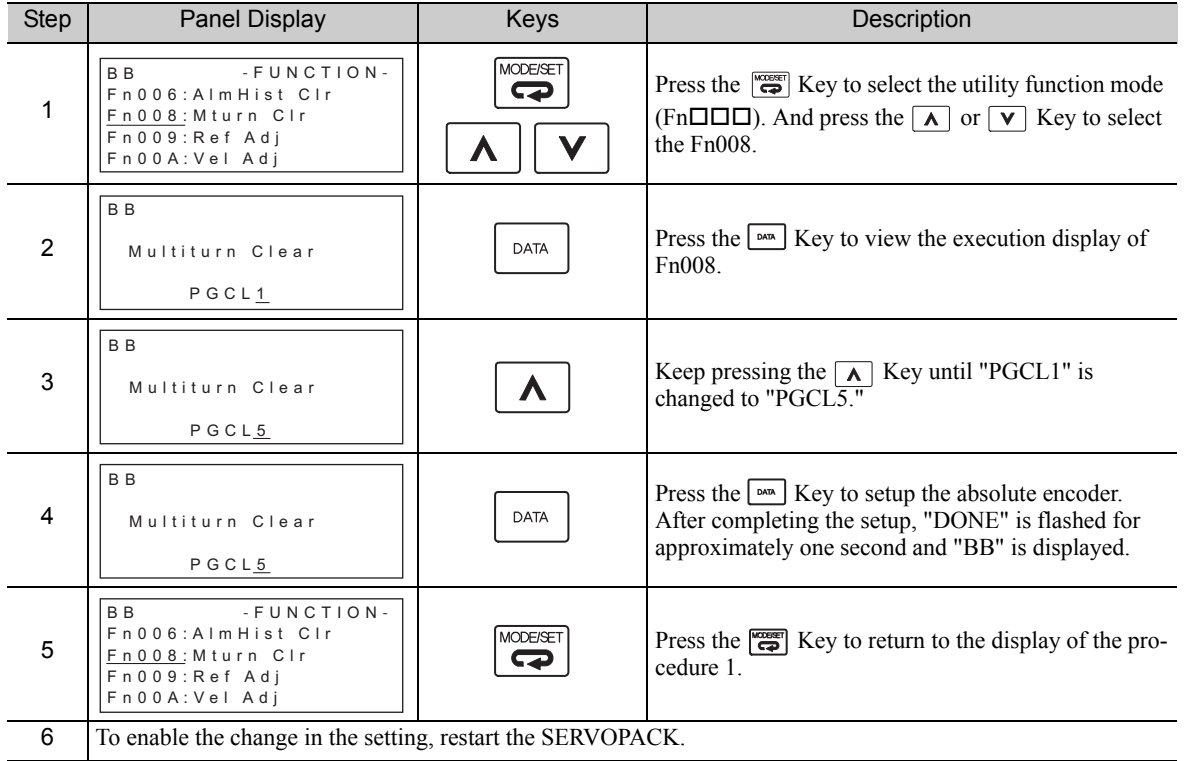
5.9.5 Absolute Data Reception Sequence

## **5.9.5** Absolute Data Reception Sequence

The sequence in which the SERVOPACK receives outputs from the absolute encoder and transmits them to host controller is shown below.

## (1) Outline of Absolute Data

The serial data, pulses, etc., of the absolute encoder that are output from the SERVOPACK are output from the PAO, PBO, and PCO signals as shown below.

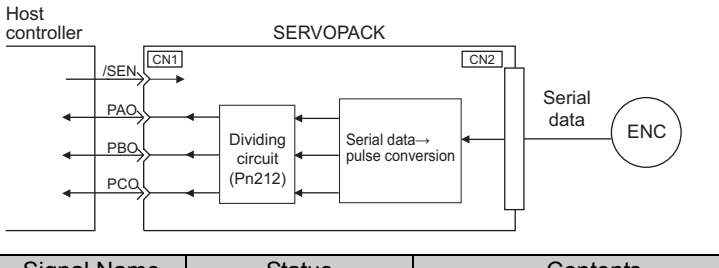

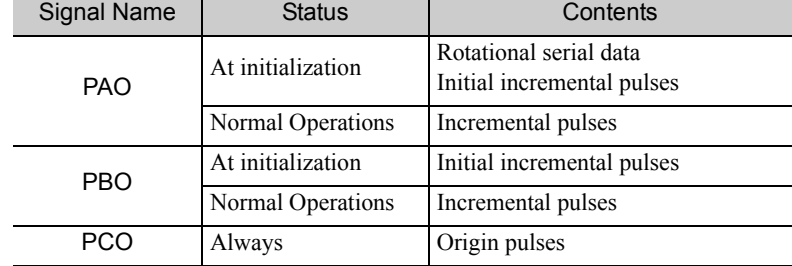

■ Phase-C Output Specifications

The pulse width of phase C (origin pulse) changes depending on the encoder output pulse (Pn212), becoming the same width as phase A.

The output timing is one of the following.

- Synchronized with the rising edge of phase A
- Synchronized with the falling edge of phase A
- Synchronized with the rising edge of phase B
- Synchronized with the falling edge of phase B
- Note: When host controller receives the data of absolute encoder, do not perform counter reset using the output of PCO signal.

## (2) Absolute Data Reception Sequence

- 1. Set the SEN signal at ON (closed).
- 2. After 100 ms, the system is set to rotational serial data reception standby and the incremental pulse up/ down counter is cleared to zero.
- 3. Eight characters of rotational serial data is received.
- 4. The system enters a normal incremental operation state about 400 ms after the last rotational serial data is received.

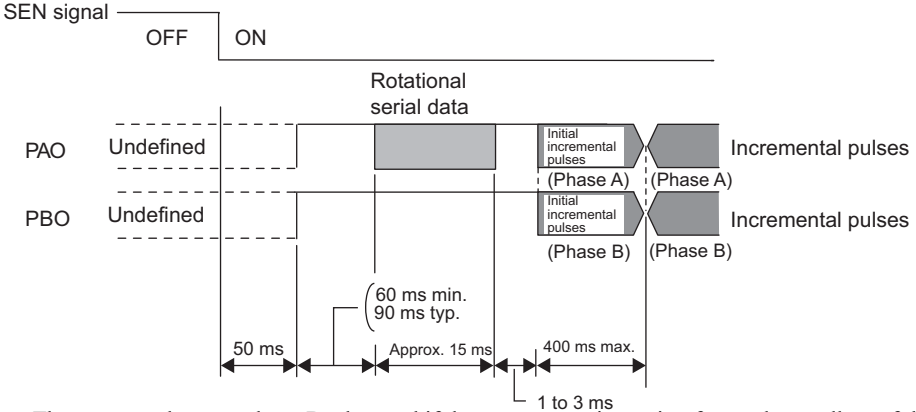

Note: The output pulses are phase-B advanced if the servomotor is turning forward regardless of the setting in Pn000.0.

#### Rotational serial data:

 Indicates how many turns the motor shaft has made from the reference position, which was the position at setup.

Initial incremental pulses:

Initial incremental pulses which provide absolute data are the number of pulses required to rotate the motor shaft from the servomotor origin to the present position.

Just as with normal incremental pulses, these pulses are divided by the dividing circuit inside the SERVO-PACK and then output.

The initial incremental pulse speed depends on the setting of the encoder output pulses (Pn212). Use the following formula to obtain the initial incremental pulse speed.

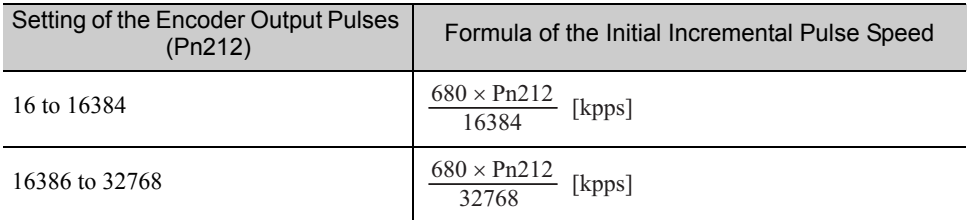

5.9.5 Absolute Data Reception Sequence

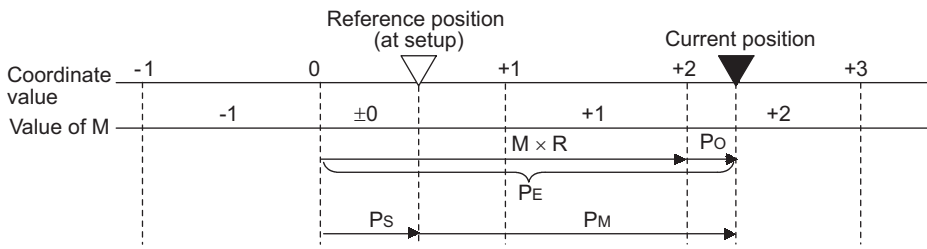

Final absolute data  $P_M$  is calculated by following formula.

$$
P_E = M \times R + P_O
$$

 $P_S=M_S\times R+P_S'$ 

$$
P_M\!\!=\!\!P_E\!\!-\!\!P_S
$$

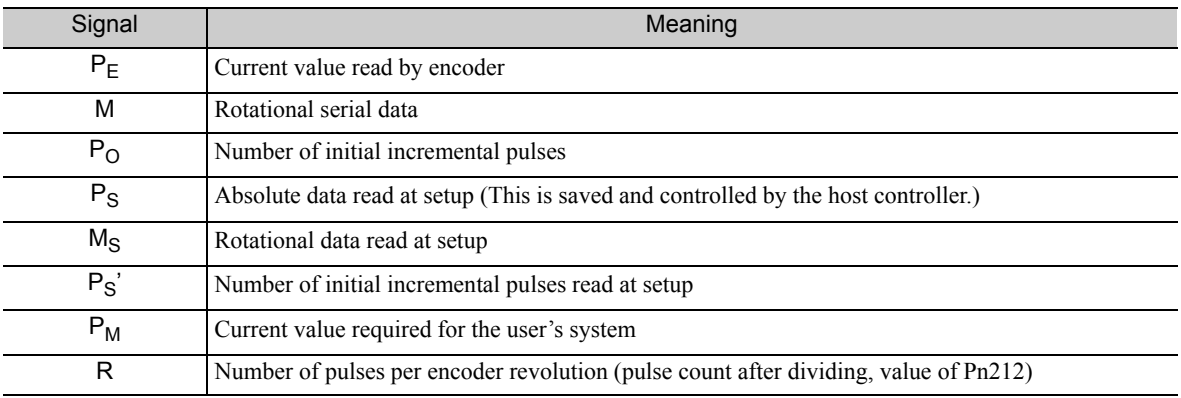

Note: The following formula applies in reverse mode.  $(\text{Pn}000.0 = 1)$ 

 $P_E = -M \times R + P_O$  $P_S = M_S \times R + P_S'$ 

$$
P_M = P_E - P_S
$$

## (3) Rotational Serial Data Specifications and Initial Incremental Pulses

## Rotational Serial Data Specifications

The rotational serial data is output from PAO signal.

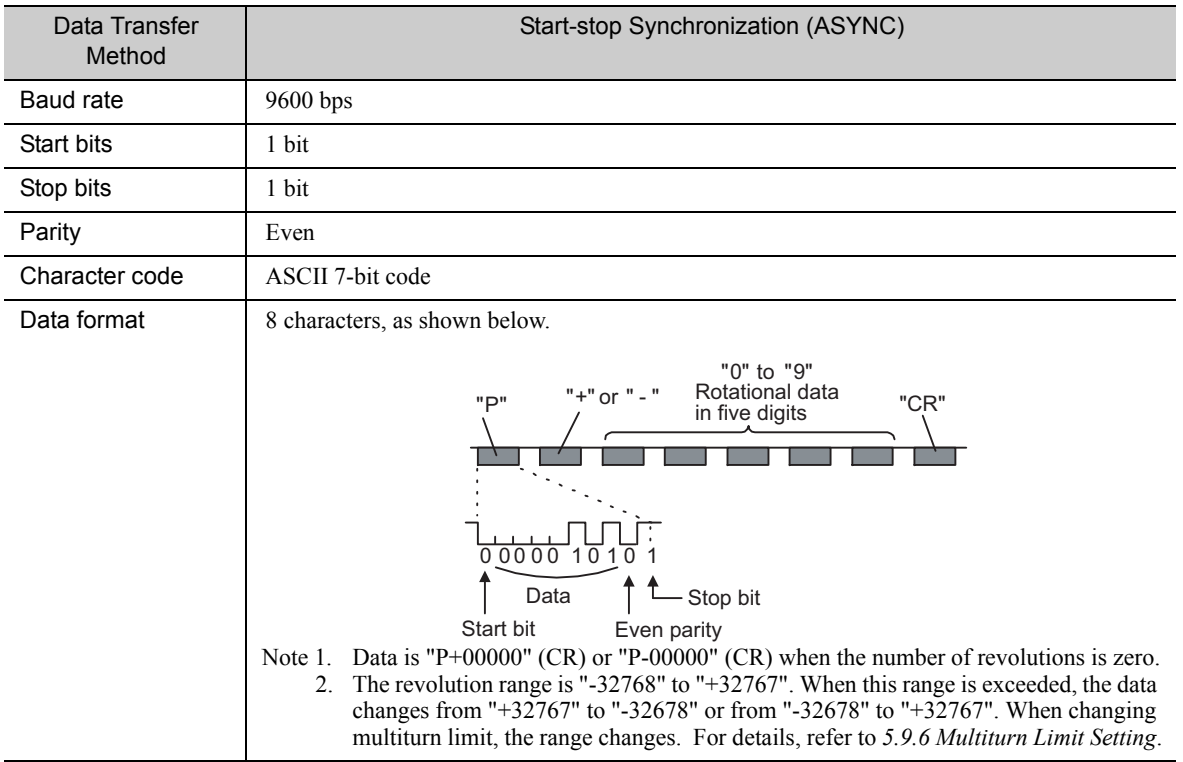

## ■ Initial Incremental Pulses

The initial incremental pulses are output after division inside the SERVOPACK in the same way as for normal incremental pulses. Refer to *5.3.6 Encoder Output Pulses* for details.

### (4) Transferring Alarm Contents

If an absolute encoder is used, the contents of alarms detected by the SERVOPACK are transmitted in serial data to the host controller from the PAO output when the SEN signal changes from ON (closed) to OFF (open).

Note: The SEN signal cannot be OFF while the servomotor power is ON.

Output example of alarm contents are as shown below.

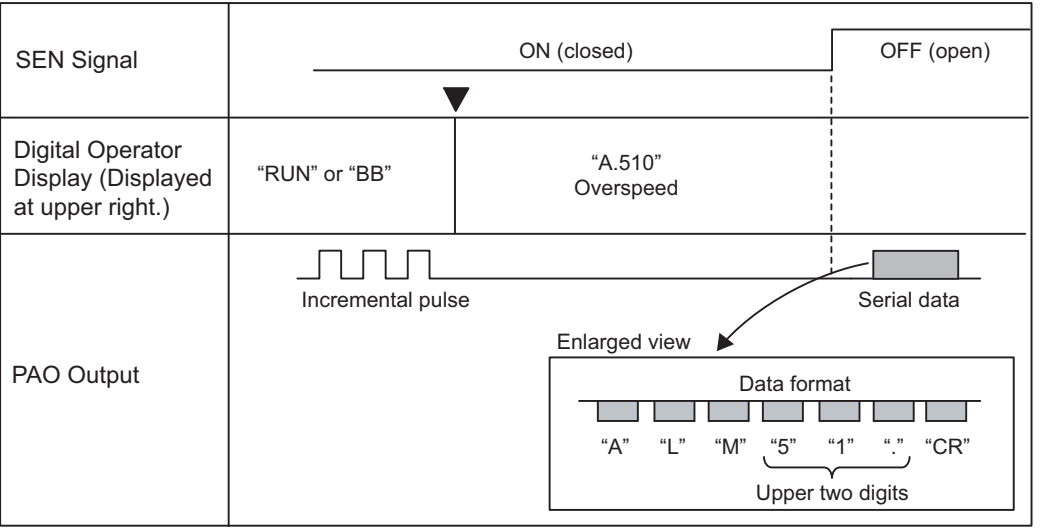

## 5.9.6 Multiturn Limit Setting

The multiturn limit setting is used in position control applications for a turntable or other rotating device. For example, consider a machine that moves the turntable in the following diagram in only one direction.

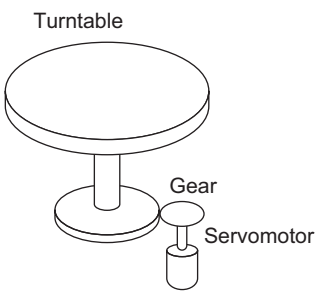

Because the turntable moves in only one direction, the upper limit for revolutions that can be counted by an absolute encoder will eventually be exceeded. The multiturn limit setting is used in cases like this to prevent fractions from being produced by the integral ratio of the motor revolutions and turntable revolutions.

For a machine with a gear ratio of n:m, as shown above, the value of m minus 1 will be the setting for the multiturn limit setting (Pn205).

Multiturn limit setting  $(Ph205) = m-1$ 

The case in which the relationship between the turntable revolutions and motor revolutions is  $m = 100$  and  $n =$ 3 is shown in the following graph.

Pn205 is set to 99.

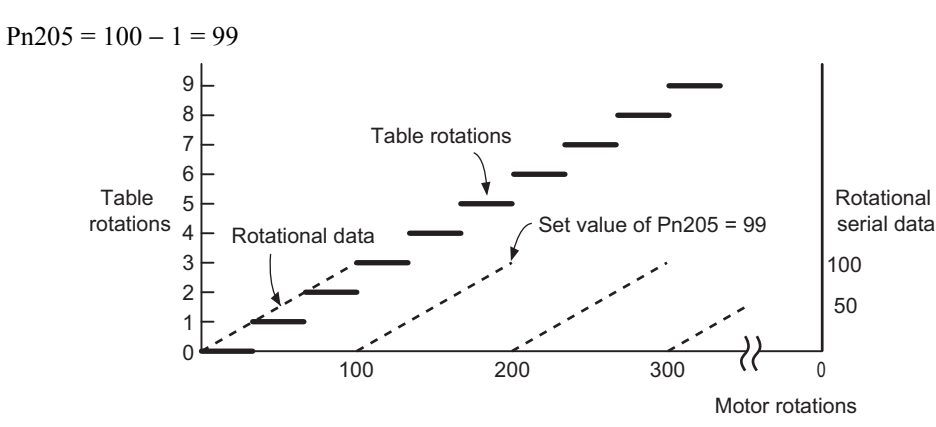

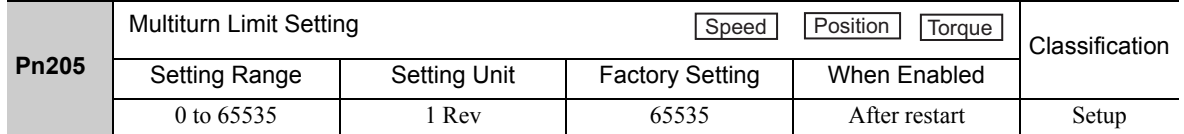

Note: This parameter is valid when the absolute encoder is used.

The range of the data will vary when this parameter is set to anything other than the factory setting.

- 1. When the motor rotates in the reverse direction with the rotational data at 0, the rotational data will change to the setting of Pn205.
- 2. When the motor rotates in the forward direction with the rotational data at the Pn205 setting, the rotational data will change to 0.

Set the value, the desired rotational amount -1, to Pn205.

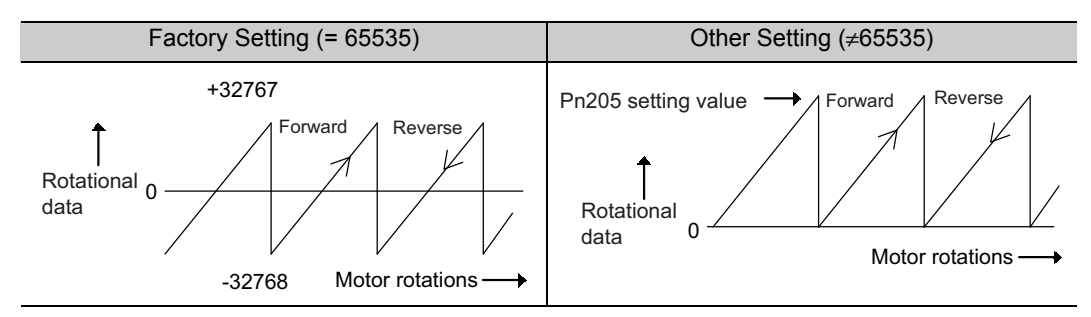

## 5.9.7 Multiturn Limit Disagreement Alarm (A.CC0)

When the multiturn limit set value is changed with parameter Pn205, a multiturn limit disagreement alarm (A.CC0) will be displayed because the value differs from that of the encoder.

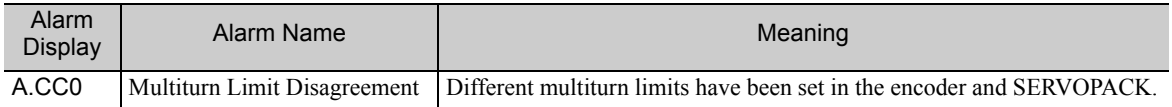

If this alarm is displayed, perform the procedure given in *(2) Operating Procedure* to change the multiturn limit value in the encoder to the value set in Pn205.

## (1) Preparation

The following condition must be met to clear the alarm and change the multiturn limit value. • The write prohibited setting parameter (Fn010) must be set to Write permitted (P.0000).

## (2) Operating Procedure

Use the following procedure.

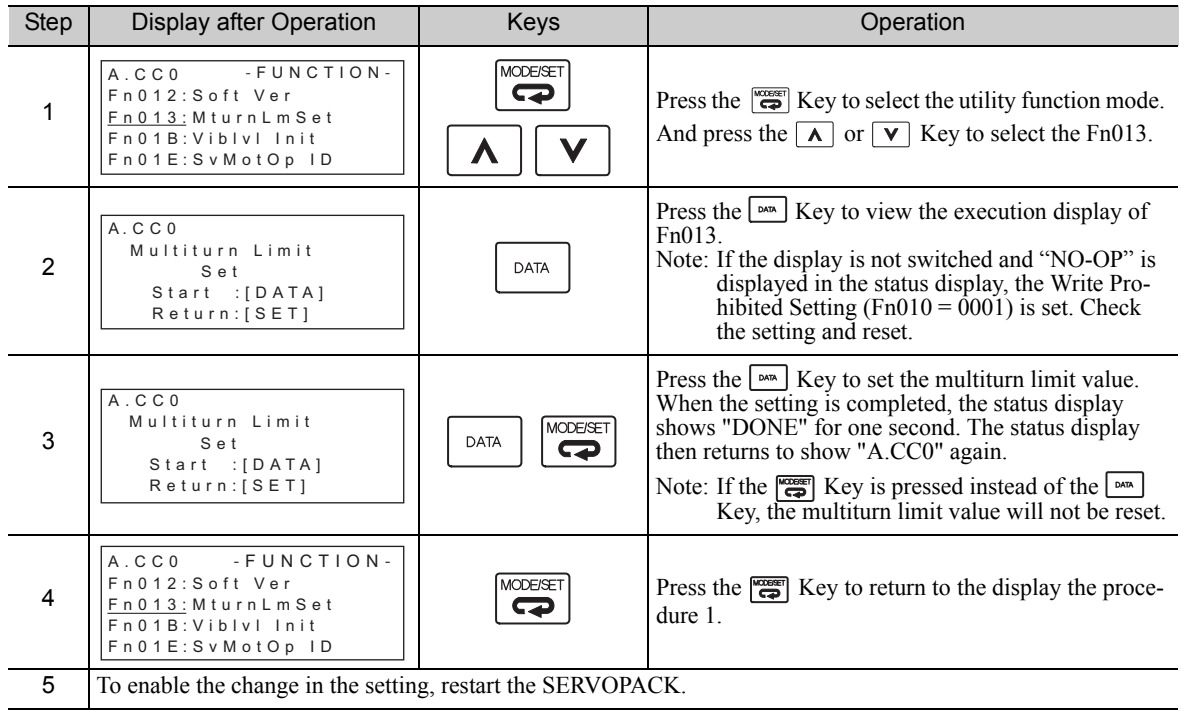

## **5.10** Other Output Signals

This section explains other output signals.

Use these signals according to the application needs, e.g., for machine protection.

## 5.10.1 Servo Alarm Output Signal (ALM)

This section describes signals that are output when the SERVOPACK detects errors and resetting methods.

## (1) Servo Alarm Output Signal (ALM)

This signal is output when the SERVOPACK detects an error.

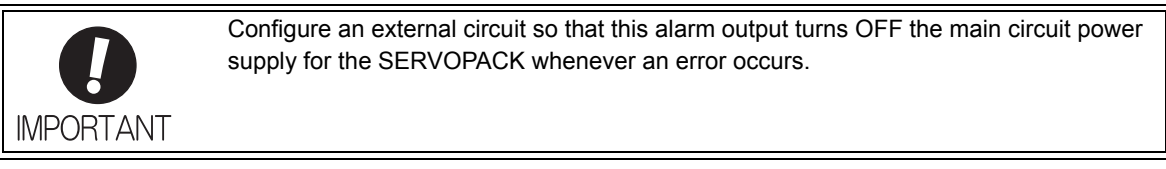

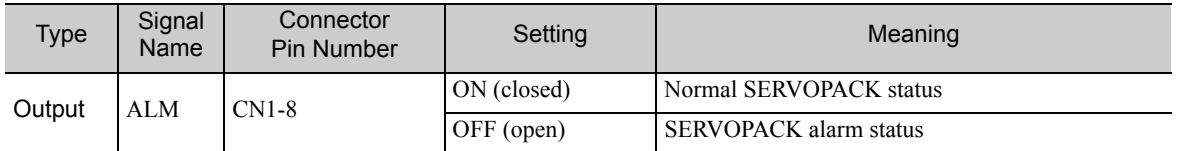

## (2) Alarm Reset Method

If a servo alarm (ALM) occurs, use one of the following methods to reset the alarm after eliminating the cause of the alarm.

The /ALM-RST signal will not always reset encoder-related alarms. If an alarm cannot be reset with /ALM-RST, cycle the control power supply.

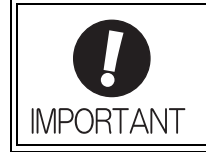

Be sure to eliminate the cause of the alarm before resetting it. If the alarm is reset and operation continued without eliminating the cause of the alarm, it may result in damage to the equipment or fire.

## Resetting Alarms by Turning ON the /ALM-RST Signal

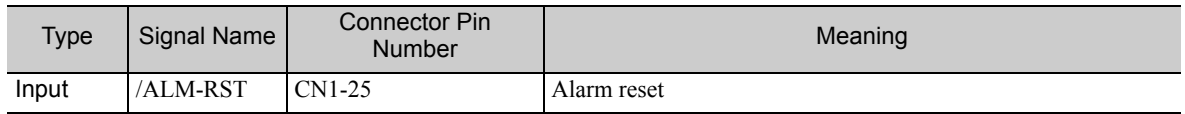

### Resetting Alarms Using the Digital Operator

Press the ALARM RESET Key on the digital operator. For details, refer to Σ*-V Series User's Manual, Operation of Digital Operator* (Manual No.: SIEP S800000 55).

## 5.10.2 Warning Output Signal (/WARN)

This signal is for a warning issued before the occurrence of an alarm. Refer to *9.2.1 List of Warnings*.

### Signal Specifications

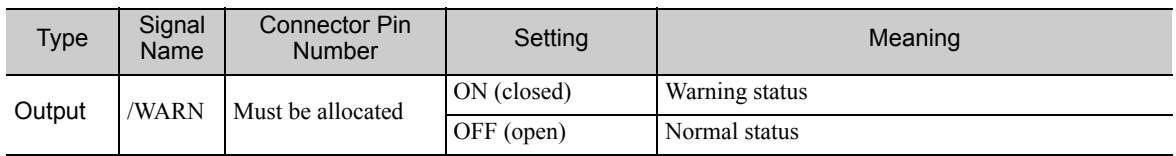

Note: Use parameter Pn50F.3 to allocate the /WARN signal for use. For details, refer to *3.3.2 Output Signal Allocations*.

## 5.10.3 Rotation Detection Output Signal (/TGON)

This output signal indicates that the servomotor is rotating at the speed set for Pn502 or a higher speed.

## (1) Signal Specifications

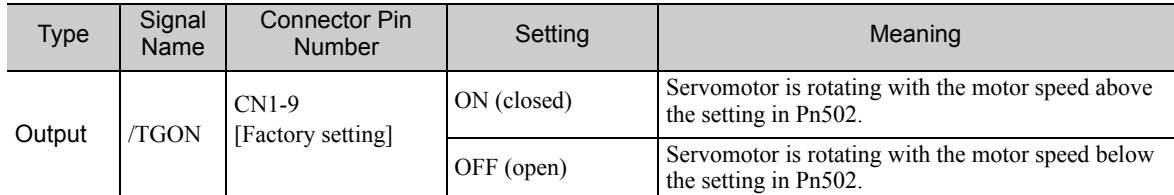

Note: Use parameter Pn50E.2 to allocate the /TGON signal to another terminal. For details, refer to *3.3.2 Output Signal Allocations*.

## (2) Related Parameter

Set the range in which the /TGON signal is output using the following parameter.

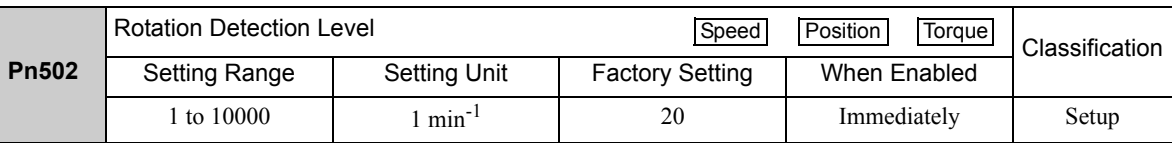

## 5.10.4 Servo Ready Output Signal (/S-RDY)

This signal is turned ON when the SERVOPACK is ready to accept the servo ON signal (/S-ON).

The /S-RDY signal is turned ON under the following conditions.

- The main circuit power supply is ON.
- No servo alarms
- The SEN signal is ON (closed). (When an absolute encoder is used.)
- If an absolute encoder is used, the output of absolute data to the host controller must have been completed when the SEN signal is ON (closed) before /S-RDY is output.

### (1) Signal Specifications

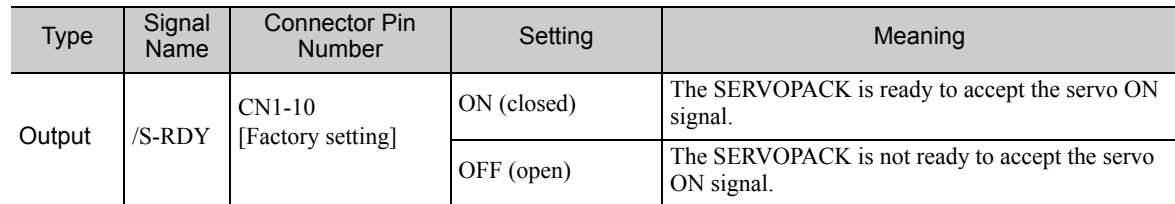

Note: Use parameter Pn50E.3 to allocate the /S-RDY signal to another terminal. For details, refer to *3.3.2 Output Signal Allocations*.

# Adjustments

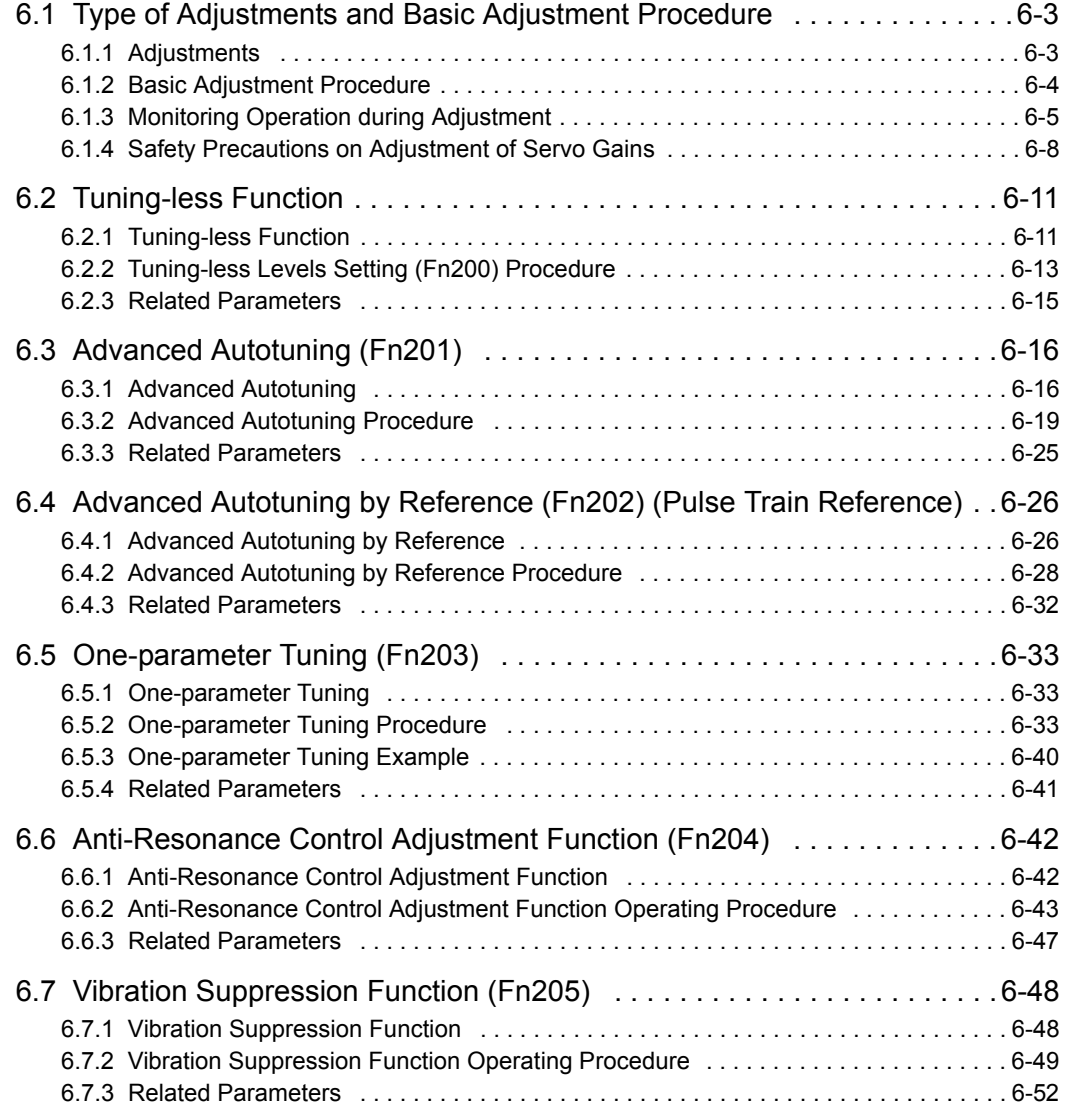

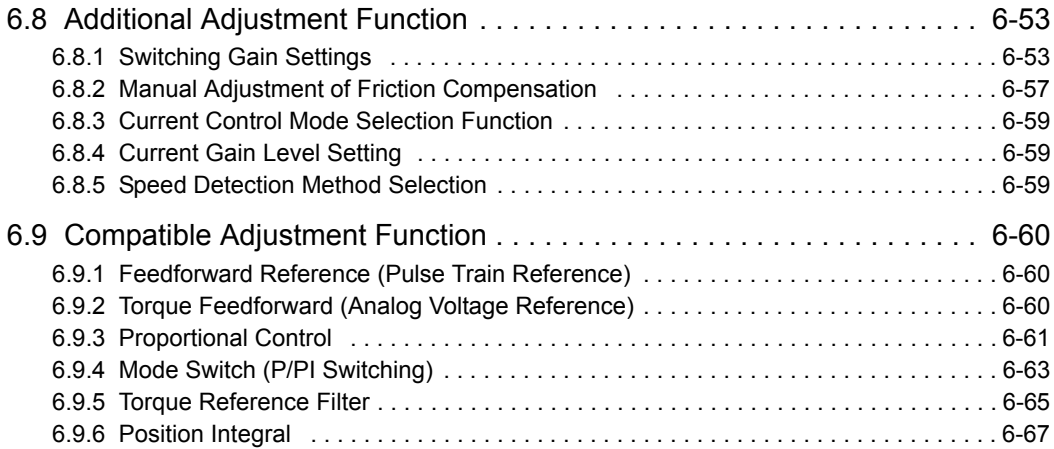

## **6.1** Type of Adjustments and Basic Adjustment Procedure

This section describes type of adjustments and the basic adjustment procedure.

## 6.1.1 Adjustments

Adjustments (tuning) are performed to optimize the responsiveness of the SERVOPACK.

The responsiveness is determined by the servo gain that is set in the SERVOPACK.

The servo gain is set using a combination of parameters, such as speed loop gain, position loop gain, filters, friction compensation, and moment of inertia ratio. These parameters influence each other. Therefore, the servo gain must be set considering the balance between the set values.

Generally, the responsiveness of a machine with high rigidity can be improved by increasing the servo gain. If the servo gain of a machine with low rigidity is increased, however, the machine will vibrate and the responsiveness may not be improved. In such case, it is possible to suppress the vibration with a variety of vibration suppression functions in the SERVOPACK.

The servo gains are factory-set to appropriate values for stable operation. The following utility function can be used to adjust the servo gain to increase the responsiveness of the machine in accordance with the actual conditions. With this function, parameters related to adjustment above will be adjusted automatically and the need to adjust them individually will be eliminated.

This section describes the following utility adjustment functions. The digital operator or SigmaWin+ is required to make adjustments.

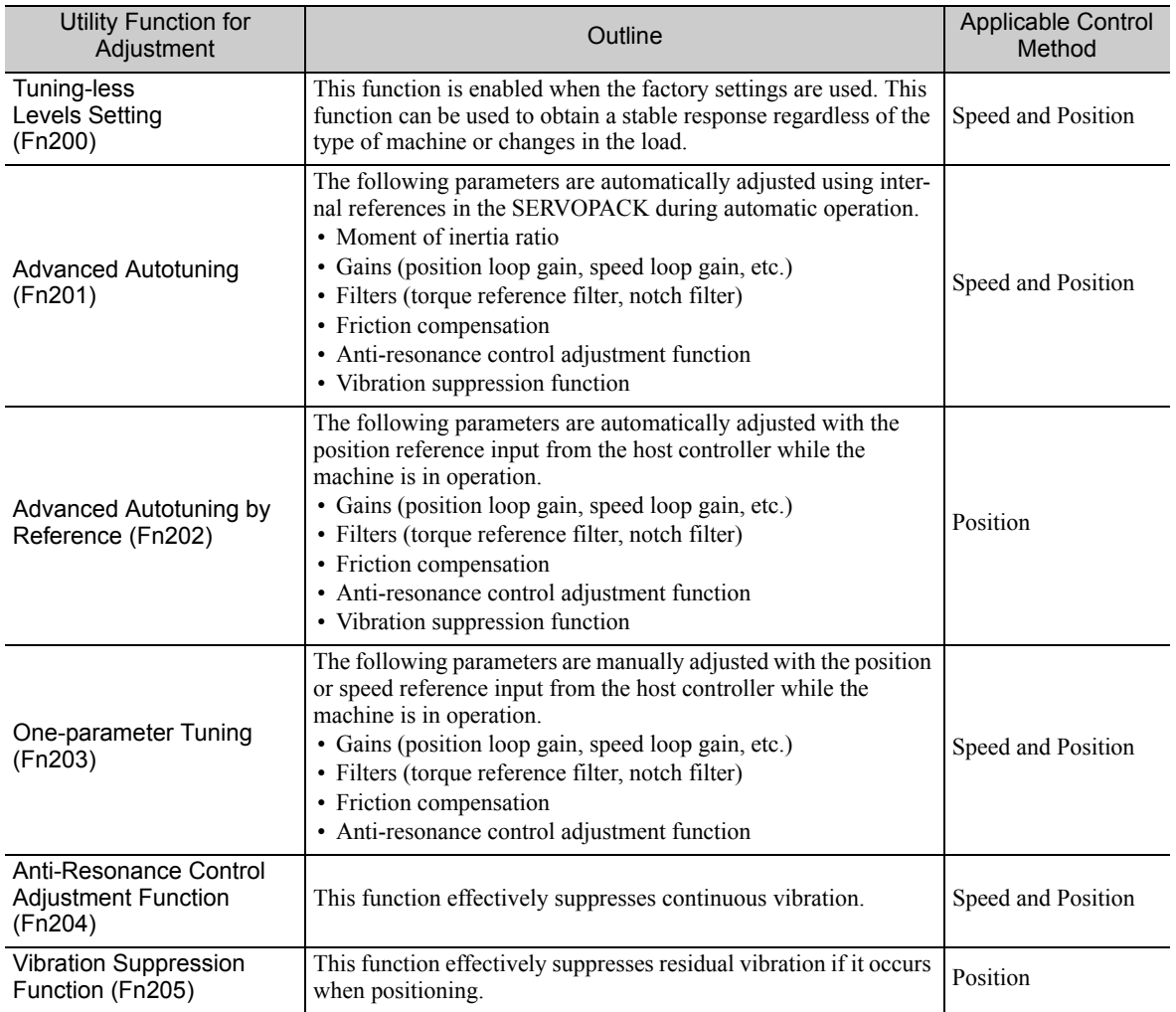

6.1.2 Basic Adjustment Procedure

## **6.1.2** Basic Adjustment Procedure

The basic adjustment procedure is shown in the following flowchart. Make suitable adjustments considering the conditions and operating requirements of the machine.

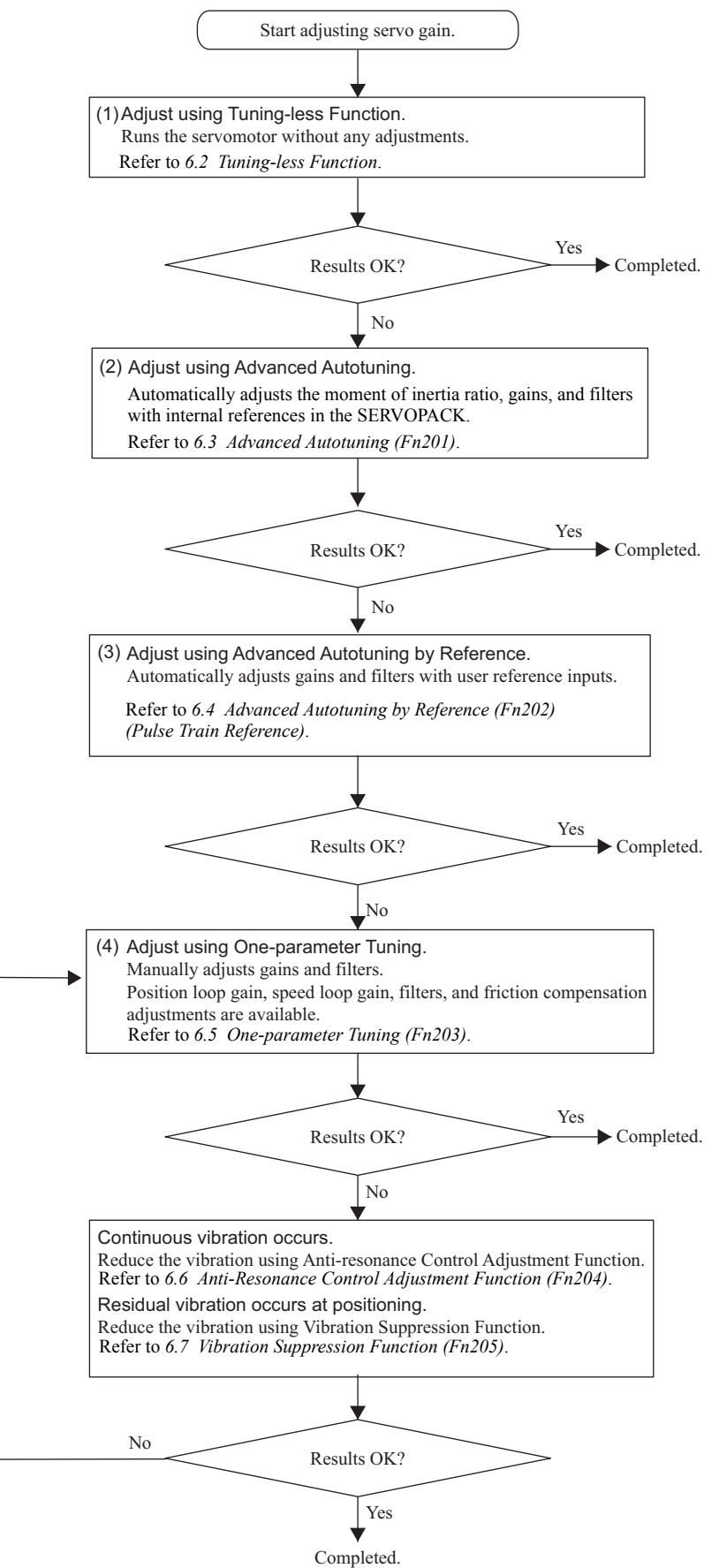

## **6.1.3** Monitoring Operation during Adjustment

While adjusting the servo gain, always monitor the operating status of the machine and the signal waveform. Connect a measurement instrument, such as a memory recorder, to the SERVOPACK to monitor the signal waveform.

The settings and parameters that are related to monitoring the analog signal are described in the following sections.

## (1) Connecting the Measurement Instrument

Use the external monitor connector (CN5) on the SERVOPACK to connect the measurement instrument. The devices and cables that are required for connection are listed below.

- Analog monitor unit (model: JUSP-PC001-E)
- Analog monitor unit connection cable (model: JZSP-CF1S05-A3-E)
- Analog monitor cable (model: JZSP-CA01-E)

Connection examples are shown below.

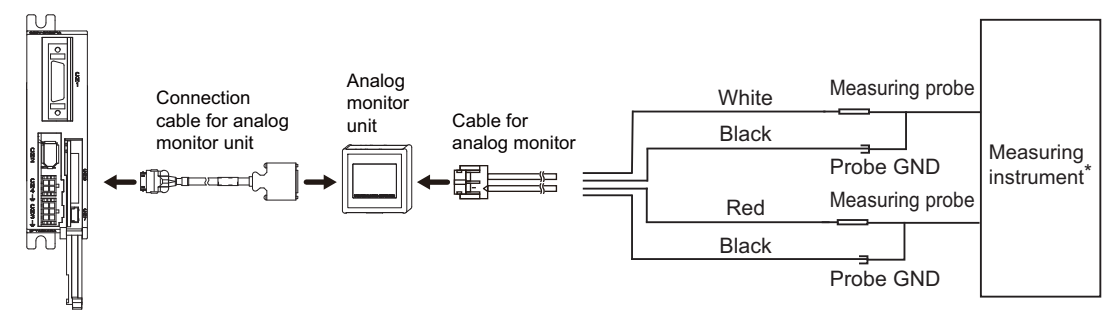

#### ∗ Measuring instrument is not included.

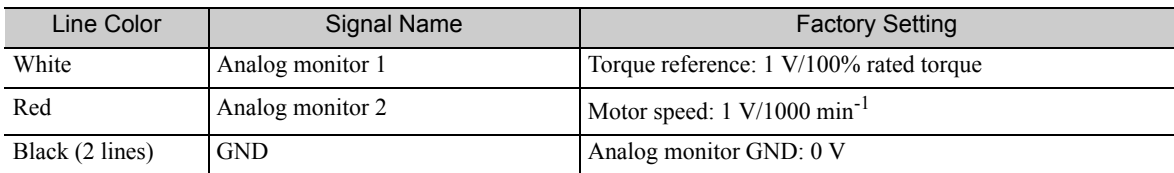

## (2) Monitor Signal

The shaded parts in the following diagram indicate analog output signals that can be monitored.

### ■ Analog Voltage Reference

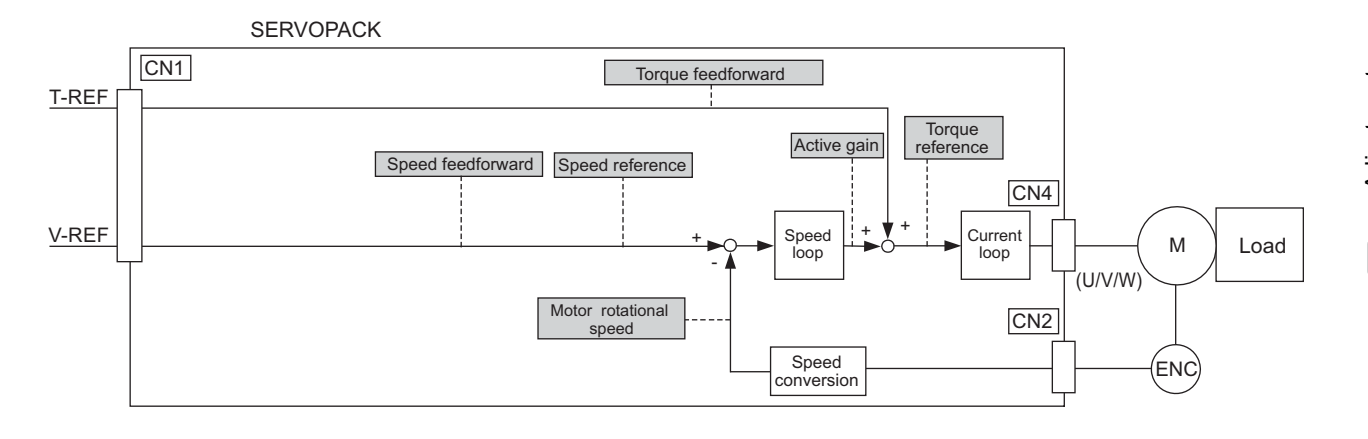

6.1.3 Monitoring Operation during Adjustment

## **Pulse Train Reference**

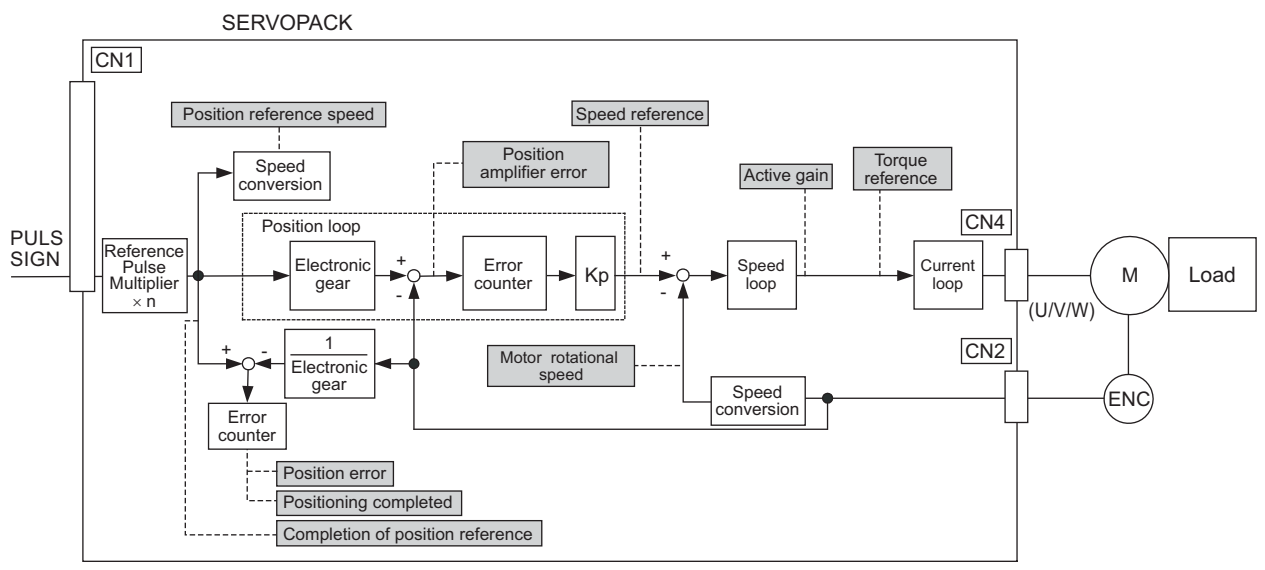

The following signals can be monitored by selecting functions with parameters Pn006 and Pn007. Pn006 is used for analog monitor 1 and Pn007 is used for analog monitor 2.

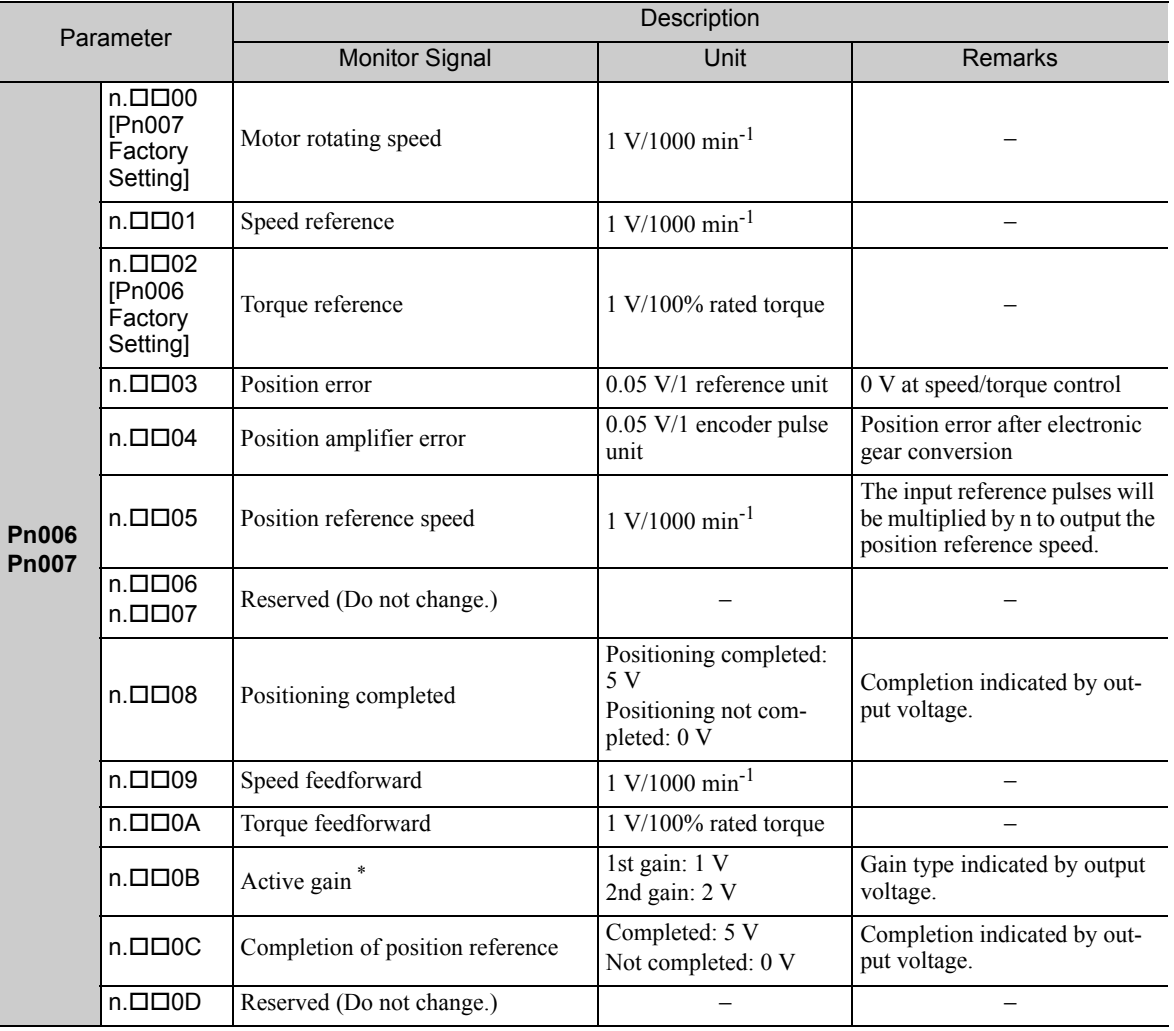

∗ Refer to *6.8.1 Switching Gain Settings* for details.

## (3) Setting Monitor Factor

The output voltages on analog monitors 1 and 2 are calculated by the following equations.

Analog monitor 1 output voltage = (-1)  $\times$   $\left($  Signal selection (Pn006=n.00□□) (Pn552) Analog monitor 2 output voltage =  $(-1) \times$ (Pn007=n.00□□) × Multiplier + Offset voltage [V] (Pn550) × Multiplier + Offset voltage [V] (Pn553) (Pn551)

#### <Example>

Analog monitor output at n. $\Box$  $\Box$ 00 (motor rotating speed setting)

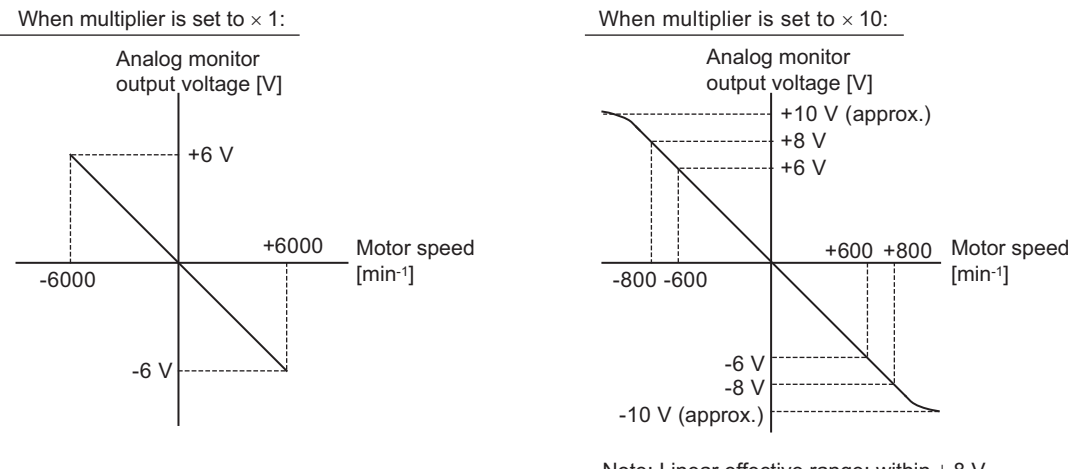

Note: Linear effective range: within  $\pm$  8 V Output resolution: 16-bit

## (4) Related Parameters

Use the following parameters to change the monitor factor and the offset.

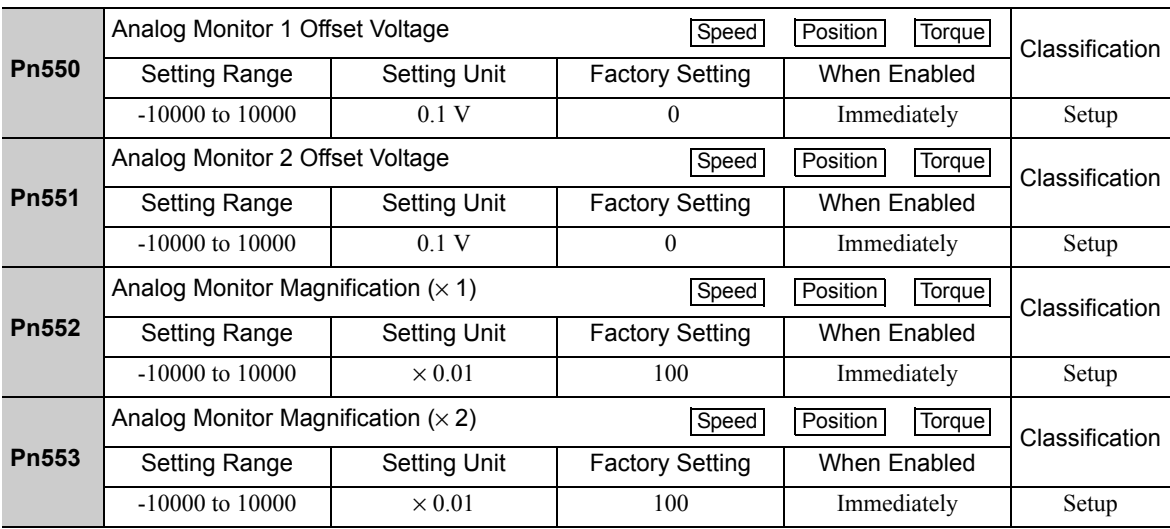

## **6.1.4** Safety Precautions on Adjustment of Servo Gains

## CAUTION

- If adjusting the servo gains, observe the following precautions.
	- Do not touch the rotating section of the servomotor while power is being supplied to the motor.
	- Before starting the servomotor, make sure that the SERVOPACK can come to an emergency stop at any time.
	- Make sure that a trial operation has been performed without any trouble.
	- Install a safety brake on the machine.

Set the following protective functions of the SERVOPACK to the correct settings before starting to adjust the servo gains.

### (1) Overtravel Function

Set the overtravel function. For details on how to set the overtravel function, refer to *5.2.3 Overtravel*.

#### (2) Torque Limit

The torque limit calculates the torque required to operate the machine and sets the torque limits so that the output torque will not be greater than required. Setting torque limits can reduce the amount of shock applied to the machine when troubles occur, such as collisions or interference. If a torque limit is set lower than the value that is needed for operation, overshooting or vibration can be occurred. For details, refer to *5.8 Limiting Torque*.

## (3) Excessive Position Error Alarm Level (Pulse Train Reference)

The excessive position error alarm is a protective function that will be enabled when the SERVOPACK is used in position control.

If this alarm level is set to a suitable value, the SERVOPACK will detect an excessive position error and will stop the servomotor if the servomotor does not operate according to the reference. The position error indicates the difference between the position reference value and the actual motor position.

The position error can be calculated from the position loop gain (Pn102) and the motor speed with the following equation.

Position Error [reference unit] =  $\frac{\text{Motor Speed [min}^{-1}]}{60} \times \frac{\text{Encoder Resolution}^{*1}}{\text{Pn102 [0.1/s]/10}^{*2}} \times$ Encoder Resolution\*1 Pn102 [0.1/s]/10\*2 Pn210 Pn20E

• Excessive Position Error Alarm Level (Pn520 [1 reference unit])

$$
\text{Pn520} > \frac{\text{Max. Motor Speed [min}^1]}{60} \times \frac{\text{Encoder Resolution}^{*1}}{\text{Pn102 [0.1/s]/10*2}} \times \frac{\text{Pn210}}{\text{Pn20E}} \times \frac{(1.2 \text{ to 2})}{\text{Pn20E}}
$$

∗1. Refer to *5.4.4 Electronic Gear*.

∗2. To check the Pn102 setting, change the parameter display setting to display all parameters (Pn00B.0 = 1).

At the end of the equation, a coefficient is shown as " $\times$  (1.2 to 2)." This coefficient is used to add a margin that prevents a position error overflow alarm (A.d00) from occurring in actual operation of the servomotor.

Set the level to a value that satisfies these equations, and no position error overflow alarm (A.d00) will be generated during normal operation. The servomotor will be stopped, however, if it does not operate according to the reference and the SERVOPACK detects an excessive position error.

The following example outlines how the maximum limit for position deviation is calculated. These conditions apply.

- Maximum speed  $= 6000$
- Encoder resolution = 131072 (17 bits)
- $Pn102 = 400$

$$
\bullet \ \frac{\text{Pn210}}{\text{Pn20E}} = \frac{1}{1}
$$

Under these conditions, the following equation is used to calculate the maximum limit (Pn520).

$$
Ph520 = \frac{6000}{60} \times \frac{131072}{400/10} \times \frac{1}{1} \times 2
$$
  
= 327680 × 2  
= 655360

If the acceleration/deceleration of the position reference exceeds the capacity of the servomotor, the servomotor cannot perform at the requested speed, and the allowable level for position error will be increased as not to satisfy these equations. If so, lower the level of the acceleration/deceleration for the position reference so that the servomotor can perform at the requested speed or increase the excessive position error alarm level (Pn520).

#### Related Parameter

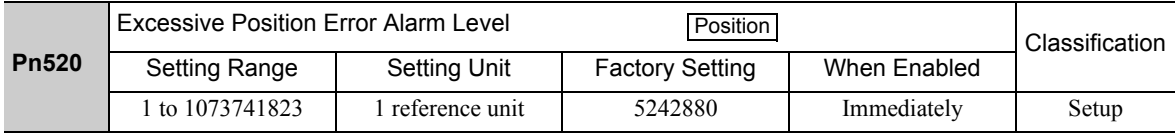

### Related Alarm

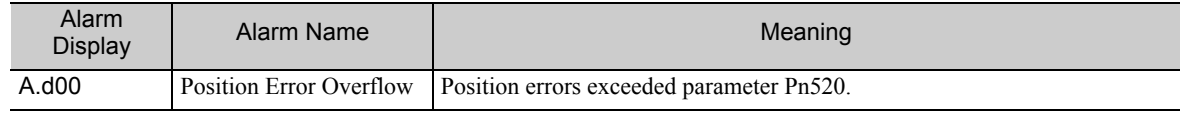

#### (4) Vibration Detection Function

Set the vibration detection function to an appropriate value with the vibration detection level initialization (Fn01B). For details on how to set the vibration detection function, refer to *7.15 Vibration Detection Level Initialization (Fn01B)*.

### (5) Excessive Position Error Alarm Level at Servo ON (Pulse Train Reference)

If position errors remain in the error counter when turning ON the servomotor power, the servomotor will move and this movement will clear the counter of all position errors. Because the servomotor will move suddenly and unexpectedly, safety precautions are required. To prevent the servomotor from moving suddenly, select the appropriate level for the excessive position error alarm level at servo ON (Pn526) to restrict operation of the servomotor.

#### Related Parameters

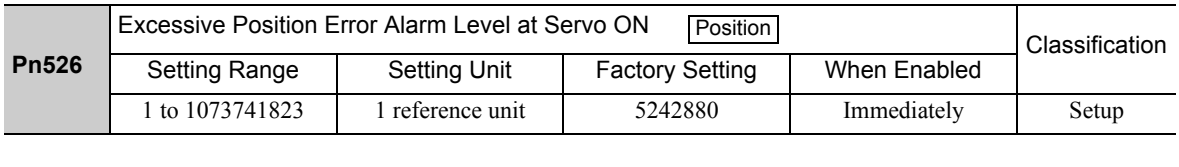

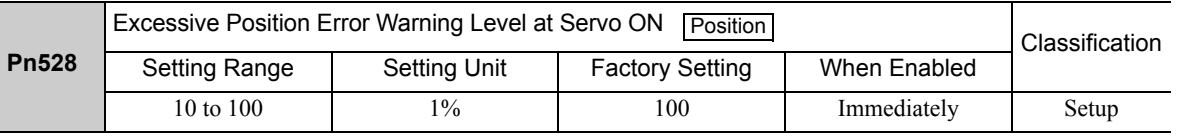

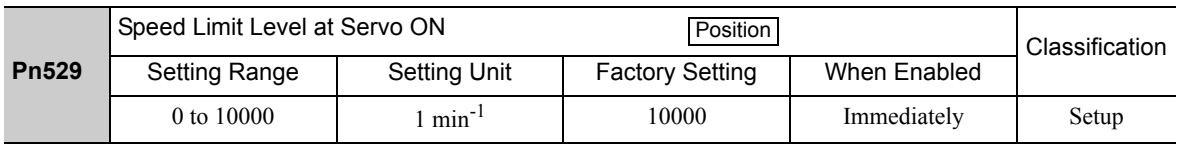

6.1.4 Safety Precautions on Adjustment of Servo Gains

#### Related Alarms

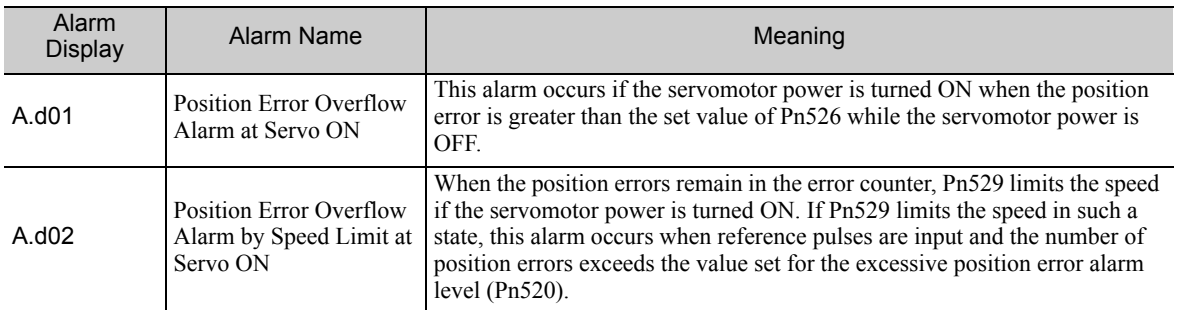

When an alarm occurs, refer to *9 Troubleshooting* and take the corrective actions.

## **6.2** Tuning-less Function

The tuning-less function is enabled in the factory settings. If resonance is generated or excessive vibration occurs, refer to *6.2.2 Tuning-less Levels Setting (Fn200) Procedure* and change the set value of Pn170.2 for the rigidity level and the set value in Pn170.3 for the load level.

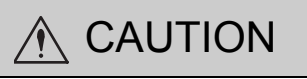

- The tuning-less function is enabled in the factory settings. A sound may be heard for a moment when the / S\_ON signal is turned ON for the first time after the servo drive is mounted to the machine. This sound does not indicate any problems; it means that the automatic notch filter was set. The sound will not be heard from the next time the /S\_ON signal is turned ON. For details on the automatic notch filter, refer to *(3) Automatically Setting the Notch Filter* on the next page.
- The servomotor may vibrate if the load moment of inertia exceeds the allowable load value. If vibration occurs, set the load level to mode 2 in Turning-less Levels Setting (Fn200) or lower the rigidity level.

## **6.2.1** Tuning-less Function

The tuning-less function obtains a stable response without manual adjustment regardless of the type of machine or changes in the load.

## (1) Enabling/Disabling Tuning-less Function

The following parameter is used to enable or disable the tuning-less function.

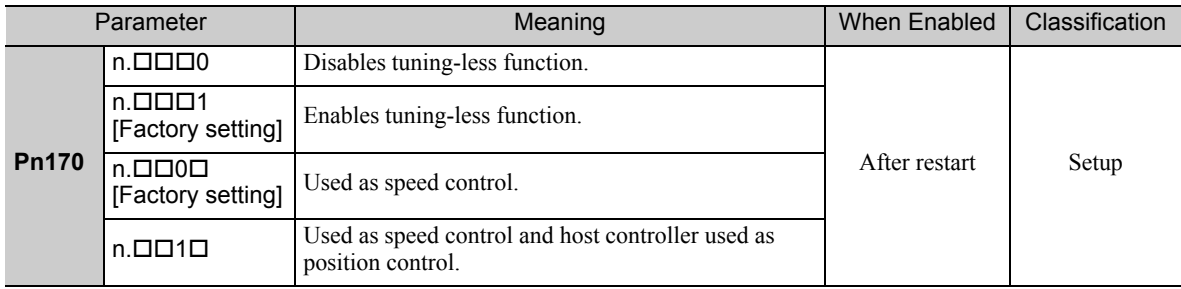

## (2) Application Restrictions

The tuning-less function can be used in position control or speed control. This function is not available in torque control. The following application restrictions apply to the tuning-less function.

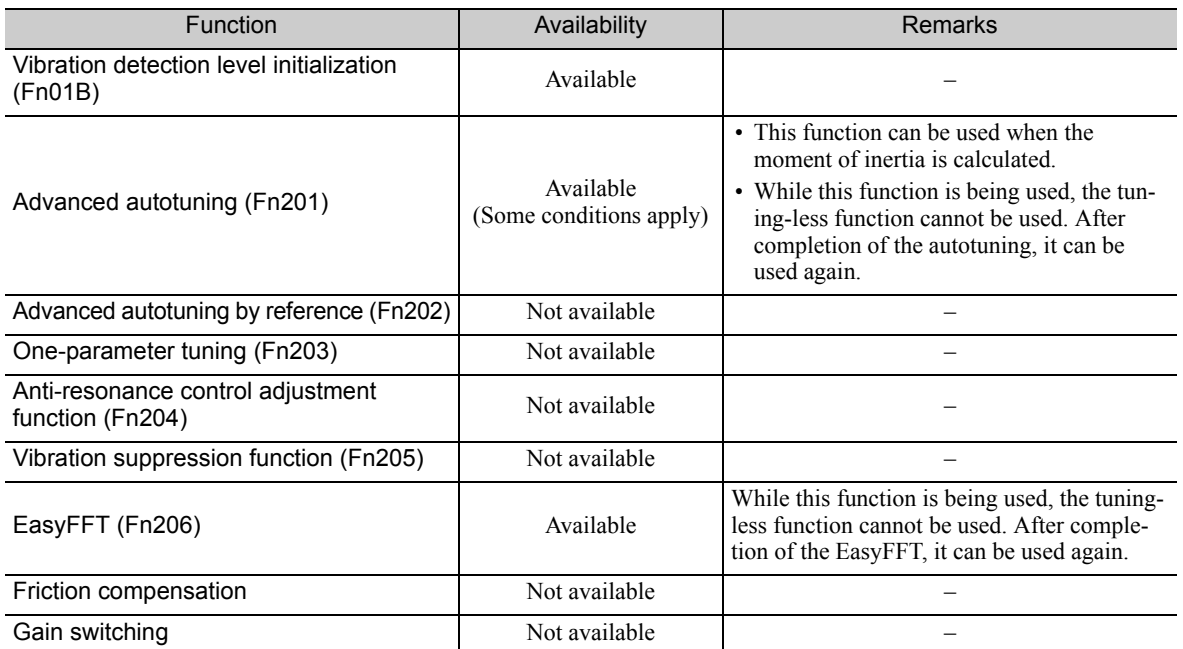

6.2.1 Tuning-less Function

(cont'd)

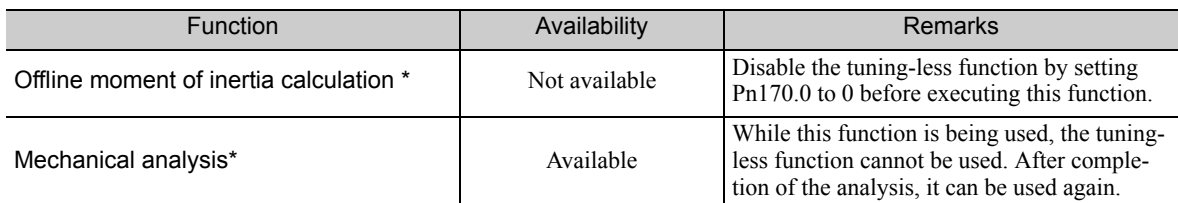

∗ Operate using SigmaWin+.

## (3) Automatically Setting the Notch Filter

Usually, set this function to Auto Setting. (The notch filter is factory-set to Auto Setting.) If this function is set to Auto Setting, vibration will be detected automatically and the notch filter will be set when the tuning-less function is enabled.

Set this function to Not Auto Setting only if you do not change the notch filter setting before executing tuningless function.

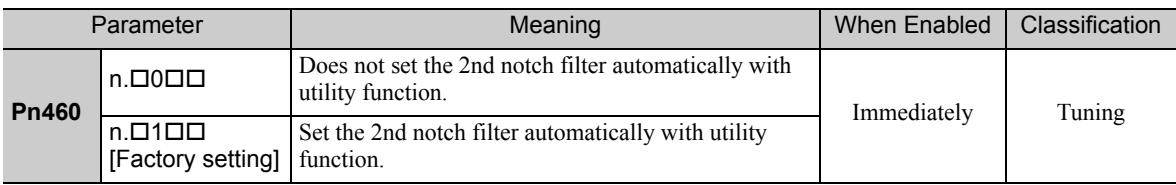

## (4) Tuning-less Level Settings

Two tuning-less levels are available: the rigidity level and load level. Both levels can be set in the Fn200 utility function or in the Pn170 parameter.

## ■ Rigidity Level

### a) Using the utility function

To change the setting, refer to *6.2.2 Tuning-less Levels Setting (Fn200) Procedure*.

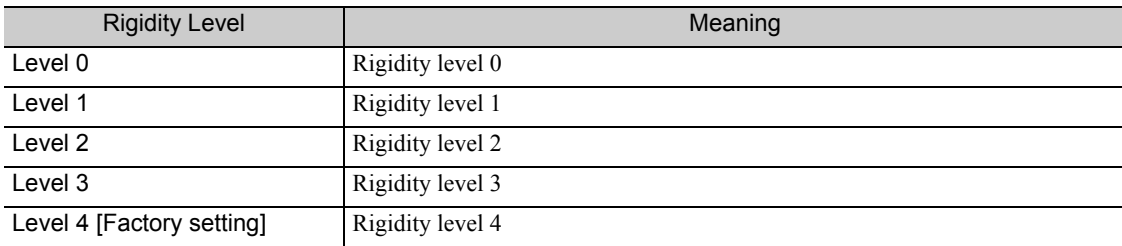

b) Using the parameter

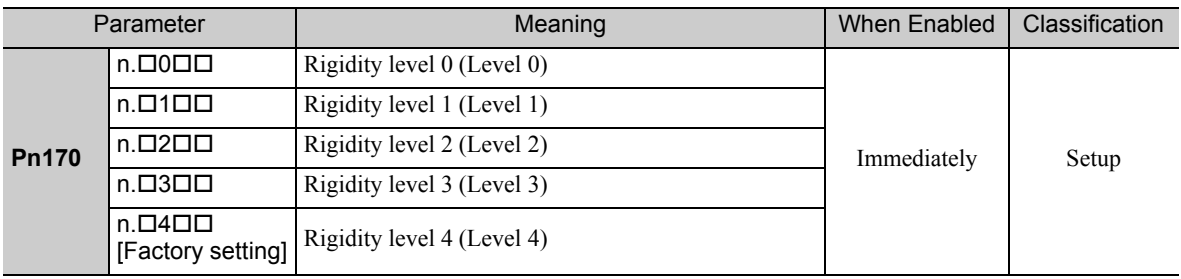

## **Load Level**

- a) Using the utility function
	- To change the setting, refer to *6.2.2 Tuning-less Levels Setting (Fn200) Procedure*.

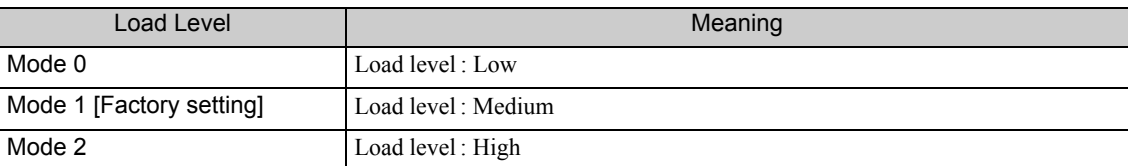

b) Using the parameter

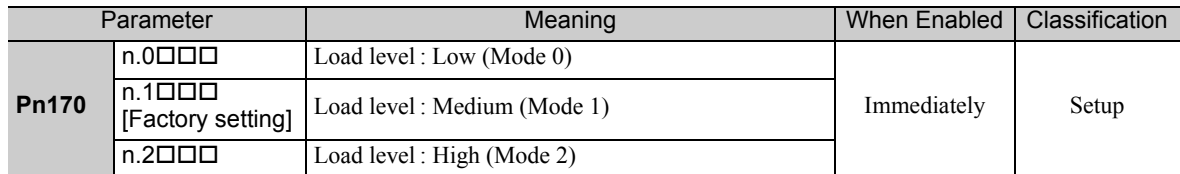

## **6.2.2** Tuning-less Levels Setting (Fn200) Procedure

## **CAUTION** • To ensure safety, perform the tuning-less function in a state where the SERVOPACK can come to an emergency stop at any time.

The procedure to use the tuning-less function is given below.

The digital operator or SigmaWin+ is required to execute this function.

For the basic operation of the digital operator, refer to Σ*-V Series User's Manual, Operation of Digital Operator* (Manual No.: SIEP S800000 55).

## (1) Preparation

The following conditions must be met to perform the tuning-less function. The message "NO-OP" indicating that the settings are not appropriate will be displayed, if all of the following conditions are not met.

- The tuning-less function must be enabled  $(Ph170.0 = 1)$ .
- The write prohibited setting parameter (Fn010) must be set to Write permitted (P.0000).
- The test without a motor function must be disabled. (Pn00C.0 = 0).

### (2) Operating Procedure

Use the following procedure.

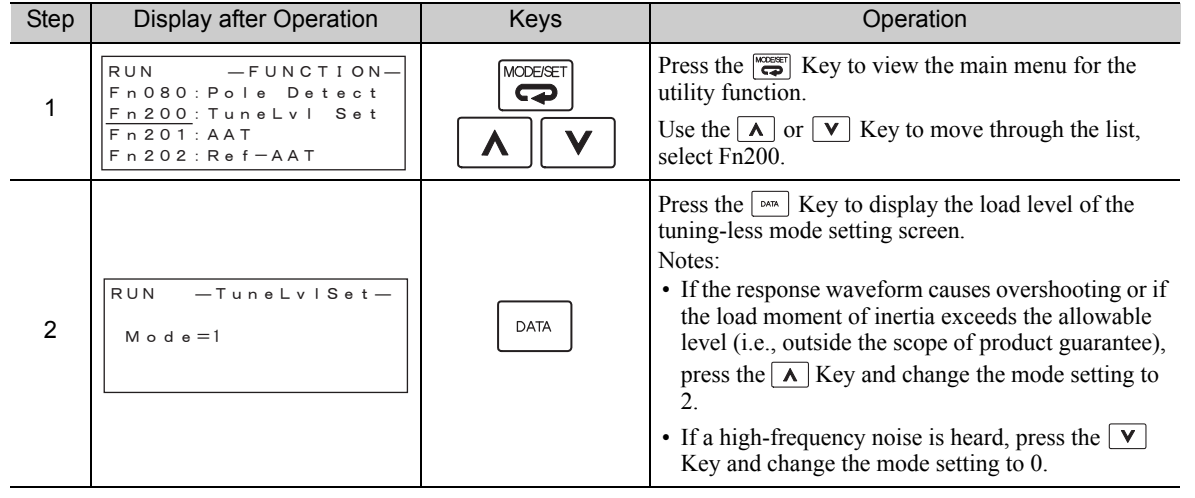

6.2.2 Tuning-less Levels Setting (Fn200) Procedure

(cont'd)

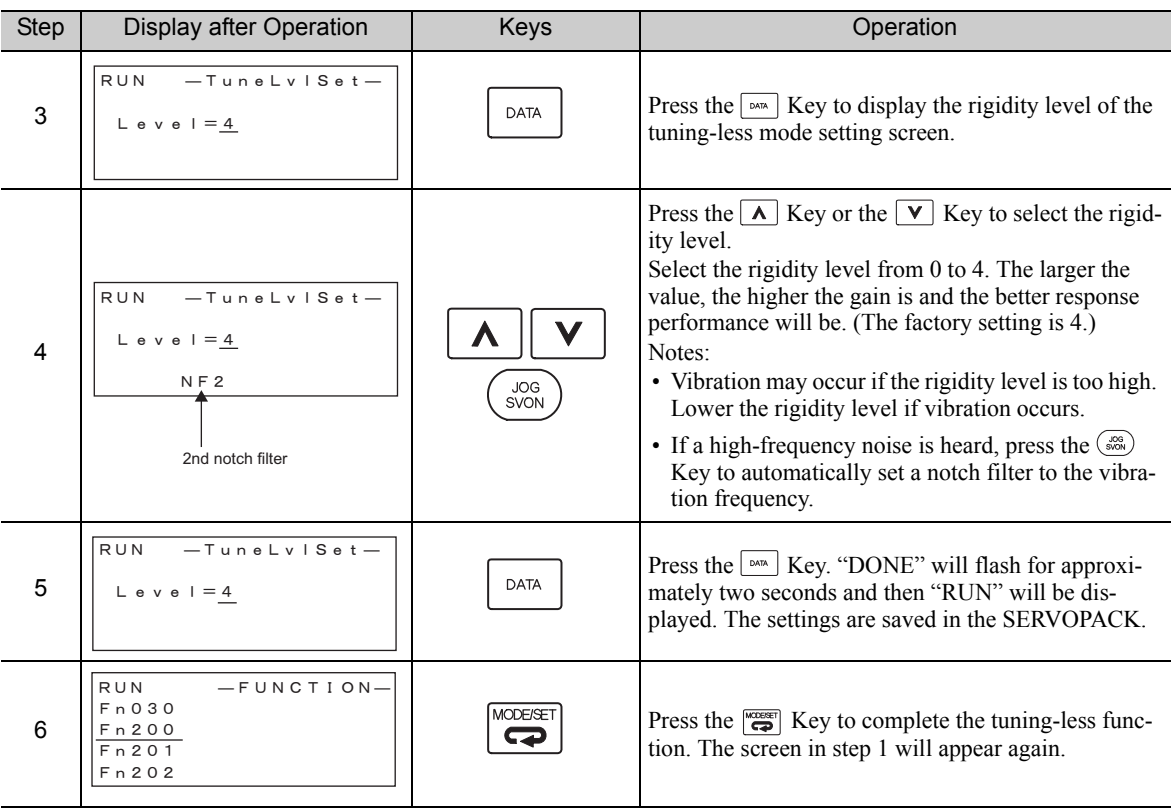

Note: If the rigidity level is changed, the automatically set notch filter will be canceled. If vibration occurs, however, the notch filter will be set again automatically.

## (3) Alarm and Corrective Actions

The autotuning alarm (A.521) will occur if resonance sound is generated or excessive vibration occurs during position control. In such case, take one of the following actions.

• Increase the setting of the rigidity level or reduce the load level in the Fn200 utility function.

• Increase the setting of Pn170.3 or reduce the setting of Pn170.2.

## (4) Parameters Disabled by Tuning-less Function

When the tuning-less function is enabled in the factory settings, the settings of these parameters are not available: Pn100, Pn101, Pn102, Pn103, Pn104, Pn105, Pn106, Pn160, Pn139, and Pn408. These gain-related parameters, however, may become effective depending on the executing conditions of the functions specified in the following table. For example, if EasyFFT is executed when the tuning-less function is enabled, the settings in Pn100, Pn104, Pn101, Pn105, Pn102, Pn106, and Pn103, as well as the manual gain switch setting, will be enabled, but the settings in Pn408.3, Pn160.0, and Pn139.0 will be not enabled.

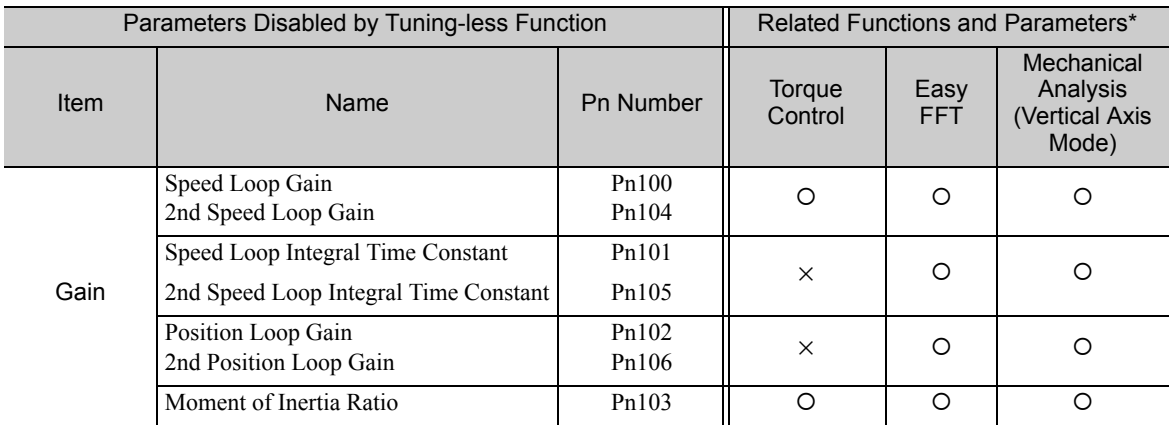

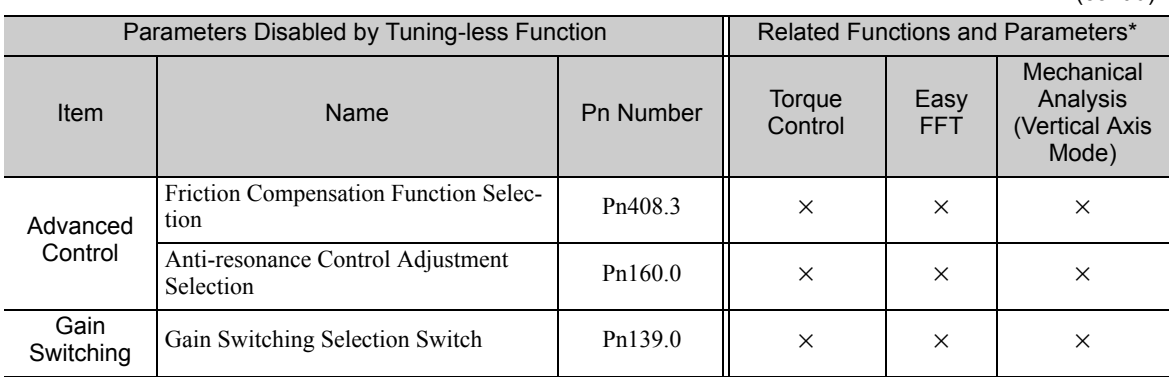

∗ : Parameter enabled

×: Parameter disabled

## (5) Tuning-less Function Type

The following table shows the types of tuning-less functions.

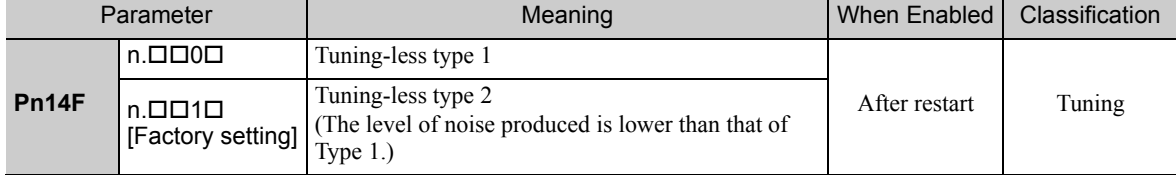

## **6.2.3** Related Parameters

The following table lists parameters related to this function and their possibility of being changed while executing this function or of being changed automatically after executing this function.

• Parameters related to this function

These are parameters that are used or referenced when executing this function.

• Allowed changes during execution of this function

Yes : Parameters can be changed using SigmaWin+ while this function is being executed. No : Parameters cannot be changed using SigmaWin+ while this function is being executed.

• Automatic changes after execution of this function

Yes : Parameter set values are automatically set or adjusted after execution of this function.

No : Parameter set values are not automatically set or adjusted after execution of this function.

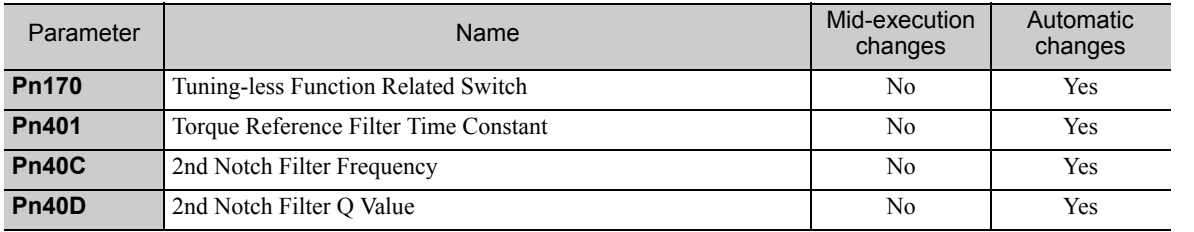

## 6.3 Advanced Autotuning (Fn201)

This section describes the adjustment using advanced autotuning.

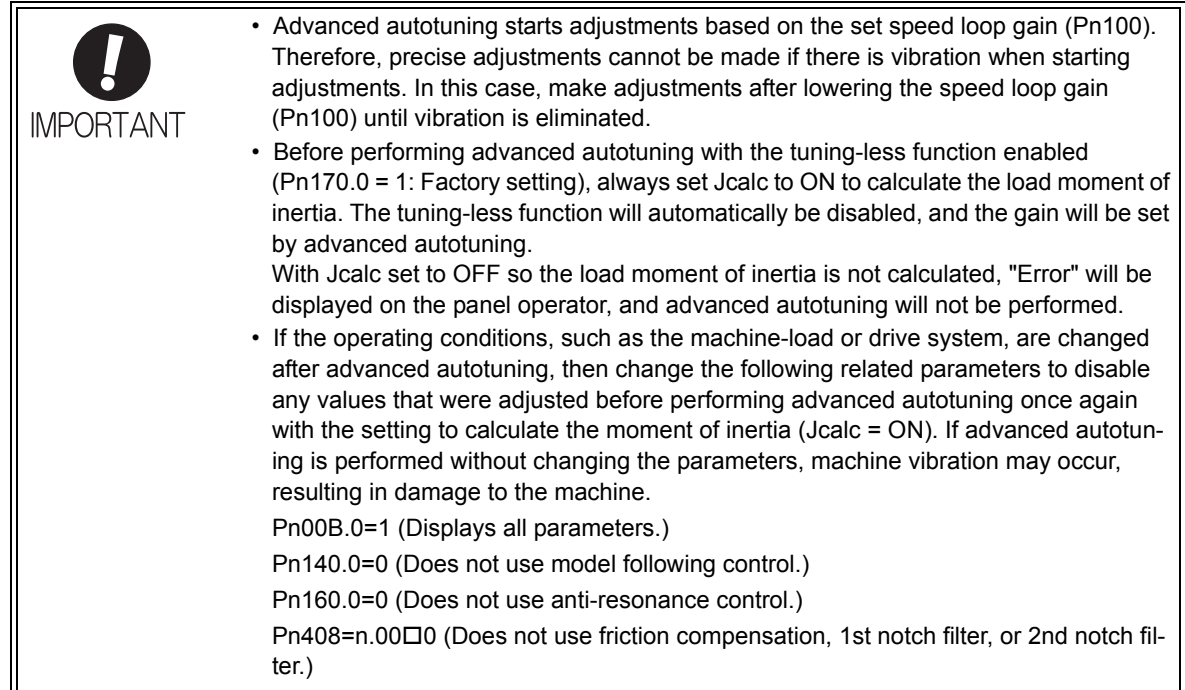

## **6.3.1** Advanced Autotuning

Advanced autotuning automatically operates the servo system (in reciprocating movement in the forward and reverse directions) within set limits and adjust the SERVOPACK automatically according to the mechanical characteristics while the servo system is operating.

Advanced autotuning can be performed without connecting the host controller. The following automatic operation specifications apply.

- Maximum speed: Rated motor speed  $\times$  2/3
- Acceleration torque: Approximately 100% of rated motor torque
	- The acceleration torque varies with the influence of the moment of inertia ratio (Pn103), machine friction, and external disturbance.
- Travel distance: The travel distance can be set freely. The distance is factory-set to a value equivalent to 3 motor rotations.

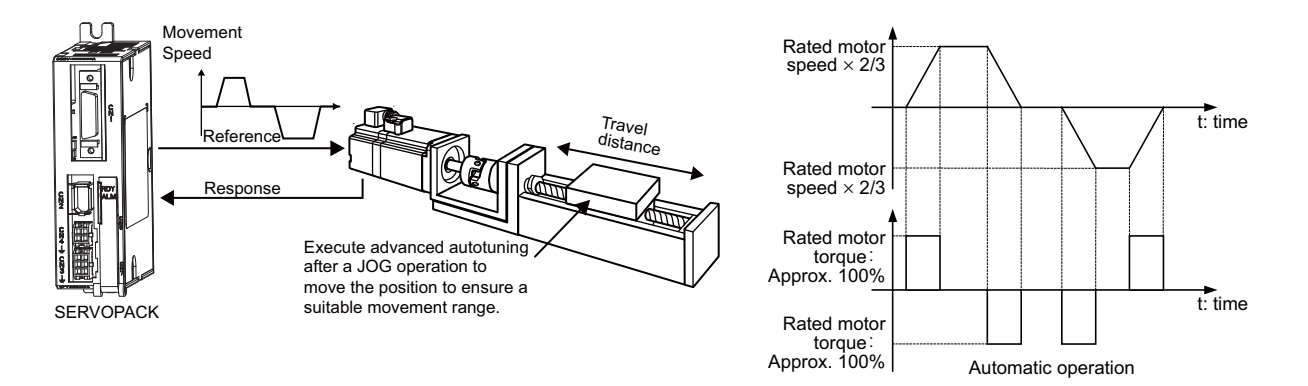

Advanced autotuning performs the following adjustments.

- Moment of inertia ratio
- Gains (e.g., position loop gain and speed loop gain)
- Filters (torque reference filter and notch filter)
- Friction compensation
- Anti-resonance control
- Vibration suppression (Mode = 2 or 3)

Refer to *6.3.3 Related Parameters* for parameters used for adjustments.

## A CAUTION

• Because advanced autotuning adjusts the SERVOPACK during automatic operation, vibration or overshooting may occur. To ensure safety, perform advanced autotuning in a state where the SERVOPACK can come to an emergency stop at any time.

### (1) Preparation

The following conditions must be met to perform advanced autotuning. The message "NO-OP" indicating that the settings are not appropriate will be displayed, if all of the following conditions are not met.

- The main circuit power supply must be ON.
- There must be no overtravel.
- The servo ON signal (/S-ON) must be OFF.
- The control method must not be set to torque control.
- The gain selection switch must be in manual switching mode (Pn139.0 = 0).
- Gain setting 1 must be selected.
- The test without a motor function must be disabled ( $Pn00C.0 = 0$ ).
- All alarms and warning must be cleared.
- The write prohibited setting parameter (Fn010) must be set to Write permitted (P.0000).
- Jcalc must be set to ON to calculate the load moment of inertia when the tuning-less function is enabled  $(Ph170.0 = 1$ : factory setting) or the tuning-less function must be disabled  $(Ph170.0 = 0)$ .

Notes:

- If advanced autotuning is started while the SERVOPACK is in speed control, the mode will change to position control automatically to perform advanced autotuning. The mode will return to speed control after completing the adjustment. To perform advanced autotuning in speed control, set the mode to  $1 \text{ (Mode } = 1)$ .
- The reference pulse input multiplication switching function is disabled while performing advanced autotuning.

### (2) When Advanced Autotuning Cannot Be Performed

Advanced autotuning cannot be performed normally under the following conditions. Refer to *6.4 Advanced Autotuning by Reference (Fn202) (Pulse Train Reference)* and *6.5 One-parameter Tuning (Fn203)* for details.

- The machine system can work only in a single direction.
- The operating range is within 0.5 rotation.

## (3) When Advanced Autotuning Cannot Be Performed Successfully

Advanced autotuning cannot be performed successfully under the following conditions. Refer to *6.4 Advanced Autotuning by Reference (Fn202) (Pulse Train Reference)* and *6.5 One-parameter Tuning (Fn203)* for details.

- The operating range is not applicable.
- The moment of inertia changes within the set operating range.
- The machine has high friction.
- The rigidity of the machine is low and vibration occurs when positioning is performed.
- The position integration function is used.
- P control operation (proportional control) is used.
- Note: If a setting is made for calculating the moment of inertia, an error will result when P control operation is selected using /P-CON signal while the moment of inertia is being calculated.
- The mode switch is used.
- Note: If a setting is made for calculating the moment of inertia, the mode switch function will be disabled while the moment of inertia is being calculated. At that time, PI control will be used. The mode switch function will be enabled after calculating the moment of inertia.
- Speed feedforward or torque feedforward is input.
- The positioning completed width (Pn522) is too small.

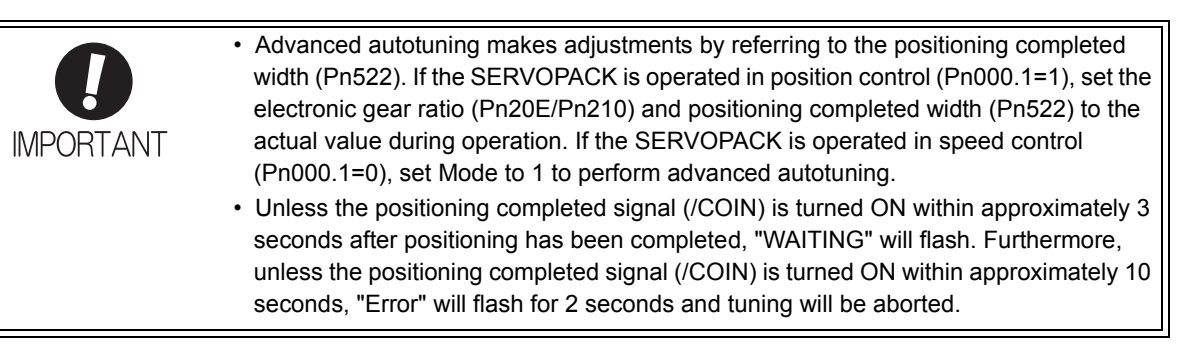

Change only the overshoot detection level (Pn561) to finely adjust the amount of overshooting without changing the positioning completed width (Pn522). Because Pn561 is set by default to 100%, the allowable amount of overshooting is the same amount as that for the positioning completed width.

When Pn561 is set to 0%, the amount of overshooting can be adjusted to prevent overshooting the positioning completed width. If the setting of Pn561 is changed, however, the positioning time may be extended.

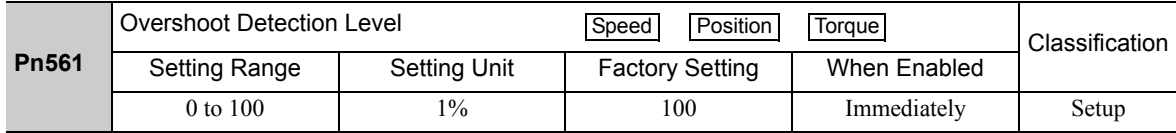

## **6.3.2** Advanced Autotuning Procedure

The following procedure is used for advanced autotuning.

The digital operator or SigmaWin+ is required to execute this function.

Refer to the Σ*-V Series User's Manual, Operation of Digital Operator* (Manual No.: SIEP S800000 55) for basic key operations of the digital operator.

 $\wedge$  CAUTION • When using the SERVOPACK with Jcalc = OFF (load moment of inertia is not calculated), be sure to set a suitable value for the moment of inertia ratio (Pn103). If the setting greatly differs from the actual moment of inertia ratio, normal control of the SERVOPACK may not be possible, and vibration may result.

### (1) Operating Procedure

Use the following procedure.

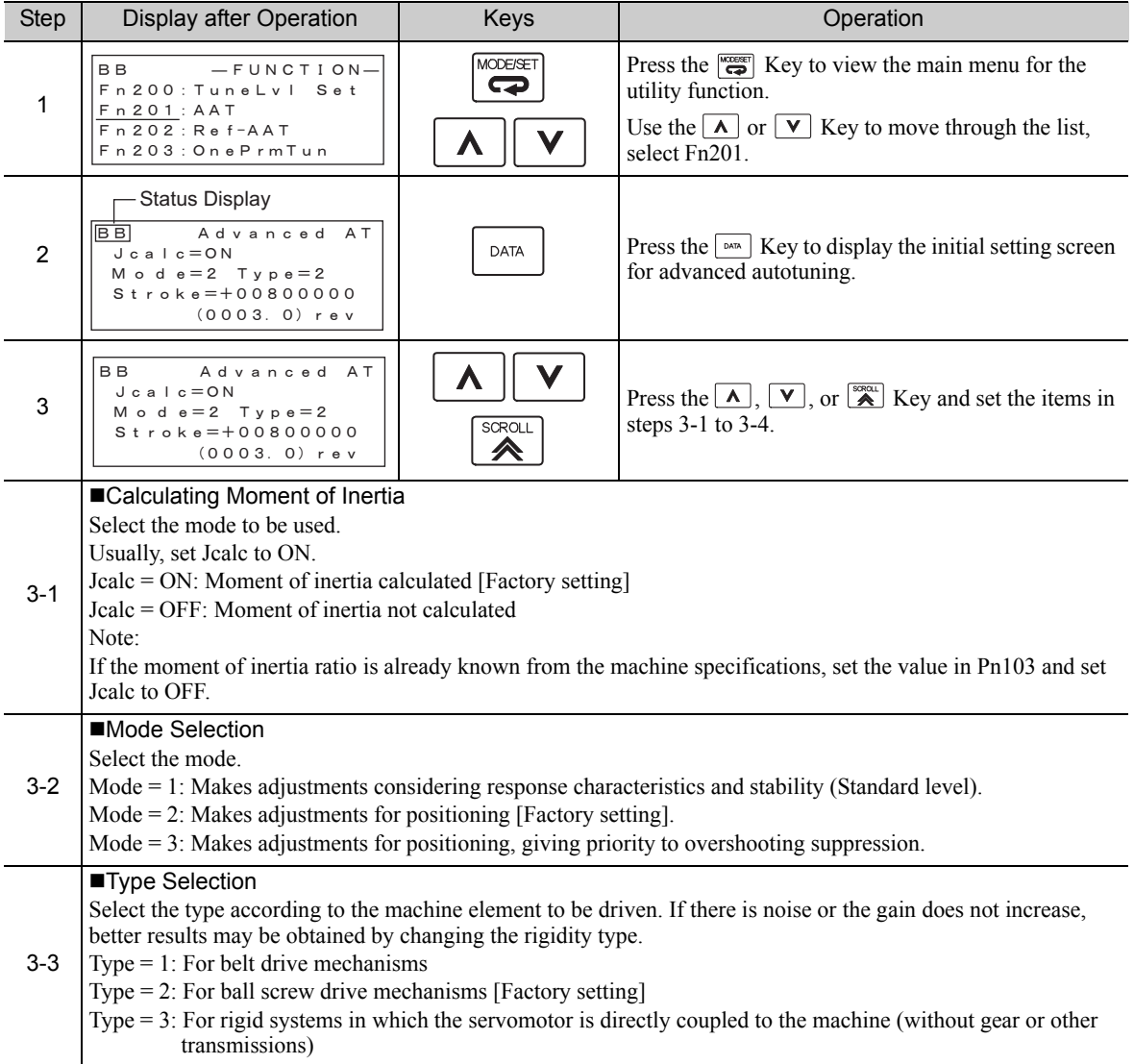

**6**

6-19

6.3.2 Advanced Autotuning Procedure

(cont'd)

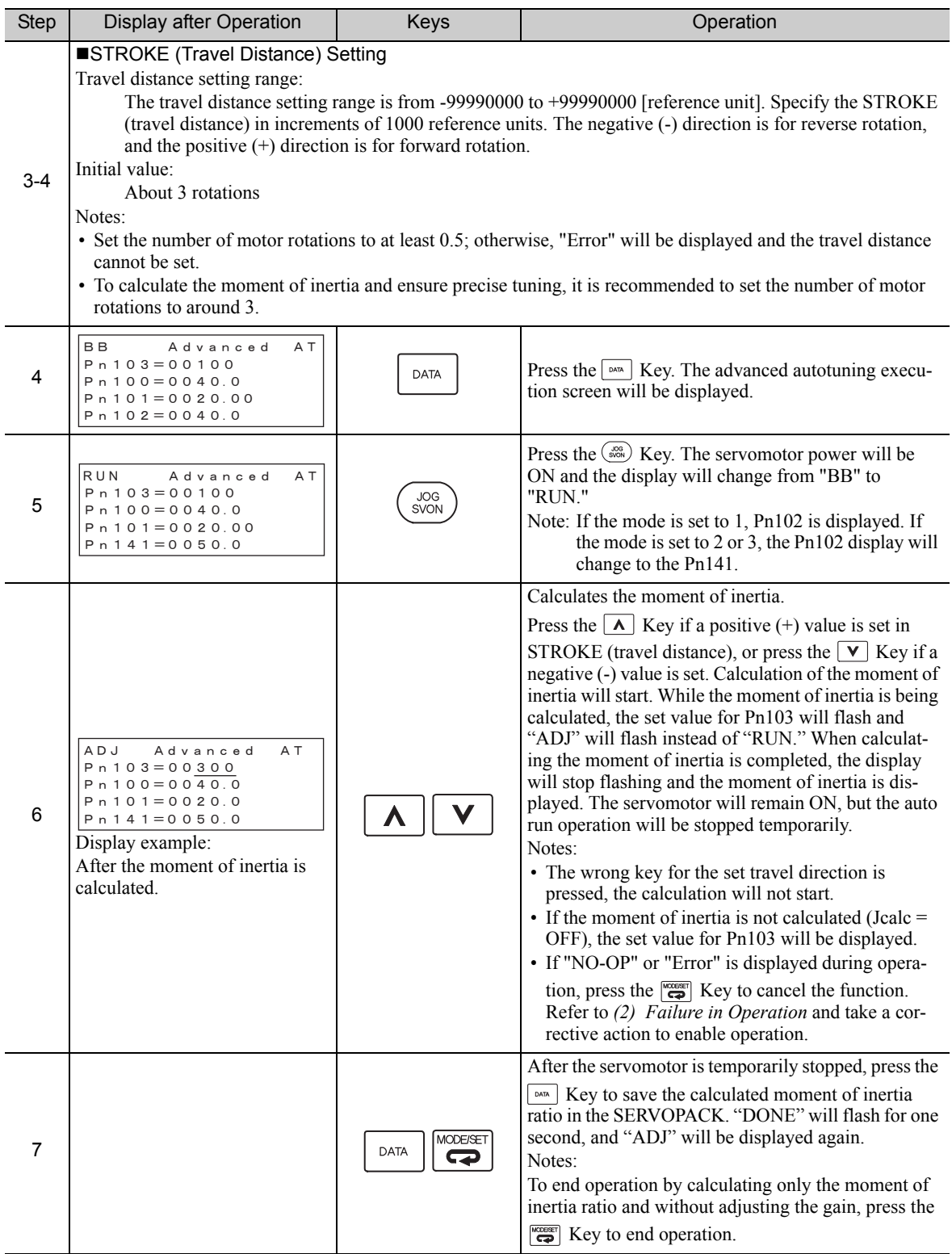

(cont'd)

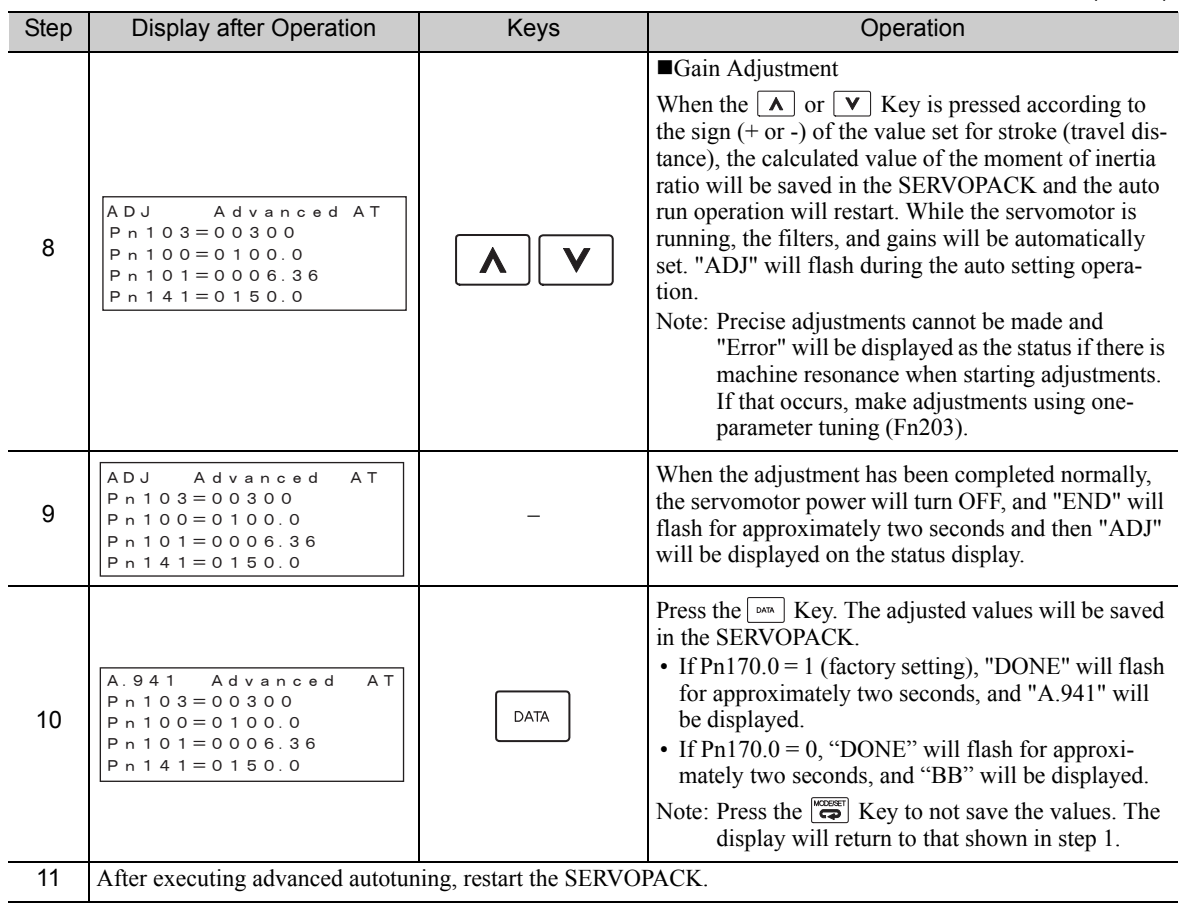

## (2) Failure in Operation

## ■ When "NO-OP" Flashes on the Display

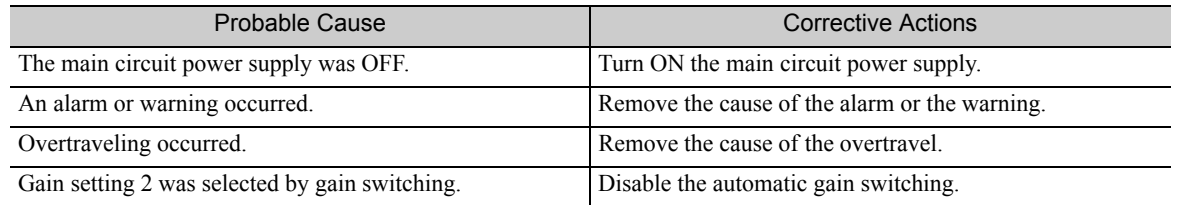

## When "Error" Flashes on the Display

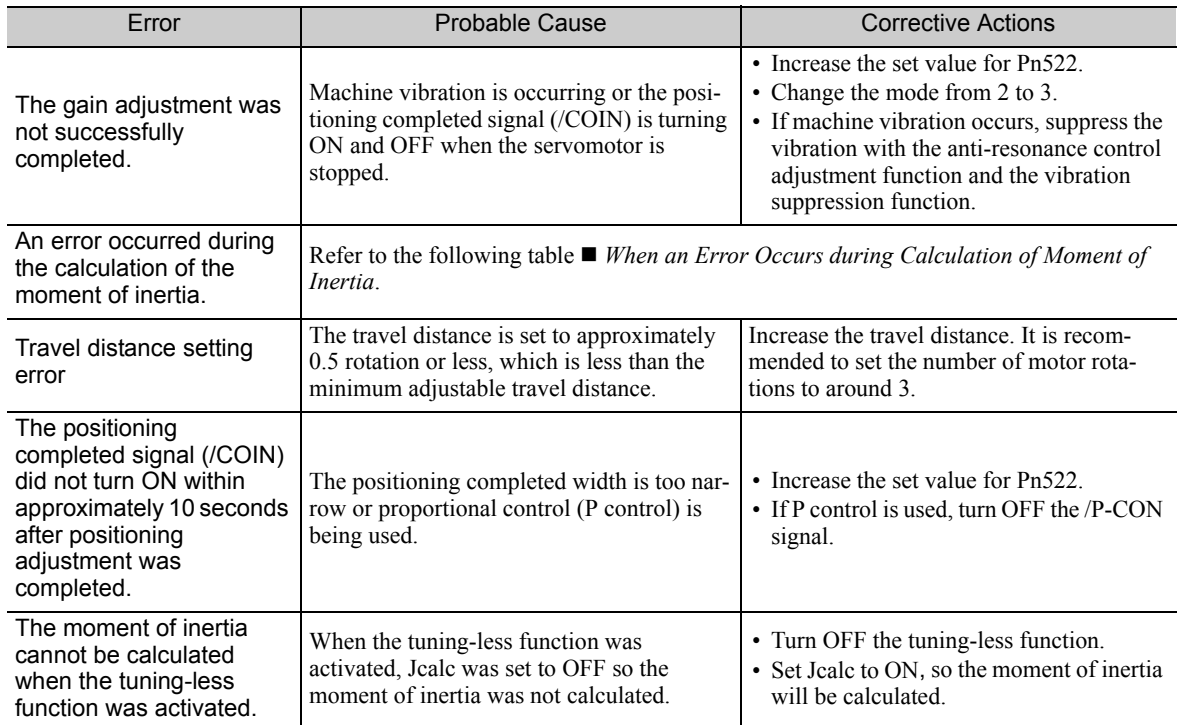

## ■ When an Error Occurs during Calculation of Moment of Inertia

The following table shows the probable causes of errors that may occur during the calculation of the moment of inertia with the Jcalc set to ON, along with corrective actions for the errors.

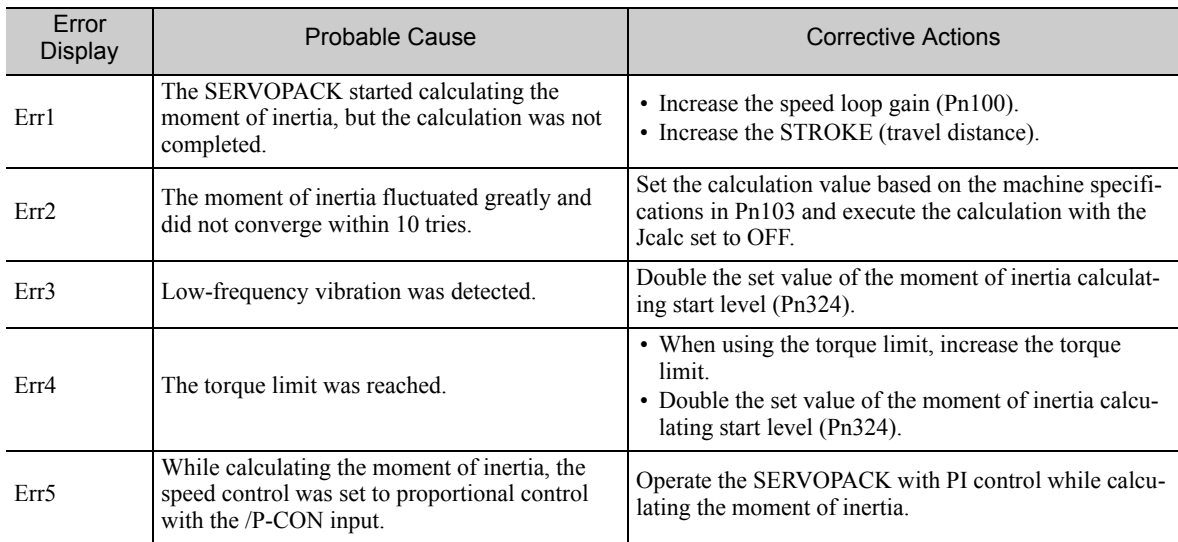

## (3) Related Functions on Advanced Autotuning

This section describes functions related to advanced tuning.

#### ■ Notch Filter

Usually, set this function to Auto Setting. (The notch filter is factory-set to Auto Setting.) If this function is set to Auto Setting, vibration will be detected automatically during advanced autotuning and the notch filter will be set.

Set this function to Not Auto Setting only if you do not change the notch filter setting before executing advanced autotuning.

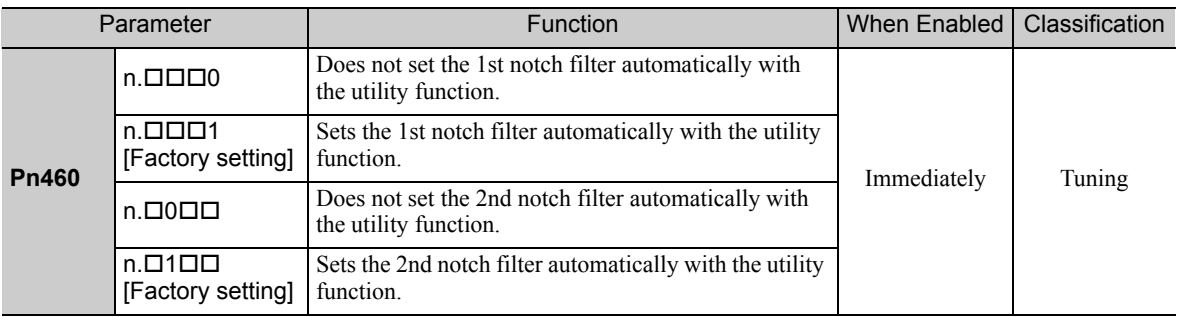

### ■ Anti-Resonance Control Adjustment

This function reduces low vibration frequency, which the notch filter does not detect.

Usually, set this function to Auto Setting. (The anti-resonance control is factory-set to Auto Setting.) When this function is set to Auto Setting, vibration will be automatically detected during advanced autotuning and anti-resonance control will be automatically adjusted and set.

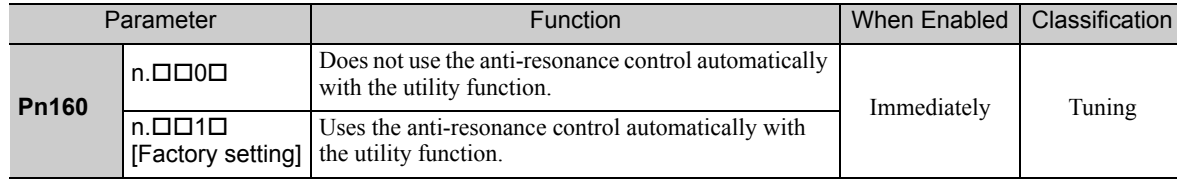

#### **U** Vibration Suppression

The vibration suppression function suppresses transitional vibration at frequency as low as 1 to 100 Hz that is generated mainly when positioning if the machine stand vibrates.

Usually, set this function to Auto Setting. (The vibration suppression function is factory-set to Auto Setting.) When this function is set to Auto Setting, vibration will be automatically detected during advanced autotuning and vibration suppression will be automatically adjusted and set.

Set this function to Not Auto Setting only if you do not change the setting for vibration suppression before executing advanced autotuning.

Note: This function uses model following control. Therefore, the function can be executed only if the mode is set to 2 or 3.

#### • Related Parameter

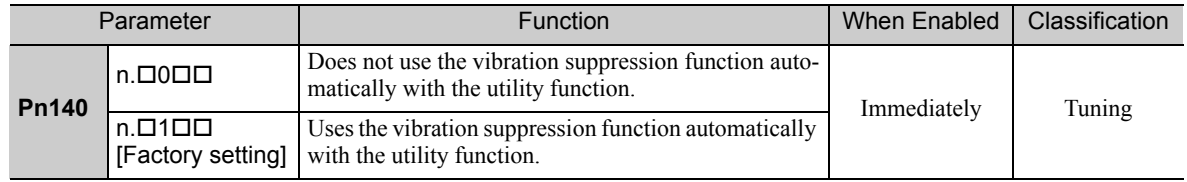

6.3.2 Advanced Autotuning Procedure

### **Fiction Compensation**

This function compensates for changes in the following conditions.

- Changes in the viscous resistance of the lubricant, such as the grease, on the sliding parts of the machine
- Changes in the friction resistance resulting from variations in the machine assembly
- Changes in the friction resistance due to aging

The conditions for applying friction compensation depend on the mode. The friction compensation setting in Pn408.3 applies when the Mode is 1. The friction compensation function is always enabled regardless of the friction compensation setting in Pn408.3 when the Mode is 2 or 3.

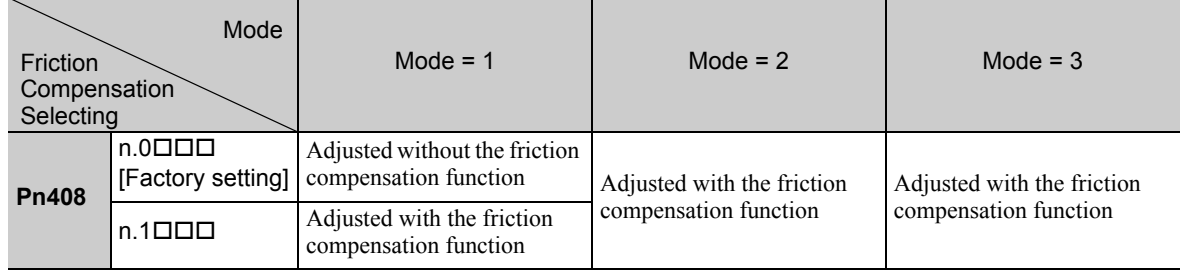

## ■ Feedforward

If Pn140 is set to the factory setting and the mode setting is changed to 2 or 3, the feedforward gain (Pn109), speed feedforward (V-REF) input, and torque feedforward (T-REF) input will be disabled.

Set Pn140.3 to 1 if model following control is used together with the speed feedforward (V-REF) input and torque feedforward (T-REF) input from the host controller.

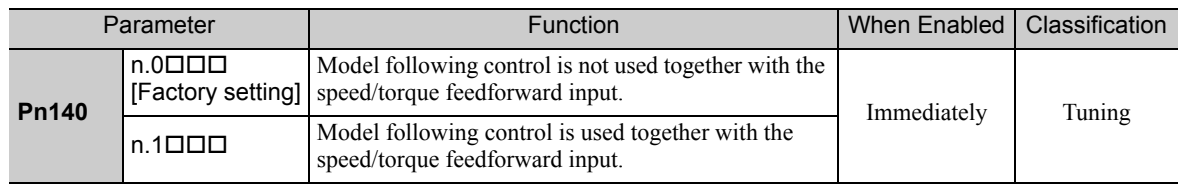

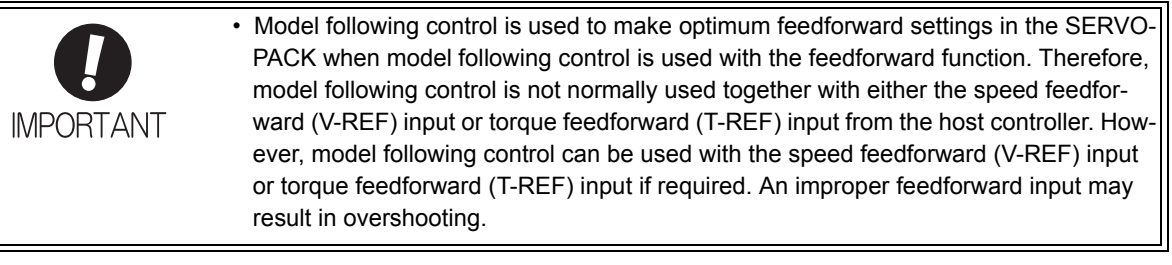

## **6.3.3** Related Parameters

The following table lists parameters related to this function and their possibility of being changed while executing this function or of being changed automatically after executing this function.

• Parameters related to this function

These are parameters that are used or referenced when executing this function.

• Allowed changes during execution of this function

Yes : Parameters can be changed using SigmaWin+ while this function is being executed. No : Parameters cannot be changed using SigmaWin+ while this function is being executed.

• Automatic changes after execution of this function

Yes : Parameter set values are automatically set or adjusted after execution of this function. No : Parameter set values are not automatically set or adjusted after execution of this function.

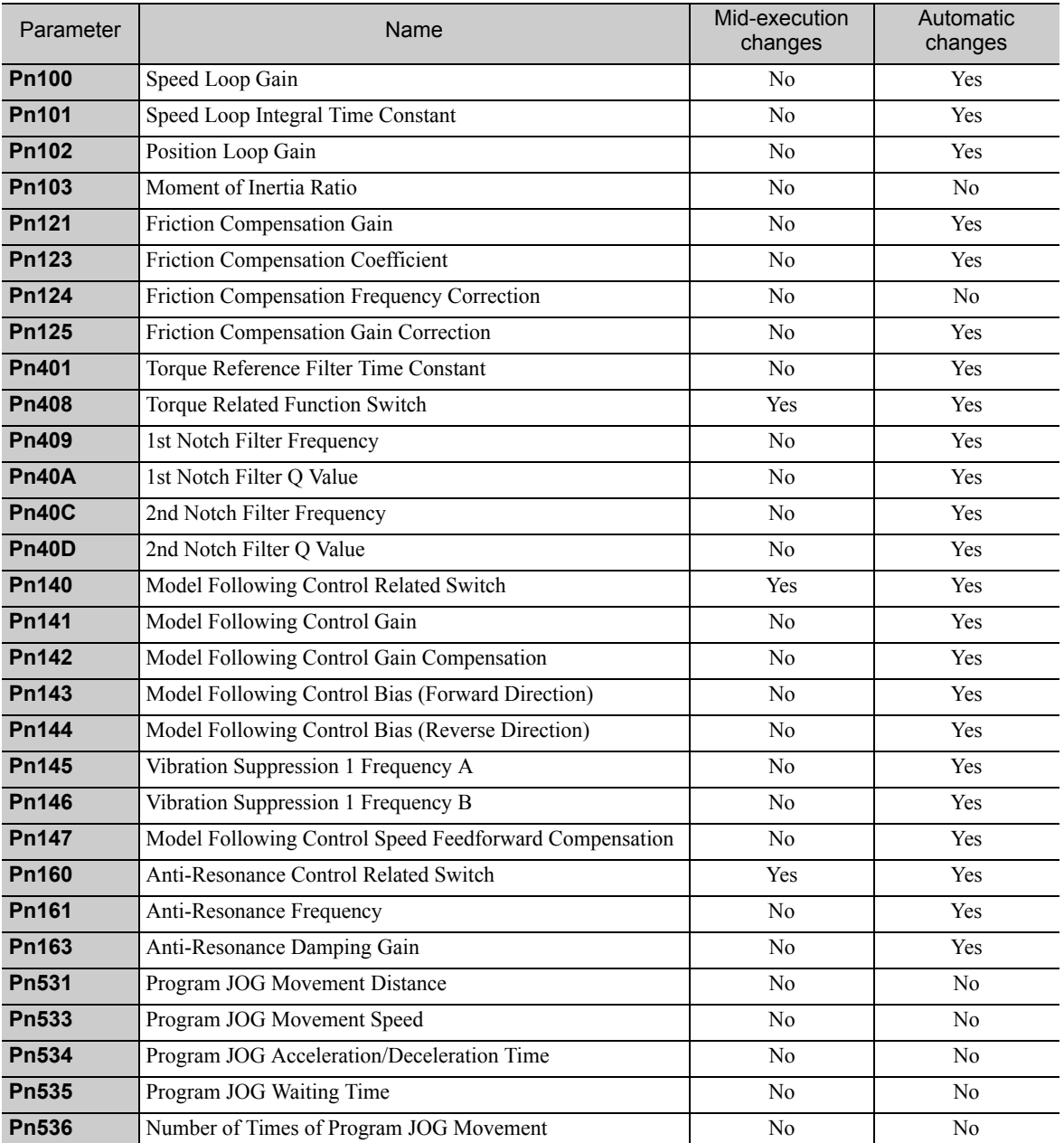

## **6.4** Advanced Autotuning by Reference (Fn202) (Pulse Train Reference)

Adjustments with advanced autotuning by reference are described below.

This function can be used only with a SERVOPACK for pulse train reference.

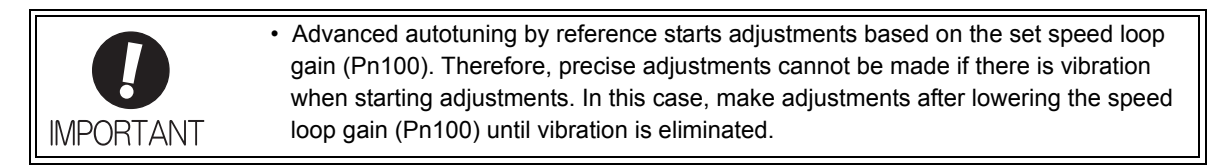

## **6.4.1** Advanced Autotuning by Reference

Advanced autotuning by reference is used to automatically achieve optimum tuning of the SERVOPACK in response to the user reference inputs (pulse train reference) from the host controller.

Advanced autotuning by reference is performed generally to fine-tune the SERVOPACK after advanced autotuning of the SERVOPACK has been performed.

If the moment of inertia ratio is correctly set to Pn103, advanced autotuning by reference can be performed without performing advanced autotuning.

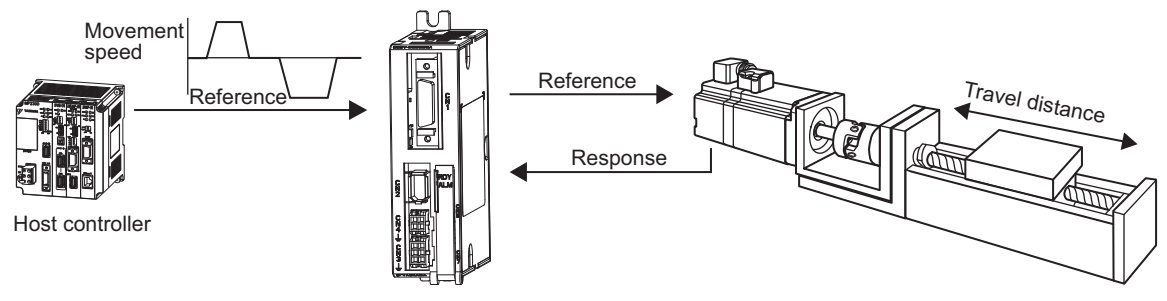

**SERVOPACK** 

Advanced autotuning by reference performs the following adjustments.

- Gains (e.g., position loop gain and speed loop gain)
- Filters (torque reference filter and notch filter)
- Friction compensation
- Anti-resonance control
- Vibration suppression

Refer to *6.4.3 Related Parameters* for parameters used for adjustments.

## **A** CAUTION

• Because advanced autotuning by reference adjusts the SERVOPACK during automatic operation, vibration or overshooting may occur. To ensure safety, perform advanced autotuning by reference in a state where the SERVOPACK can come to an emergency stop at any time.

## (1) Preparation

The following conditions must be met to perform advanced autotuning by reference. The message "NO-OP" indicating that the settings are not appropriate will be displayed, if all of the following conditions are not met.

- The SERVOPACK must be in Servo Ready status (Refer to *5.10.4*).
- There must be no overtravel.
- The servo ON signal (/S-ON) must be OFF.
- The position control must be selected when the servomotor power is ON.
- The gain selection switch must be in manual switching mode (Pn139.0 = 0).
- Gain setting 1 must be selected.
- The test without a motor function must be disabled. ( $Pn00C.0 = 0$ ).
- All alarms and warnings must be cleared.
- The write prohibited setting parameter (Fn010) must be set to Write permitted (P.0000).
- The tuning-less function must be disabled ( $Pn170.0 = 0$ ).

## (2) When Advanced Autotuning by Reference Cannot Be Performed Successfully

Advanced autotuning by reference cannot be performed successfully under the following conditions. If the result of autotuning is not satisfactory, perform one-parameter tuning (Fn203). Refer to *6.5 One-parameter Tuning (Fn203)* for details.

- The travel distance in response to references from the host controller is smaller than the set positioning completed width (Pn522).
- The motor speed in response to references from the host controller is smaller than the set rotation detection level (Pn502).
- The stopping time, i.e., the period while the positioning completed /COIN signal is OFF, is 10 ms or less.
- The rigidity of the machine is low and vibration occurs when positioning is performed.
- The position integration function is used.
- P control operation (proportional control) is performed.
- The mode switch is used.
- The positioning completed width (Pn522) is too small.

• Advanced autotuning by reference starts adjustments based on the positioning completed width (Pn522). Set the electronic gear ratio (Pn20E/Pn210) and positioning completed width (Pn522) to the actual value during operation. **IMPORTANT** • Unless the positioning completed signal (/COIN) is turned ON within approximately 3 seconds after positioning has been completed, "WAITING" will flash. Furthermore, unless the positioning completed signal (/COIN) is turned ON within approximately 10 seconds, "Error" will flash for 2 seconds and tuning will be aborted.

Change only the overshoot detection level (Pn561) to finely adjust the amount of overshooting without changing the positioning completed width (Pn522). Because Pn561 is set by default to 100%, the allowable amount of overshooting is the same amount as that for the positioning completed width.

When Pn561 is set to 0%, the amount of overshooting can be adjusted without any overshooting in the positioning completed width. If the setting of Pn561 is changed, however, the positioning time may be extended.

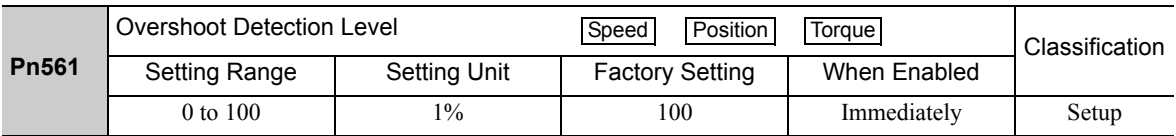

6.4.2 Advanced Autotuning by Reference Procedure

## **6.4.2** Advanced Autotuning by Reference Procedure

The following procedure is used for advanced autotuning by reference.

The digital operator or SigmaWin+ is required to execute this function.

Refer to the Σ*-V Series User's Manual, Operation of Digital Operator* (Manual No.: SIEP S800000 55) for basic key operations of the digital operator.

## (1) Operating Procedure

Use the following procedure.

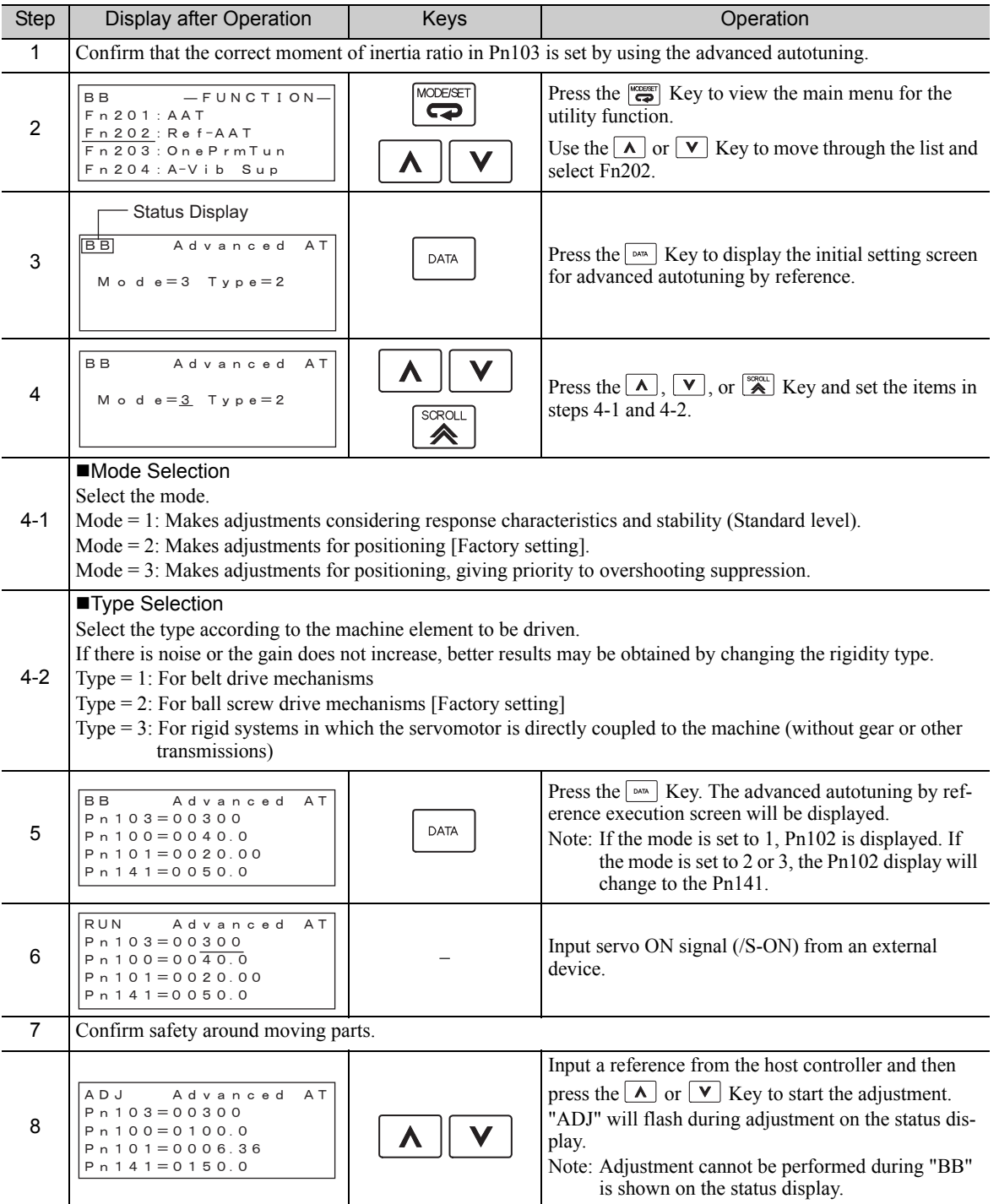
(cont'd)

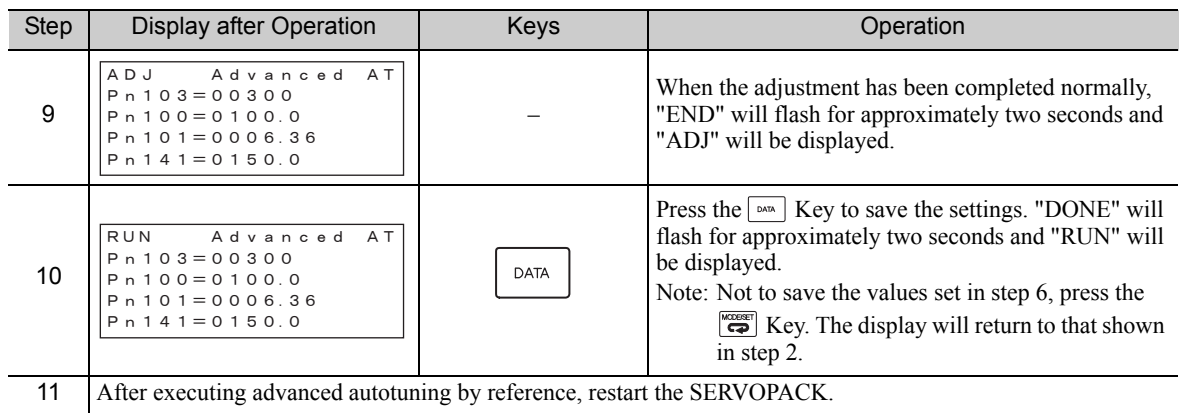

## (2) Failure in Operation

# ■ When "NO-OP" Flashes on the Display

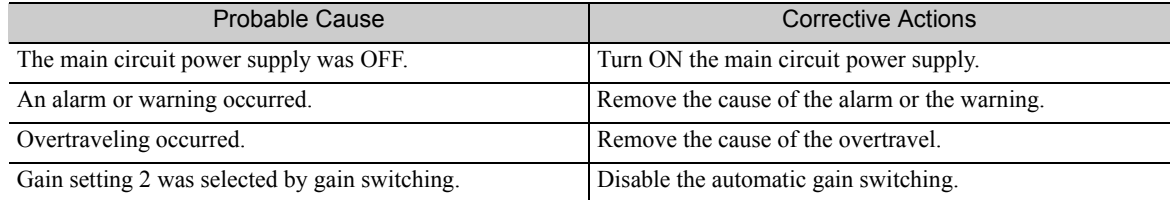

## ■ When "Error" Flashes on the Display

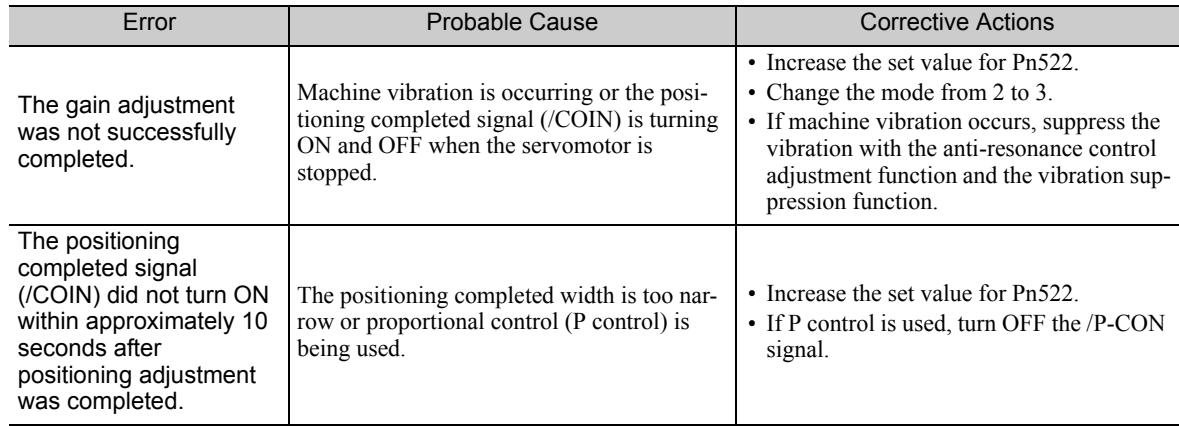

## (3) Related Functions on Advanced Autotuning by Reference

This section describes functions related to advanced autotuning by reference.

#### ■ Notch Filter

Usually, set this function to Auto Setting. (The notch filter is factory-set to Auto Setting.) If this function is set to Auto Setting, vibration will be detected automatically during advanced autotuning by reference, and the notch filter will be set.

Set this function to Not Auto Setting only if you do not change the notch filter setting before executing advanced autotuning by reference.

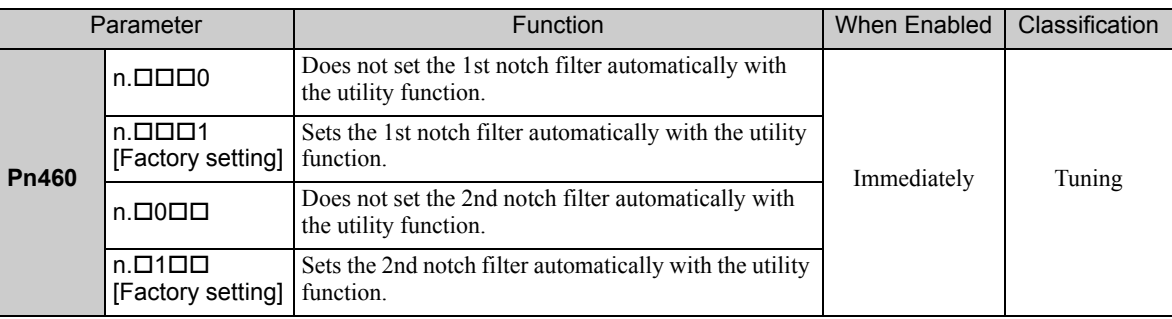

#### ■ Anti-Resonance Control Adjustment

This function reduces low vibration frequency, which the notch filter does not detect.

Usually, set this function to Auto Setting. (The anti-resonance control is factory-set to Auto Setting.) When this function is set to Auto Setting, vibration will be automatically detected during advanced autotuning by reference and anti-resonance control will be automatically adjusted and set.

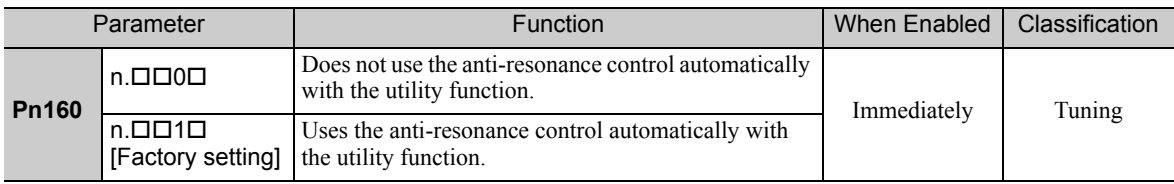

#### ■ Vibration Suppression

The vibration suppression function suppresses transitional vibration at frequency as low as 1 to 100 Hz that is generated mainly when positioning if the machine stand vibrates.

Usually, set this function to Auto Setting. (The vibration suppression function is factory-set to Auto Setting.) When this function is set to Auto Setting, vibration will be automatically detected during advanced autotuning by reference and vibration suppression will be automatically adjusted and set.

Set this function to Not Auto Setting only if you do not change the setting for vibration suppression before executing advanced autotuning by reference.

Note: This function uses model following control. Therefore, the function can be executed only if the mode is set to 2 or 3.

#### • Related Parameters

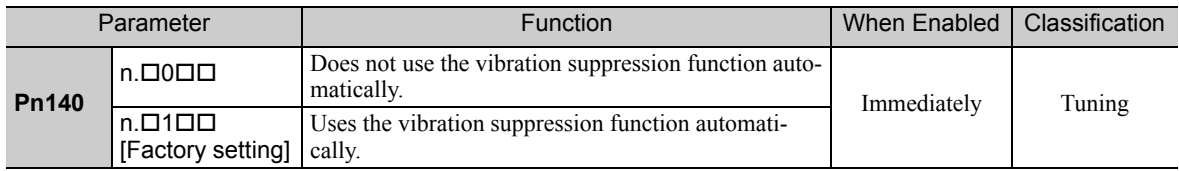

#### Friction Compensation

This function compensates for changes in the following conditions.

- Changes in the viscous resistance of the lubricant, such as the grease, on the sliding parts of the machine
- Changes in the friction resistance resulting from variations in the machine assembly
- Changes in the friction resistance due to aging

Conditions to which friction compensation is applicable depend on the mode. The friction compensation setting in Pn408.3 applies when the mode is 1. Mode = 2 and Mode = 3 are adjusted with the friction compensation function regardless of the friction compensation setting in P408.3.

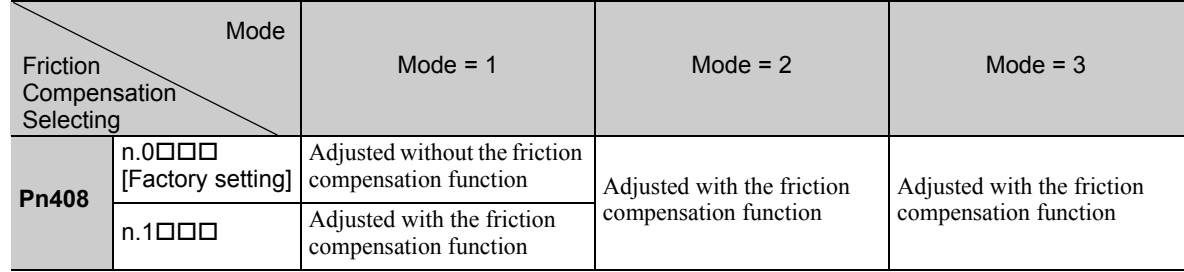

#### ■ Feedforward

If Pn140 is set to the factory setting and the mode setting is changed to 2 or 3, the feedforward gain (Pn109), speed feedforward (V-REF) input, and torque feedforward (T-REF) input will be disabled.

Set Pn140.3 to 1 if model following control is used together with the speed feedforward (V-REF) input and torque feedforward (T-REF) input from the host controller.

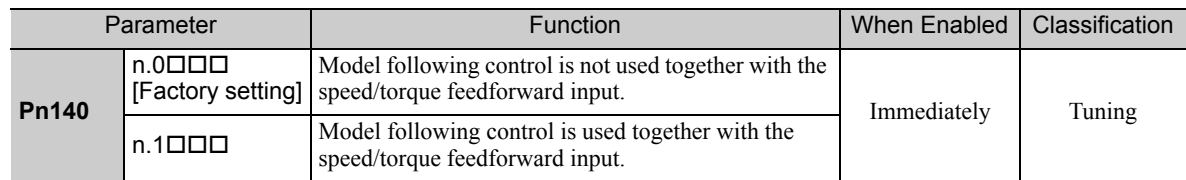

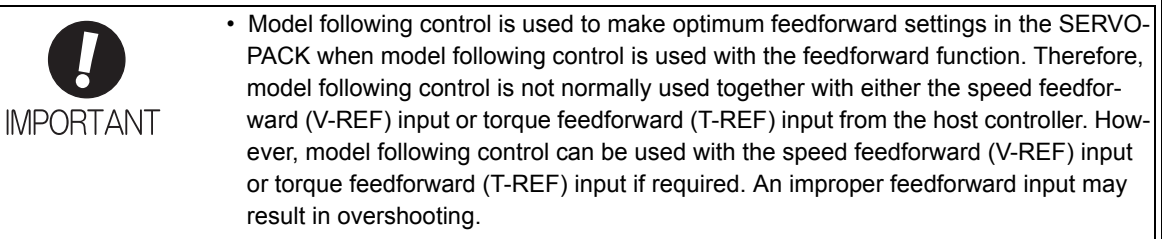

## **6.4.3** Related Parameters

The following table lists parameters related to this function and their possibility of being changed while executing this function or of being changed automatically after executing this function.

• Parameters related to this function

These are parameters that are used or referenced when executing this function.

- Allowed changes during execution of this function
	- Yes : Parameters can be changed using SigmaWin+ while this function is being executed.
	- No : Parameters cannot be changed using SigmaWin+ while this function is being executed.
- Automatic changes after execution of this function
	- Yes : Parameter set values are automatically set or adjusted after execution of this function.
	- No : Parameter set values are not automatically set or adjusted after execution of this function.

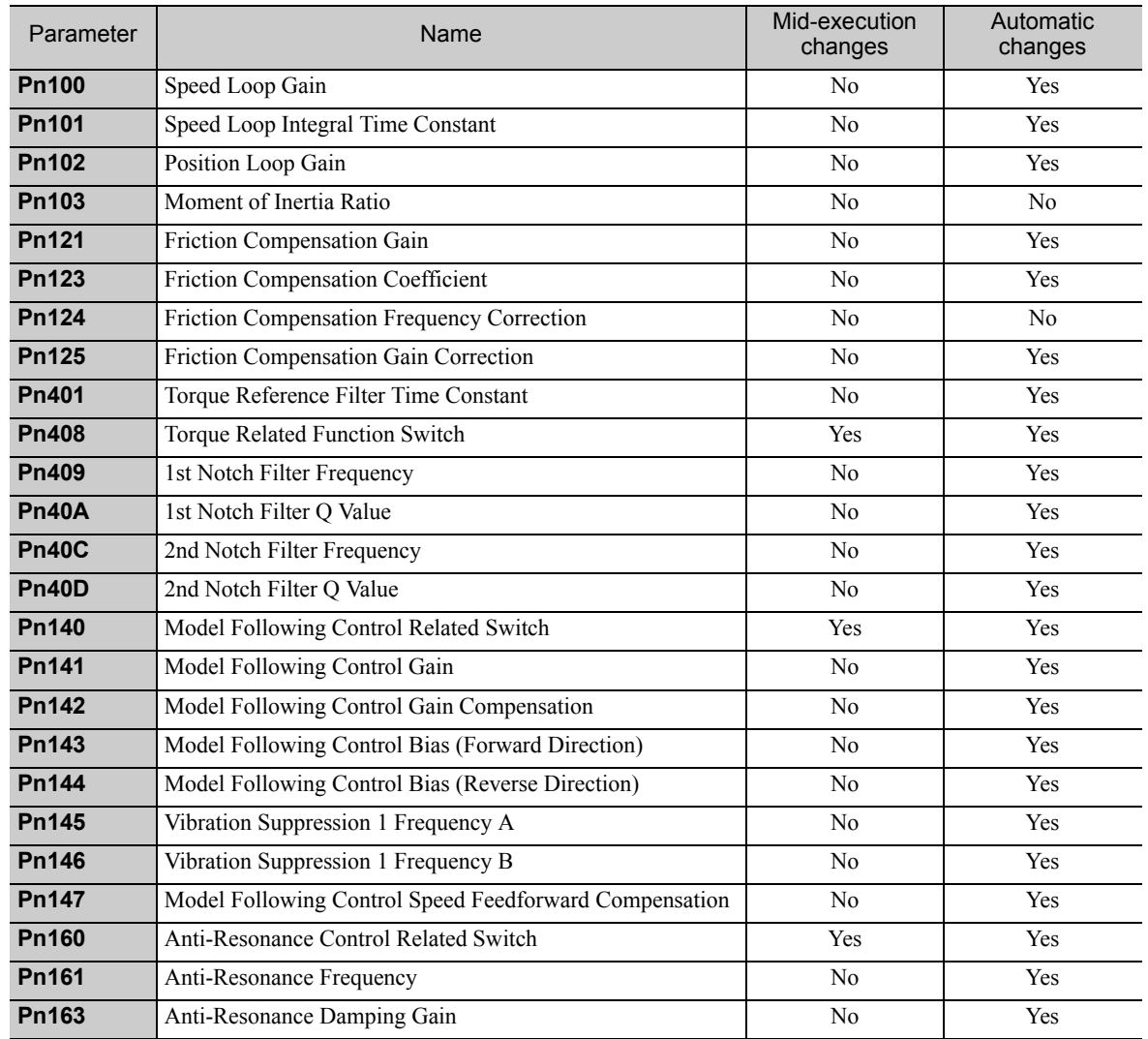

# **6.5** One-parameter Tuning (Fn203)

Adjustments with one-parameter tuning are described below.

## **6.5.1** One-parameter Tuning

One-parameter tuning is used to manually make tuning level adjustments during operation with a position reference or speed reference input from the host controller.

One-parameter tuning enables automatically setting related servo gain settings to balanced conditions by adjusting one or two tuning levels.

One-parameter tuning performs the following adjustments.

- Gains (e.g., position loop gain and speed loop gain)
- Filters (torque reference filter and notch filter)
- Friction compensation
- Anti-resonance control

Refer to *6.5.4 Related Parameters* for parameters used for adjustments.

Perform one-parameter tuning if satisfactory response characteristics is not obtained with advanced autotuning or advanced autotuning by reference.

To fine-tune each servo gain after one-parameter tuning, refer to *6.8 Additional Adjustment Function*.

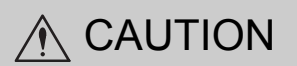

• Vibration or overshooting may occur during adjustment. To ensure safety, perform one-parameter tuning in a state where the SERVOPACK can come to an emergency stop at any time.

#### **Preparation**

The following conditions must be met to perform one-parameter tuning.

The message "NO-OP" indicating that the settings are not appropriate will be displayed, if all of the following conditions are not met.

- The test without a motor function must be disabled ( $Pn00C.0 = 0$ ).
- The write prohibited setting parameter (Fn010) must be set to Write permitted (P.0000).
- The tuning-less function must be disabled (Pn170.0 = 0).
- The tuning mode must be set to 0 or 1 when performing speed control.

### **6.5.2** One-parameter Tuning Procedure

The following procedure is used for one-parameter tuning.

There are the following two operation procedures depending on the tuning mode being used.

- When the tuning mode is set to 0 or 1, the model following control will be disabled and one-parameter tuning will be used as the tuning method for applications other than positioning.
- When the tuning mode is set to 2 or 3, the model following control will be enabled and it can be used for tuning for positioning.

The digital operator or SigmaWin+ is required to execute this function.

Refer to the Σ*-V Series User's Manual, Operation of Digital Operator* (Manual No.: SIEP S800000 55) for basic key operations of the digital operator.

6.5.2 One-parameter Tuning Procedure

## (1) Operating Procedure

# Setting the Tuning Mode 0 or 1

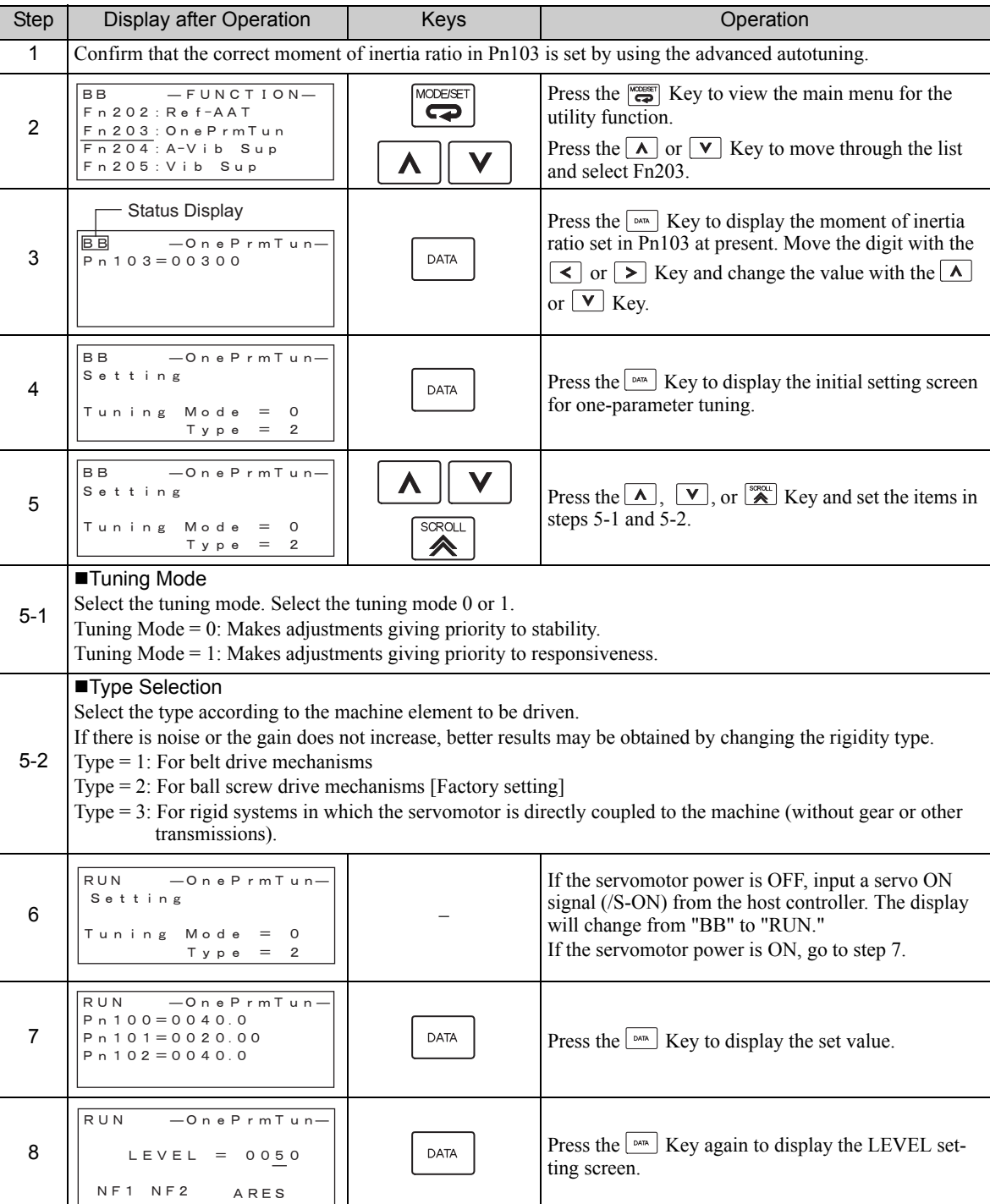

(cont'd)

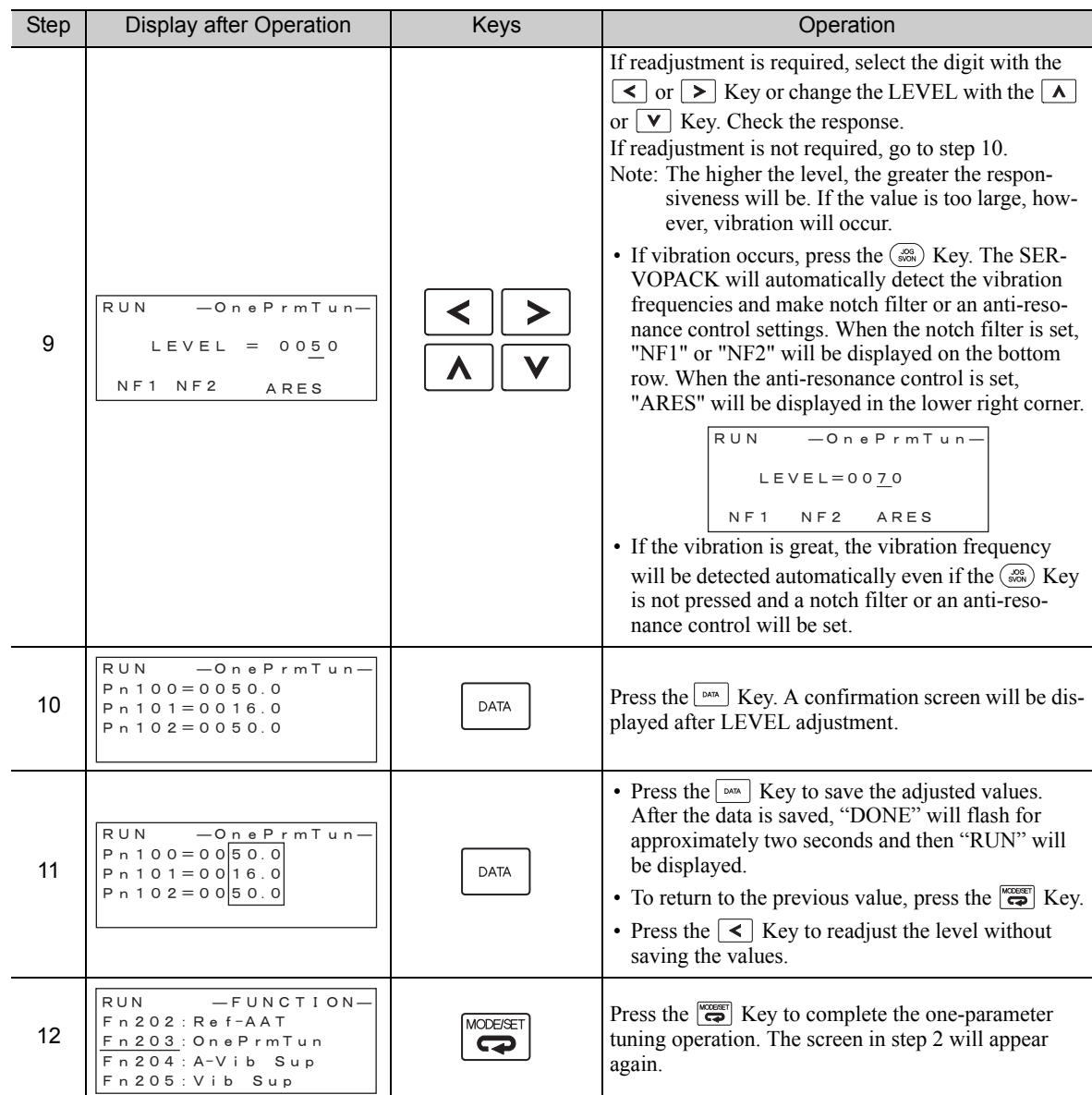

Note: The status display will always be RUN when the servomotor power is ON.

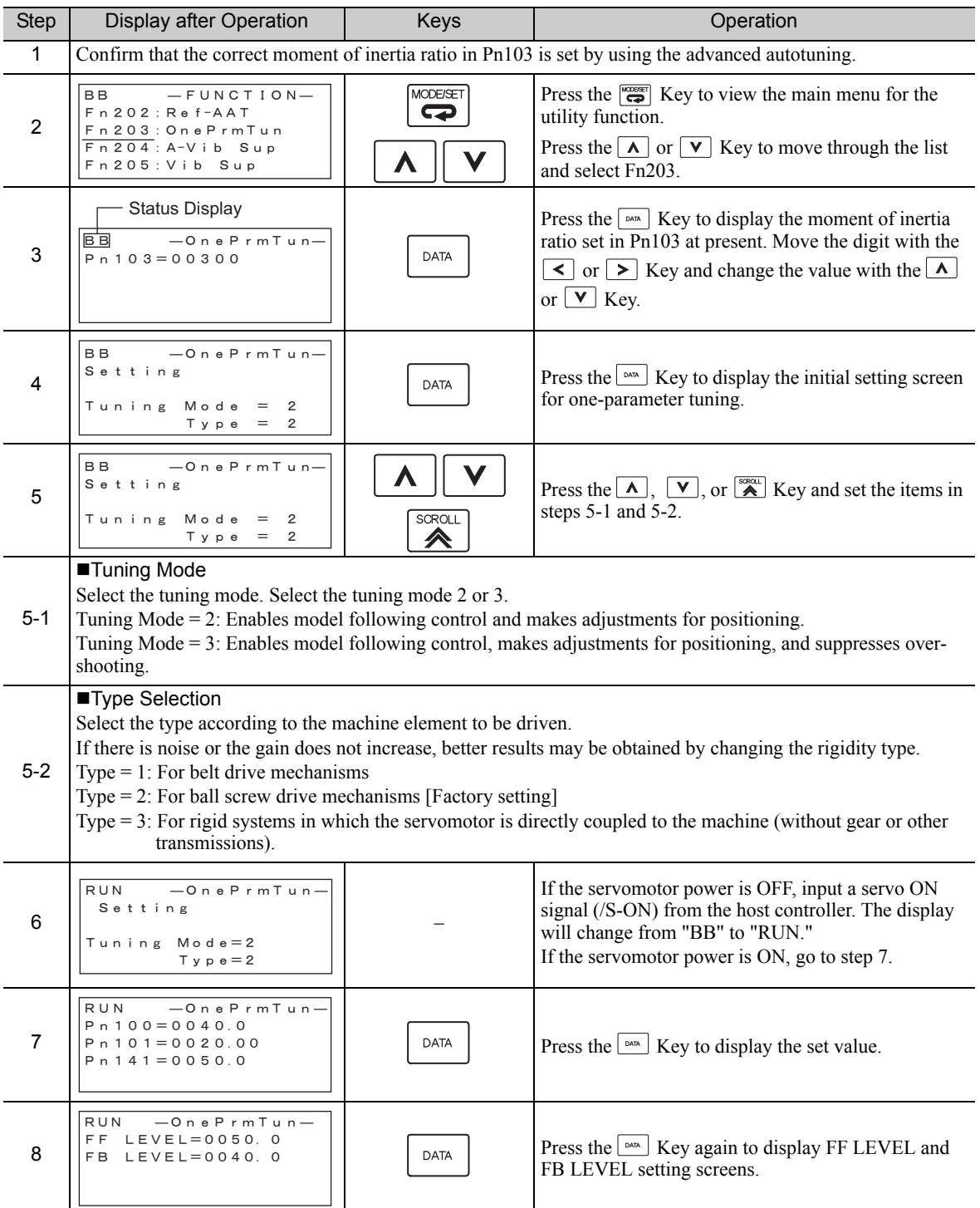

## ■ Setting the Tuning Mode 2 or 3

(cont'd)

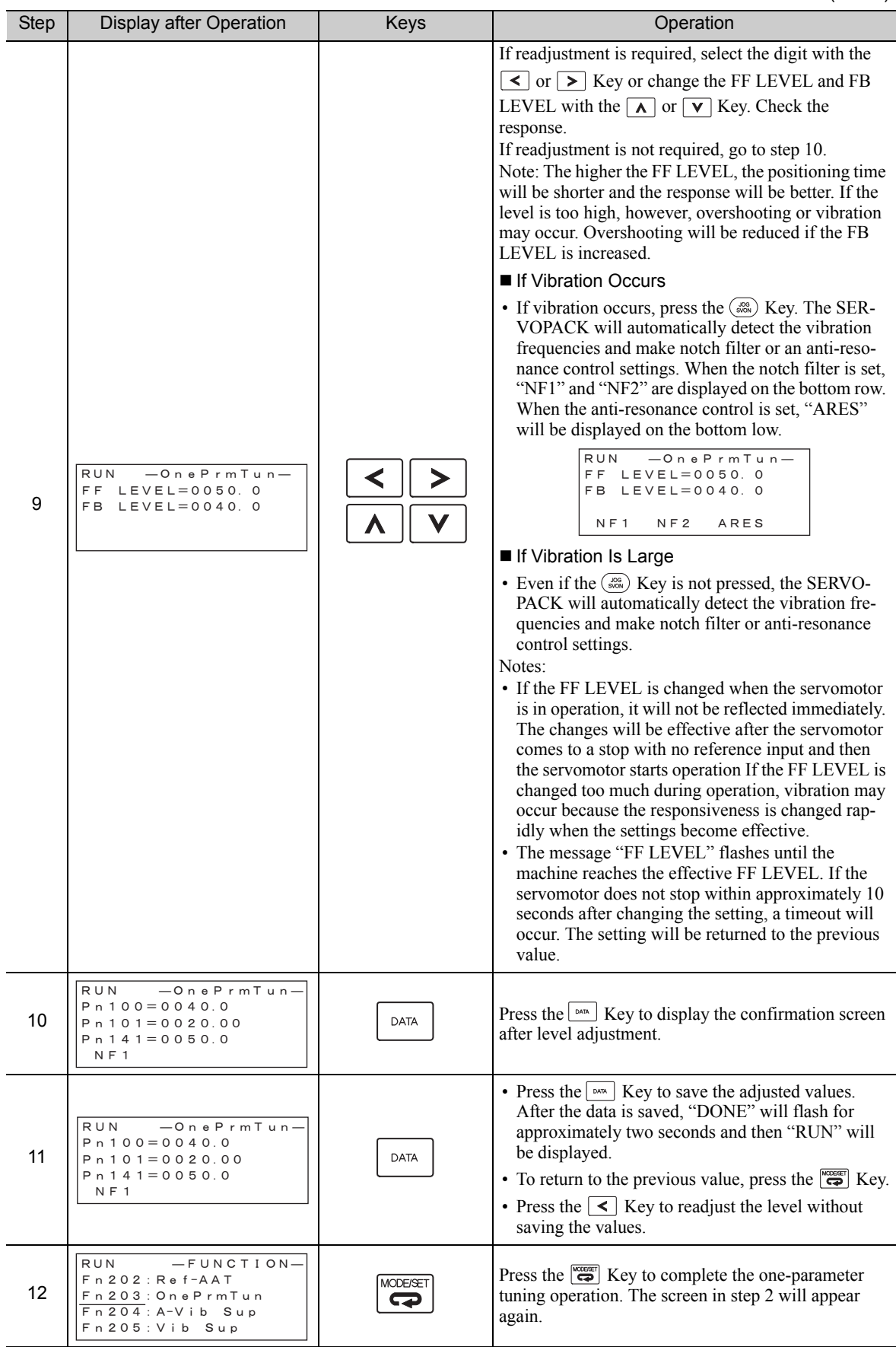

Note: The status display will always be RUN when the servomotor power is ON.

Adjustments

Adjustments

## (2) Related Functions on One-parameter Tuning

This section describes functions related to one-parameter tuning.

#### Notch Filter

Usually, set this function to Auto Setting. (The notch filter is factory-set to Auto Setting.) If this function is set to Auto Setting, vibration will be detected automatically during one-parameter tuning and the notch filter will be set.

Set this function to Not Auto Setting only if you do not change the notch filter setting before executing oneparameter tuning.

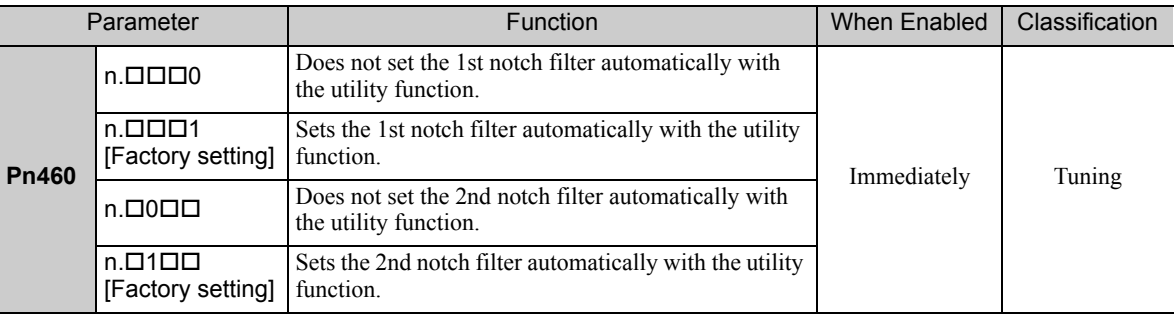

#### ■ Anti-Resonance Control Adjustment

This function reduces low vibration frequency, which the notch filter does not detect.

Usually, set this function to Auto Setting. (The anti-resonance control is factory-set to Auto Setting.) When this function is set to Auto Setting, vibration will be automatically detected during one-parameter tuning and anti-resonance control will be automatically adjusted and set.

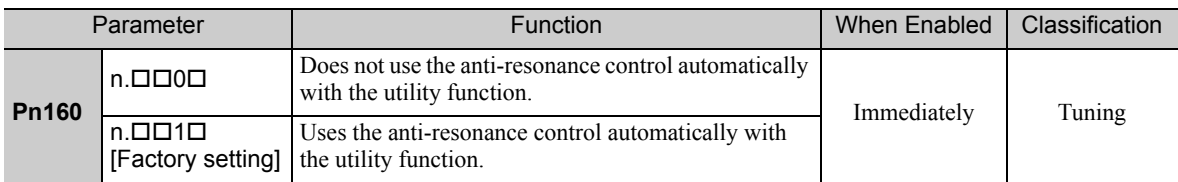

"ARES" will flash on the digital operator when anti-resonance control adjustment function is set.

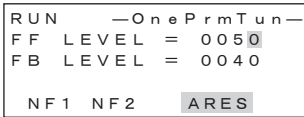

#### Friction Compensation

This function compensates for changes in the following conditions.

- Changes in the viscous resistance of the lubricant, such as the grease, on the sliding parts of the machine
- Changes in the friction resistance resulting from variations in the machine assembly
- Changes in the friction resistance due to aging

Conditions to which friction compensation is applicable depend on the tuning mode. The friction compensation setting in F408.3 applies when the mode is 0 or 1. Tuning Mode = 2 and Tuning Mode = 3 are adjusted with the friction compensation function regardless of the friction compensation setting in P408.3.

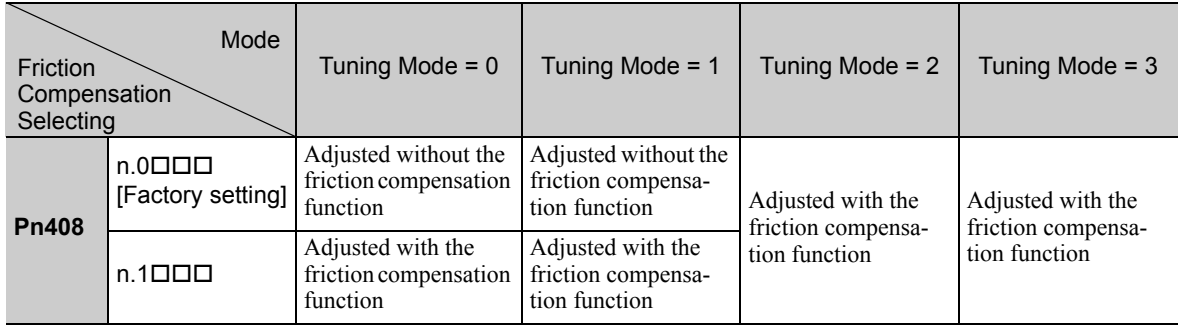

#### ■ Feedforward

If Pn140 is set to the factory setting and the tuning mode setting is changed to 2 or 3, the feedforward gain (Pn109), speed feedforward (V-REF) input, and torque feedforward (T-REF) input will be disabled.

Set Pn140.3 to 1 if model following control is used together with the speed feedforward (V-REF) input and torque feedforward (T-REF) input from the host controller.

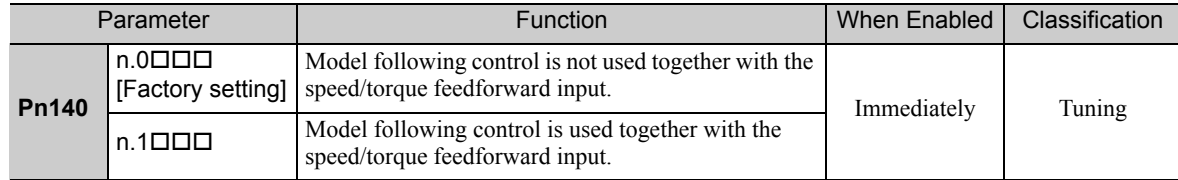

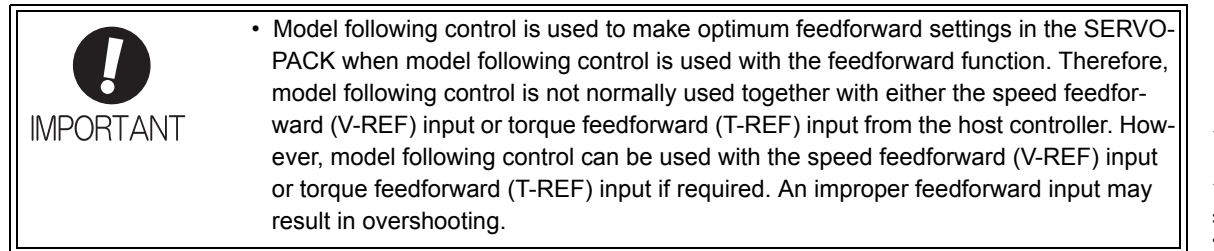

6.5.3 One-parameter Tuning Example

# **6.5.3** One-parameter Tuning Example

The following procedure is used for one-parameter tuning on the condition that the tuning mode is set to 2 or 3. This mode is used to reduce positioning time.

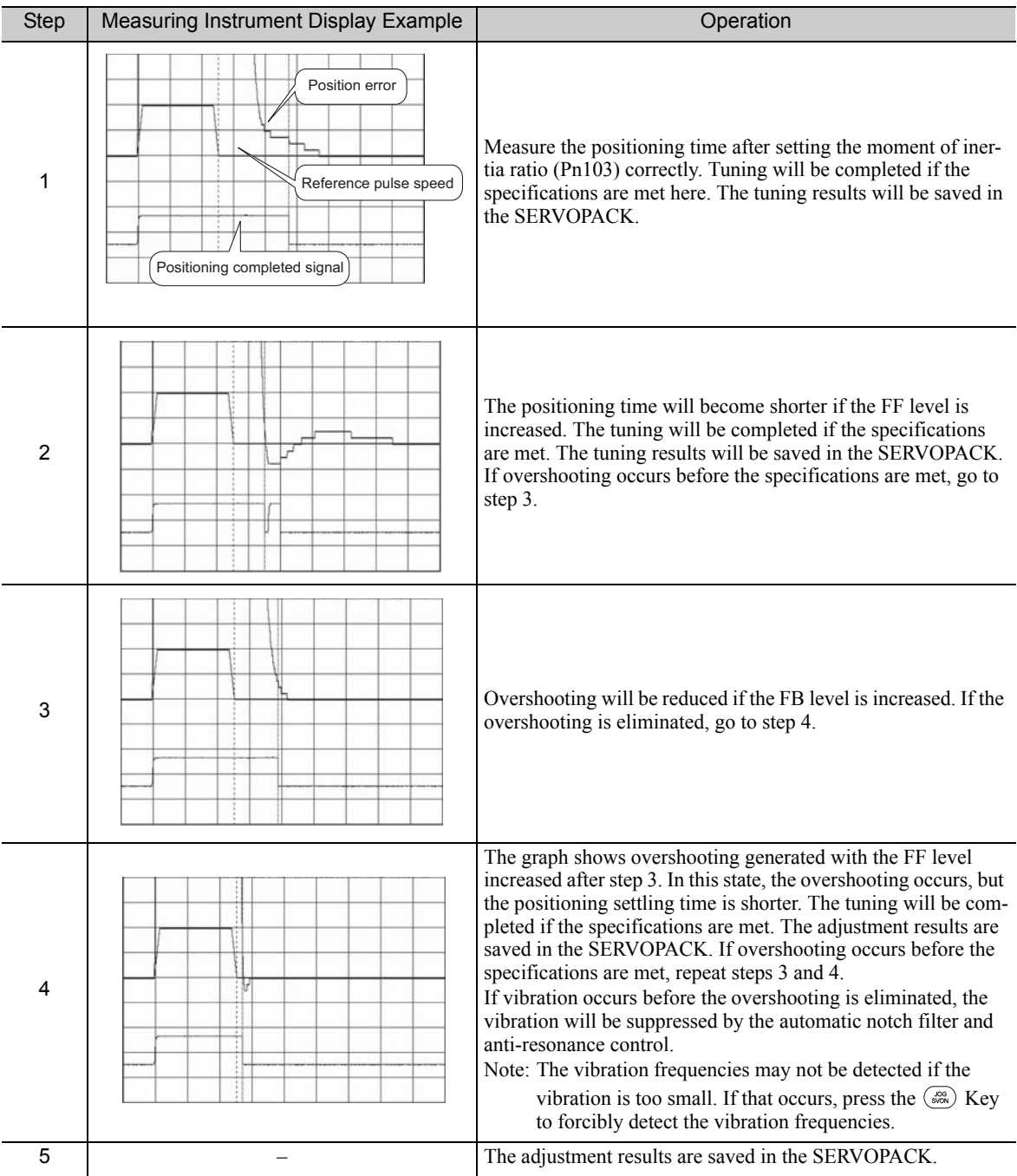

# **6.5.4** Related Parameters

The following table lists parameters related to this function and their possibility of being changed while executing this function or of being changed automatically after executing this function.

• Parameters related to this function

These are parameters that are used or referenced when executing this function.

• Allowed changes during execution of this function

Yes : Parameters can be changed using SigmaWin+ while this function is being executed. No : Parameters cannot be changed using SigmaWin+ while this function is being executed.

• Automatic changes after execution of this function

Yes : Parameter set values are automatically set or adjusted after execution of this function. No : Parameter set values are not automatically set or adjusted after execution of this function.

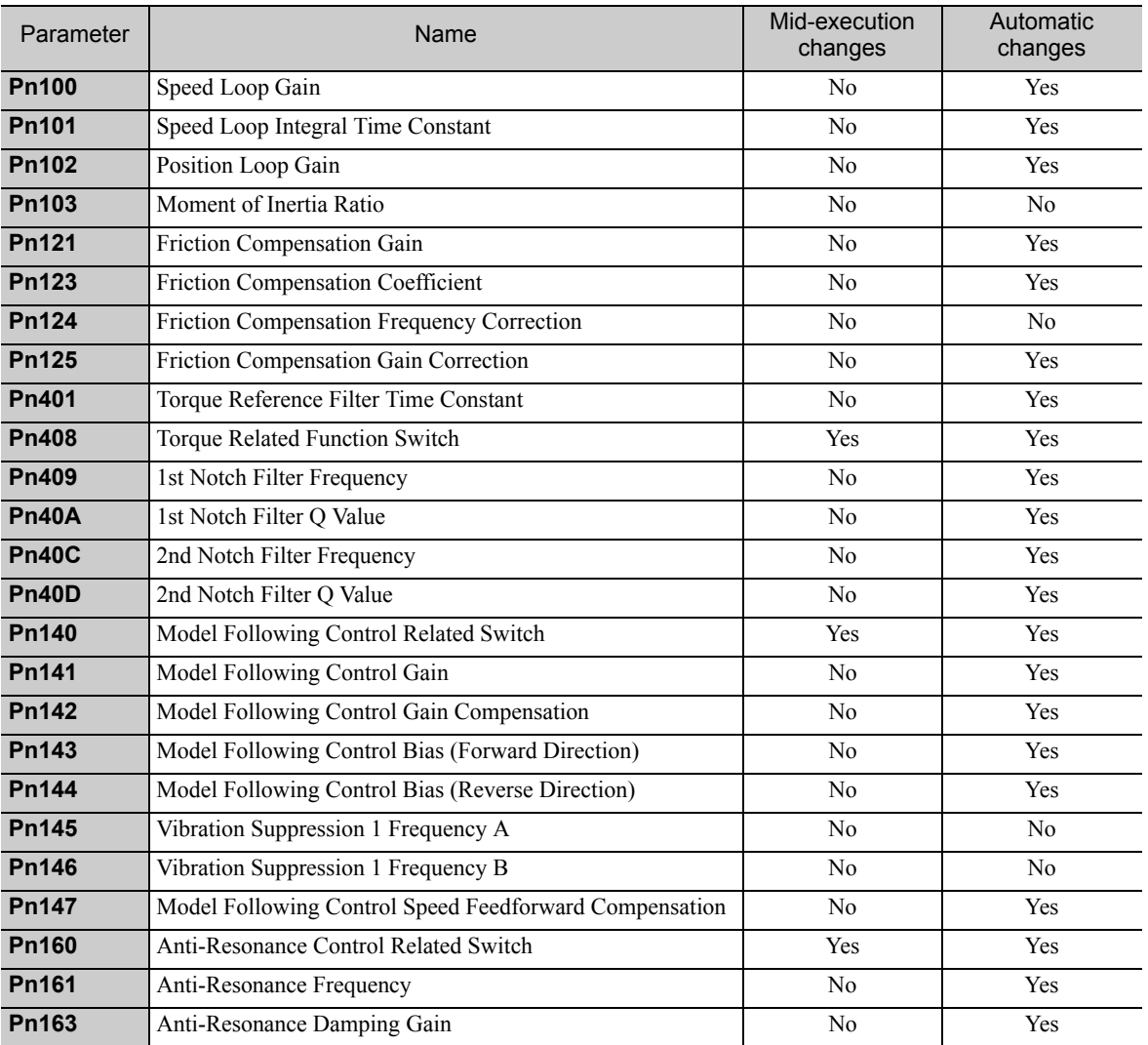

# 6.6 Anti-Resonance Control Adjustment Function (Fn204)

This section describes the anti-resonance control adjustment function.

## **6.6.1** Anti-Resonance Control Adjustment Function

The anti-resonance control adjustment function increases the effectiveness of the vibration suppression after one-parameter tuning. This function is effective in supporting anti-resonance control adjustment if the vibration frequencies are from 100 to 1000 Hz.

This function rarely needs to be used because it is automatically set by the advanced autotuning or advanced autotuning by reference input. Use this function only if fine-tuning is required, or vibration detection is failed and readjustment is required.

Perform one-parameter tuning (Fn203) or use another method to improve the response characteristics after performing this function. If the anti-resonance gain is increased with one-parameter tuning performed, vibration may result again. If that occurs, perform this function again to fine-tune the settings.

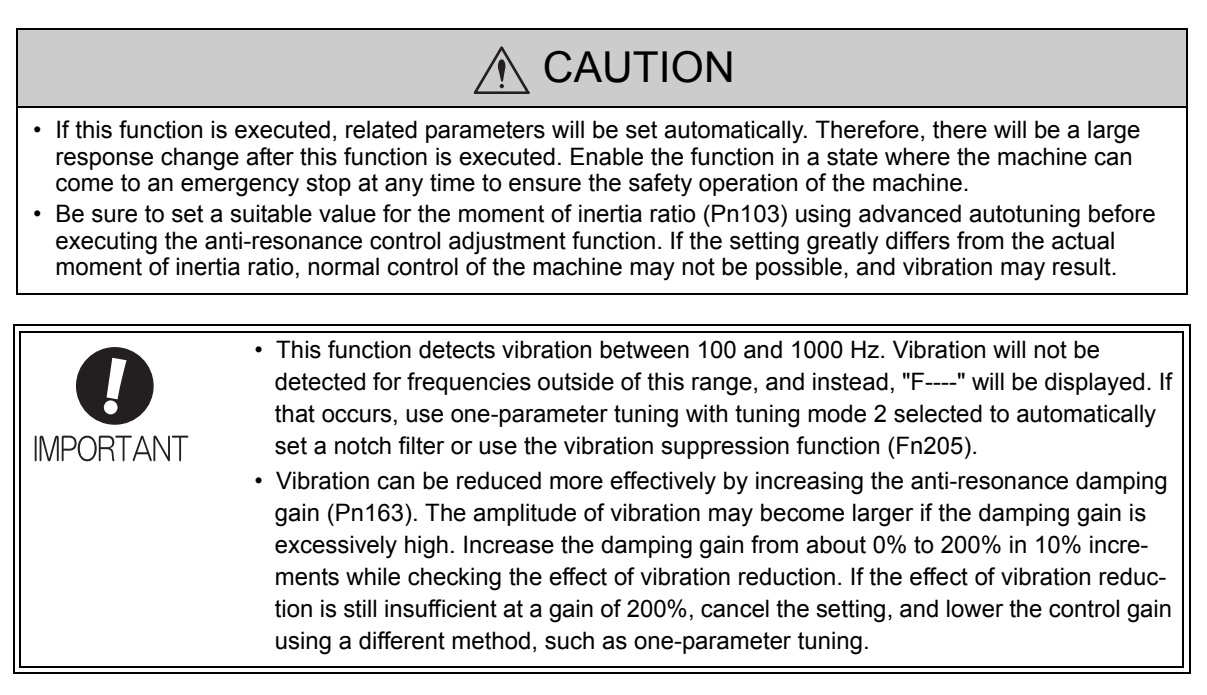

#### ■ Before Performing Anti-Resonance Control Adjustment Function

The following conditions must be met to perform anti-resonance control adjustment function. The message "NO-OP" indicating that the settings are not appropriate will be displayed, if all of the following conditions are not met.

- The tuning-less function must be disabled (Pn170.0 = 0).
- The test without a motor function must be disabled ( $Pn00C.0 = 0$ ).
- The control must not be set to torque control.
- The write prohibited setting parameter (Fn010) must be set to Write permitted (P.0000).

# **6.6.2** Anti-Resonance Control Adjustment Function Operating Procedure

With this function, an operation reference is sent, and the function is executed while vibration is occurring.

The digital operator or SigmaWin+ is required to execute this function. The following methods can be used for the anti-resonance control adjustment function.

- Using anti-resonance control for the first time
	- With undetermined vibration frequency
	- With determined vibration frequency
- For fine-tuning after adjusting the anti-resonance control

The following describes the operating procedures.

Refer to the Σ*-V Series User's Manual, Operation of Digital Operator* (Manual No.: SIEP S800000 55) for basic key operations of the digital operator.

#### (1) Using Anti-Resonance Control for the First Time

With Undetermined Vibration Frequency

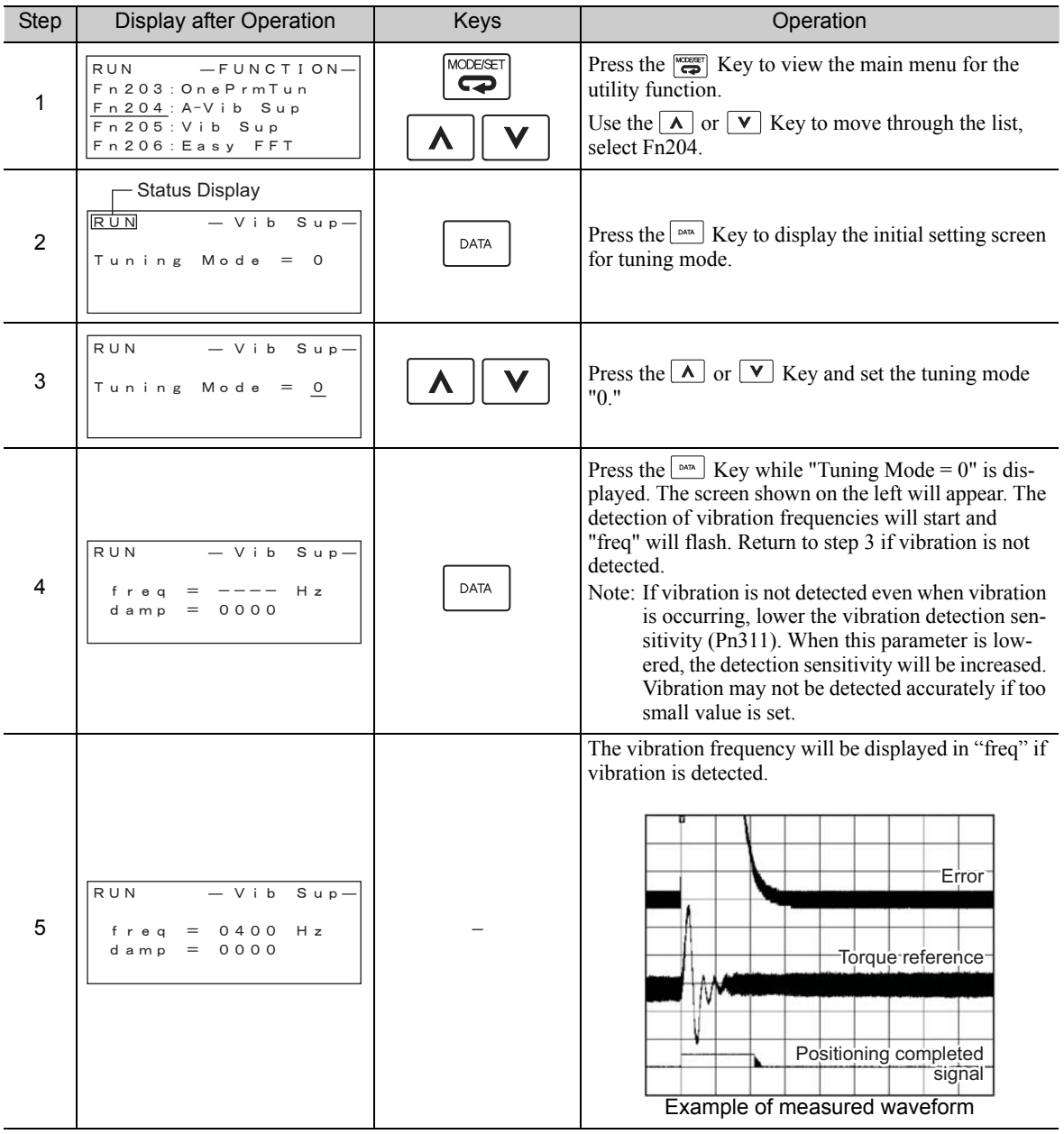

6.6.2 Anti-Resonance Control Adjustment Function Operating Procedure

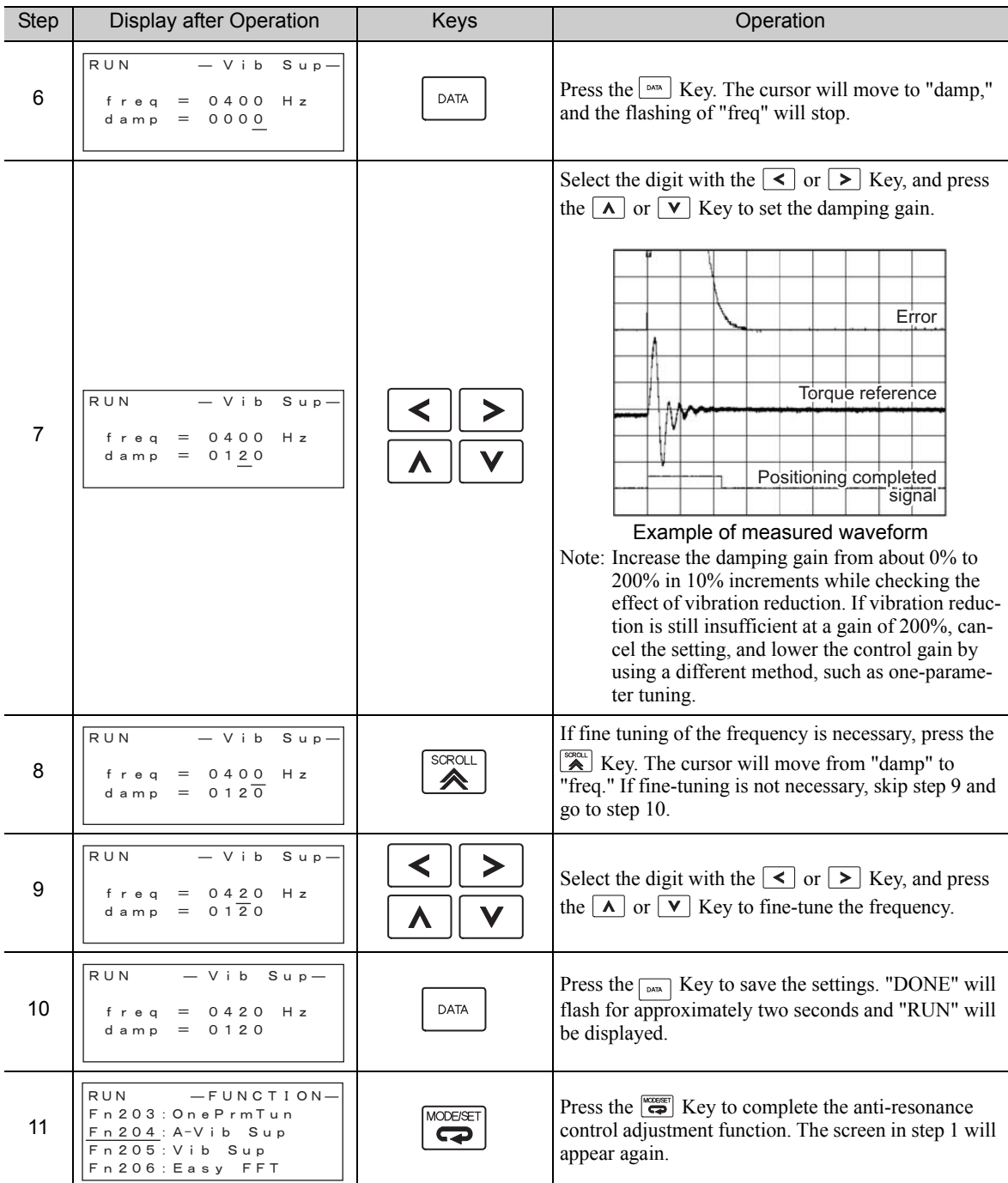

(cont'd)

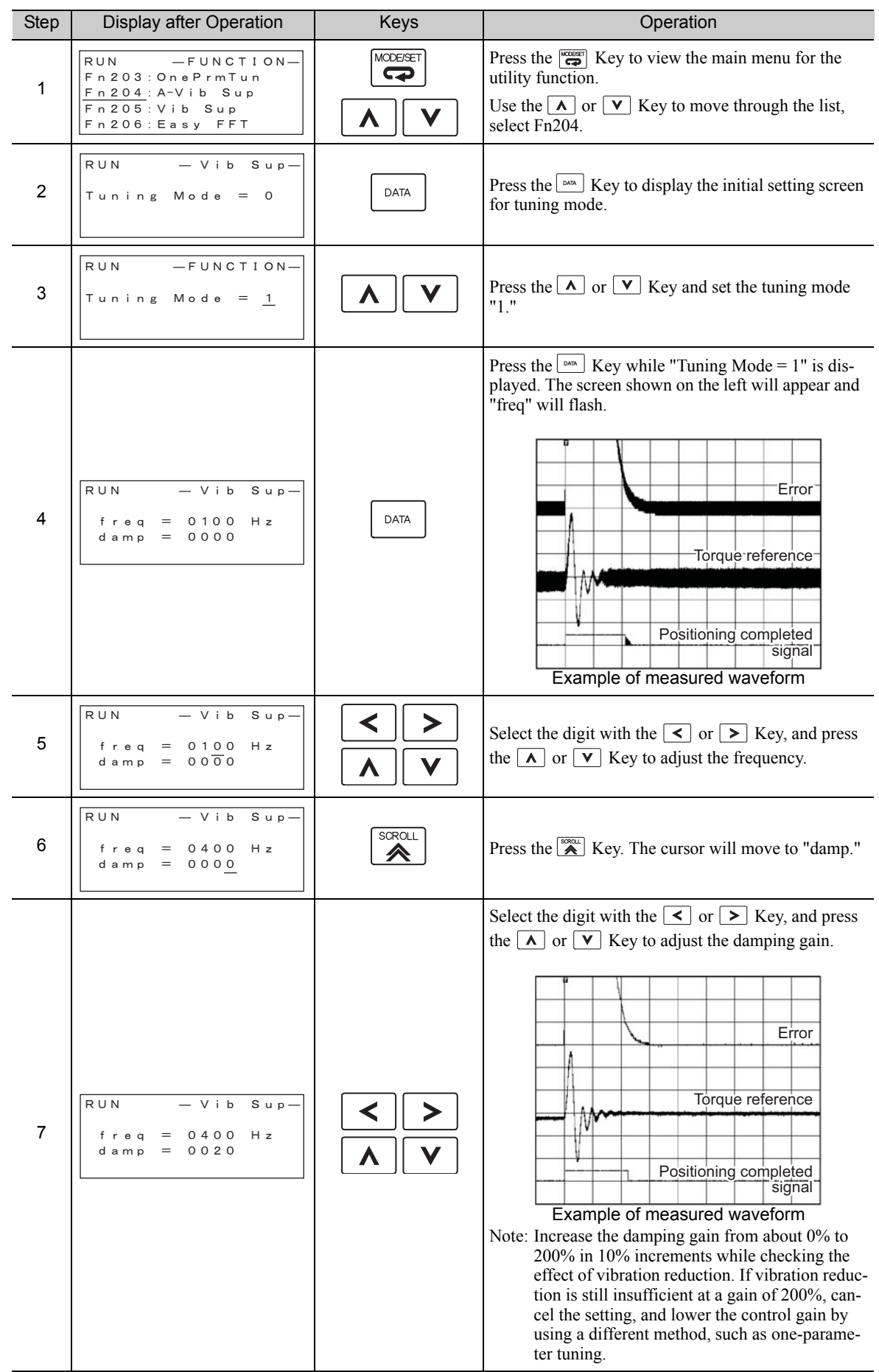

## ■ With Determined Vibration Frequency

6.6.2 Anti-Resonance Control Adjustment Function Operating Procedure

(cont'd)

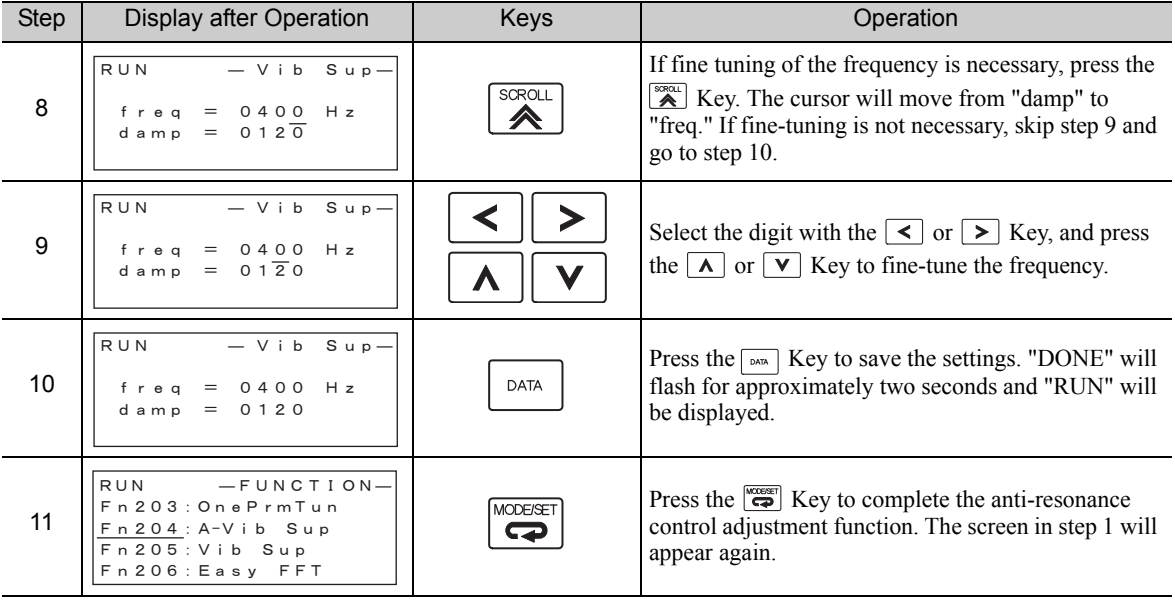

(2) For Fine-tuning After Adjusting the Anti-Resonance Control

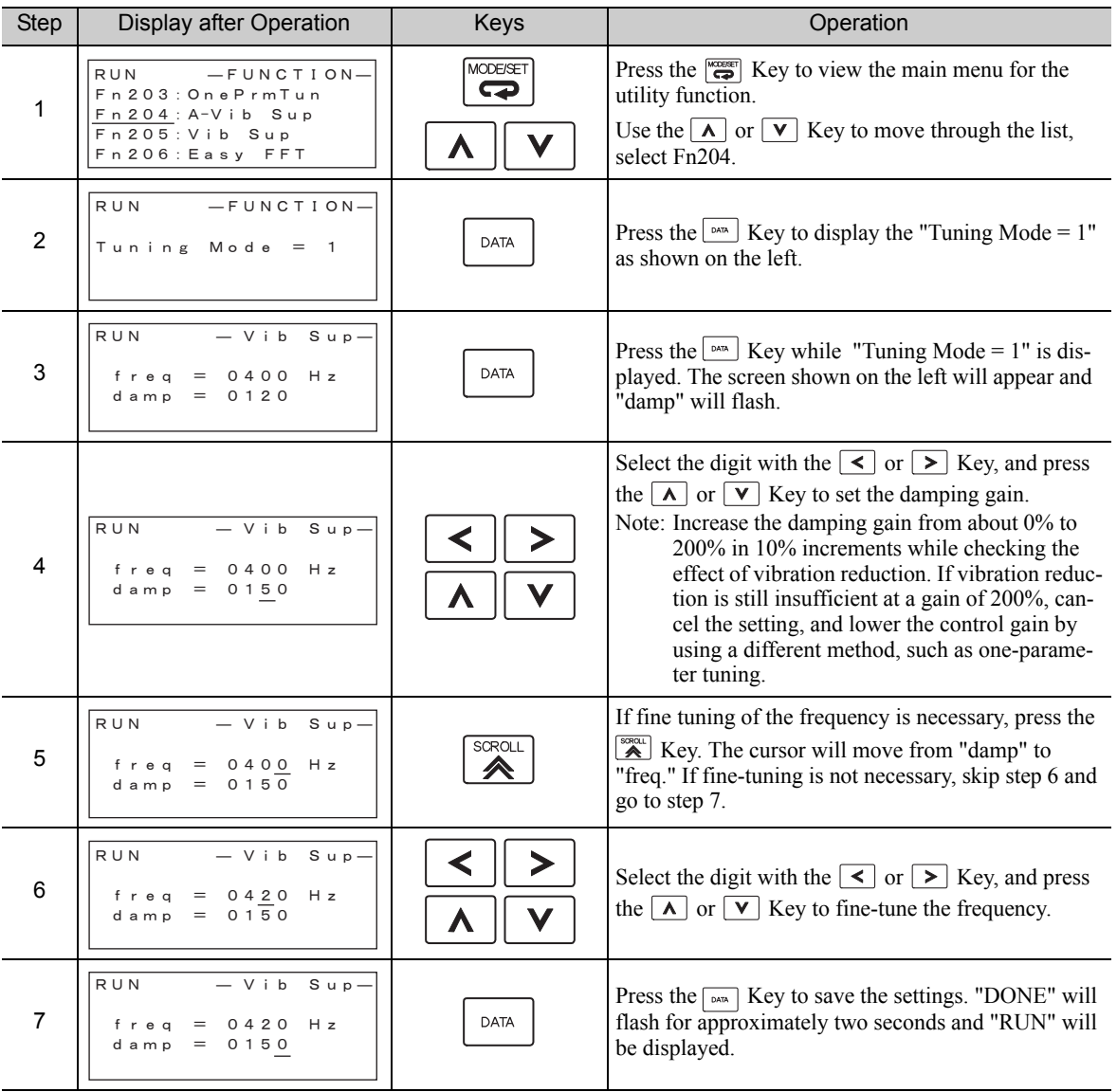

(cont'd)

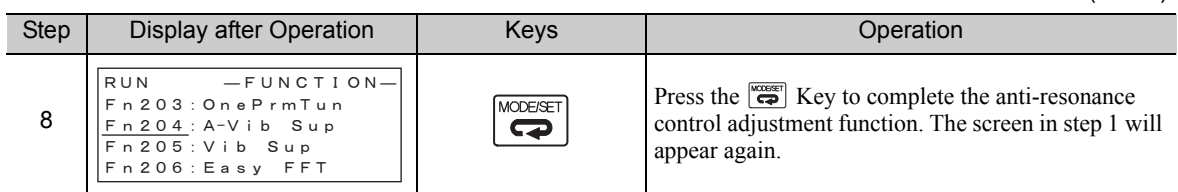

## **6.6.3** Related Parameters

The following table lists parameters related to this function and their possibility of being changed while executing this function or of being changed automatically after executing this function.

• Parameters related to this function

These are parameters that are used or referenced when executing this function.

• Allowed changes during execution of this function

Yes : Parameters can be changed using SigmaWin+ while this function is being executed. No : Parameters cannot be changed using SigmaWin+ while this function is being executed.

• Automatic changes after execution of this function

Yes : Parameter set values are automatically set or adjusted after execution of this function. No : Parameter set values are not automatically set or adjusted after execution of this function.

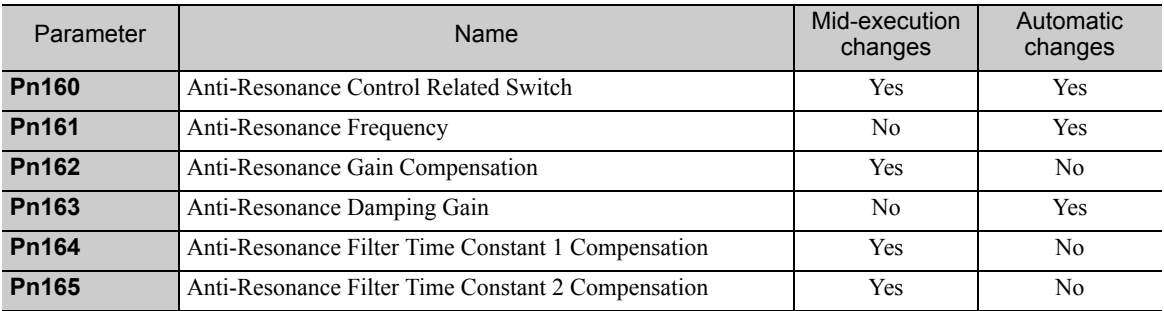

6.7.1 Vibration Suppression Function

# **6.7** Vibration Suppression Function (Fn205)

The vibration suppression function is described in this section.

This function can be used only with a SERVOPACK for pulse train references.

# **6.7.1** Vibration Suppression Function

The vibration suppression function suppresses transitional vibration at frequency as low as 1 to 100 Hz that is generated mainly when positioning if the machine stand vibrates. This function is effective for vibration frequencies for which notch filter and anti-resonance control adjustment functions are not applicable.

This function is set automatically when advanced autotuning or advanced autotuning by reference is executed. In most cases, this function is not necessary. Use this function only if fine-tuning is required or readjustment is required as a result of a failure to detect vibration. Before executing this function, input an operation reference to create vibration.

Perform one-parameter tuning (Fn203) if required to improve the response characteristics after performing this function.

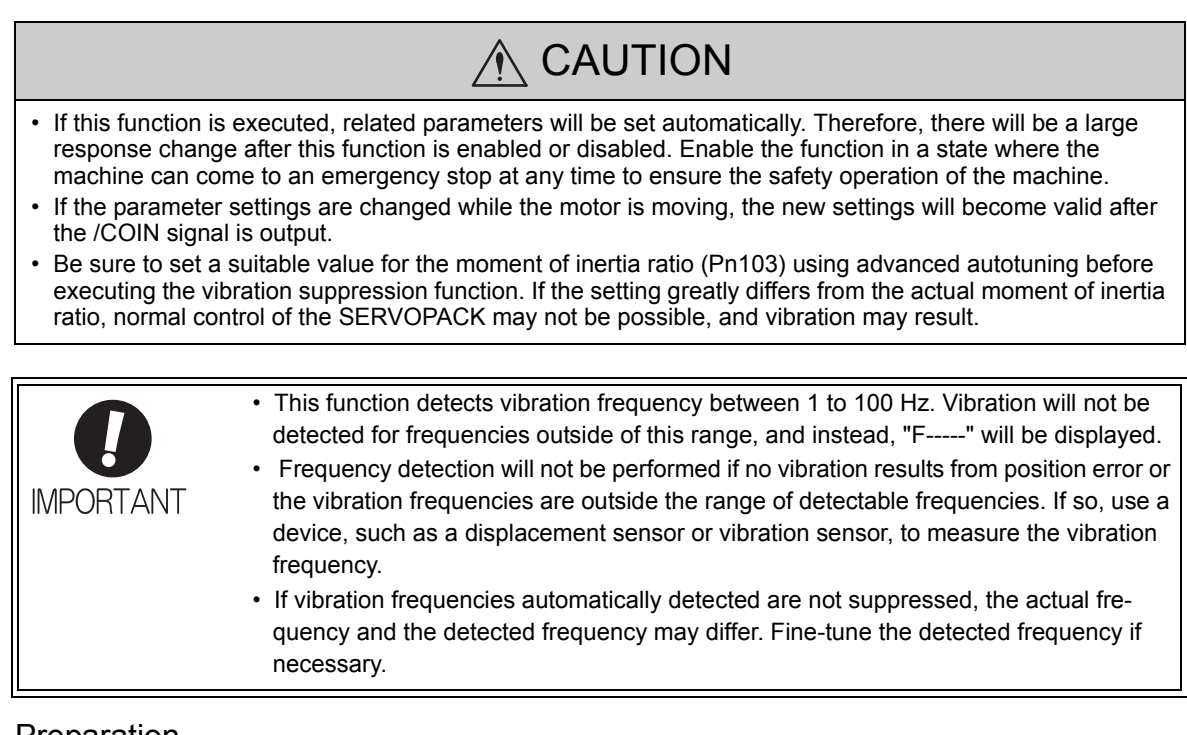

#### (1) Preparation

The following conditions must be met to perform the vibration suppression function. The message "NO-OP" indicating that the settings are not appropriate will be displayed, if all of the following conditions are not met.

- The control must be set to position control.
- The tuning-less function must be disabled ( $Pn170.0 = 0$ ).
- The test without a motor function must be disabled ( $Pn00C.0 = 0$ ).
- The write prohibited setting parameter (Fn010) must be set to Write permitted (P.0000).

#### (2) Items Influencing Performance

If continuous vibration occurs when the servomotor is not rotating, the vibration suppression function cannot be used to suppress the vibration effectively. If the result is not satisfactory, perform anti-resonance control adjustment function (Fn204) or one-parameter tuning (Fn203).

## (3) Detection of Vibration Frequencies

No frequency detection may be possible if the vibration does not appear as a position error or the vibration resulting from the position error is too small.

The detection sensitivity can be adjusted by changing the setting for the remained vibration detection width (Pn560) which is set as a percentage of the positioning completed width (Pn522). Perform the detection of vibration frequencies again after adjusting the remained vibration detection width (Pn560).

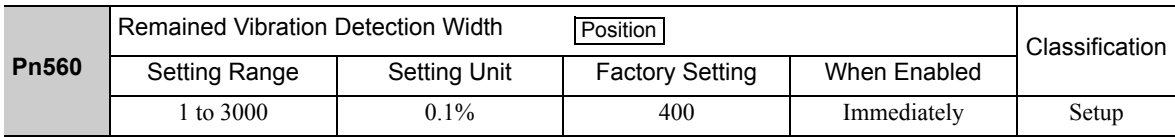

Note: As a guideline, change the setting 10% at a time. The smaller the set value is, the higher the detection sensitivity will be. If the value is too small, however, the vibration may not be detected accurately.

The vibration frequencies that are automatically detected may vary somewhat with each positioning operation. Perform positioning several times and make adjustments while checking the effect of vibration suppression.

# **6.7.2** Vibration Suppression Function Operating Procedure

The following procedure is used for vibration suppression function.

The digital operator or SigmaWin+ is required to execute this function.

Refer to the Σ*-V Series User's Manual, Operation of Digital Operator* (Manual No.: SIEP S800000 55) for basic key operations of the digital operator.

Note: If this function is aborted by pressing the MODE/SET Key, the SERVOPACK will continue operating until the servomotor comes to a stop. After the servomotor stops, the set value will return to the previous value.

The operating flow of the vibration suppression function is shown below.

#### (1) Operating Flow

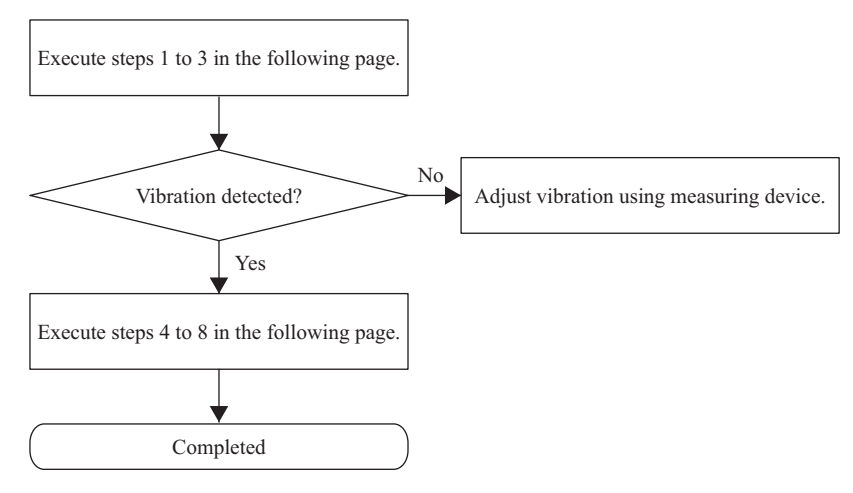

6.7.2 Vibration Suppression Function Operating Procedure

# (2) Operating Procedure

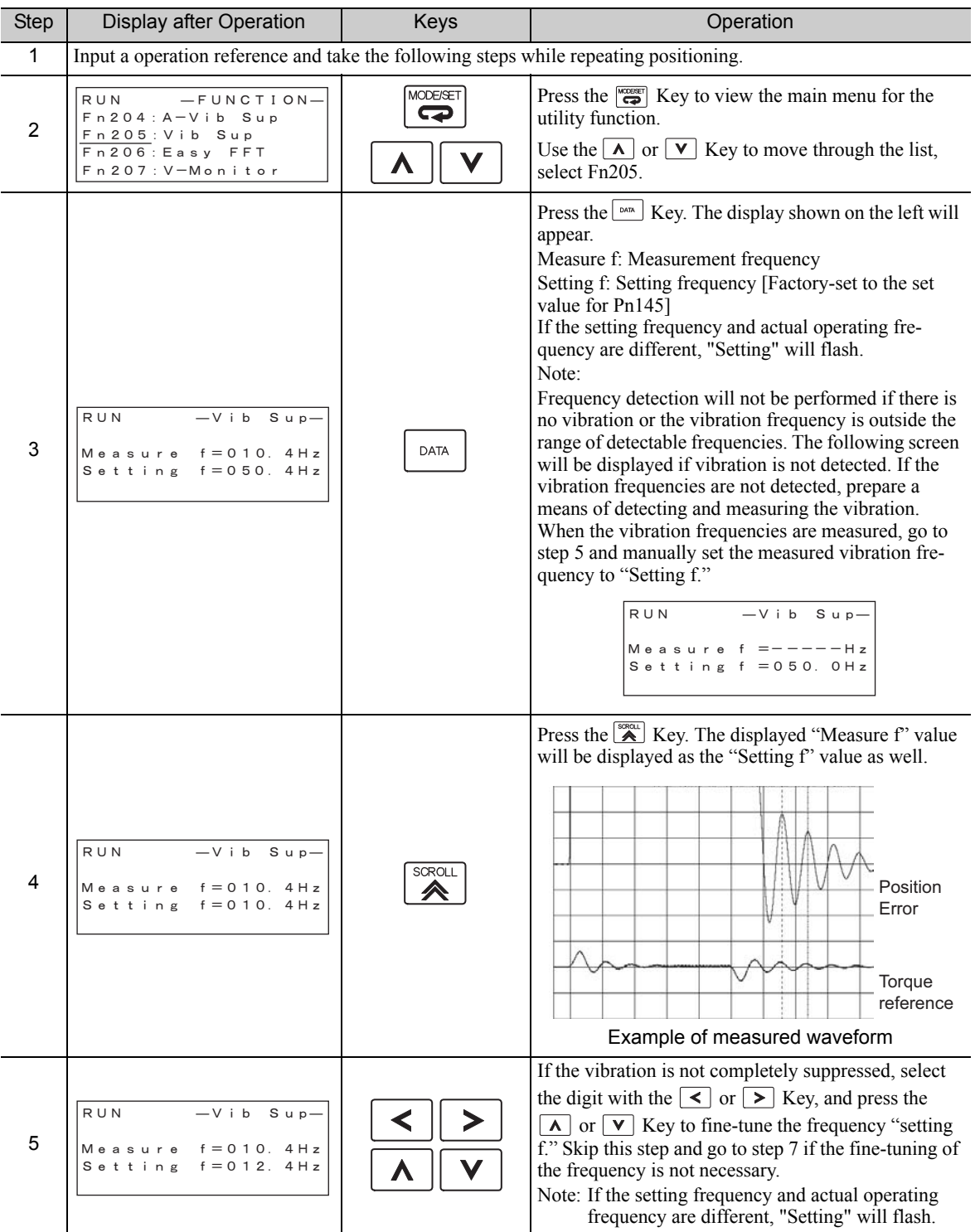

6-50

(cont'd)

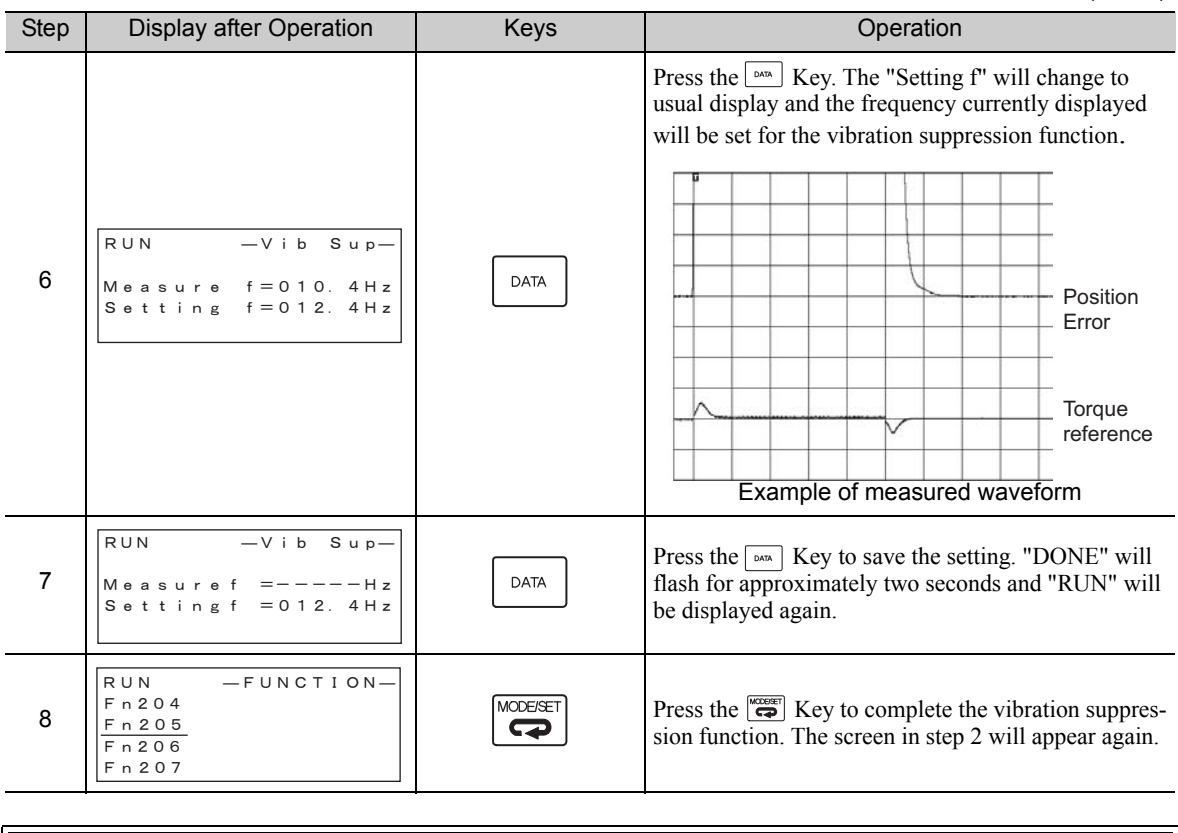

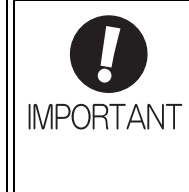

No settings related to the vibration suppression function will be changed during operation. If the servomotor does not stop approximately 10 seconds after the setting changes, a timeout error will result and the previous setting will be automatically enabled again.

The vibration suppression function will be enabled in step 6. The motor response, however, will change when the servomotor comes to a stop with no reference input.

## (3) Related Function on Vibration Suppression Function

This section describes functions related to vibration suppression function.

#### ■ Feedforward

The feedforward gain (Pn109), speed feedforward (V-REF) input, and torque feedforward (T-REF) input will be disabled in the factory setting.

Set Pn140.3 to 1 if model following control is used together with the speed feedforward (V-REF) input and torque feedforward (T-REF) input from the host controller.

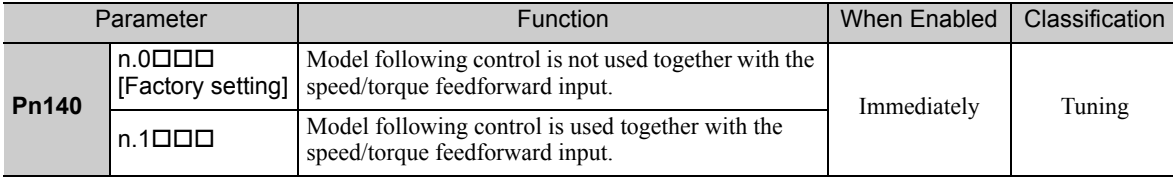

Adjustments Adjustments

# **6.7.3** Related Parameters

The following table lists parameters related to this function and their possibility of being changed while executing this function or of being changed automatically after executing this function.

• Parameters related to this function

These are parameters that are used or referenced when executing this function.

- Allowed changes during execution of this function
	- Yes : Parameters can be changed using SigmaWin+ while this function is being executed. No : Parameters cannot be changed using SigmaWin+ while this function is being executed.
- Automatic changes after execution of this function

Yes : Parameter set values are automatically set or adjusted after execution of this function. No : Parameter set values are not automatically set or adjusted after execution of this function.

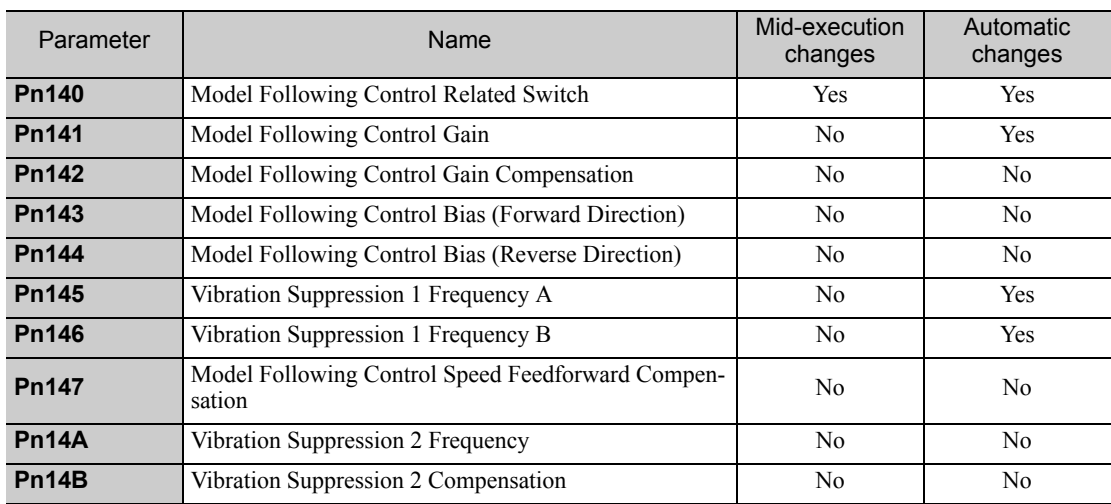

# **6.8** Additional Adjustment Function

This section describes the functions that can be used for additional fine tuning after making adjustments with advanced autotuning, advanced autotuning by reference, or one-parameter tuning.

- Switching gain settings
- Friction compensation
- Current control mode selection
- Current gain level setting
- Speed detection method selection

## **6.8.1** Switching Gain Settings

Two gain switching functions are available, manual switching and automatic switching. The manual switching function uses an external input signal to switch gains, and the automatic switching function switches gains automatically.

By using the gain switching function, the positioning time can be shortened by increasing the gain during positioning and vibration can be suppressed by decreasing the gain while it is stopped.

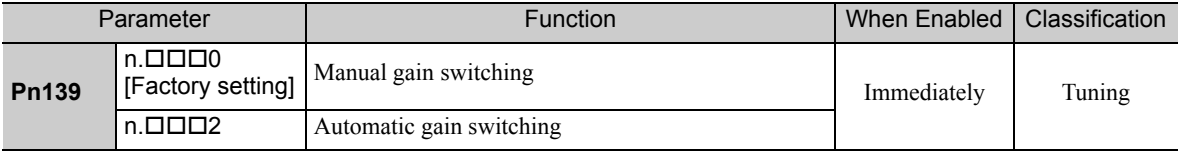

Note:  $n. \square \square \square$  is reserved. Do not use.

For the gain combinations for switching, refer to *(1) Gain Combinations for Switching*.

For the manual gain switching, refer to *(2) Manual Gain Switching*.

For the automatic gain switching, refer to *(3) Automatic Gain Switching*.

#### (1) Gain Combinations for Switching

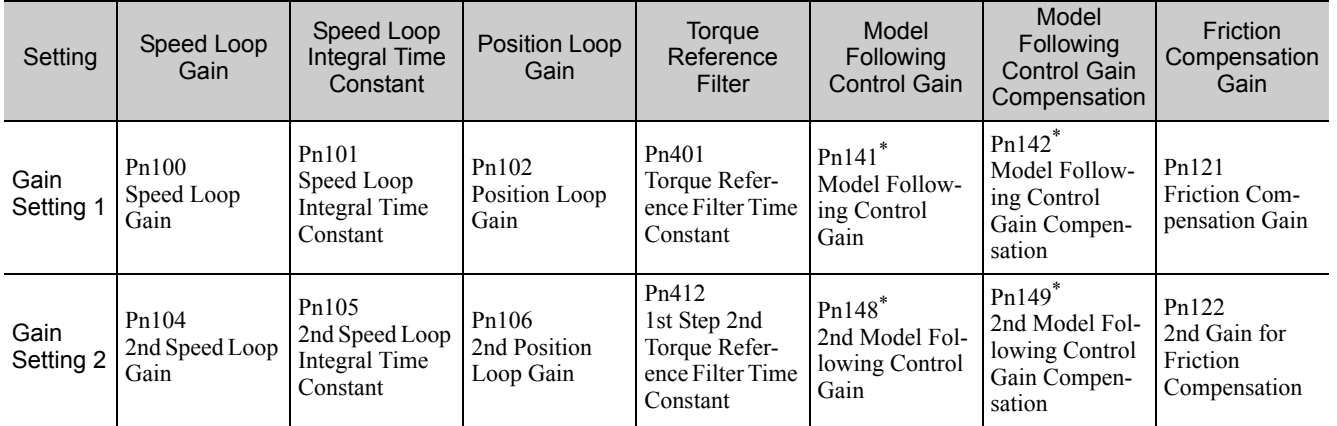

The switching gain settings for the model following control gain and the model following control gain compensation are available only for manual gain switching. To enable the gain switching of these parameters, a gain switching input signal must be sent, and the following conditions must be met.

- No command being executed.
- Motor having been completely stopped.

If these conditions are not satisfied, the applicable parameters will not be switched although the other parameters shown in this table will be switched.

6.8.1 Switching Gain Settings

## (2) Manual Gain Switching

Manual gain switching uses an external input signal (/G-SEL) to switch between gain setting 1 and gain setting 2.

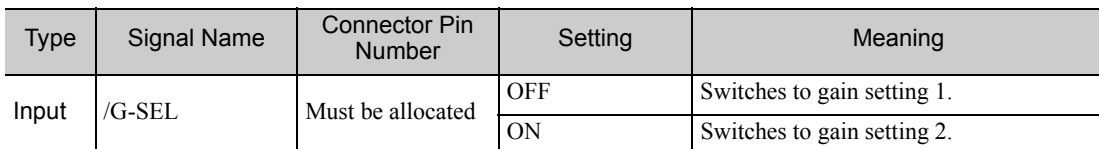

## (3) Automatic Gain Switching

Automatic gain switching is enabled only in position control. The switching conditions are specified using the following settings.

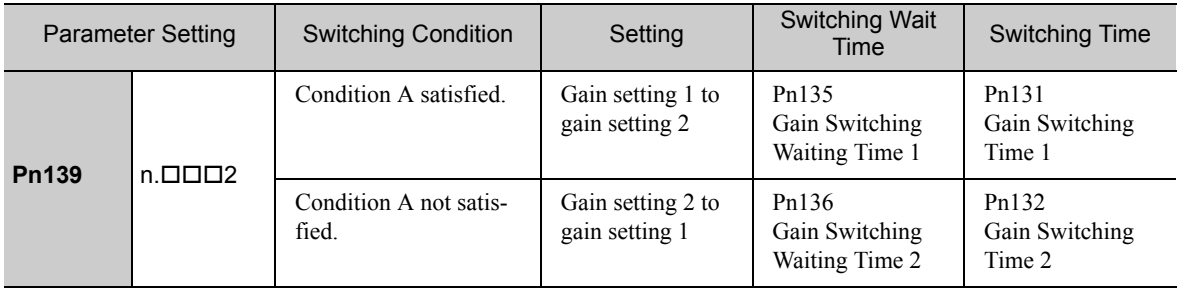

Select one of the following settings for switching condition A.

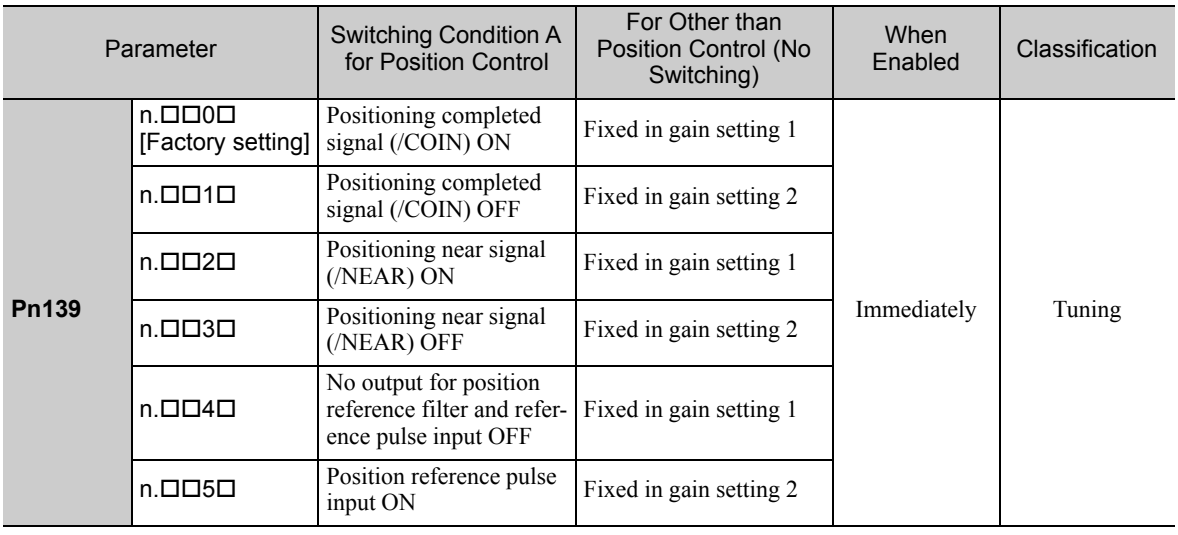

Automatic switching pattern 1 (Pn139.0 = 2)

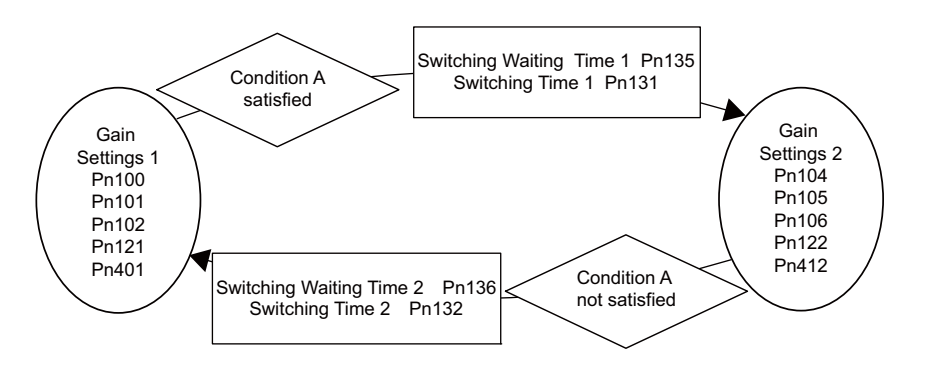

#### ■ Relationship between the Waiting and Switching Times for Gain Switching

In this example, the "positioning completed signal (/COIN) ON" condition is set as condition A for automatic gain switching. The position loop gain is switched from the value in Pn102 (position loop gain) to the value in Pn106 (2nd position loop gain). When the /COIN signal goes ON, the switching operation begins after the waiting time set in Pn135. The switching operation changes the position loop gain linearly from Pn102 to Pn106 within the switching time set in Pn131.

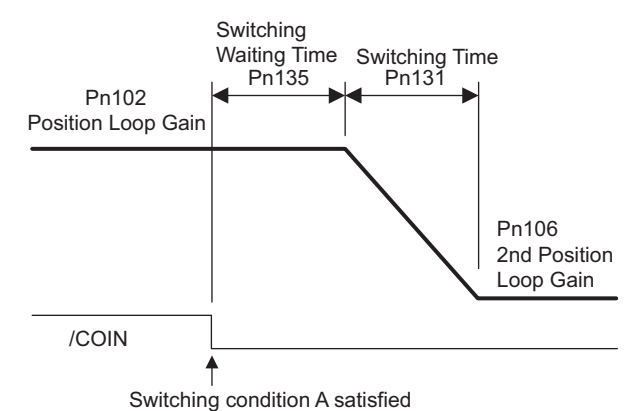

Note: Automatic gain switching is available in the PI and I-P controls (Pn10B).

#### (4) Related Parameters

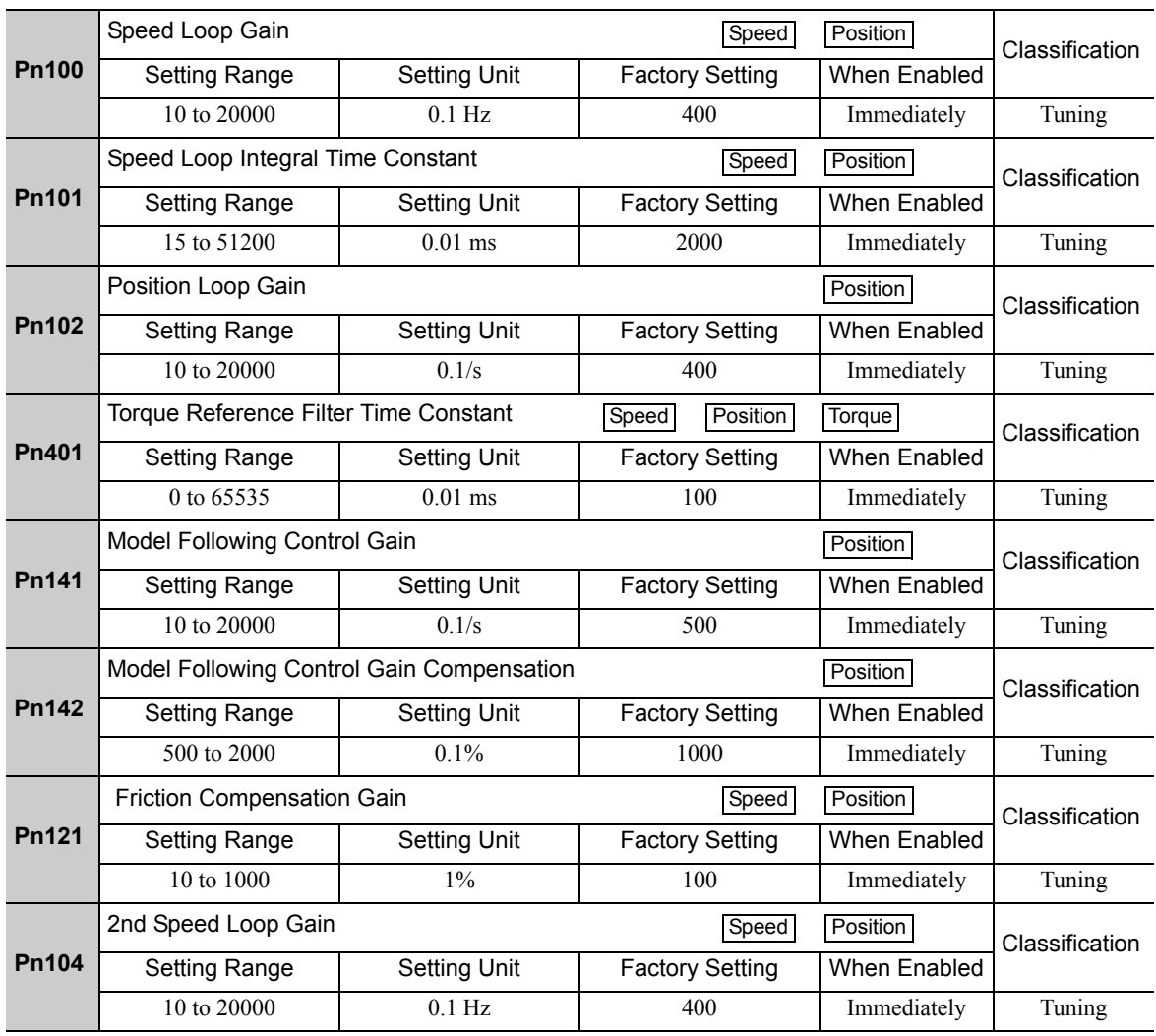

6.8.1 Switching Gain Settings

(cont'd)

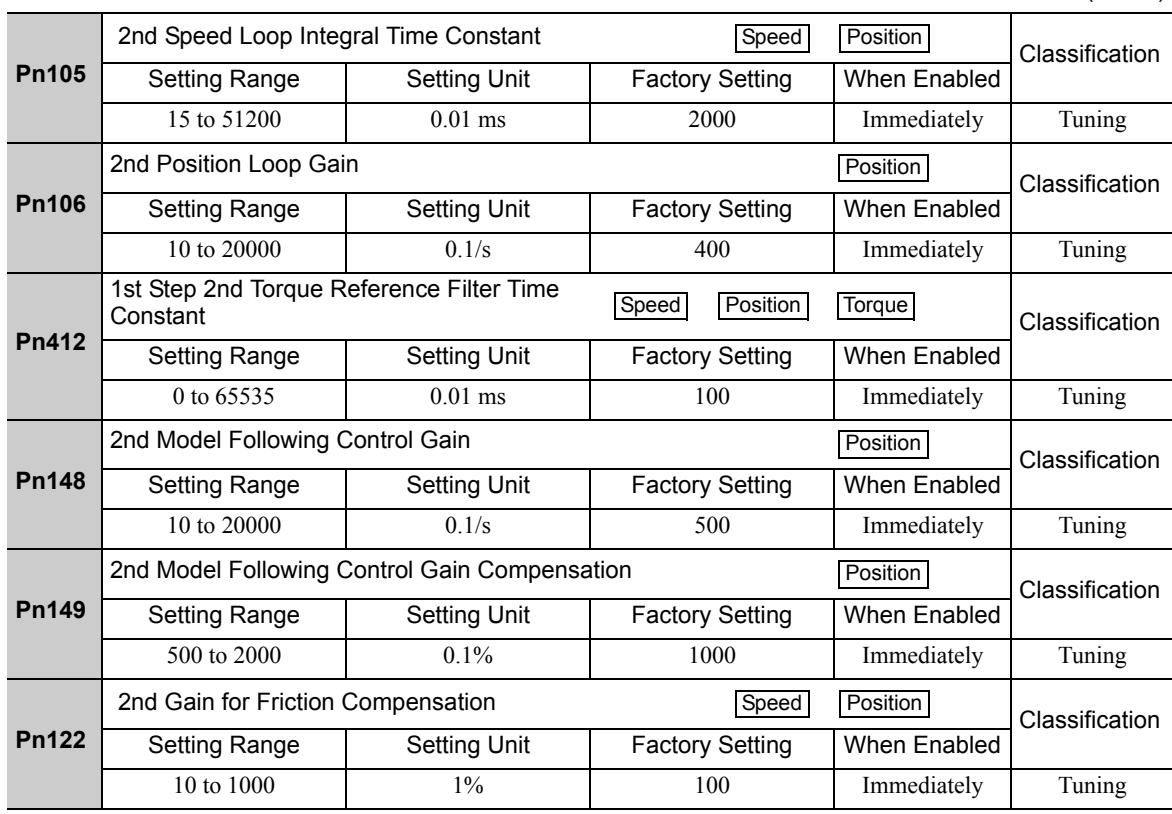

## (5) Parameters for Automatic Gain Switching

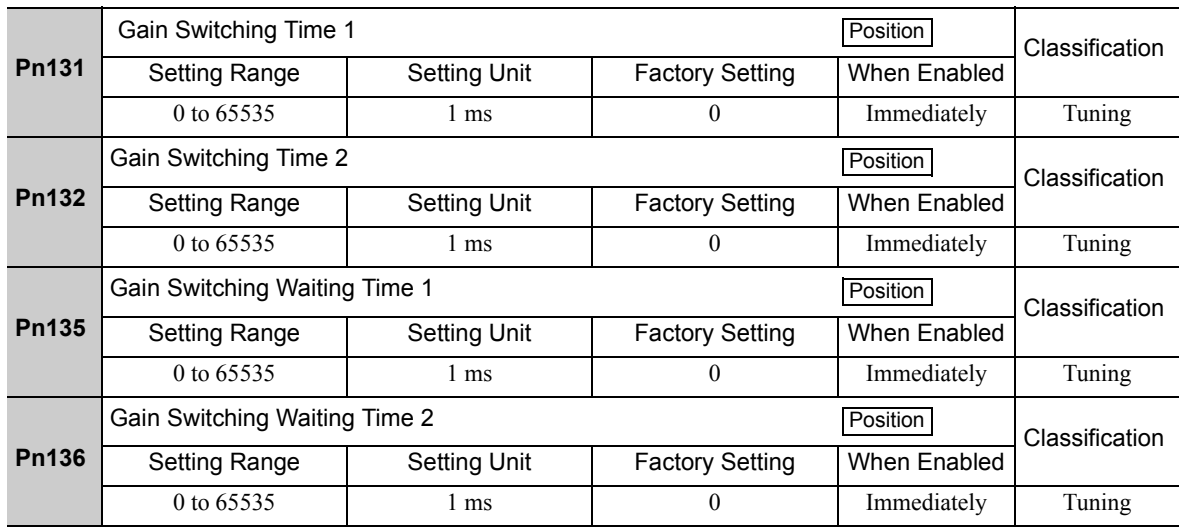

## (6) Related Monitor

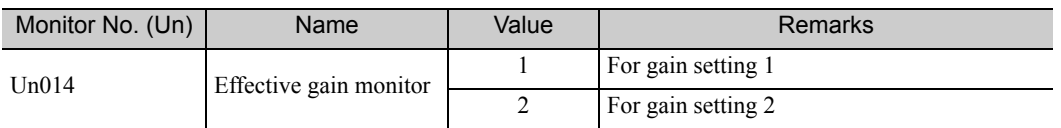

Note: When using the tuning-less function, gain setting 1 is enabled.

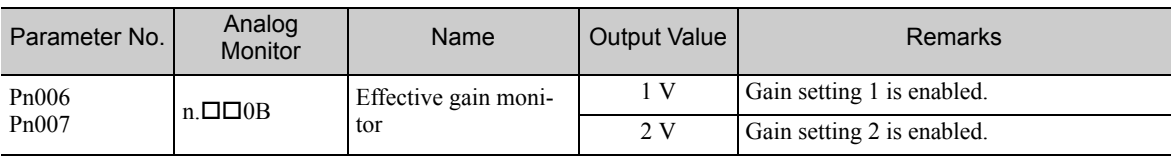

# **6.8.2** Manual Adjustment of Friction Compensation

Friction compensation rectifies the viscous friction change and regular load change.

The friction compensation function can be automatically adjusted with advanced autotuning (Fn201), advanced autotuning by reference input (Fn202), or one-parameter tuning (Fn203). This section describes the steps to follow if manual adjustment is required.

### (1) Required Parameter Settings

The following parameter settings are required to use friction compensation.

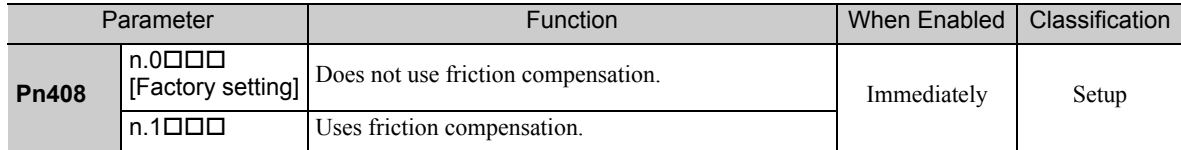

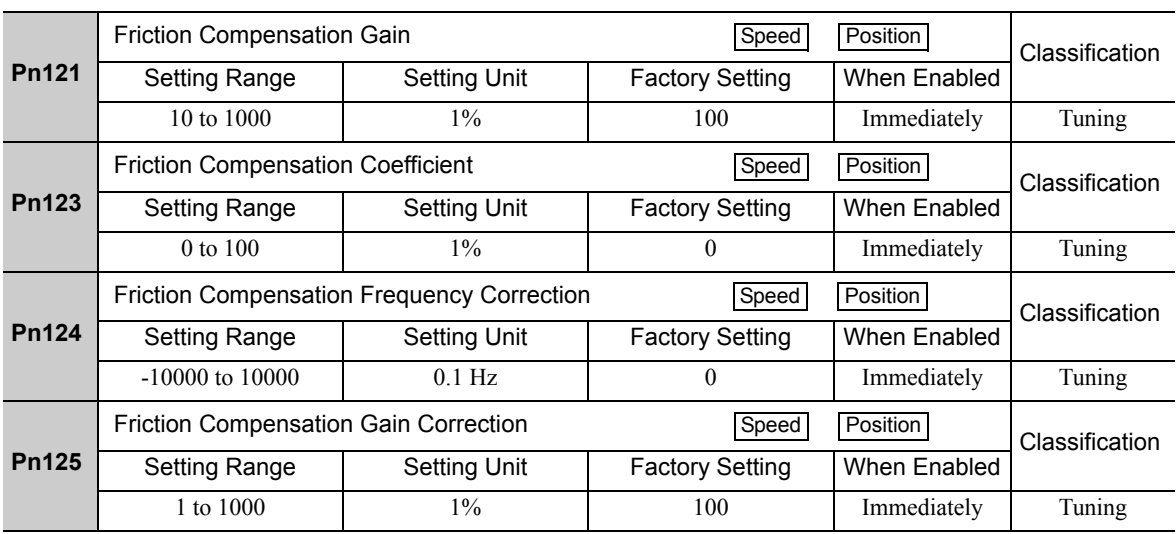

## (2) Operating Procedure for Friction Compensation

The following procedure is used for friction compensation.

# **A** CAUTION

• Before using friction compensation, set the moment of inertia ratio (Pn103) as accurately as possible. If the wrong moment of inertia ratio is set, vibration may result.

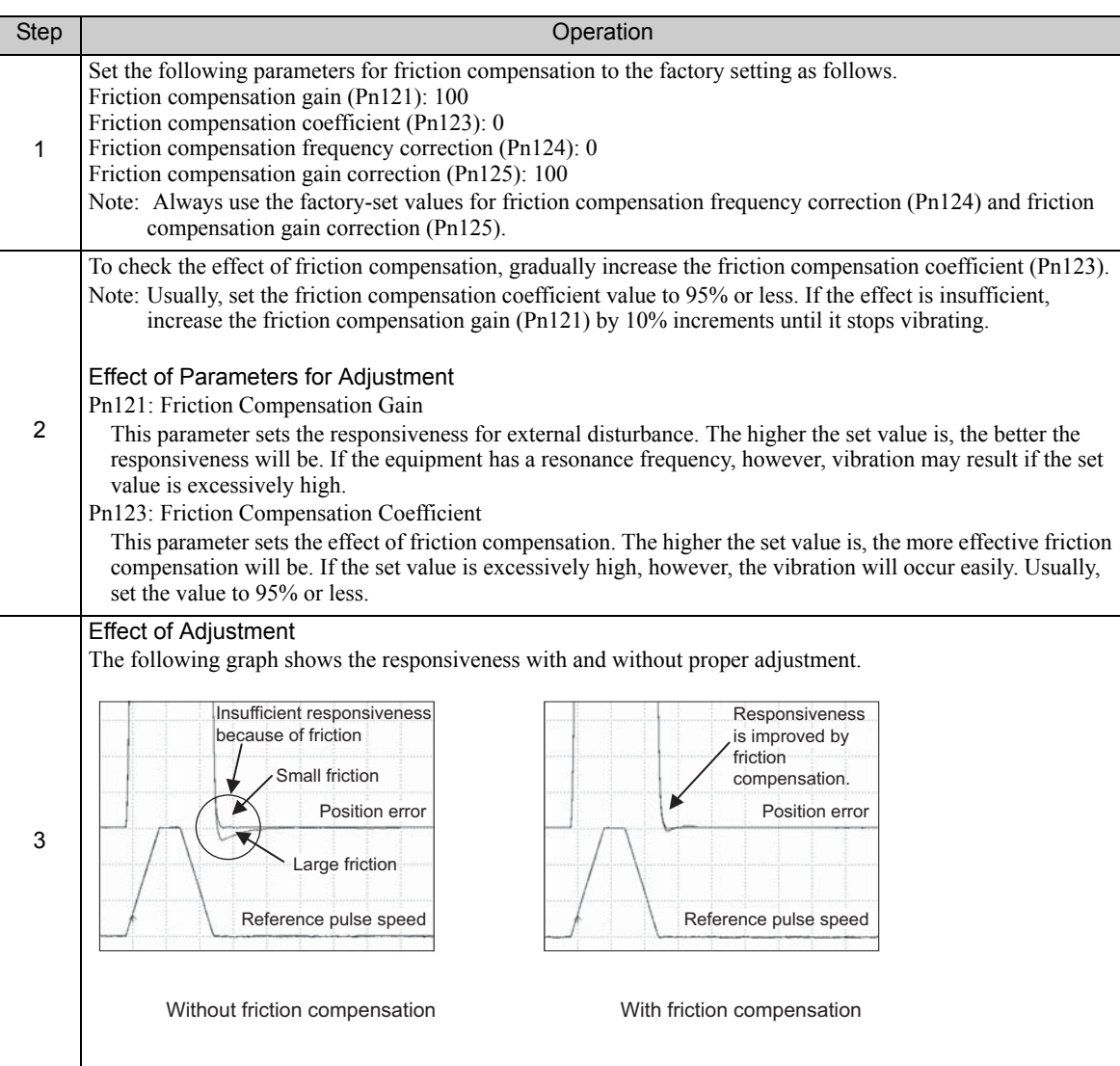

# **6.8.3** Current Control Mode Selection Function

This function reduces high-frequency noises while the servomotor is being stopped. This function is enabled by default and set to be effective under different application conditions. Set Pn009.1 = 1 to use this function.

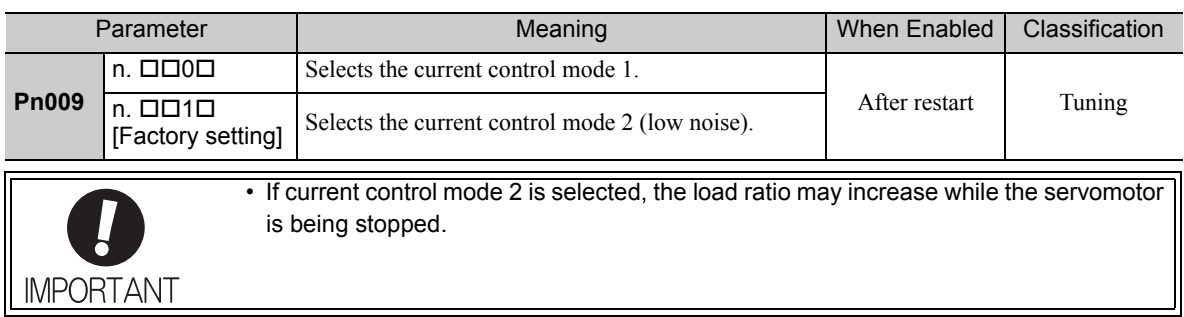

# **6.8.4** Current Gain Level Setting

This function reduces noises by adjusting the parameter value for current control inside the SERVOPACK according to the speed loop gain (Pn100). The noise level can be reduced by reducing the current gain level (Pn13D) from its factory setting of 2000% (disabled). If the set value of Pn13D is decreased, the level of noise will be lowered, but the response characteristics of the SERVOPACK will also be degraded. Adjust the current gain level within the allowable range at which SERVOPACK response characteristics can be secured. This function is always disabled in torque control ( $Pn000.1 = 2$ ).

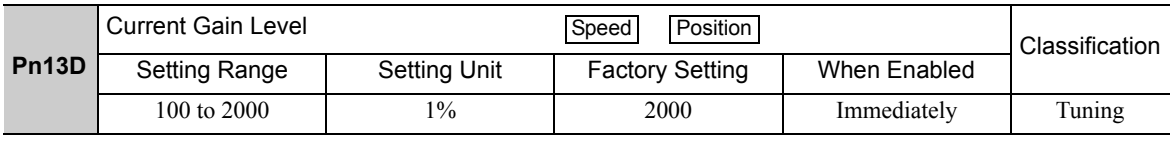

• If the parameter setting of the current gain level is changed, the responses characteristics of the speed loop will also change. The SERVOPACK must, therefore, be readjusted again.

# **6.8.5** Speed Detection Method Selection

**MPORTANT** 

This function can ensure smooth movement of the servomotor while the servomotor is running. Set the value of Pn009.2 to 1 and select speed detection 2 to smooth the movement of the servomotor while the servomotor is running.

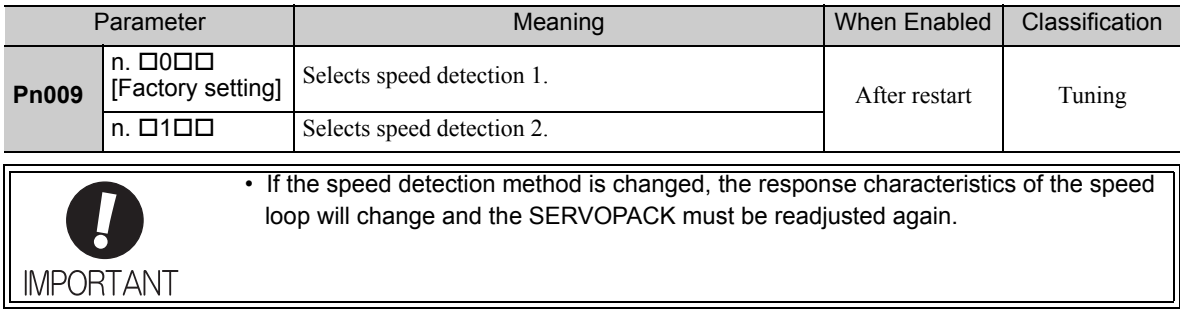

Adjustments Adjustments

6.9.1 Feedforward Reference (Pulse Train Reference)

# **6.9** Compatible Adjustment Function

The DC Power Input Σ-V series SERVOPACKs have adjustment functions as explained in sections *6.1* to *6.8* to make machine adjustments.

This section explains compatible functions provided by earlier models, such as the Σ-III Series SERVOPACK.

# **6.9.1** Feedforward Reference (Pulse Train Reference)

This function applies feedforward compensation to position control and shortens positioning time. This function can be used only with a SERVOPACK for pulse train references.

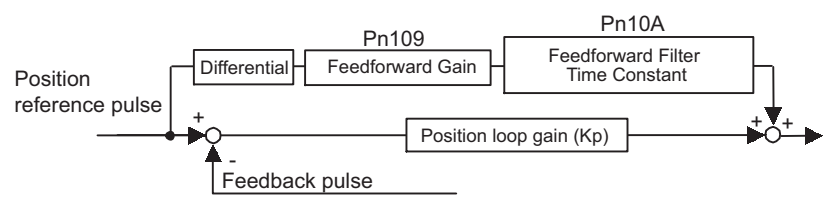

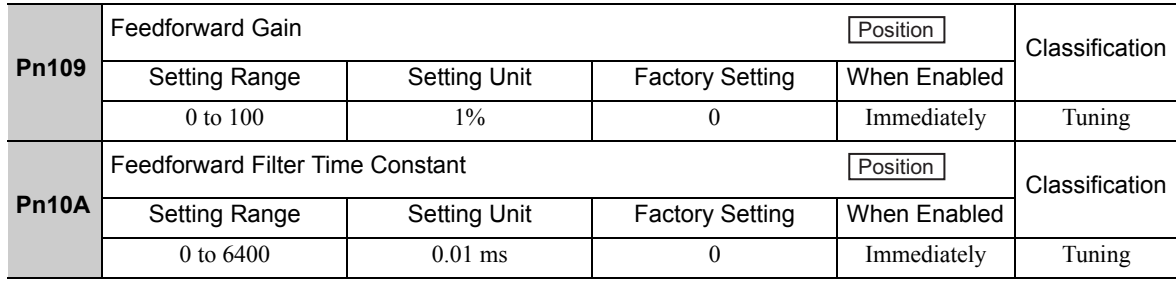

Note: Too high value may cause the machine to vibrate. For ordinary machines, set 80% or less in this parameter.

## 6.9.2 Torque Feedforward (Analog Voltage Reference)

The torque feedforward function shortens positioning time. This function can be used only with a SERVO-PACK for analog voltages.

The host controller finds the difference from the position reference to generate a torque feedforward reference, and inputs the torque feedforward reference together with the speed reference to the SERVOPACK.

#### (1) Example of Connection with Host Controller

Connect a speed reference to V-REF (CN1-1 and -2) and a torque feedforward reference to T-REF (CN1-3 and -4) from the host controller.

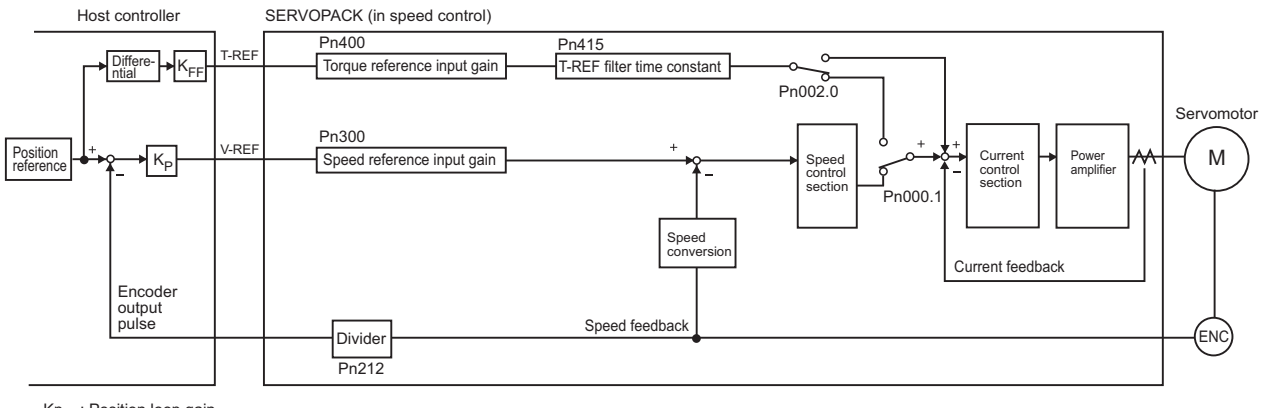

Kp : Position loop gain K<sub>FF</sub>: Feedforward gain

#### (2) Related Parameters

Torque feedforward is set using the parameters Pn002, Pn400, and Pn415.

The factory setting is  $Pn400 = 3.0$  V/rated torque. For example, the torque feedforward value is  $\pm 3$  V, then, the torque is limited to  $\pm 100\%$  of the rated torque.

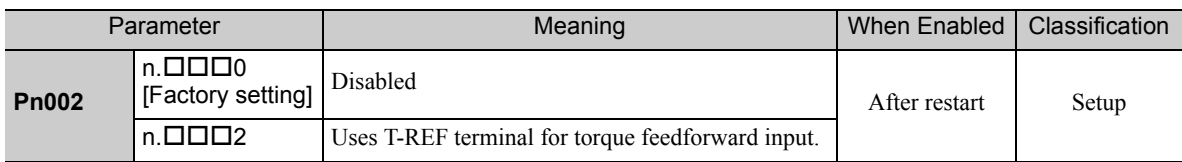

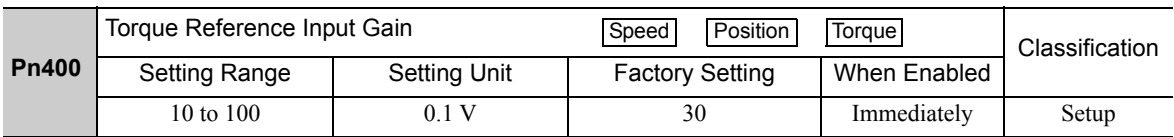

Note 1. Too high a torque feedforward value will result in overshooting. To prevent such troubles, set the optimum value while observing the system responsiveness.

2. The torque feedforward function cannot be used with torque limiting by analog voltage reference.

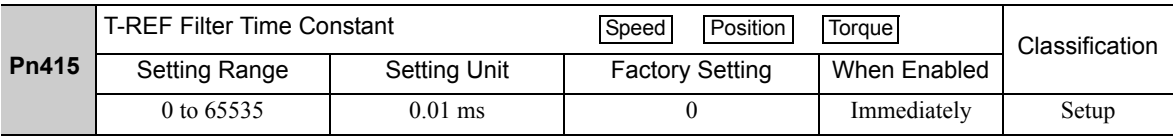

## 6.9.3 Proportional Control

The /P-CON signal can be sent from the host control to select proportional control.

The speed control section uses a PI control if the reference stays zero in the speed control. This integral effect may cause the servomotor to move. Switch the PI control to a proportional control to prevent this from occurring.

If the speed control is set with a zero clamp function, however, a position loop will be formed so there is no need to use this function. The speed control is set to proportional control if the /P-CON signal is ON.

Proportional control operation is set using parameter Pn000.1 and input signal /P-CON.

#### (1) /P-CON Input Signal

Input signal /P-CON is used to switch between PI control and P control.

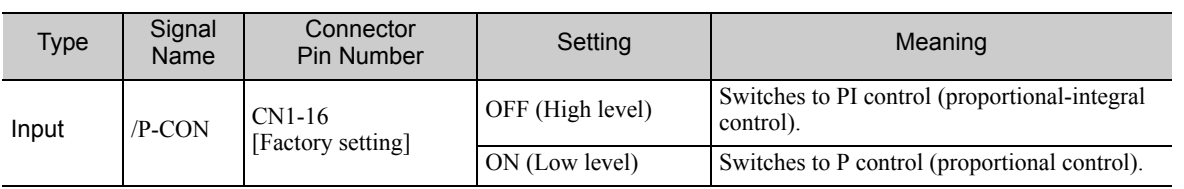

Example: Factory-set Input Signal Allocations

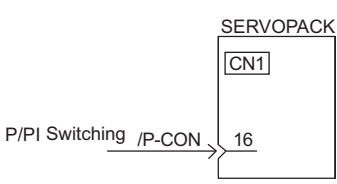

Note: This is an example when the input signal allocations are at the default factory settings.

6.9.3 Proportional Control

# (2) Control Method and Proportional Control Input Signal

Proportional control operation is enabled when the control method is set to speed or position control.

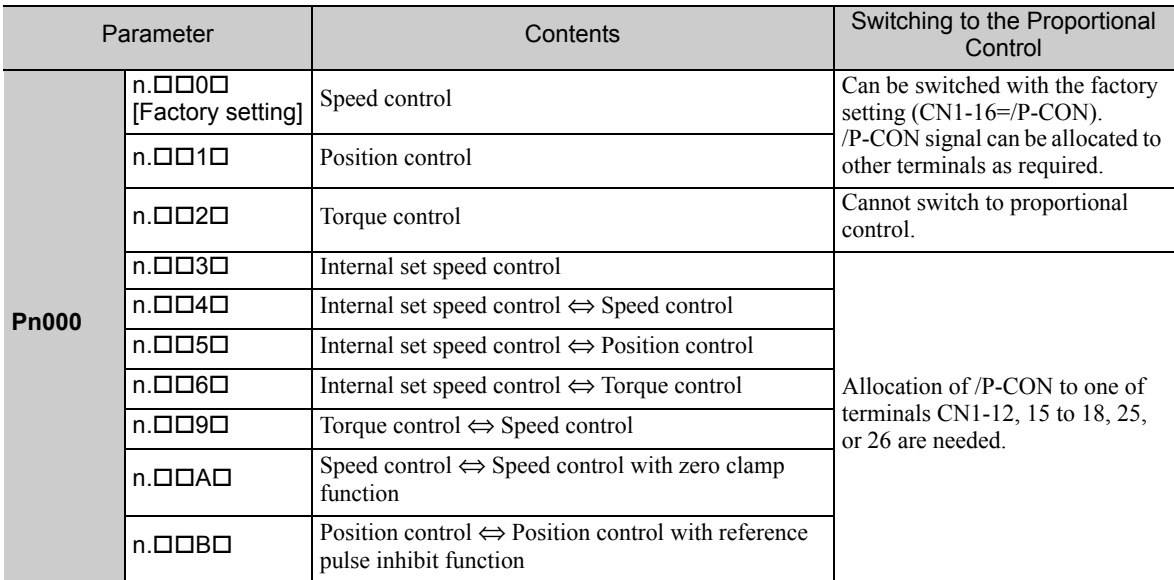

Note: Refer to *5.7 Combination of Control Methods* for how to switch control methods.

# 6.9.4 Mode Switch (P/PI Switching)

The mode switch automatically switches between proportional and PI control. Set the switching condition with Pn10B.0 and set the level of detection points with Pn10C, Pn10D, Pn10E, and Pn10F.

Overshooting caused by acceleration and deceleration can be suppressed and the settling time can be reduced by setting the switching condition and detection points.

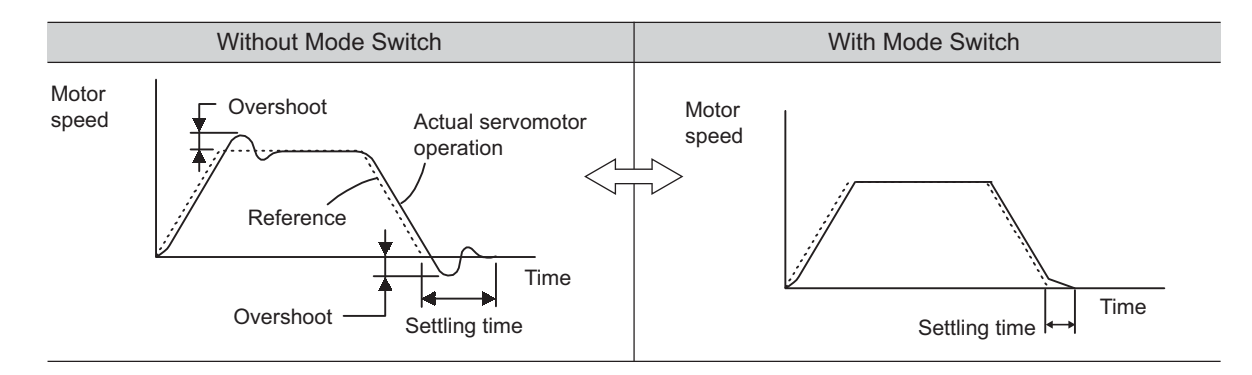

## (1) Related Parameters

Select the switching condition of the mode switch with Pn10B.0.

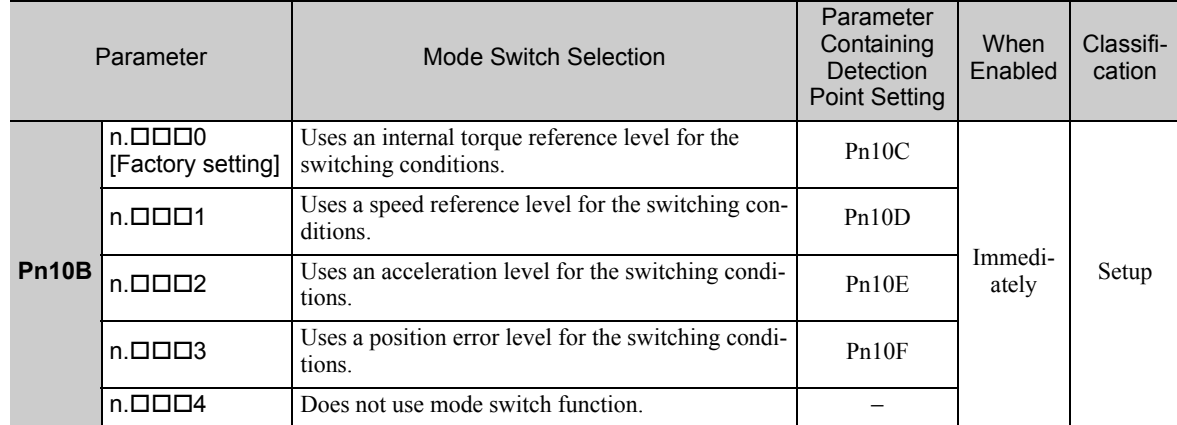

#### ■ Parameters to Set the Level of Detection Points

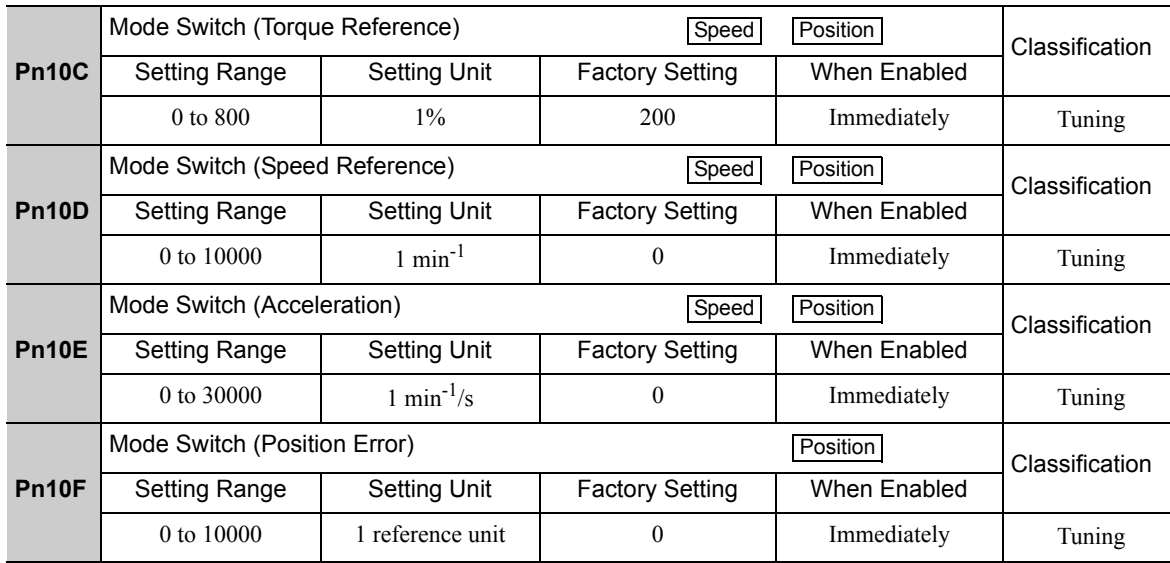

## (2) Operating Examples for Different Switching Conditions

#### ■ Using the Internal Torque Reference [Factory Setting]

With this setting, the speed loop is switched to P control when the value of internal torque reference input exceeds the torque set in Pn10C. The factory setting for the torque reference detection point is 200% of the rated torque.

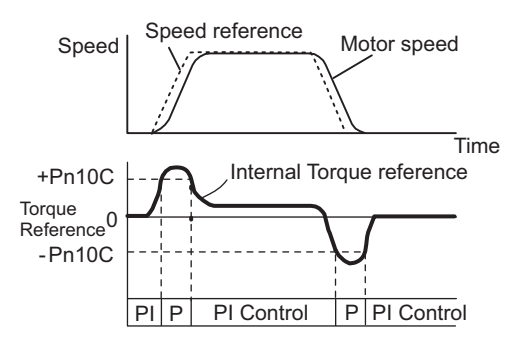

#### Using the Speed Reference

With this setting, the speed loop is switched to P control when the value of speed reference input exceeds the speed set in Pn10D.

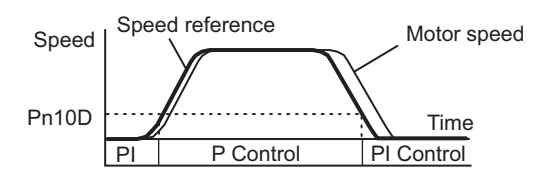

#### **Using Acceleration**

With this setting, the speed loop is switched to P control when the speed reference exceeds the acceleration set in Pn10E.

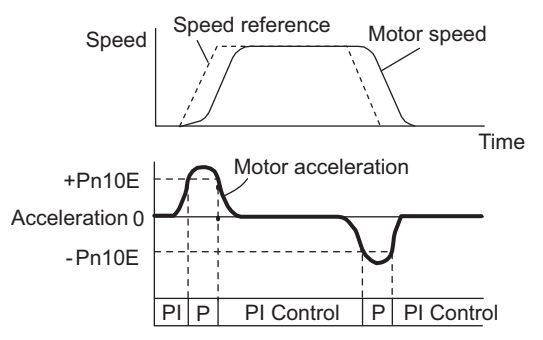

#### ■ Using the Position Error

With this setting, the speed loop is switched to P control when the position error exceeds the value set in Pn10F.

This setting is effective with position control only.

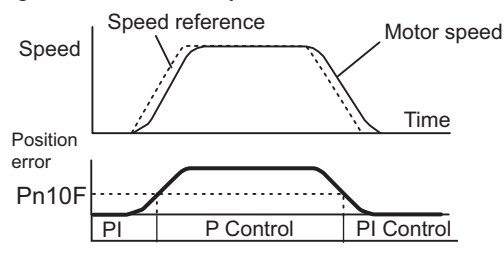
#### **6.9.5** Torque Reference Filter

As shown in the following diagram, the torque reference filter contains first order lag filter and notch filters arrayed in series, and each filter operates independently. The notch filters can be enabled and disabled with the Pn408.

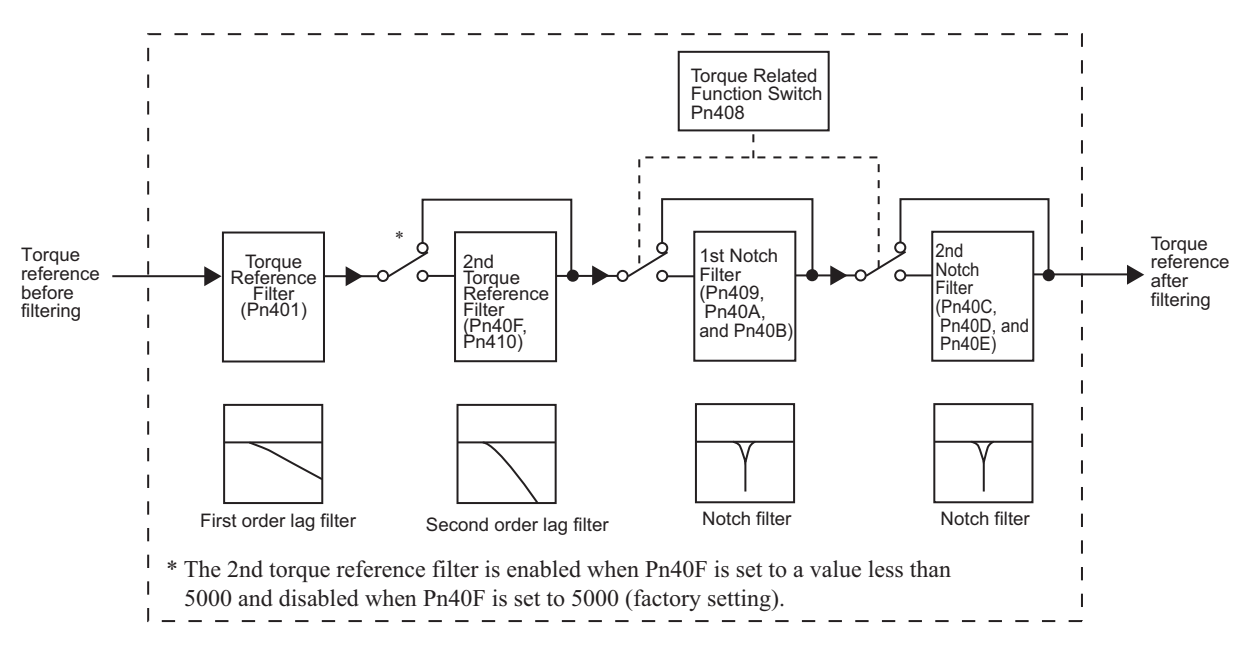

#### (1) Torque Reference Filter

If you suspect that machine vibration is being caused by the servo drive, try adjusting the filter time constants with Pn401. This may stop the vibration. The lower the value, the better the response will be, but there may be a limit that depends on the machine conditions.

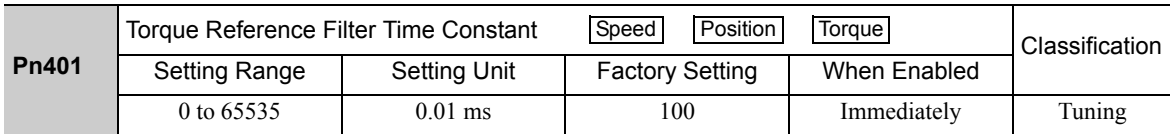

#### ■ Torque Reference Filter Setting Guide

Use the speed loop gain (Pn100 [Hz]) and the torque filter time constant (Pn401 [ms]) to set the torque reference filter.

Adjusted value for stable control: Pn401 [ms]  $\leq 1000/(2\pi \times$  Pn100 [Hz]  $\times$  4) Critical gains: Pn401 [ms] < 1000/  $(2\pi \times Pn100$  [Hz]  $\times$  1)

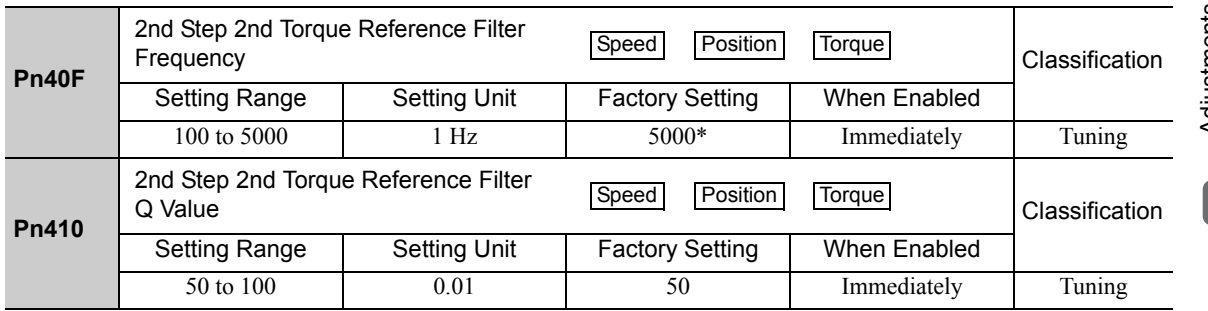

The filter is disabled if 5000 is set.

#### (2) Notch Filter

The notch filter can eliminate specific frequency elements generated by the vibration of sources such as resonance of the shaft of a ball screw. The notch filter puts a notch in the gain curve at the specific vibration frequency. The frequency characteristics near the notch can be reduced or removed with this filter. A higher Q value produces a sharper notch and phase delay.

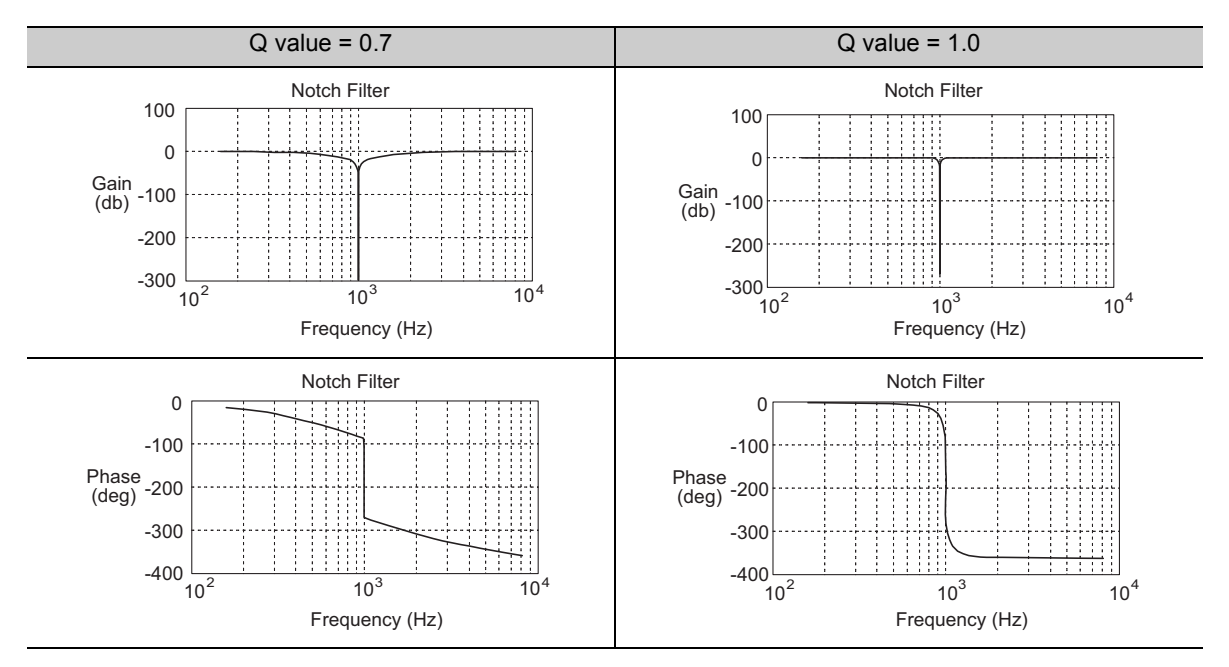

The notch filter can be enabled or disabled with Pn408.

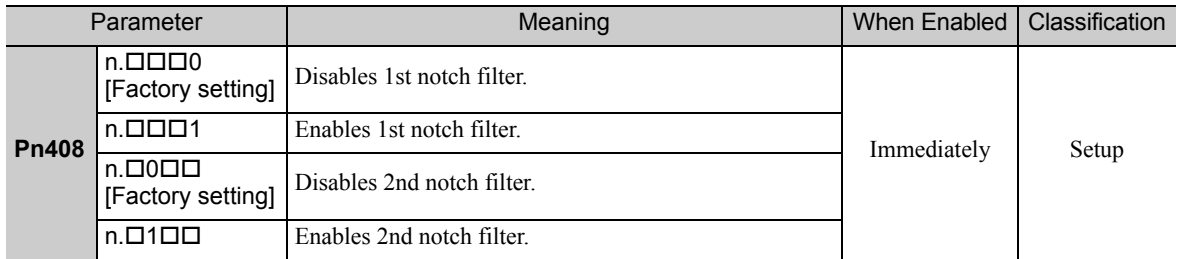

Set the machine's vibration frequency as a parameter of the notch filter.

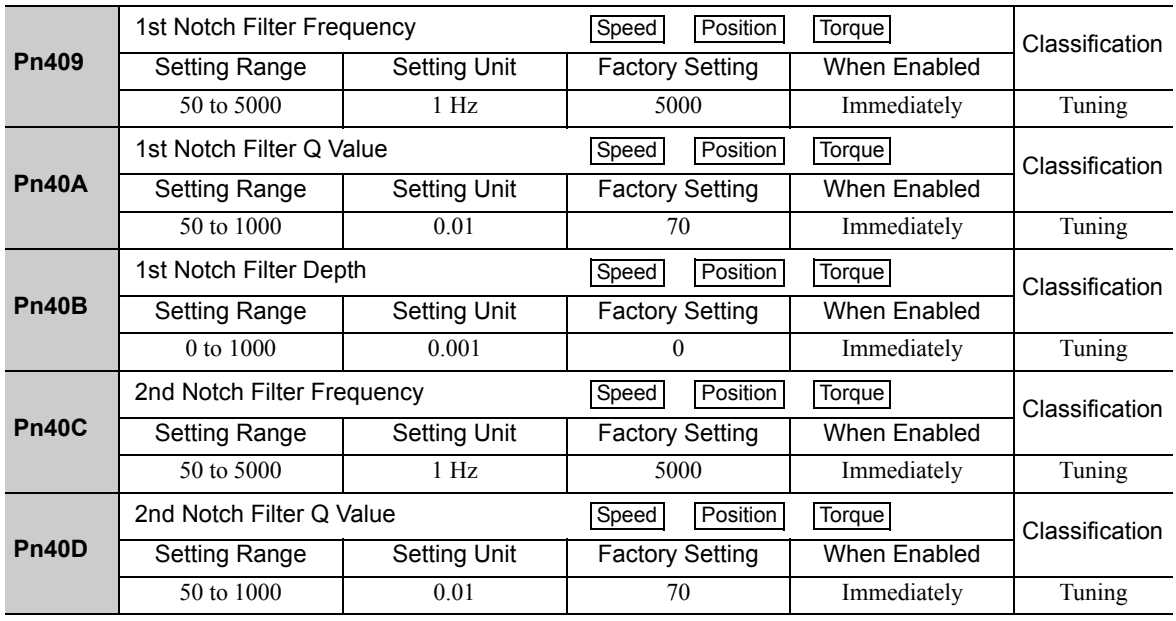

(cont'd)

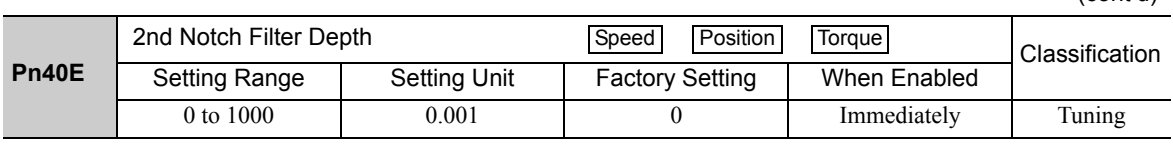

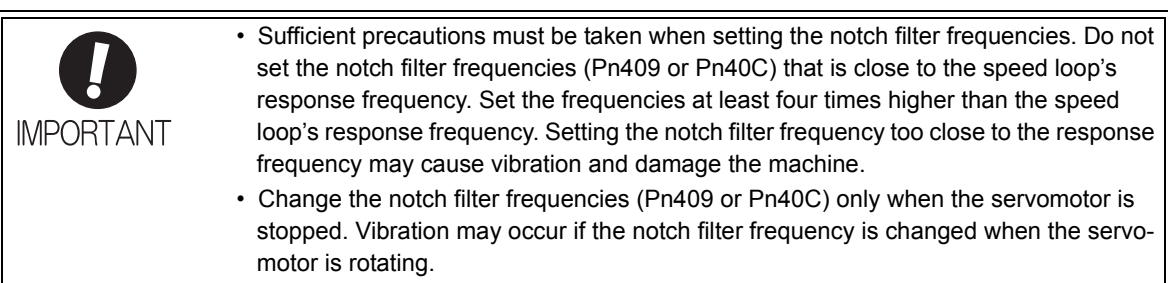

### **6.9.6** Position Integral

The position integral is the integral function of the position loop. It is used for the electronic cams and electronic shafts when using the SERVOPACK with YASKAWA MP900/2000 Machine Controllers.

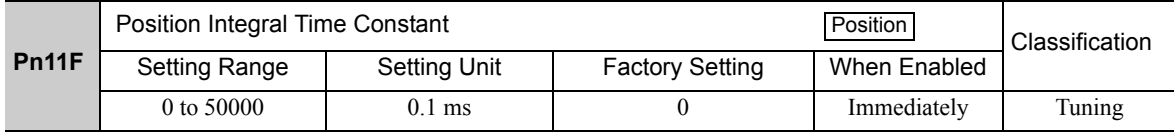

# 7

## Utility Functions (FnODD)

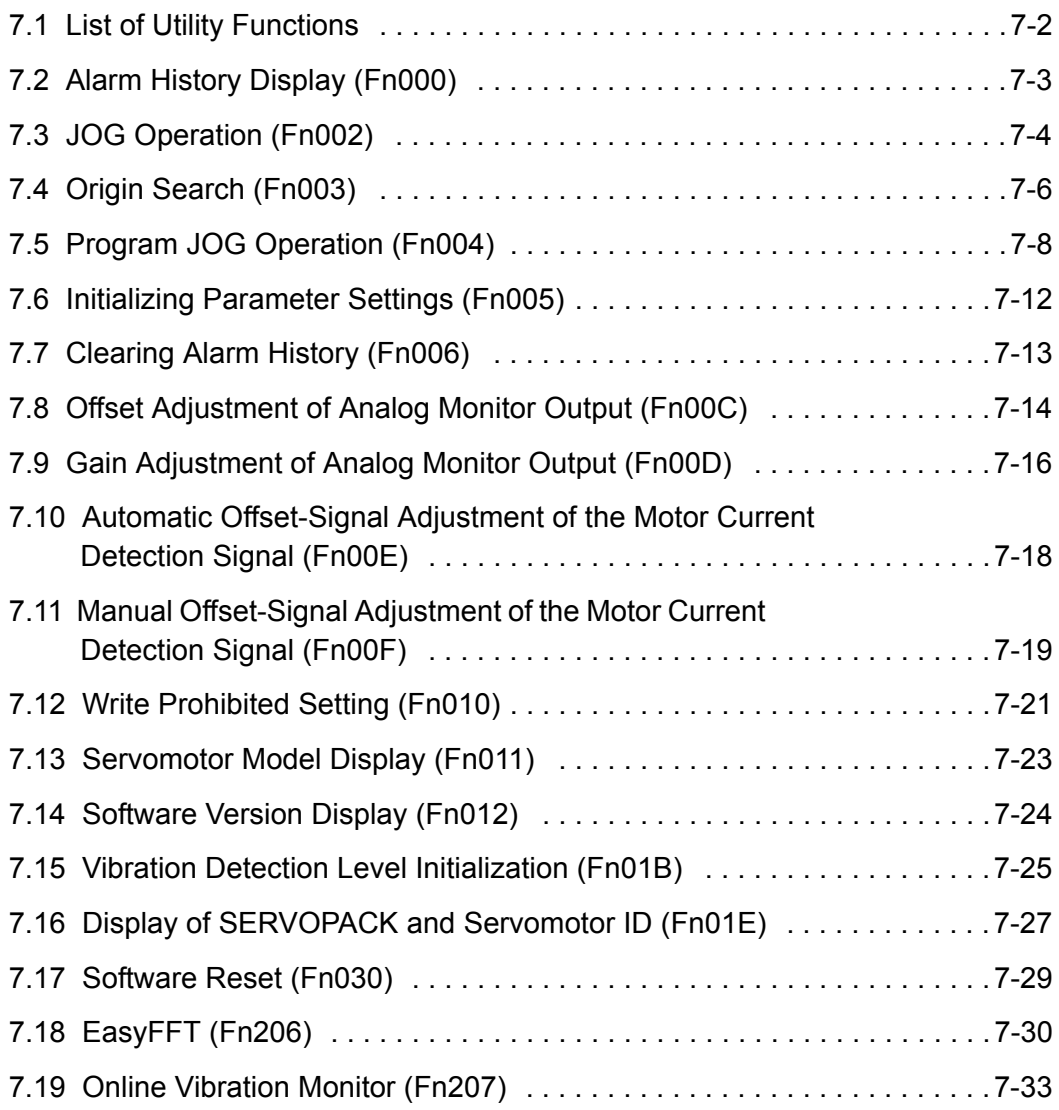

### **7.1** List of Utility Functions

Utility functions are used to execute the functions related to servomotor operation and adjustment. Each utility function has a number starting with Fn.

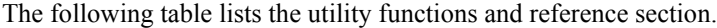

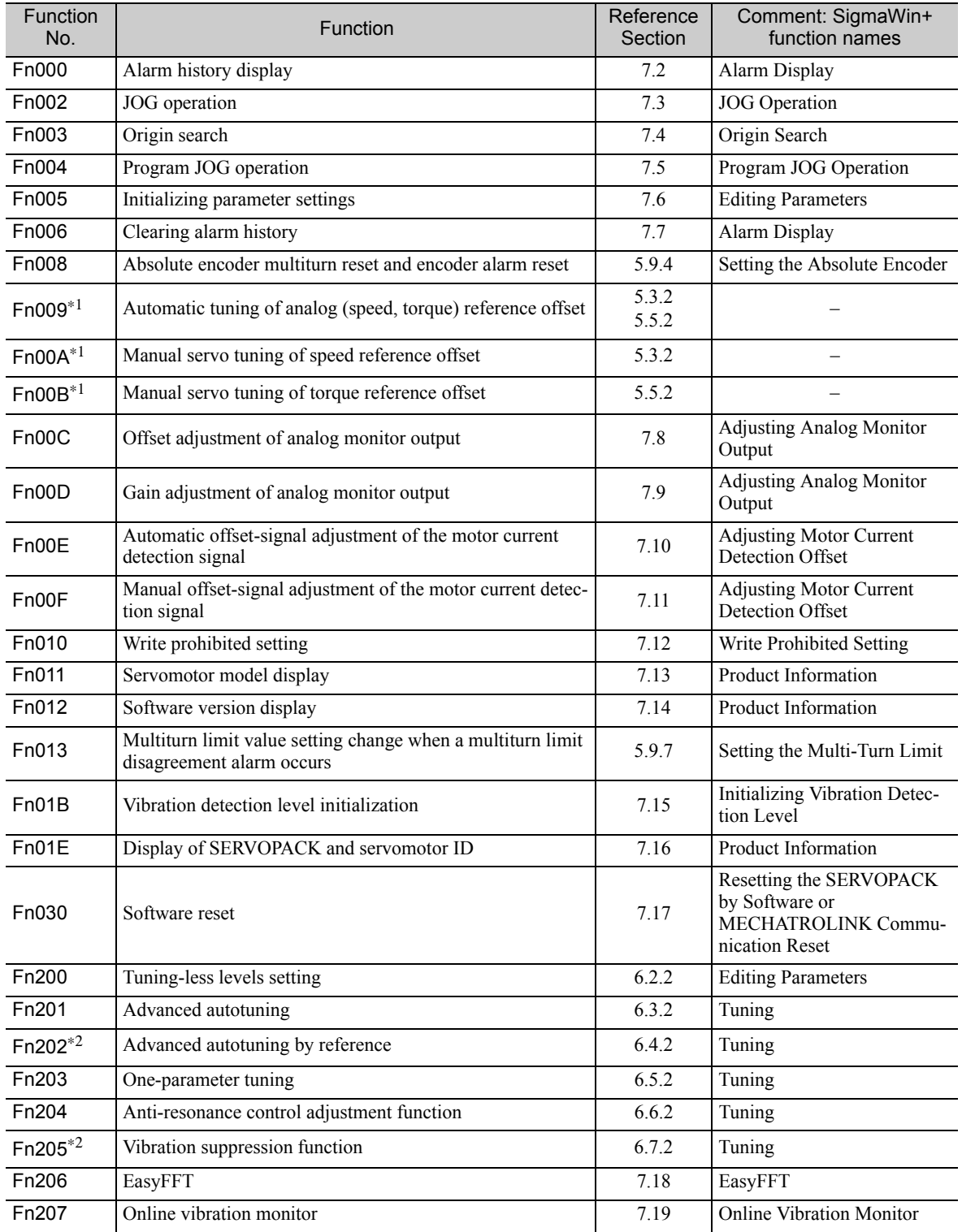

Note: Execute the utility function with either a digital operator or SigmaWin+. If they are used together, "no\_oP" or "NO-OP" will be displayed when the utility function is executed.

∗1. This function can be used only with a SERVOPACK for analog voltage references.

∗2. This function can be used only with a SERVOPACK for pulse train references.

### 7.2 Alarm History Display (Fn000)

This function displays the last ten alarms that have occurred in the SERVOPACK. The latest ten alarm numbers and time stamps\* can be checked.

∗ Time Stamps

A function that measures the ON times of the control power supply and main circuit power supply in 100-ms units and displays the total operating time when an alarm occurs. The time stamp operates around the clock for approximately 13 years.

<Example of Time Stamps> If 36000 is displayed,  $3600000$  [ms] = 3600 [s] = 60 [min] = 1 [h] Therefore, the total number of operating hours is 1 hour.

#### (1) Preparation

There are no tasks that must be performed before displaying the alarm history.

#### (2) Operating Procedure

Use the following procedure.

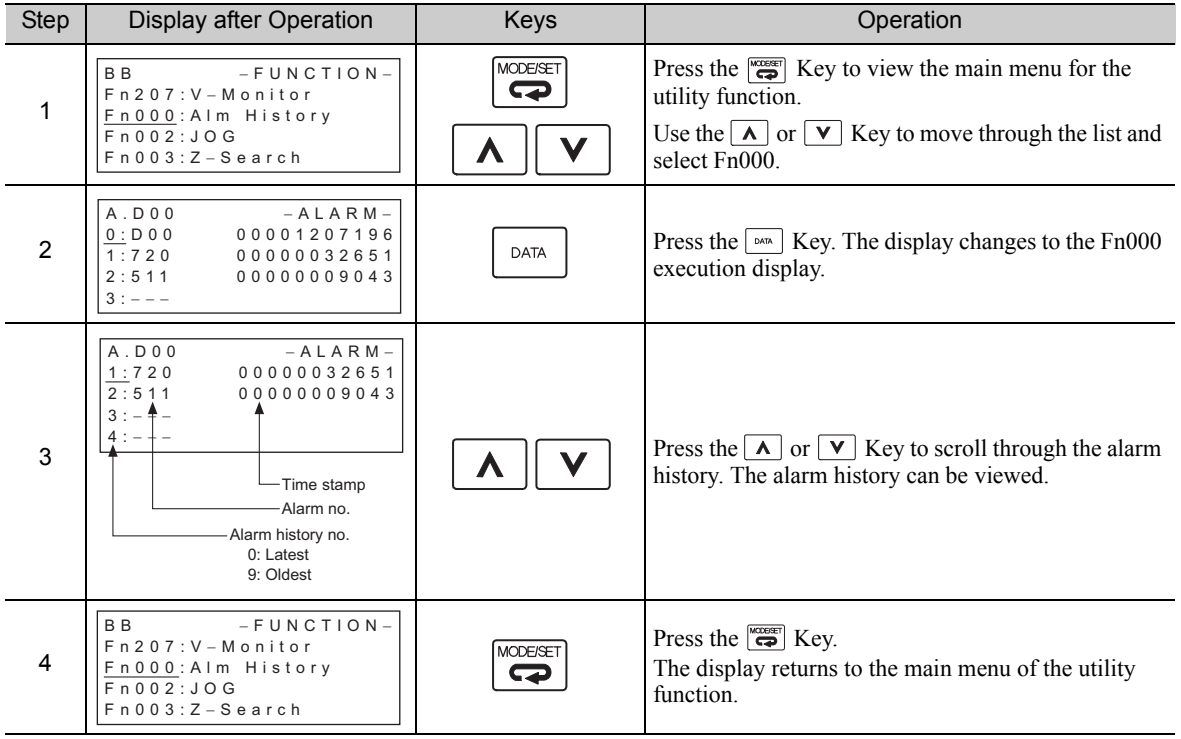

Note:

• If the same alarm occurs after more than one hour, the alarm will be saved. If it occurs in less than one hour, it will not be saved.

• The display " $\square$ ---" means no alarm occurs.

• Delete the alarm history using the parameter Fn006. The alarm history is not cleared on alarm reset or when the SERVOPACK main circuit power is turned OFF.

### 7.3 JOG Operation (Fn002)

JOG operation is used to check the operation of the servomotor under speed control without connecting the SERVOPACK to the host controller.

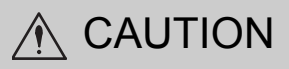

• While the SERVOPACK is in JOG operation, the overtravel function will be disabled. Consider the operating range of the machine when performing JOG operation for the SERVOPACK.

(1) Preparation

The following conditions must be met to perform a jog operation.

- The write prohibited setting parameter (Fn010) must be set to Write permitted (P.0000).
- The main circuit power supply must be ON.
- All alarms must be cleared.
- The servo ON signal (/S-ON) must be OFF.
- The JOG speed must be set considering the operating range of the machine. Set the jog speed in Pn304.

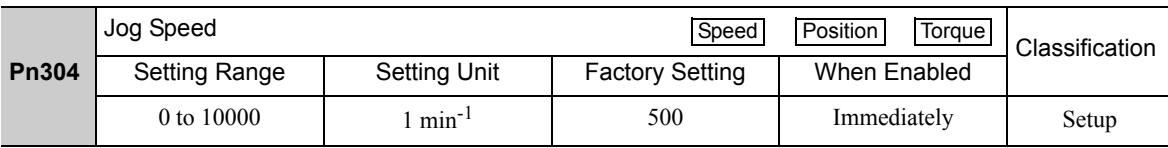

#### (2) Operating Procedure

Use the following procedure. The following example is given when the rotating direction of servomotor is set as Pn000.0=0 (Forward rotation by forward reference).

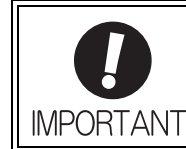

The tuning-less function is by default set enabled. When the tuningless function is enabled, the gain may be so increased to cause vibration during no-load operation. If vibration occurs, disable the tuningless function by setting the parameter Pn170.0 to 0.

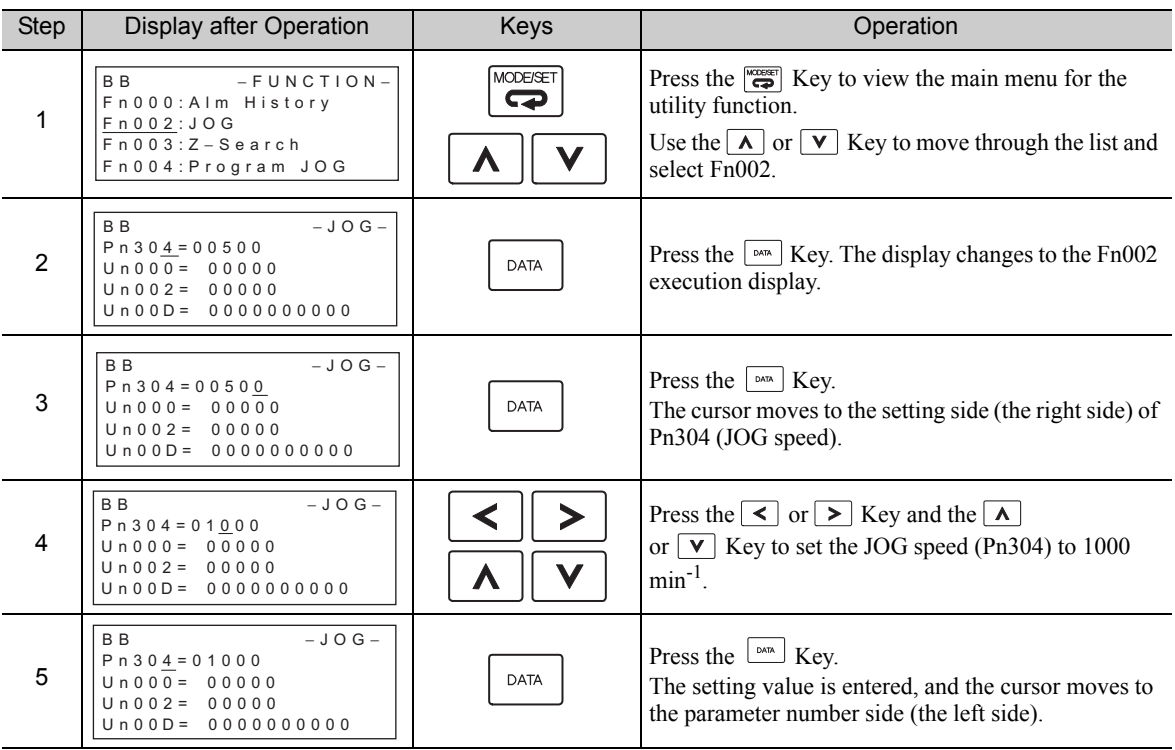

(cont'd)

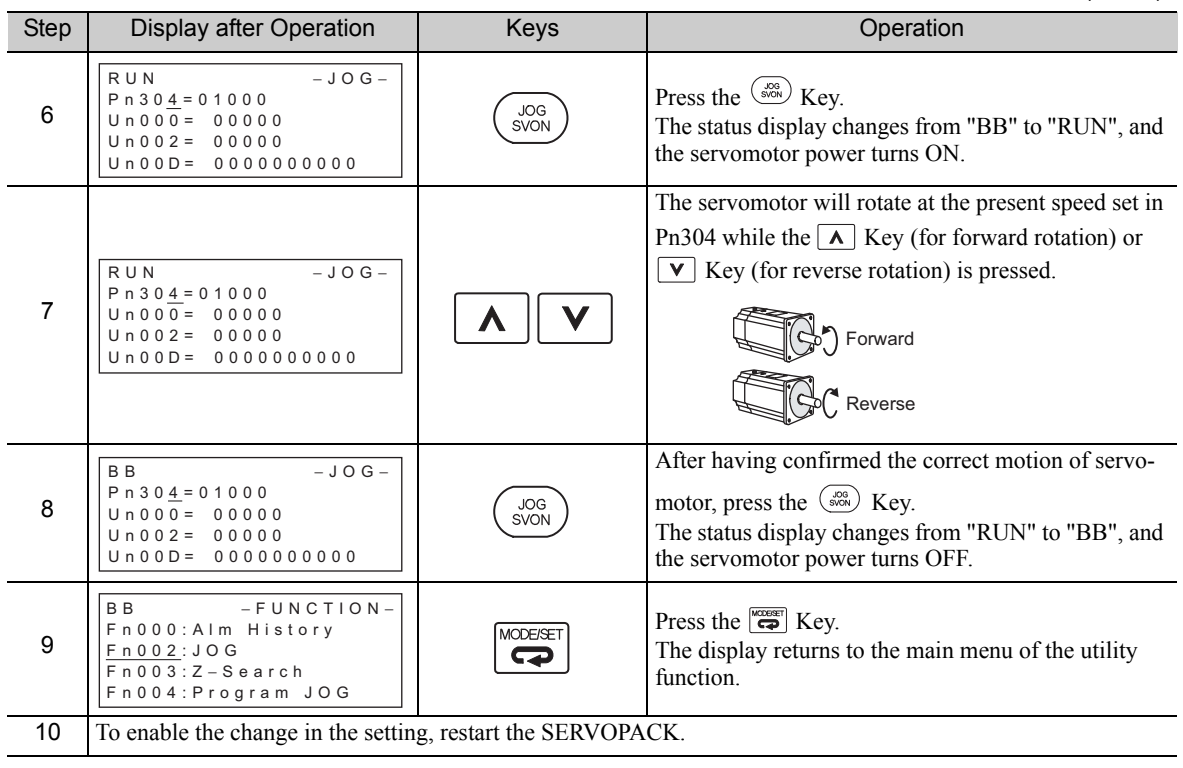

### 7.4 Origin Search (Fn003)

The origin search is designed to position the origin pulse position of the incremental encoder (phase C) and to clamp at the position.

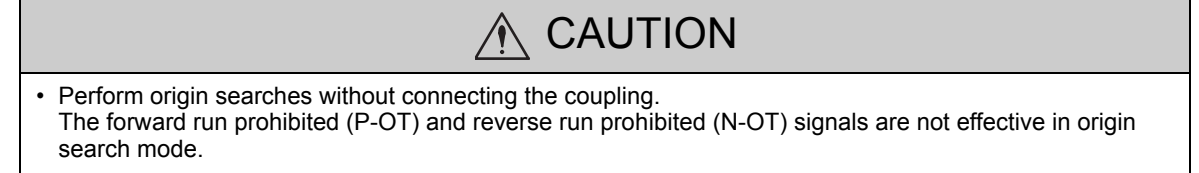

This function is used when the motor shaft needs to be aligned to the machine. Motor speed at the time of execution: 60 min-1

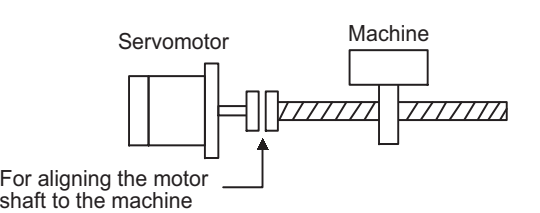

#### (1) Preparation

The following conditions must be met to perform the origin search.

• The write prohibited setting parameter (Fn010) must be set to Write permitted (P.0000).

- The main circuit power supply must be ON.
- All alarms must be cleared.
- The servo ON signal (/S-ON) must be OFF.

#### (2) Operating Procedure

Use the following procedure.

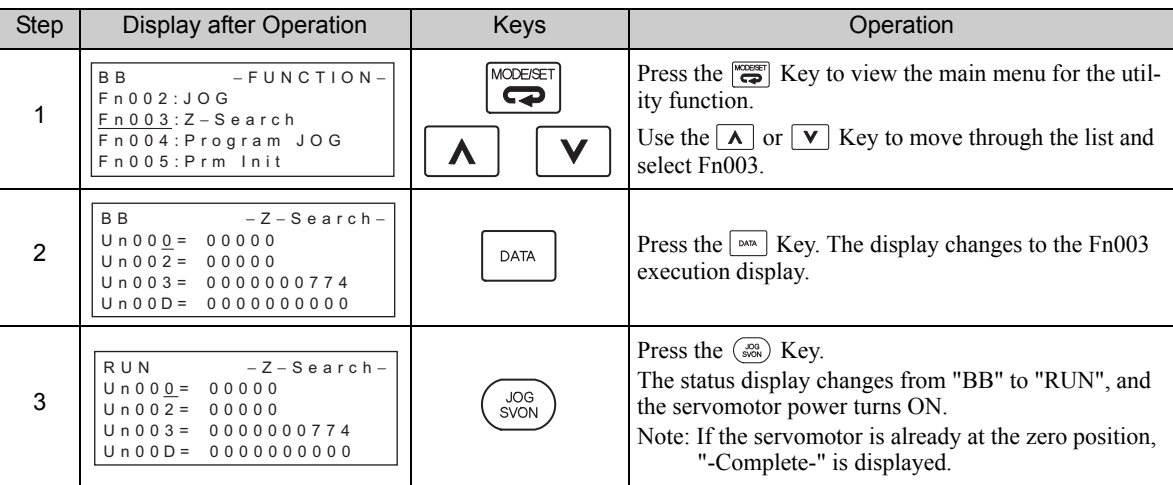

(cont'd)

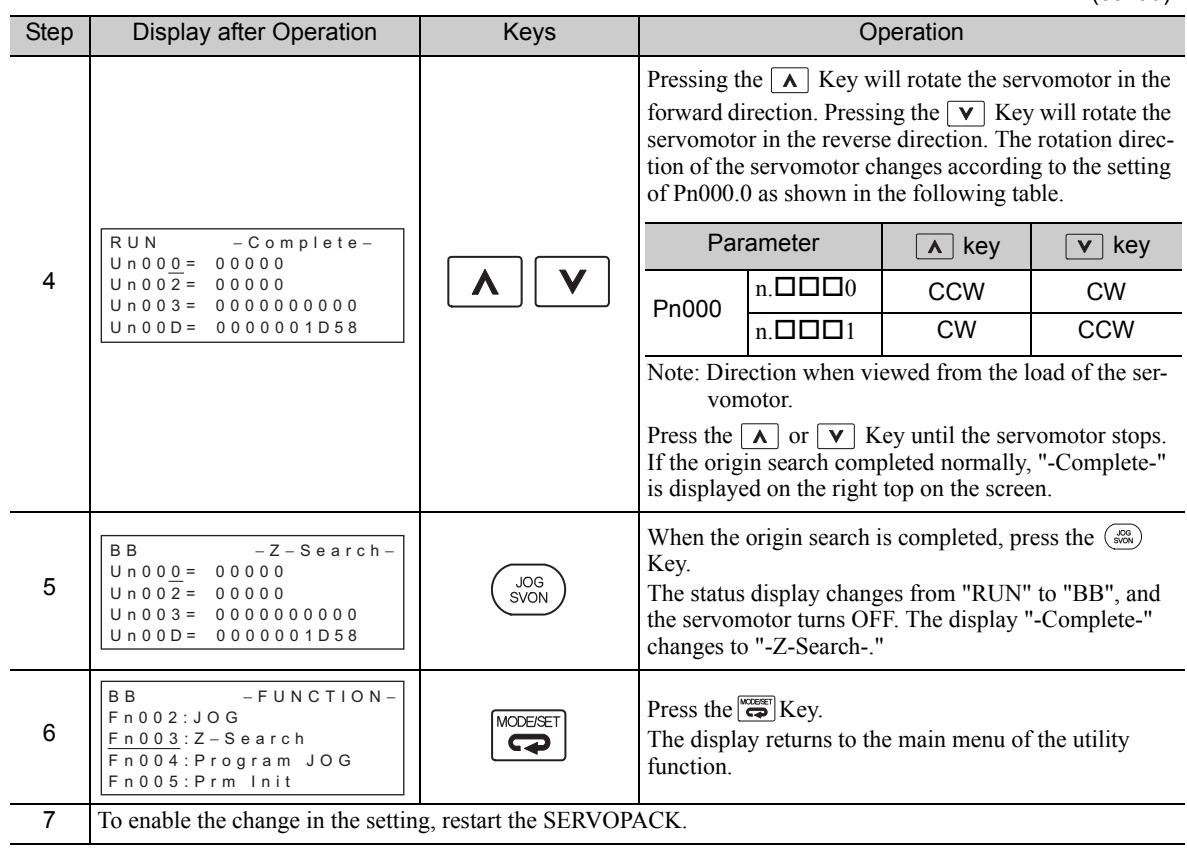

**7**

7-7

### **7.5** Program JOG Operation (Fn004)

The program JOG operation is a utility function, that allows continuous operation determined by the preset operation pattern, movement distance, movement speed, acceleration/deceleration time, waiting time, and number of times of movement.

This function can be used to move the servomotor without it having to be connected to a host controller for the machine as a trial operation in JOG operation mode. Program JOG operation can be used to confirm the operation and for simple positioning operations.

#### (1) Preparation

The following conditions must be met to perform the program JOG operation.

- The write prohibited setting parameter (Fn010) must be set to Write permitted (P.0000).
- The main circuit power supply must be ON.
- All alarms must be cleared.
- The servo ON signal (/S-ON) must be OFF.
- The travel distance and speed must be set correctly considering the machine operation range and safe operation speed.
- There must be no overtravel.

#### (2) Additional Information

- The program JOG operation is carried out in position control. However, the pulse reference input to the SERVOPACK cannot be used.
- The functions that are applicable for position control can be used.
- The overtravel function is enabled in this function.
- When using an absolute encoder, the SEN signal needs not be input since it is always enabled.
- The reference pulse input multiplication switching function is disabled.

#### (3) Program JOG Operation Patterns

The following describes an example of program JOG operation pattern. The following example is given when the rotating direction of the servomotor is set as  $Pn000.0 = 0$  (Forward rotation by forward reference).

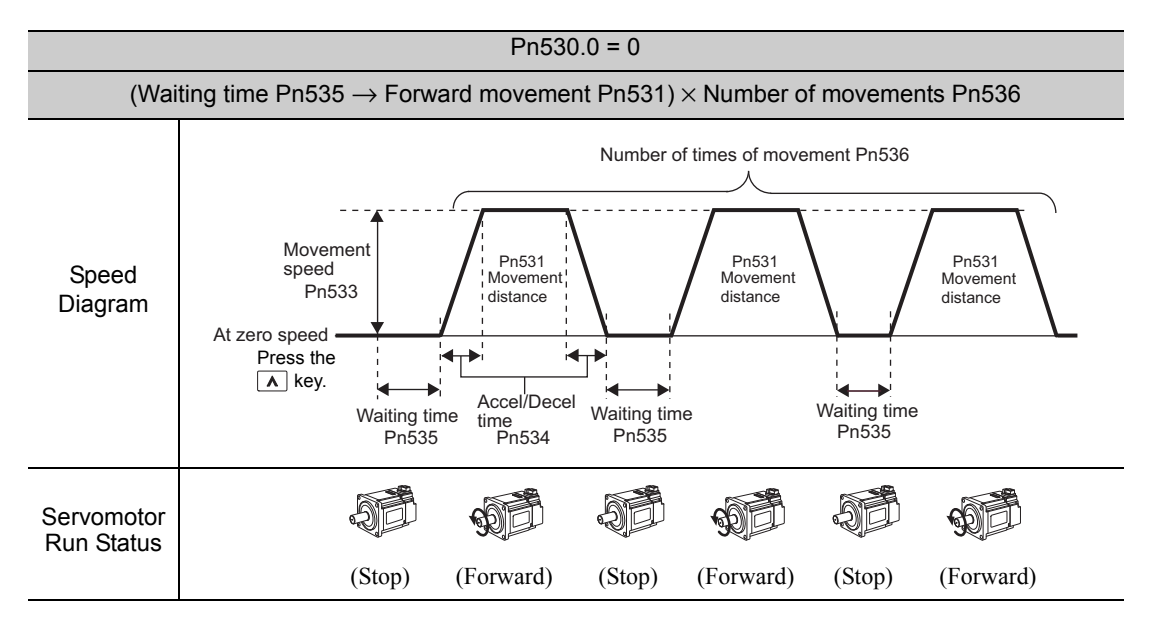

Note: When Pn536 (number of times of program JOG movement) is set to 0, infinite time operation is enabled. To stop infinite time operation, press the JOG/SVON Key of digital operator to turn OFF the servomotor power.

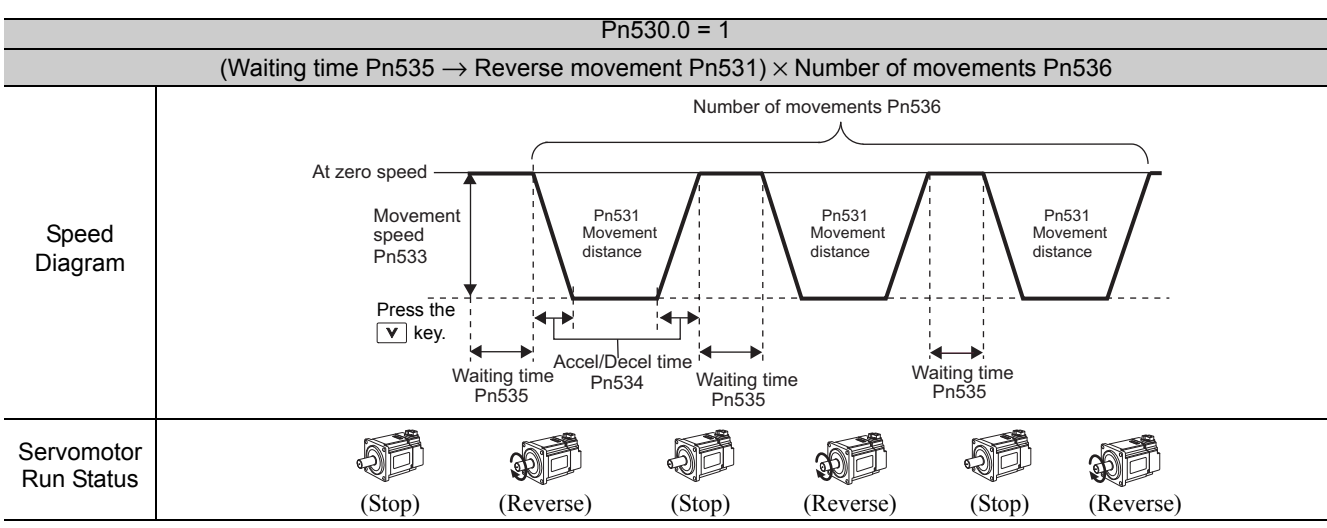

Note: When Pn536 (Number of Times of Program JOG Movement) is set to 0, infinite time operation is enabled. To stop infinite time operation, press the JOG/SVON Key of digital operator to turn OFF the servomotor power.

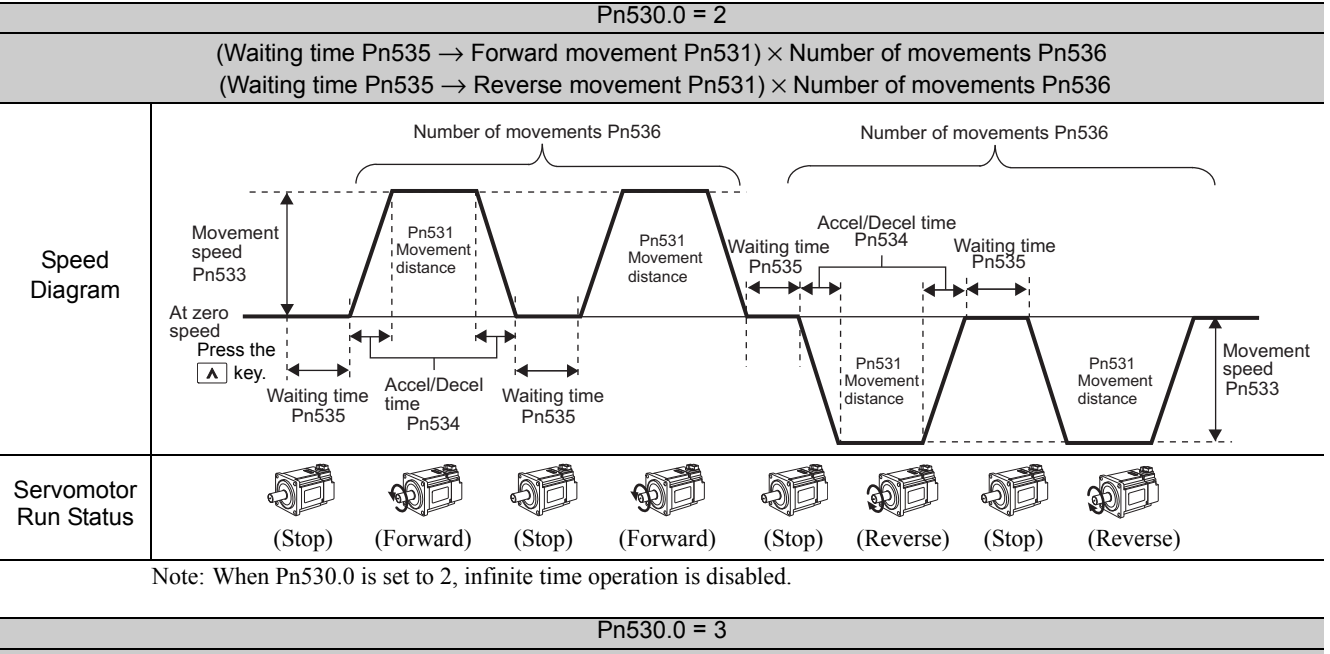

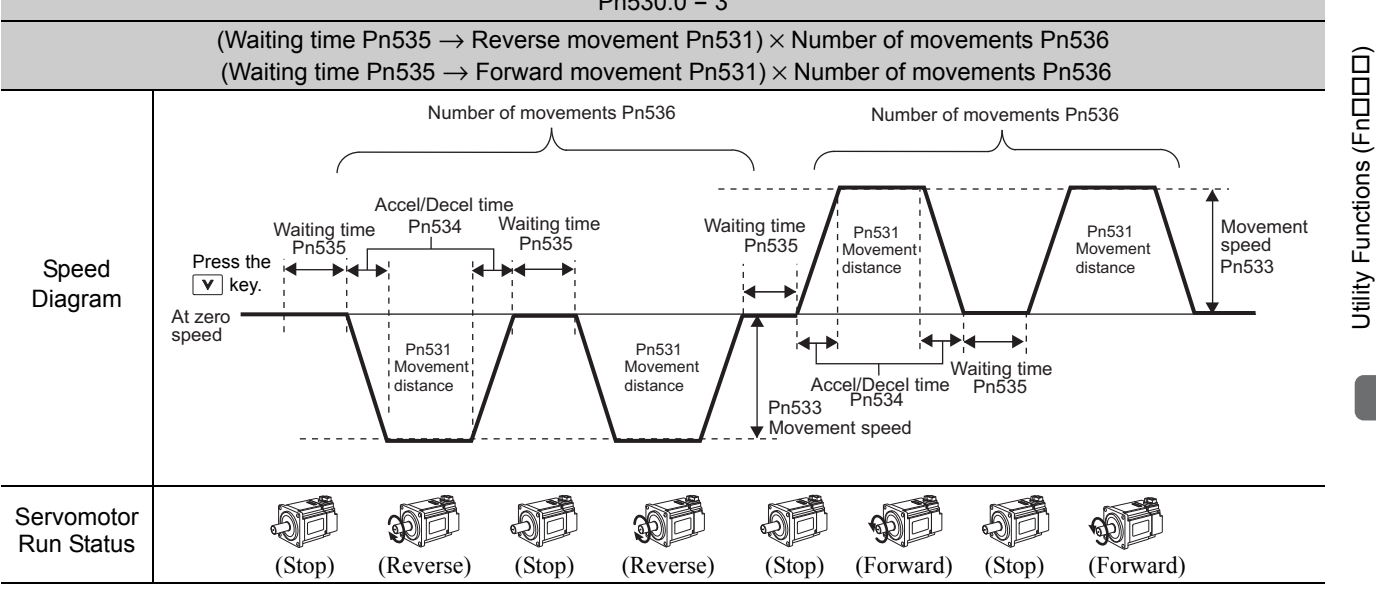

Note: When Pn530.0 is set to 3, infinite time operation is disabled.

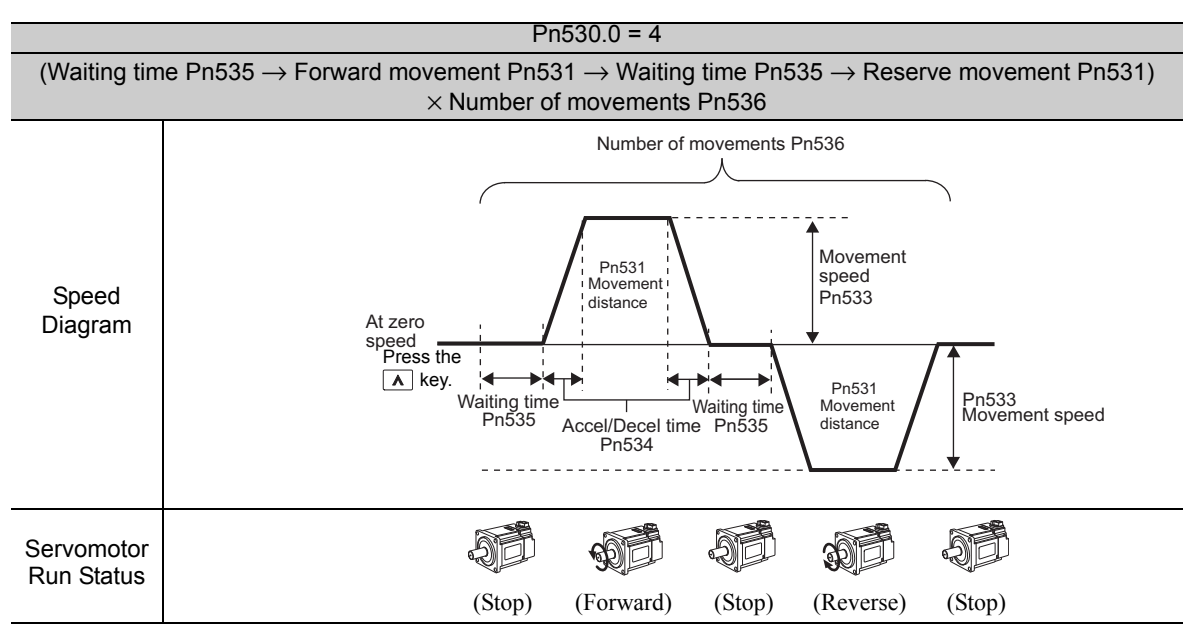

Note: When Pn536 (number of times of program JOG movement) is set to 0, infinite time operation is enabled. To stop infinite time operation, press the JOG/SVON Key of digital operator to turn OFF the servomotor power.

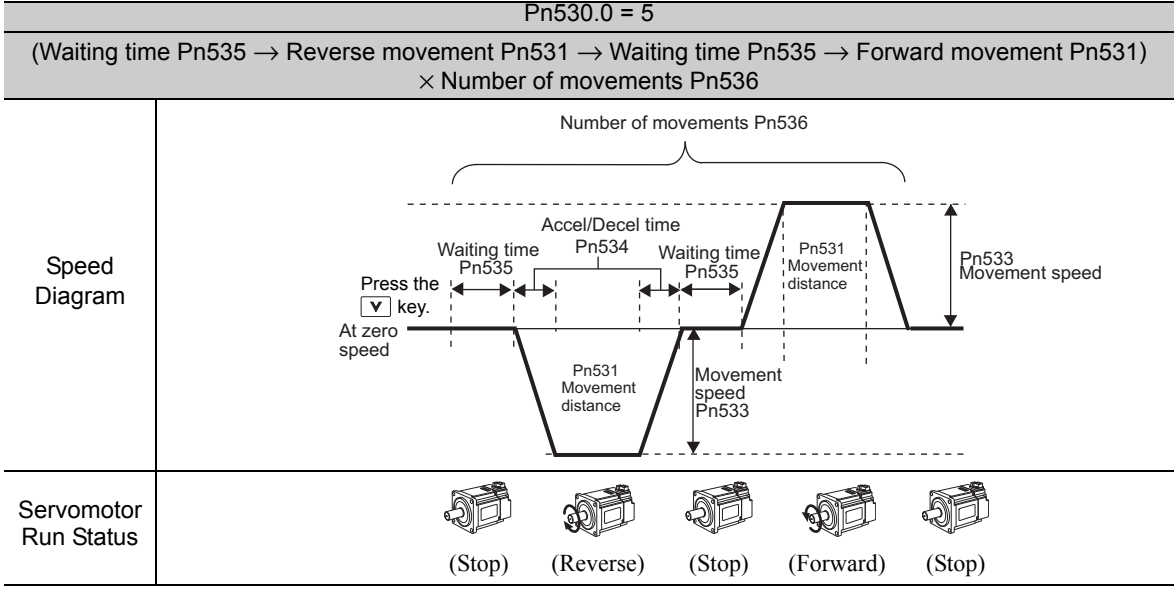

Note: When Pn536 (number of times of program JOG movement) is set to 0, infinite time operation is enabled. To stop infinite time operation, press the JOG/SVON Key of digital operator to turn OFF the servomotor power.

#### (4) Related Parameters

The following parameters set the program JOG operation pattern. Do not change the settings while the program JOG operation is being executed.

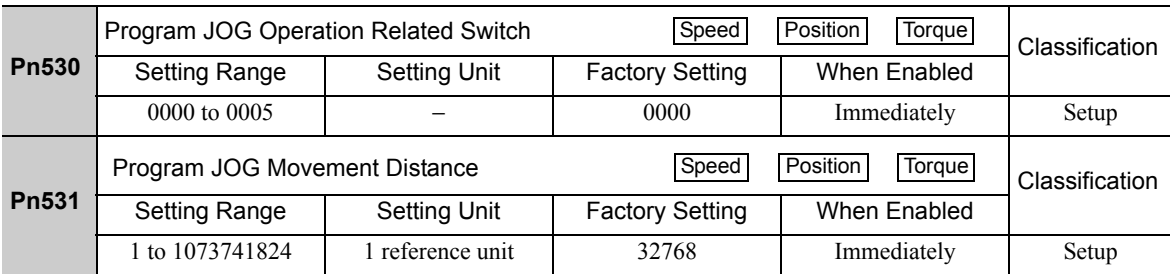

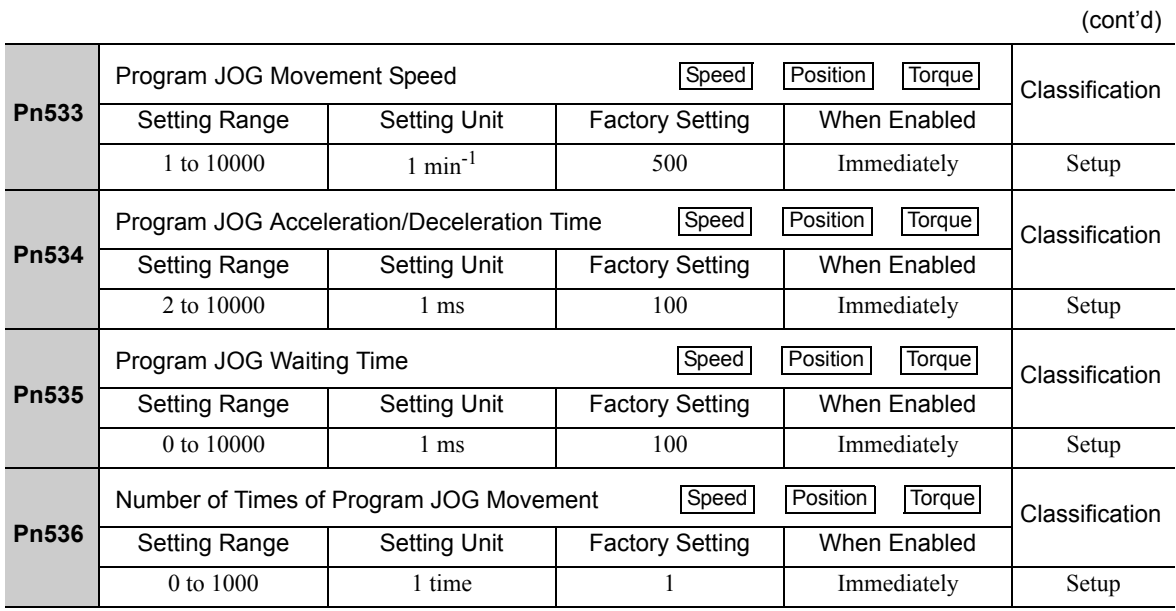

#### (5) Operating Procedure

Use the following procedure to perform the program JOG operation after setting a program JOG operation pattern.

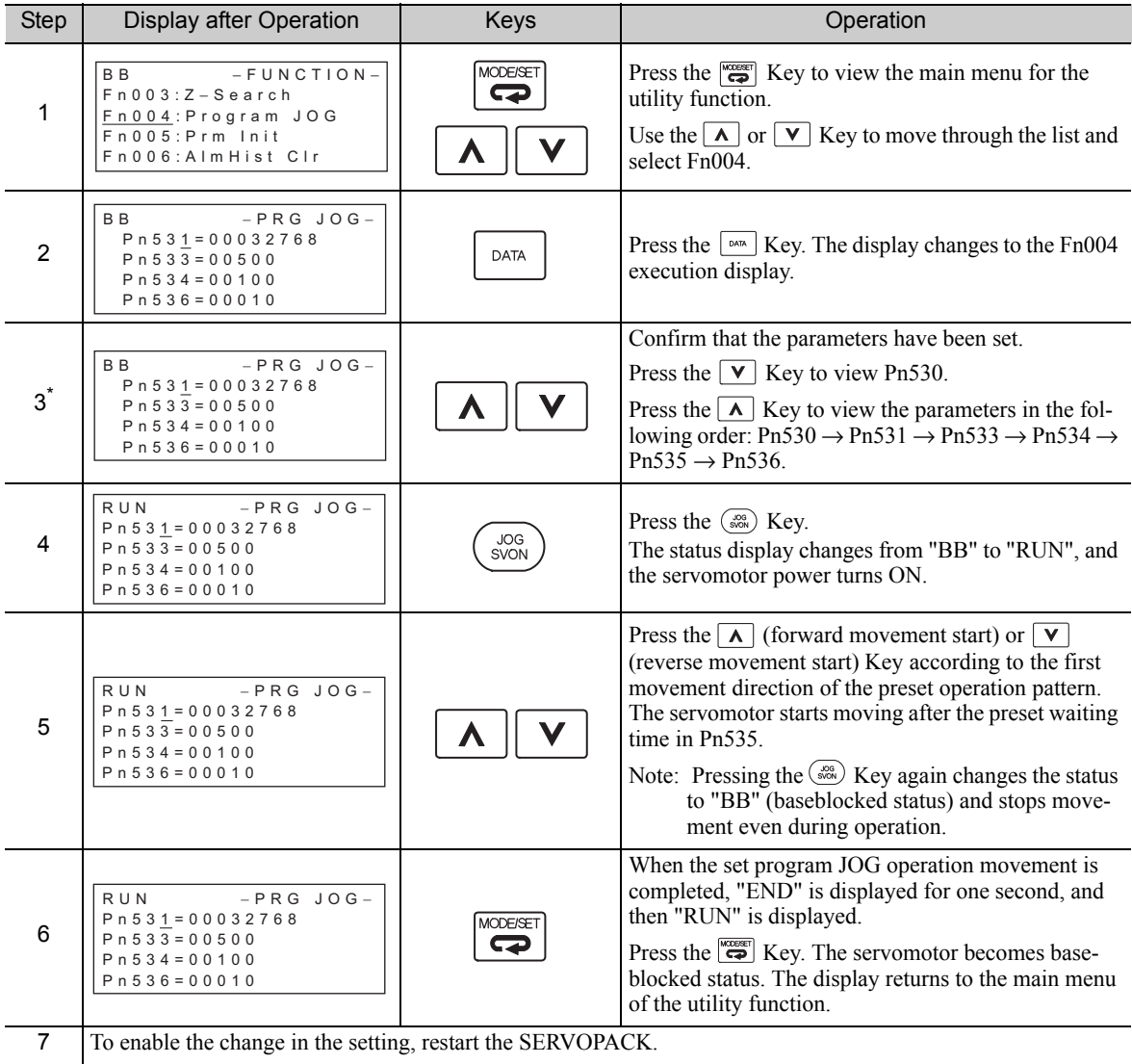

∗ The settings can be changed for a parameter.

### **7.6** Initializing Parameter Settings (Fn005)

This function is used when returning to the factory settings after changing parameter settings.

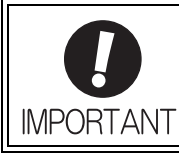

- Be sure to initialize the parameter settings while the servo ON (/S-ON) signal is OFF.
- After initialization, restart the SERVOPACK to validate the settings.

Note: Any value adjusted with Fn009, Fn00A, Fn00B, Fn00C, Fn00D, Fn00E, and Fn00F cannot be initialized by Fn005.

#### (1) Preparation

The following conditions must be met to initialize the parameter values.

- The write prohibited setting parameter (Fn010) must be set to Write permitted (P.0000).
- The servo ON signal (/S-ON) must be OFF.

#### (2) Operating Procedure

Use the following procedure.

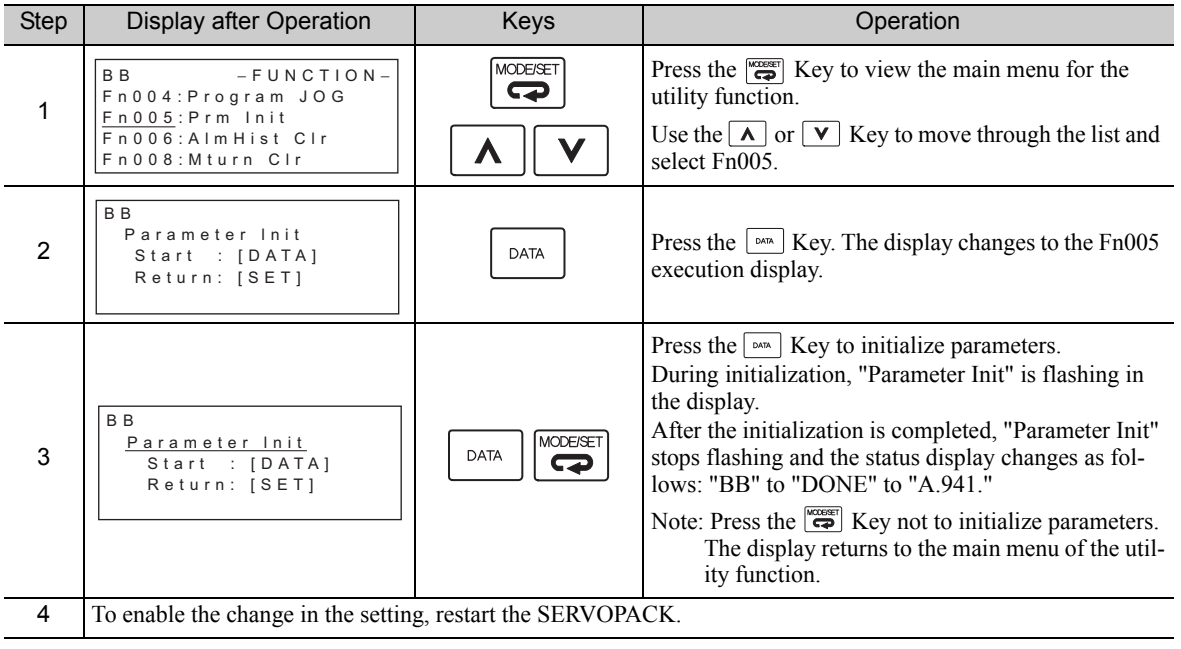

### 7.7 Clearing Alarm History (Fn006)

The clear alarm history function deletes all of the alarm history recorded in the SERVOPACK.

#### (1) Preparation

The follow conditions must be met to clear the alarm history.

• The write prohibited setting parameter (Fn010) must be set to Write permitted (P.0000).

#### (2) Operating Procedure

Use the following procedure.

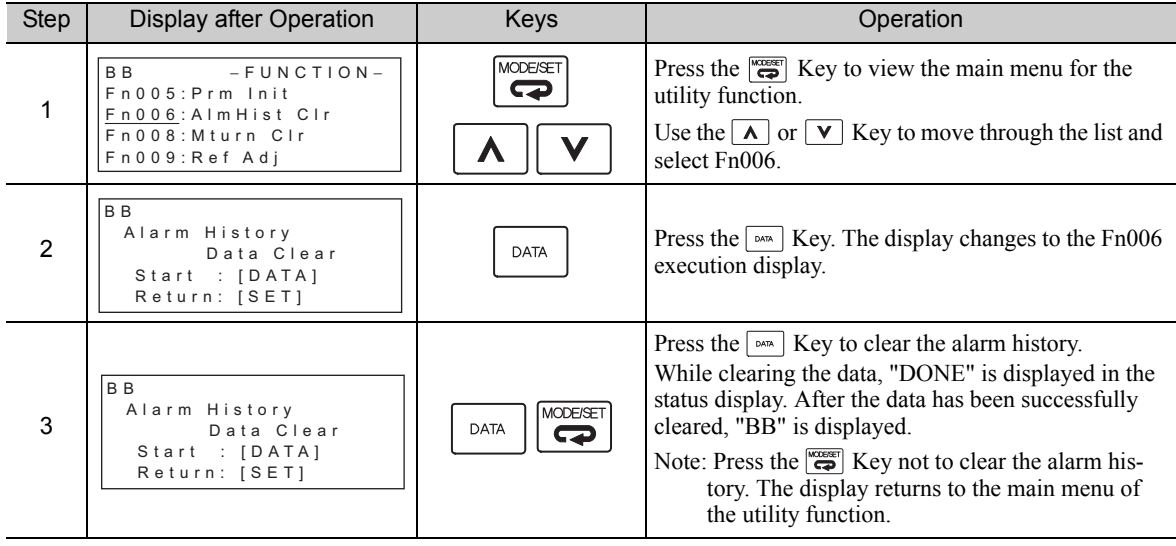

Note: The alarm history is not deleted when the alarm reset is executed or the main circuit power supply of the SERVO-PACK is turned OFF.

### 7.8 Offset Adjustment of Analog Monitor Output (Fn00C)

If connecting an analog monitor unit, the analog monitor signal output (factory setting: torque monitor or motor speed monitor) can be monitored. The offset is adjusted in the analog monitor unit at the factory. The user need not usually use this function. To adjust the offset manually, use this function.

#### (1) Adjustment Example

An example of offset adjustment to the motor speed monitor is shown below.

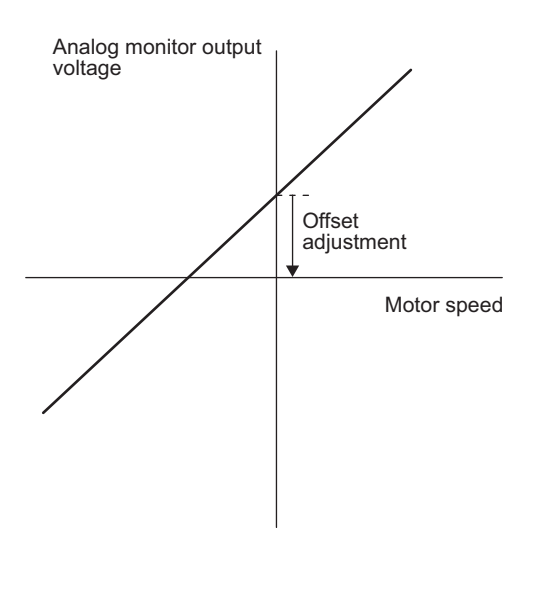

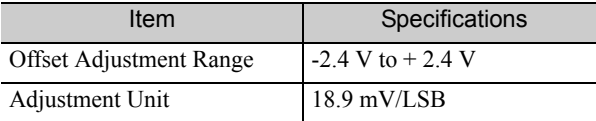

Note:

- The adjustment value will not be initialized when parameter settings are initialized using Fn005.
- Make offset adjustment with a measuring instrument connected, so that the analog monitor output is zero. An example of settings for a zero analog monitor output is shown below.
	- While the servomotor is not turned ON, set the monitor signal to the torque reference.
	- In speed control, set the monitor signal to the position error.

#### (2) Preparation

The following condition must be met to adjust the offsets of the analog monitor output.

• The write prohibited setting parameter (Fn010) must be set to Write permitted (P.0000).

#### (3) Operating Procedure

Use the following procedure.

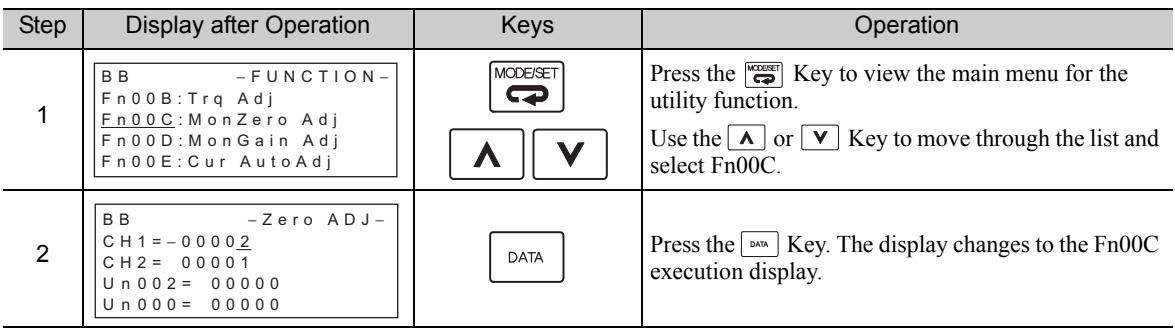

(cont'd)

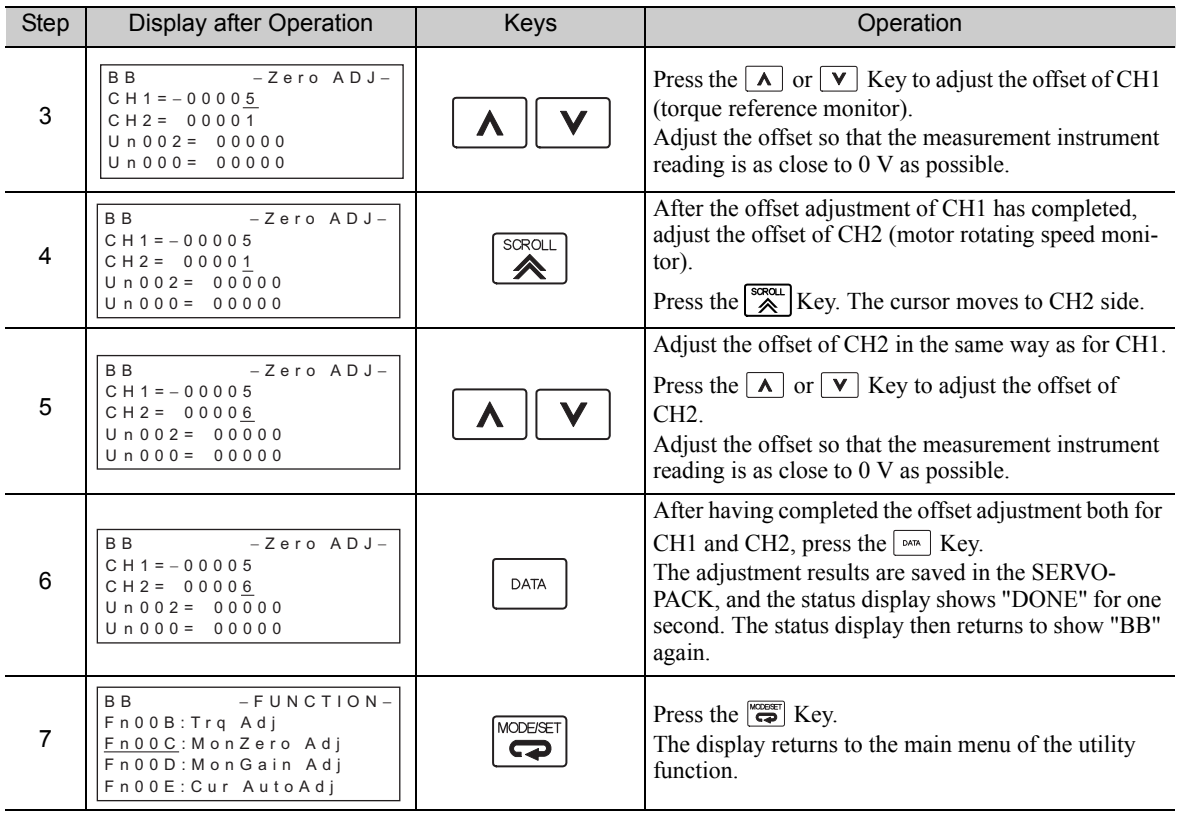

### 7.9 Gain Adjustment of Analog Monitor Output (Fn00D)

If connecting an analog monitor unit, the analog monitor signal output (factory setting: torque monitor or motor speed monitor) can be monitored. The gain is adjusted in the analog monitor unit at the factory. The user need not usually use this function. To adjust the gain manually, use this function.

#### (1) Adjustment Example

An example of gain adjustment to the motor rotating speed monitor is shown below.

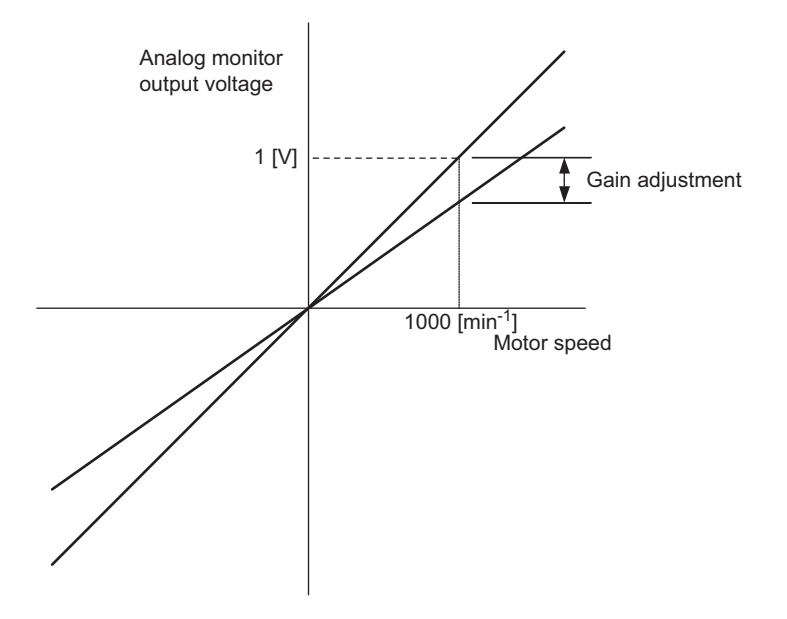

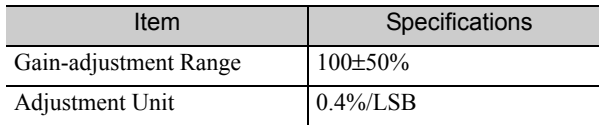

The gain adjustment range is made with a 100% output set as a center value (adjustment range: 50% to 150%). The following is a setting example.

<Setting the Set Value to −125>  $100\% + (-125 \times 0.4) = 50\%$ Therefore, the monitor output voltage is 0.5 time as high.

<Setting the Set Value to 125>  $100\% + (125 \times 0.4) = 150\%$ Therefore, the monitor output voltage is 1.5 times as high.

Note: The adjustment value will not be initialized when parameter settings are initialized using Fn005.

#### (2) Preparation

The following condition must be met to adjust the gain of the analog monitor output. • The write prohibited setting parameter (Fn010) must be set to Write permitted (P.0000).

#### (3) Operating Procedure

Use the following procedure to perform the gain adjustment of analog monitor output.

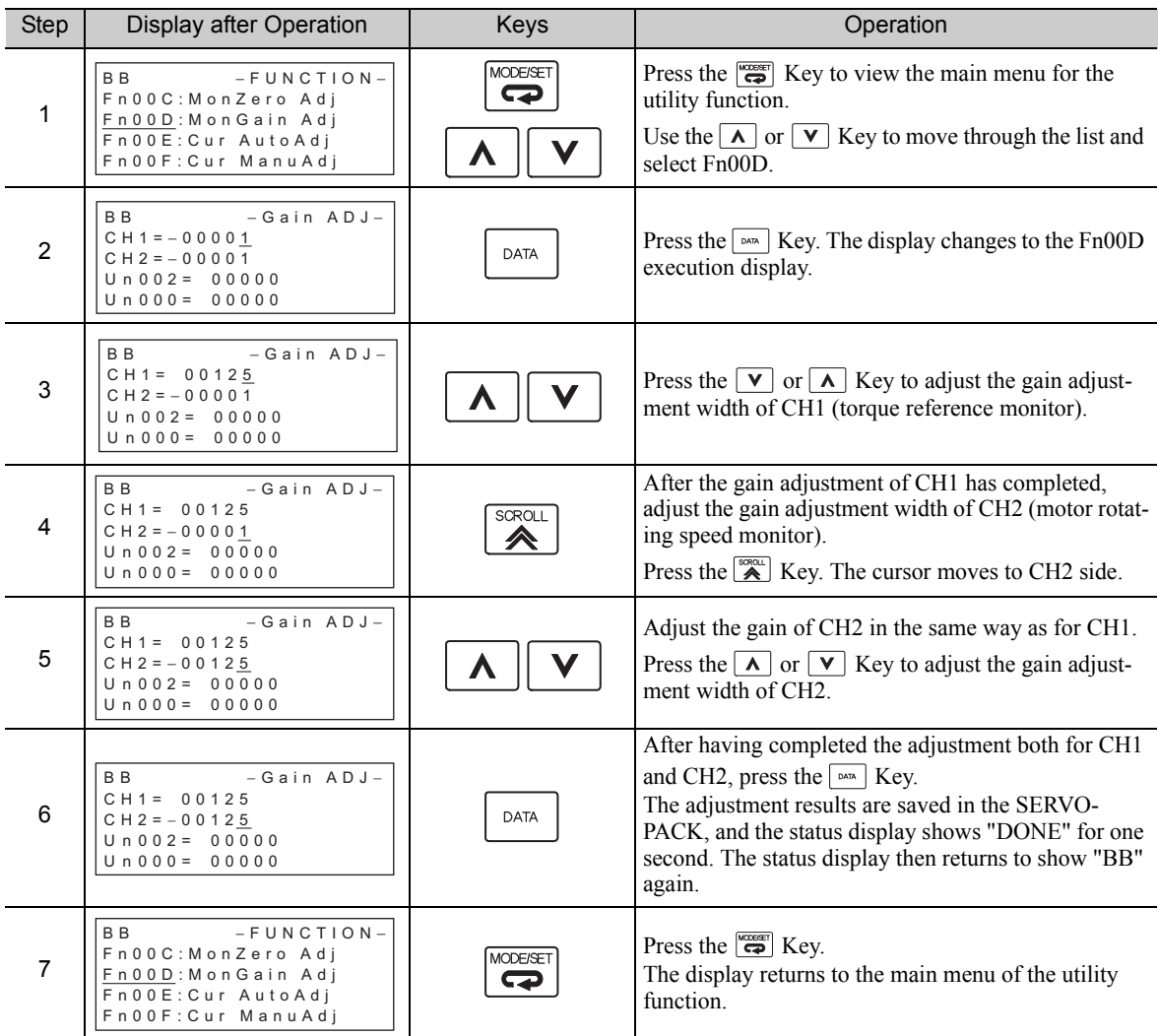

### 7.10 Automatic Offset-Signal Adjustment of the Motor Current Detection Signal (Fn00E)

Perform this adjustment only if highly accurate adjustment is required for reducing torque ripple caused by current offset. The user need not usually use this function.

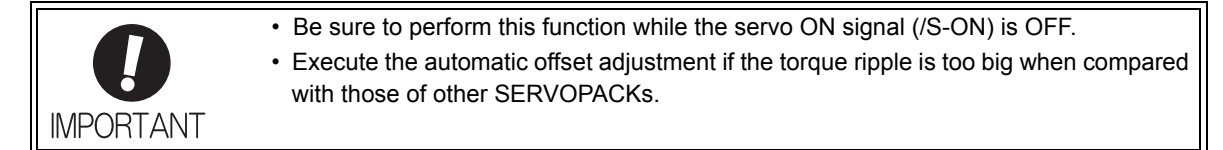

Note: The adjusted value is not initialized by executing the Fn005 function (Initializing Parameter Settings).

#### (1) Preparation

The following conditions must be met to automatically adjust the offset of the motor current detection signal.

- The write prohibited setting parameter (Fn010) must be set to Write permitted (P.0000).
- The SERVOPACK must be in Servo Ready status (Refer to *5.10.4*).
- The servo ON signal (/S-ON) must be OFF.

#### (2) Operating Procedure

Use the following procedure.

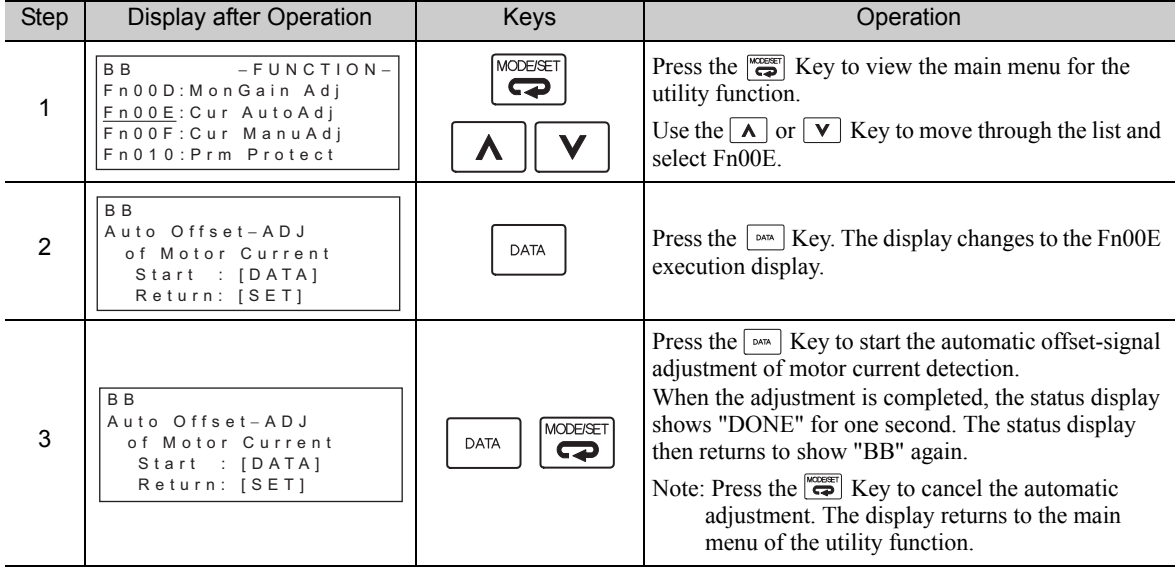

### 7.11 Manual Offset-Signal Adjustment of the Motor Current Detection Signal (Fn00F)

Use this function only if the torque ripple is still high after the automatic offset-signal adjustment of the motor current detection signal (Fn00E).

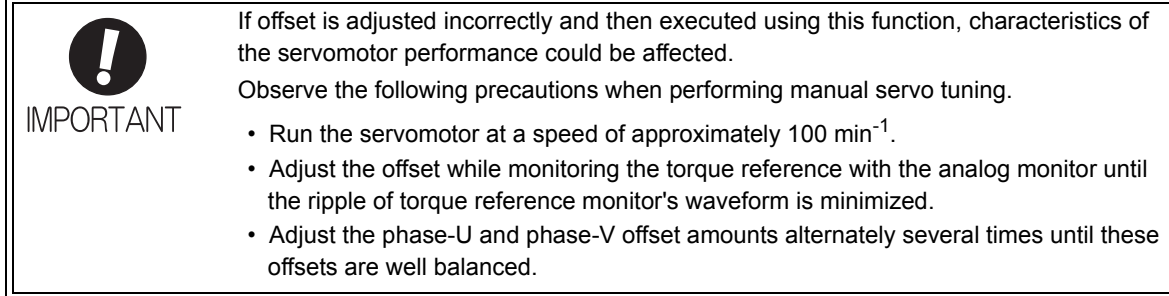

Note: The adjusted value is not initialized by executing the Fn005 function (Initializing Parameter Settings).

#### (1) Preparation

The following condition must be met to manually adjust the offset of the motor current detection signal. • The write prohibited setting parameter (Fn010) must be set to Write permitted (P.0000).

#### (2) Operating Procedure

Use the following procedure.

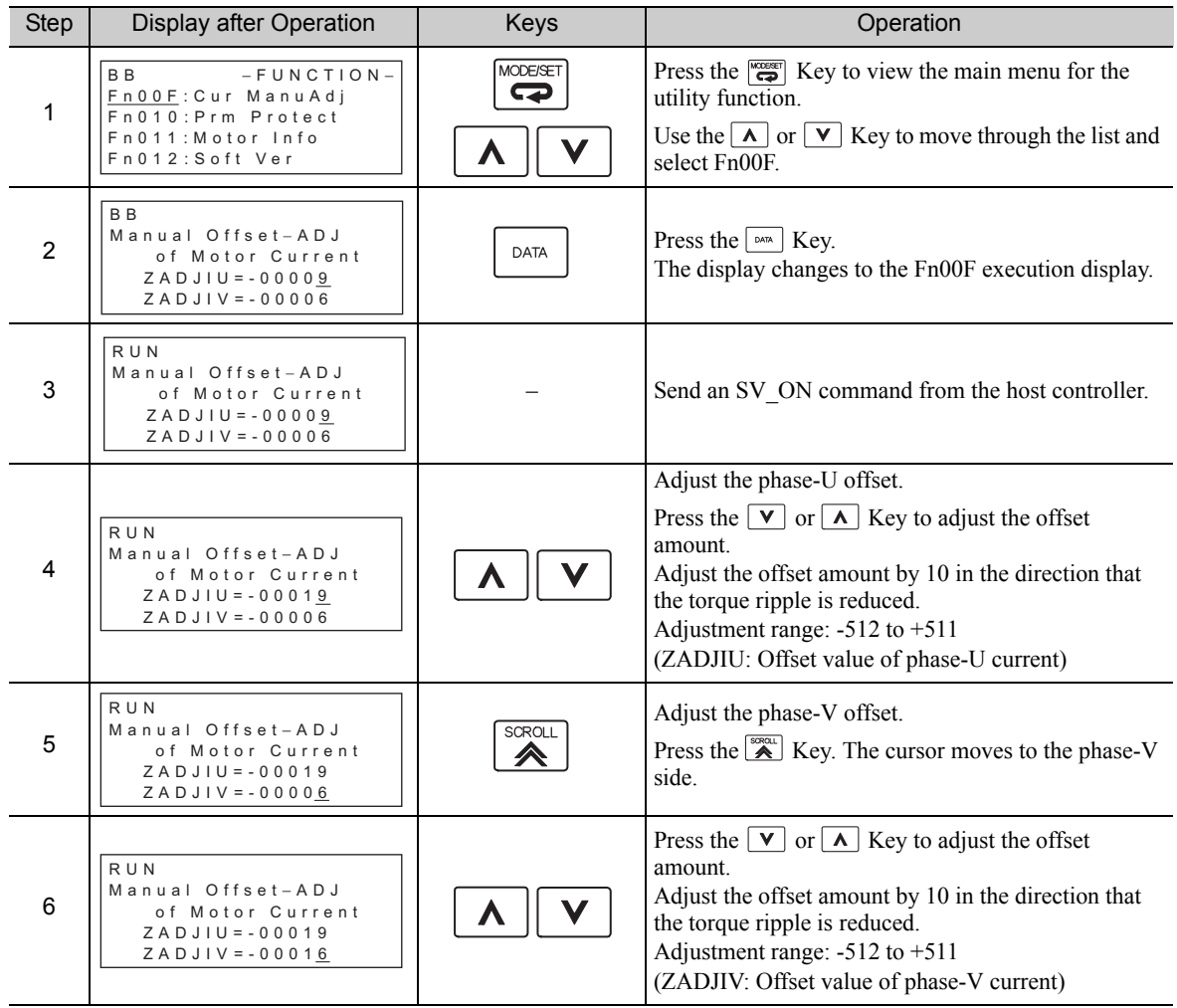

(cont'd)

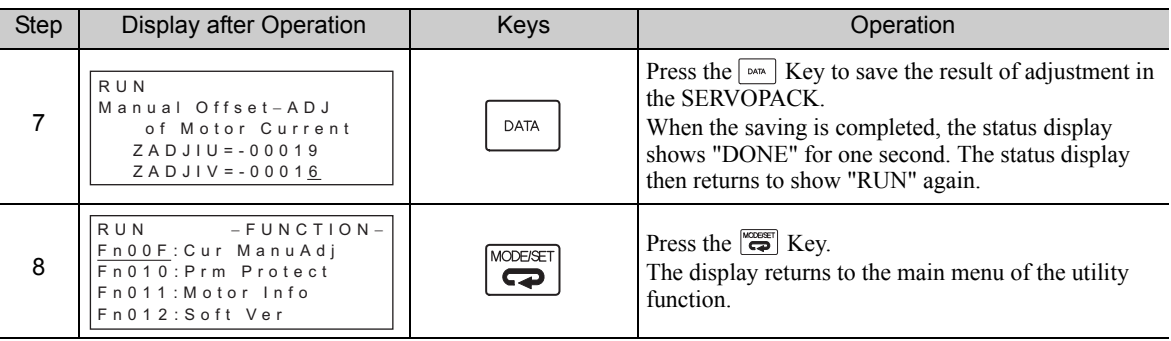

Note: Repeat the operations of steps 4 to 6 (phase-U and-V alternately) until adjusting the offset amounts both for phase-U and -V in both directions cannot reduce the torque ripple any more. Then, perform the same operation by adjusting by smaller amount.

### **7.12** Write Prohibited Setting (Fn010)

This function prevents changing parameters by mistake and sets restrictions on the execution of the utility function.

Parameter changes and execution of the utility function become restricted in the following manner when Write prohibited (P.0001) is assigned to the write prohibited setting parameter (Fn010).

- Parameters: The digital operator cannot be used to change parameters. If attempting to change a parameter, "NO-OP" will flash on the display and the main menu appears again. Parameters can be changed from the SigmaWin+.
- Utility Function: Some functions cannot be executed. (Refer to the following table.) If you attempt to execute these utility functions, "NO-OP" will flash on the display and the screen will return to the main menu.

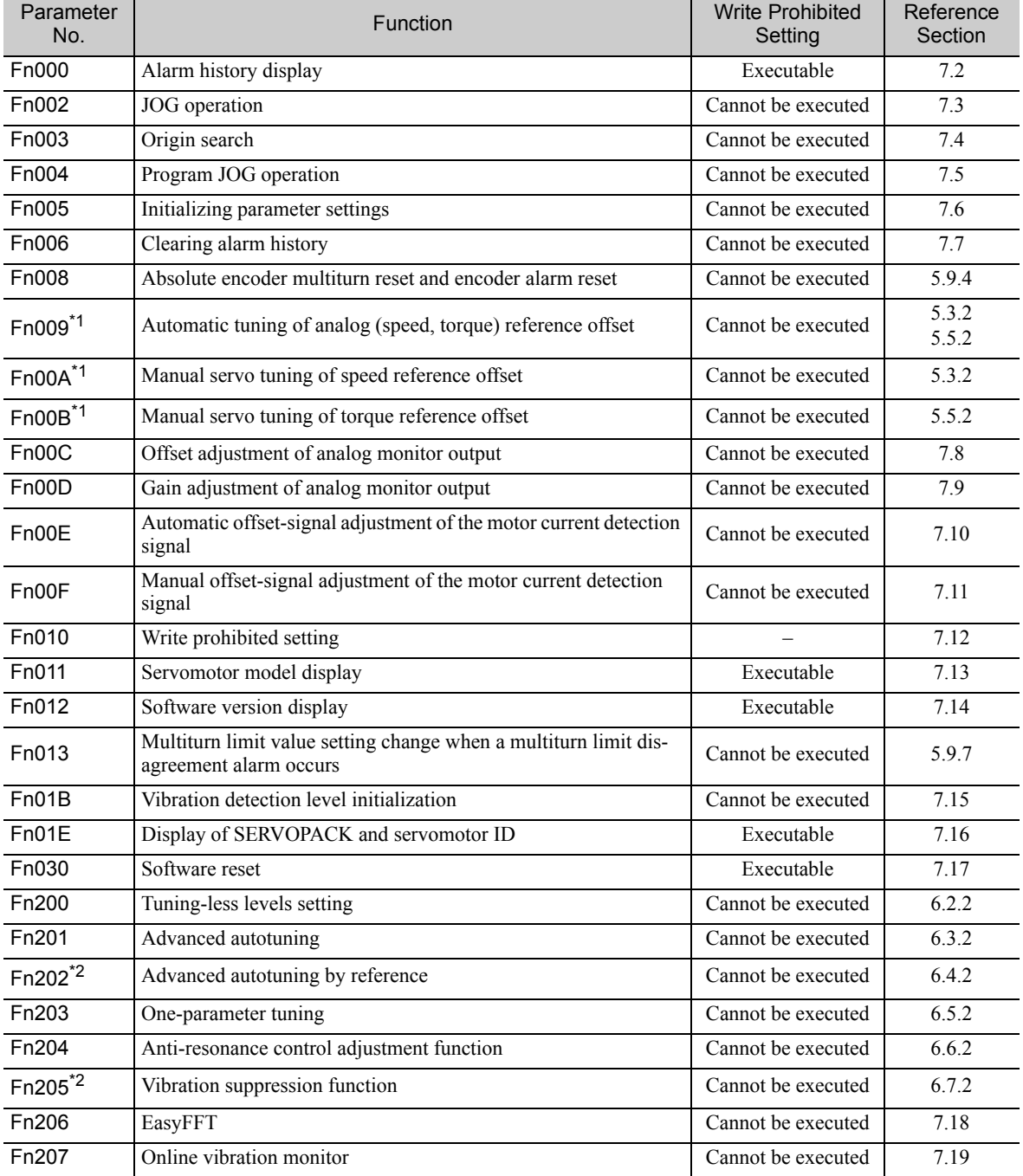

∗1. This function can be used only with a SERVOPACK for analog voltage references.

∗2. This function can be used only with a SERVOPACK for pulse train references.

#### (1) Preparation

There are no tasks that must be performed before the execution.

#### (2) Operating Procedure

Follow the steps to set enable or disable writing.

Setting values are as follows:

• "P.0000": Write permitted (Releases write prohibited mode.) [Factory setting]

• "P.0001": Write prohibited (Parameters become write prohibited from the next power ON.)

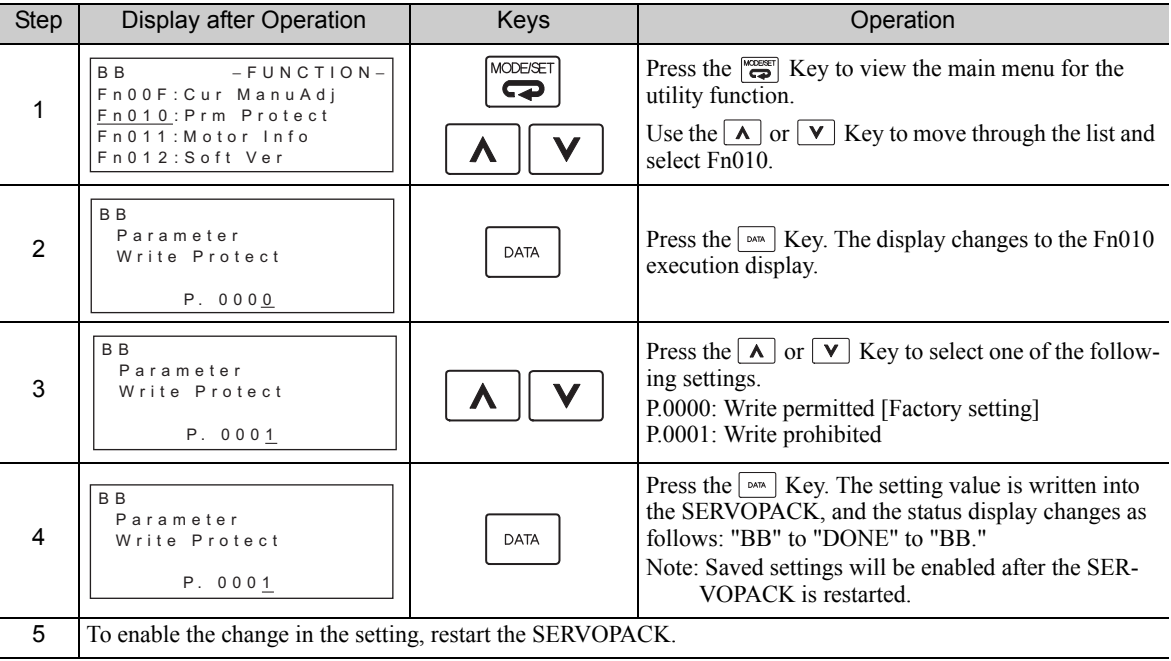

Note: To make the setting available, change the setting to P.0000 as shown in step 3.

### **7.13** Servomotor Model Display (Fn011)

This function is used to check the servomotor model, encoder type, and encoder resolution. If the SERVO-PACK has been custom-made, you can also check the specification codes of SERVOPACKs.

#### (1) Preparation

There are no tasks that must be performed before the execution.

#### (2) Operating Procedure

Use the following procedure.

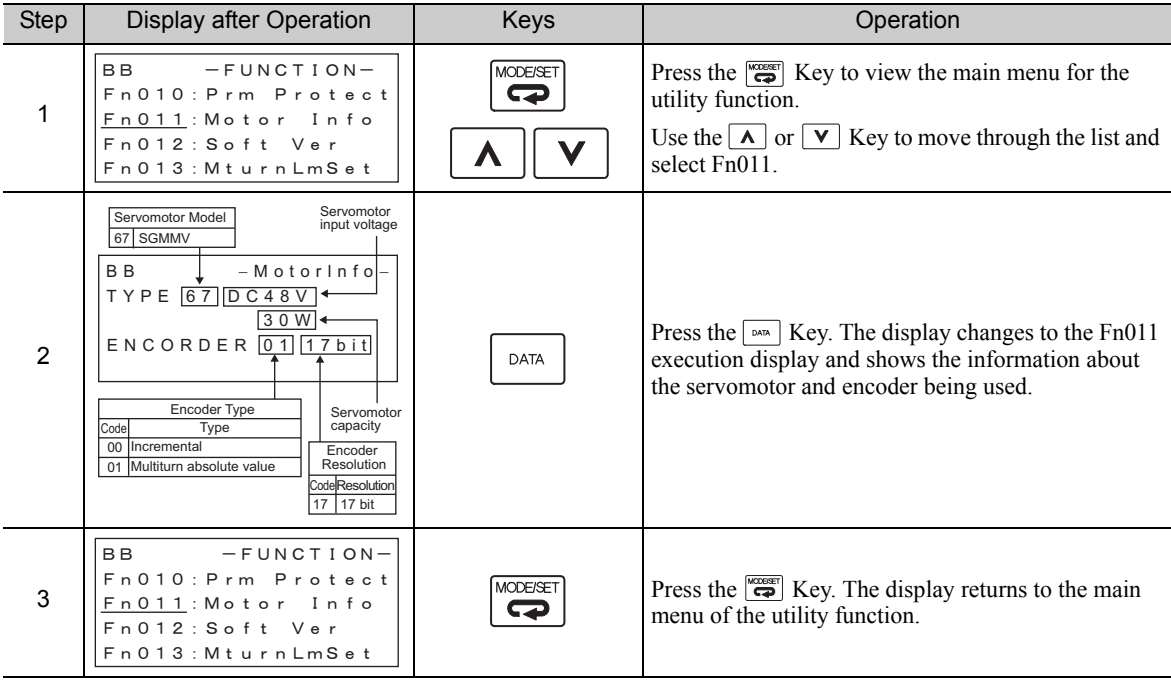

### 7.14 Software Version Display (Fn012)

Select Fn012 to check the SERVOPACK and encoder software version numbers.

#### (1) Preparation

There are no tasks that must be performed before the execution.

#### (2) Operating Procedure

Use the following procedure.

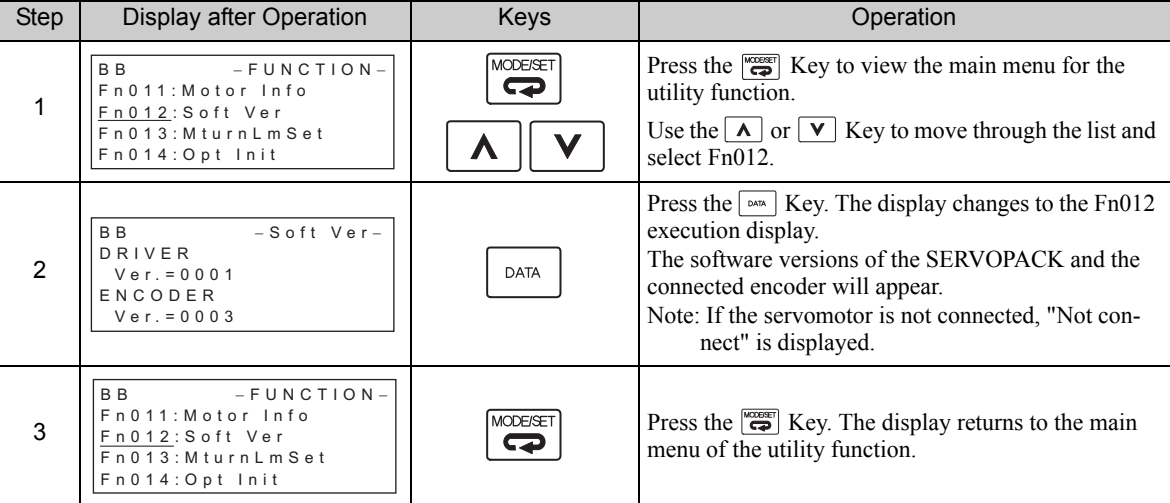

### 7.15 Vibration Detection Level Initialization (Fn01B)

This function detects vibration when servomotor is connected to a machine in operation and automatically adjusts the vibration detection level (Pn312) to output more exactly the vibration alarm (A.520) and the vibration warning (A.911).

The vibration detection function detects vibration elements according to the motor speed.

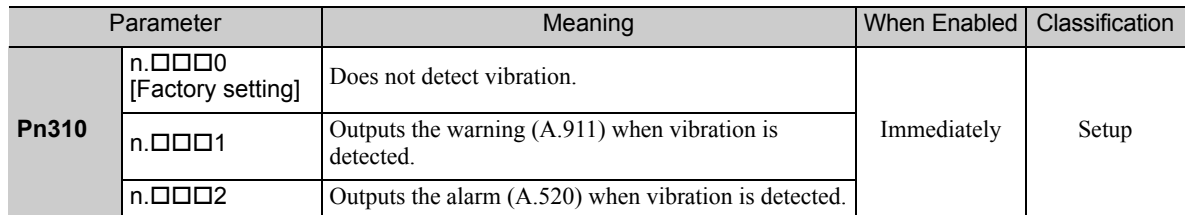

If the vibration exceeds the detection level calculated by the following formula, the alarm or warning will be output according to the setting of vibration detection switch (Pn310).

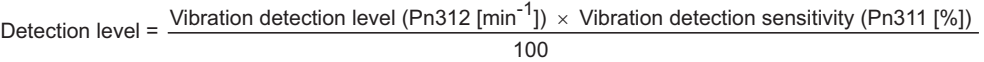

- Use this function if the vibration alarm (A.520) or the vibration warning (A.911) is not output correctly when a vibration at the factory setting of the vibration detection level (Pn312) is detected. In other cases, it is not necessary to use this function.
- The vibration alarm or warning detection sensibility differs depending on the machine conditions. In this case, fine-tune the setting of the vibration detection sensitivity (Pn311) using the above detection level formula as a guide.

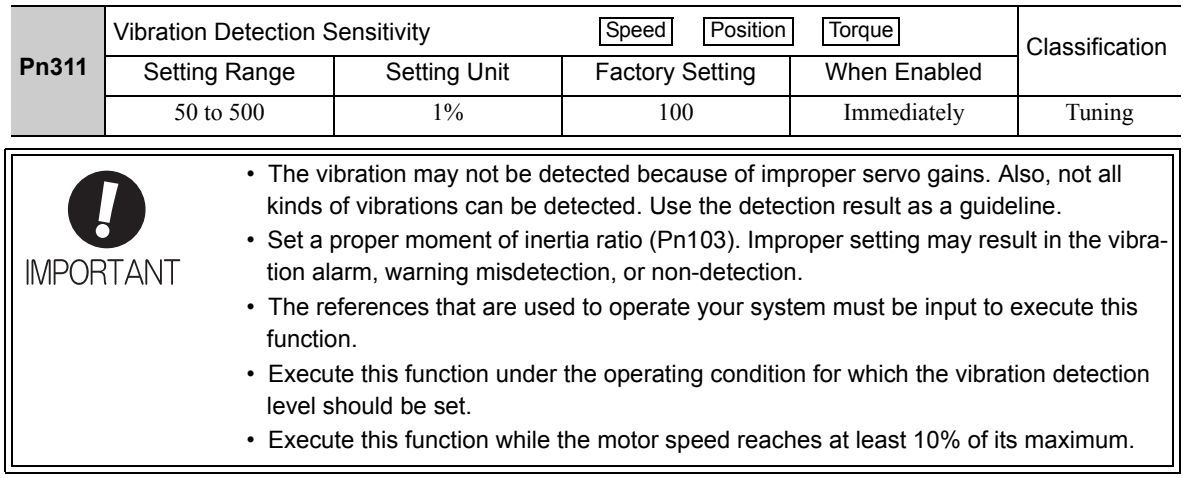

#### (1) Preparation

The following conditions must be met to initialize the vibration detection level.

- The write prohibited setting parameter (Fn010) must be set to Write permitted (P.0000).
- The test without a motor function must be disabled ( $Pn00C.0 = 0$ ).

#### (2) Operating Procedure

Use the following procedure.

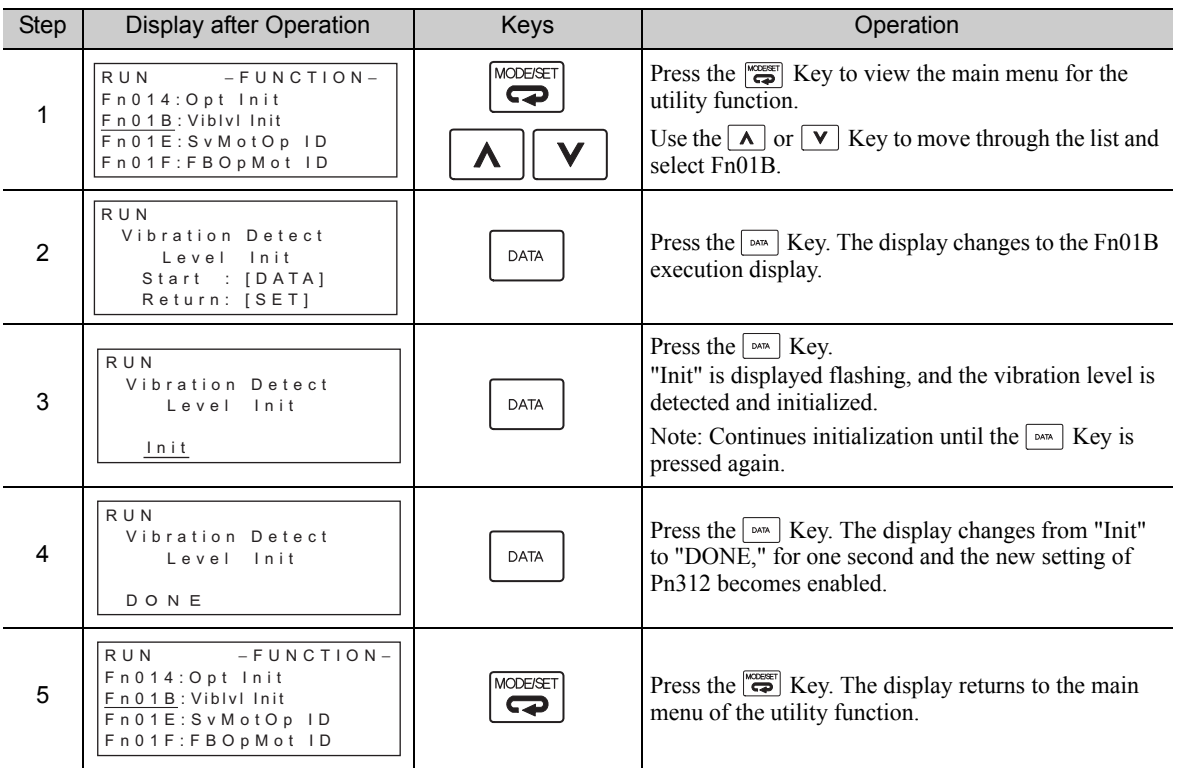

#### (3) Related Parameters

The following table lists parameters related to this function and their possibility of being changed while executing this function or of being changed automatically after executing this function.

• Parameters related to this function

These are parameters that are used or referenced when executing this function.

- Allowed changes during execution of this function
	- Yes : Parameters can be changed using SigmaWin+ while this function is being executed.
	- No : Parameters cannot be changed using SigmaWin+ while this function is being executed.

#### • Automatic changes after execution of this function

- Yes : Parameter set values are automatically set or adjusted after execution of this function.
- No : Parameter set values are not automatically set or adjusted after execution of this function.

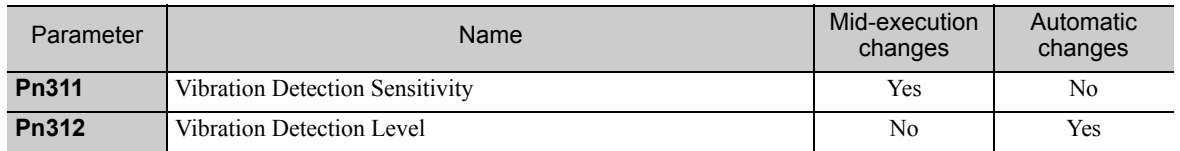

### 7.16 Display of SERVOPACK and Servomotor ID (Fn01E)

This function displays ID information for SERVOPACK, servomotor and encoder connected to the SERVO-PACK.

The digital operator or SigmaWin+ is required to perform this function.

Refer to Σ*-V Series User's Manual, Operation of Digital Operator* (Manual No.: SIEP S800000 55) for the operating procedure of the digital operator.

The following items can be displayed.

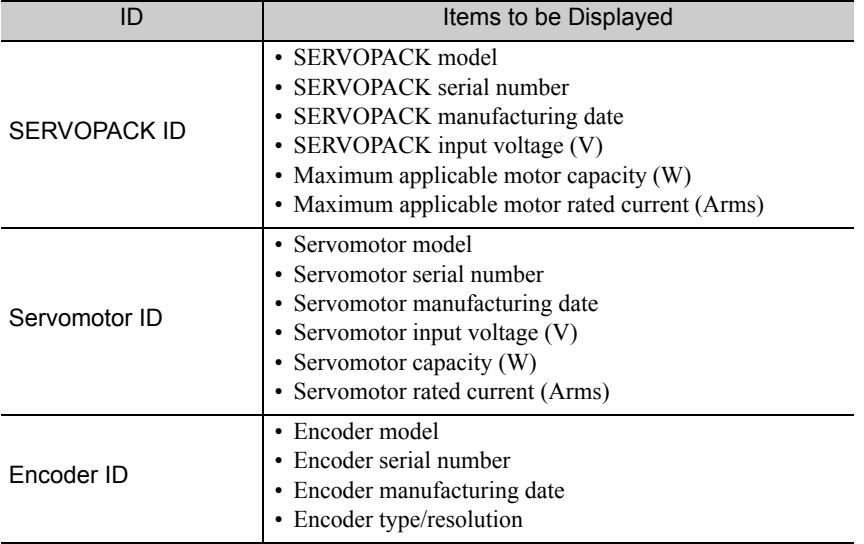

#### (1) Preparation

There are no tasks that must be performed before the execution.

#### (2) Operating Procedure

Use the following procedure.

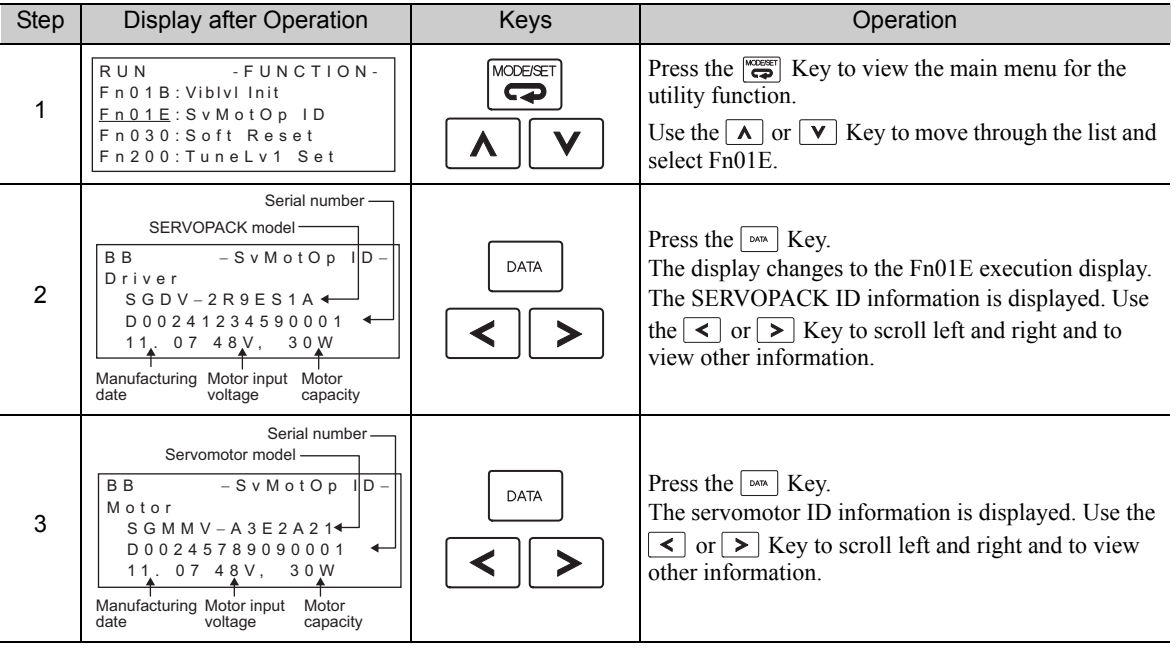

(cont'd)

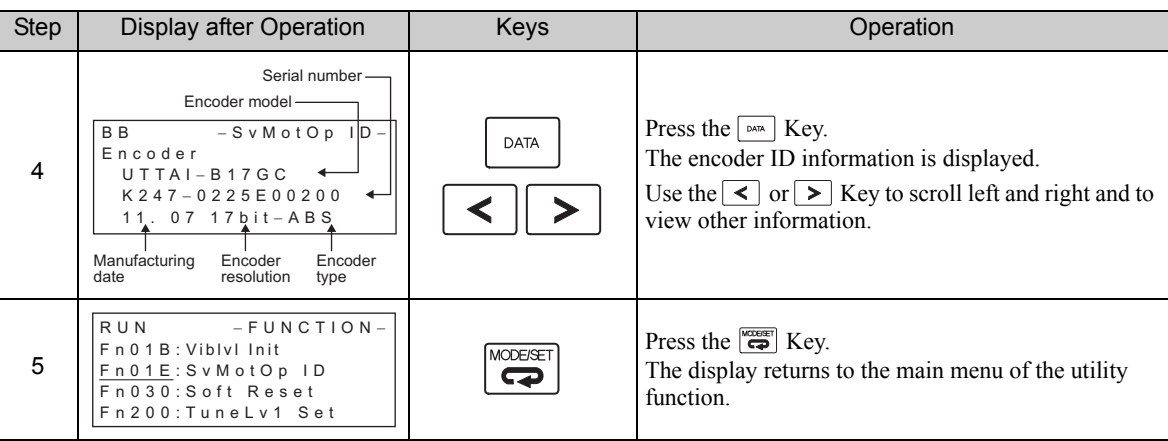

### 7.17 Software Reset (Fn030)

This function enables resetting the SERVOPACK internally from software. This function is used when resetting alarms and changing the settings of parameters that normally require restarting the SERVOPACK. This function can be used to change those parameters without restarting the SERVOPACK.

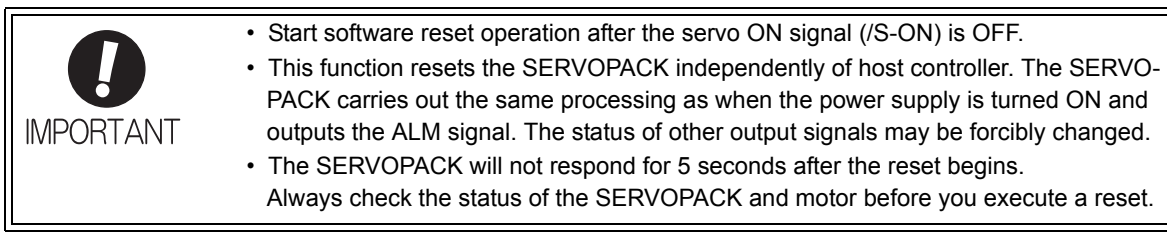

#### (1) Preparation

The following condition must be met to perform a software reset. • The servo ON signal (/S-ON) must be OFF.

#### (2) Operating Procedure

Use the following procedure.

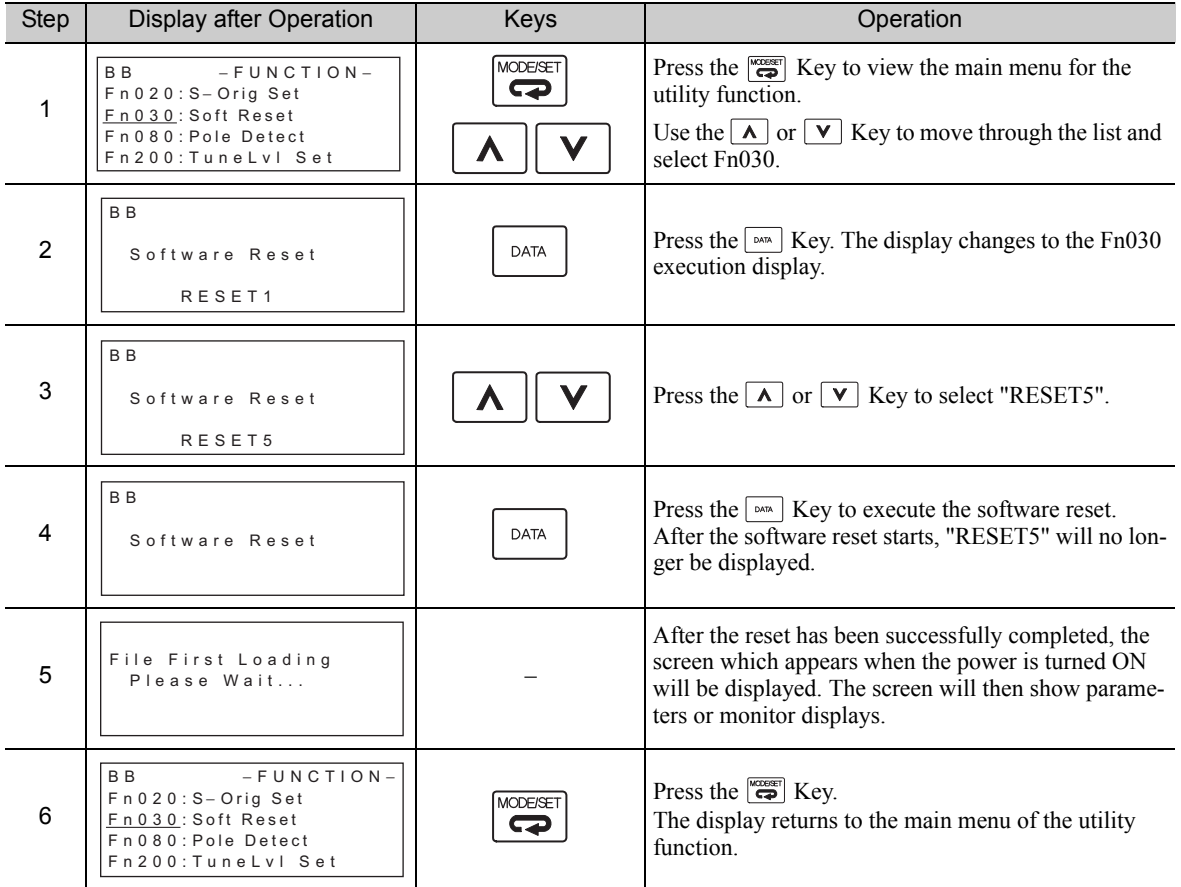

### 7.18 EasyFFT (Fn206)

EasyFFT sends a frequency waveform reference from the SERVOPACK to the servomotor and slightly rotates the servomotor several times over a certain period, thus causing machine vibration. The SERVOPACK detects the resonance frequency from the generated vibration and makes notch filter settings according to the resonance frequency detection. The notch filter is effective for the elimination of high-frequency vibration and noise.

Execute this function after the servo ON signal (/S-ON) is turned OFF if operation of the SERVOPACK results in high-frequency noise and vibration.

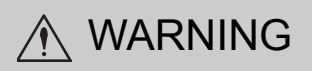

• The servomotor automatically will move less than a quarter of a turn several times in the specified direction when EasyFFT is executed. Do not touch the servomotor or machine during execution of EasyFFT, otherwise injury may result.

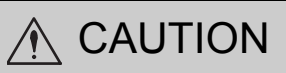

• Use the EasyFFT when the servo gain is low, such as in the initial stage of servo adjustment. If EasyFFT is executed after increasing the gain, the servo system may vibrate depending on the machine characteristics or gain balance.

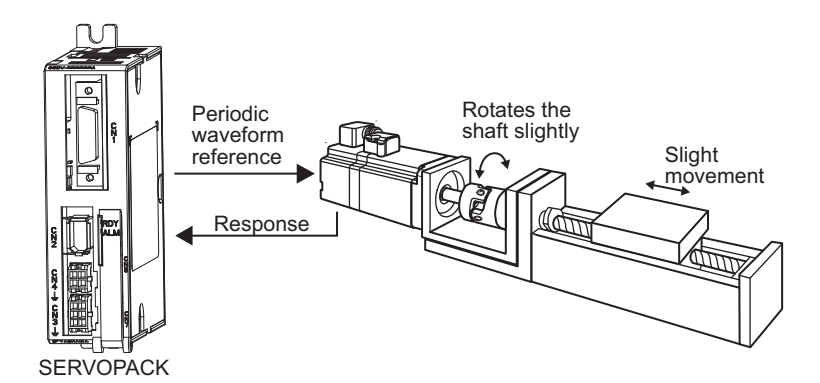

In addition to this function, online vibration monitor (Fn207) can be used to detect machine vibration and automatically make notch filter settings.

If a DC Power Input Σ-V Series SERVOPACK is used to make adjustments, it is recommended to use advanced autotuning. This built-in EasyFFT function is used to maintain interchangeability with previous models. There is normally no need to use it.

#### (1) Preparation

The following conditions must be met to perform EasyFFT.

- The write prohibited setting parameter (Fn010) must be set to Write permitted (P.0000).
- The main circuit power supply must be ON.
- All alarms must be cleared.
- The servo ON signal (/S-ON) must be OFF.
- There must be no overtravel.
- The test without a motor function must be disabled (Pn00C.0 = 0).
- An external reference must not be input.

#### (2) Operating Procedure

Use the following procedure.

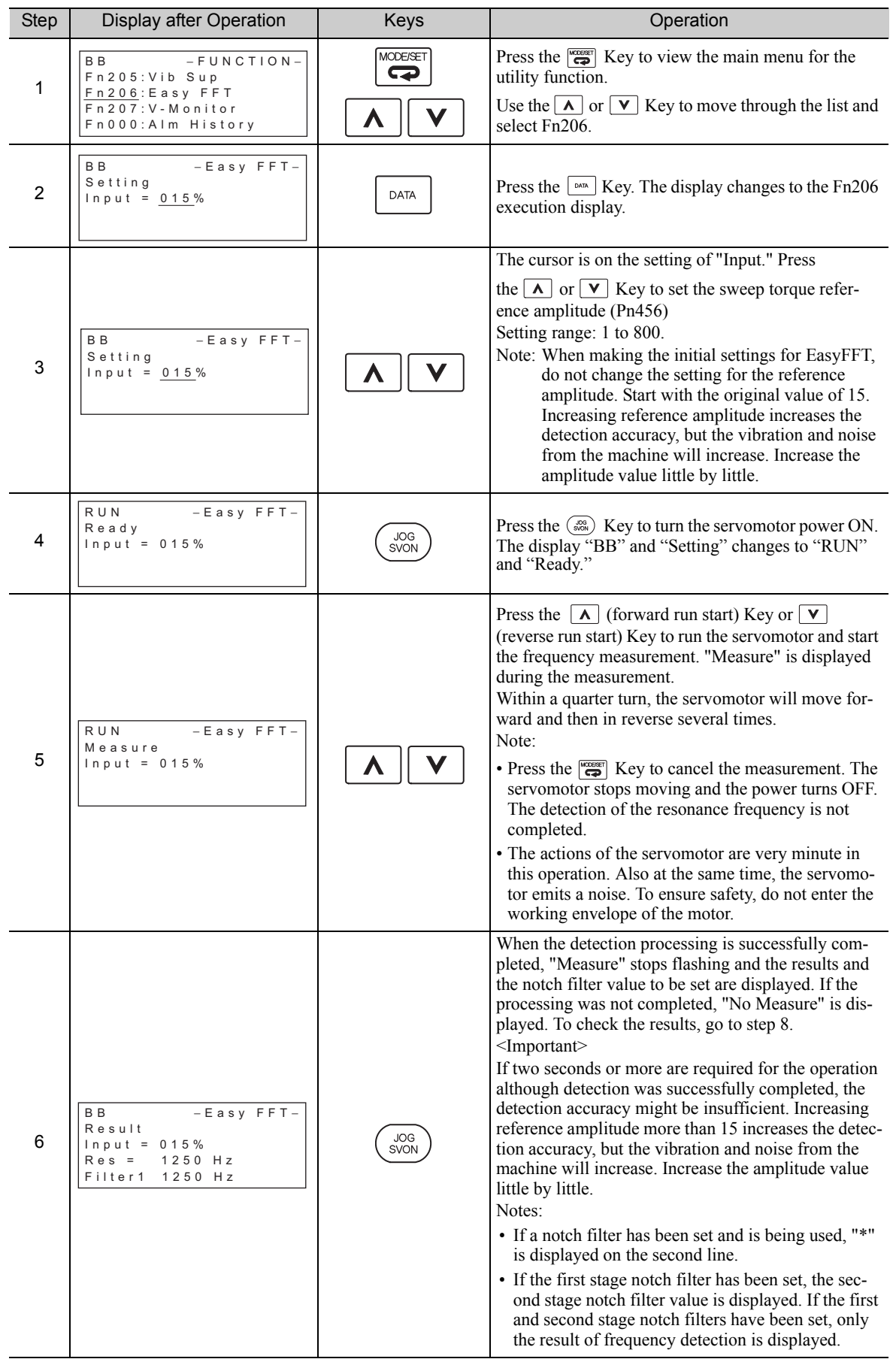

(cont'd)

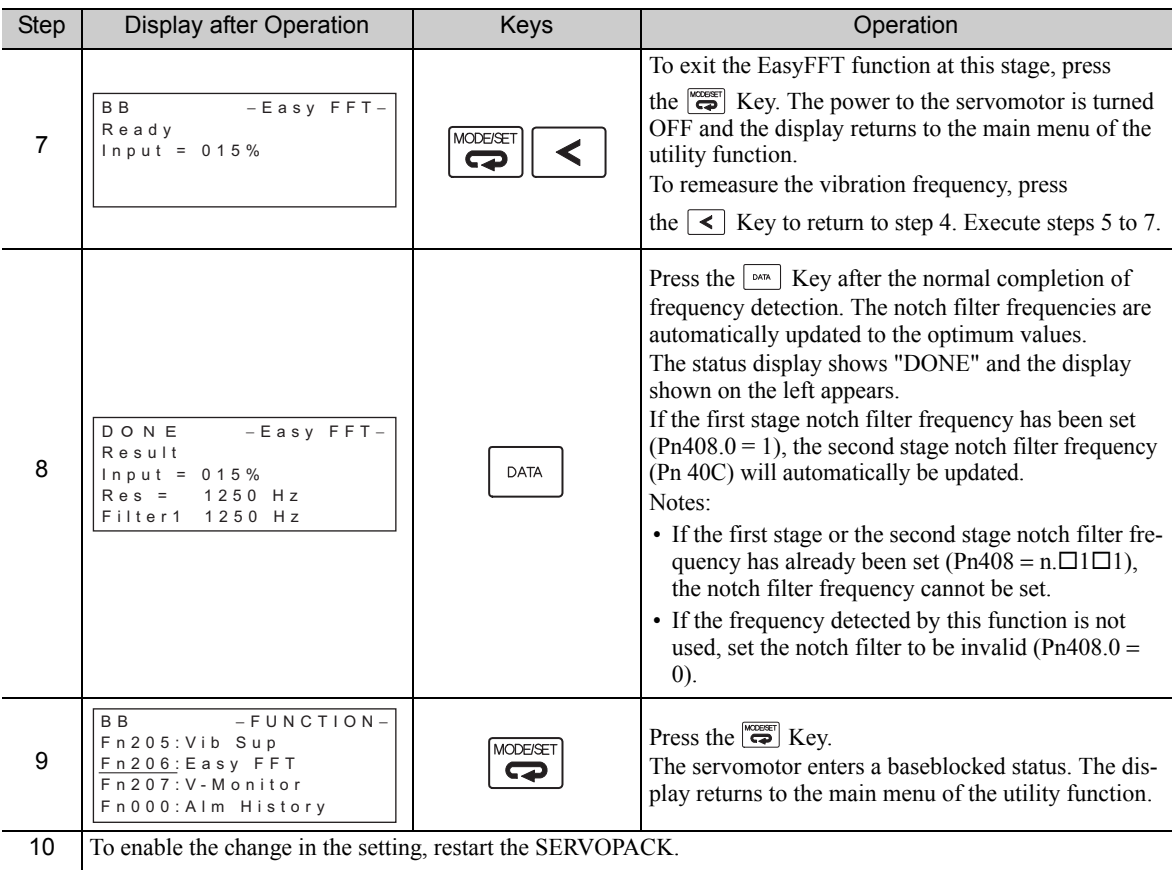

#### (3) Related Parameters

The following table lists parameters related to this function and their possibility of being changed while executing this function or of being changed automatically after executing this function.

• Parameters related to this function

These are parameters that are used or referenced when executing this function.

- Allowed changes during execution of this function
	- Yes : Parameters can be changed using SigmaWin+ while this function is being executed.
	- No : Parameters cannot be changed using SigmaWin+ while this function is being executed.

• Automatic changes after execution of this function

- Yes : Parameter set values are automatically set or adjusted after execution of this function.
- No : Parameter set values are not automatically set or adjusted after execution of this function.

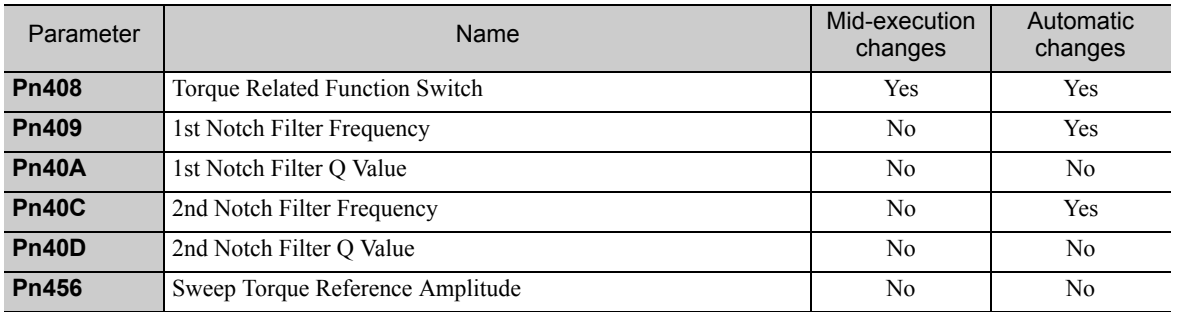

### 7.19 Online Vibration Monitor (Fn207)

If vibration is generated during operation and this function is executed while the servo ON signal (/S-ON) is still ON, the machine vibration can sometimes be suppressed by setting a notch filter or torque reference filter for the vibration frequencies.

When online, vibration frequency caused by machine resonance will be detected and the frequency that has the highest peak will be displayed on the panel operator. The effective torque reference filter or notch filter frequency for the vibration frequencies will be automatically selected and the related parameters will be automatically set.

In addition to this function, EasyFFT (Fn206) can be used to detect machine vibration and automatically make notch filter settings. Use the following flowchart to determine how these functions should be used.

If a DC Power Input Σ-V Series SERVOPACK is used to make adjustments, it is recommended that you use advanced autotuning. This built-in function is used to maintain interchangeability with previous models. There is normally no need to use it.

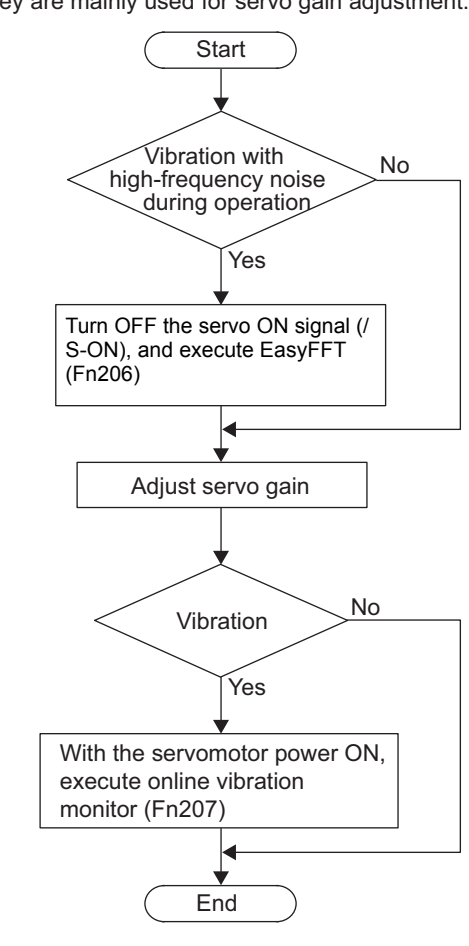

How to use EasyFFT (Fn206) and online vibration monitor (Fn207), when they are mainly used for servo gain adjustment.

#### (1) Preparation

The following conditions must be met to perform online vibration monitoring.

- The write prohibited setting parameter (Fn010) must be set to Write permitted (P.0000).
- The servo ON signal (/S-ON) must be ON.
- There must be no overtravel.
- The correct moment of inertia (Pn103) must be set.
- The test without a motor function must be disabled (Pn00C.0 = 0).
#### (2) Operating Procedure

Use the following procedure.

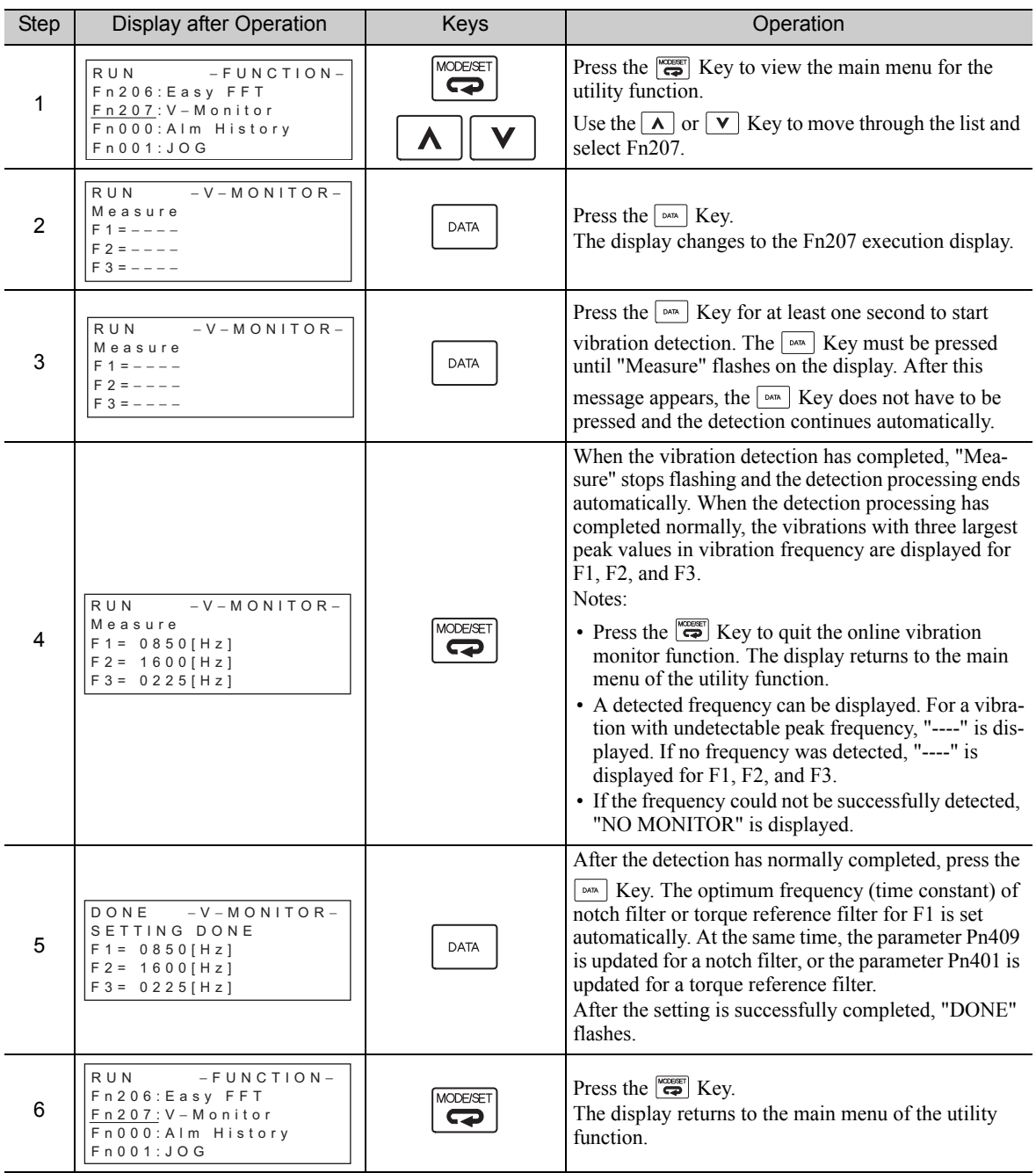

#### (3) Related Parameters

The following table lists parameters related to this function and their possibility of being changed while executing this function or of being changed automatically after executing this function.

• Parameters related to this function

These are parameters that are used or referenced when executing this function.

• Allowed changes during execution of this function

Yes : Parameters can be changed using SigmaWin+ while this function is being executed. No : Parameters cannot be changed using SigmaWin+ while this function is being executed.

• Automatic changes after execution of this function

Yes : Parameter set values are automatically set or adjusted after execution of this function. No : Parameter set values are not automatically set or adjusted after execution of this function.

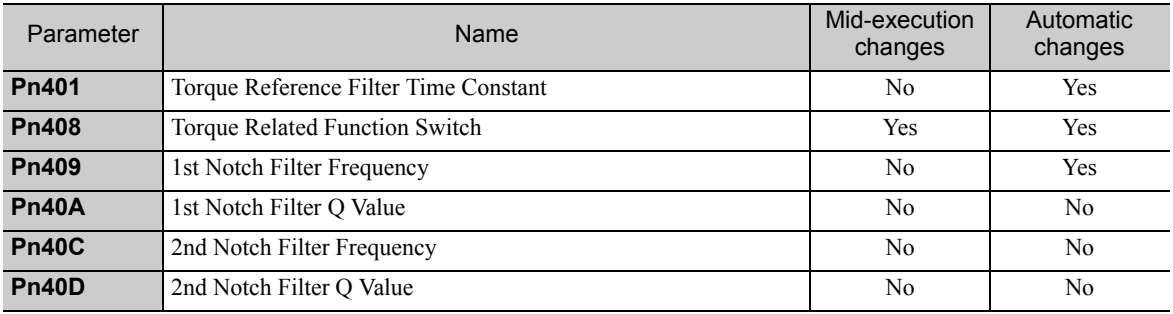

# 8

# Monitor Displays (Un<sup>[11]</sup>)

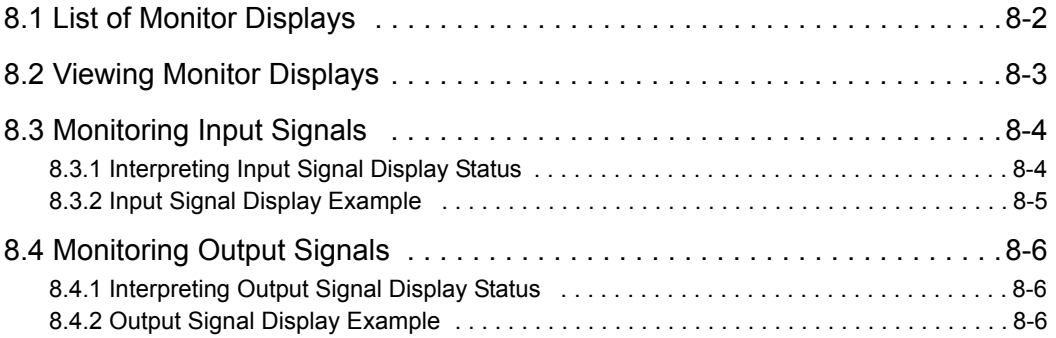

# 8.1 List of Monitor Displays

The monitor displays can be used for monitoring the I/O signal status, and SERVOPACK internal status.

Refer to the following table.

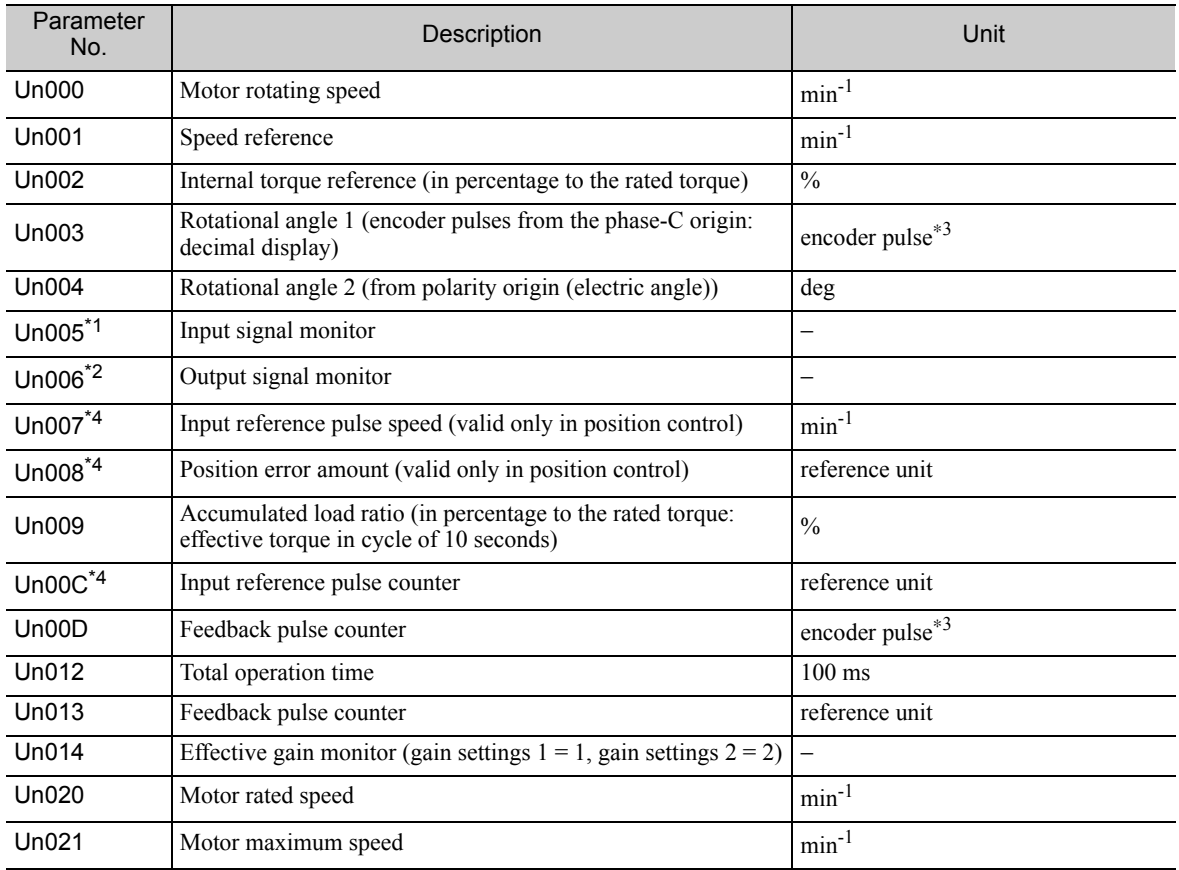

∗1. For details, refer to *8.3 Monitoring Input Signals*.

∗2. For details, refer to *8.4 Monitoring Output Signals*.

∗3. For details, refer to *5.4.4 Electronic Gear*.

∗4. If the reference pulse input multiplication switching function is enabled, the reference pulse will be multiplied by n to obtain the reference.

## 8.2 Viewing Monitor Displays

The monitor display can be checked or viewed in the Parameter/Monitor (-PRM/MON-) window of the digital operator.

The following figure shows four factory settings that are first displayed if viewing monitor displays.

BB -PRM∕MON- $Un 000 = 00000$  $Un002 = 000000$ 㨁㨚㧜㧜㧤㧩ޓ㧜㧜㧜㧜㧜㧜㧜㧜㧜㧜 㨁㨚㧜㧜㧰㧩ޓ㧜㧜㧜㧜㧜㧜㧜㧜㧜㧜

 $\leftarrow$  Indicates that the value of Un000 (motor rotating speed) is 0 min-1.

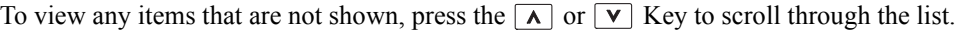

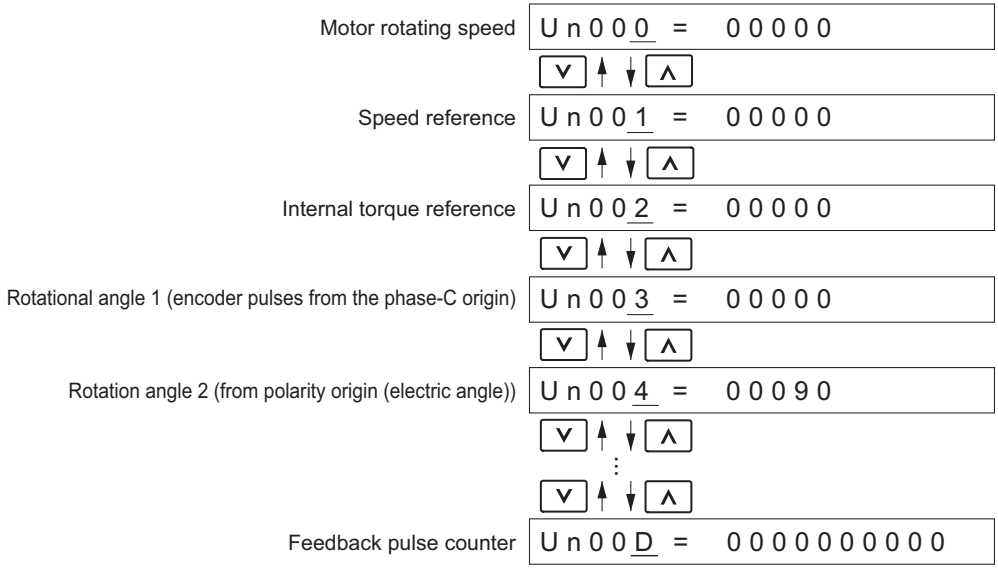

8.3.1 Interpreting Input Signal Display Status

# 8.3 Monitoring Input Signals

The status of input signals can be checked with the input signal monitor (Un005). The method of interpreting the display and a display example are shown below.

#### 8.3.1 Interpreting Input Signal Display Status

The input signal monitor (Un005) can be read in the following way. The upper level indicates OFF, and the lower level indicates ON. All undefined digits are shown in the lower level (ON).

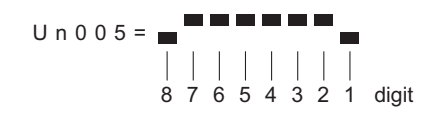

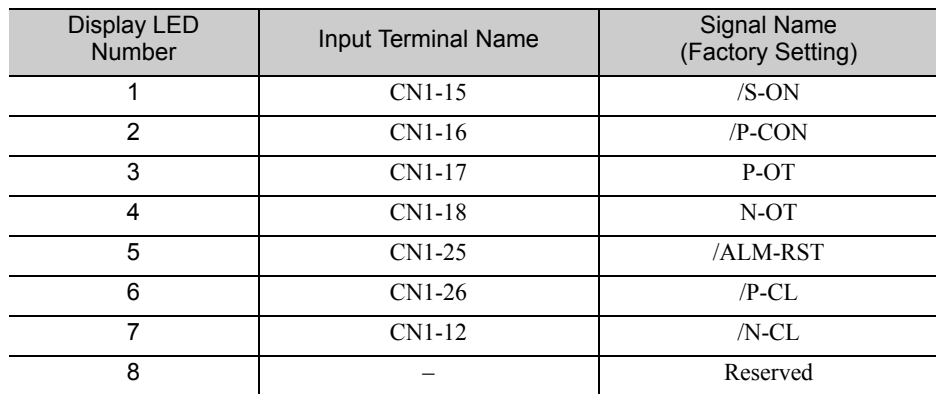

Note: Input signals use the following circuit configuration.

• OFF: Open

• ON: Short-circuited

Example

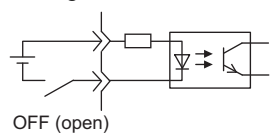

#### 8.3.2 Input Signal Display Example

Input signals are displayed as shown below.

• When the /S-ON signal is ON

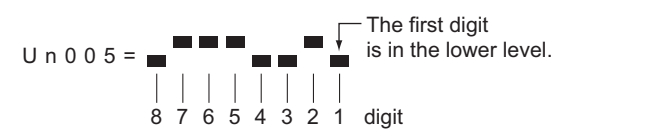

• When the /S-ON signal is OFF

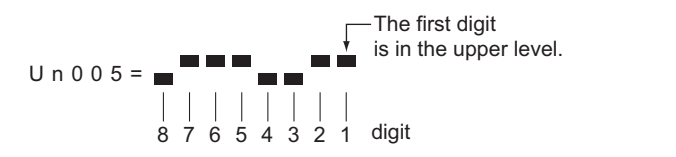

• When the P-OT signal is activated

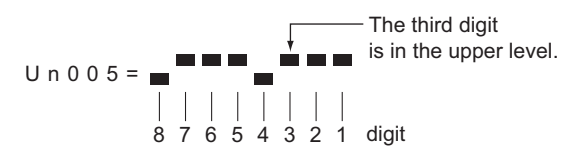

8.4.1 Interpreting Output Signal Display Status

# 8.4 Monitoring Output Signals

The status of output signals can be checked with the output signal monitor (Un006). The method of interpreting the display and a display example are shown below.

#### **8.4.1** Interpreting Output Signal Display Status

The output signal monitor (Un006) can be read in the following way. The upper level indicates OFF, and the lower level indicates ON. All undefined digits are shown in the lower level (ON).

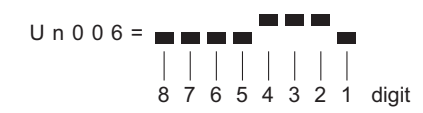

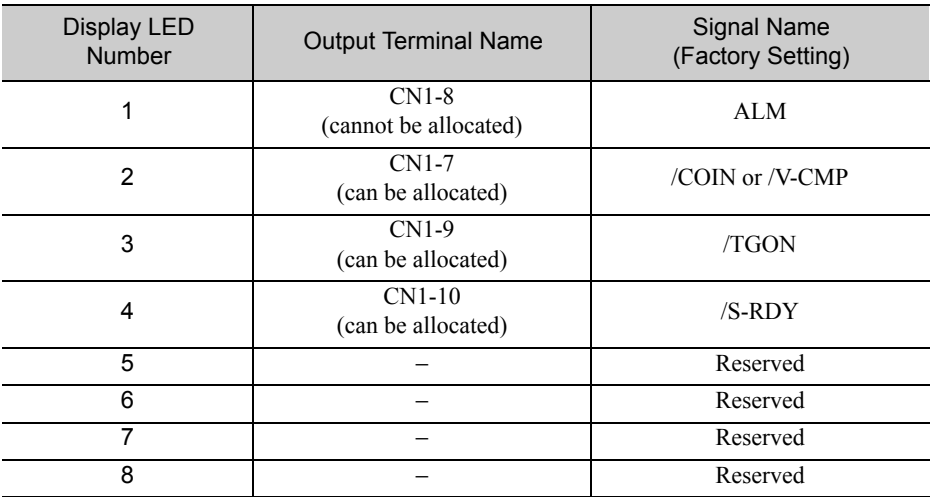

Note: Output signals use the following circuit configuration.

• OFF: Transistor OFF

• ON: Transistor ON

Example

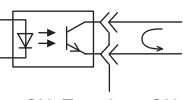

ON: Transistor ON

#### **8.4.2** Output Signal Display Example

Output signals are displayed as shown below.

• When the ALM signal is OFF

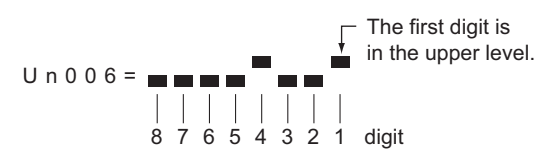

# Troubleshooting

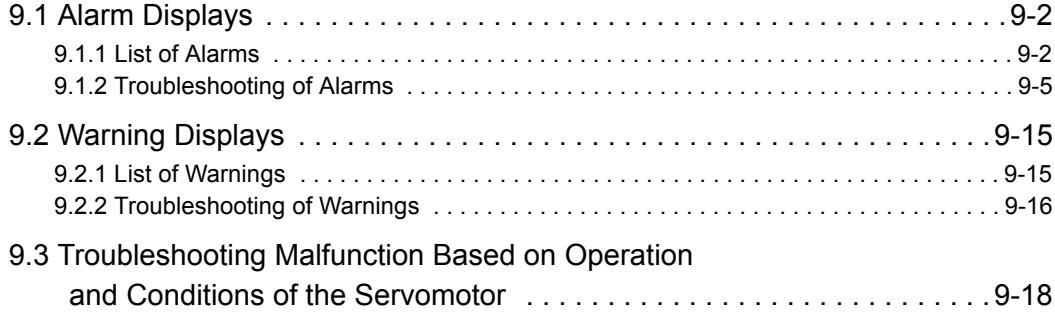

9.1.1 List of Alarms

### 9.1 Alarm Displays

The following sections describe troubleshooting in response to alarm displays.

The alarm name, alarm meaning, alarm stopping method, and alarm reset capability are listed in order of the alarm numbers in *9.1.1 List of Alarms*.

The causes of alarms and troubleshooting methods are provided in *9.1.2 Troubleshooting of Alarms*.

#### 9.1.1 List of Alarms

This section provides list of alarms.

#### ■ Servomotor Stopping Method

If an alarm occurs, the servomotor can be stopped by doing either of the following operations.

- Gr.1: The servomotor coasts to a stop when an alarm occurs.
- Gr.2: The servomotor is stopped according to the setting in Pn00B.1 if an alarm occurs. Pn00B.1 is factory-set to stop the servomotor by setting the speed reference to "0." The servomotor under torque control will always use the Gr.1 method to stop. By setting Pn00B.1 to 1, the servomotor stops using the same method as Gr.1. When coordinating a number of servomotors, use this stopping method to prevent machine damage that may result due to differences in the stop method.

#### ■ Alarm Reset

Available: Removing the cause of alarm and then executing the alarm reset can clear the alarm. N/A: Executing the alarm reset cannot clear the alarm.

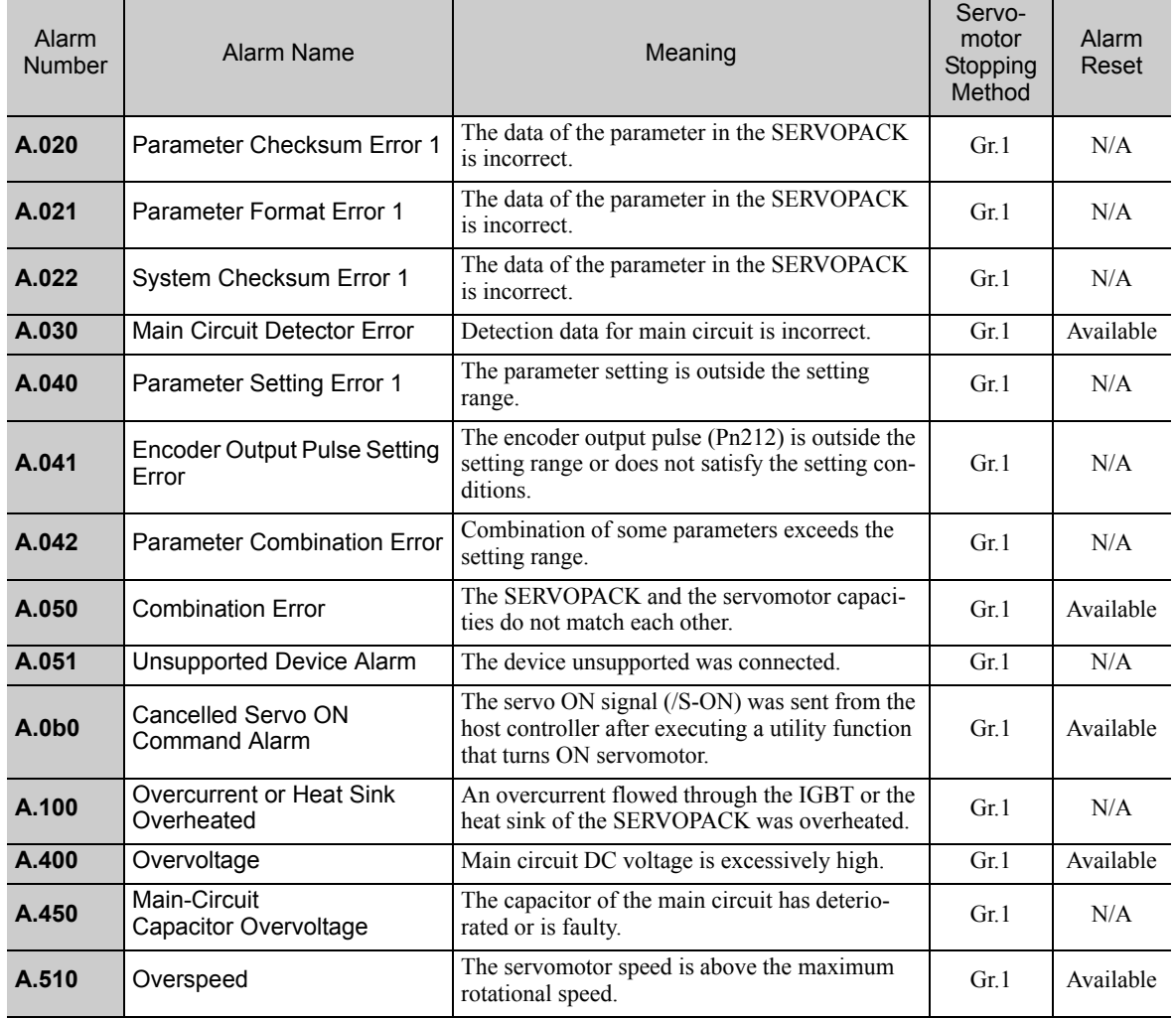

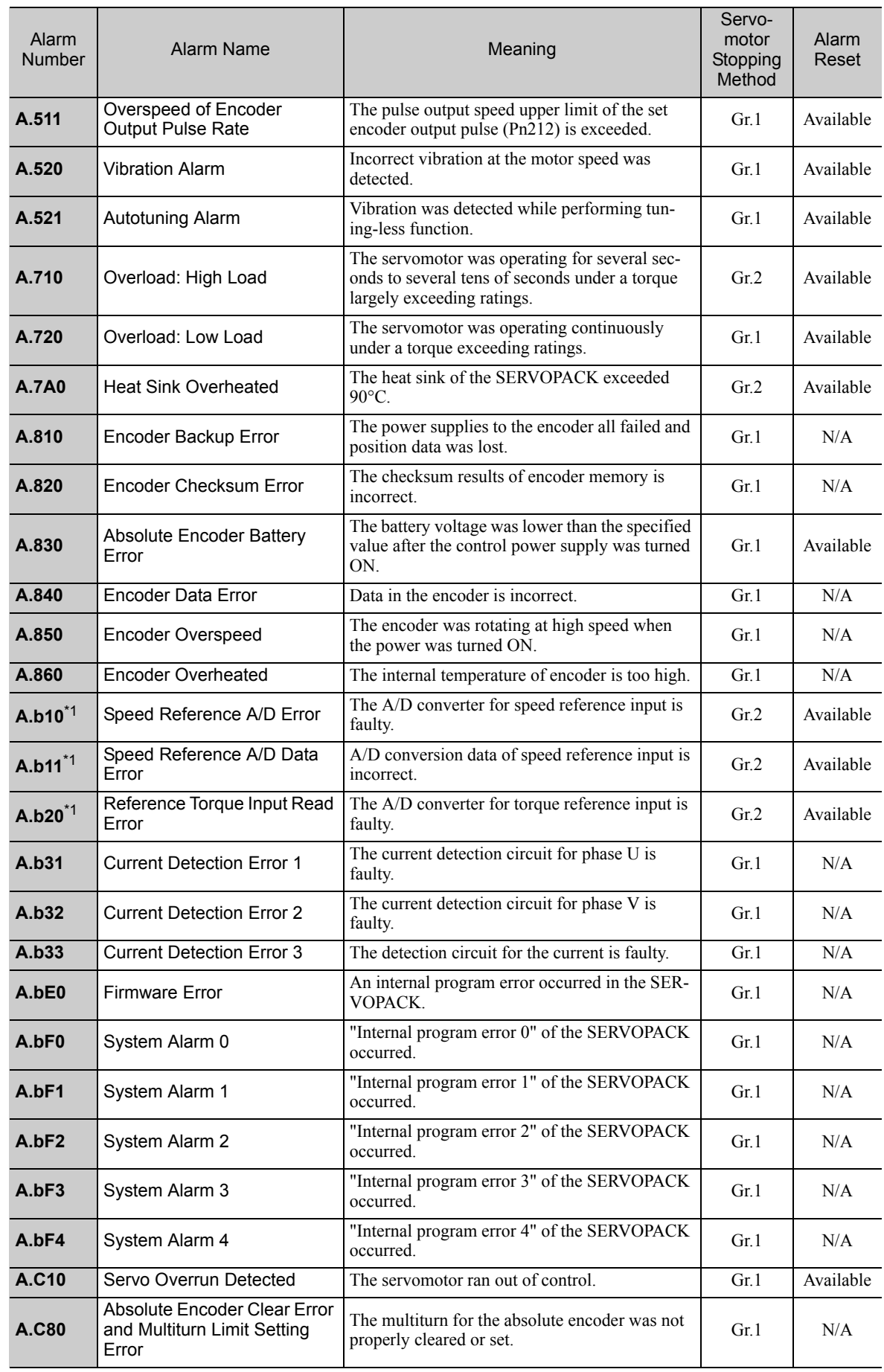

∗1. This alarm will occur only for a SERVOPACK for analog voltage references.

Troubleshooting Troubleshooting

9.1.1 List of Alarms

(cont'd)

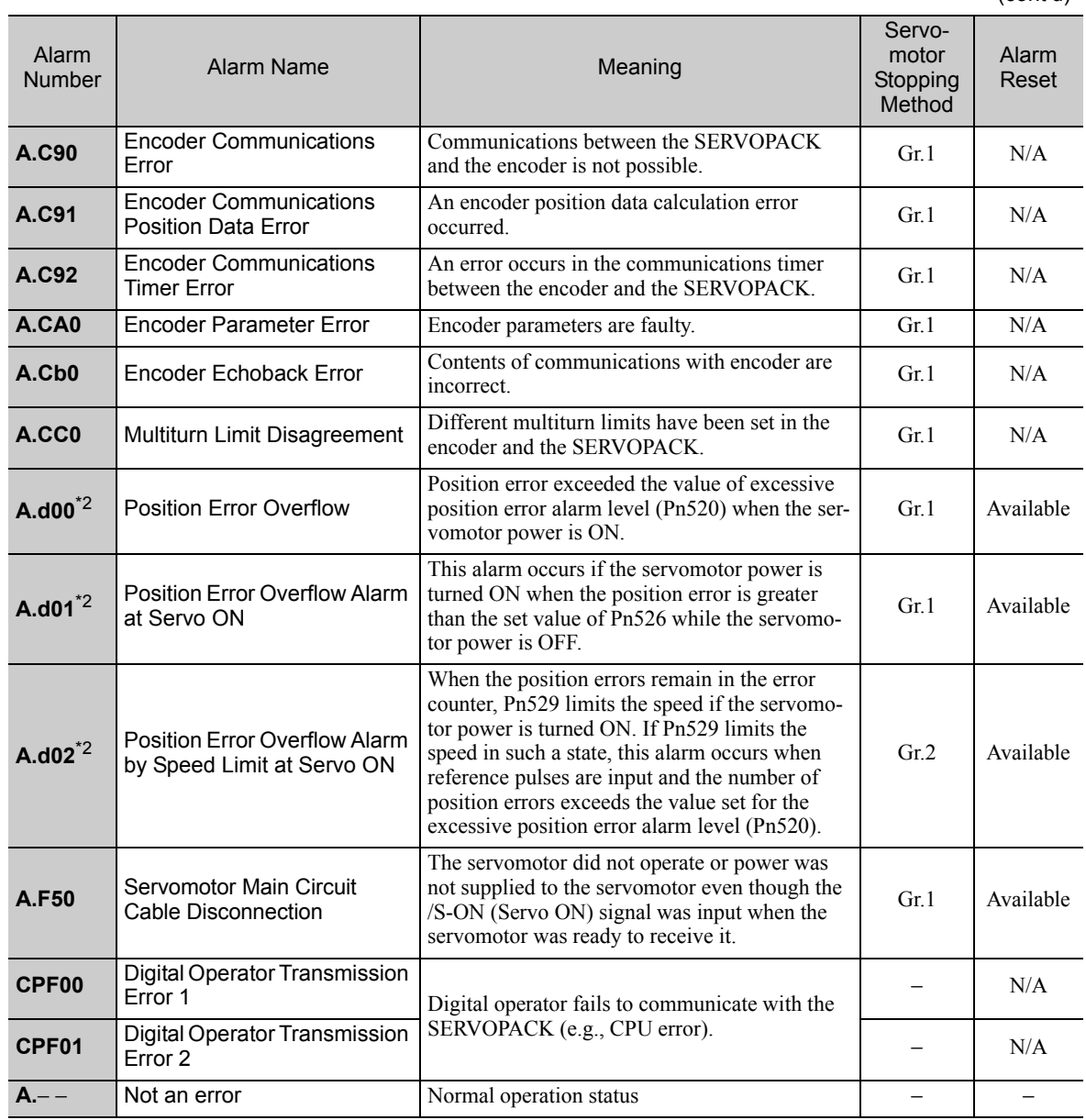

∗2. This alarm will occur only for a SERVOPACK for pulse train references.

#### **9.1.2** Troubleshooting of Alarms

If an error occurs in the servo drive, the SERVOPACK will output an alarm signal and the alarm number will be displayed on the digital operator or SigmaWin+.

Refer to the following table to identify the cause of an alarm and the action to be taken. Contact your Yaskawa representative if the problem cannot be solved by the described corrective action.

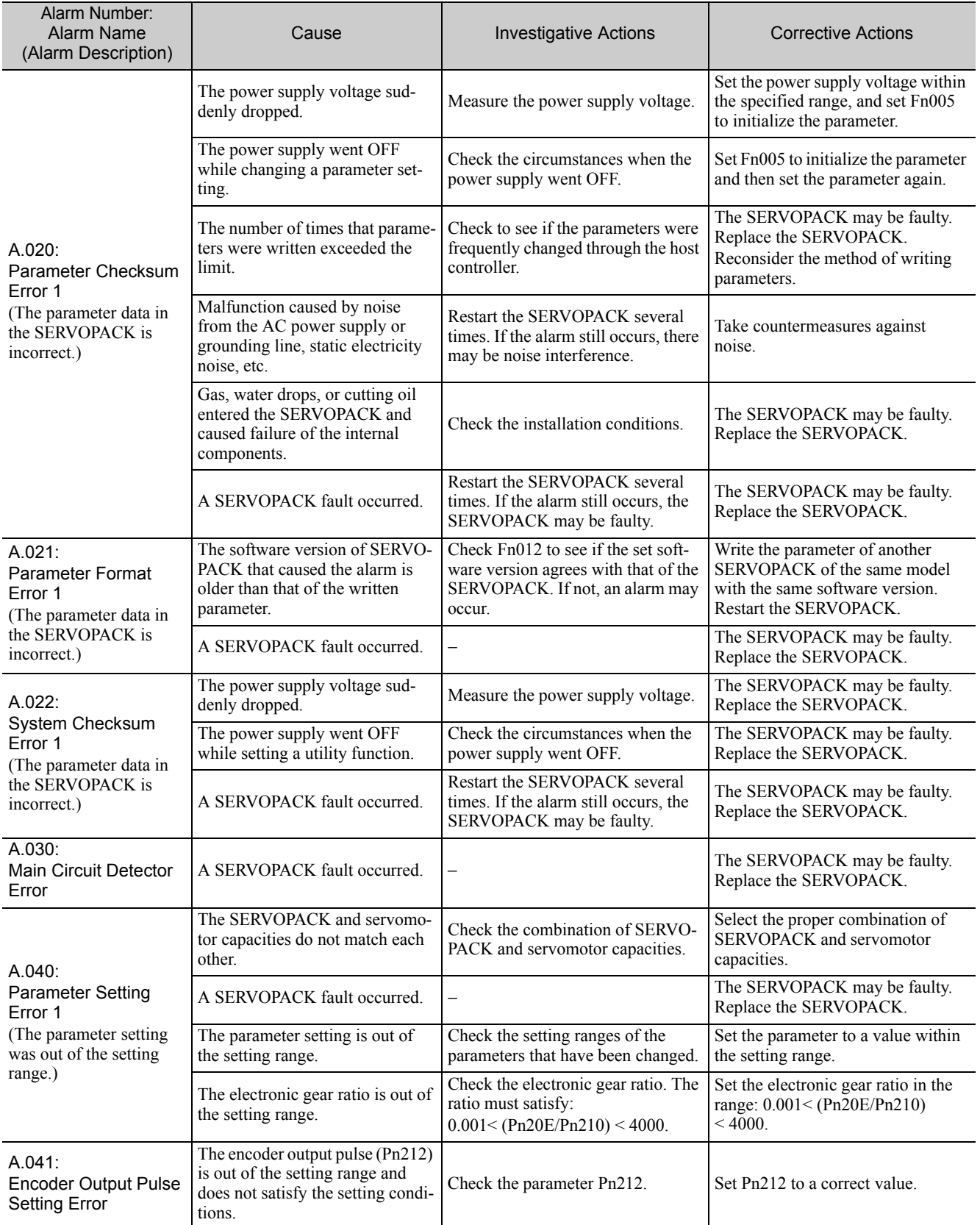

9.1.2 Troubleshooting of Alarms

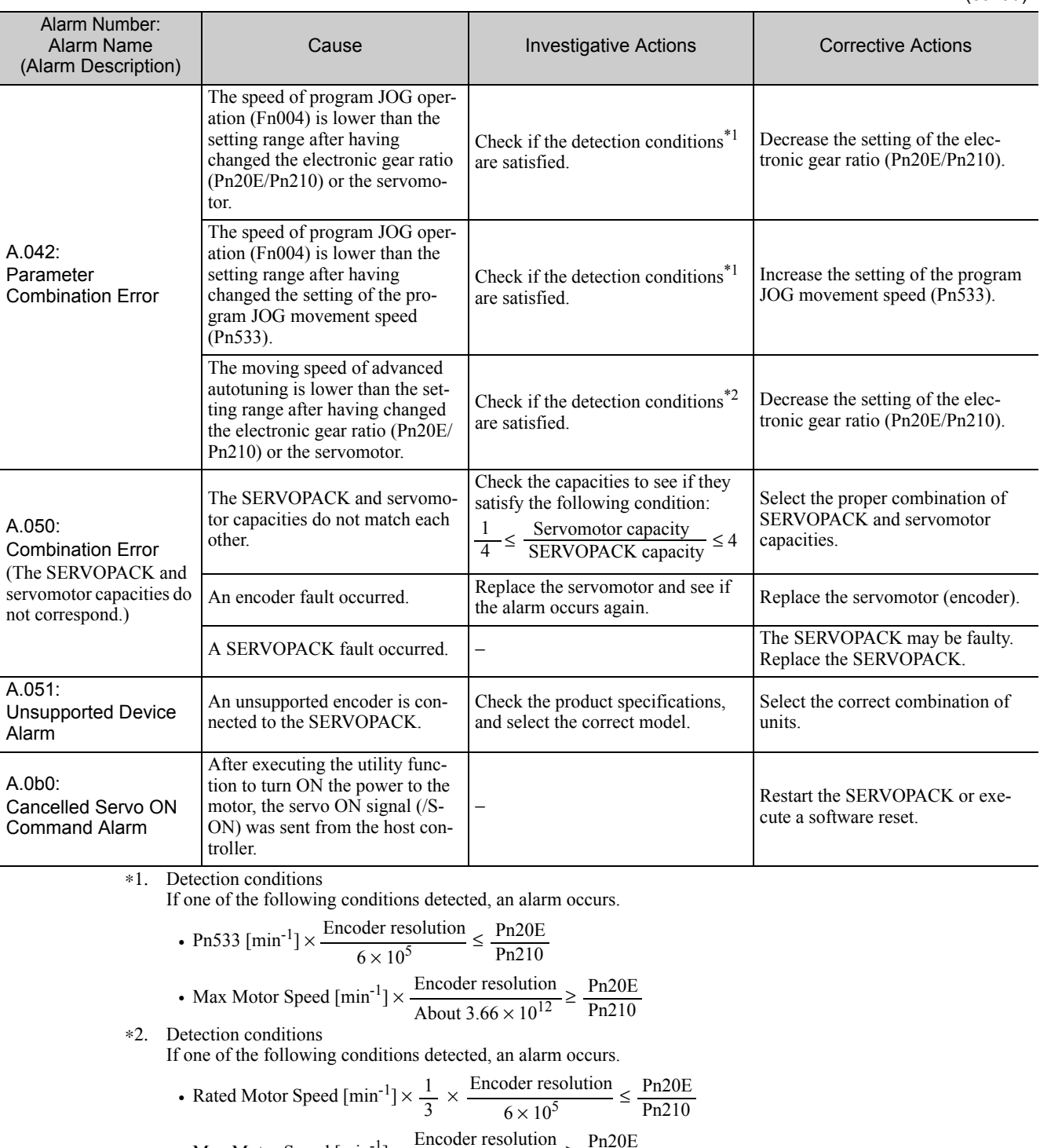

• Max Motor Speed [min<sup>-1</sup>] × 
$$
\frac{\text{Encoder resolution}}{\text{About 3.66} \times 10^{12}} \ge \frac{\text{Pn20E}}{\text{Pn210}}
$$

(cont'd)

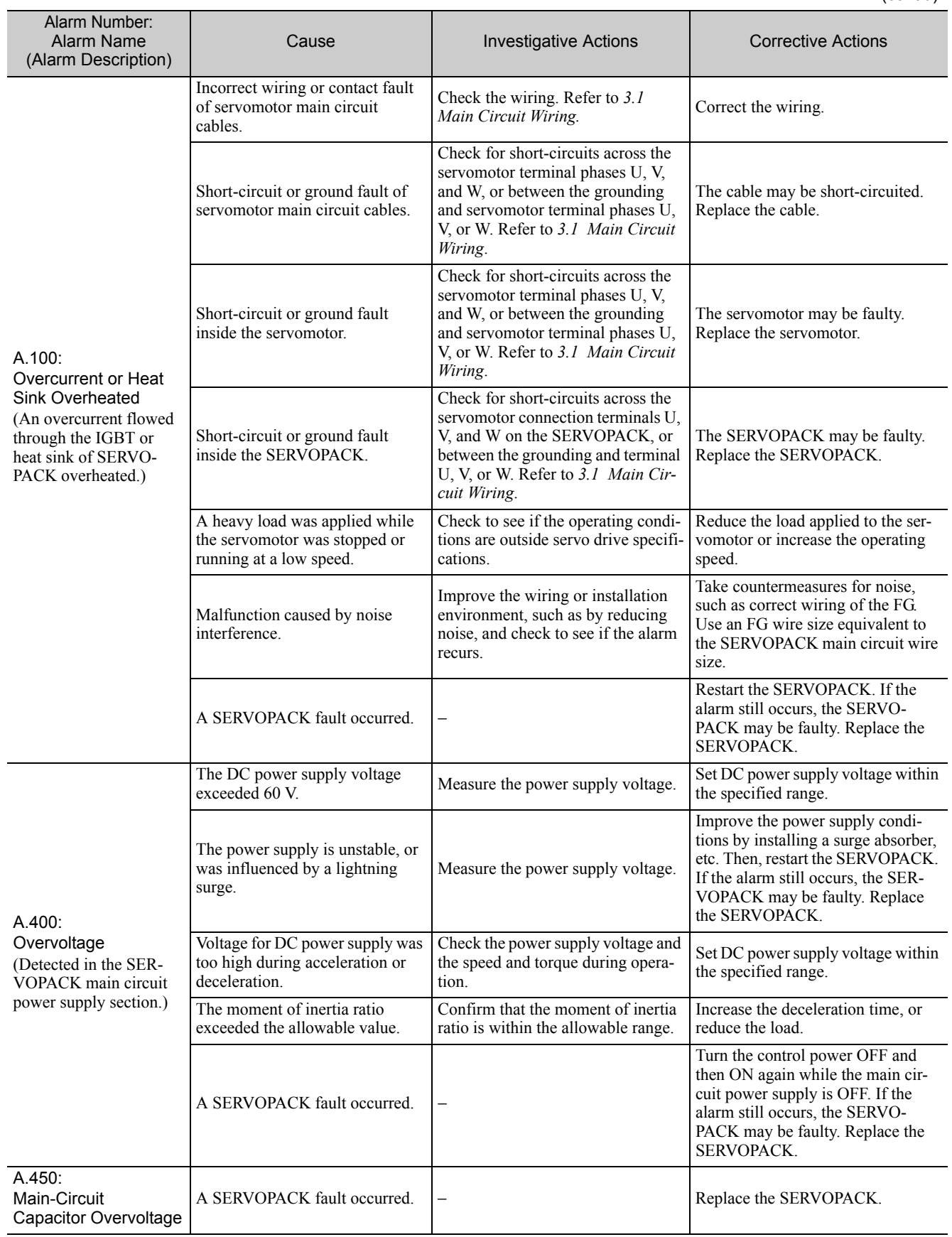

9.1.2 Troubleshooting of Alarms

(cont'd)

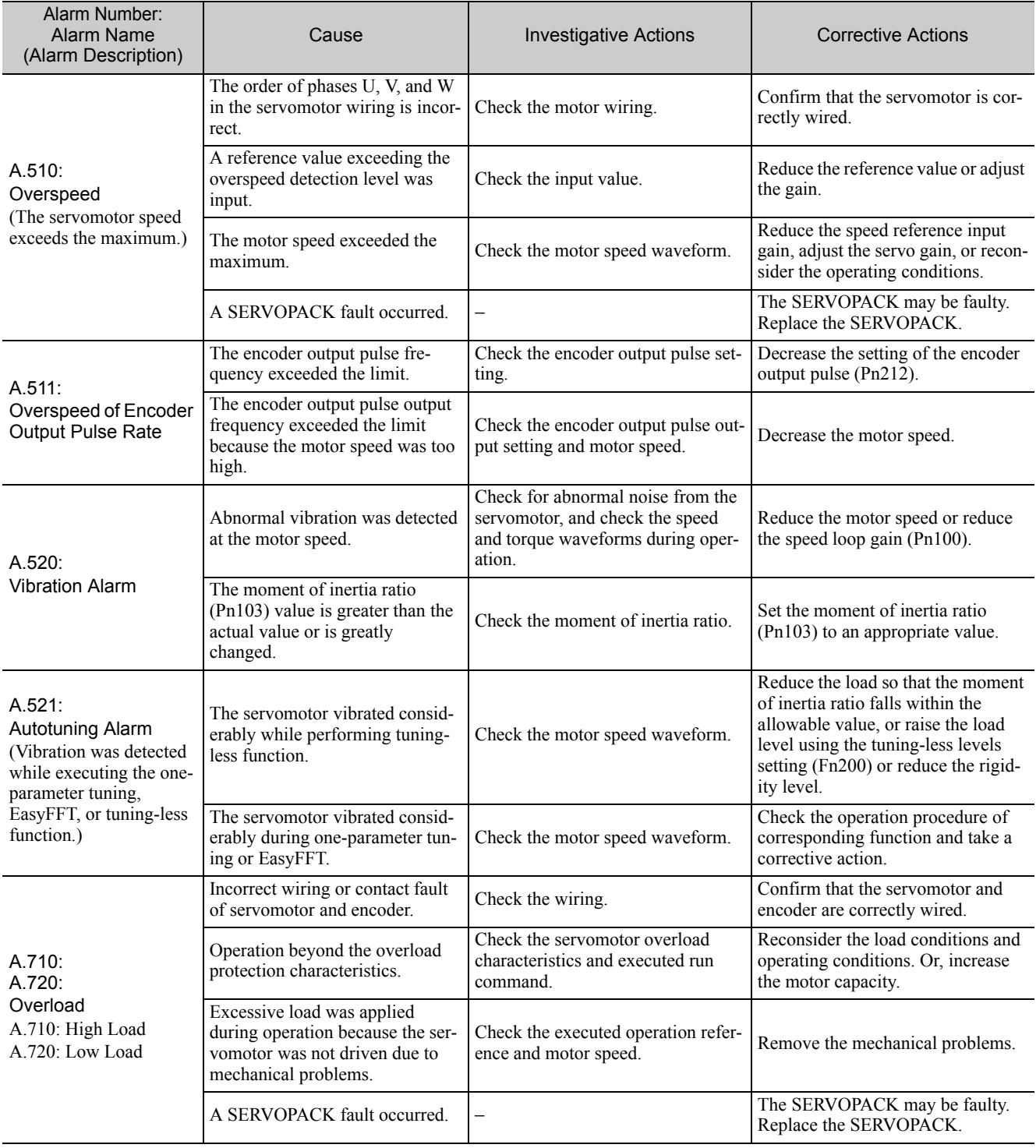

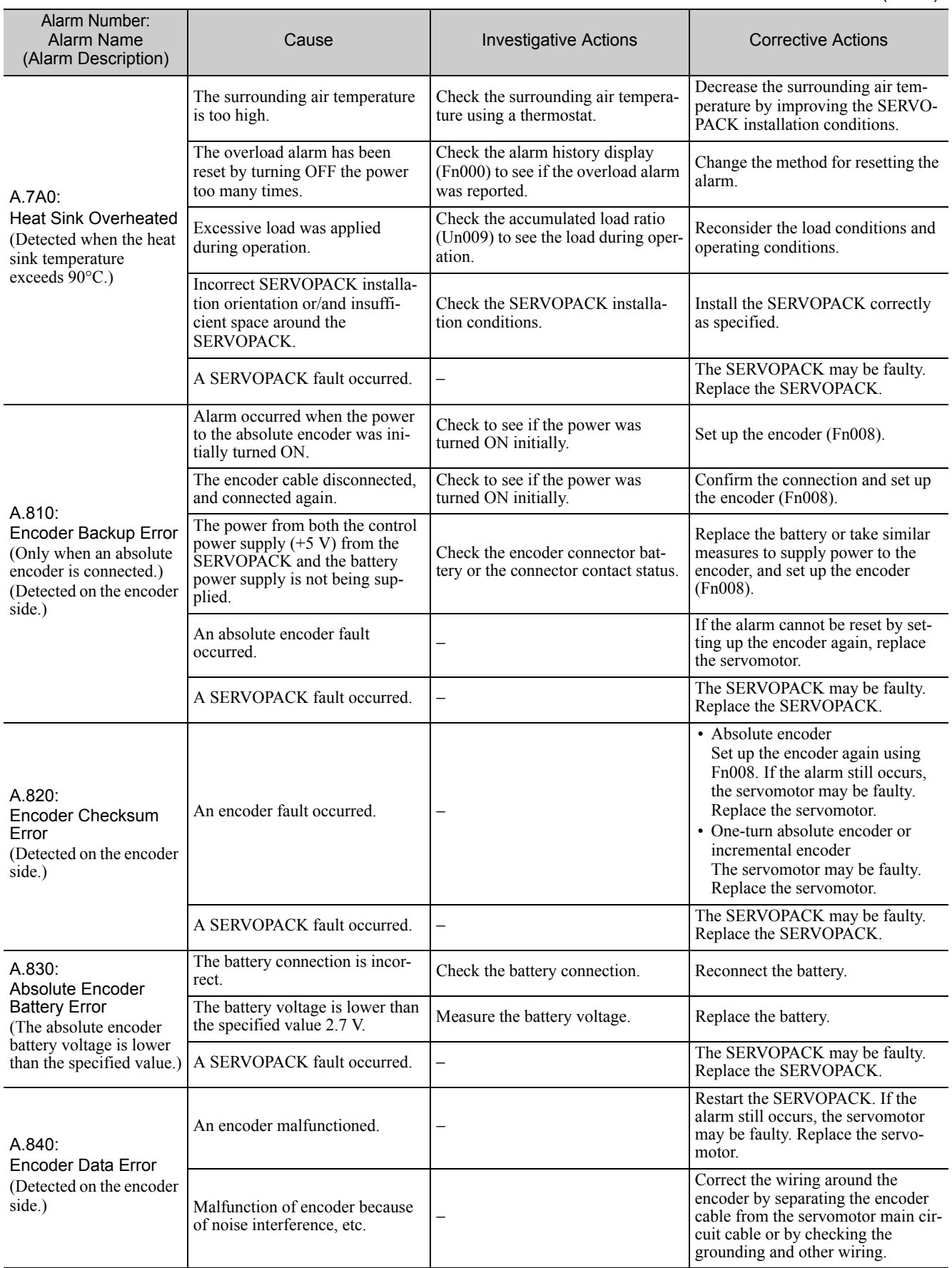

9.1.2 Troubleshooting of Alarms

#### (cont'd)

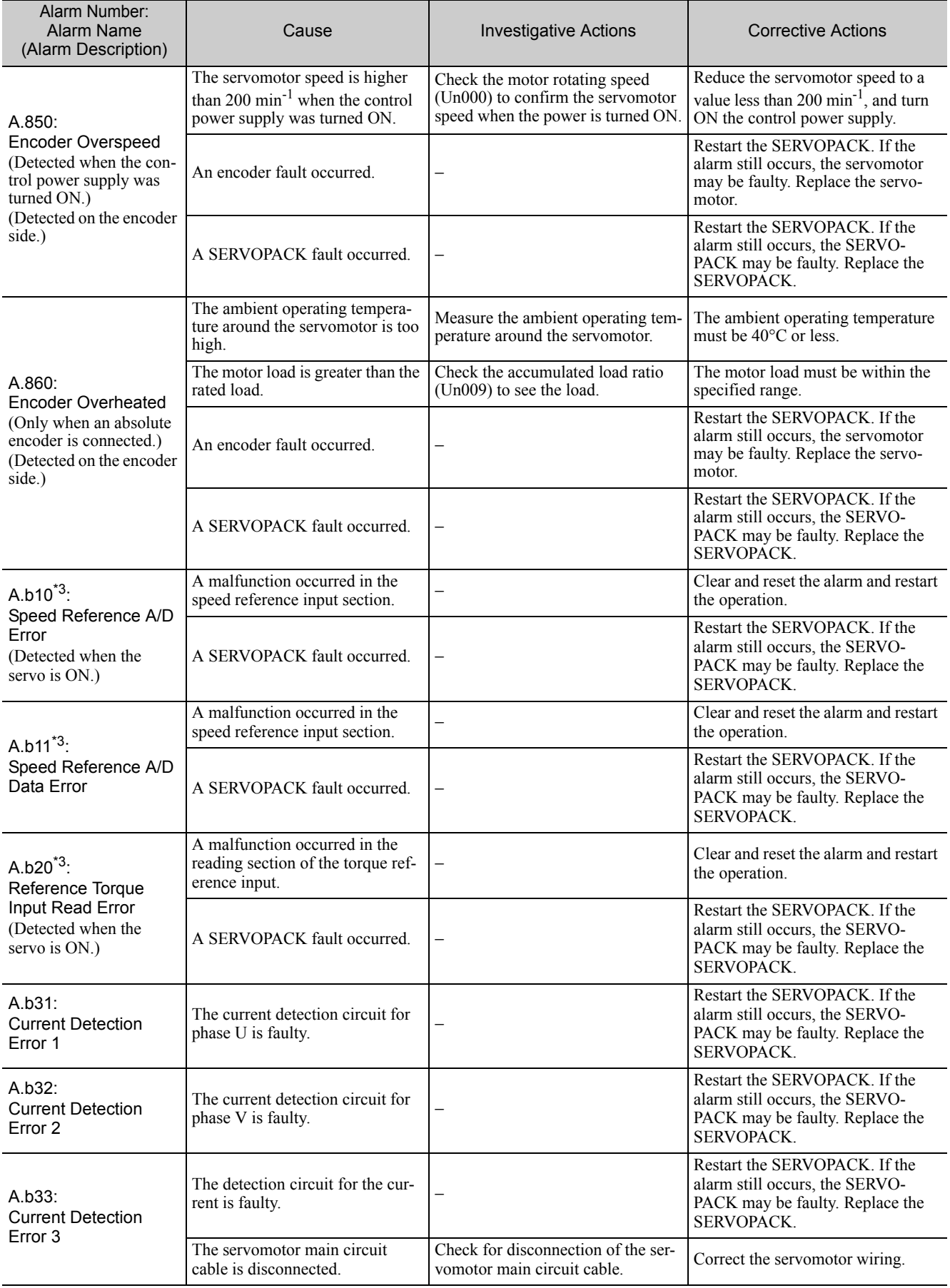

∗3. This alarm will occur only for a SERVOPACK for analog voltage references.

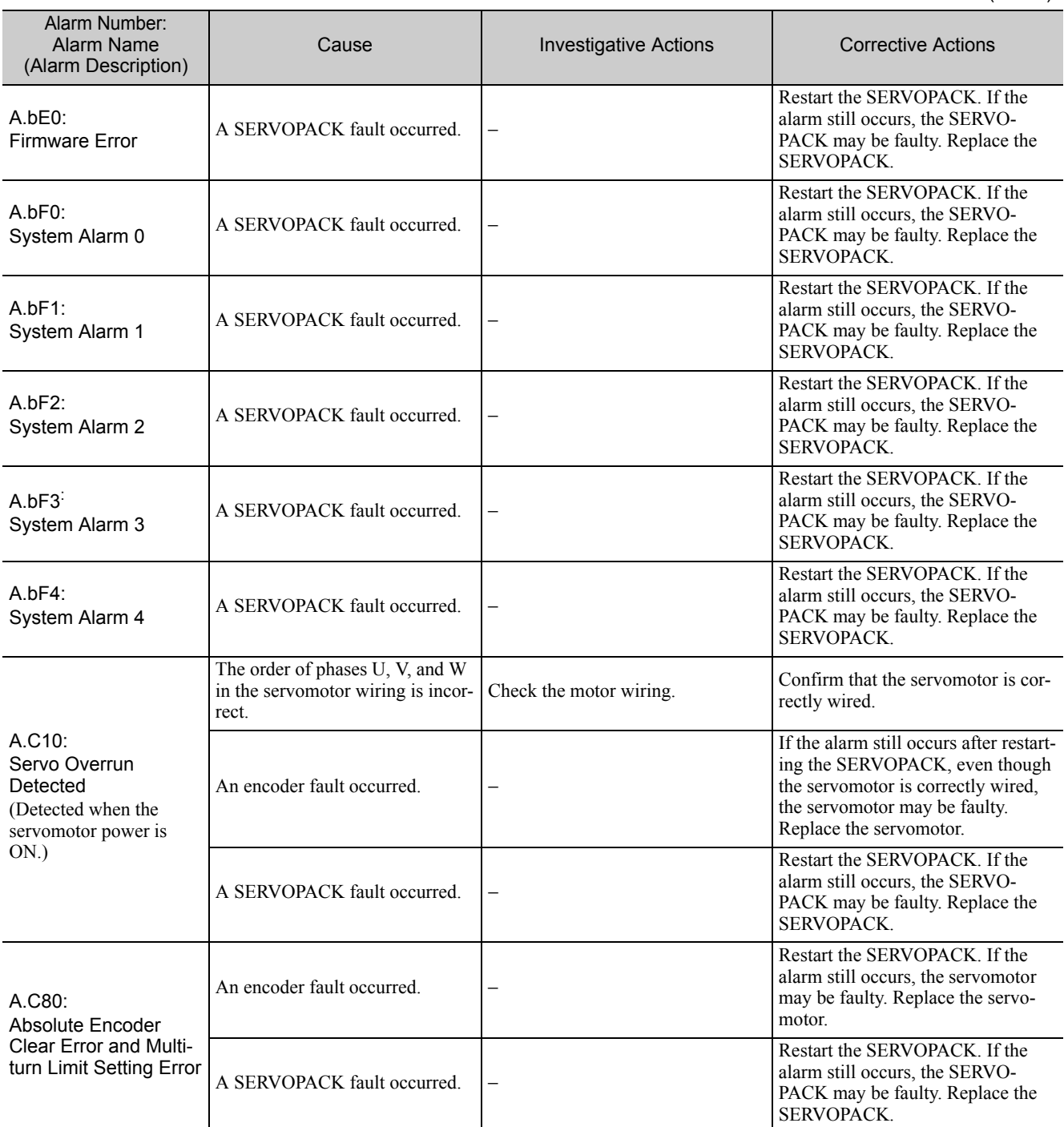

9.1.2 Troubleshooting of Alarms

(cont'd)

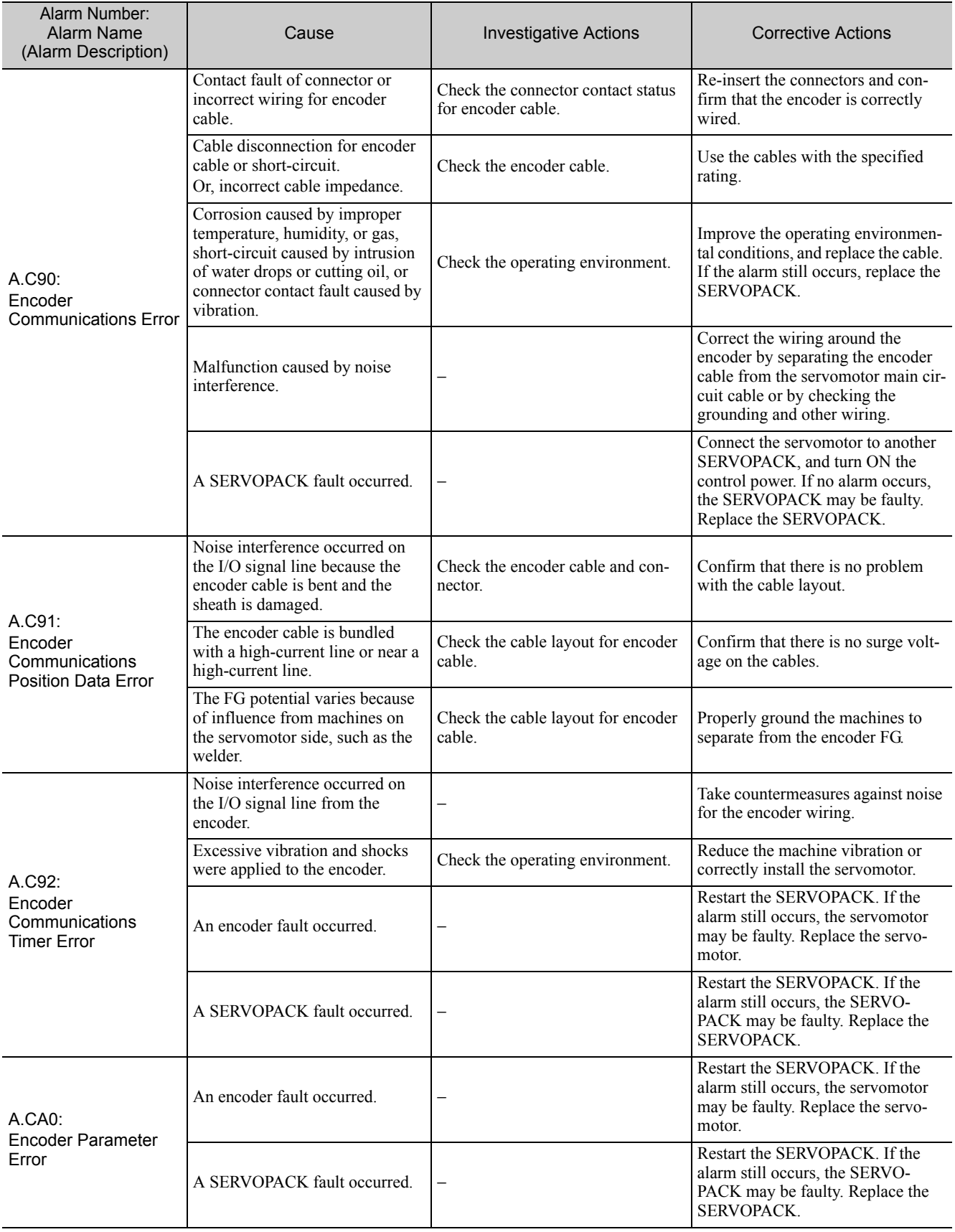

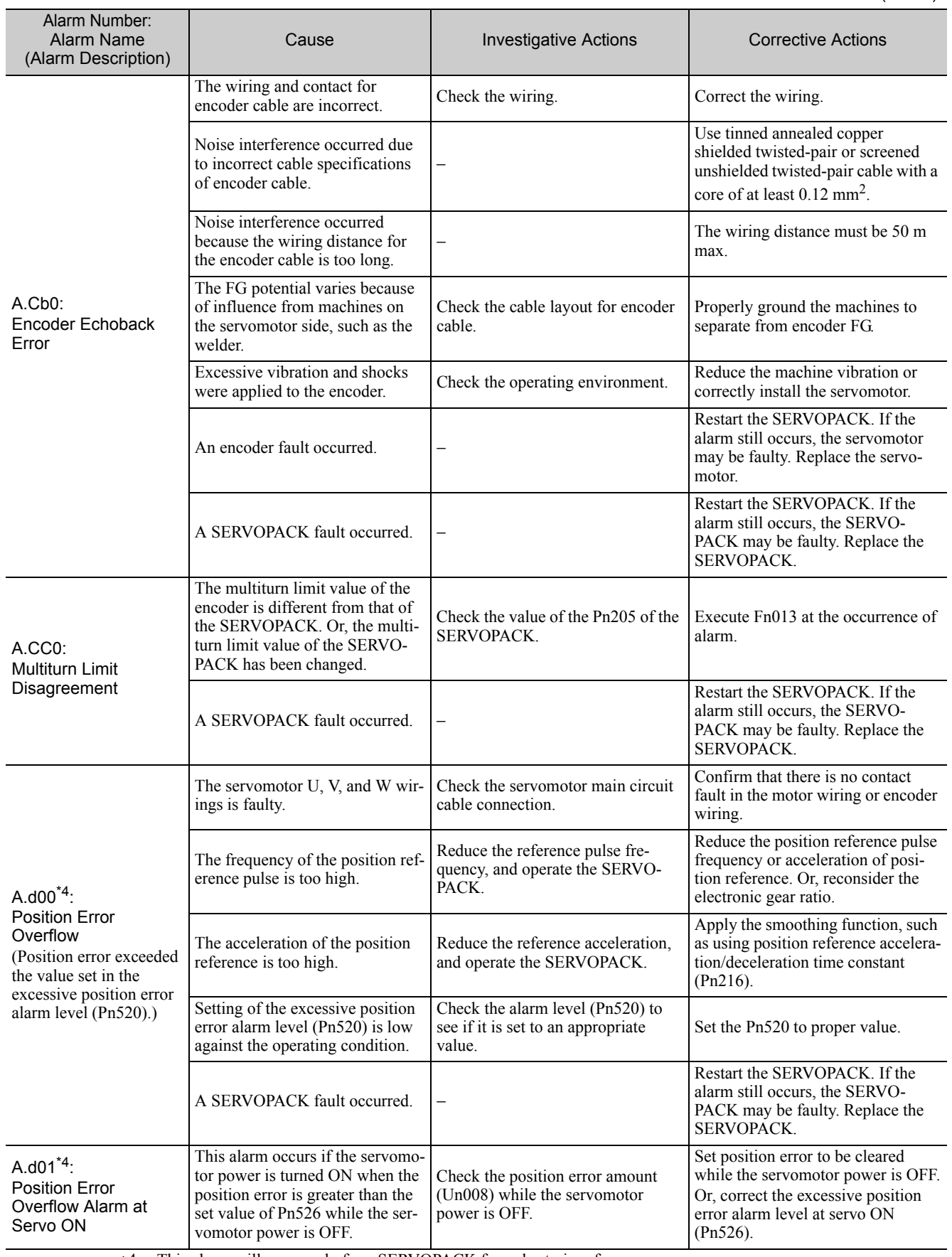

∗4. This alarm will occur only for a SERVOPACK for pulse train references.

9.1.2 Troubleshooting of Alarms

(cont'd)

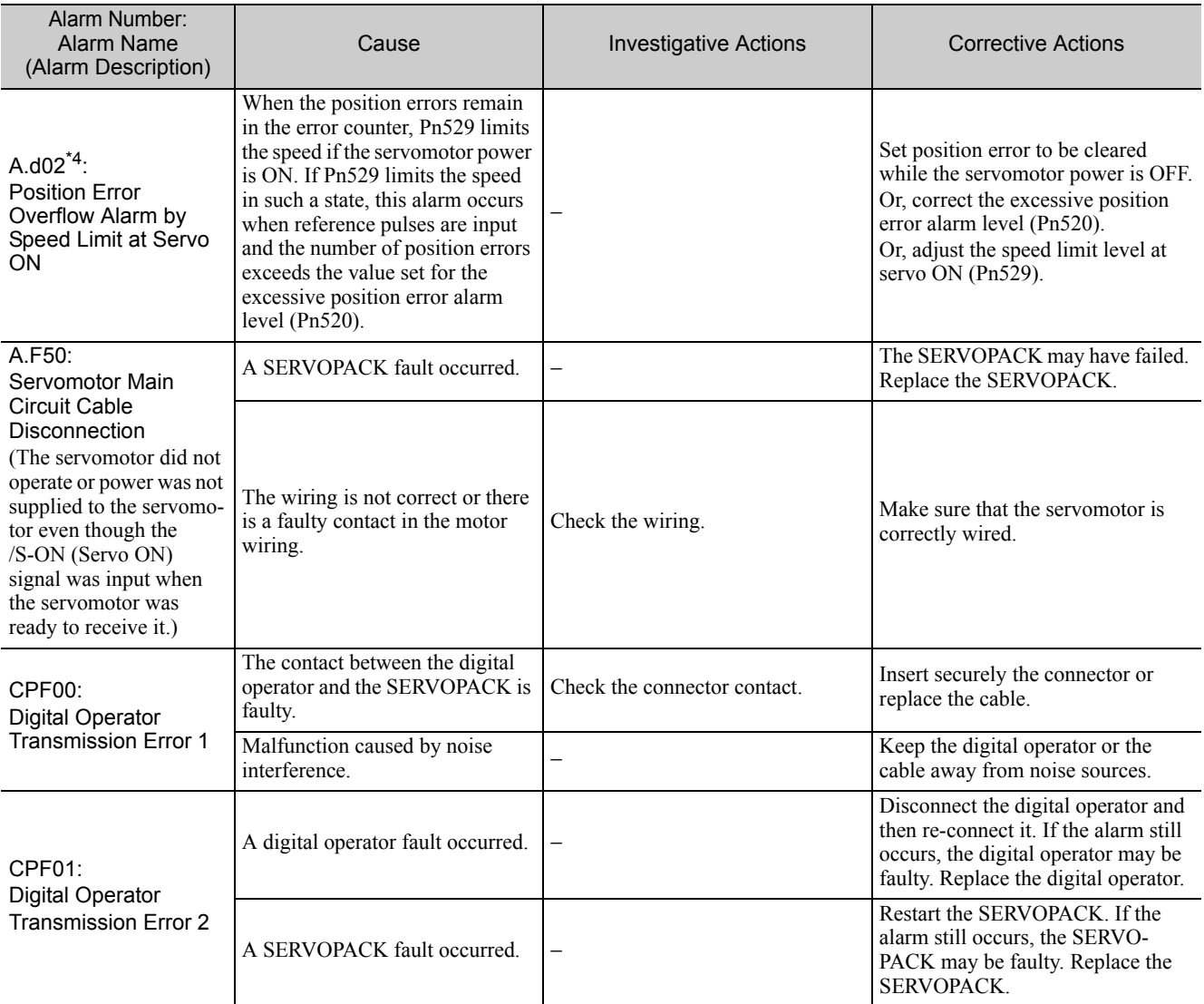

∗4. This alarm will occur only for a SERVOPACK for pulse train references.

## 9.2 Warning Displays

The following sections describe troubleshooting in response to warning displays.

The warning name and warning meaning are listed in order of the warning numbers in *9.2.1 List of Warnings*.

The causes of warnings and troubleshooting methods are provided in *9.2.2 Troubleshooting of Warnings*.

#### 9.2.1 List of Warnings

This section provides list of warnings.

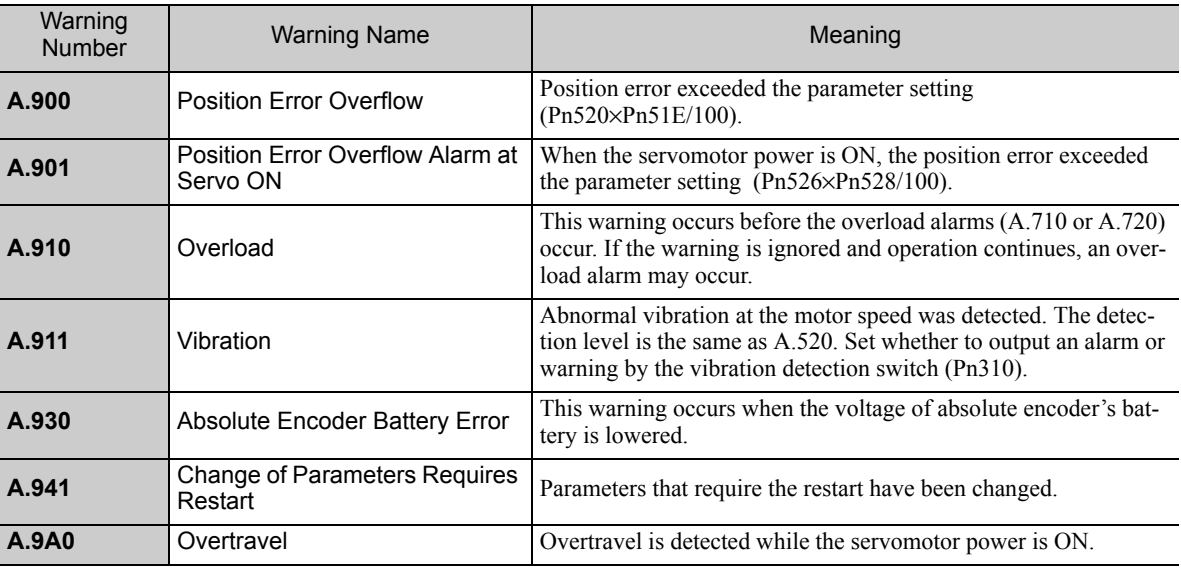

Note: If Pn008.2 = 1 (does not detect warning) is selected, no warnings will be detected.

# **9.2.2** Troubleshooting of Warnings

Refer to the following table to identity the cause of a warning and the action to be taken. Contact your Yaskawa representative if the problem cannot be solved by the described corrective action.

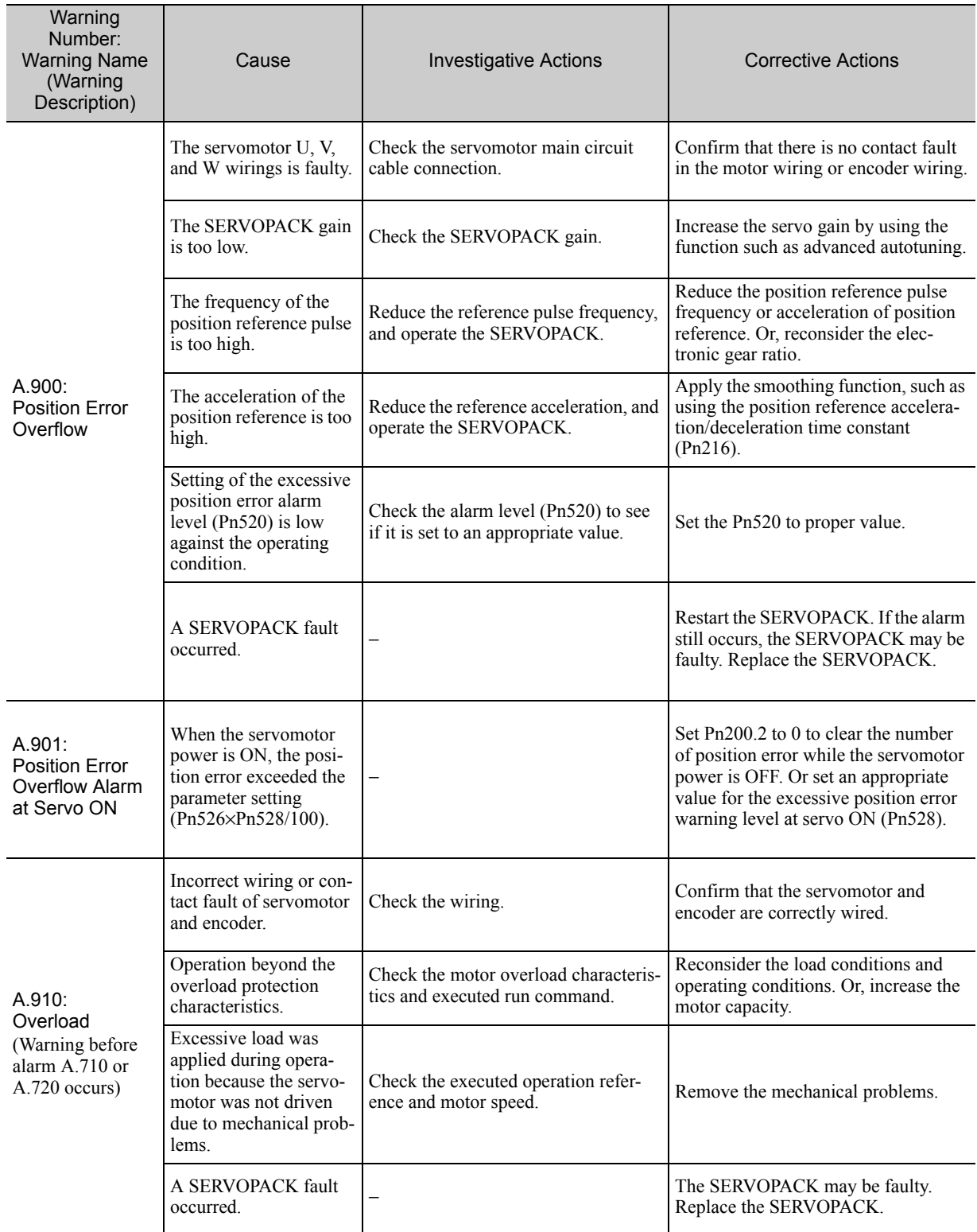

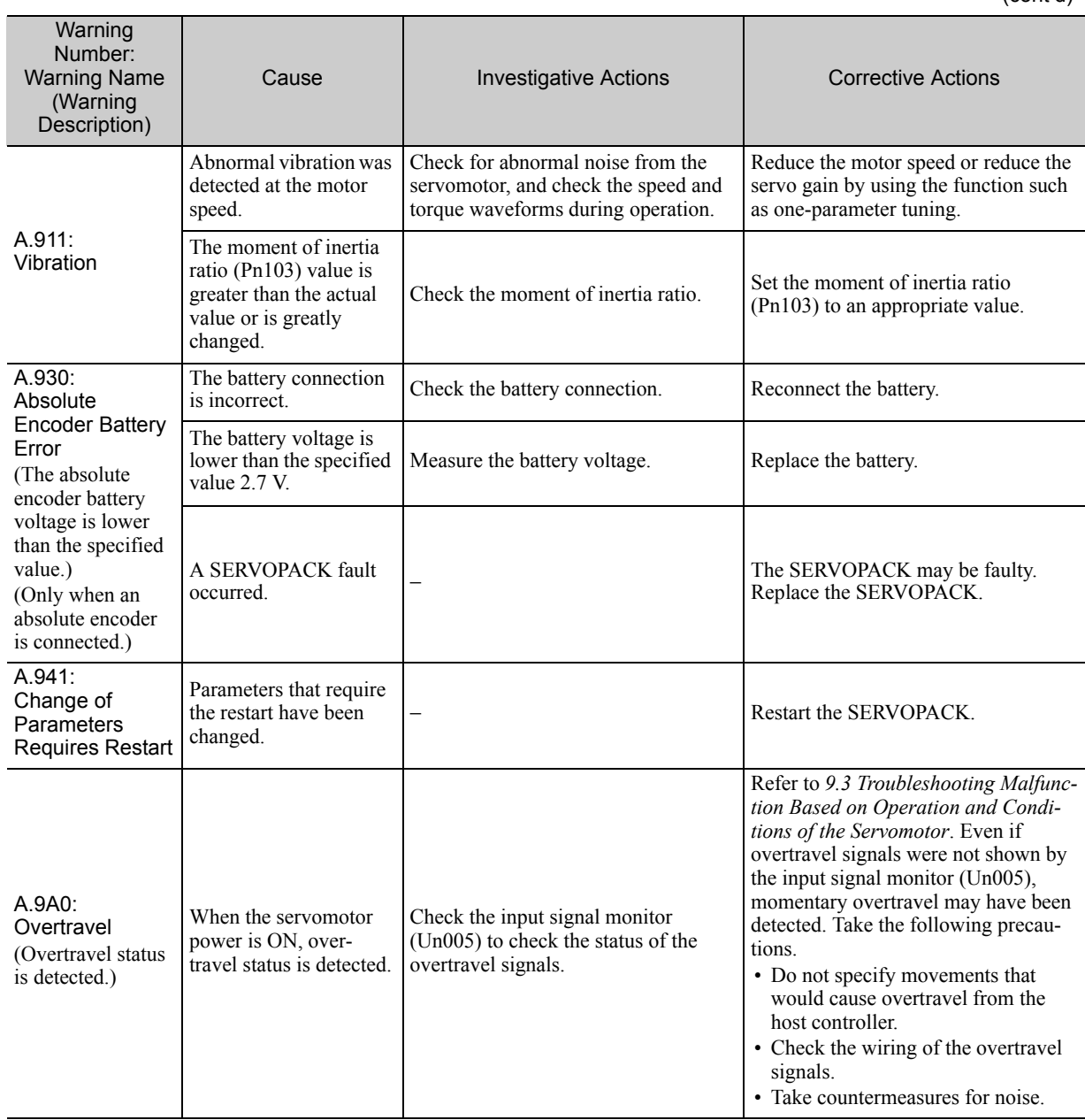

### **9.3** Troubleshooting Malfunction Based on Operation and Conditions of the Servomotor

Troubleshooting for the malfunctions based on the operation and conditions of the servomotor is provided in this section.

Be sure to turn OFF the servo system before troubleshooting items shown in bold lines in the table.

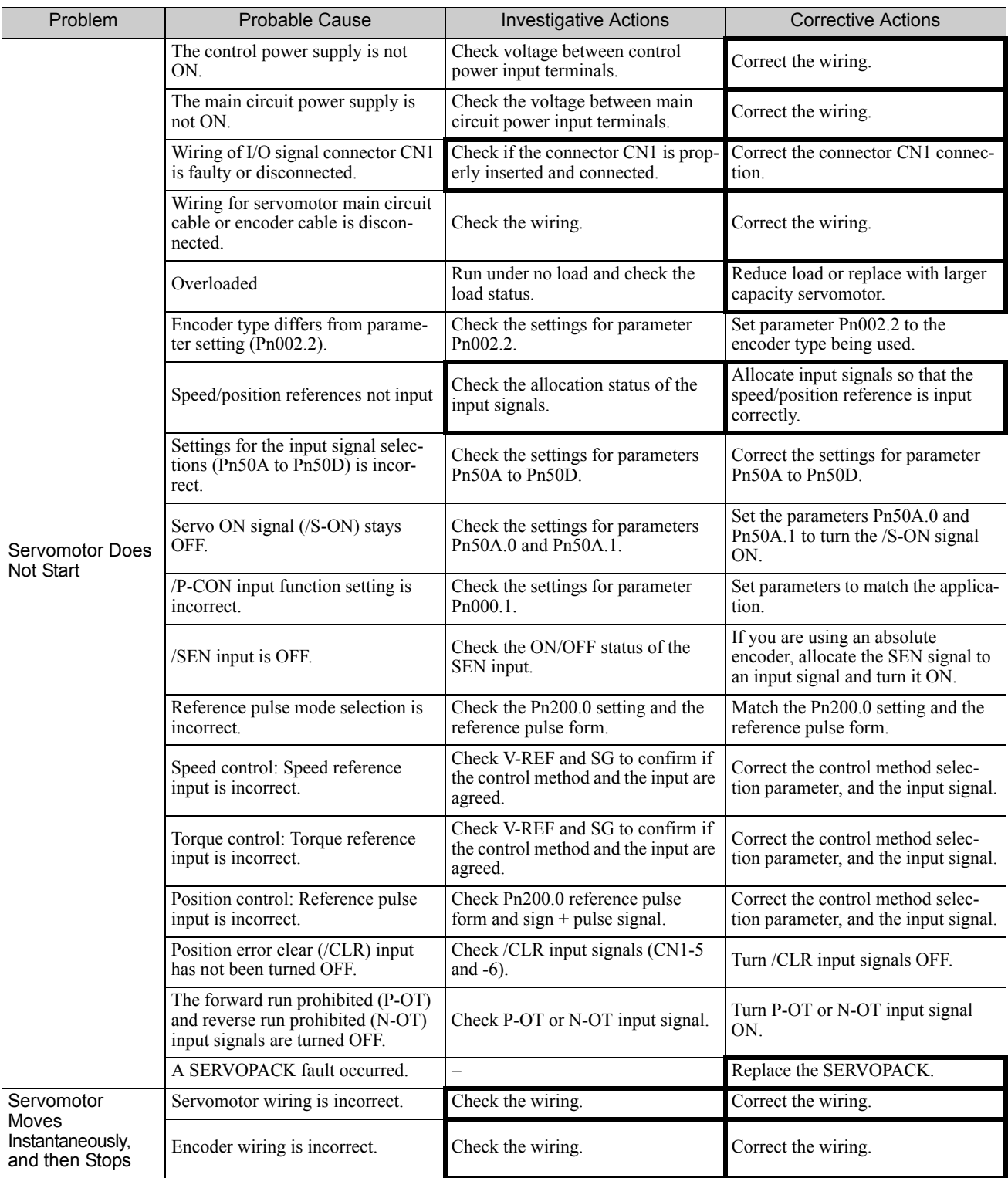

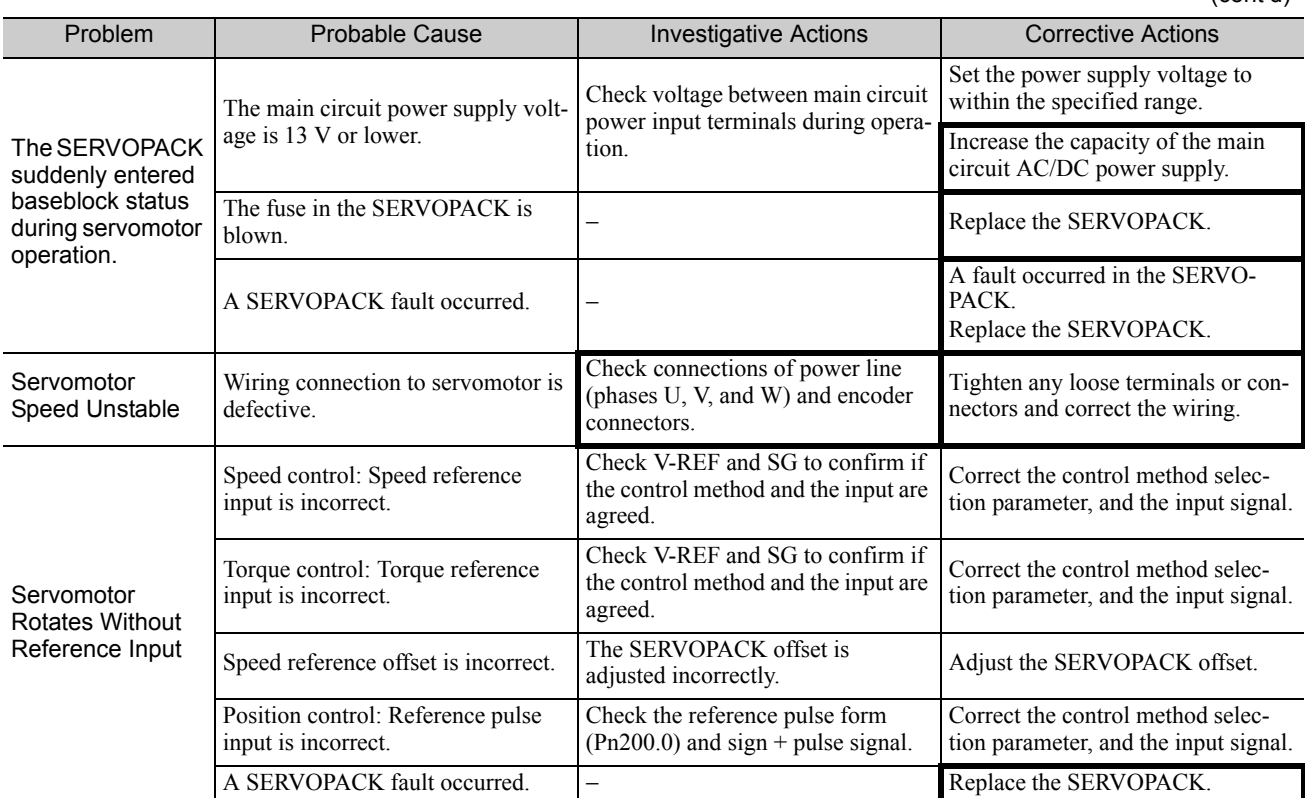

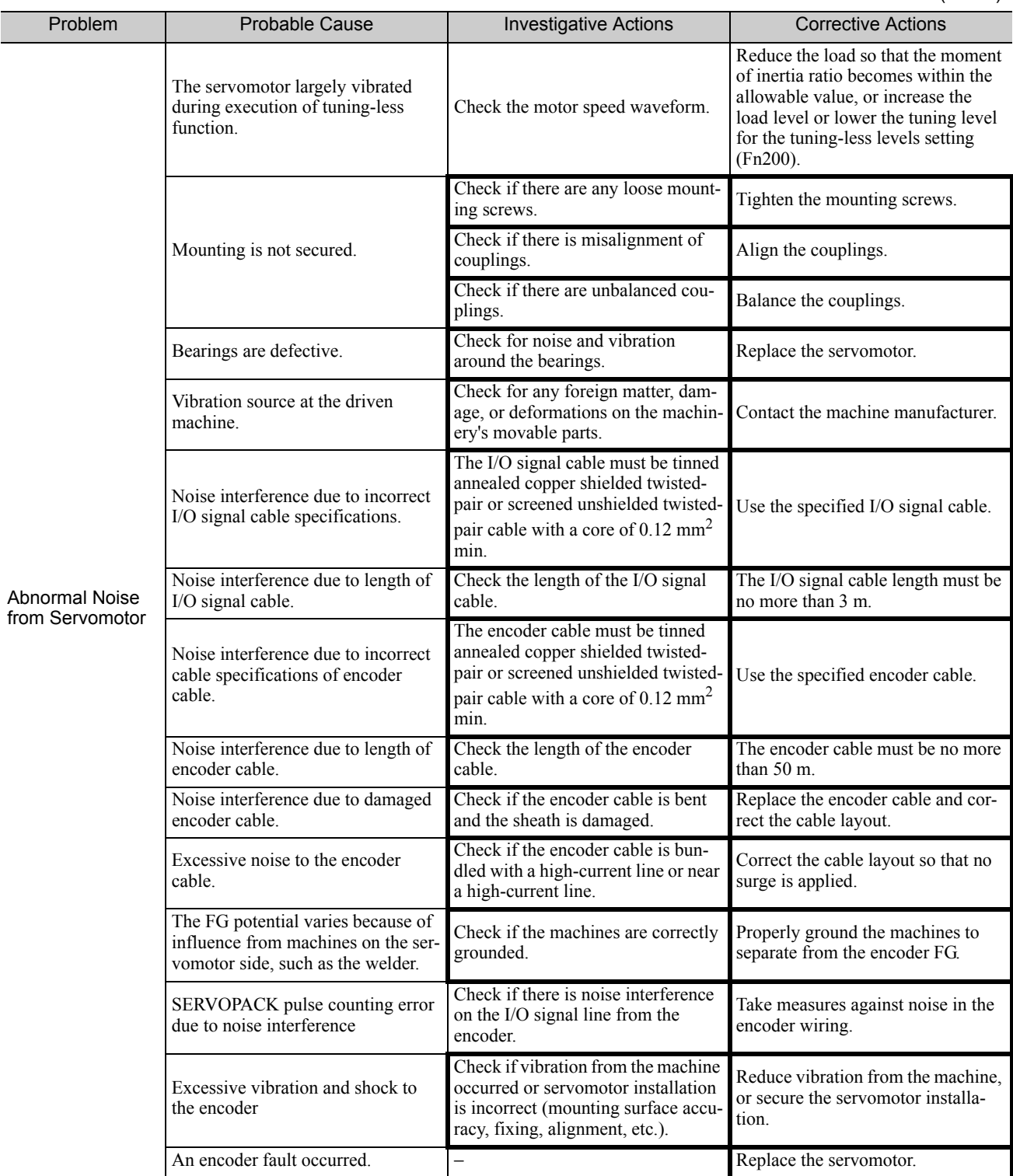

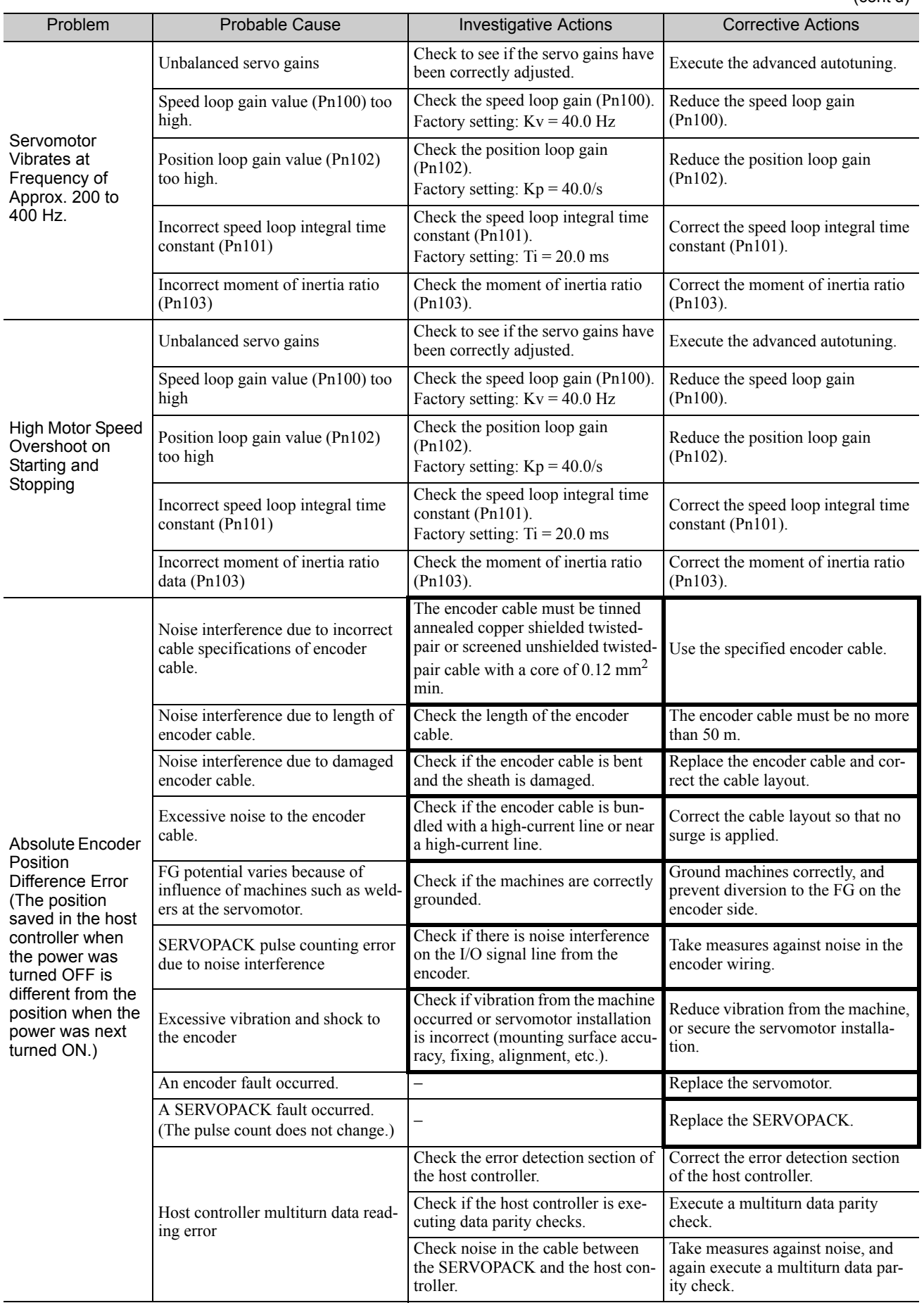

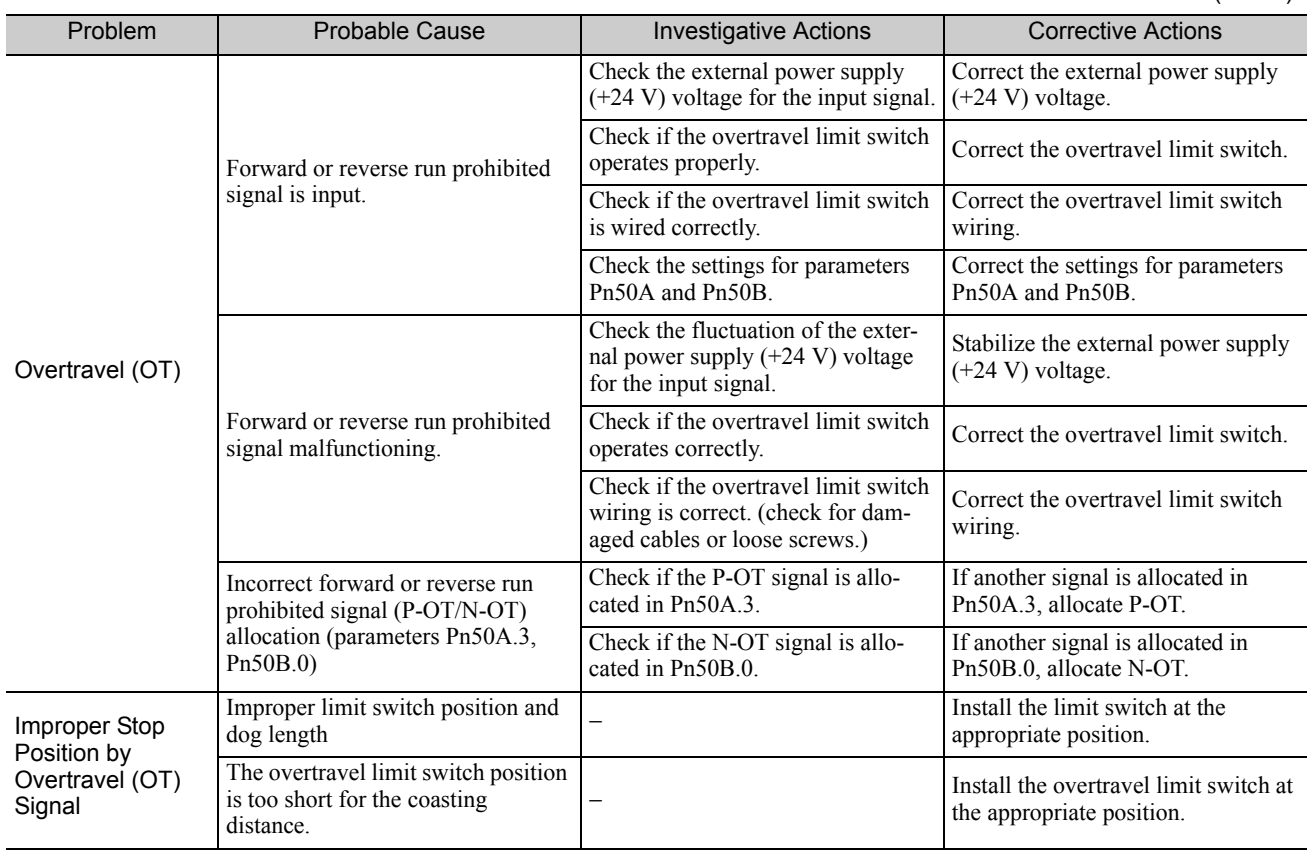

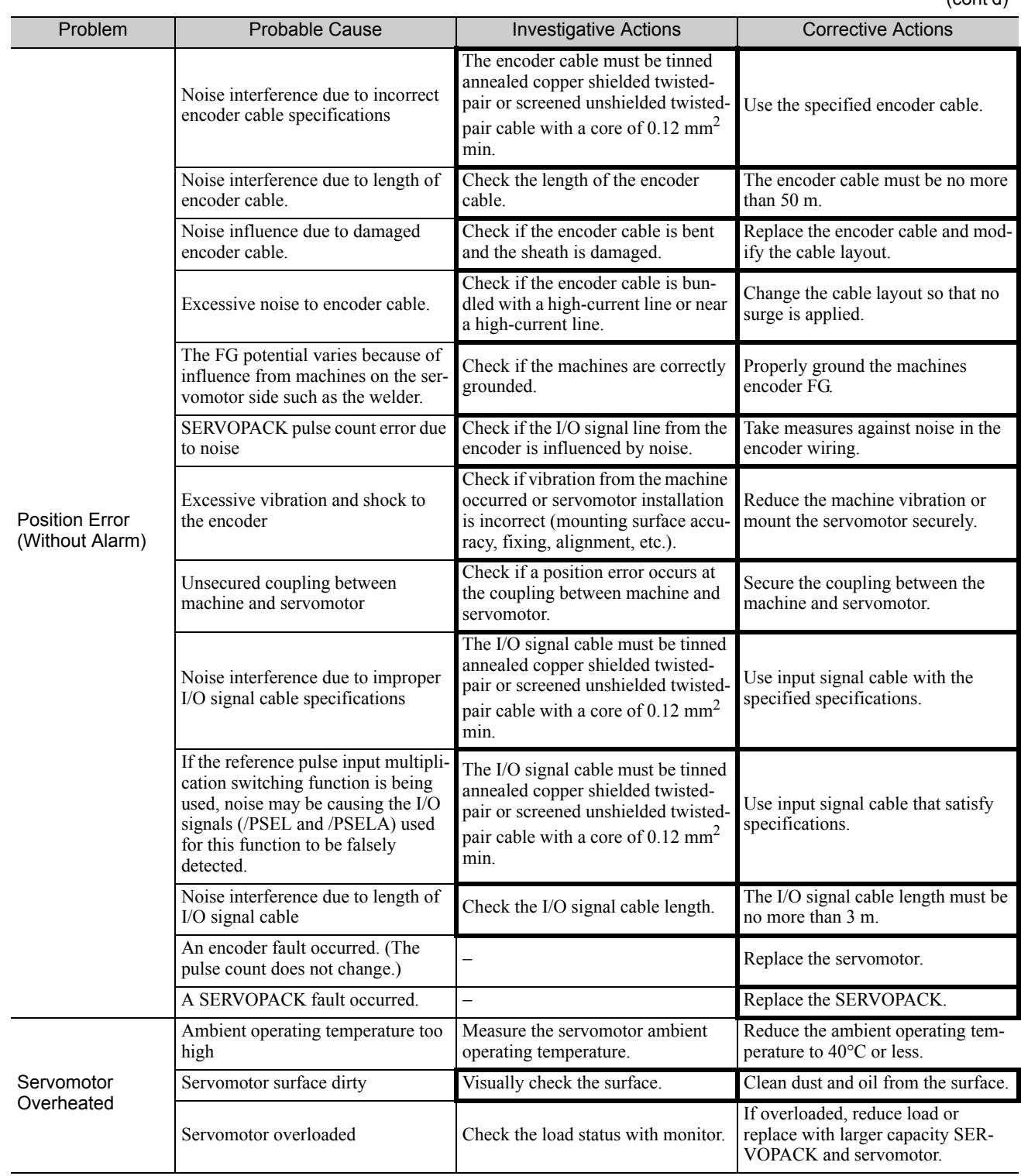

# 10

# Appendix

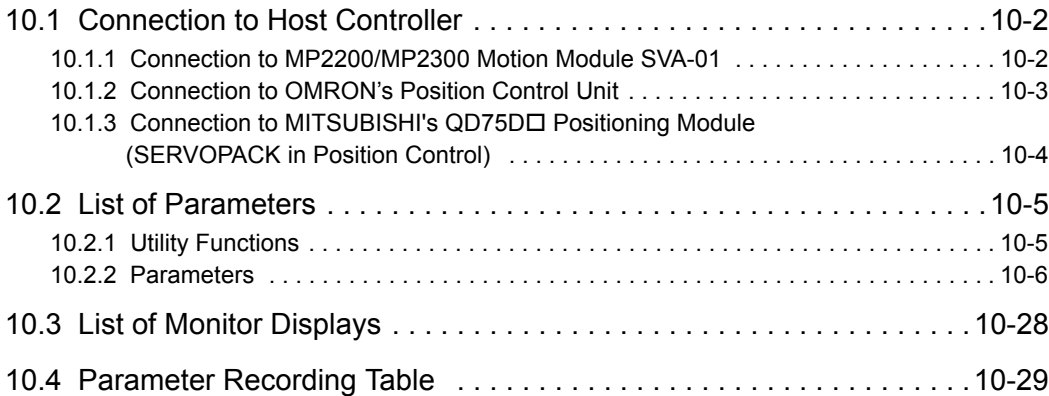

10.1.1 Connection to MP2200/MP2300 Motion Module SVA-01

# 10.1 Connection to Host Controller

The following figures show the connection examples of DC power input Σ-V Series SERVOPACK to host controllers.

#### 10.1.1 Connection to MP2200/MP2300 Motion Module SVA-01

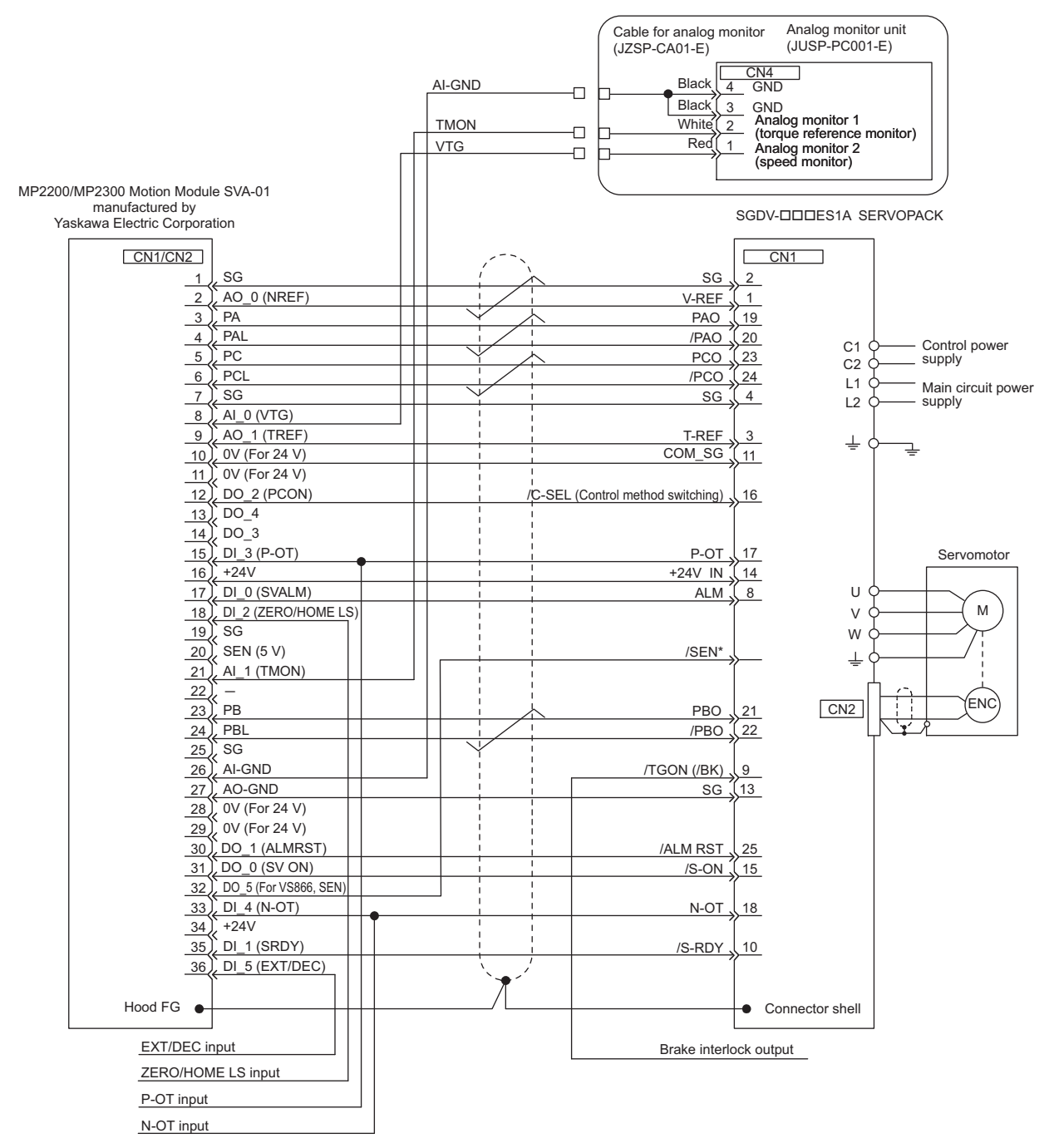

- Note 1. Only signals related to the DC power input Σ-V Series SERVOPACK and MP2200/MP2300 Motion Module SVA-01 are shown in the diagram.
	- 2. Incorrect signal connections will cause damage to the machine controller and SERVOPACK. Wire all connections carefully.
	- 3. Open the signal lines not to be used.
	- 4. The above connection diagram shows the connections for only one axis. When using other axes, make connections to the SERVOPACK in the same way.
	- 5. Short-circuit the normally closed (NC) input terminals that are not used at the I/O connector section of the machine controller.
	- 6. Make the settings so that the servomotor can be turned ON/OFF by the Servo ON signal (/S-ON).
- If using an absolute encoder, allocate the SEN signal to one of the seven input signals. Also, set Pn515.0 so that the input signal is valid when OFF (high level).

#### 10.1.2 Connection to OMRON's Position Control Unit

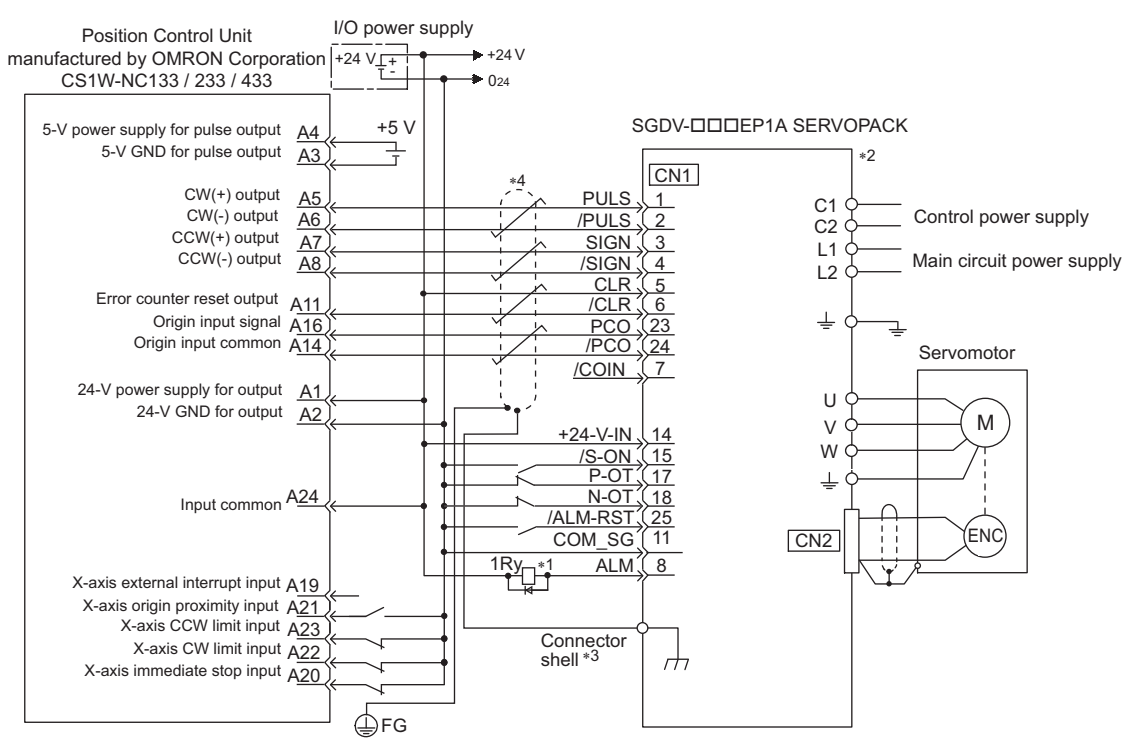

- ∗1. The ALM signal is output for about five seconds after the control power is turned ON. Take this into consideration when designing the power ON sequence. Also, use the ALM signal to actuate the alarm detection relay 1Ry to stop the main circuit power supply to the SERVOPACK.
- ∗2. Set parameter Pn200.0 to "1."
- Connect the shielded wire to the connector shell.
- ∗4. represents twisted-pair wires.
- Note 1. Only the signals related to the DC power input Σ-V Series SERVOPACK and the OMRON Position Control Unit are shown in the diagram.
	- 2. Incorrect signal connections will damage the Position Control Unit or SERVOPACK. Wire all connections carefully.
	- 3. Open the signal lines not to be used.
	- 4. The above connection diagram shows only X-axis connections. When using other axes, make connections to the SERVOPACK in the same way.
	- 5. Short-circuit the normally closed (NC) input terminals that are not used at the I/O connector section of the position control unit.
	- 6. Make the settings so that the servomotor can be turned ON/OFF by the Servo ON (/S-ON) signal.

10.1.3 Connection to MITSUBISHI's QD75D D Positioning Module (SERVOPACK in Position Control)

#### 10.1.3 Connection to MITSUBISHI's QD75DO Positioning Module (SERVOPACK in Position Control)

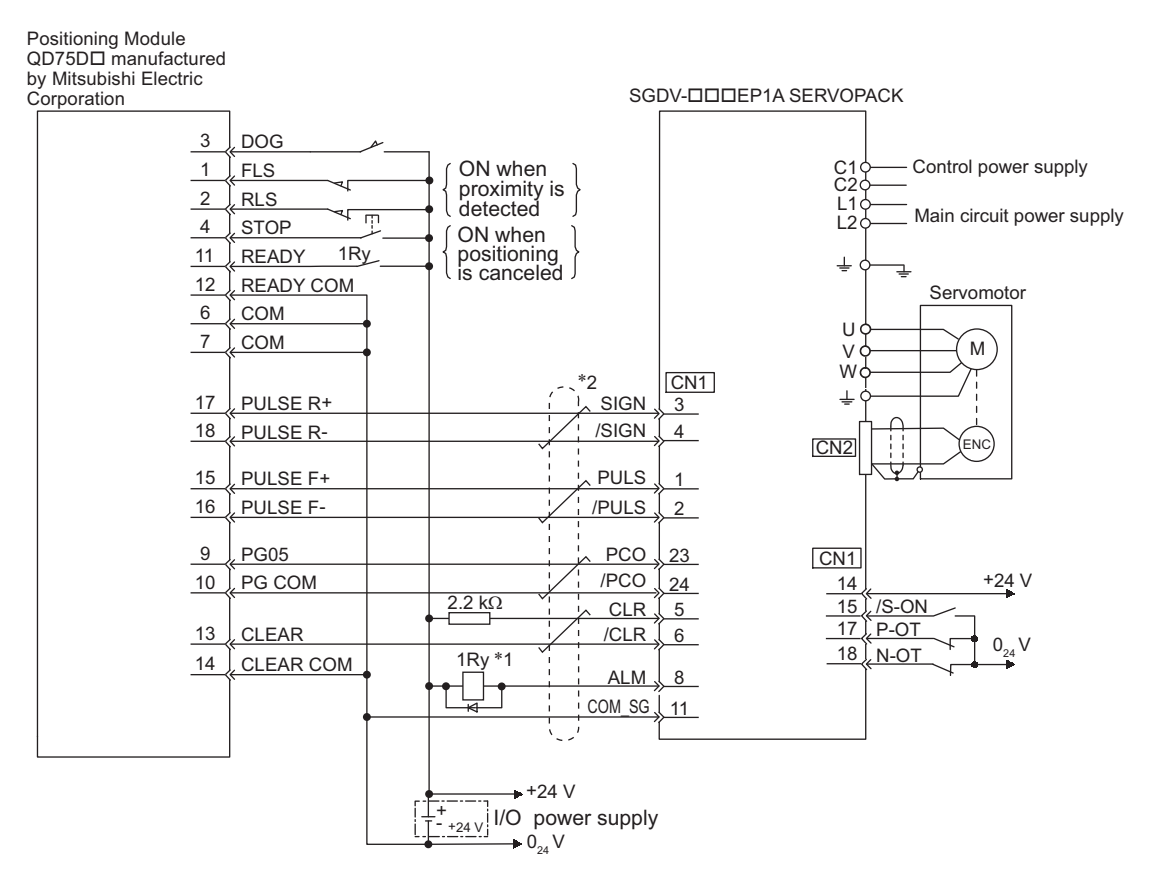

- ∗1. The ALM signal is output for about five seconds when the control power is turned ON. Take this into consideration when designing the power ON sequence. Also, use the ALM signal to actuate the alarm detection relay 1Ry to stop the main circuit power supply to the SERVOPACK.
- ∗2. represents twisted-pair wires.

- 2. Incorrect wiring may damage the Positioning Module or SERVOPACK. Wire all connections carefully.
- 3. Open the signal lines not to be used.
- 4. The above connection diagram shows the connections for only one axis. When using other axes, make connections to the SERVOPACK in the same way.
- 5. Short-circuit the normally closed (NC) input terminals that are not used at the I/O connector section of the positioning module.
- 6. Make the settings so that the servo can be turned ON/OFF by the Servo ON (/S-ON) signal.

Note 1. Only the signals that are related to the DC power input Σ-V Series SERVOPACK and the QD75D Mitsubishi Positioning Module are shown in the diagram.

# 10.2 List of Parameters

#### 10.2.1 Utility Functions

The following list shows the available utility functions.

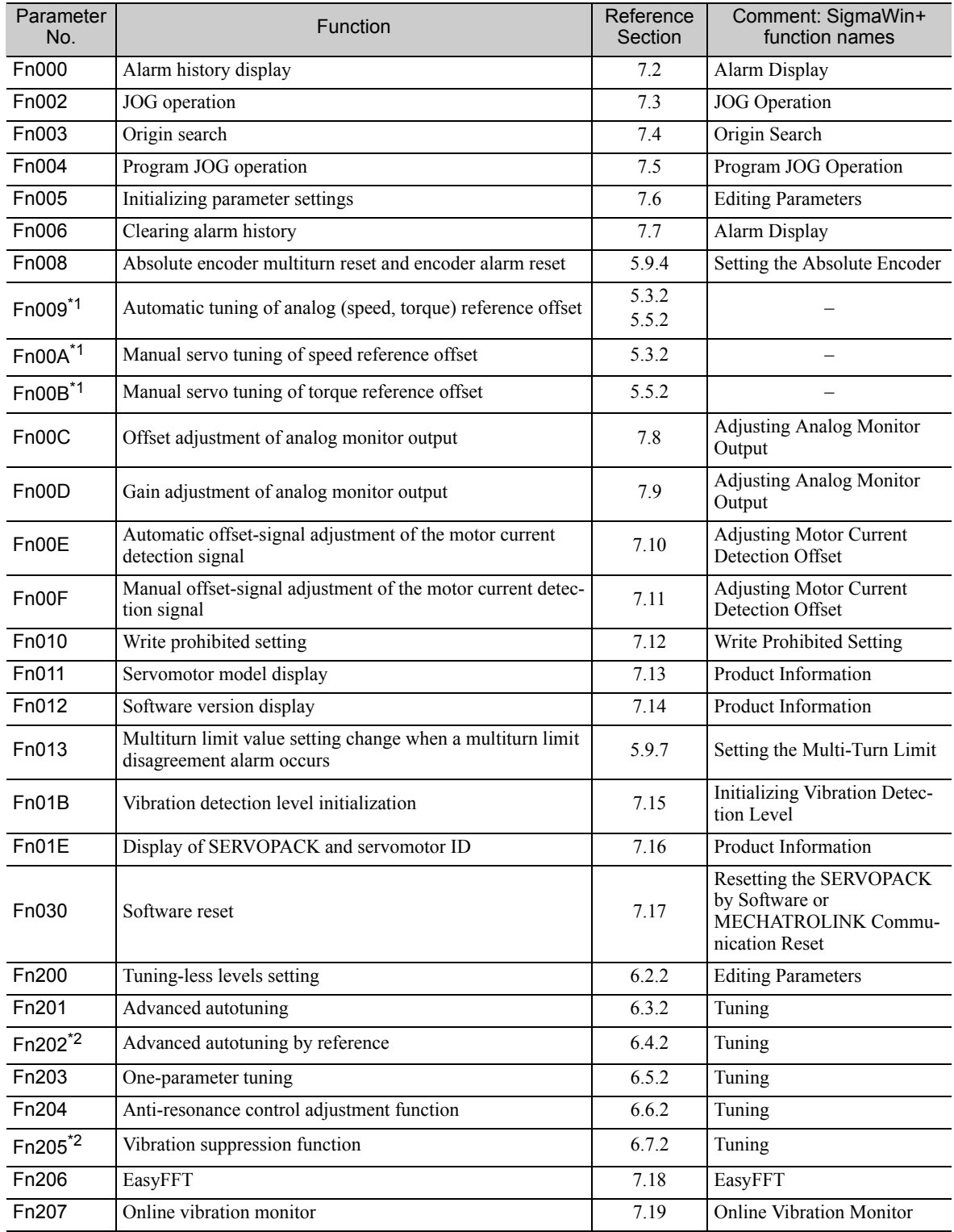

Note: Execute the utility function with either a panel operator or SigmaWin+. If they are used together, "no\_oP" or "NO-OP" will be displayed when the utility function is executed.

∗2. This function can be used only with a SERVOPACK for pulse train references.

<sup>∗1.</sup> This function can be used only with a SERVOPACK for analog voltage references.
This section contains a tables of parameters.

Note: Do not change the following parameters from the factory settings.

- Reserved parameters
- Parameters not described in this manual

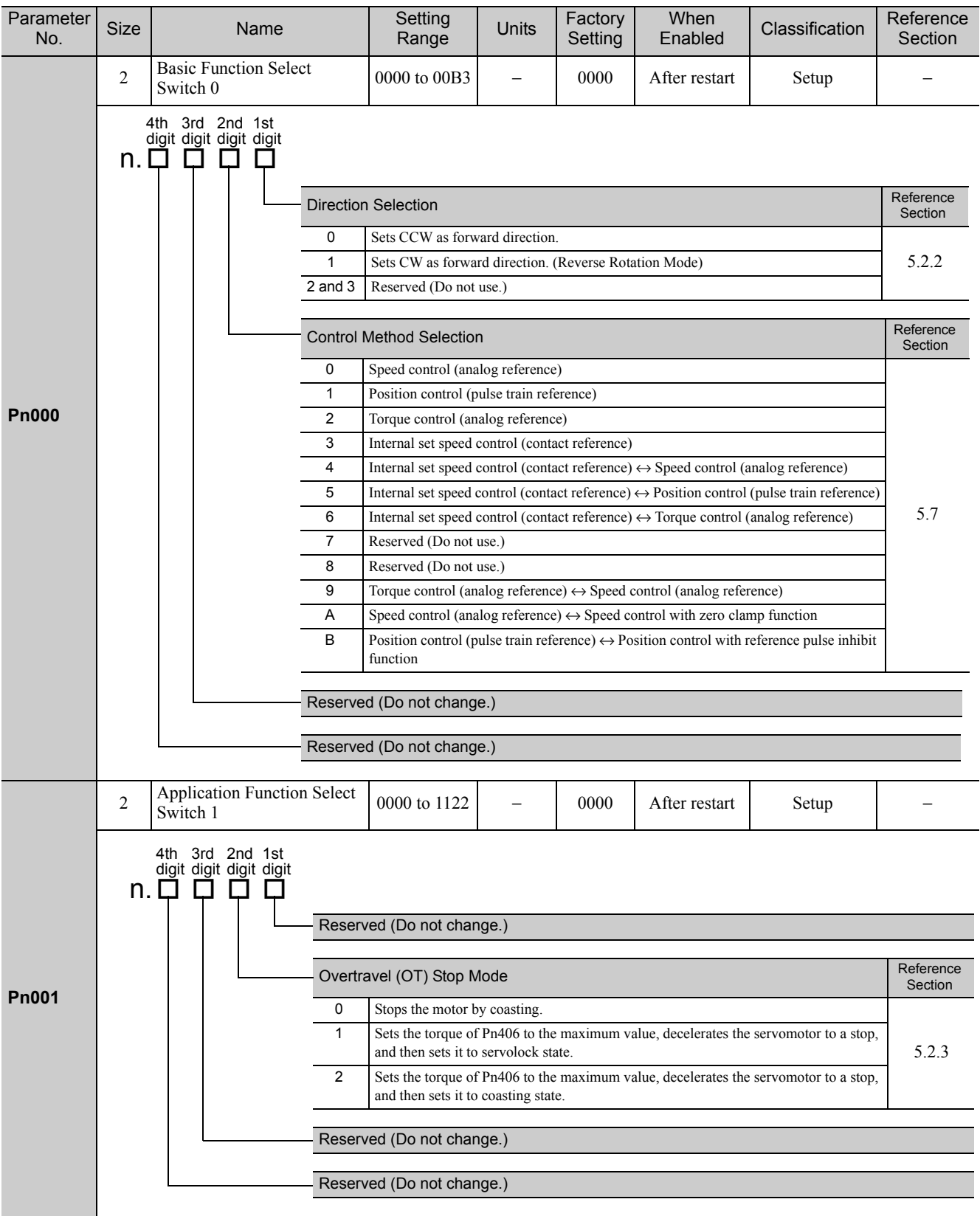

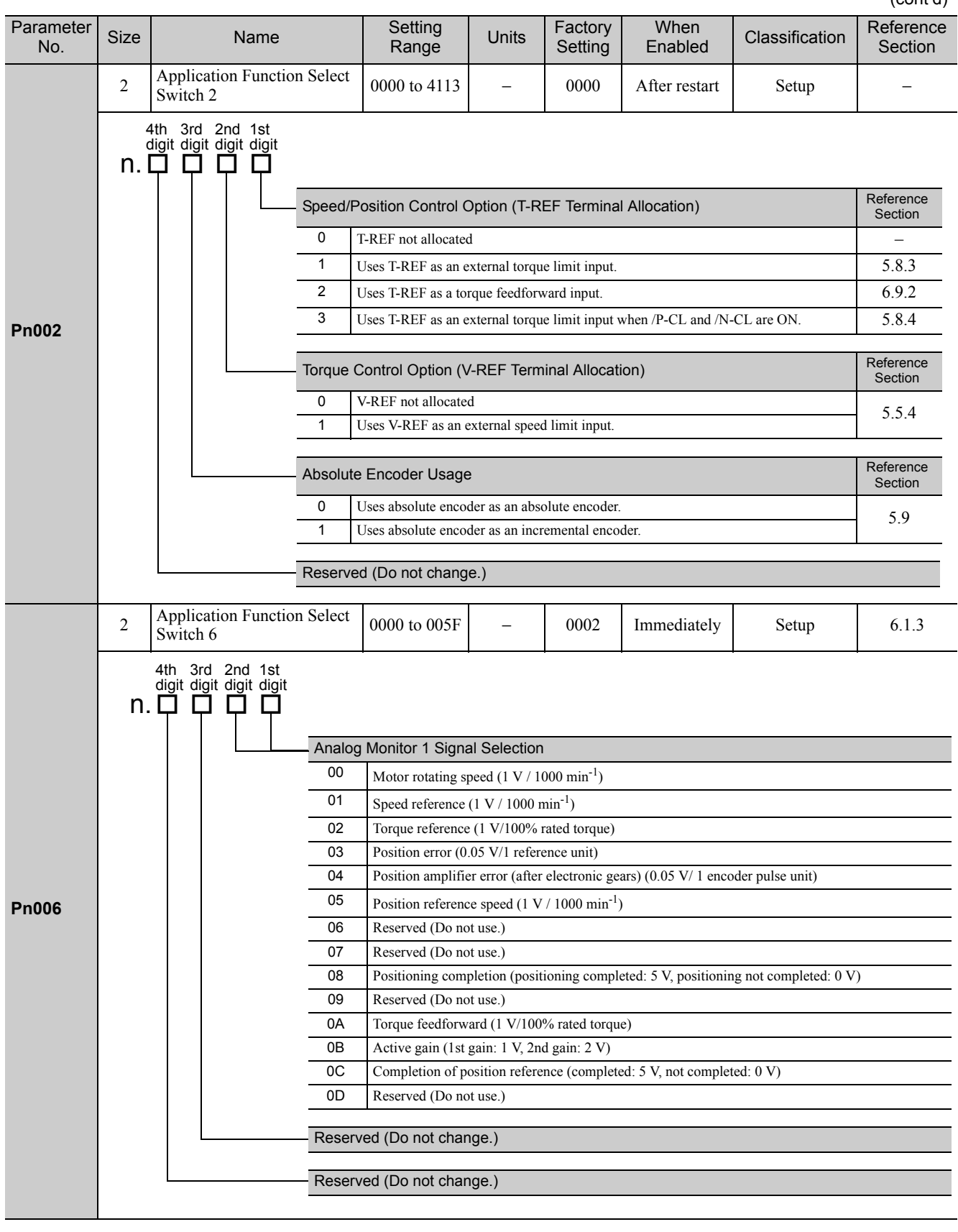

Appendix<br>
10

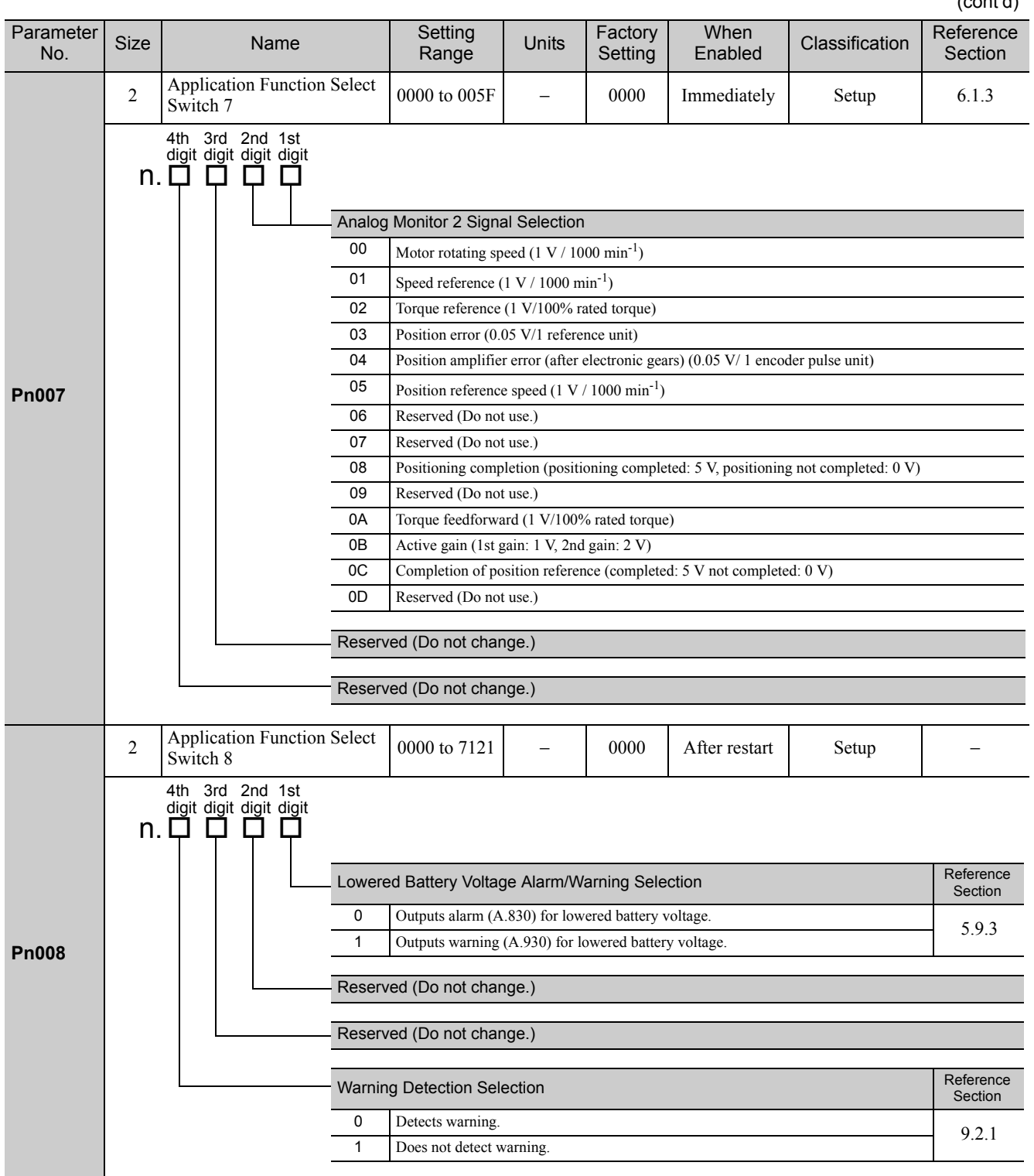

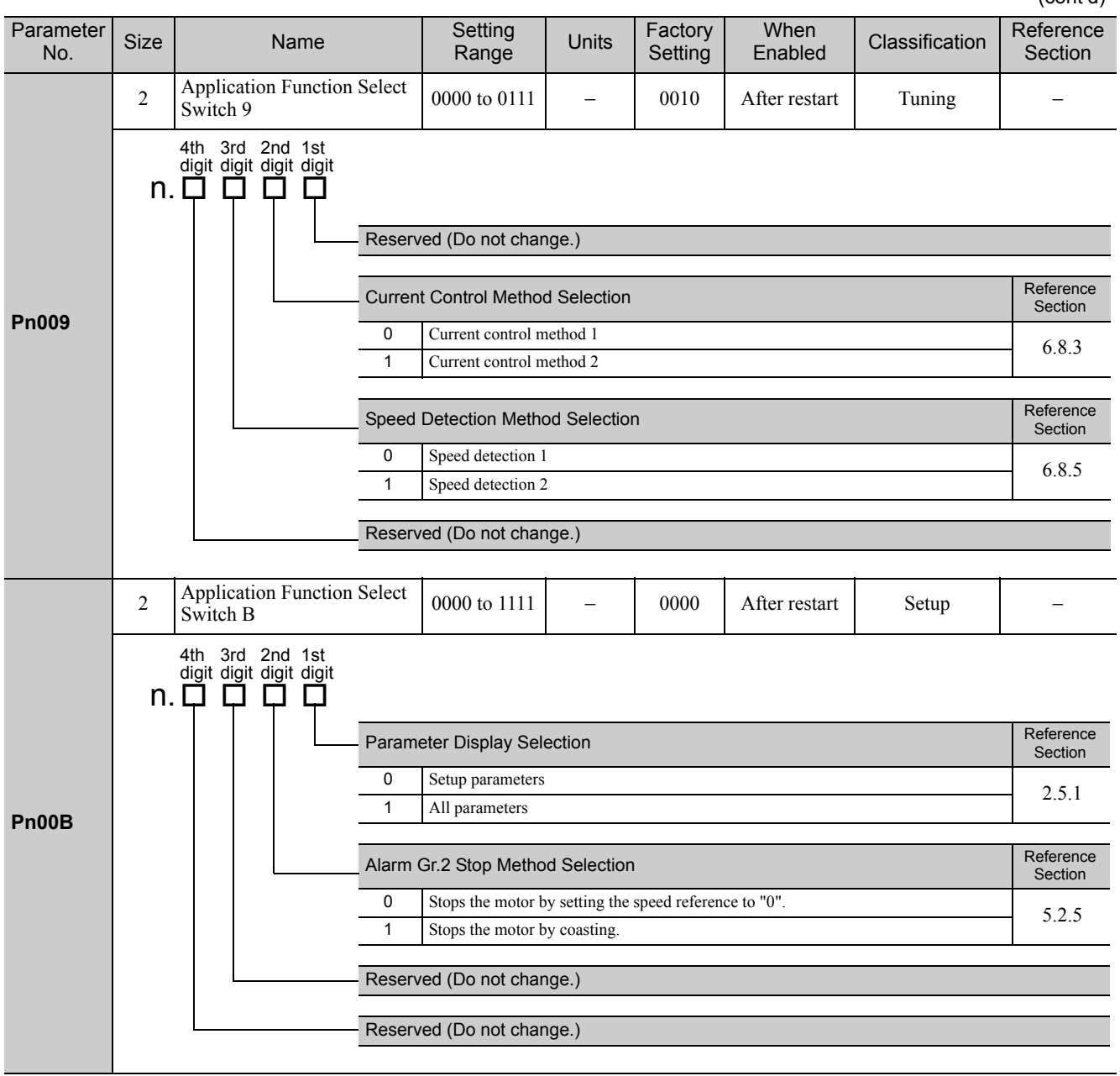

**Pn00C** 2 Application Function Select<br>Switch C Switch C 0000 to 0111 <sup>−</sup> 0000 After restart Setup 4.6 **Pn00D** 2 Application Function Select<br>
Switch D  $\text{Swilton}$  D  $\text{Switch}$  D  $\text{Switch}$  D  $\text{Switch}$  D  $\text{Switch}$ **Pn00F** 2 Reserved (Do not change.) – – 0000 – – – **Pn010** 2 Axis Address Selection (for UART/USB communications)  $0000$  to 007F  $-$  0001 After restart Setup **Pn100** 2 Speed Loop Gain 10 to 20000 0.1 Hz 400 Immediately Tuning 6.8.1 **Pn101** 2 Speed Loop Integral Time Constant 15 to 51200 0.01 ms 2000 Immediately Tuning 6.8.1 **Pn102** 2 Position Loop Gain 10 to 20000 0.1/s 400 Immediately Tuning 6.8.1 **Pn103** 2 Moment of Inertia Ratio 0 to 20000 1% 100 Immediately Tuning 6.8.1 **Pn104** 2 2nd Speed Loop Gain 10 to 20000 0.1 Hz 400 Immediately Tuning 6.8.1 **Pn105** 2 2nd Speed Loop Integral Time Constant 15 to 51200  $\begin{array}{|l|c|c|c|c|c|} \hline \end{array}$  15 to 51200 0.01 ms  $\begin{array}{|l|c|c|c|c|c|c|c|} \hline \end{array}$  Tuning 6.8.1 **Pn106** 2 2nd Position Loop Gain 10 to 20000 0.1/s 400 Immediately Tuning 6.8.1 **Pn109** 2 Feedforward Gain 0 to 100 1% 0 Immediately Tuning 6.9.1 **Pn10A** 2 Feedforward Filter Time Constant 0 to 6400 0.01 ms 0 Immediately Tuning 6.9.1 (cont'd) Parameter<br>No. ameter Size Name Setting<br>No. Size Name Range Range Units Factory Setting When<br>Enabled Classification Reference Section Selection of Test without a Motor 0 Disables test without a motor. 1 Enables test without a motor. Encoder Resolution for Test without a Motor  $0$  13 bits 1 20 bits Encoder Type for Test without a Motor 0 Incremental encoder 1 Absolute encoder Reserved (Do not change.) 4th 3rd 2nd 1st digit digit digit digit<br>n.ロロロロ Reserved (Do not change.) Reserved (Do not change.) Reserved (Do not change.) Overtravel Warning Detection Selection Reference Reference Section 0 Does not detect overtravel warning.<br>1 Detects overtravel warning. 5.2.3 Detects overtravel warning 4th 3rd 2nd 1st digit digit digit digit n. 0 0 0 0

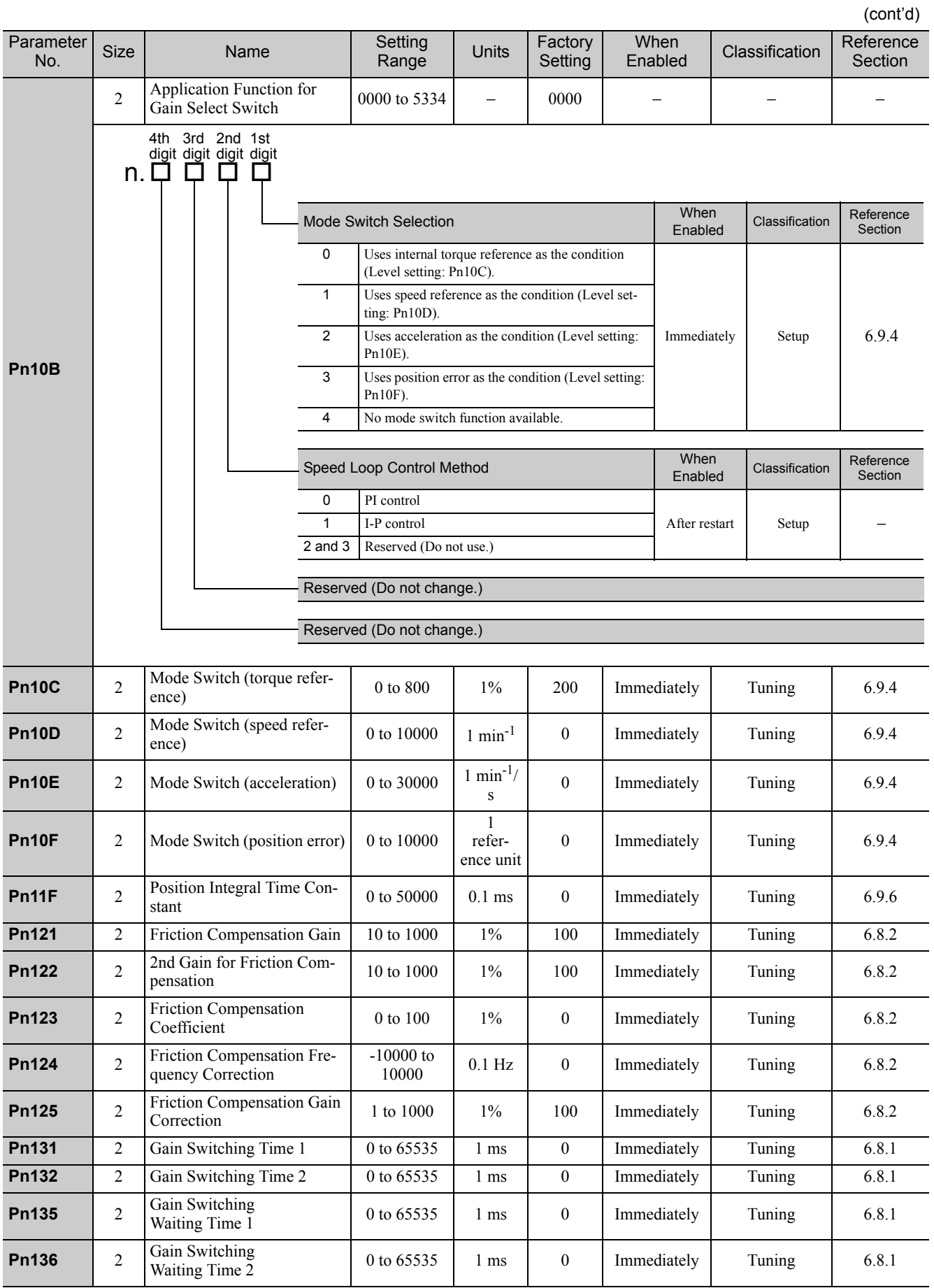

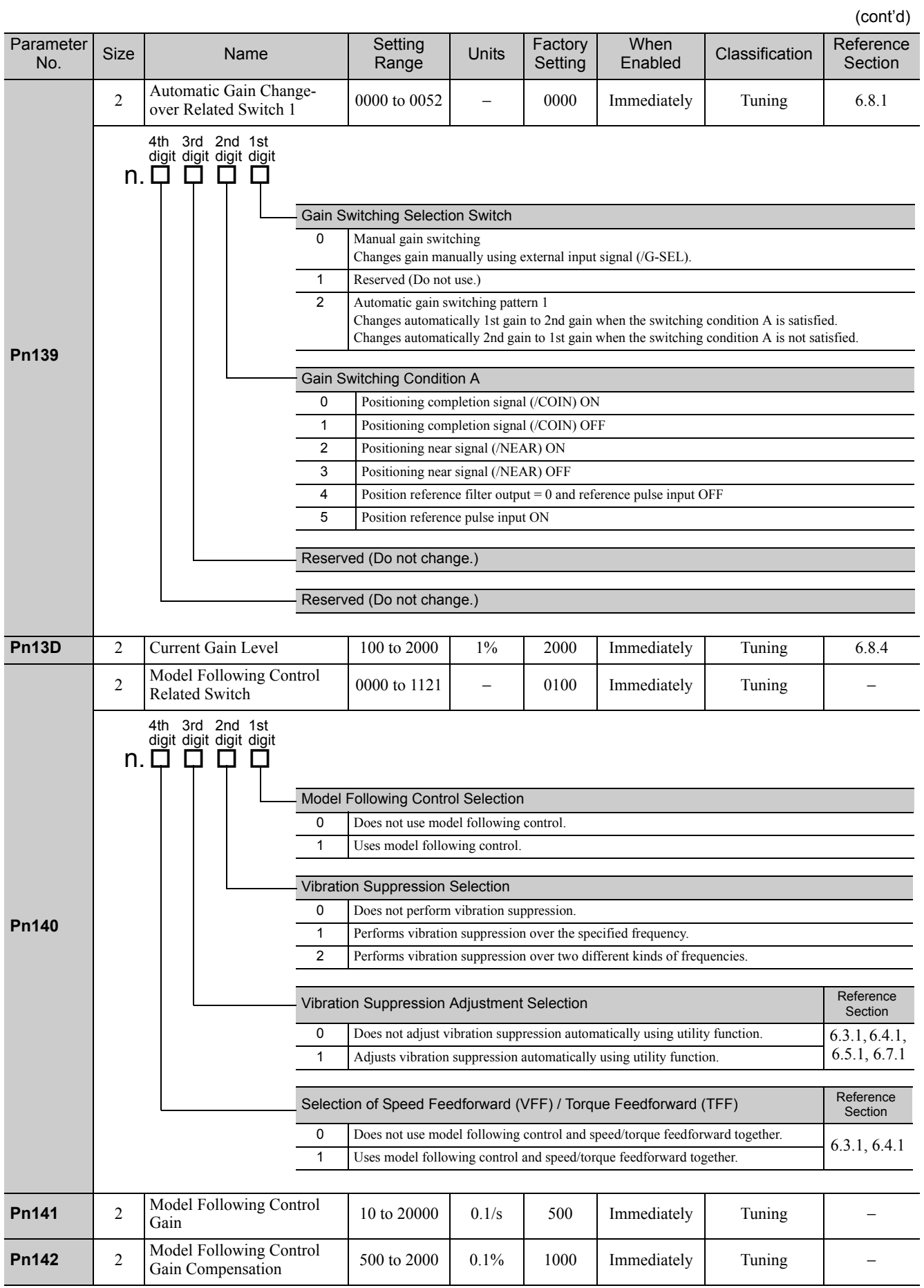

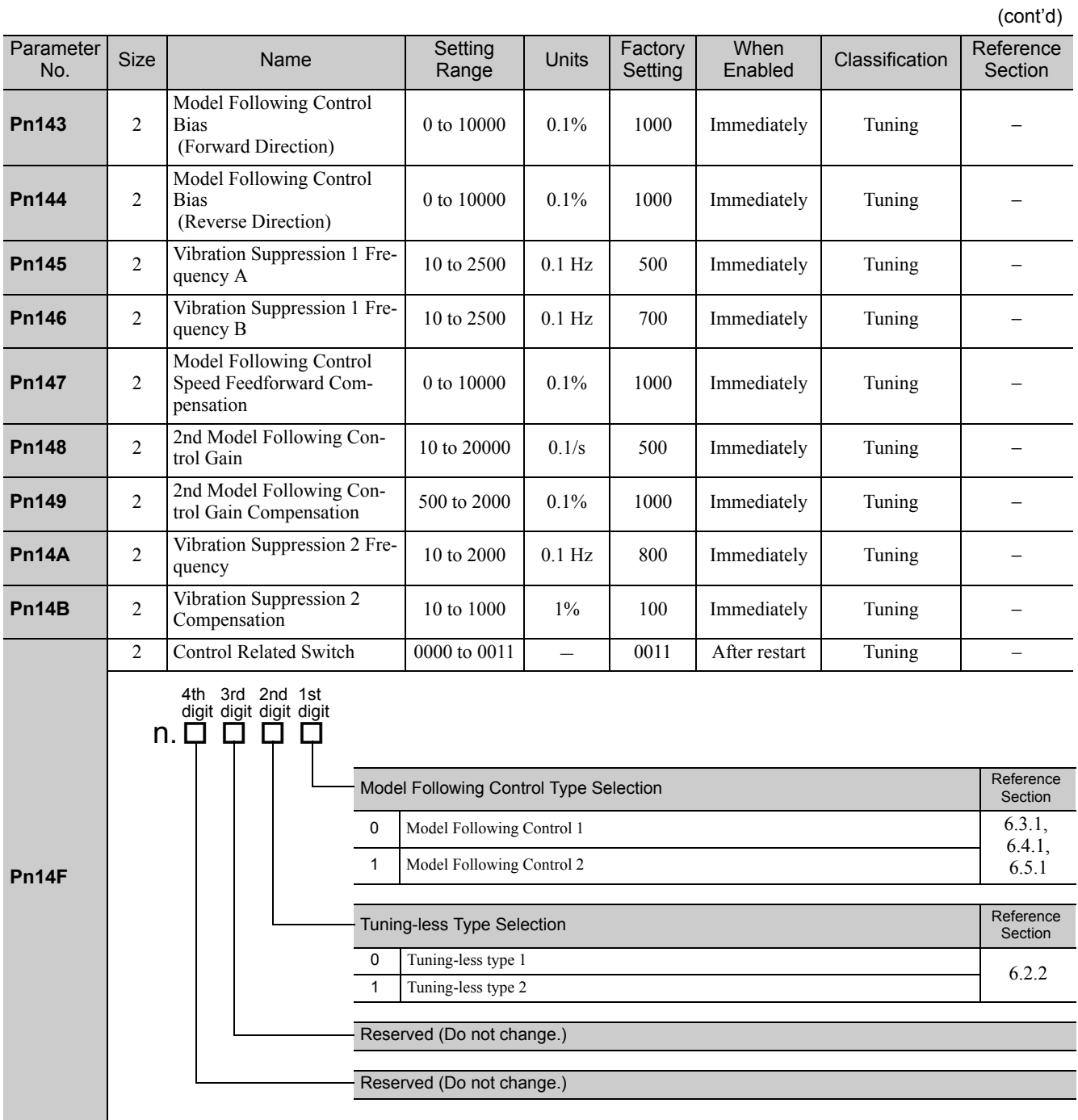

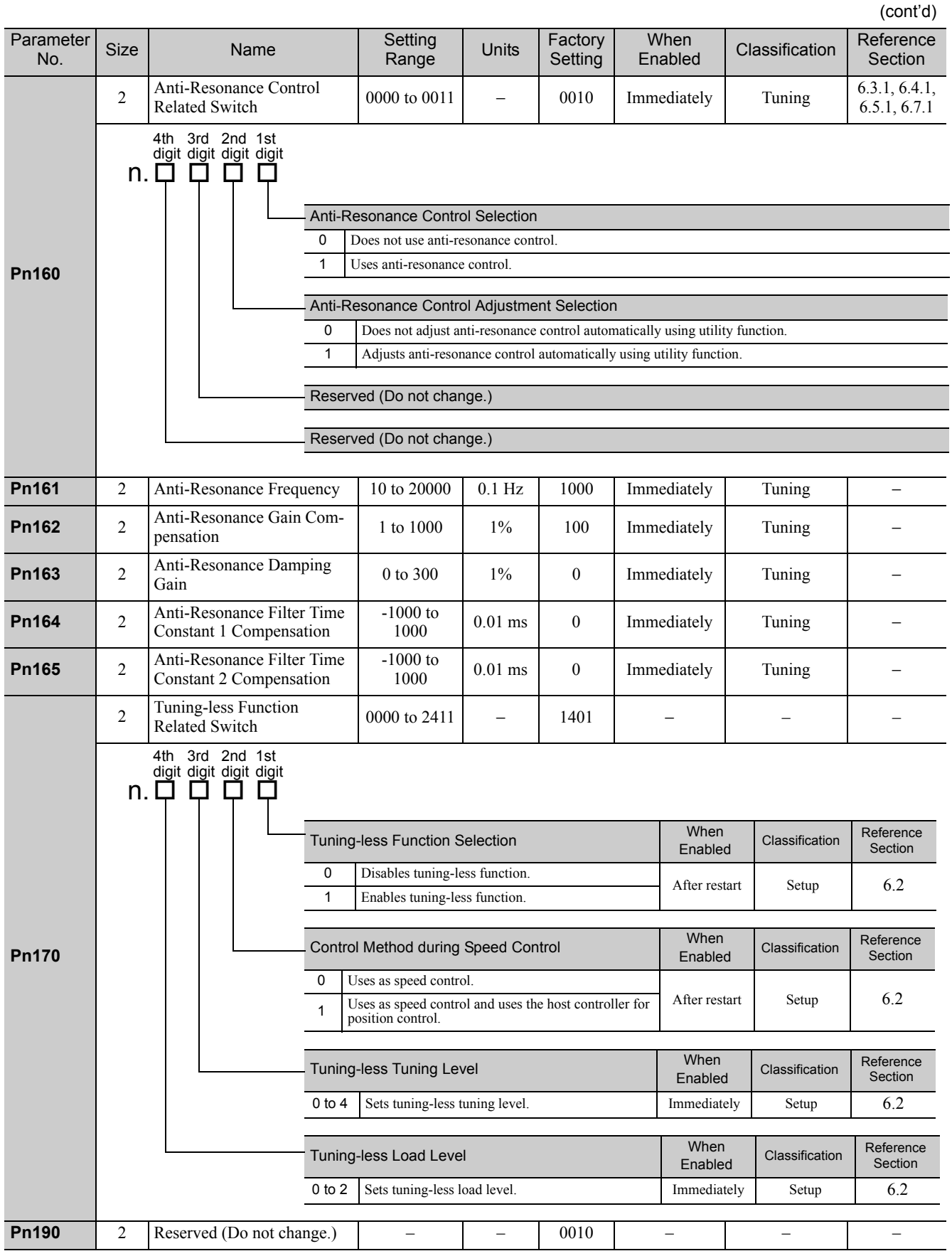

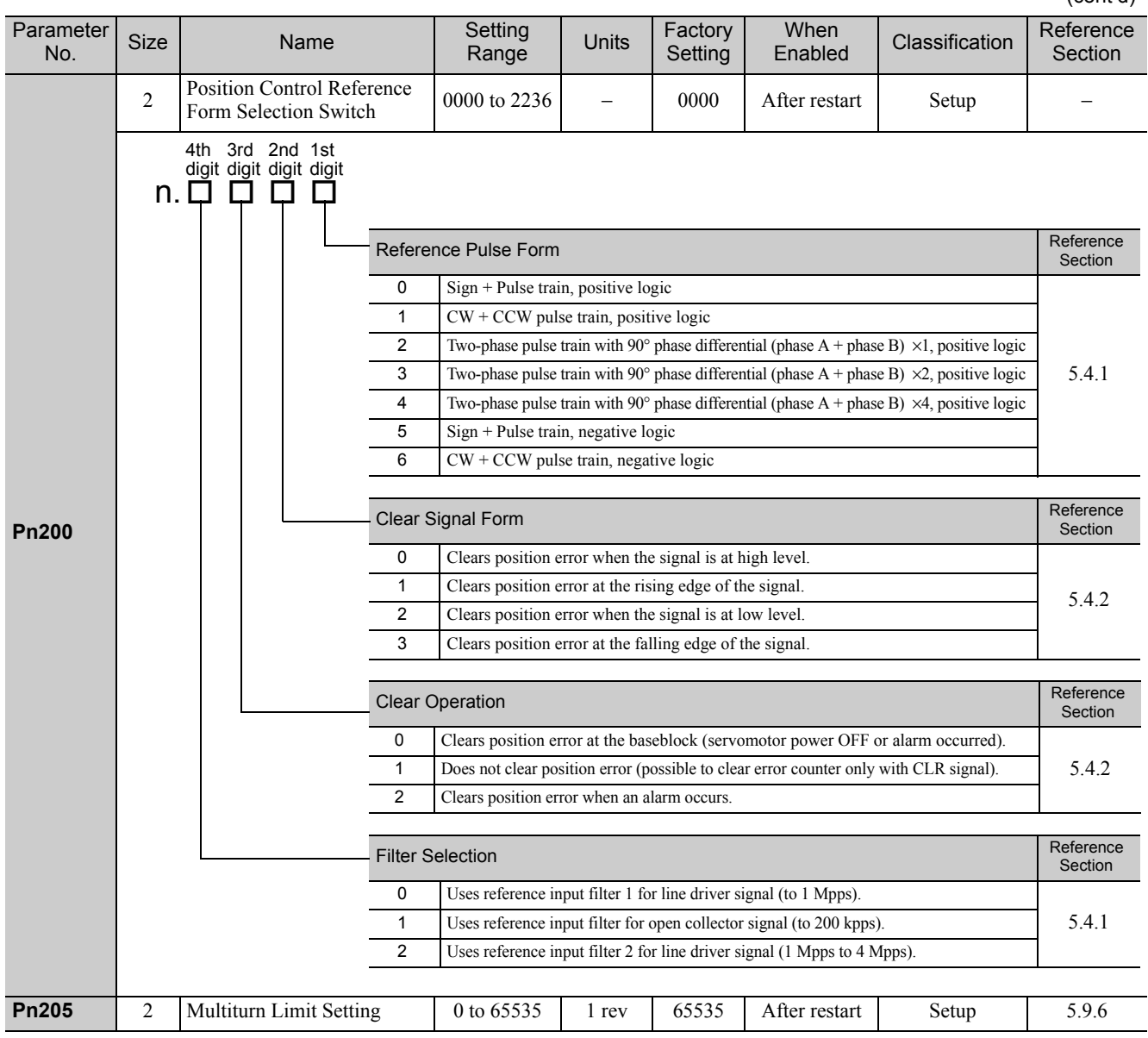

**Pn207** 2 | Position Control Function<br>Switch Switch  $\begin{array}{c|c|c|c|c|c} \hline \text{Solution} & \text{function} & \text{function} & 0000 \text{ to } 2210 & - \\ \hline \end{array}$ **Pn20A** 4 Reserved (Do not change.) –  $-$  32768 − − − − **Pn20E** 4 Electronic Gear Ratio (Numerator) 1 to  $100110$  1 4 After restart Setup 5.4.4 **Pn210** 4 Electronic Gear Ratio (Denominator)  $1$  to <sup>1073741824</sup> 1 1 After restart Setup 5.4.4 **Pn212** 4 Encoder Output Pulses  $\begin{bmatrix} 16 \text{ to } \\ 1073741824 \end{bmatrix}$ 1073741824 1 P/rev 2048 After restart Setup 5.3.7 **Pn216** 2 Position Reference Acceleration/Deceleration Time Constant 0 to 65535 0.1 ms 0 Immediately after the servomotor stops Setup 5.4.5 **Pn217** 2 Average Movement Time of Average Movement 1ime of  $\begin{bmatrix} 0 & 1 & 0 & 0 & 0 & 0 \\ 0 & 0 & 1 & 0 & 0 & 0 \\ 0 & 0 & 0 & 0 & 0 & 0 \\ 0 & 0 & 0 & 0 & 0 & 0 \\ 0 & 0 & 0 & 0 & 0 & 0 \\ 0 & 0 & 0 & 0 & 0 & 0 \\ 0 & 0 & 0 & 0 & 0 & 0 \\ 0 & 0 & 0 & 0 & 0 & 0 \\ 0 & 0 & 0 & 0 & 0 & 0 \\ 0 & 0 & 0 & 0 & 0 & 0 \\ 0 & 0 & 0 &$ Immediately after the servomotor stops Setup 5.4.5 **Pn218** 2 Reference Pulse Input Multi-Neterche Fuse input Multi-<br>plication 1 to 100 1 time 1 | Immediately Setup 5.4.3 **Pn22A** 2 Reserved (Do not change.) – – 0000 – – – **Pn281** 2 Reserved (Do not change.) – – 20 – – – **Pn300** 2 Speed Reference Input Gain 150 to 3000 0.01V 600 Immediately Setup 5.3.1 5.5.4 **Pn301** 2 Internal Set Speed 1 0 to 10000 1 min<sup>-1</sup> 100 Immediately Setup 5.6.1 **Pn302** 2 Internal Set Speed 2 0 to 10000 1 min<sup>-1</sup> 200 Immediately Setup 5.6.1 **Pn303** 2 Internal Set Speed 3 0 to 10000 1 min<sup>-1</sup> 300 Immediately Setup 5.6.1 **Pn304** 2 JOG Speed 1 0 to 10000 1 min<sup>-1</sup> 500 Immediately Setup 7.3 **Pn305** 2 Soft Start Acceleration Time 0 to 10000 1 ms 0 Immediately Setup 5.3.3 **Pn306** 2 Soft Start Deceleration Time 0 to 10000 1 ms 0 Immediately Setup 5.3.3 **Pn307** 2 Speed Reference Filter Time Speed Reference Finer Time  $\begin{bmatrix} 0 & 65535 \end{bmatrix}$  0.01 ms  $\begin{bmatrix} 40 \\ 40 \end{bmatrix}$  Immediately Setup 5.3.4 (cont'd) Parameter<br>No. ameter Size Name Setting<br>No. Size Name Range Range Units Factory Setting When<br>Enabled Classification Reference Section 4th 3rd 2nd 1st digit digit digit digit n. 0 0 0 0 Reserved (Do not change.) Position Control Option Reference Reference Section <sup>0</sup> V-REF not allocated <sup>−</sup> <sup>1</sup> Uses V-REF as a speed feedforward input. Reserved (Do not change.) /COIN Output Timing Reference Reference Section 0 Outputs when the position error absolute value is the same or less than the positioning completed width (Pn522). 1 Outputs when the position error absolute value is the same or less than the position-<br>5.4.6 ing completed width (Pn522), and the reference after position reference filtering is 0. 2 Outputs when the position error absolute value is the same or less than the positioning completed width (Pn522), and the position reference input is 0.

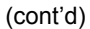

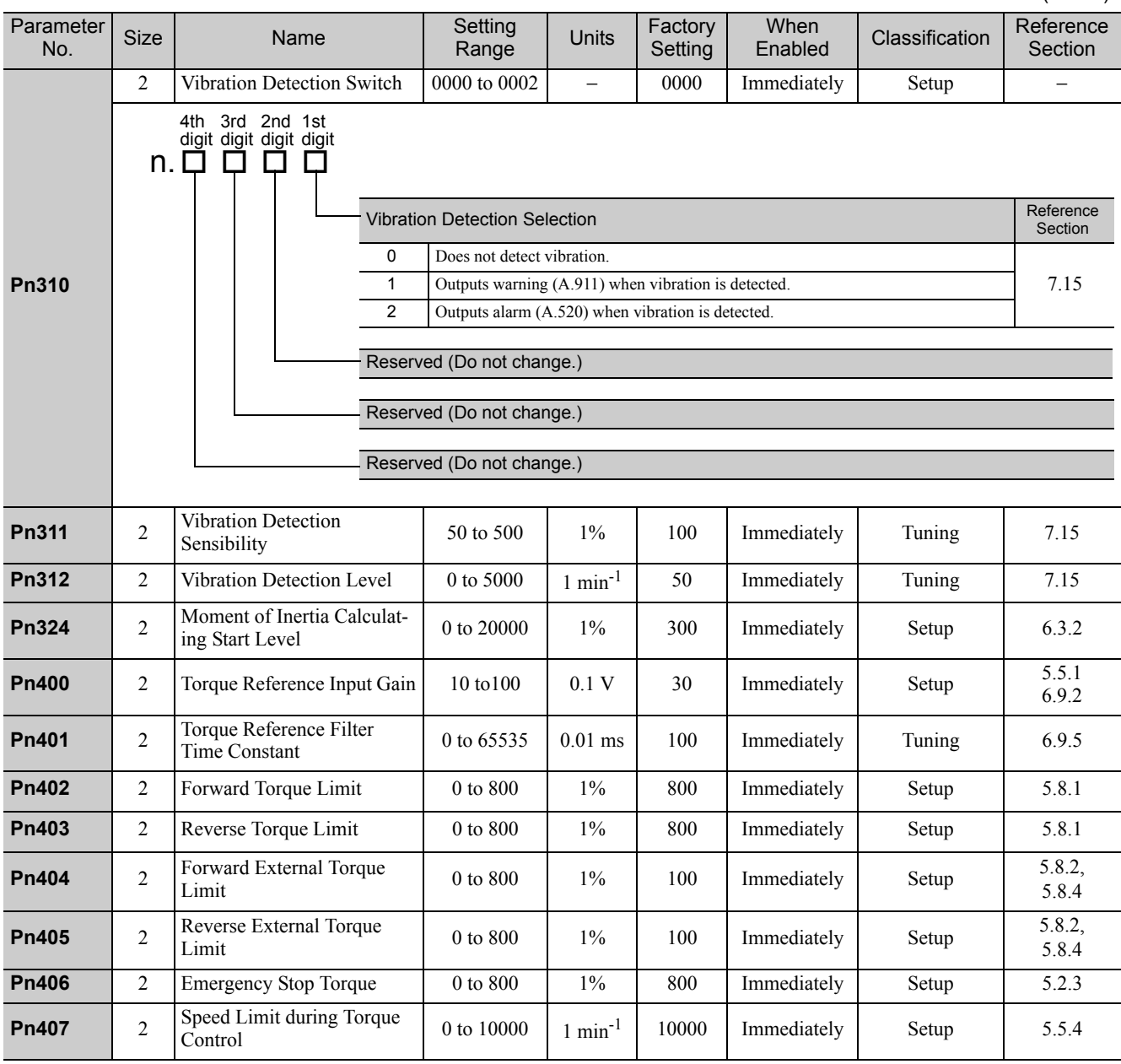

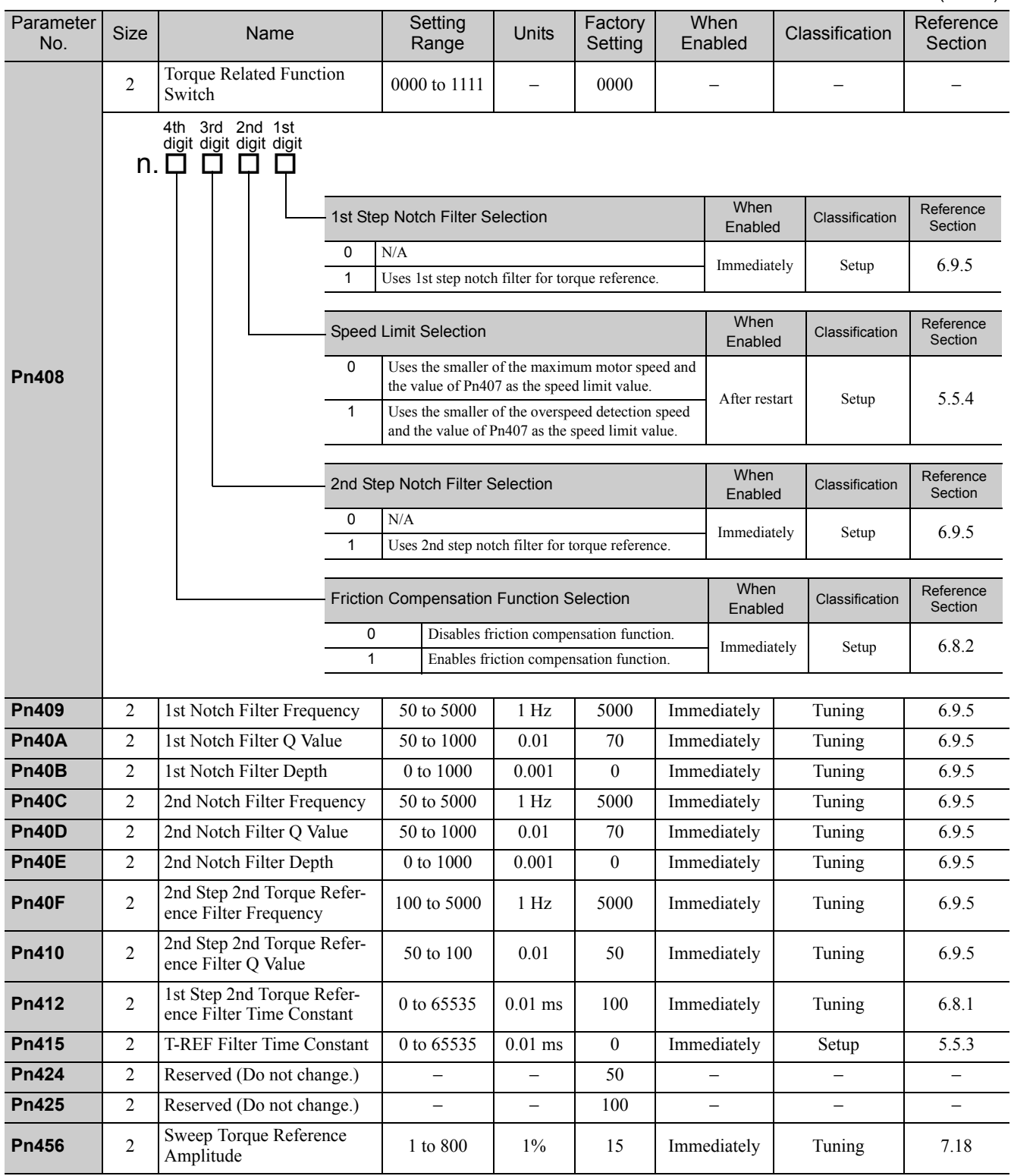

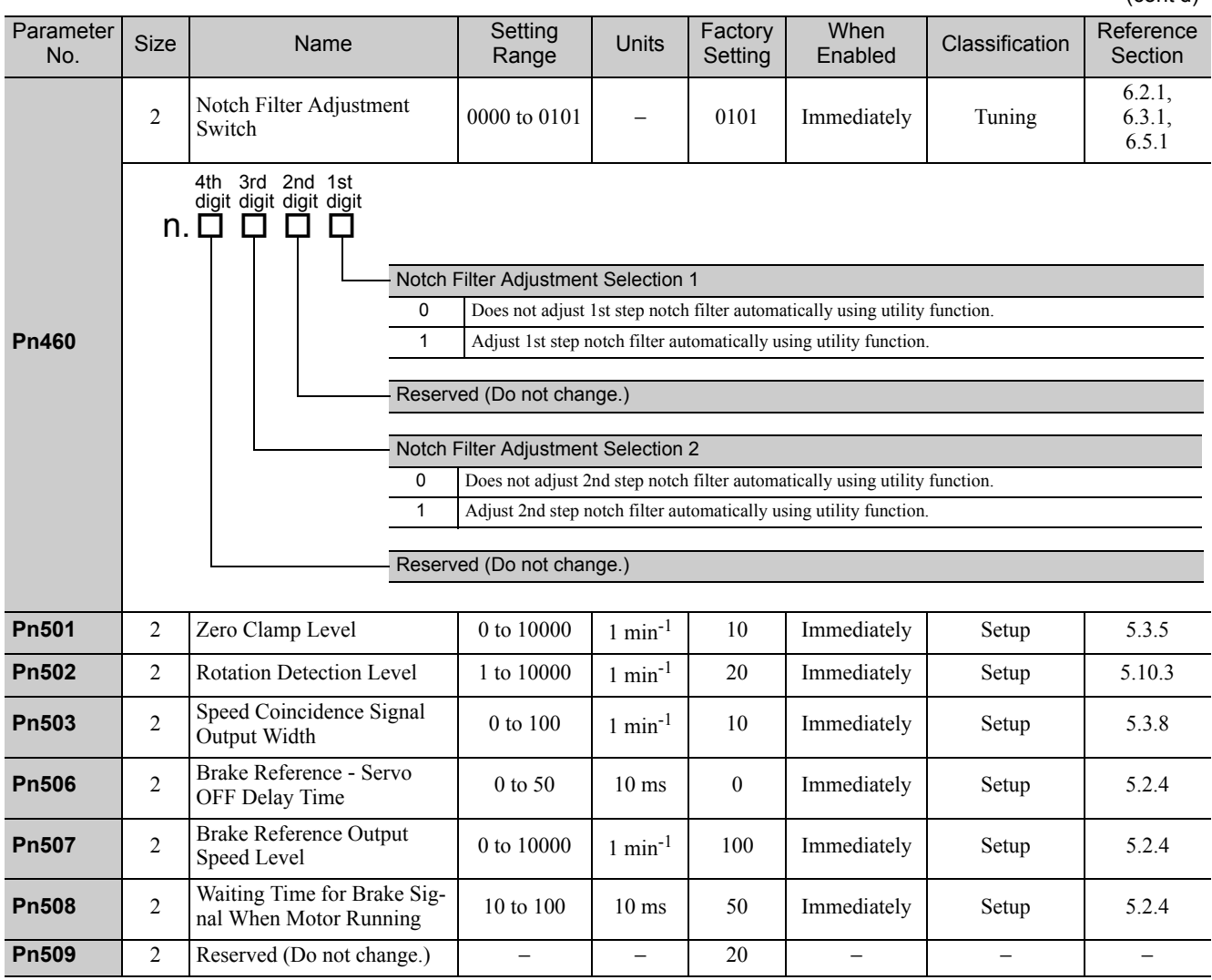

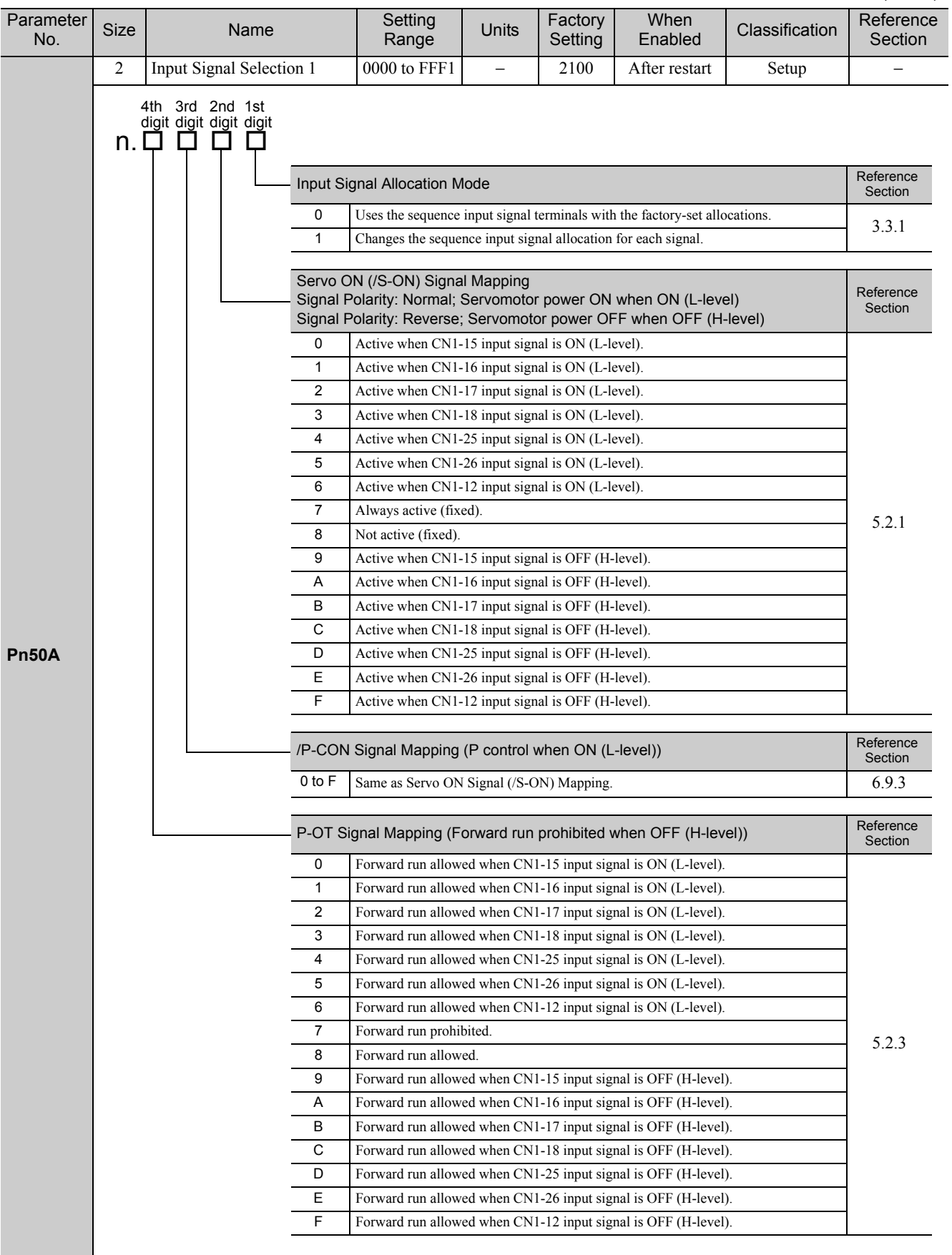

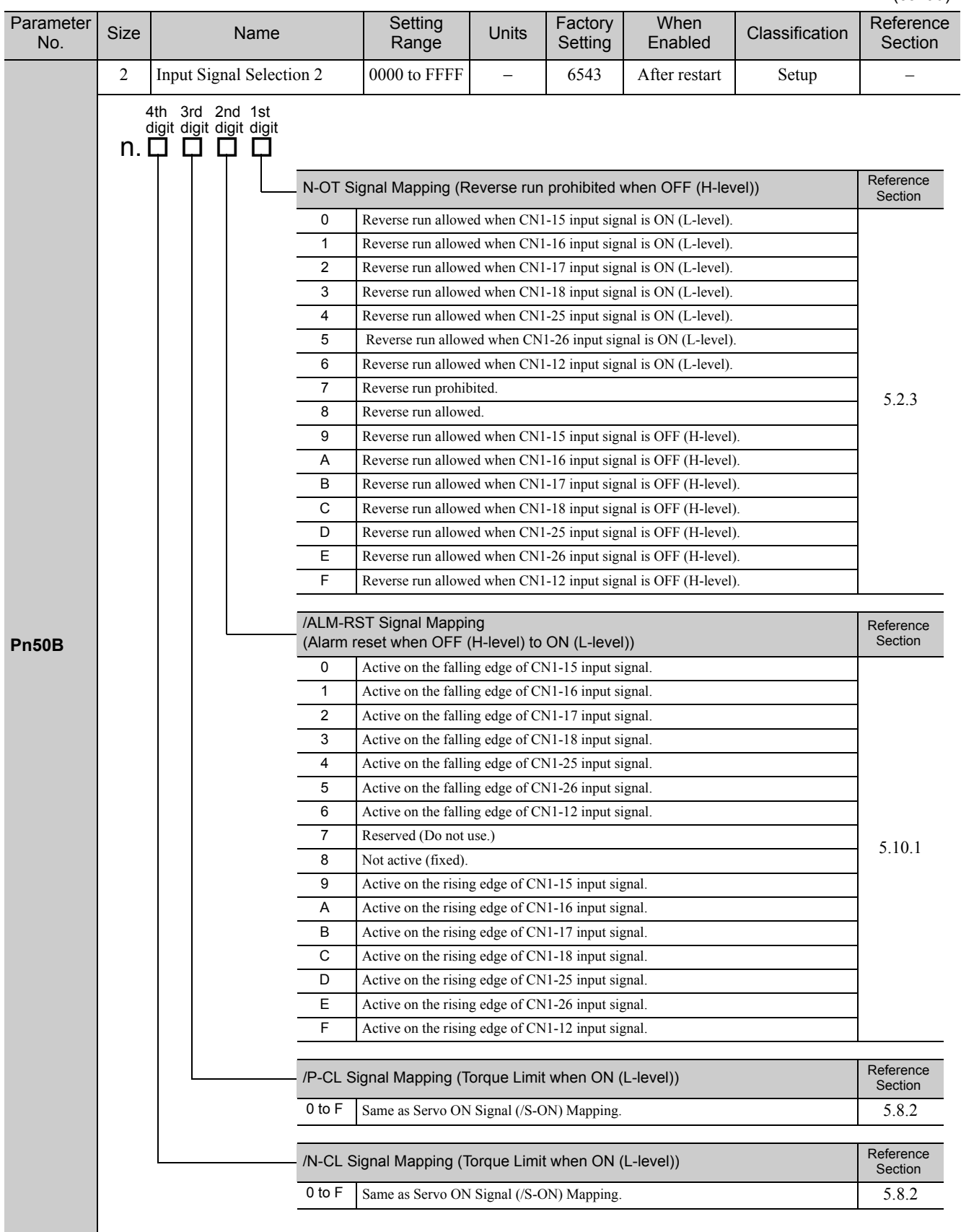

Appendix<br>
10

#### 10 Appendix

10.2.2 Parameters

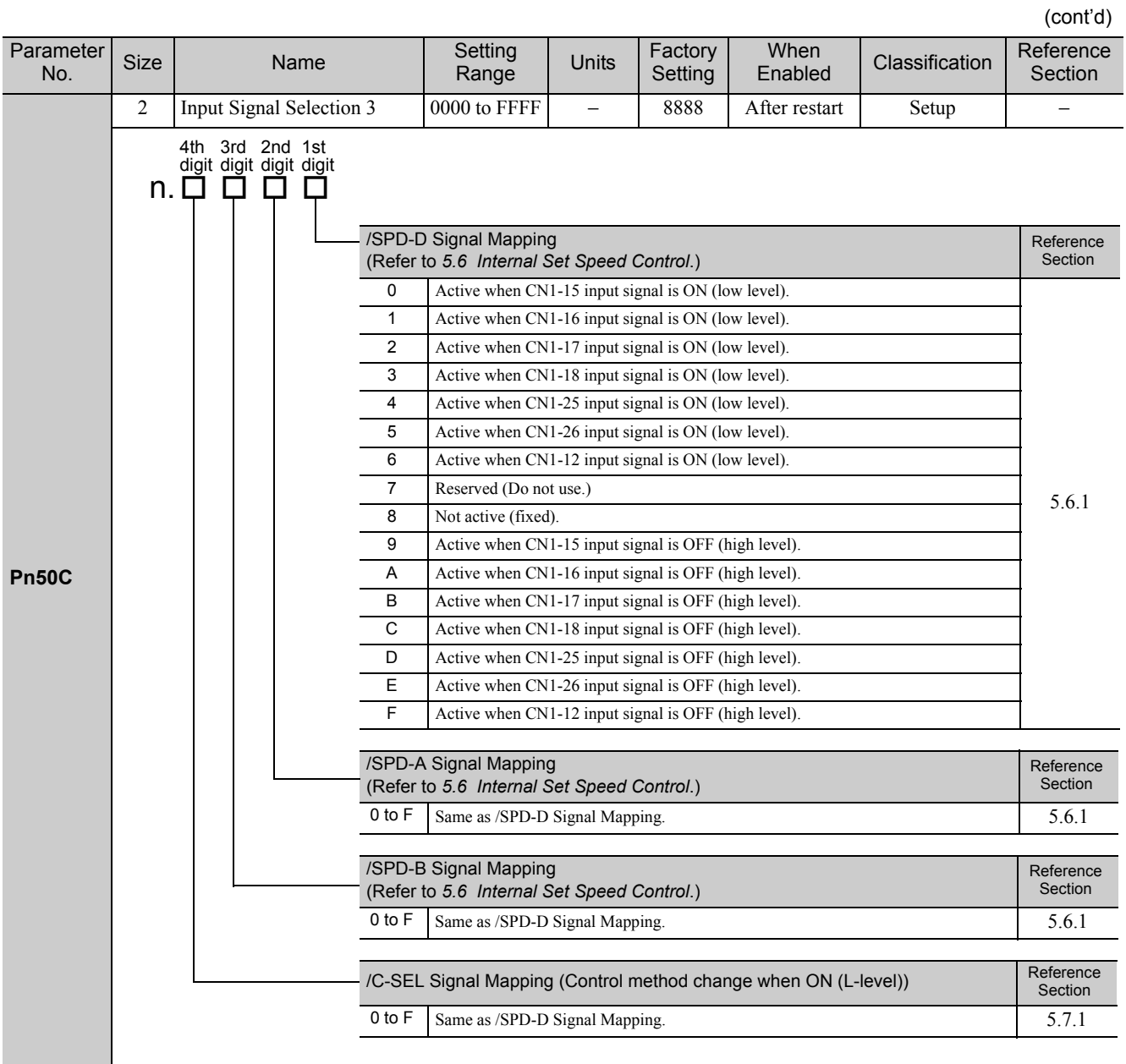

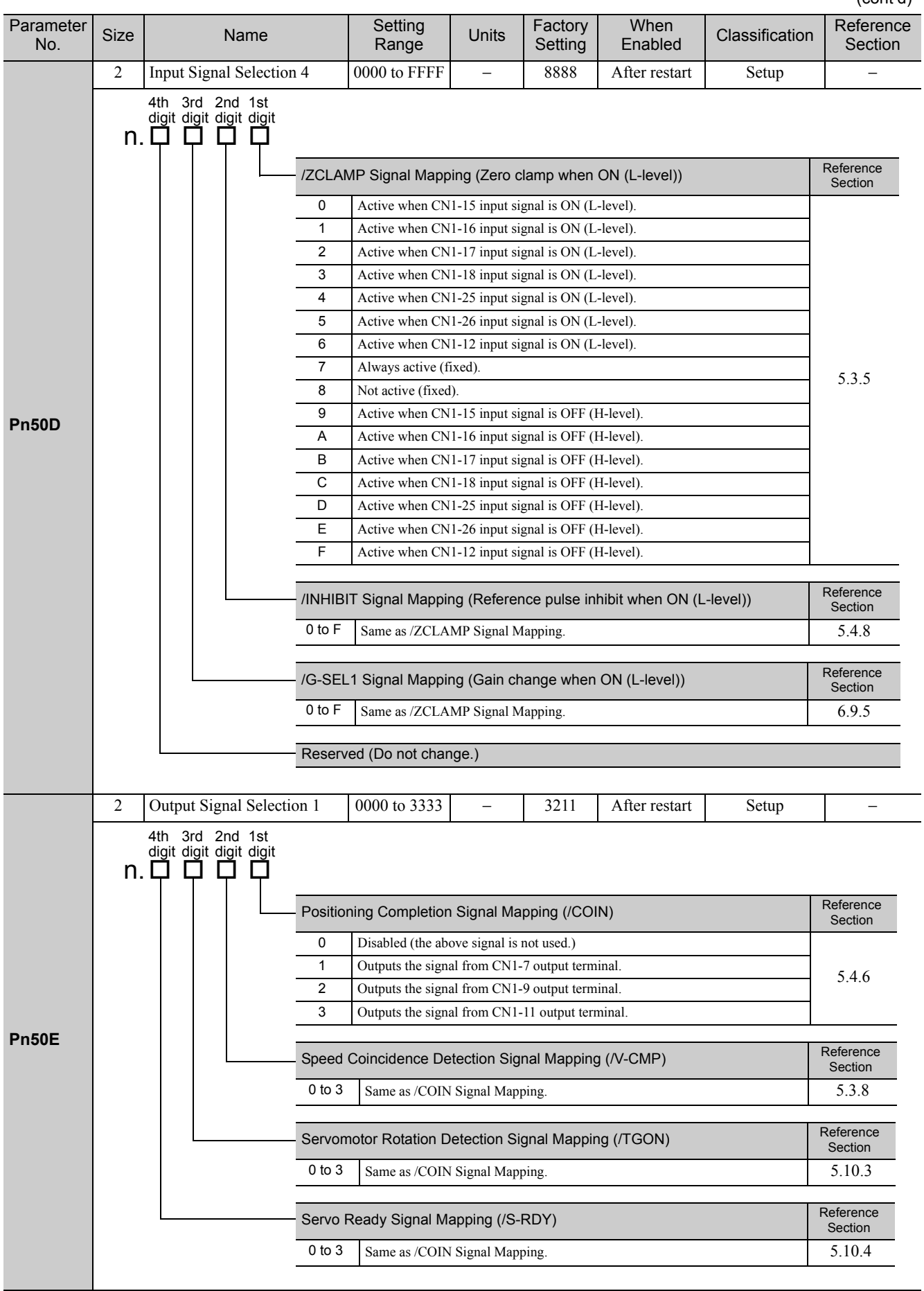

Appendix<br>
10

#### 10 Appendix

10.2.2 Parameters

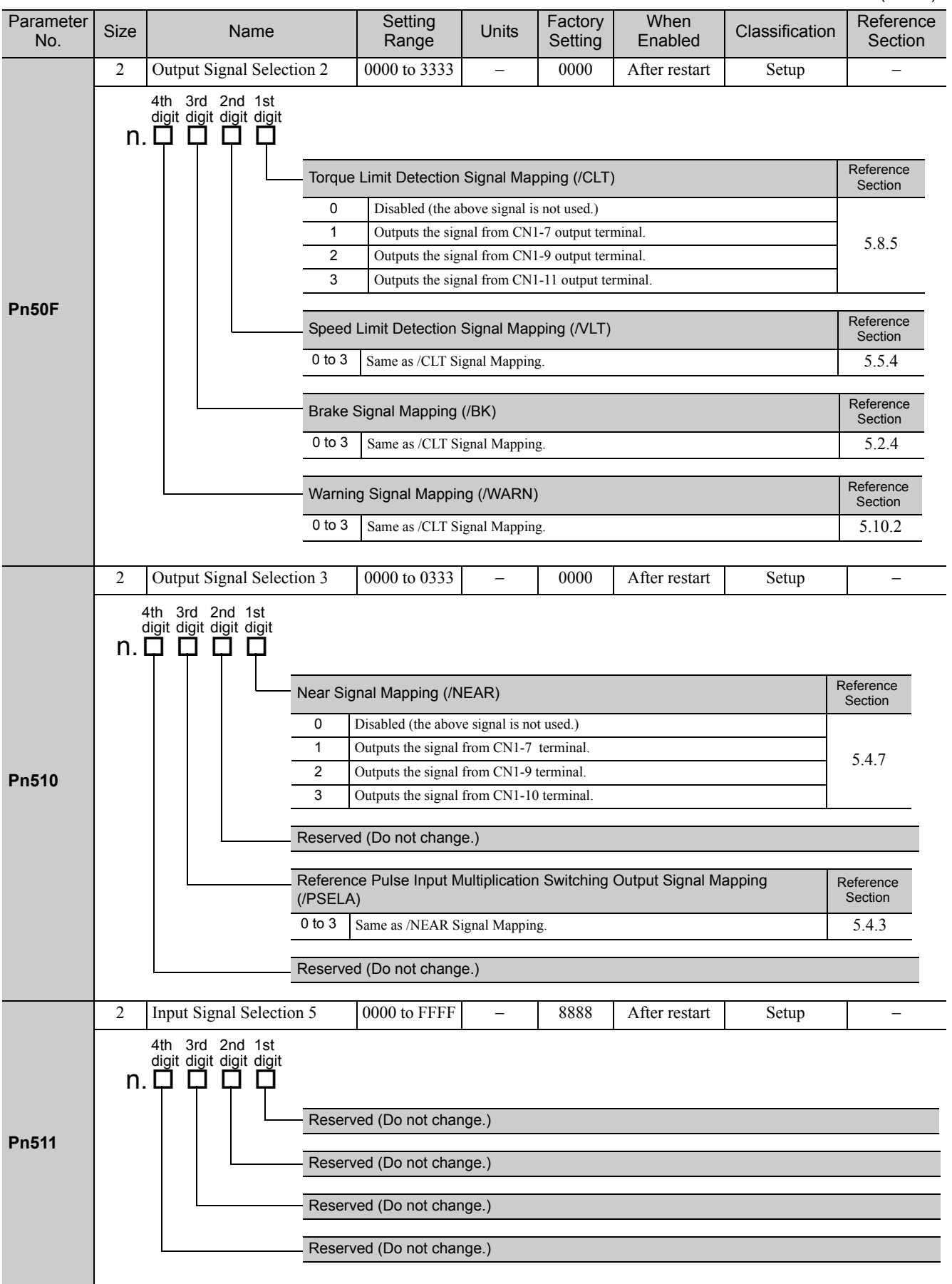

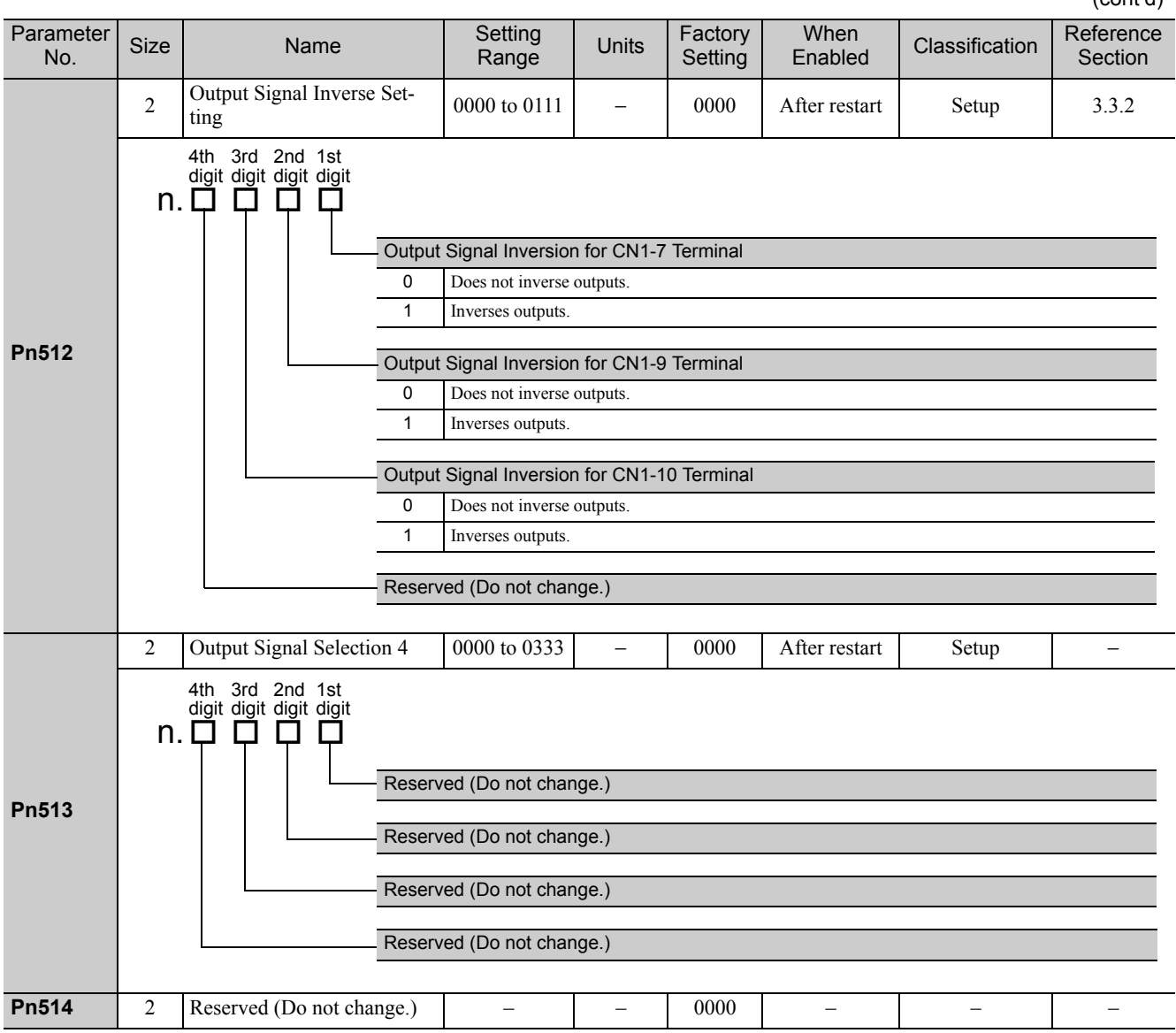

#### 10 Appendix

10.2.2 Parameters

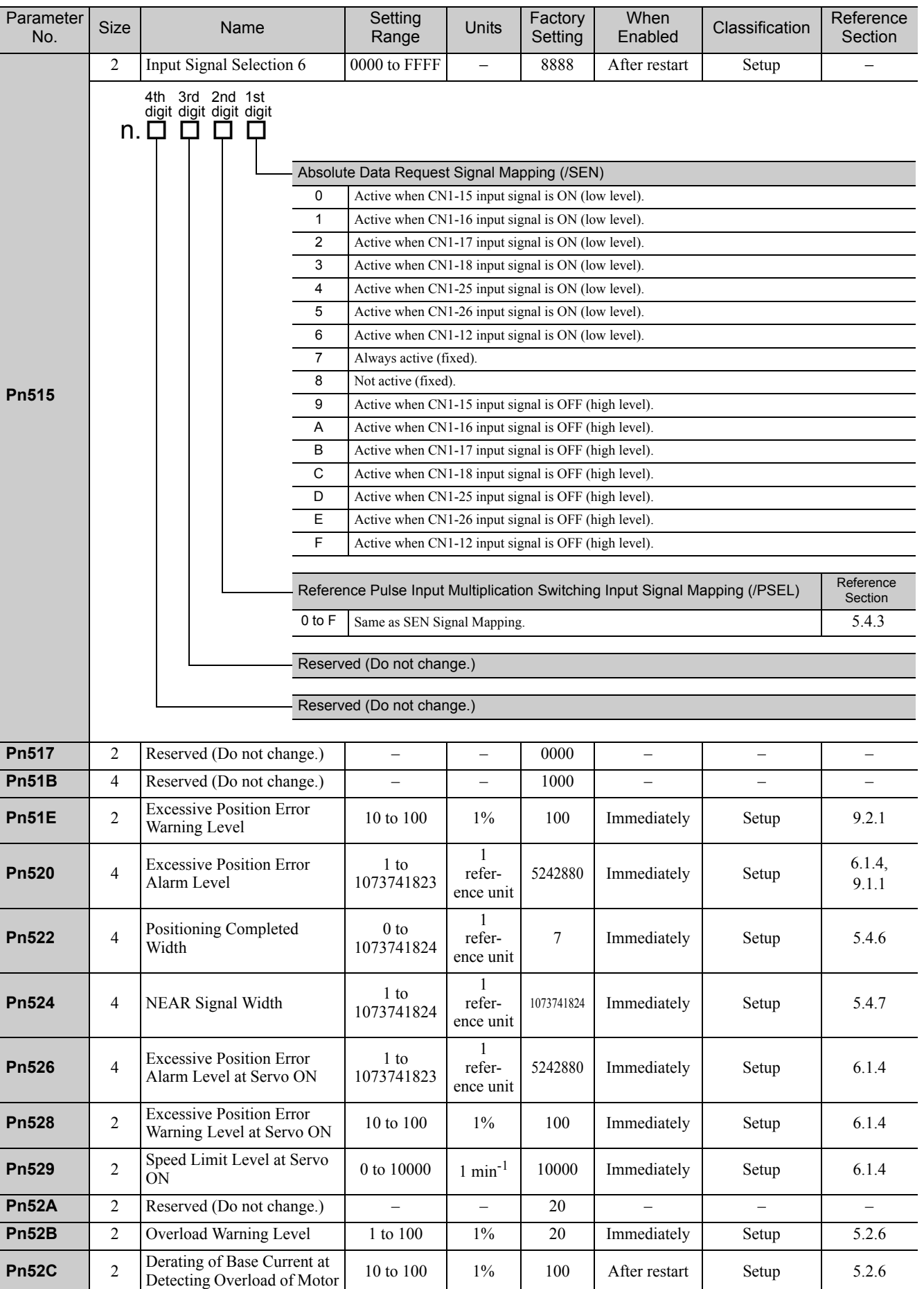

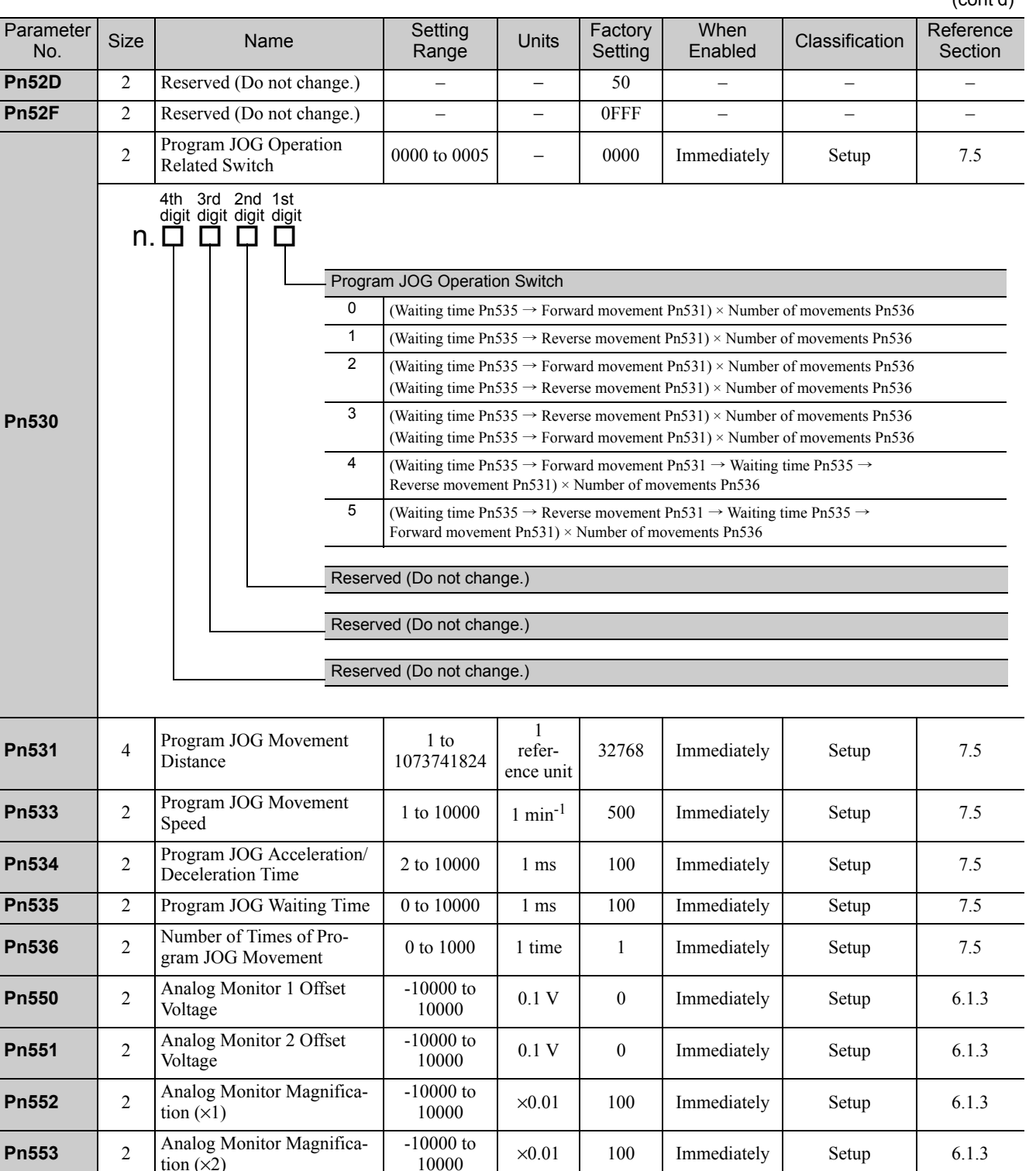

Remained Vibration Detect 1 to 3000  $\begin{vmatrix} 0.1\% & 400 \\ 1 \end{vmatrix}$  Immediately Setup 6.7.1

**Pn561** 2 Overshoot Detection Level 0 to 100 1% 100 Immediately Setup 6.3.1

**Pn600** 2 Reserved (Do not change.) – – – 0 – – – – – **Pn601** 2 Reserved (Do not change.) – – – 0 – – – – – **Pn612** 2 Reserved (Do not change.) – – 30 – – – – **Pn614** 2 Reserved (Do not change.) – – 500 – – – – **Pn615** 2 Reserved (Do not change.) – – 2000 – – – –

**Pn530**

Parameter<br>No.

tion  $(\times 2)$ 

**Pn560** 2 Remained Vibration Detec-<br>tion Width

(cont'd)

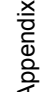

6.4.1

**10** 

# 10.3 List of Monitor Displays

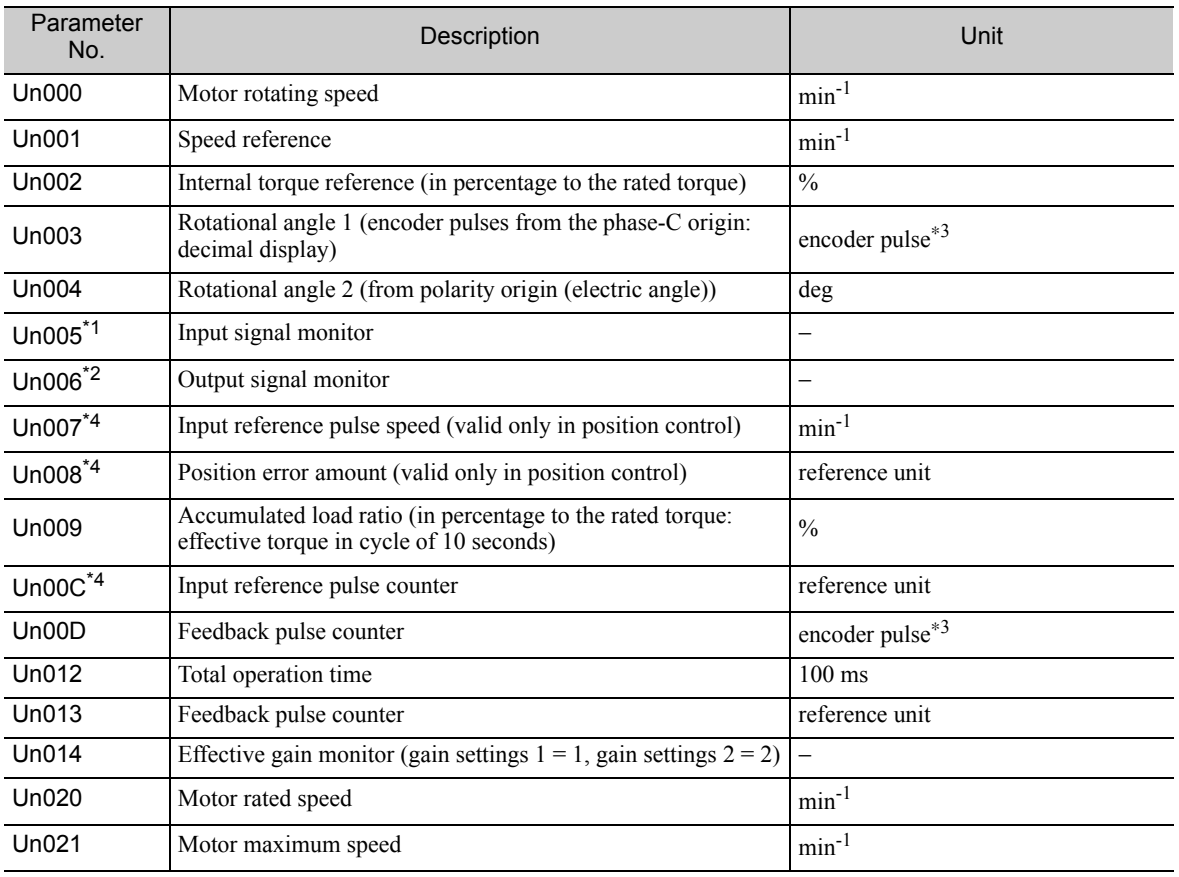

The following list shows the available monitor displays.

∗1. For details, refer to *8.3 Monitoring Input Signals*.

∗2. For details, refer to *8.4 Monitoring Output Signals*.

∗3. For details, refer to *5.4.4 Electronic Gear*.

∗4. If the reference pulse input multiplication switching function is enabled, the reference pulse will be multiplied by n to obtain the reference.

# 10.4 Parameter Recording Table

Use the following table for recording parameters.

Note: Pn10B, Pn170, and Pn408 have two kinds of digits: the digit which does not need the restart after changing the settings and the digit which needs the restart. The underlined digits of the factory setting in the following table show the digit which needs the restart.

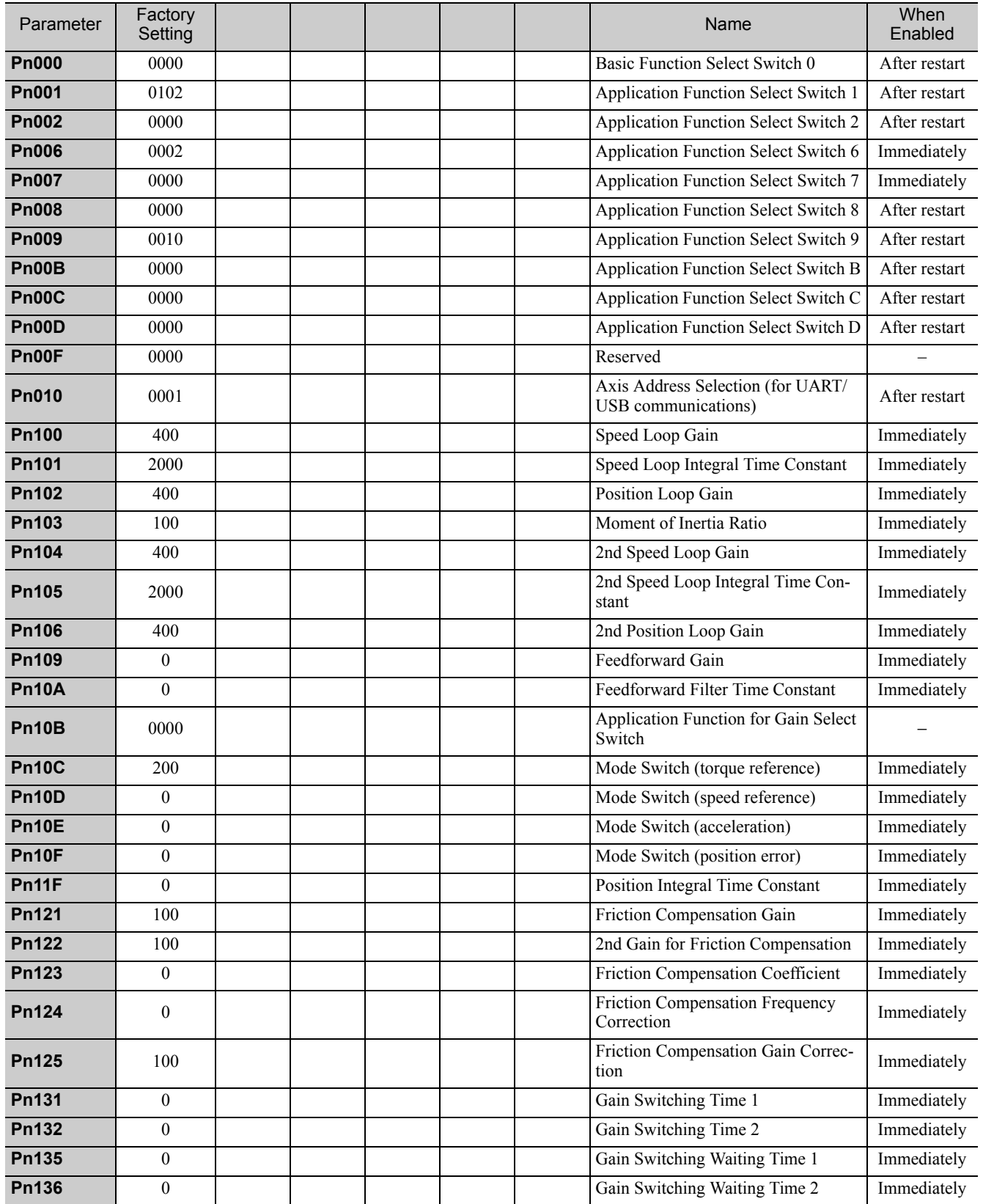

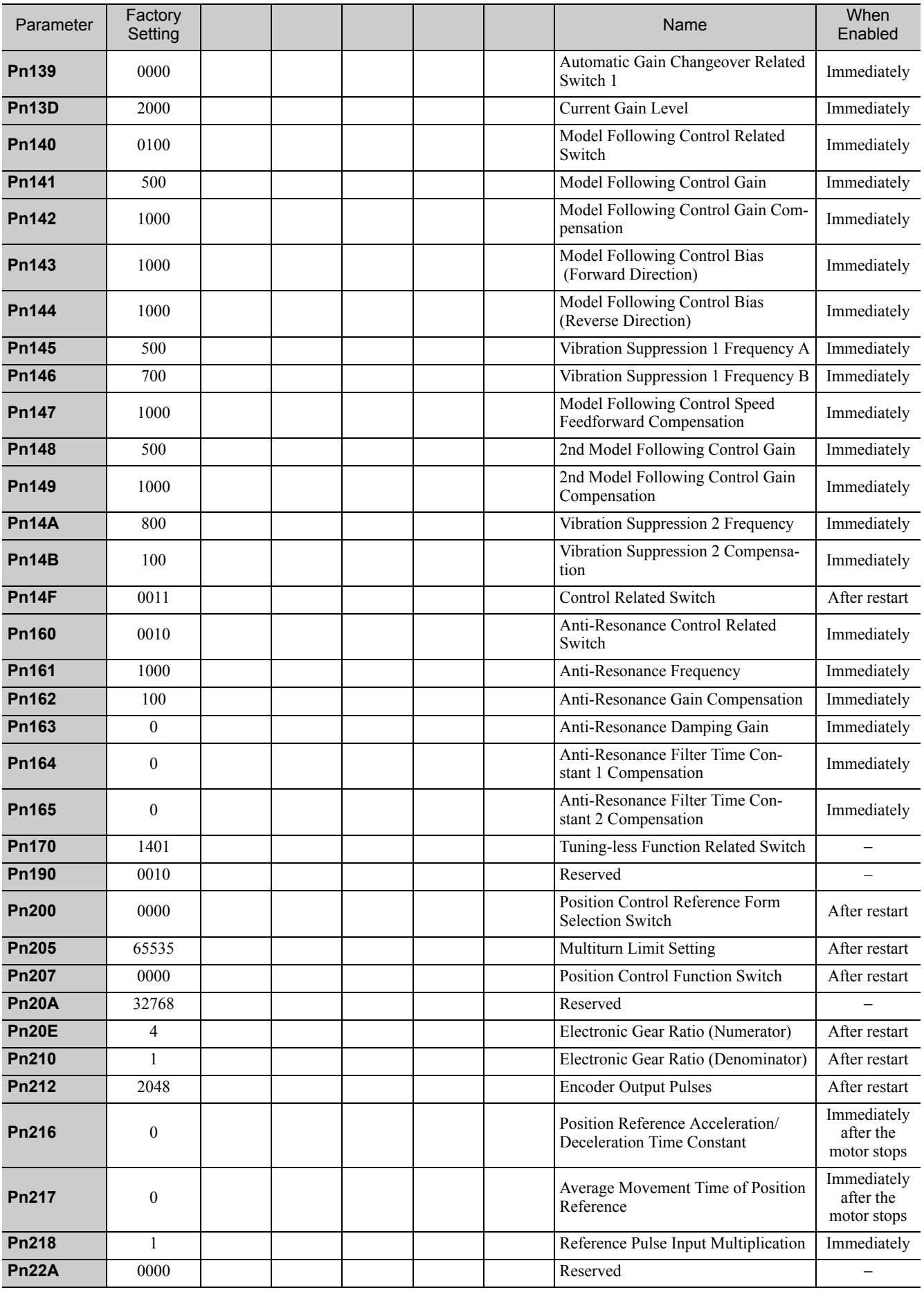

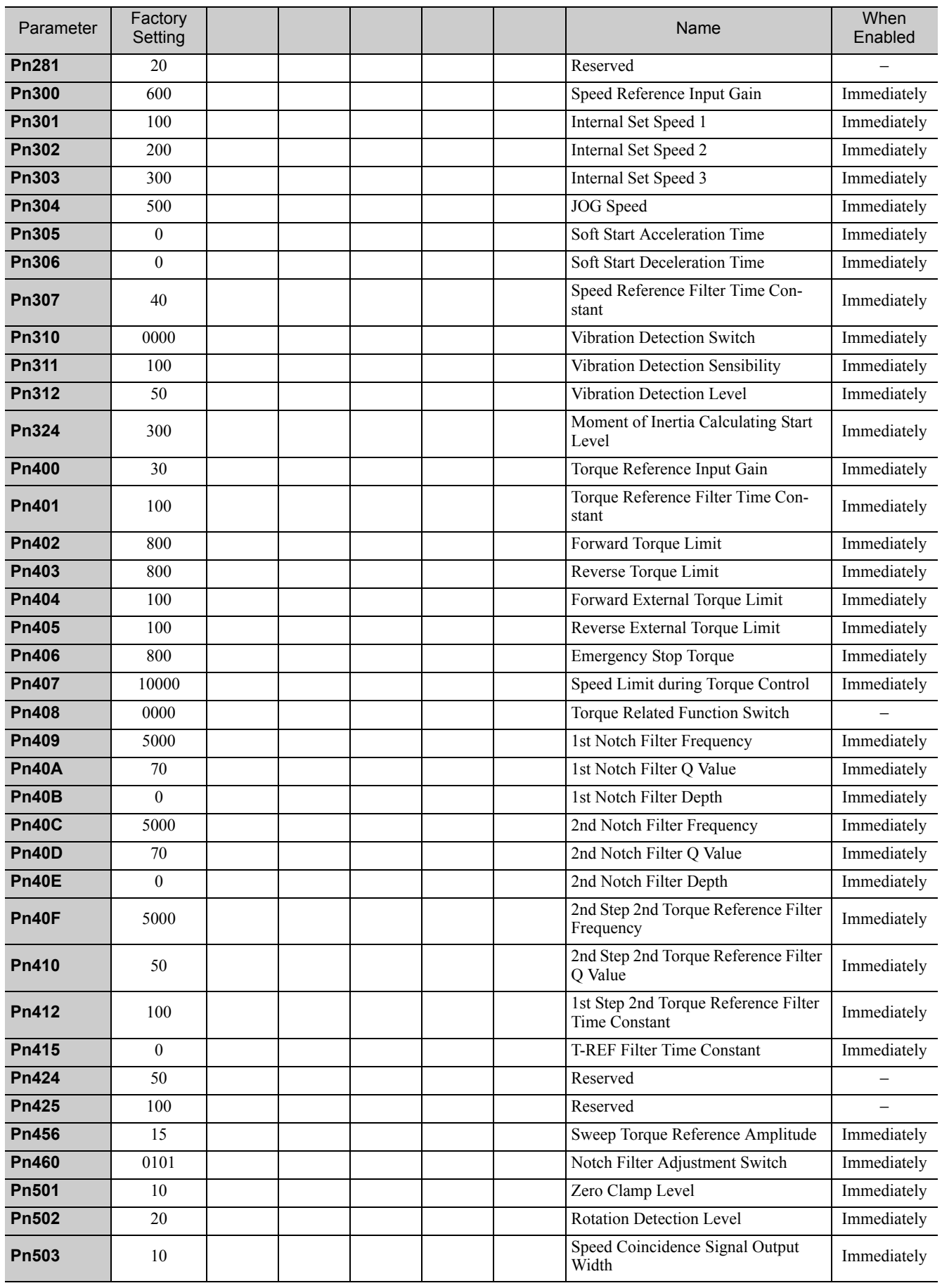

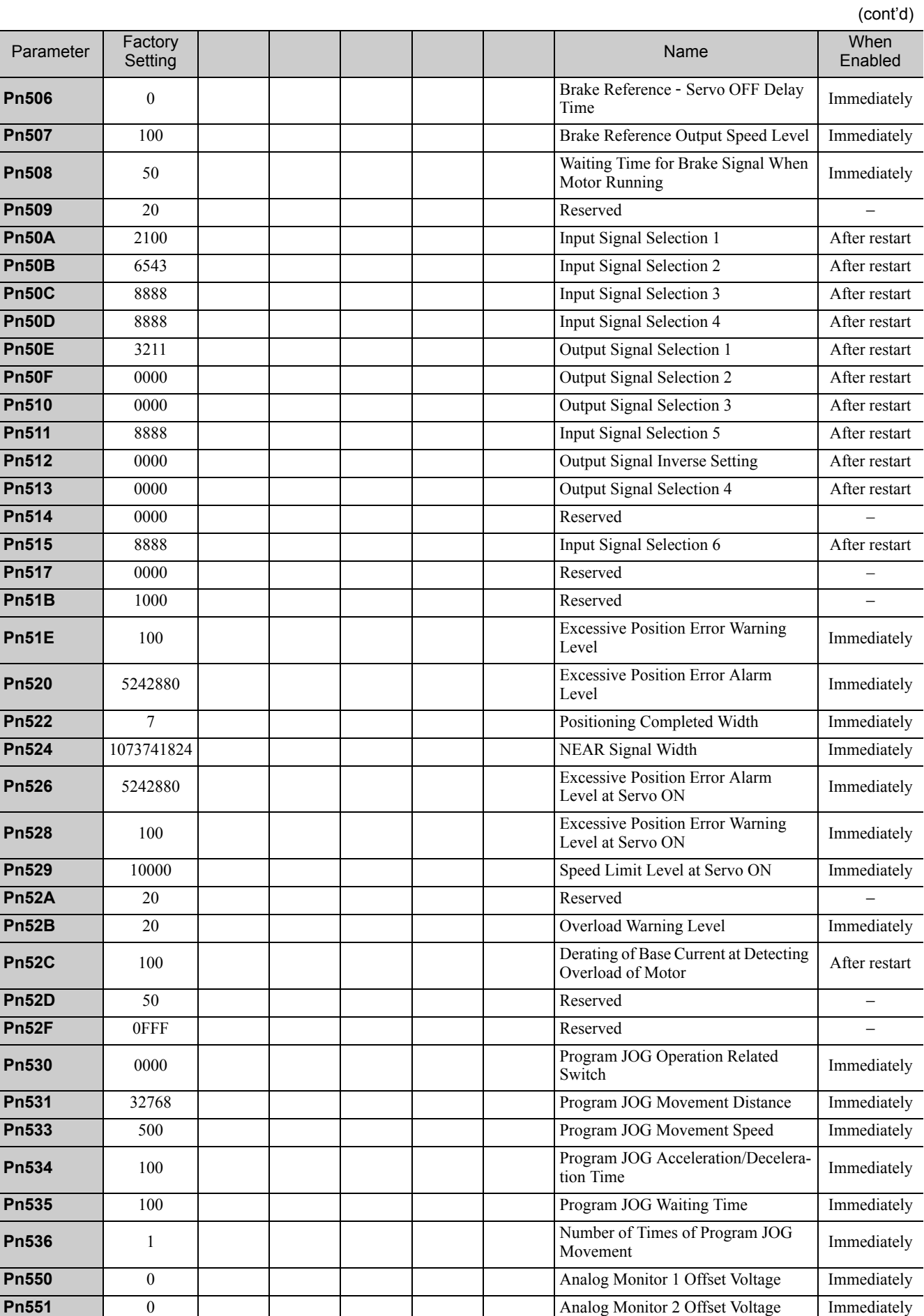

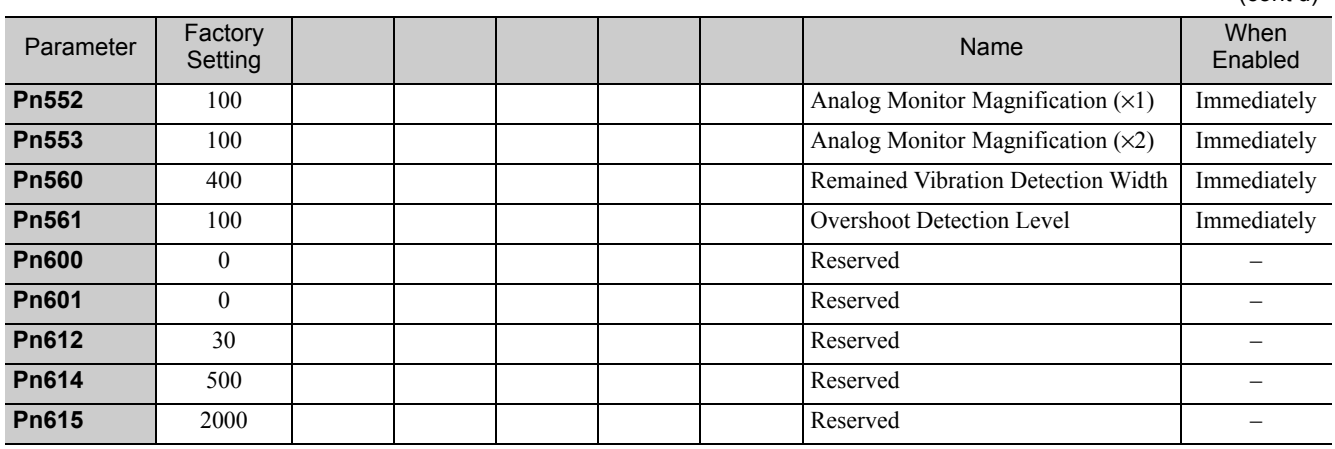

# Index

# **Symbols**

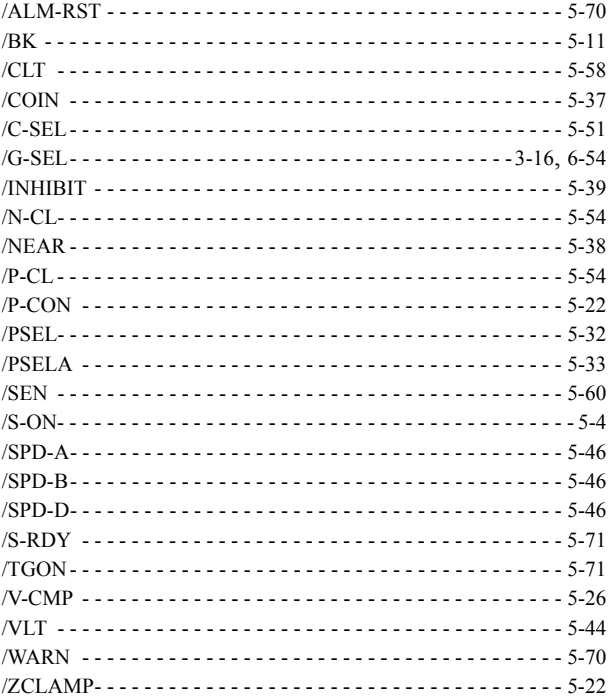

## **A**

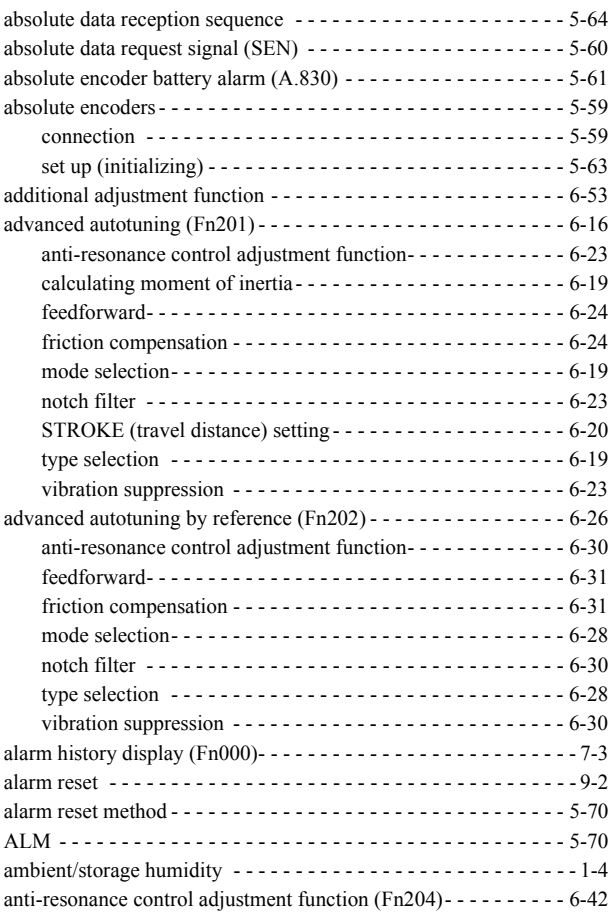

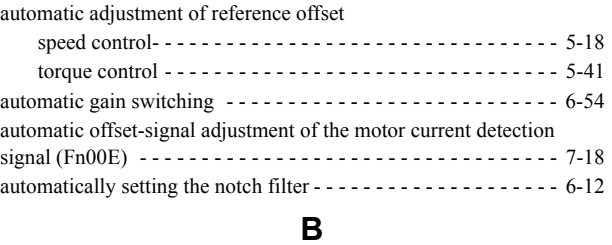

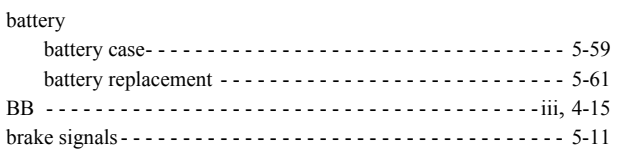

## **C**

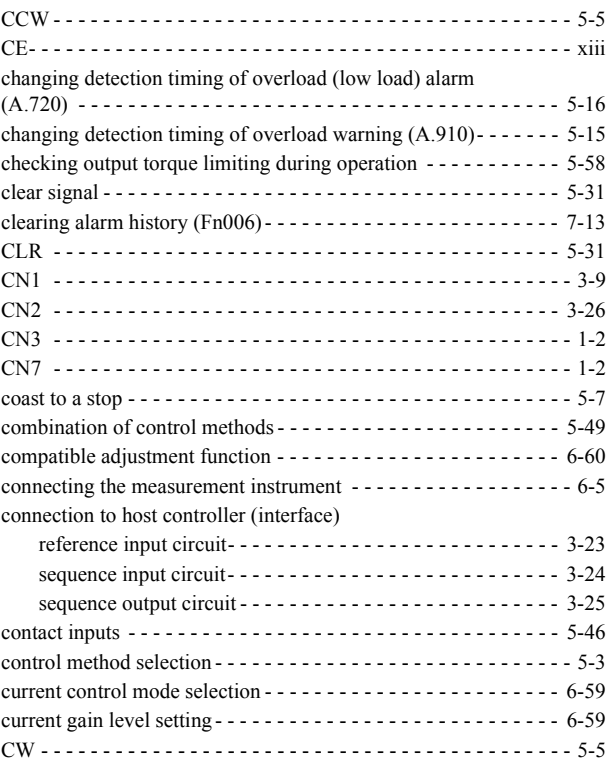

## **D**

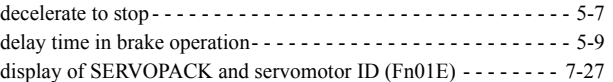

## **E**

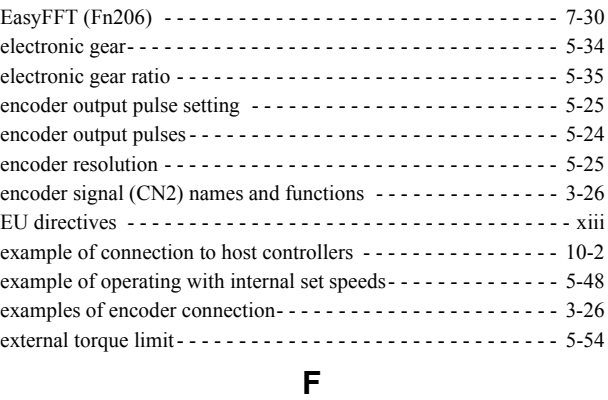

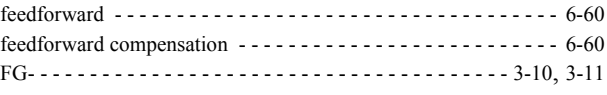

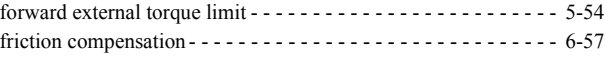

## **G**

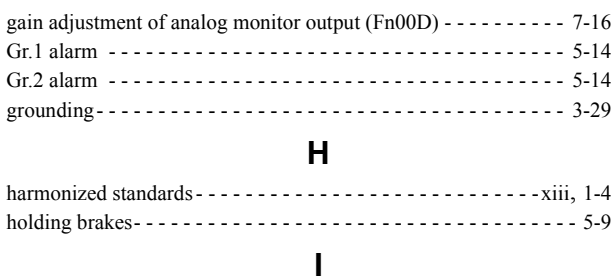

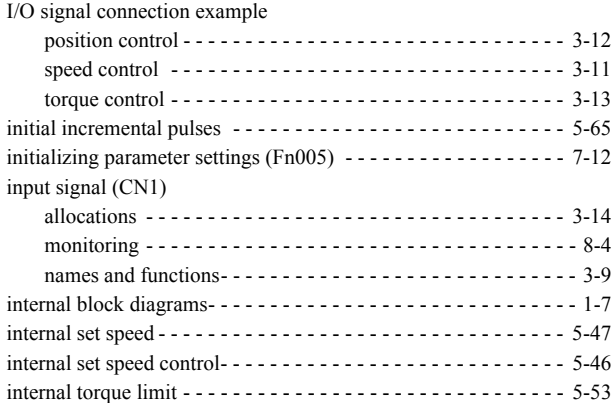

#### **J**

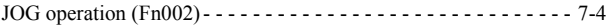

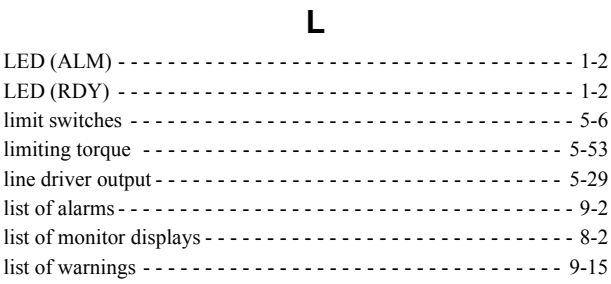

### **M**

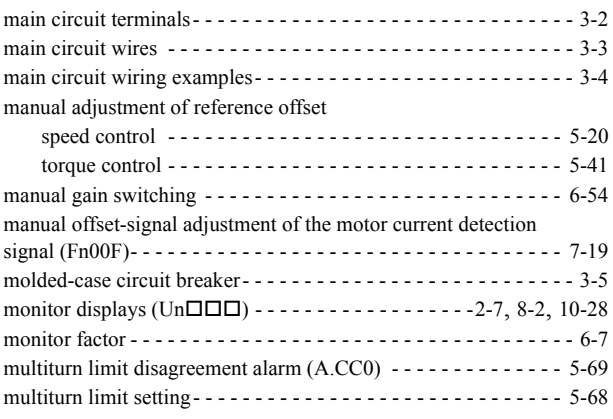

### **N**

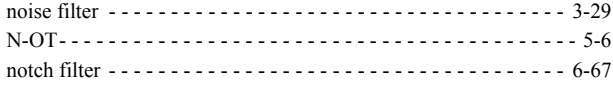

### **O**

offset adjustment of analog monitor output (Fn00C) - - - - - - - - - 7-14

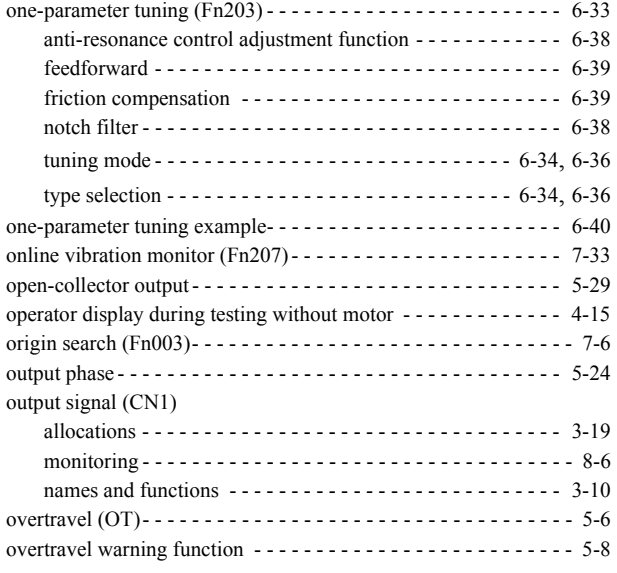

### **P**

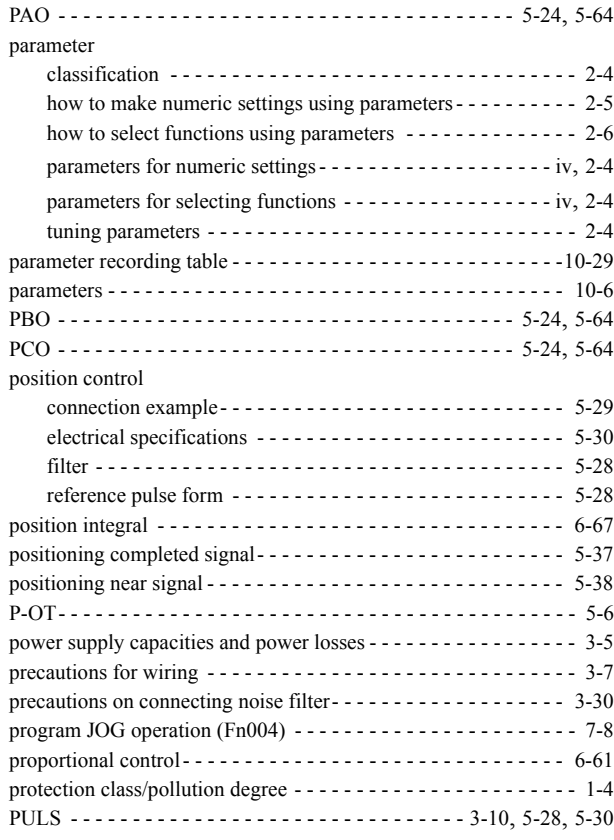

## **R**

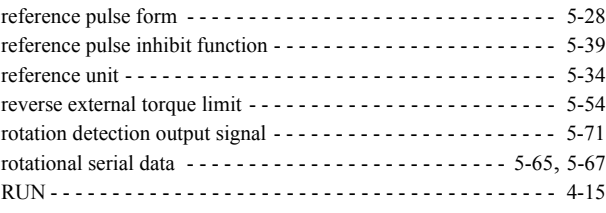

## **S**

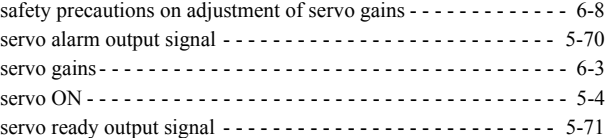

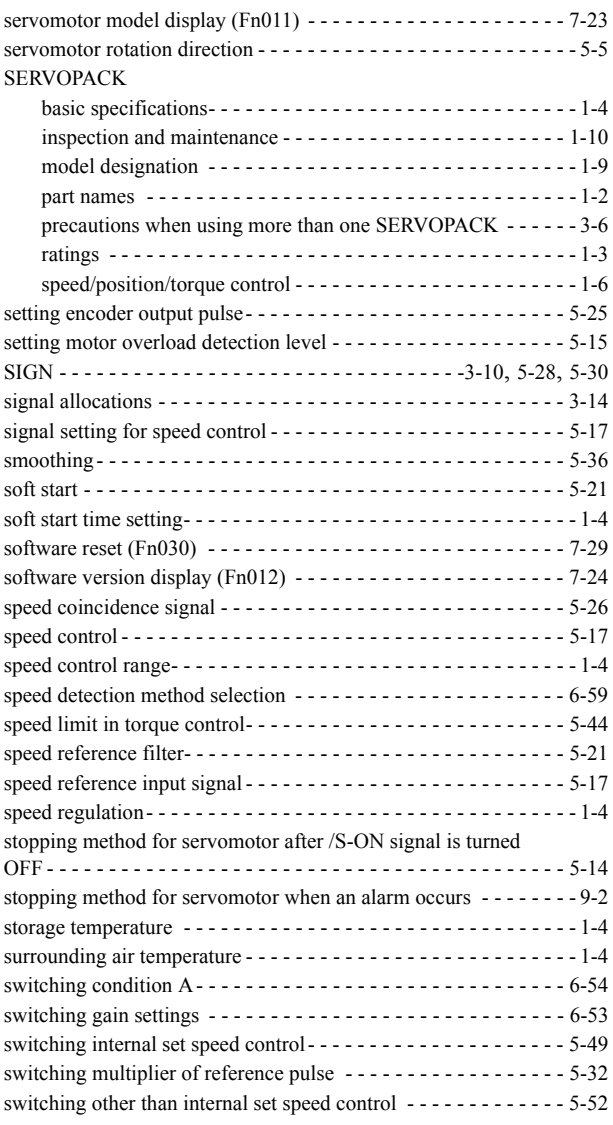

# **T**

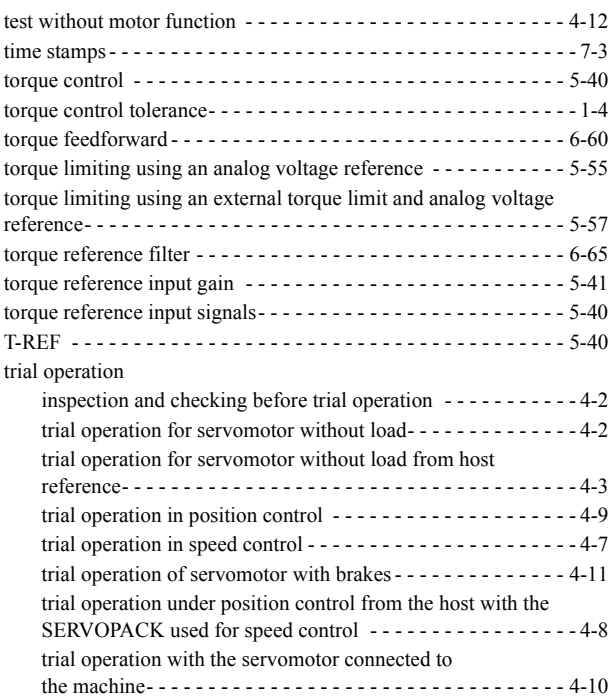

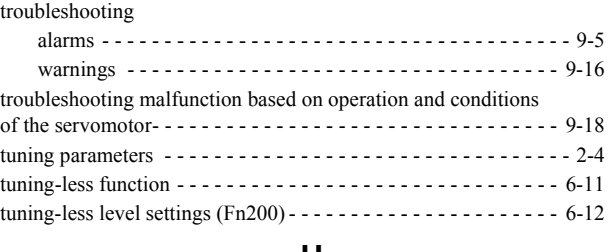

#### **U**

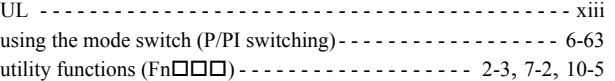

## **V**

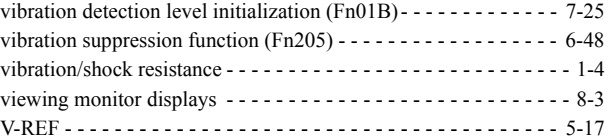

### **W**

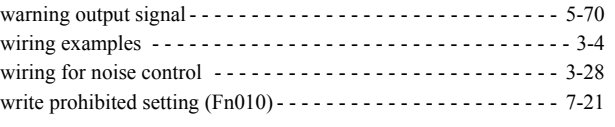

# **Z**

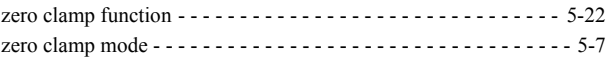

## Revision History

The revision dates and numbers of the revised manuals are given on the bottom of the back cover.

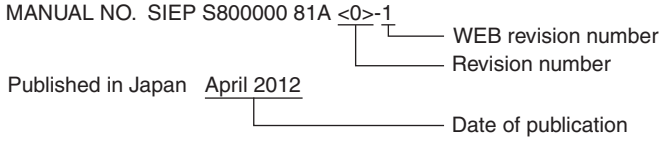

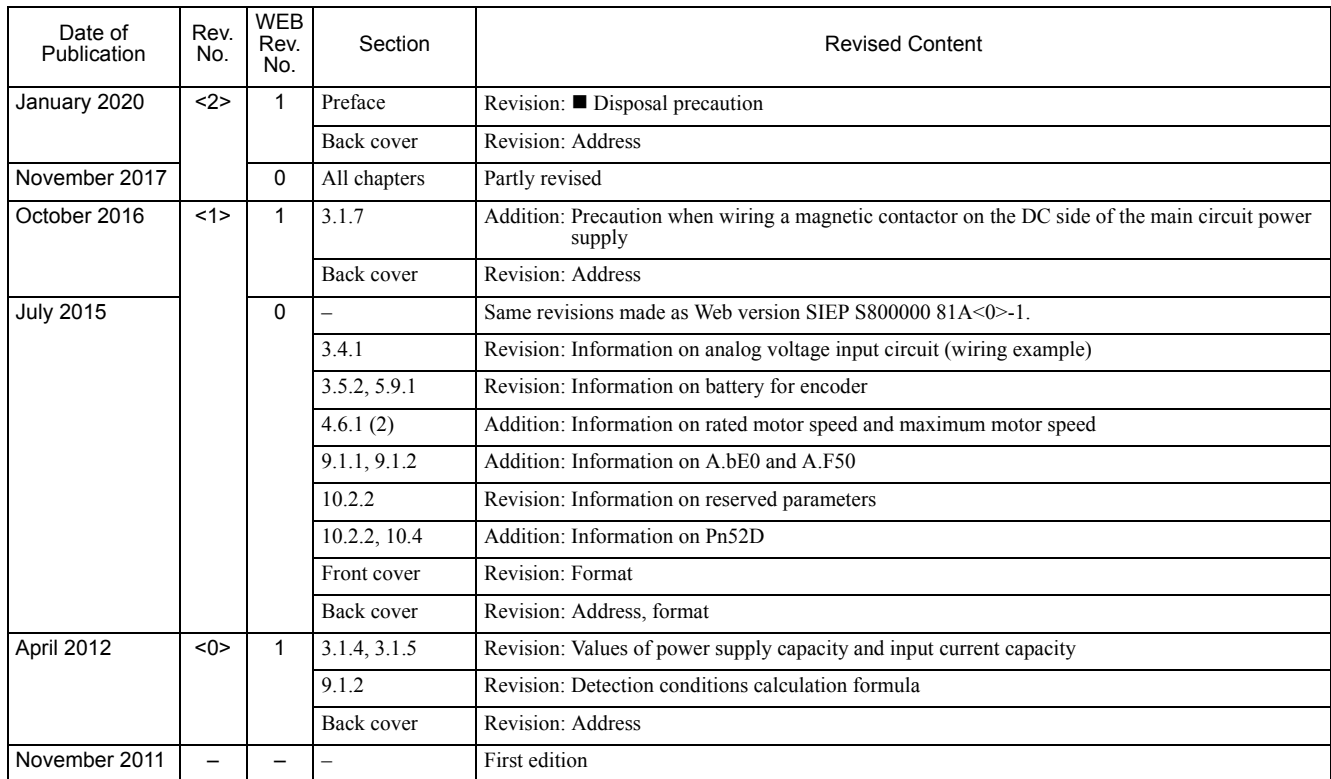

# Rotational Motor Analog Voltage Reference and Pulse Train Reference DC Power Input  $\Sigma$ -V Series AC Servo Drives USER'S MANUAL Design and Maintenance

#### **IRUMA BUSINESS CENTER (SOLUTION CENTER)**

480, Kamifujisawa, Iruma, Saitama, 358-8555, Japan Phone: +81-4-2962-5151 Fax: +81-4-2962-6138 www.yaskawa.co.jp

#### **YASKAWA AMERICA, INC.**

2121, Norman Drive South, Waukegan, IL 60085, U.S.A. Phone: +1-800-YASKAWA (927-5292) or +1-847-887-7000 Fax: +1-847-887-7310 www.yaskawa.com

#### **YASKAWA ELÉTRICO DO BRASIL LTDA.**

777, Avenida Piraporinha, Diadema, São Paulo, 09950-000, Brasil Phone: +55-11-3585-1100 Fax: +55-11-3585-1187 www.yaskawa.com.br

#### **YASKAWA EUROPE GmbH**

Hauptstraβe 185, 65760 Eschborn, Germany Phone: +49-6196-569-300 Fax: +49-6196-569-398 www.yaskawa.eu.com E-mail: info@yaskawa.eu.com

#### **YASKAWA ELECTRIC KOREA CORPORATION**

35F, Three IFC, 10 Gukjegeumyung-ro, Yeongdeungpo-gu, Seoul, 07326, Korea Phone: +82-2-784-7844 Fax: +82-2-784-8495 www.yaskawa.co.kr

**YASKAWA ASIA PACIFIC PTE. LTD.** 30A, Kallang Place, #06-01, 339213, Singapore Phone: +65-6282-3003 Fax: +65-6289-3003 www.yaskawa.com.sg

**YASKAWA ELECTRIC (THAILAND) CO., LTD.**<br>59, 1F-5F, Flourish Building, Soi Ratchadapisek 18, Ratchadapisek Road, Huaykwang, Bangkok, 10310, Thailand Phone: +66-2-017-0099 Fax: +66-2-017-0799 www.yaskawa.co.th

#### **YASKAWA ELECTRIC (CHINA) CO., LTD.**

22F, Link Square 1, No.222, Hubin Road, Shanghai, 200021, China Phone: +86-21-5385-2200 Fax: +86-21-5385-3299 www.yaskawa.com.cn

#### **YASKAWA ELECTRIC (CHINA) CO., LTD. BEIJING OFFICE**

Room 1011, Tower W3 Oriental Plaza, No.1, East Chang An Avenue, Dong Cheng District, Beijing, 100738, China Phone: +86-10-8518-4086 Fax: +86-10-8518-4082

**YASKAWA ELECTRIC TAIWAN CORPORATION** 12F, No. 207, Section 3, Beishin Road, Shindian District, New Taipei City 23143, Taiwan Phone: +886-2-8913-1333 Fax: +886-2-8913-1513 or +886-2-8913-1519 www.yaskawa.com.tw

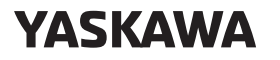

YASKAWA ELECTRIC CORPORATION

In the event that the end user of this product is to be the military and said product is to be employed in any weapons systems or the manufacture thereof, the export will fall under the relevant regulations as stipulated in the Foreign Exchange and Foreign Trade Regulations. Therefore, be sure to follow all procedures and submit all relevant documentation according to any and all rules, regulations and laws that may apply. Specifications are subject to change without notice for ongoing product modifications and improvements.

© 2011 YASKAWA ELECTRIC CORPORATION

Published in Japan January 2020 MANUAL NO. SIEP S800000 81C <2>-1 19-10-16 Original instructions